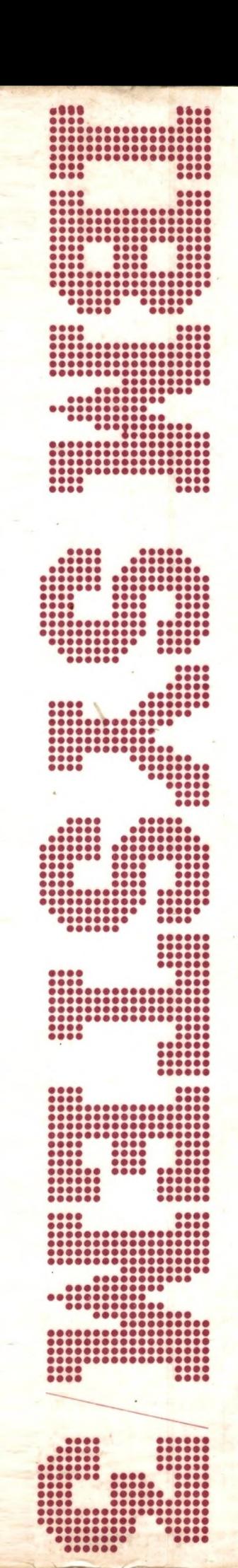

**IBM System/3** Models 8 and 10 **Halt Guide** 

GC21-7540-6 **File No. S3-40** 

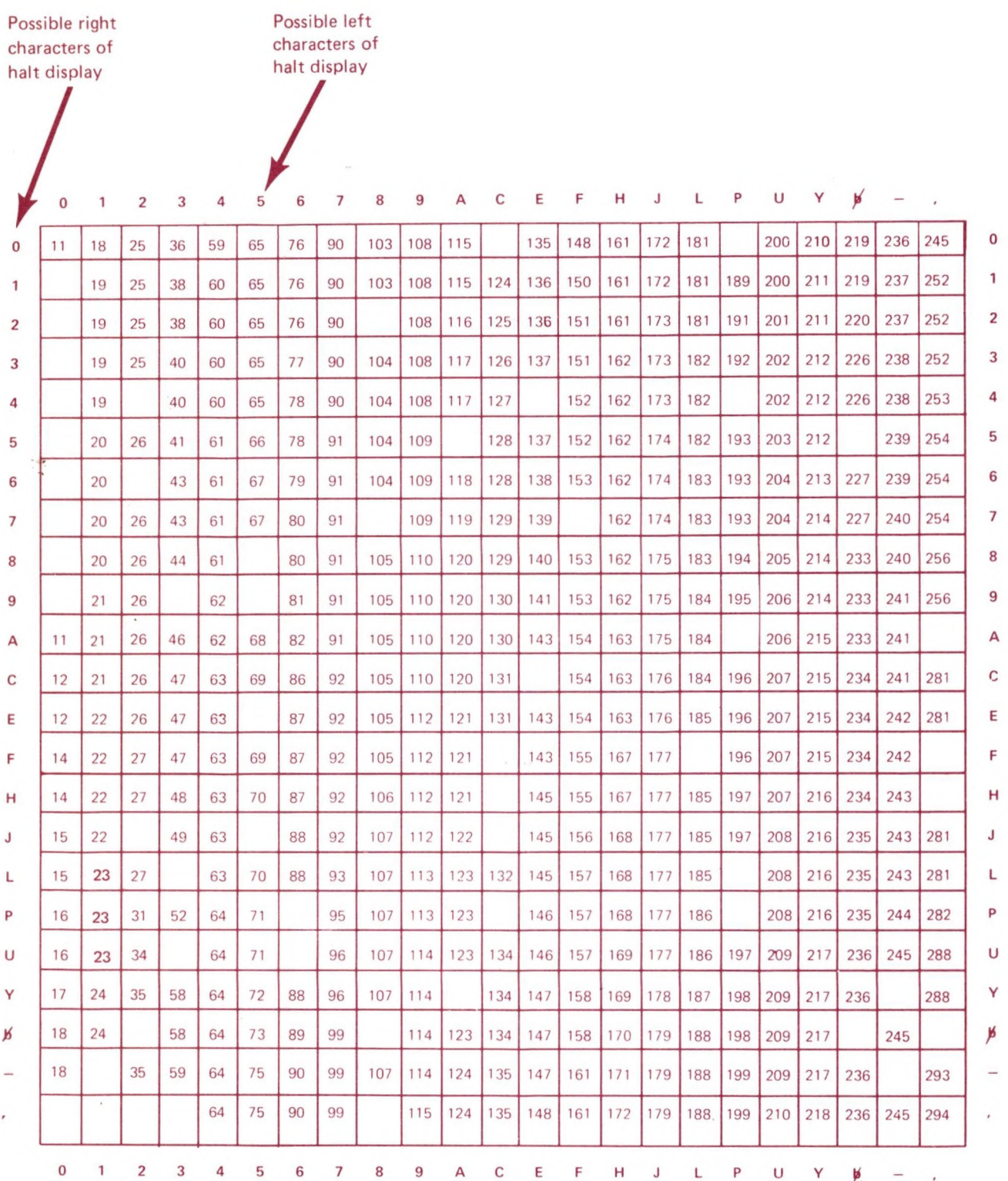

 $\overline{\phantom{a}}$ 

*Note:* It is possible for one of the positions of the halt display to be blank, A  $\beta$  in the matrix indicates the blank position.

 $\epsilon$ 

 $\epsilon$ 

**IBM System/3 Models 8 and 10 Halt Guide**

 $\widehat{v}$ 

#### **Seventh Edition (June 1978)**

This is a major revision' of, and obsoletes, GC21-7540-5 and Technical Newsletters GN21-5335 and GN21-5496. Changes or additions to the text and illustrations are indicated by a vertical line to the left of the change.

This edition applies to version 15, modification 00, of the System/3 Model 10 Disk System, Program Number  $5702$ -SC1, and to all subsequent versions and modifications unless otherwise indicated in new editions or technical newsletters. Changes are periodically made to the information herein; before using this publication in connection with the operation of IBM systems, refer to the latest *IBM System/3 Bibliography,* GC20-8080, for the editions that are applicable and current.

Use this publication only for the purposes stated in the *Preface.*

Publications are not stocked at the address below. Requests for copies of IBM publications and for technical information about the system should be made to your IBM representative or to the IBM branch office serving your locality.

This publication could contain technical inaccuracies or typographical errors. Use the Reader's Comment Form at the back of this publication to make your comments about this publication. If the form has been removed, address your comments to IBM Corporation, Publications, Department 245, Rochester, Minnesota 55901. Comments become the property of IBM.

©Copyright International Business Machines Corporation 1970, 1971, 1972, 1973, 1975, 1978

This manual provides the information needed to recover from program halts issued by the System/3 Disk System, Program Number 5702-SC1. Halts are also included for Program Products 5702-AS1, 5702-RG1, 5702-SM1, 5702- SM2, 5702-UTl, 5702-UT2, 5702-CB1, and 5702-FOl. Information on how to use the manual and a description of the halts is provided.

The System/3 Model 8 is supported by System/3 Model 10 Disk System control programming and program products. The facilities described in this publication for the Model 10 are also applicable to the Model 8, although the Model 8 is not referenced. It should be noted that not all devices and features which are available on the Model 10 are available on the Model 8. Therefore, Model 8 users should be familiar with the contents of *IBM System/3 Model 8 Introduction*, GC21-5114.

In this publication there are some references to support of 64K bytes of main storage. A System/3 Model 10 with a 64K processing unit is available only as an RPQ. Your IBM Marketing Representative can provide information about this.

For additional information, the *IBM System/3 Model 10 Disk System Operator's Guide*, GC21-7508, is recommended.

# **Contents**

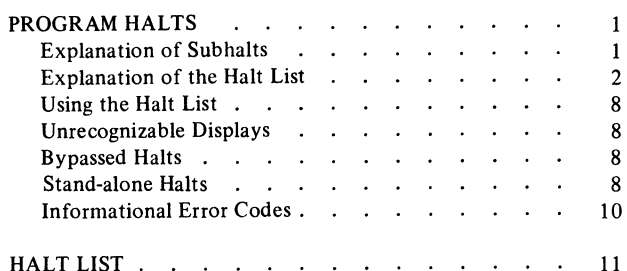

System/3 uses a message display unit on the console to display primary halts and subhalts. These halts indicate incorrect program operation, machine errors, or in some cases, information or instructions. All primary halts and subhalts require operator action.

The programmer should be notified if halts occur during the running of his job. You can list the halts in the comments section of the Program Run Sheet.

#### Explanation of Subhalts

Subhalts appear in the message display unit when log is off and when the user responds to the primary halt by pressing the START or appropriate HALT/RESET key. When the subhalt appears, the user selects one of its recovery options.

<span id="page-6-0"></span>*Note:* If the user selects option 4, the primary halt (the halt that first appeared) reappears in the message display unit. The user presses START or HALT/RESET to return to the subhalt.

Figure 1 shows primary halt HU with subhalts 01 and 02. If halt HU appears when log is off, press START or the HALT/RESET key to display the last two digits of the subhalt. Either 01 or 02 appears in the message display unit. If 01 appears, select option 3. If 02 appears, select option 1 or 3.

When log is on, subhalts are not displayed. For primary halt HU, either CIHU01 or CIHU02 is logged to specify the reason for the halt.

| HALT/SUBHALT<br><b>LOG</b> | <b>OPTIONS</b> | <b>REASON AND RECOVERY</b>                                                                       |
|----------------------------|----------------|--------------------------------------------------------------------------------------------------|
|                            |                |                                                                                                  |
|                            |                | Reason: Requested source program not found on disk specified by the<br><b>COMPILE</b> statement. |
| CIHU01                     | 3              | Reason: Source program not found on the fixed disk specified by the<br><b>COMPILE</b> statement. |
|                            |                | Recovery 3: Immediate cancel.                                                                    |
| CIHU02                     | 13             | Reason: Source not found on the removable disk specified by the COMPILE<br>statement.            |
|                            |                | Recovery 1: Retry after mounting the correct pack.                                               |
|                            |                | 3: Immediate cancel.                                                                             |
|                            |                |                                                                                                  |
|                            |                |                                                                                                  |
|                            |                |                                                                                                  |

Figure 1. Example of a Primary Halt with Subhalts

**Program Halts 1**

#### Explanation of the Halt List

The following is a description of the columns in the halt list:

 $HALT/SUBHALT - Lists$  the displays that can appear in the message display unit.

*LOG* — Lists the error codes that can be printed on the log device if log is on. Some primary halts have more than one error code that can be logged. The one logged depends on the program that initiates the halt. You may have to use the logged error code to determine the exact reason for the halt.

The error code, in addition to other error information such as the file name or volume label, will not be logged if the log device (any log device except the 5471 Printer-Keyboard) is allocated to either program level or if the log device is off.

The format of the logged error code is:

#### xxyyzz

where: xx—is a two character representation of the program initiating the primary halt. Figure 2 lists the possible first two characters of an error code and identifies the programs they represent.

> yy—is the primary halt displayed in the message display unit.

zz—is used for additional information and may or may not be used. Any information you need to know about the last two characters of the error code is indicated in the reason for the halt.

*Note 1:* If the log device is the 5471 Printer-Keyboard, the logged error code is preceded by a blank, 1, or 2. These characters provide the following information:

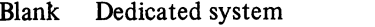

1 DPF. Program level one has initiated the halt.

2 DPF. Program level two has initiated the halt.

*Note 2:* If OCL statements are being logged and an OCL statement that can only occur between the LOAD and RUN statements is invalid, a halt does not occur. Instead, the error is logged and the rest of the OCL statements are read. Then a halt occurs.

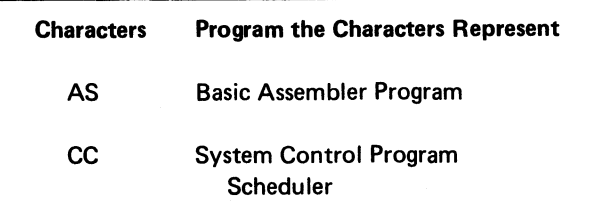

Programs Programs

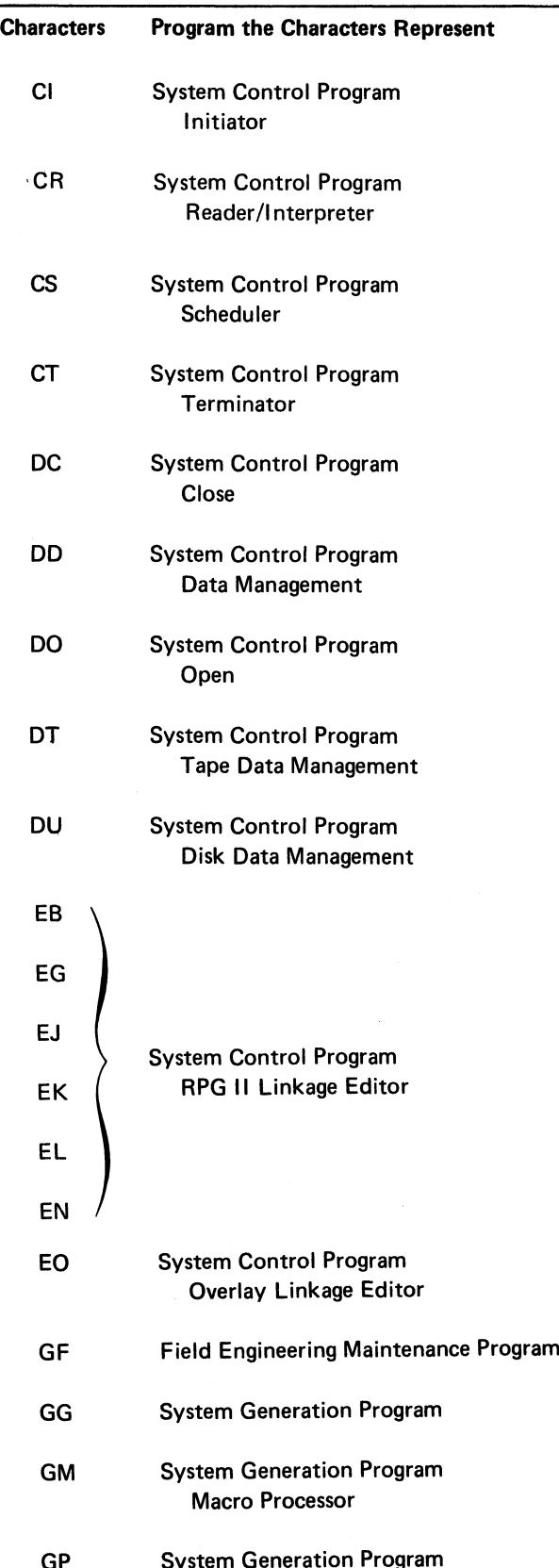

Figure 2 (Part 1 of 4). Two-character Representations of the Figure 2 (Part 2 of 4). Two-character Representations of the Programs

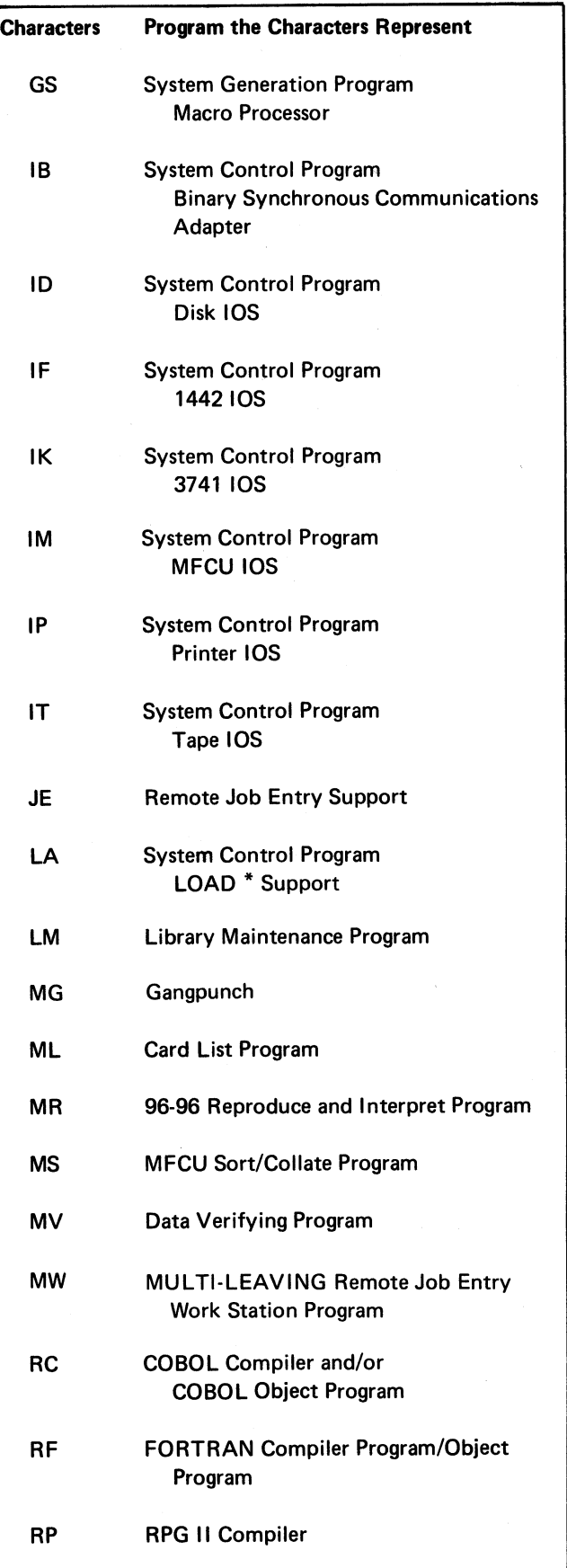

Figure 2 (Part 3 of 4). Two-character Representations of the Programs

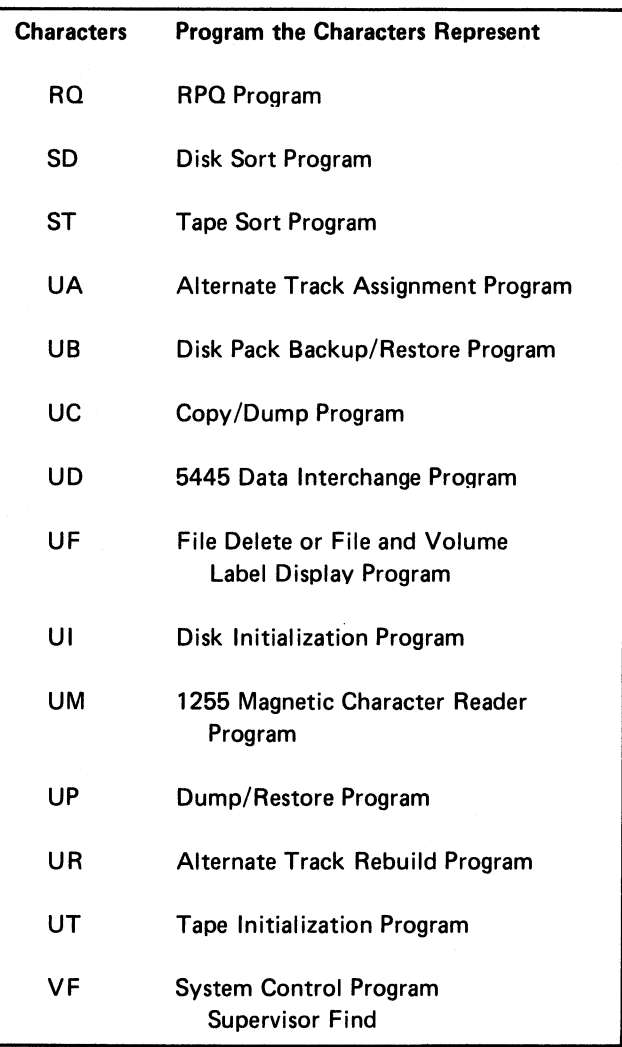

Figure 2 (Part 4 of 4). Two-character Representations of the Programs

*Note:* The functions of \$COPY and SKCOPY have been combined into one system utility, \$COPY. However, if your procedures use the name SKCOPY for the Copy/Dump system utility, you need not change the procedures to SCOPY because the system utility can be called by either SCOPY or SKCOPY.

*OPTION*—This column indicates the options you have when a primary halt or subhalt occurs. The options you have are indicated by a 0, 1, 2, and/or 3. You dial one of these numbers on the rightmost address/data switch, perform any action indicated in the REASON AND RECOVERY column, and press console START or appropriate HALT/RESET key if you have DPF.

Figure 3 explains the general meaning of each option and provides information that may help determine the option to select.

*REASON AND RECOVER Y*—This column gives the reason for the halt and the recovery actions that can be taken. When subhalts can appear for a primary halt, a reason and recovery option(s) are listed for each subhalt.

When more than one error code can be logged for a primary halt, a reason is given for each. Figure 4 shows how recovery options are listed when all error codes have the same option.

4

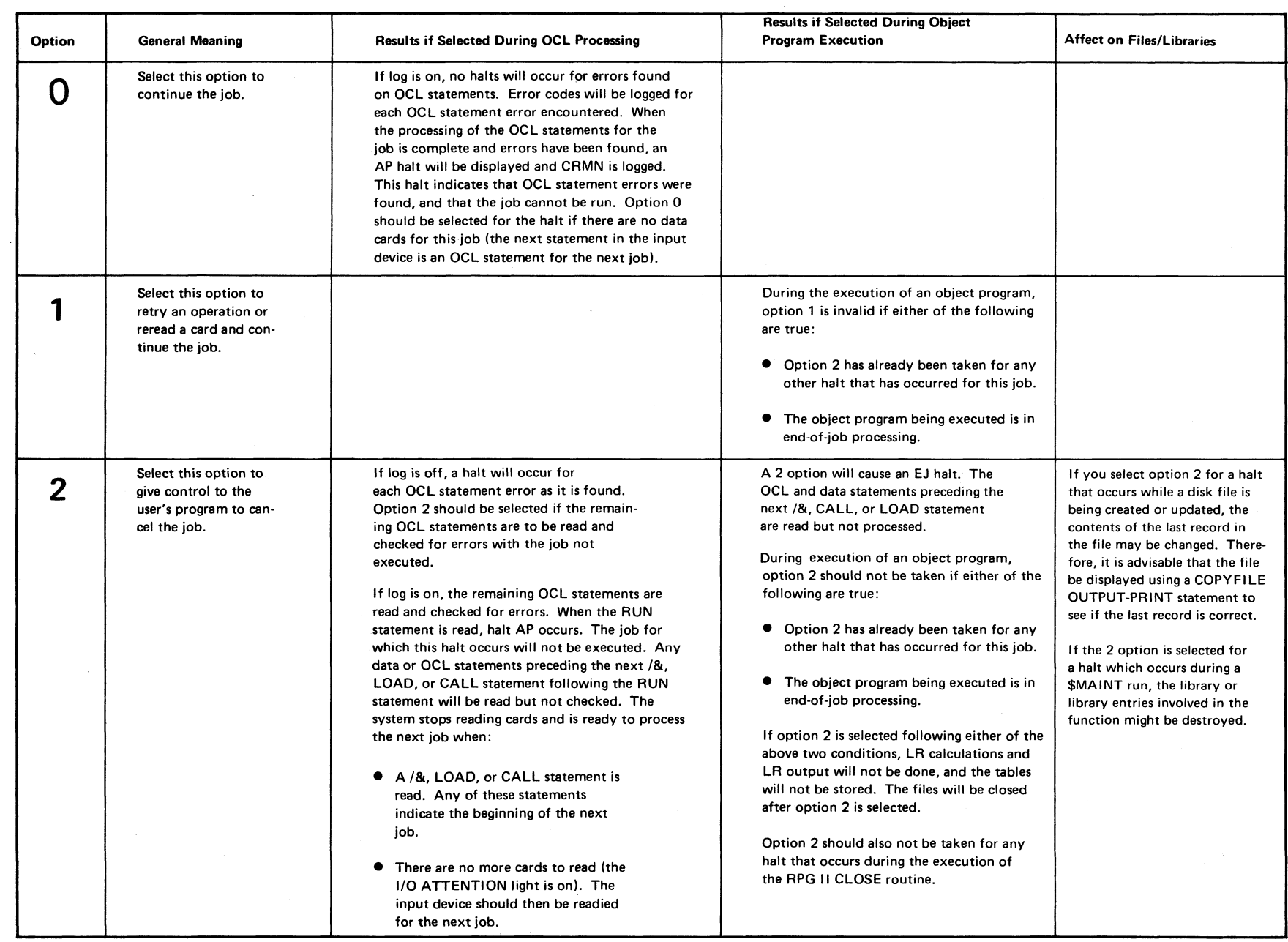

 $\ddot{\phantom{a}}$ 

 $\bullet$ 

 $\bullet$ 

 $\mathbf{r}$ 

 $\bullet$ 

Figure 3 (Part 1 of 2). Recovery Options Figure 3 (Part 1 of 2). Recovery Options

 $\mathbf{r}$ 

 $\bullet$ 

 $\lambda$ 

Program Halts 5

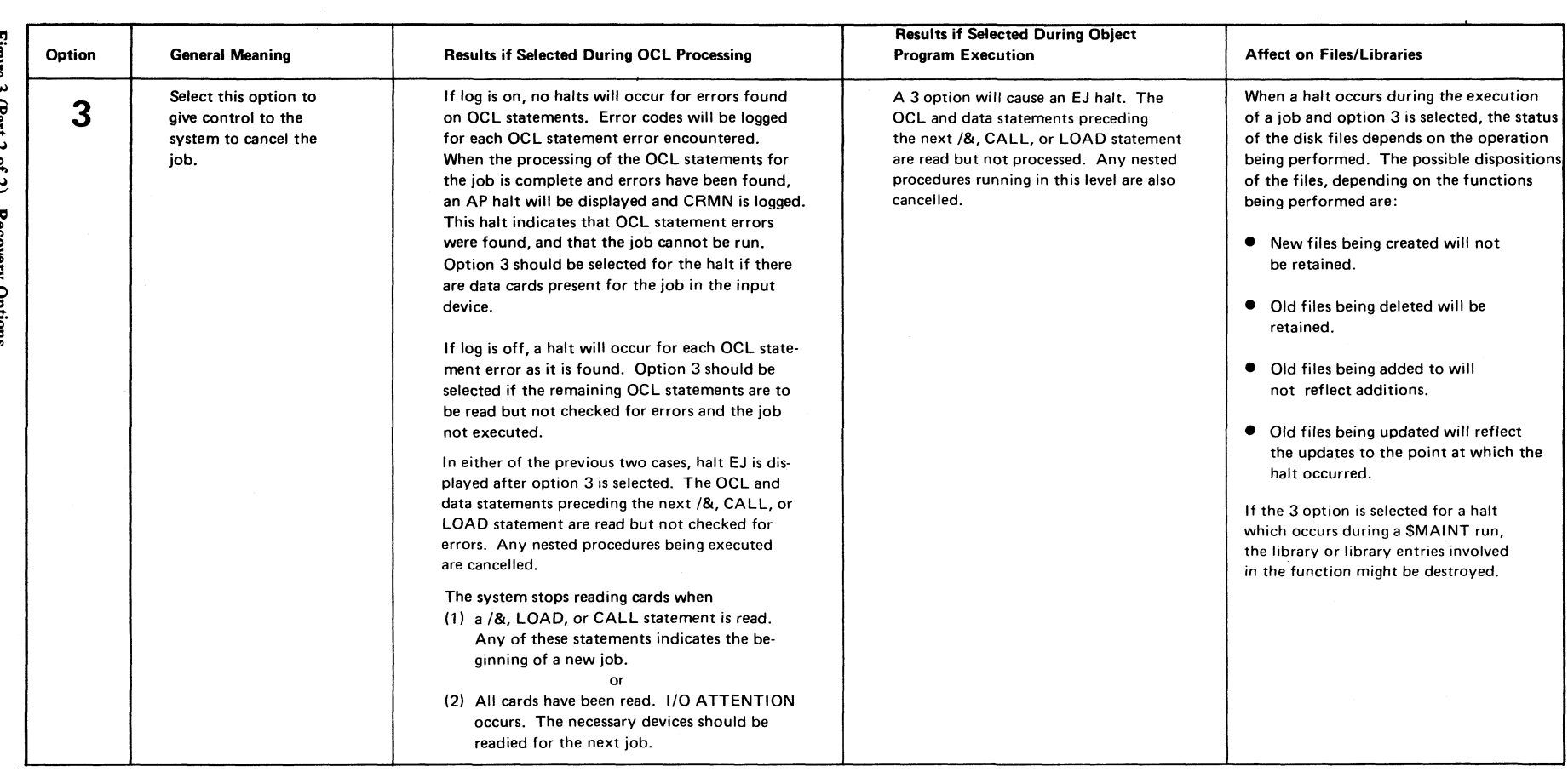

 $\mathbf{r}$ 

Figure 3 (Part 2 of 2). Recovery Options Figure 3 (Part 2 of 2). Recovery Options

 $\bar{t}$ 

 $\bullet$ 

Figure 5 shows how recovery options are listed when error codes have different options.

J.

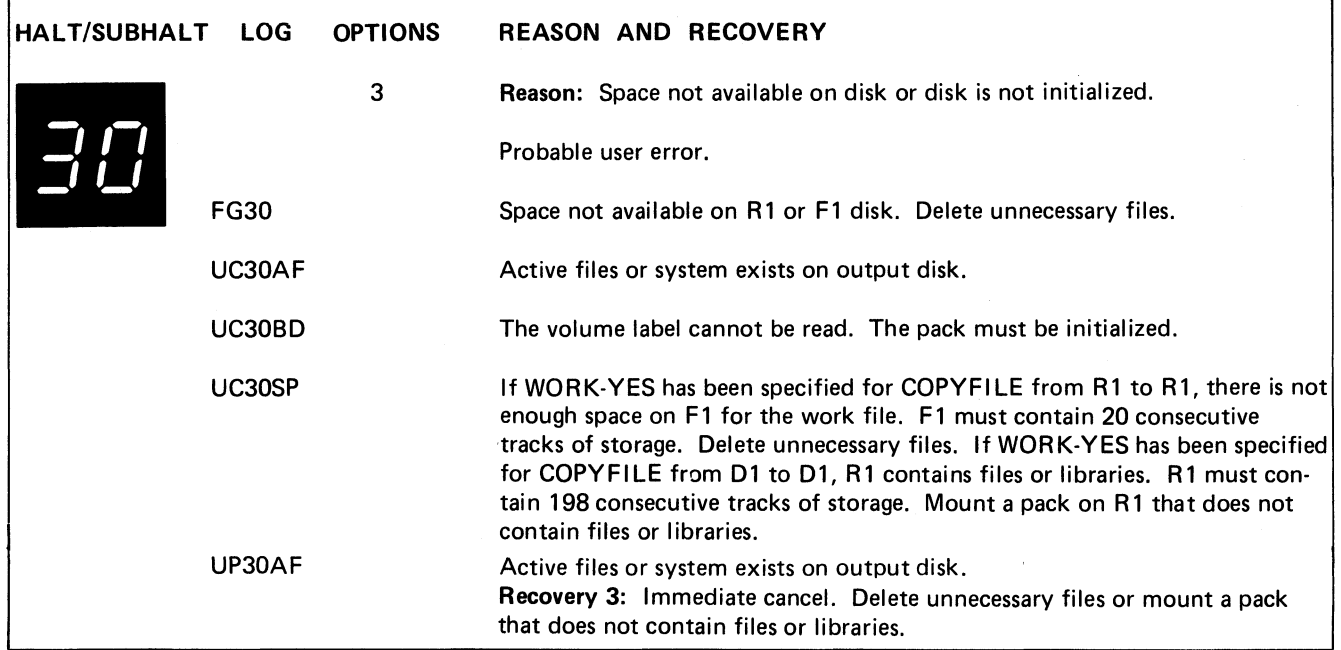

Figure 4. Example of a Halt with the Same Recovery Options for the Error Codes

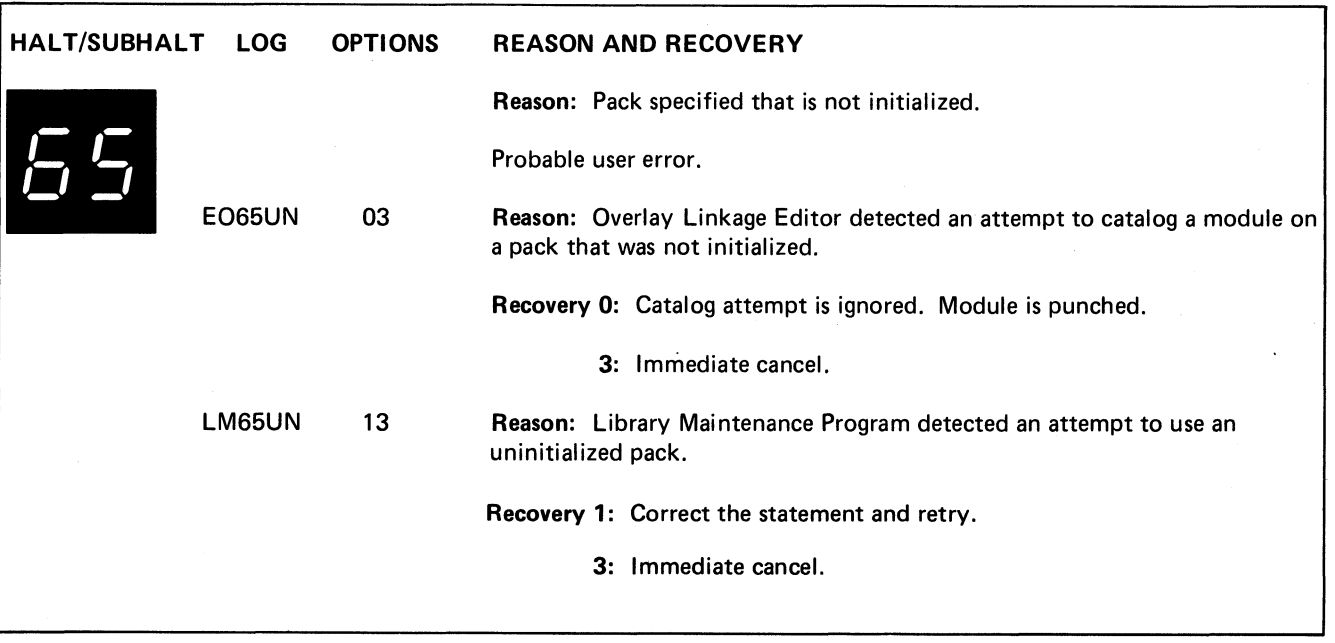

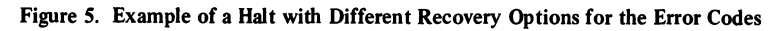

#### **Using the Halt List**

Figure 6 shows a matrix that allows you to locate halts in the halt list. Two rows, one on the top and one on the bottom of the matrix, show the possible left characters of the halt display. Two columns, one on the left and one on the right of the matrix, show the possible right characters of the halt display. You will use these columns and rows to find the sheet number where the halt is located in the halt list. The halts are organized by numeric, alphabetic, and special characters, in that order.

Locate a halt in the halt list as follows:

- 1. Locate the left character of the halt by looking at the top row of possible characters.
- 2. Locate the right character of the halt by looking at the left column of possible characters.
- 3. Follow the numbers directly across from the right ' character of the halt until you are below the left character of the halt.
- 4. This gives you a sheet number where the halt is located within the halt list.
- 5. Locate the halt in the halt list.
- 6. If the halt has more than one error code, look at the error code logged for the halt and then locate the error code for the halt in the halt list. The end of the description of a particular halt is indicated by a dashed line.

For example, suppose halt 25 is displayed. Figure 7 shows the portion of the matrix and the 3 steps you follow to locate the halt in the manual.

#### Unrecognizable Displays

If an unrecognizable display is shown at a halt, press the LAMP TEST key on the console display unit. Two eights (88) should appear in the message display unit. If the lamp test shows that the display unit is working properly, see *Using the Console Log Sheet* in the *IBM System/3 Model 10 Disk System Operator's Guide*, GC21-7508. If the lamp test shows that part of the message display unit is not working, take that into account when reading the halt. Also, make a note of the malfunction in your console log sheet so the unit can be repaired when the machine is serviced.

If you have DPF, each message display unit on the DPF panel should display two eights when the LAMP TEST key is pressed.

#### **Bypassed Halts**

The halts LM63NF for the Library Maintenance DELETE function and UF5LNF for the File Delete and File and Volume Label Display programs can be bypassed.

To bypass a halt, you must turn on, or leave on, external indicator U8 with a // SWITCH statement between your // LOAD and // RUN statements for the program. The halts will not be bypassed if a // SWITCH is not supplied for the program, U8 is off, the log device is off, or the log device (except the 5471 Printer-Keyboard) is allocated to either program level. It should be noted that a subsequent program might require external indicator U8 be set off.

When a halt is bypassed, it is logged without any options and the 0 option is assumed for its response.

#### Stand-alone Halts

Stand-alone halts are halts that have no options (0, 1, 2, or 3) and no logged error codes. These halts do not occur very often. When they do, however, a serious error condition exists, and the job cannot be completed or cancelled.

The following is a recommended practice when stand-alone halts occur:

- 1. Perform any action indicated under the recovery.
- 2. Take a core storage dump. See *IBM System/3 Model 10 Disk System Operator's Guide*, GC21-7508 for procedures on how to take a core storage dump.
- 3. IPL the system. You can now attempt to run other jobs. If the stand-alone halt continues to occur, contact your IBM representative.

Halts JL and JP are exceptions to these procedures. Specific instructions are provided in the halt list for recovering from these halts.

Possible right characters of halt display

 $\overline{I}$ 

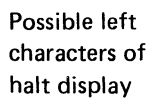

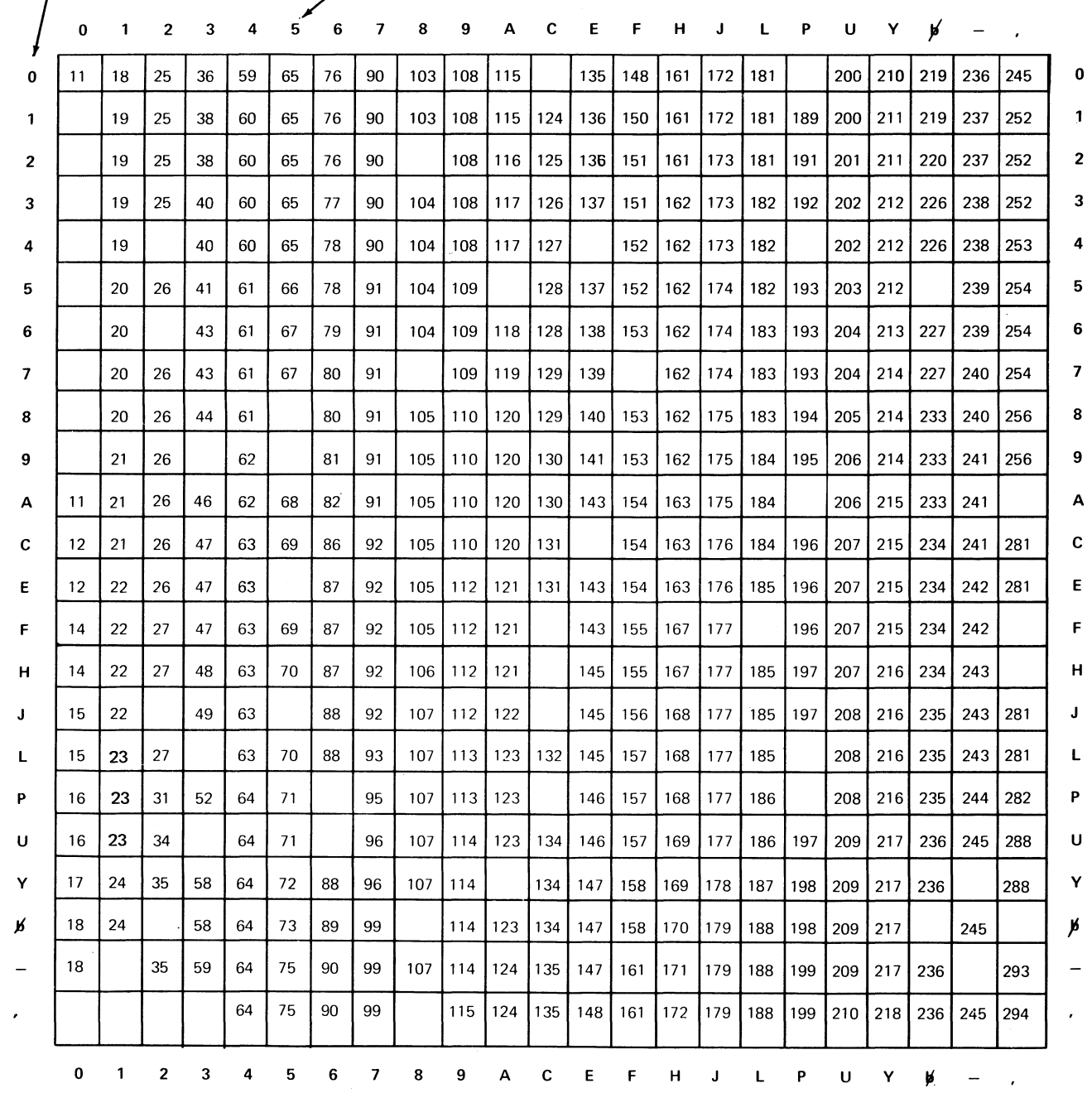

*Note:* It is possible for one of the positions of the halt display to be blank. A b in the matrix indicates the blank position.

Figure 6. Halt List Matrix

 $\sim$ 

Page of GC21-7540-6 Issued 21 December 1979 By TNL: GN21-5680

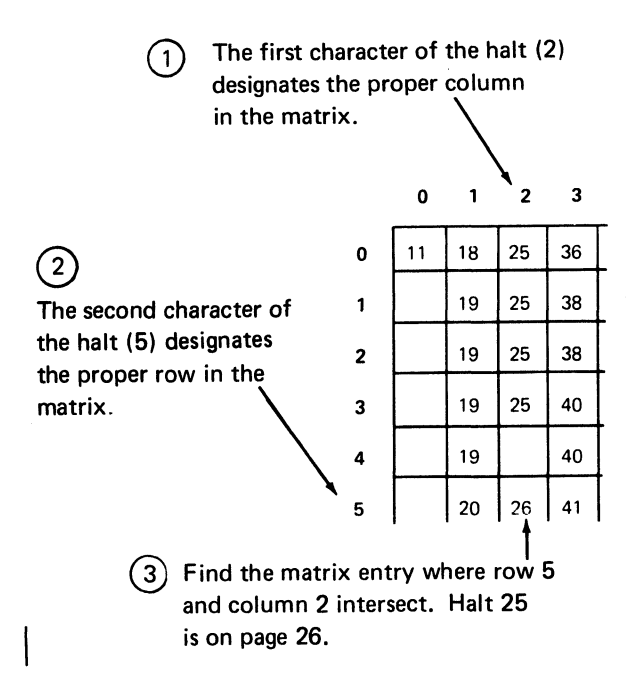

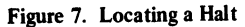

#### Informational Error Codes

The system prints out informational error codes to inform you of action taken when certain errors or invalid conditions are encountered. These informational error codes do not have related halts. Figure 8 identifies the informational error codes and the reason they were logged.

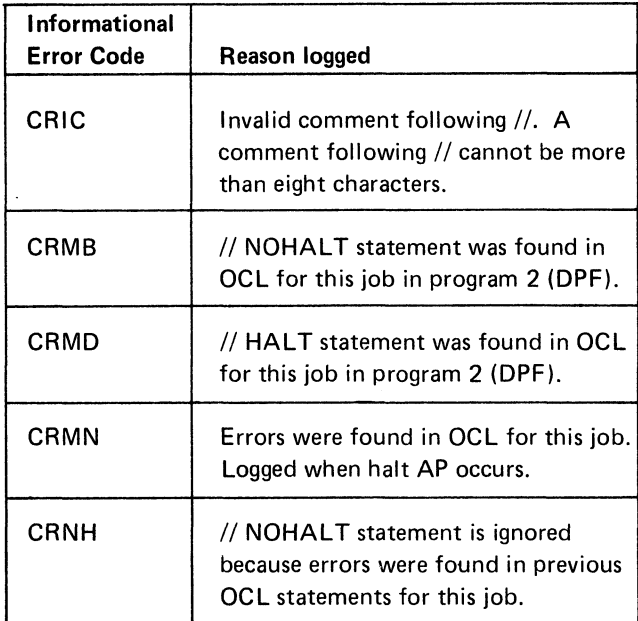

Figure 8. Information Error Codes

#### **HALT/SUBHALT LOG OPTIONS REASON AND RECOVERY**

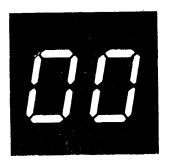

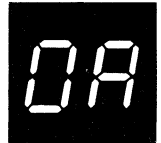

Reason: A halt previously occurred and the rightmost ADDRESS/DATA switch was set to a value which did not select a valid recovery action.

Probable user error.

Recovery: Continue. Press console START, appropriate HALT/RESET key if you have DPF. The original halt will be displayed, then a valid option may be selected. See the introductory information at the beginning of this manual for recovery options that may not be valid for the halt.

Reason: A 5448 disk operation was called for but the referenced unit is not ready.

Recovery: If you have DPF, press console START or HALT/RESET to display a subhalt:

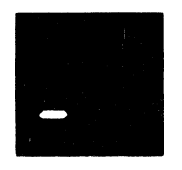

Meaning the condition is on D1.

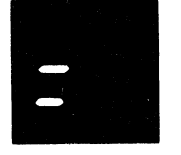

Meaning the condition is on D2.

Wait 15 seconds. If you have DPF, press console START or HALT/RESET to resume processing.

If the halt returns, do the following:

- 1. Turn the appropriate file start switch off.
- 2. Wait one minute.
- 3. Turn the appropriate file start switch on.
- 4. Wait 15 seconds.
- 5. Reset the halt to resume processing.

Page of GC21-7540-6 Issued 21 December 1979 By TNL: GN21-5680

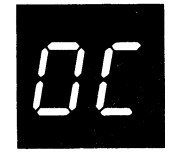

#### **HALT/SUBHALT LOG OPTIONS REASON AND RECOVERY**

Reason: Equipment check. The 5444, 5445, or 5448 disk drive hardware has detected a condition that could cause transfer of invalid data if the operation is allowed to continue. For the 5448, the not ready condition will cause this halt.

Recovery: Continue.

- 1. For the 5448, make sure the POWER ON and DRIVE READY switches are on.
- 2. Press console START or appropriate HALT/RESET key.

Note: For the 5444 or the 5448, if the halt recurs immediately, take a core storage dump. For information on how to take a core storage dump, see *IBM System/3 Model 10 Disk System Operator's Guide,* GC21-7508. Save the dump and contact IBM for hardware support.

Reason: A permanent disk error occurred during an attempt to read or write the system information during an error logging operation. This can be caused by one of the following:

- 1. Disk has not been initialized properly.
- 2. Permanent hardware error on the disk drive.
- 3. Permanent disk pack failure.

Recovery: If the disk is not initialized, run the Disk Initialization program.

If the pack is initialized, record the contents of XR2 and ARR. This is sense information which may be useful if the condition persists and the system requires service.

To read XR2:

1. Press console STOP.

Note: If you have DPF, disable the program level in which the halt did not occur by setting the appropriate P1 or P2 switch located on the CE panel to OFF. The PROCESS light for the level in which the halt occurred must be on before reading XR2.

- 2. Set LSR display selector on CE panel to XR2.
- 3. Set register display unit to LSR HI LSR LO.
- 4. Record status.

Note: XR2 contains the disk attachment status information, IOBSNS.

To read XR1:

- 1. Press console STOP.
- 2. Set LSR display selector on CE panel to XR1.
- 3. Set register display unit to LSR HI LSR LO.
- 4. Record status.

Note: XR1 points to the failing IOB.

(continued on next page)

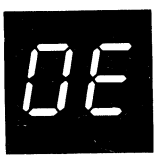

### **HALT/SUBHALT**

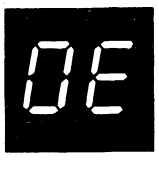

(continued)

#### **LOG OPTIONS REASON AND RECOVERY**

To read ARR:

- 1. Press console STOP.
- 2. Set LSR display selector on CE panel to ARR.
- 3. Record status.
- 4. Set LSR display selector to NORMAL.
- 5. For a DPF system, set P1 or P2 switch back to ON.

Note: The ARR contains the cylinder/sector where the disk error occurred. However, if the error occurred on the first sector of the I/O operation, the cylinder sector information may be incorrect; examine the IOB.

After reading XR2 and ARR, press console START, or appropriate HALT/RESET key to display secondary halt. The left character of the display indicates the unit on which the error occurred. The right character of the display is a 3. The possible left characters of the display and the unit they represent are:

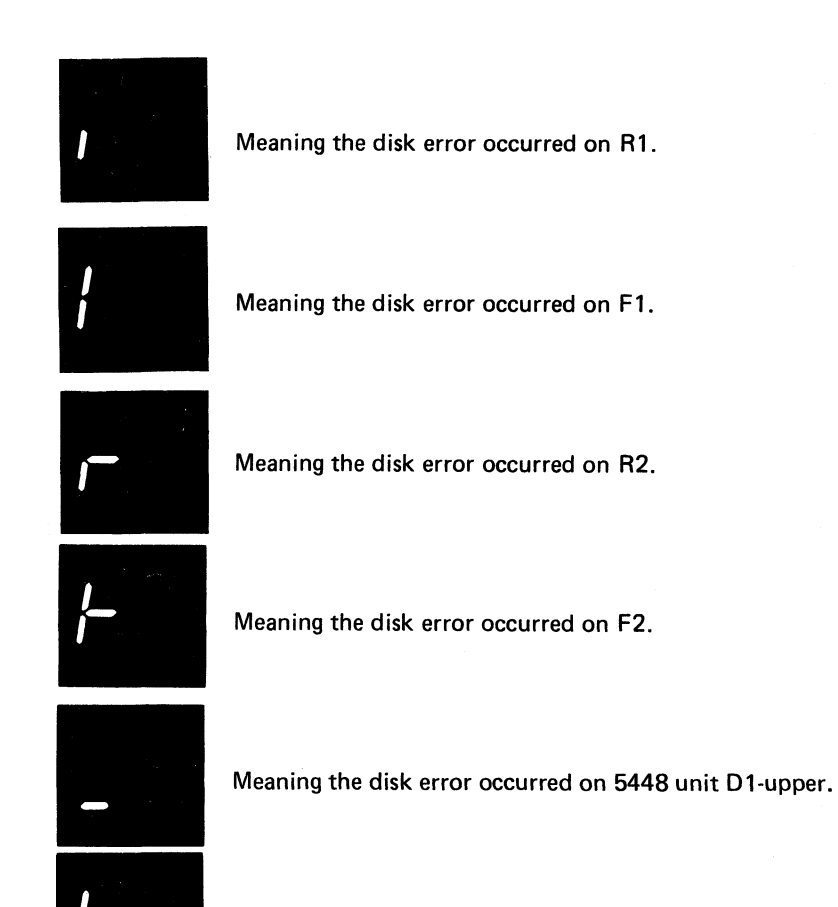

Meaning the disk error occurred on 5448 unit D1-lower.

(continued on next page)

**Halt 0E 13**

Page of GC21-7540-6 Issued 21 December 1979 By TNL: GN21-5680

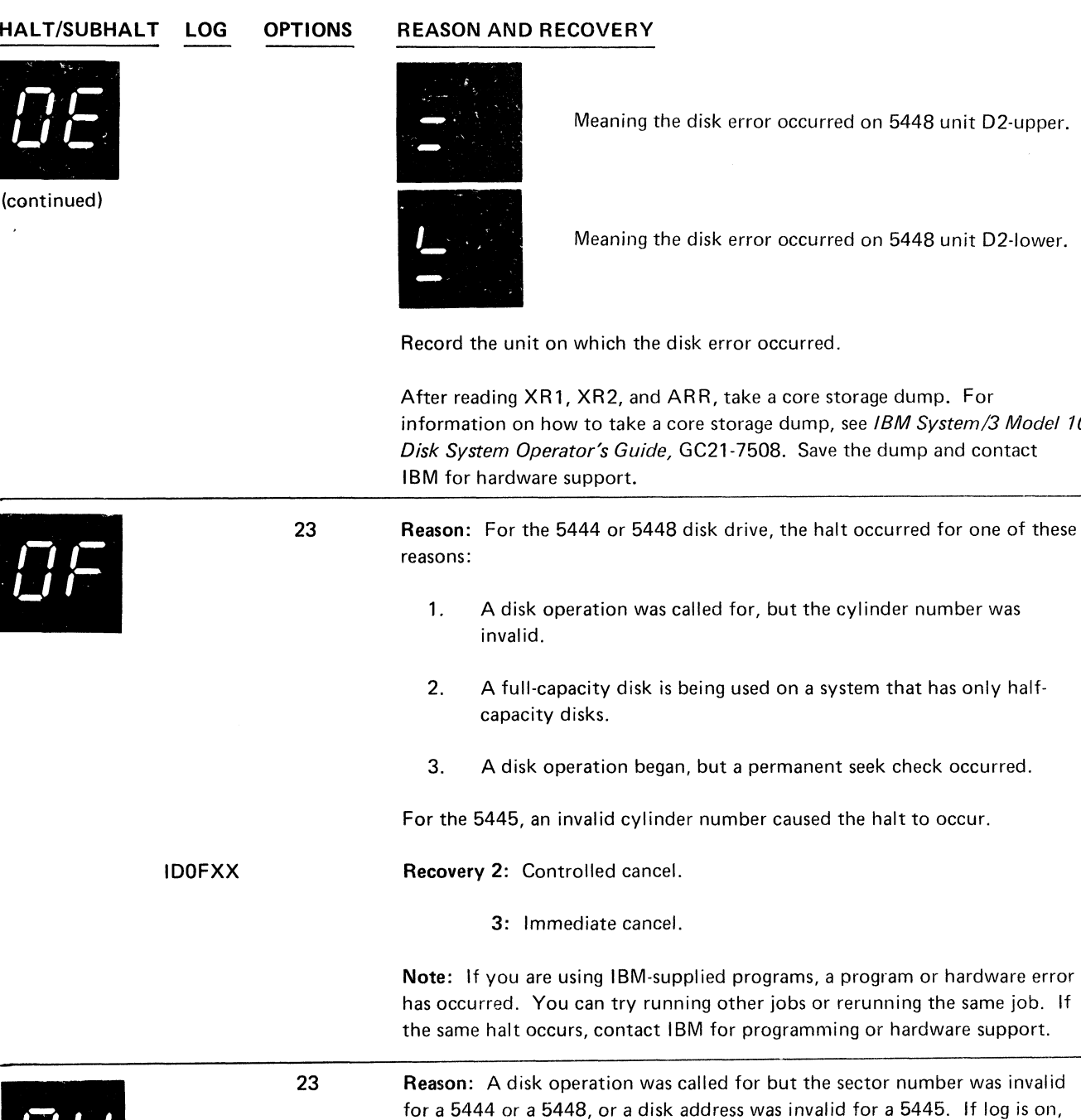

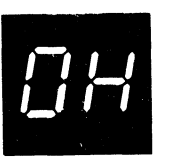

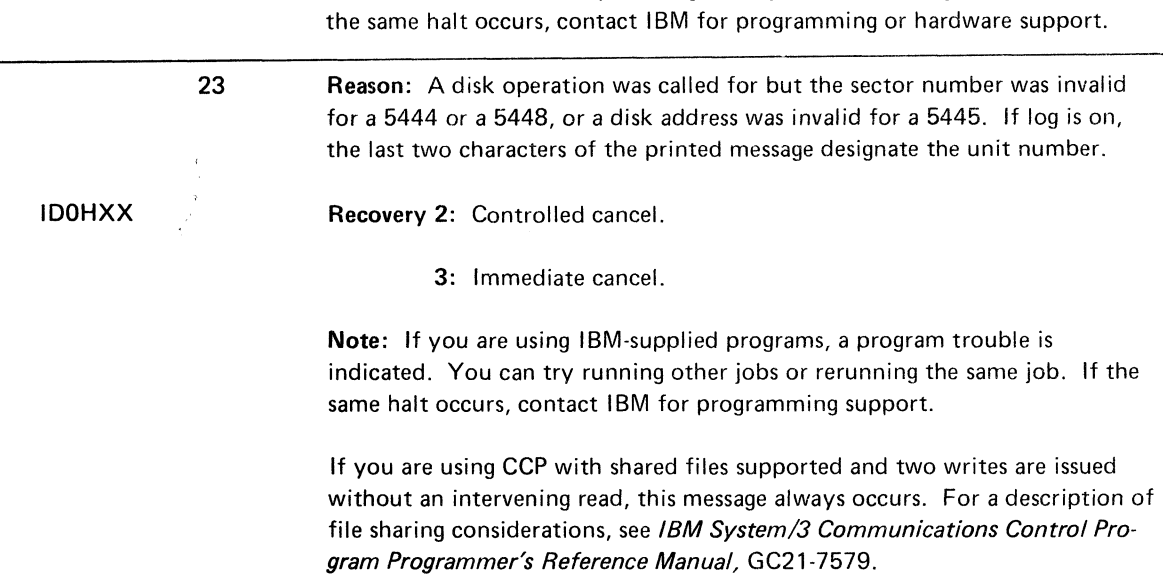

ed on 5448 unit D2-upper.

ed on 5448 unit D2-lower.

Record the unit on which the disk error occurred.

torage dump. For see IBM System/3 Model 10 the dump and contact

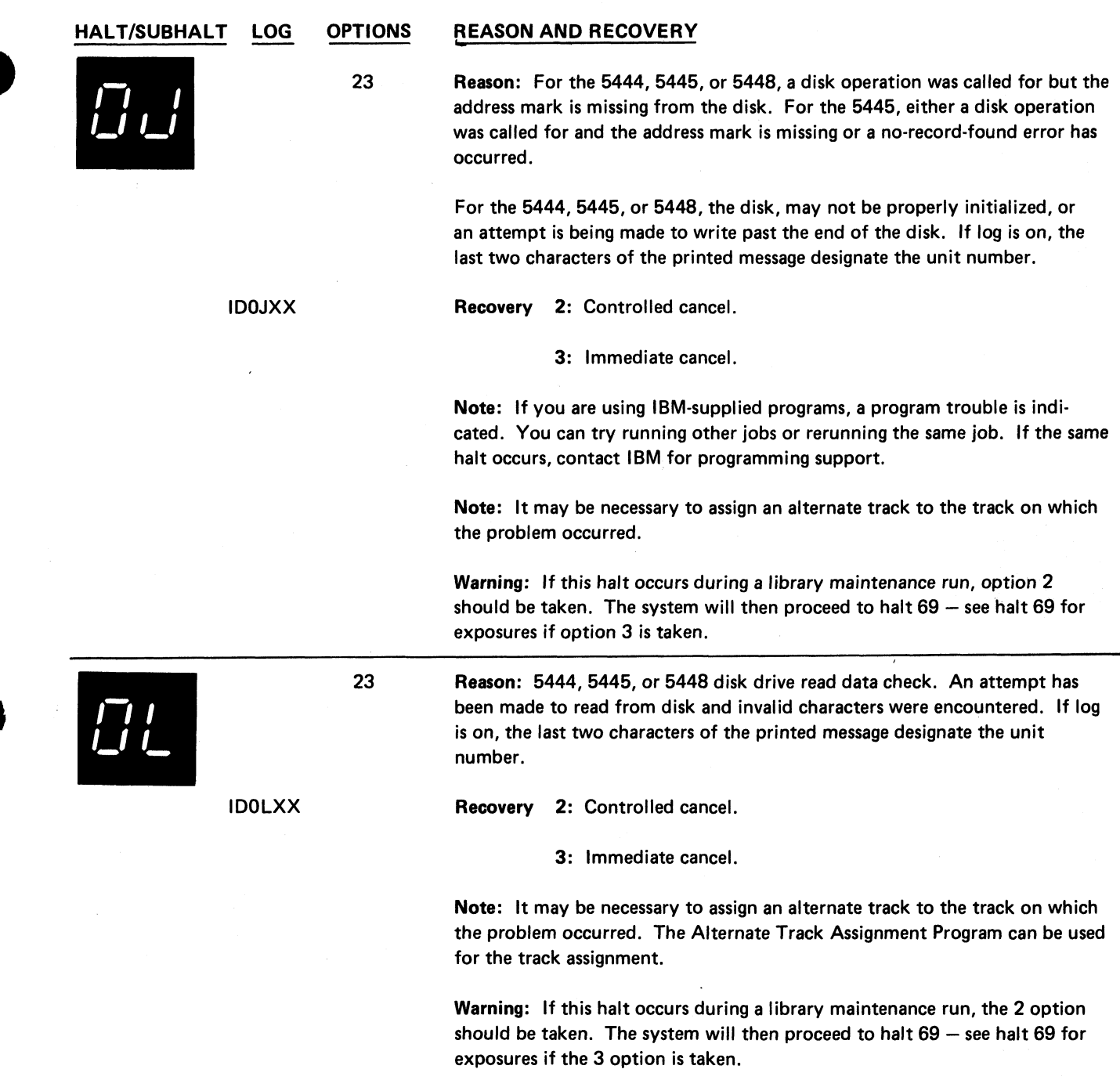

 $\mathcal{L}$ 

 $\overline{\mathbf{r}}$ 

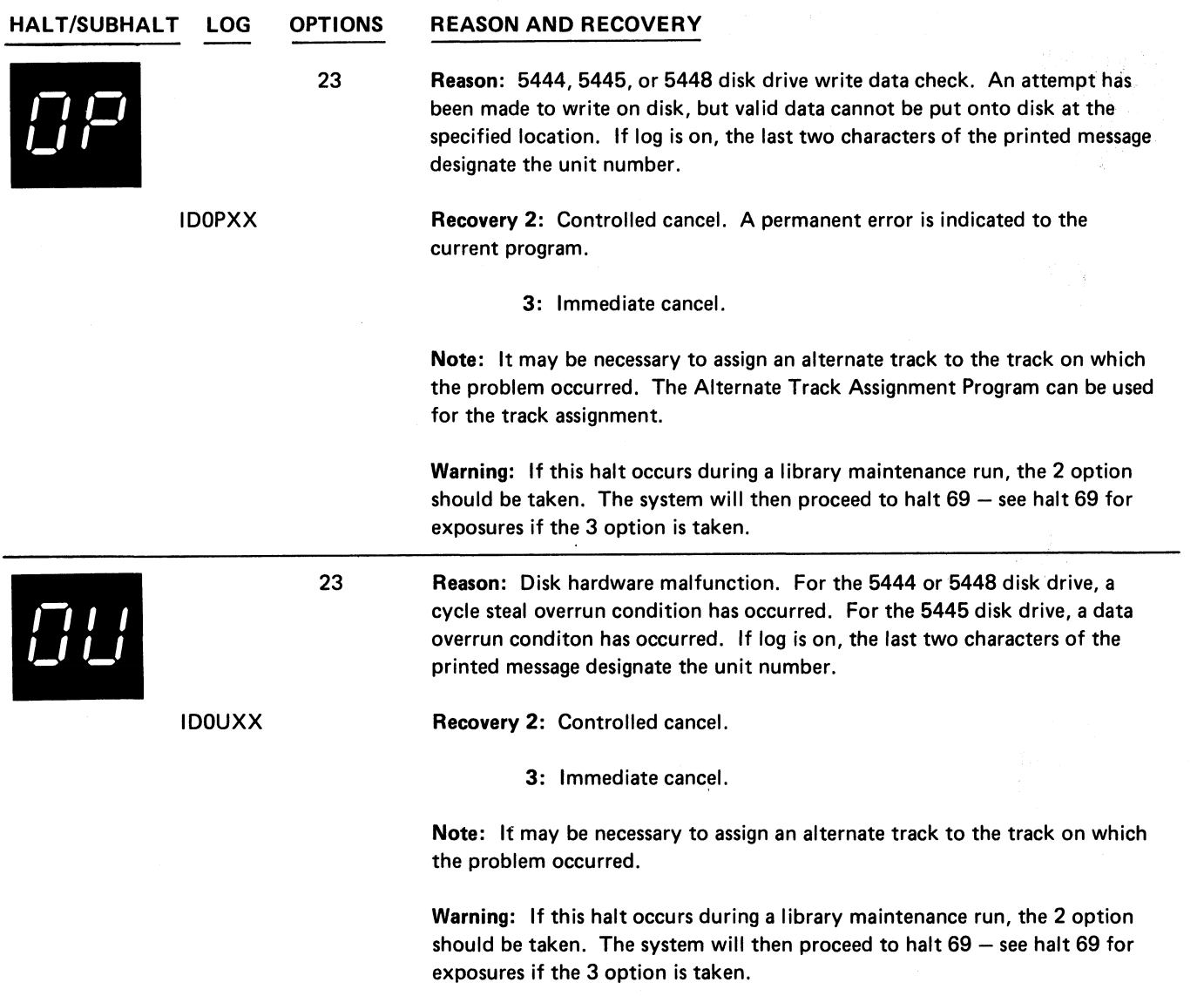

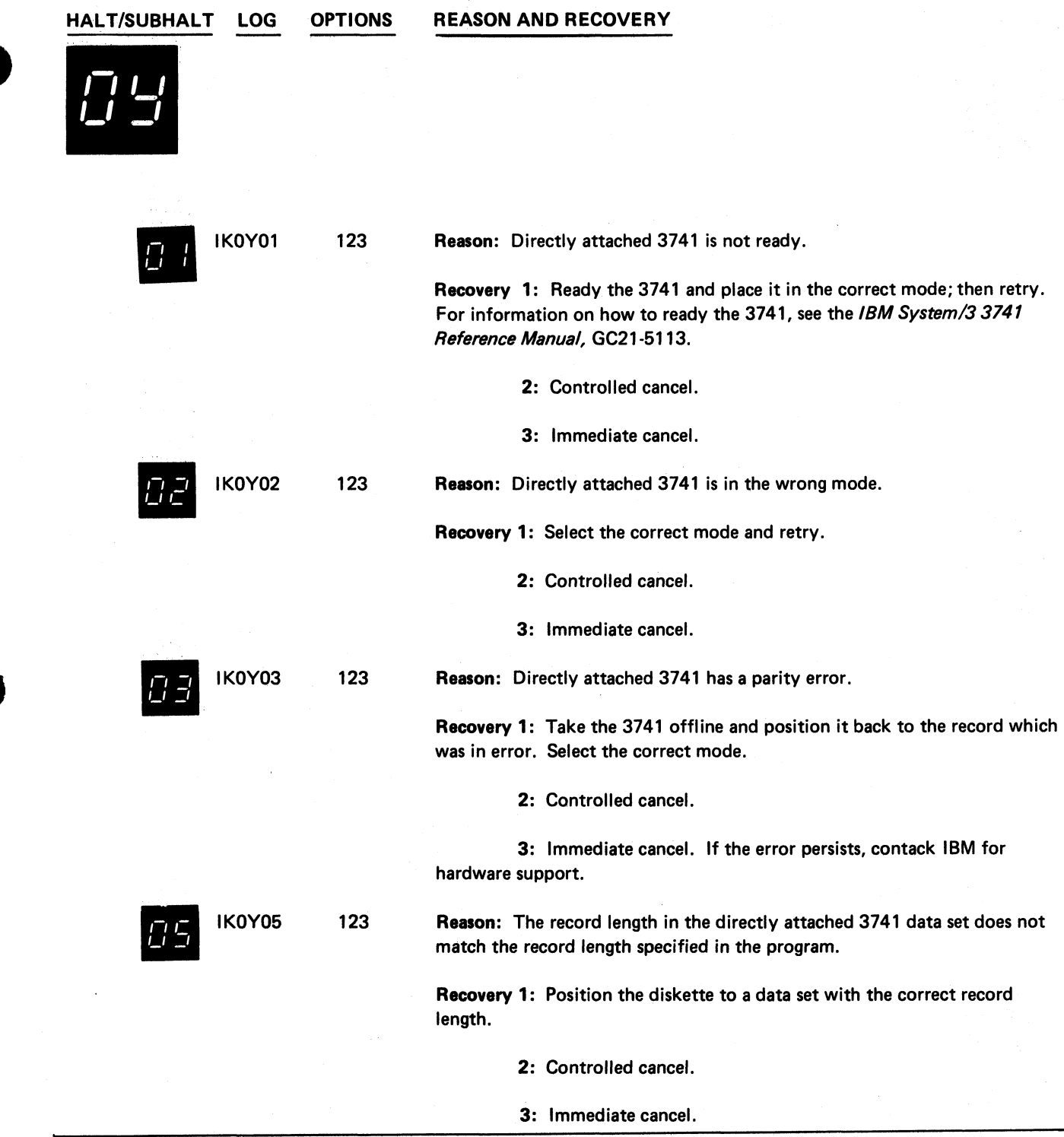

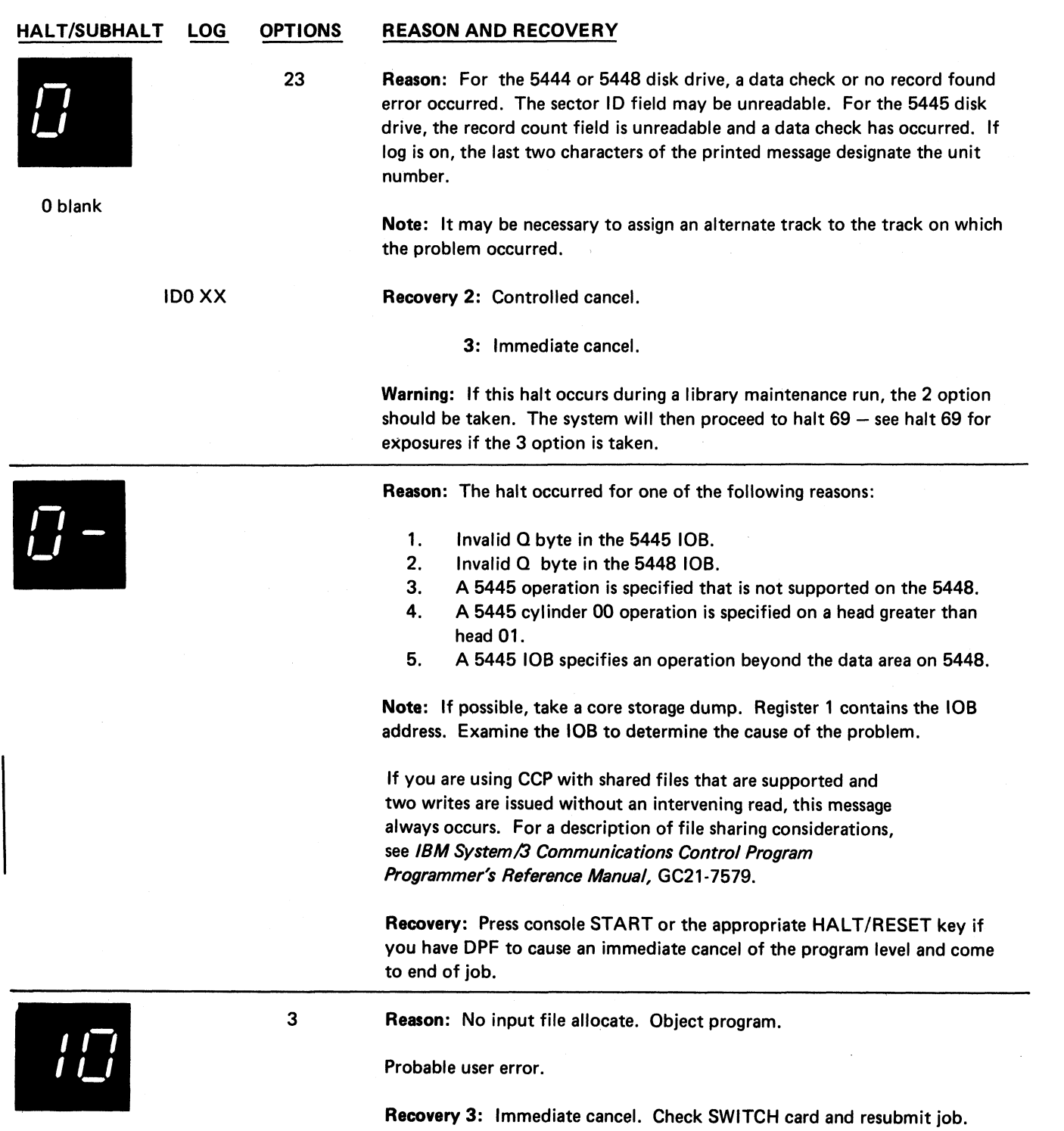

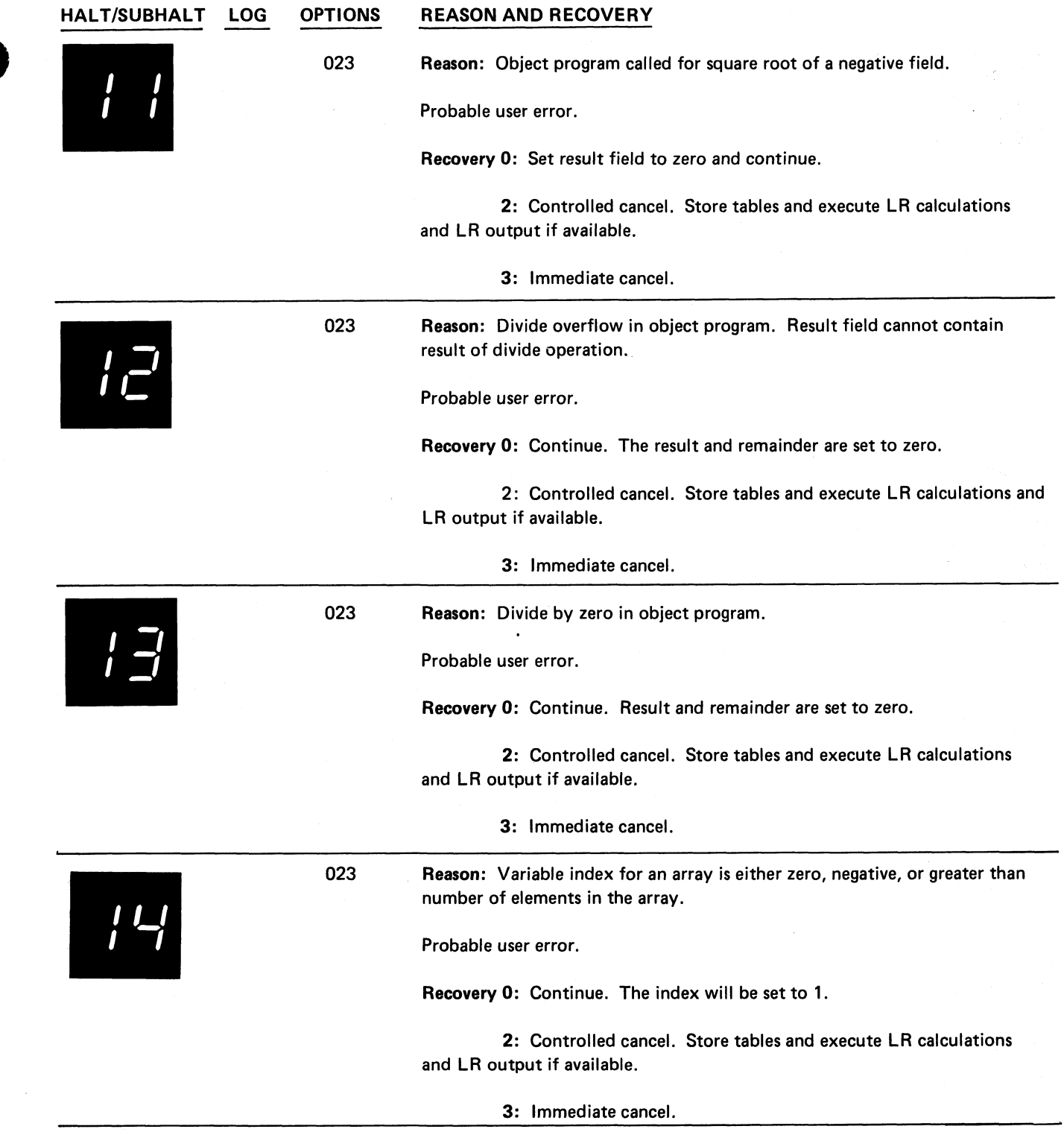

 $\ddot{\phantom{a}}$ 

 $\bullet$ 

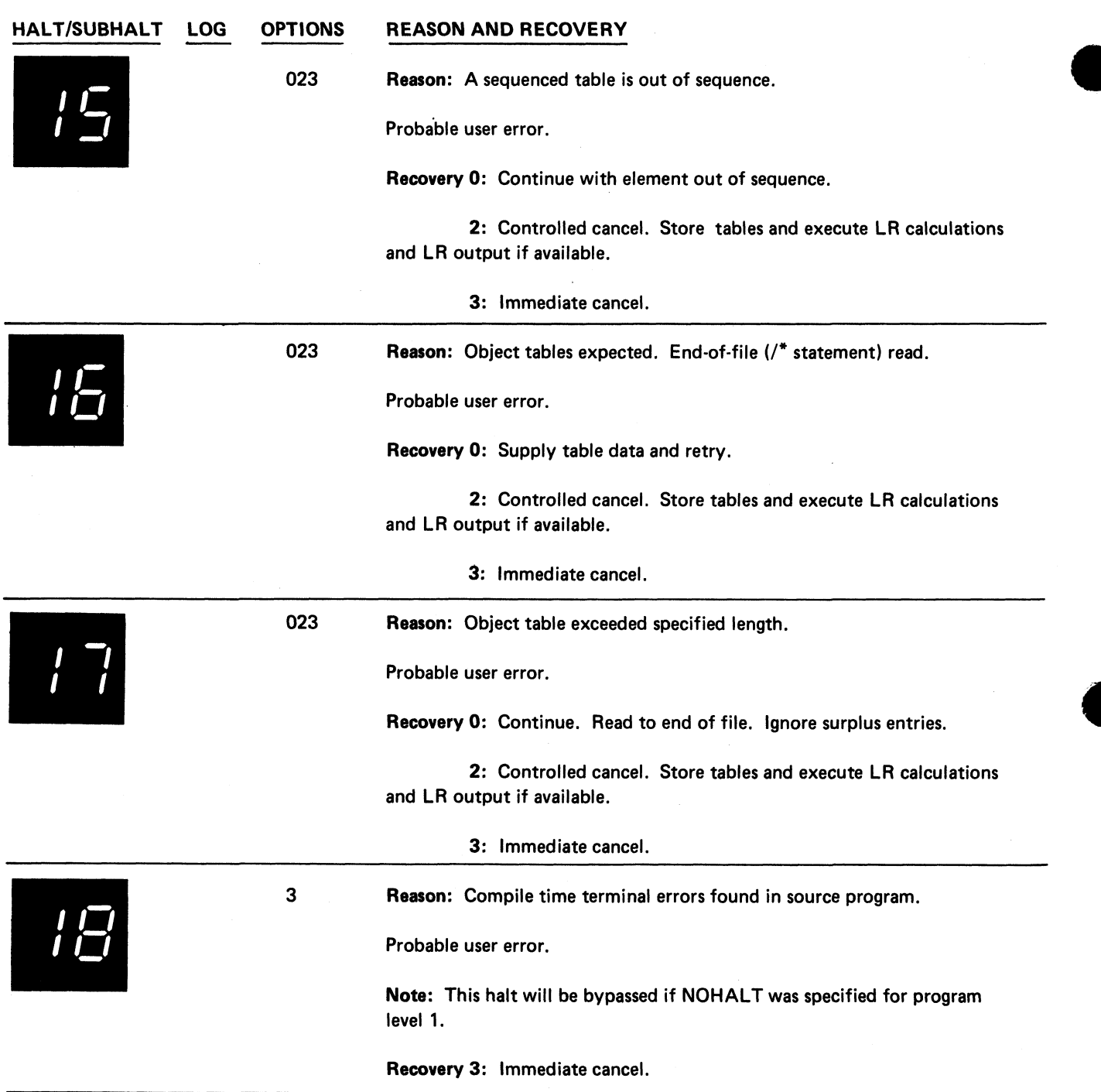

#### **HALT/SUBHALT LOG OPTIONS REASON AND RECOVERY**

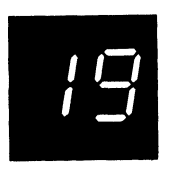

03 Reason: This halt occurs when compiling an RPG II job and can occur twice during the same job. If column 10 of the RPG II header is non-blank, the halt will occur immediately after the diagnostics if there were any warning errors. It will occur a second time if the object program exceeds core size to execute as specified in columns 12-14 of the RPG II header or exceeds system size if no core size was specified. The second halt will occur after the storage map is printed. If column 10 of the header line is blank, the halt occurs only if the object program exceeds core size to execute.

Probable user error.

Note: On warning errors this halt is bypassed if NOHALT was specified for program level 1, or if column 10 of the RPG II control card is blank. However, if your program exceeds the specified core size or the system size, this halt is never bypassed.

Recovery 0: Continue. The RPG II compiler will assign default values as indicated in the error message text. If the halt occurred because of core size, the object program will still be produced. However, the program will require more core storage to execute than was indicated on the RPG II header.

3: Immediate cancel.

3 Reason: The halt can occur for one of the following reasons:

- 1. RPG 11 compiler requires more core to compile this program.
- 2. Exceeded 64K bytes of object core.

Probable user error.

Recovery 3: Immediate cancel. Check file description sheets to determine if any I/O areas can be reduced by:

- 1. Reducing the blocking factor.
- 2. Removing dual I/O specifications.
- 3. Increasing core size to execute.

Note: If the core map was printed, the halt occurred because of reason 1. If the core map was not printed, the halt occurred because of reason 2.

**/** *r I* L .

**/ O / / /**

> 23 Reason: RPG II. An unidentifiable halt or subhalt request has been issued. One of the following may have occurred:

- 1. System program error.
- 2. Programming error in a basic assembler program.

If the cause of the halt cannot be determined, obtain a core storage dump and contact IBM for programming support. For information on how to take a core storage dump, see *IBM System/3 Model 10 Disk System Operator's Guide,* GC21-7508.

Recovery 2: Controlled cancel. Store tables and execute LR calculations and LR output if available.

3: Immediate cancel.

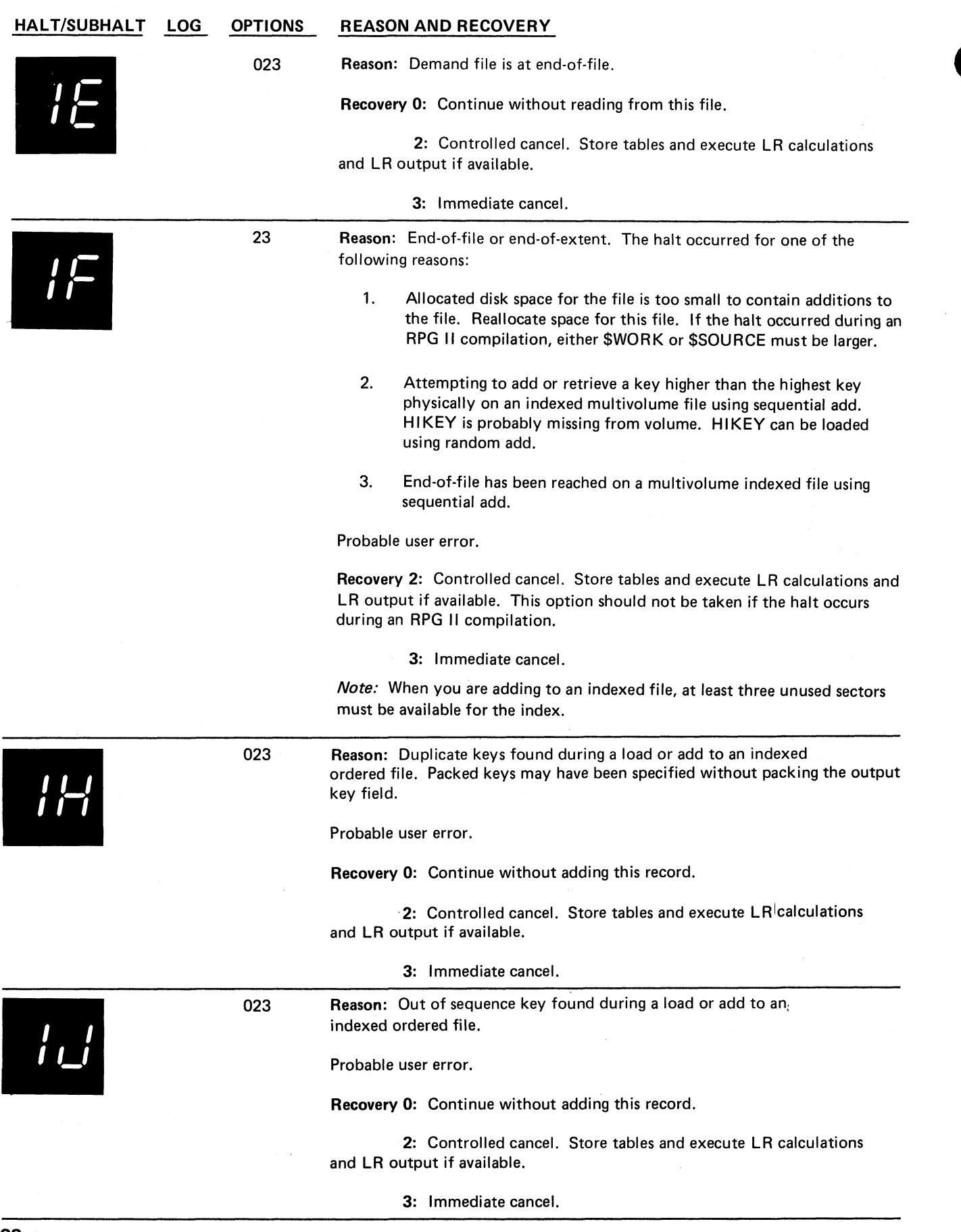

# **HALT/SUBHALT**

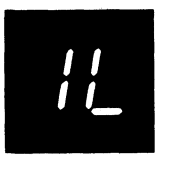

 $\frac{1}{2}$ 

 $\ddot{\phantom{0}}$ 

Ä

*i O / 1*

 $|L|$ 

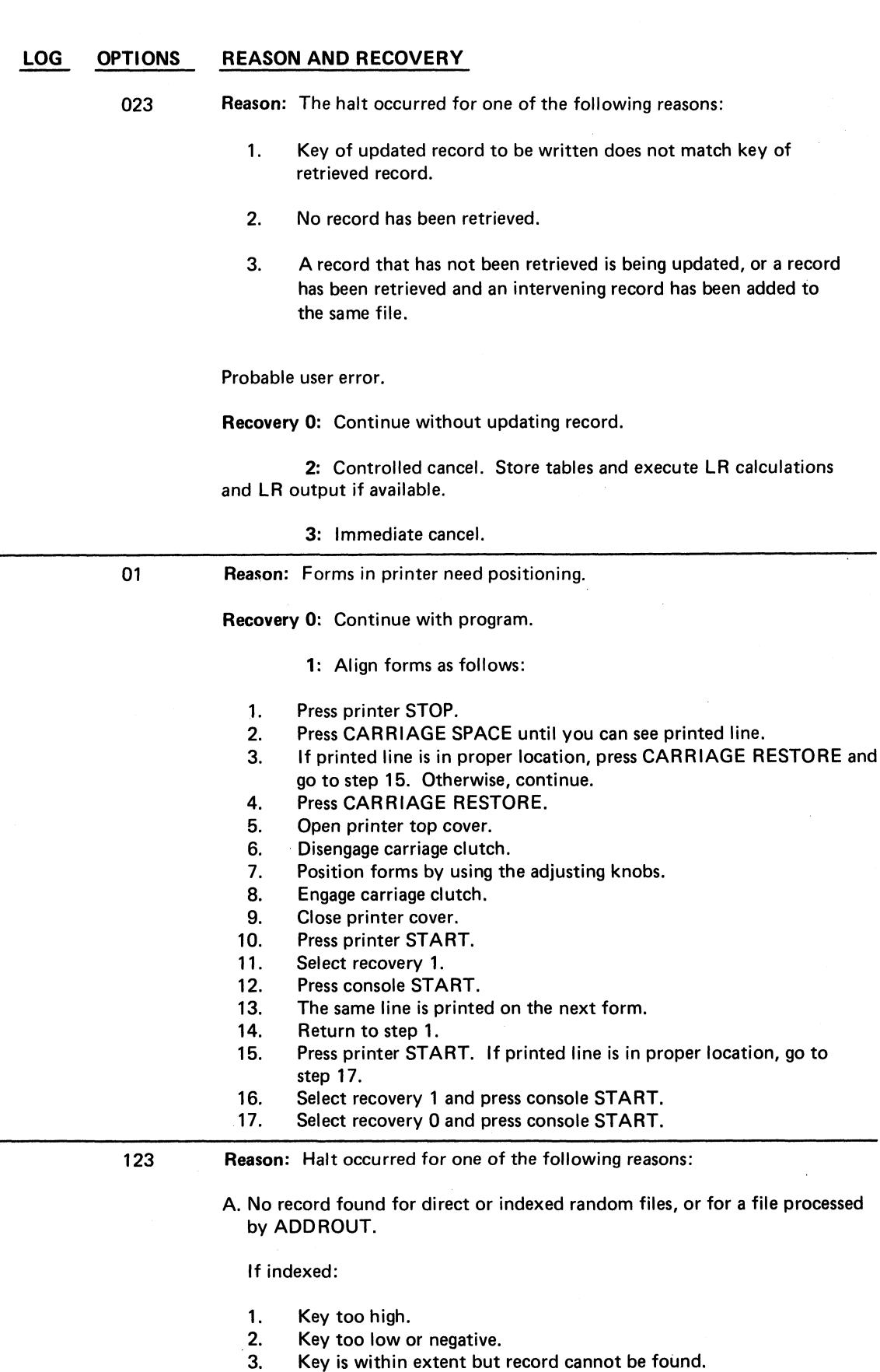

(continued on next page)

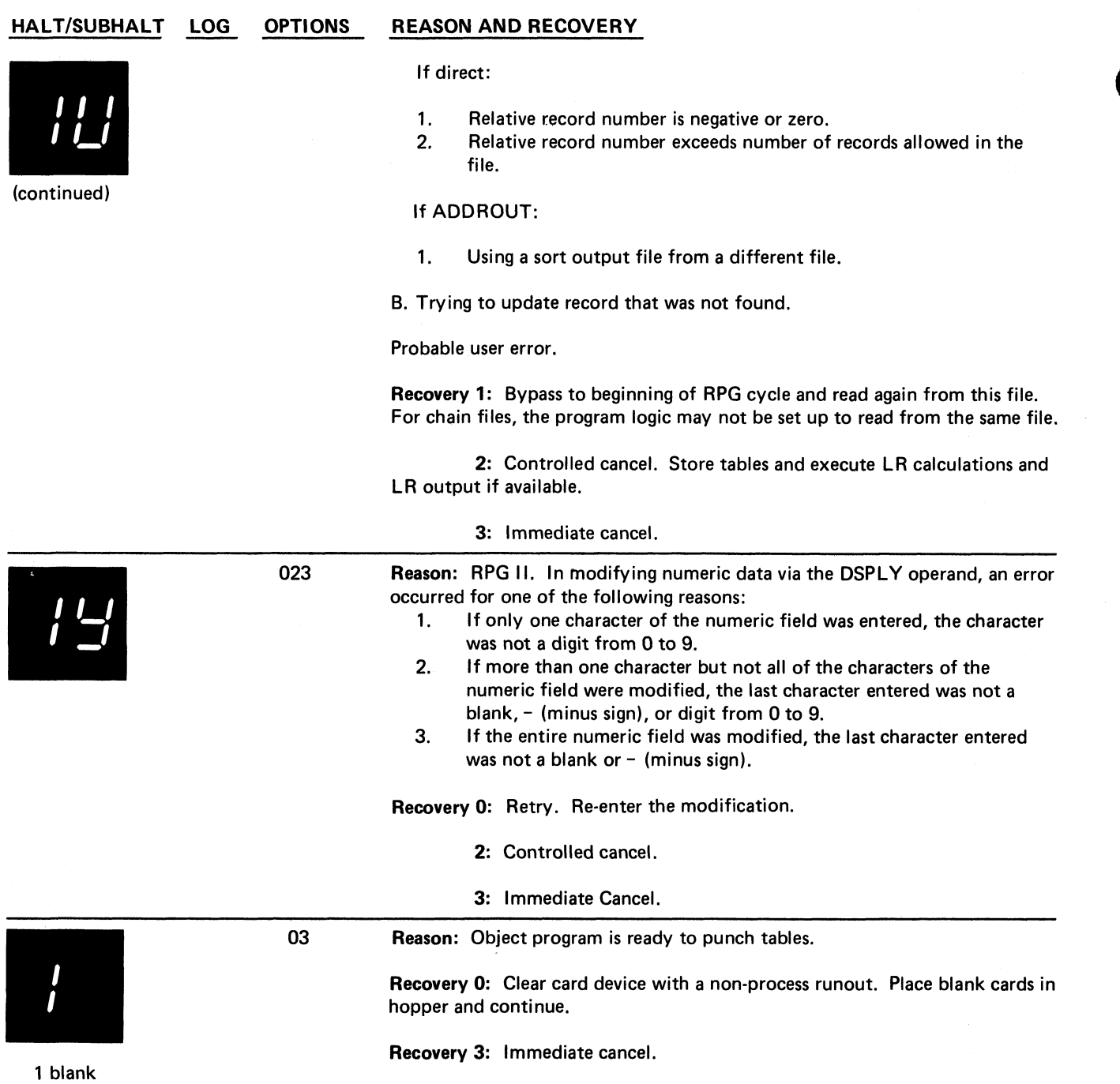

# **HALT/SUBHALT LOG OPTIONS REASON AND RECOVERY**

 $\frac{1}{\epsilon}$ 

 $\sigma_{\rm{max}}$  and  $\sigma_{\rm{max}}$ 

 $\Delta$ 

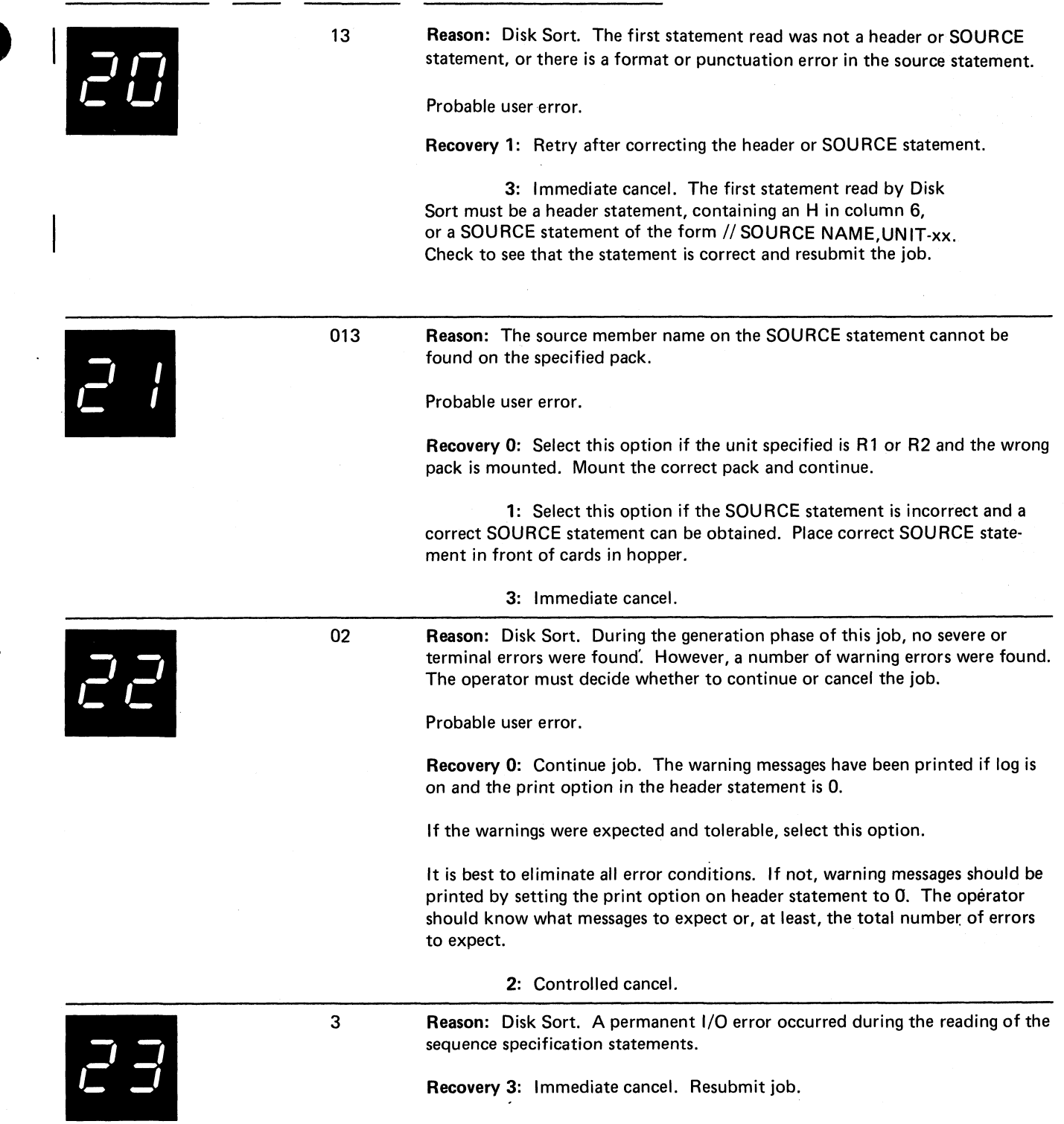

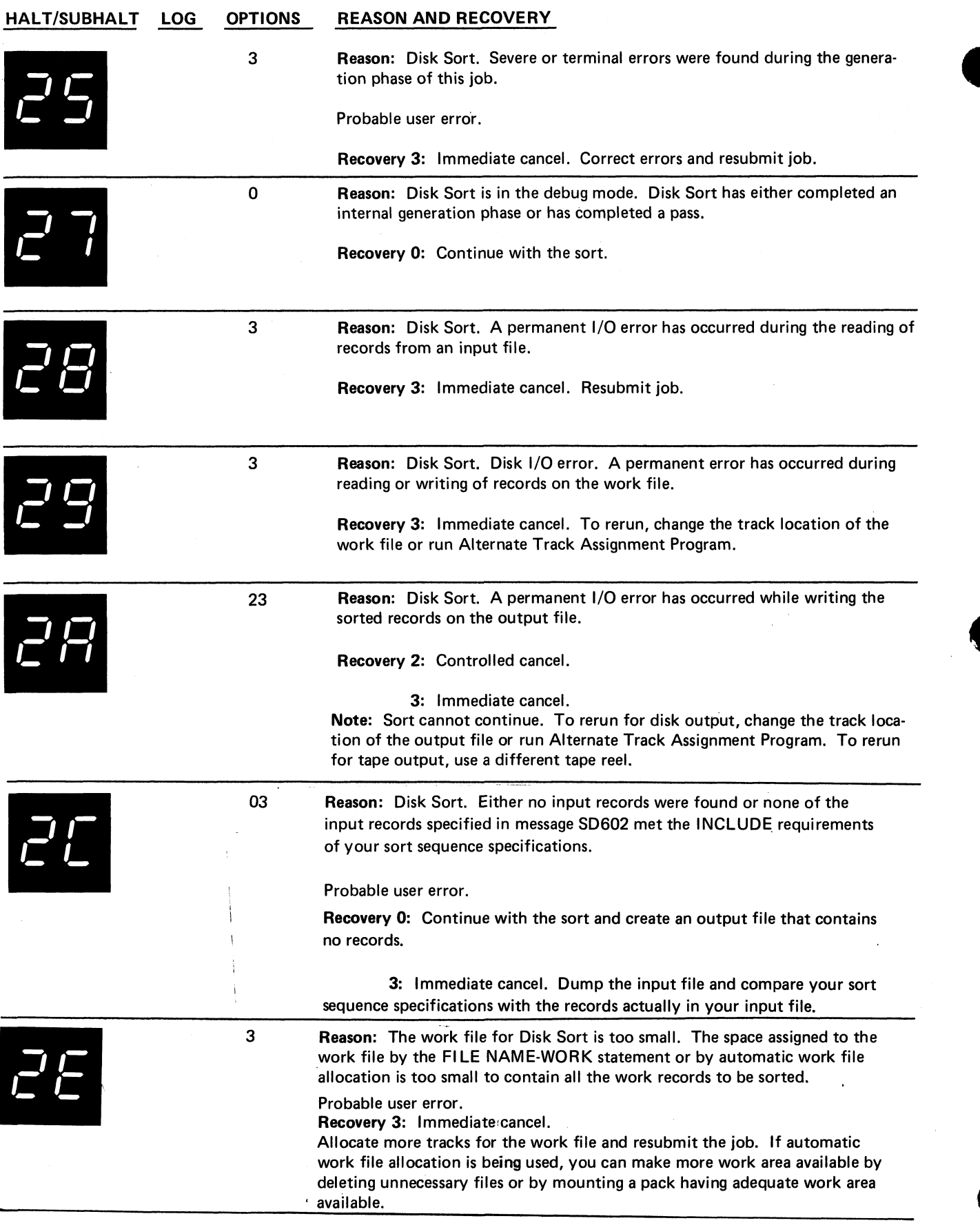

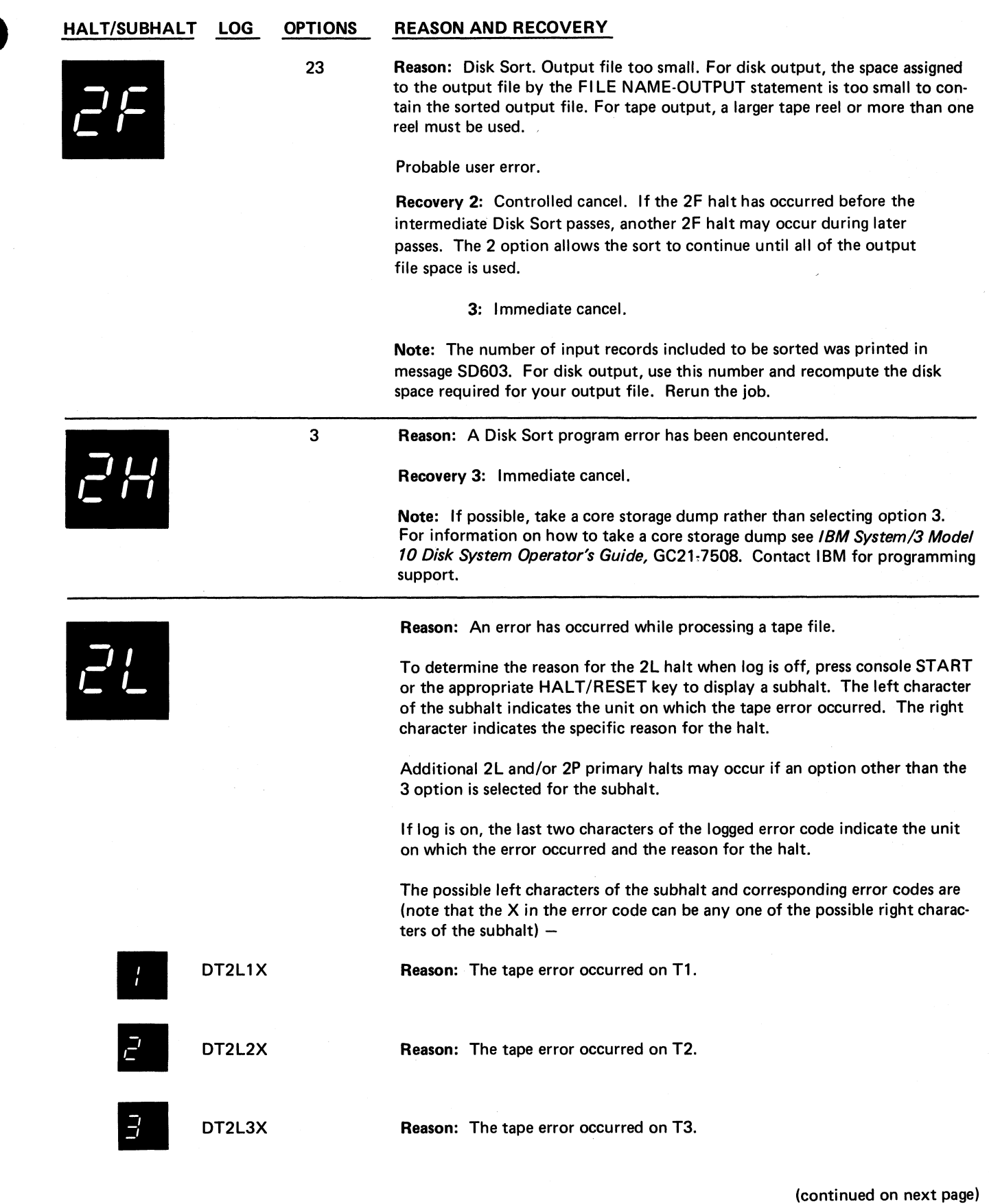

 $\ddot{\cdot}$ 

 $\frac{1}{2} \sum_{i=1}^{n} \frac{1}{2} \left( \frac{1}{2} \right)^{i} \left( \frac{1}{2} \right)^{i}$ 

 $\ddot{\phantom{a}}$ 

Ŀ,

 $\begin{array}{c} 1 \\ 1 \\ 1 \end{array}$ 

**Halt 2F 27**

# **HALT/SUBHALT LOG OPTIONS REASON AND RECOVERY**

 $\bullet$ 

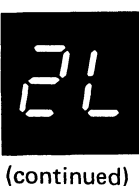

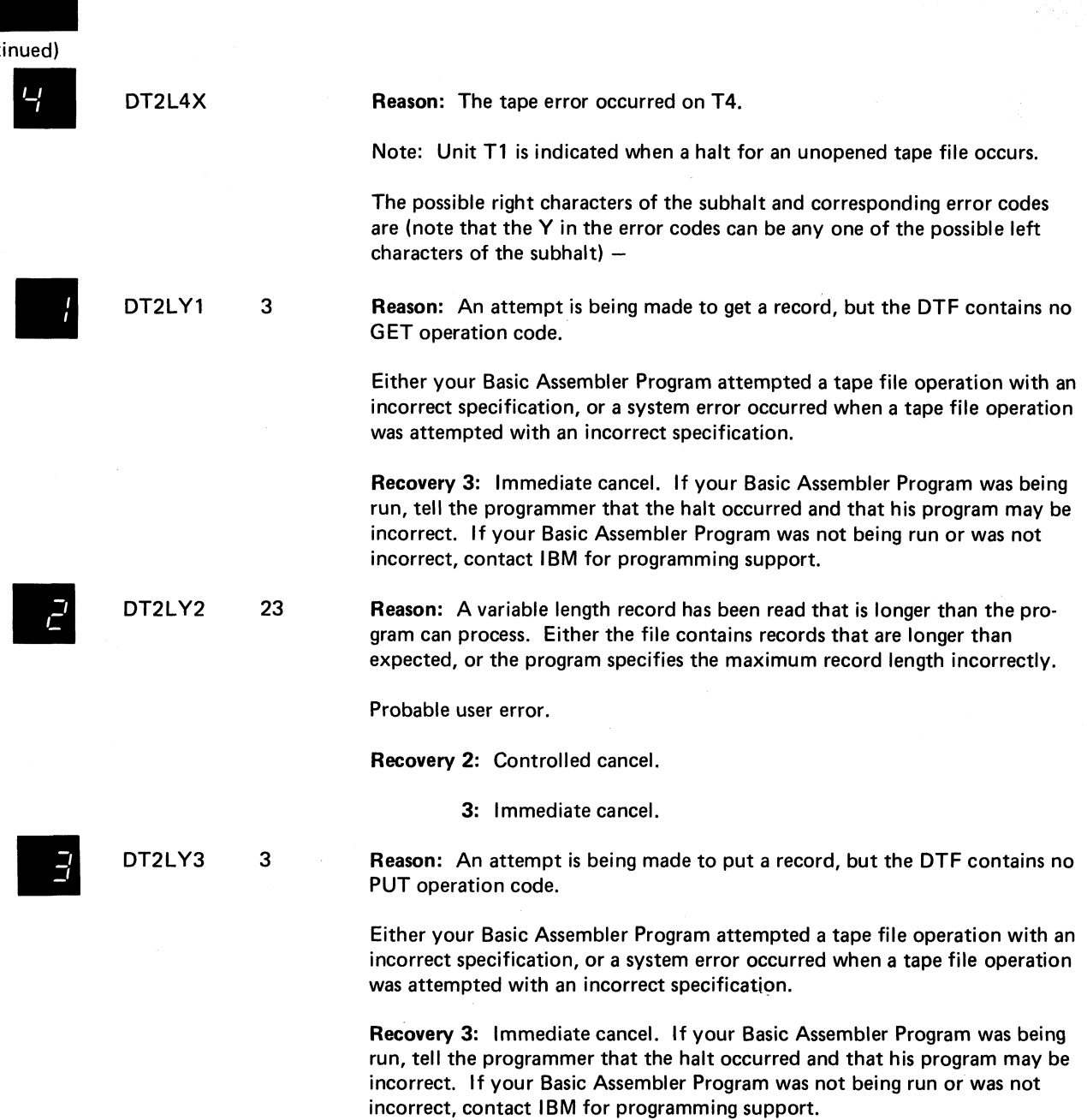

**(continued on next page)**

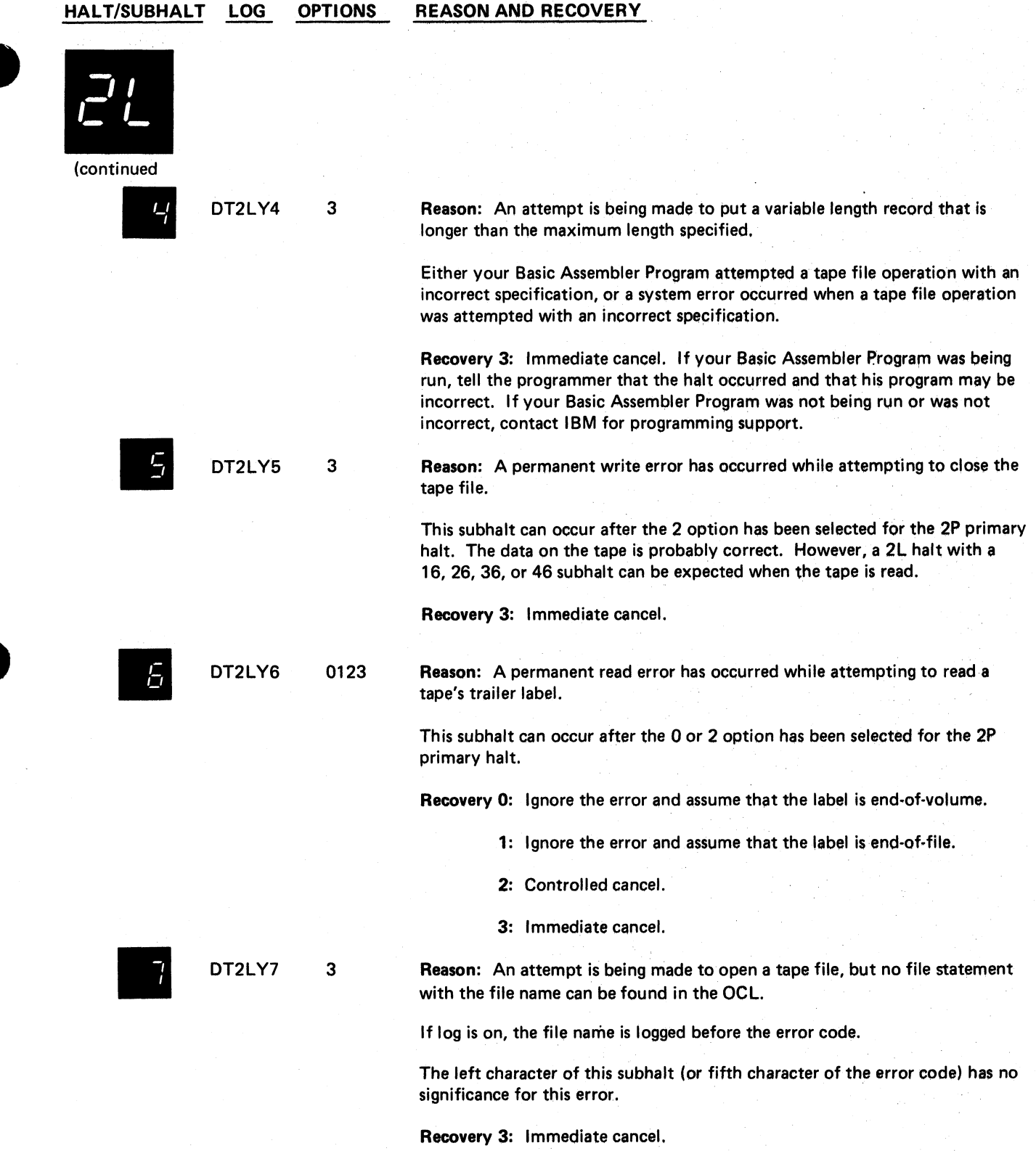

 $\frac{1}{\epsilon}$ 

(continued on next page)

#### **HALT/SUBHALT LOG OPTIONS REASON AND RECOVERY**

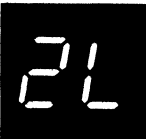

(continued) DT2LY8 A  $\overline{\mathbf{3}}$ Reason: An attempt is being made to open a tape file, but Allocate has not been called for the file. Either your Basic Assembler Program attempted a tape file operation with an incorrect specification, or a system error occurred when a tape file operation was attempted with an incorrect specification. If log is on, the file name is logged before the error code. The left character of this subhalt (or fifth character of the error code) has no significance for this error. Recovery 3: Immediate cancel. If your Basic Assembler Program was being run, tell the programmer that the halt occurred and that his program may be incorrect. If your Basic Assembler Program was not being run or was not incorrect, contact IBM for programming support. DT2LY9 3 Reason: Insufficient storage has been specified for tape buffers in the DTF. At least 102 bytes must be specified. Either your Basic Assembler Program attempted a tape file operation with an incorrect specification, or a system error occurred when a tape file operation was attempted with an incorrect specification. Recovery 3: Immediate cancel. If your Basic Assembler Program was being run, tell the programmer that the halt occurred and that his program may be incorrect. If your Basic Assembler Program was not being run or was not incorrect, contact IBM for programming support. DT2LYA 3 Reason: A Basic Access Method operation has been attempted, but there are no valid Basic Access Method operation codes in the DTF. Either your Basic Assembler Program attempted a tape file operation with an incorrect specification, or a system error occurred when a tape file operation was attempted with an incorrect specification. Recovery 3: Immediate cancel. If your Basic Assembler Program was being run, tell the programmer that the halt occurred and that his program may be incorrect. If your Basic Assembler Program was not being run or was not incorrect, contact IBM for programming support. *t* DT2LYC 03 Reason: Either the block count in the tape's trailer label does not equal the number of blocks read, or processing has stopped and all tape records have not been processed. This subhalt can occur after a 0 option has been selected for the 2P primary halt, or after a 1 option has been selected for the 1F, 2F, 3F, or 4F subhalt of the 2L primary halt.

**(continued on next page)**

M
**HALT/SUBHALT LOG OPTIONS REASON AND RECOVERY**

3

DT<sub>2LP</sub>

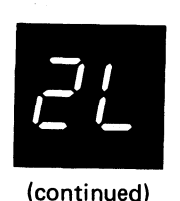

This subhalt may also occur if a tape was created using BTAM or a FORTRAN program and was read using consecutive data management (such as with \$COPY). These conditions do not indicate an error. Select the 0 option and continue processing.

Recovery 0: Ignore the error and continue.

3: Immediate cancel.

DT2LYD 3 Reason: The keyword, DEFER-YES, on a tape file statement is not allowed when using the Basic Access Method or a Fortran tape file.

> Recovery 3: Immediate cancel. Remove the keyword DEFER from the file statement and run the program again.

DT2LYF 123 Reason: An incorrect length block of information has been read from the tape.

> Recovery 1: Skip the incorrect block and continue. Subhalt 1C, 2C, 3C, or 4C of the 2L primary halt may occur if this option is chosen.

> > 2: Controlled cancel.

3: Immediate cancel.

Reason: A block length greater than 256 bytes has been found by the pseudo tape access method.

Recovery 3: Immediate cancel. Contact IBM for programming support.

Reason: A permanent tape error has occurred.

To determine the reason for the 2P halt when log is off, press console START or the appropriate HALT/RESET key to display a subhalt. The left character of the subhalt indicates the unit on which the tape error occurred. The right character indicates the specific reason for the halt.

If the 0 or 2 option is selected for a subhalt, the 2P halt may re-occur, or the 2L halt may occur.

If log is on, the last two characters of the logged error code indicate the unit on which the error occurred and the reason for the halt.

This halt may indicate a hardware problem. Try rerunning this job with different tapes or running other jobs, preferably with different tapes. Contact IBM for hardware support if this halt reoccurs.

If this halt occurs while running the Tape Initialization Program and a 2 option is selected for a subhalt, the next control statement is processed. Controlled cancel will not occur under these circumstances, unless no additional control statements are present.

The possible left characters of the subhalt and corresponding error codes are as follows. (Note that the X in the error codes can be any one of the possible right characters of the subhalt.)

## **HALT/SUBHALT LOG OPTIONS REASON AND RECOVERY**

 $\cdot$ 

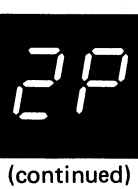

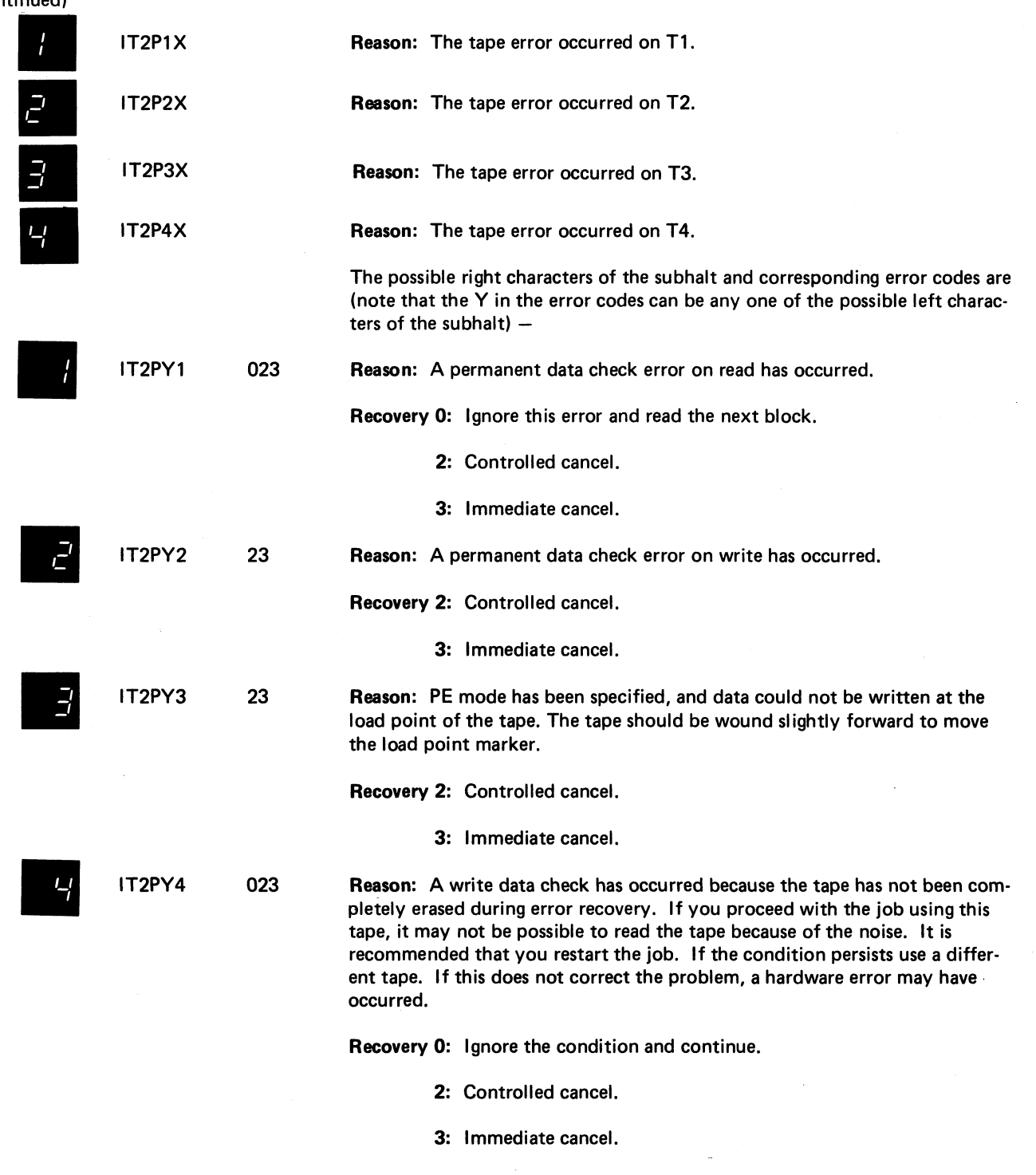

 $\tilde{\mathcal{I}}_{\mu}$ 

 $\frac{1}{\sqrt{2}}$ 

 $\overline{\phantom{a}}$ 

 $\frac{1}{\sqrt{2}}$ 

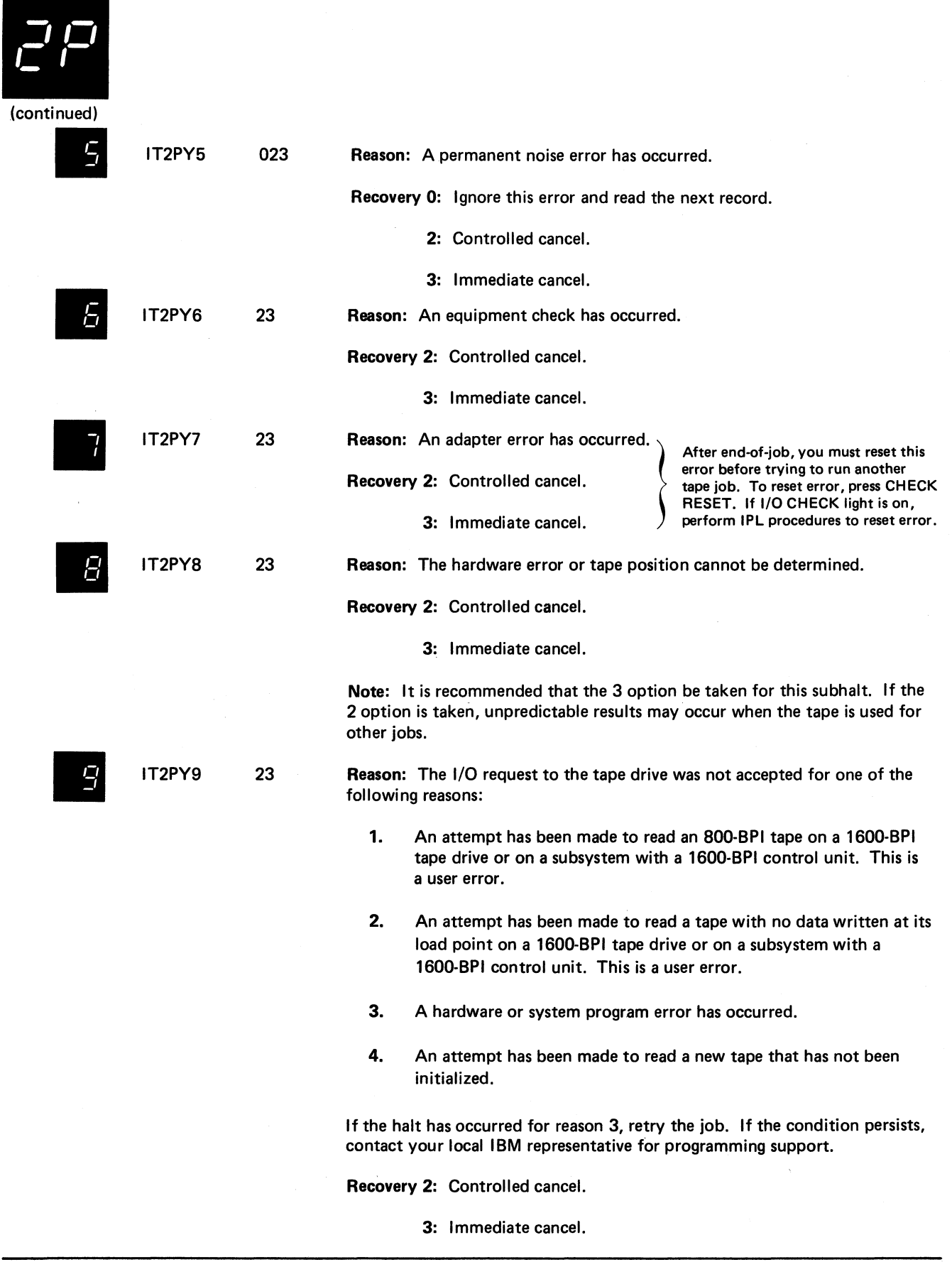

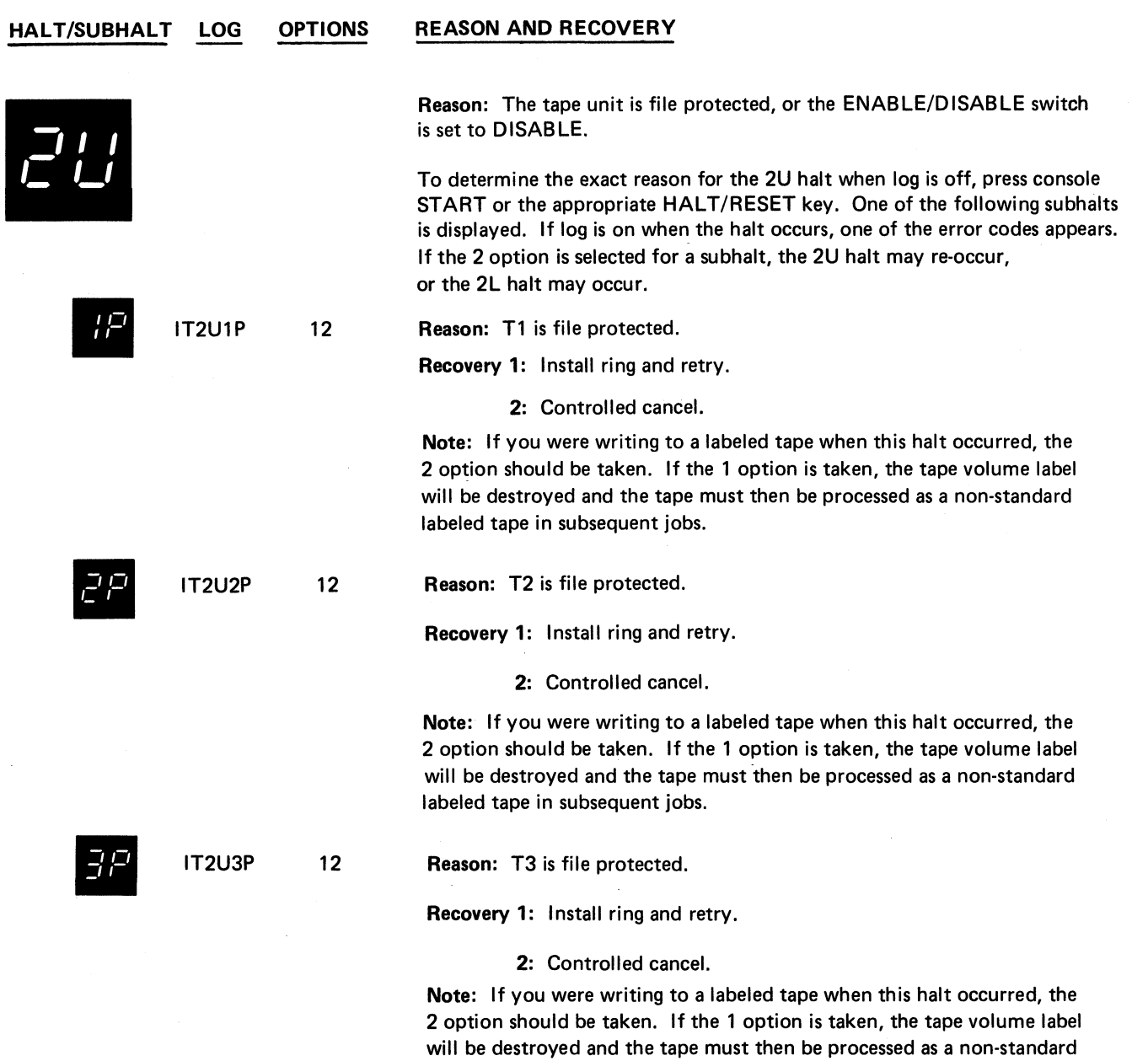

labeled tape in subsequent jobs.

**(continued on next page)**

 $\sim$ 

**HALT/SUBHALT LOG OPTIONS REASON AND RECOVERY**

D.

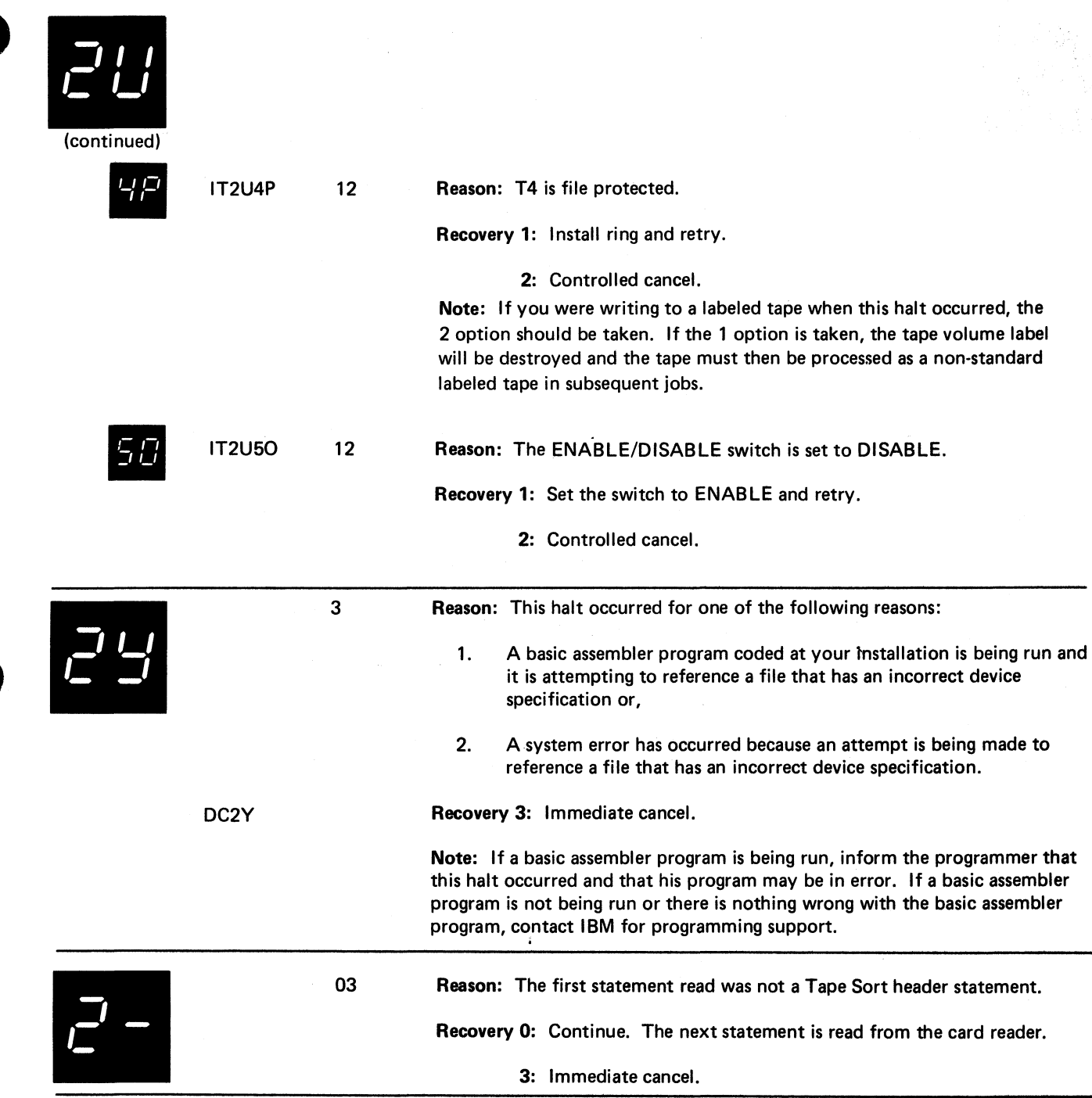

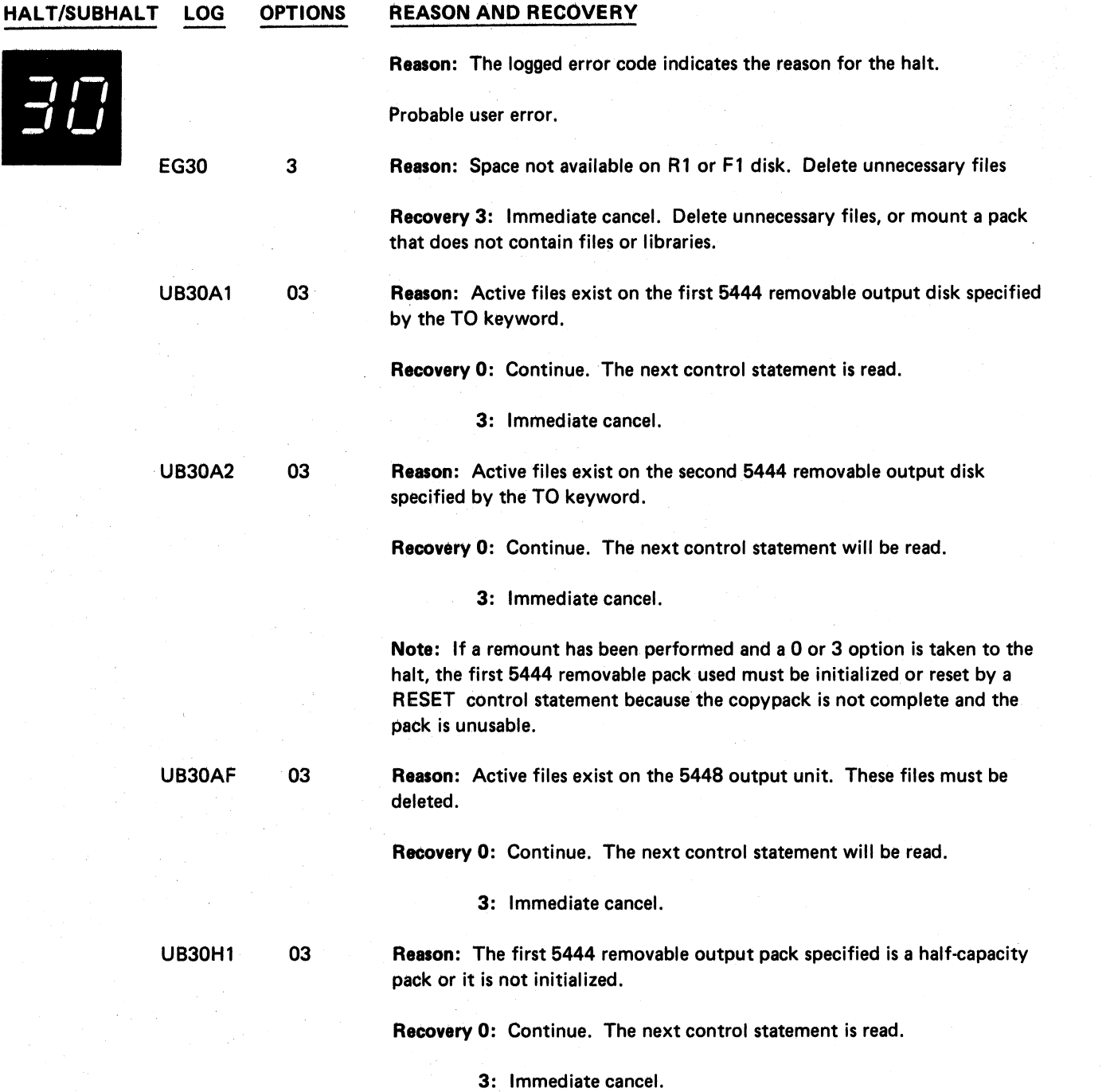

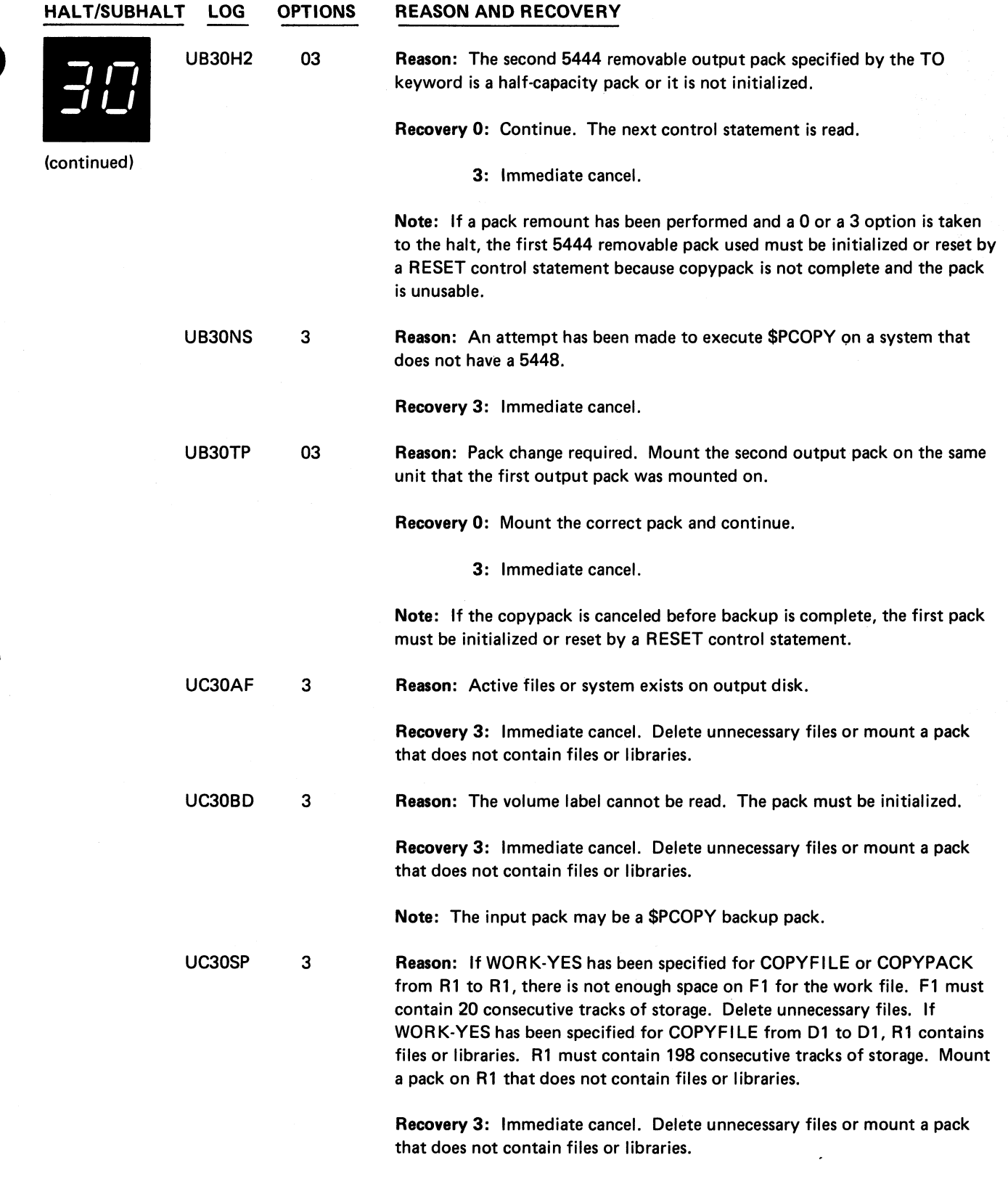

ैं

 $\ddot{\phantom{a}}$ 

 $\hat{\boldsymbol{\sigma}}$ 

 $\bar{\beta}$ 

(continued on next page)

**Halt 30 37**

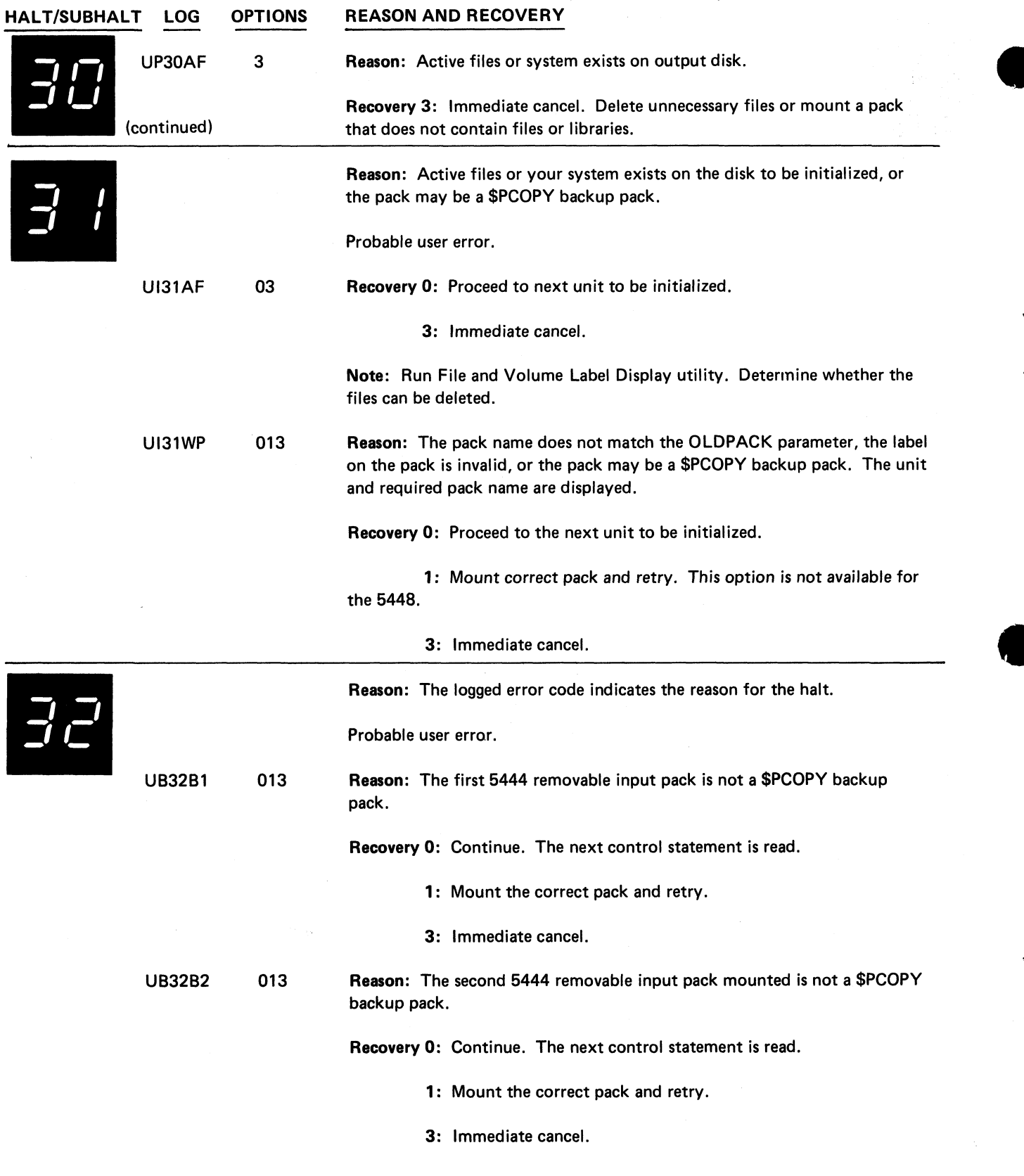

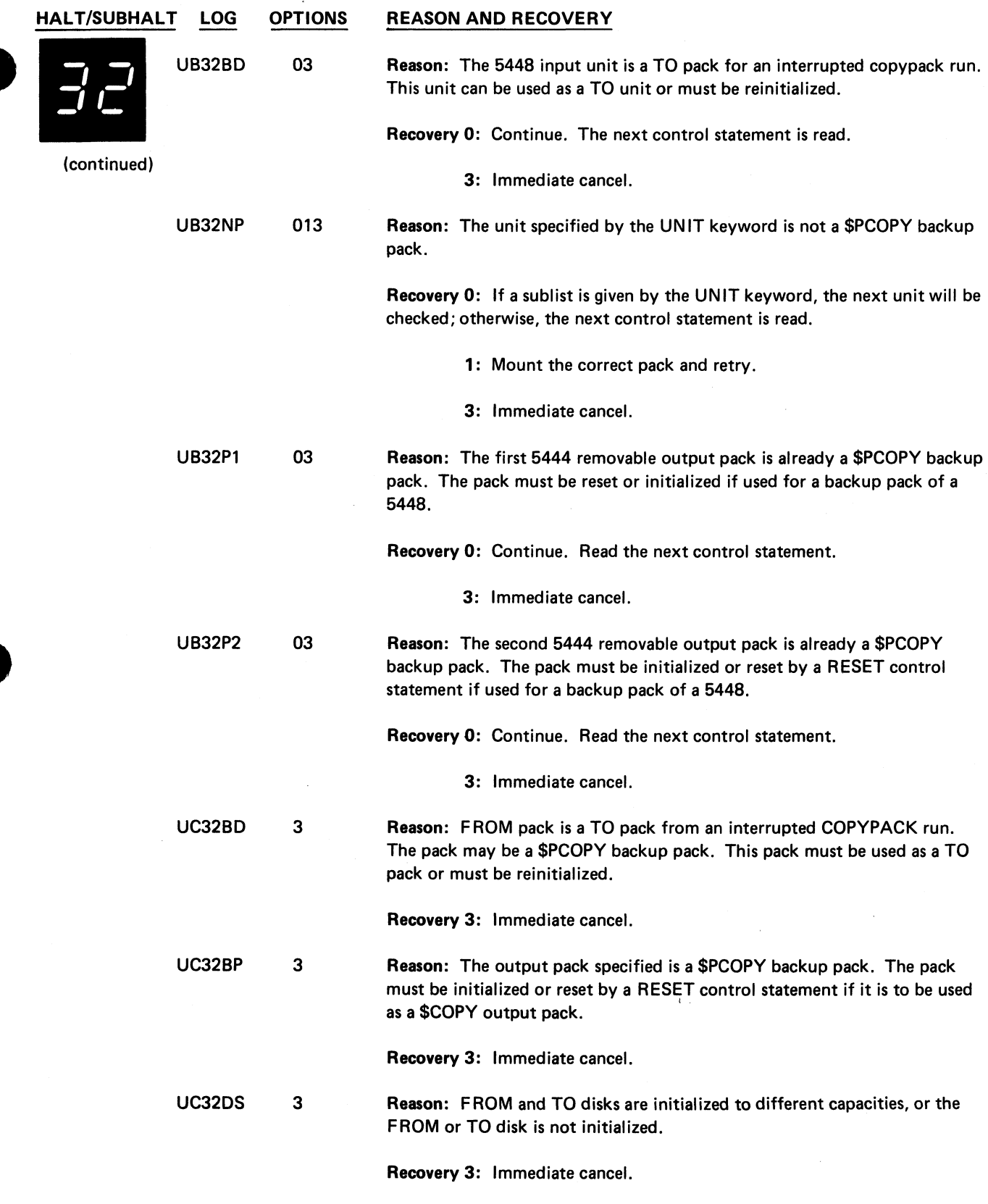

 $\ddot{\bullet}$ 

 $\cdot$ 

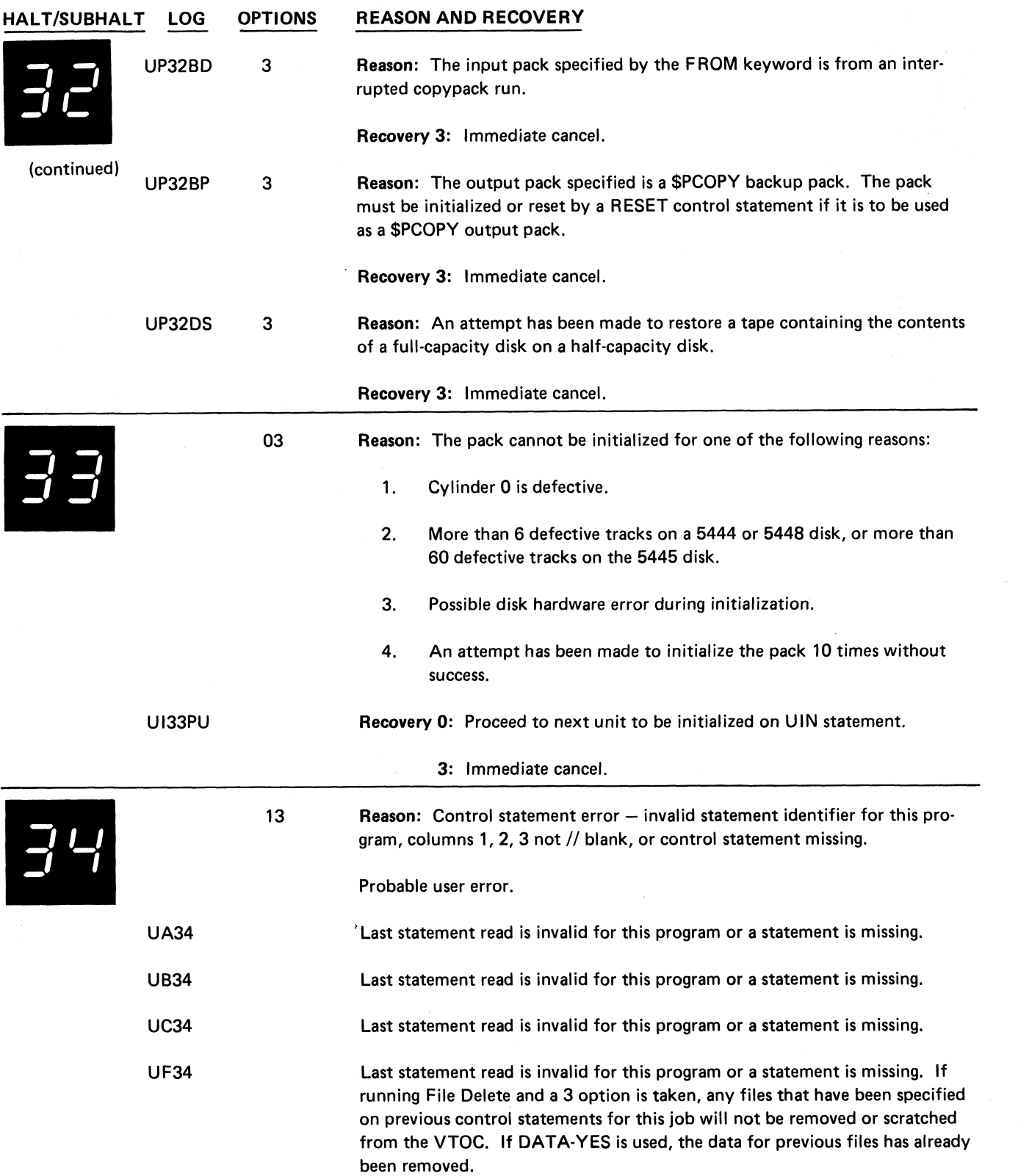

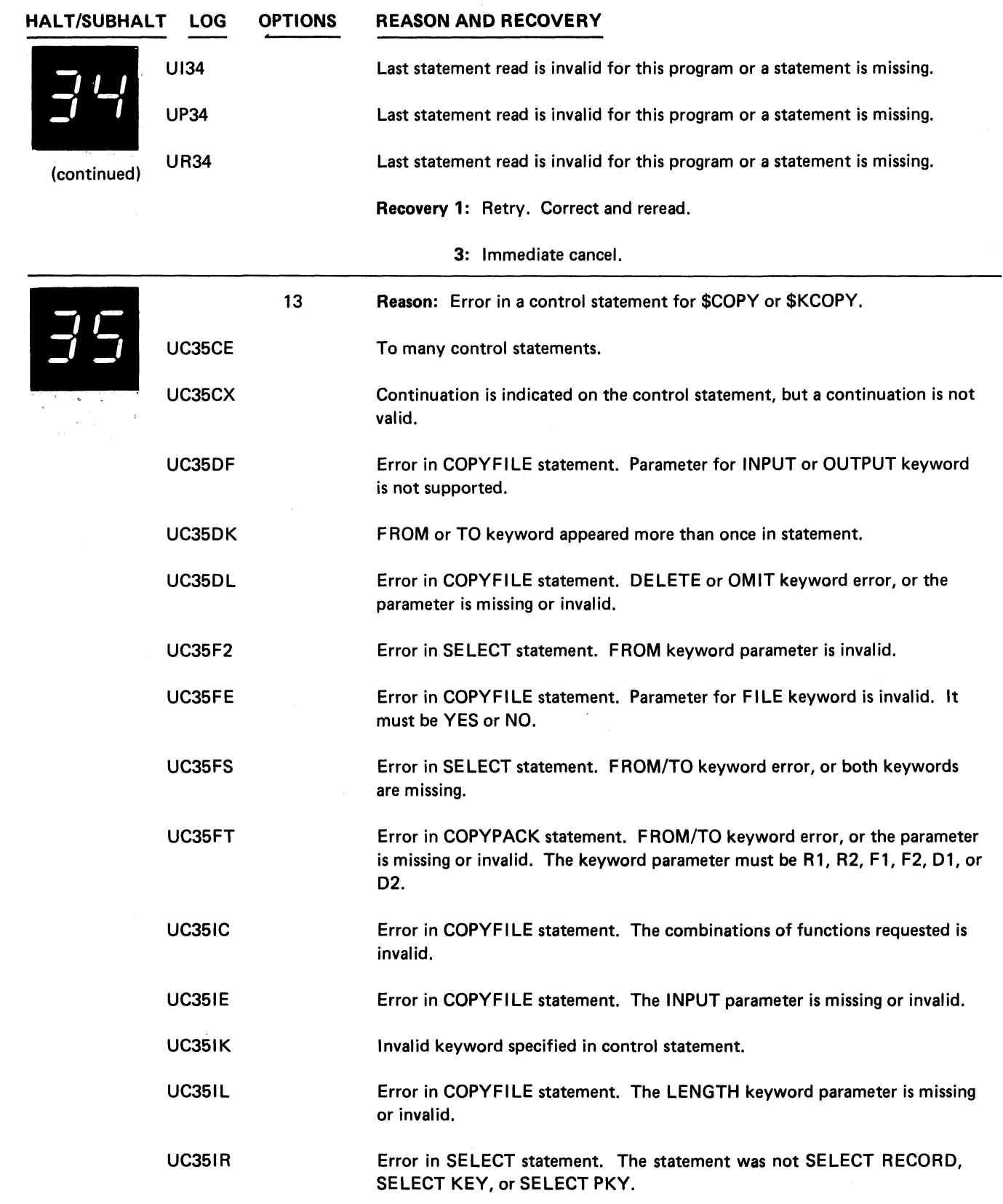

**Section** 

 $\begin{array}{c}\n\bullet \\
\bullet \\
\bullet\n\end{array}$ 

 $\ddot{\phantom{a}}$ 

 $\ddot{\bullet}$ 

 $\ddot{\phantom{1}}$ 

 $\ddot{\phantom{1}}$ 

 $\sim$   $-$ 

(continued on next page)

**Halt 34 41**

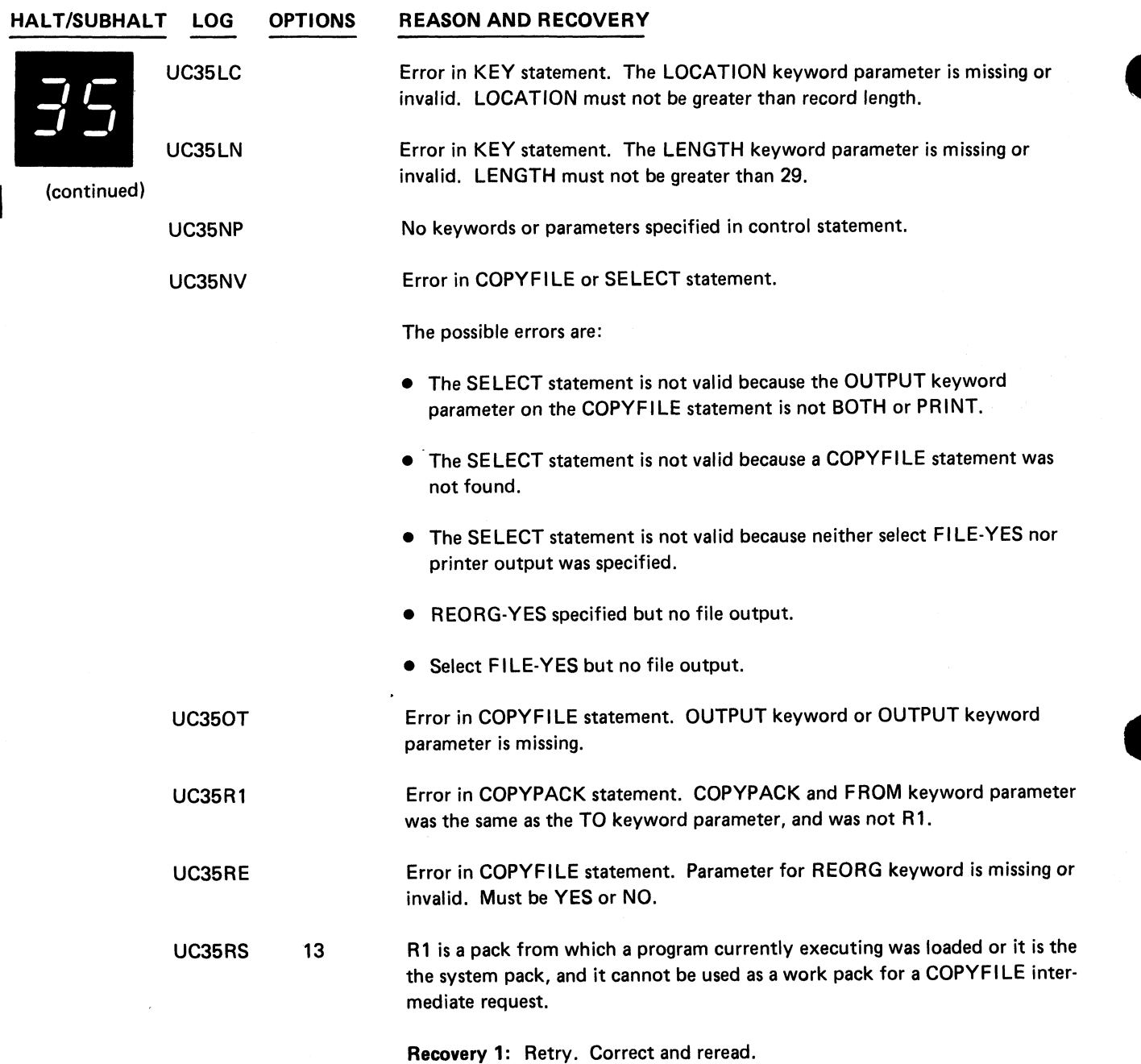

3: Immediate cancel.

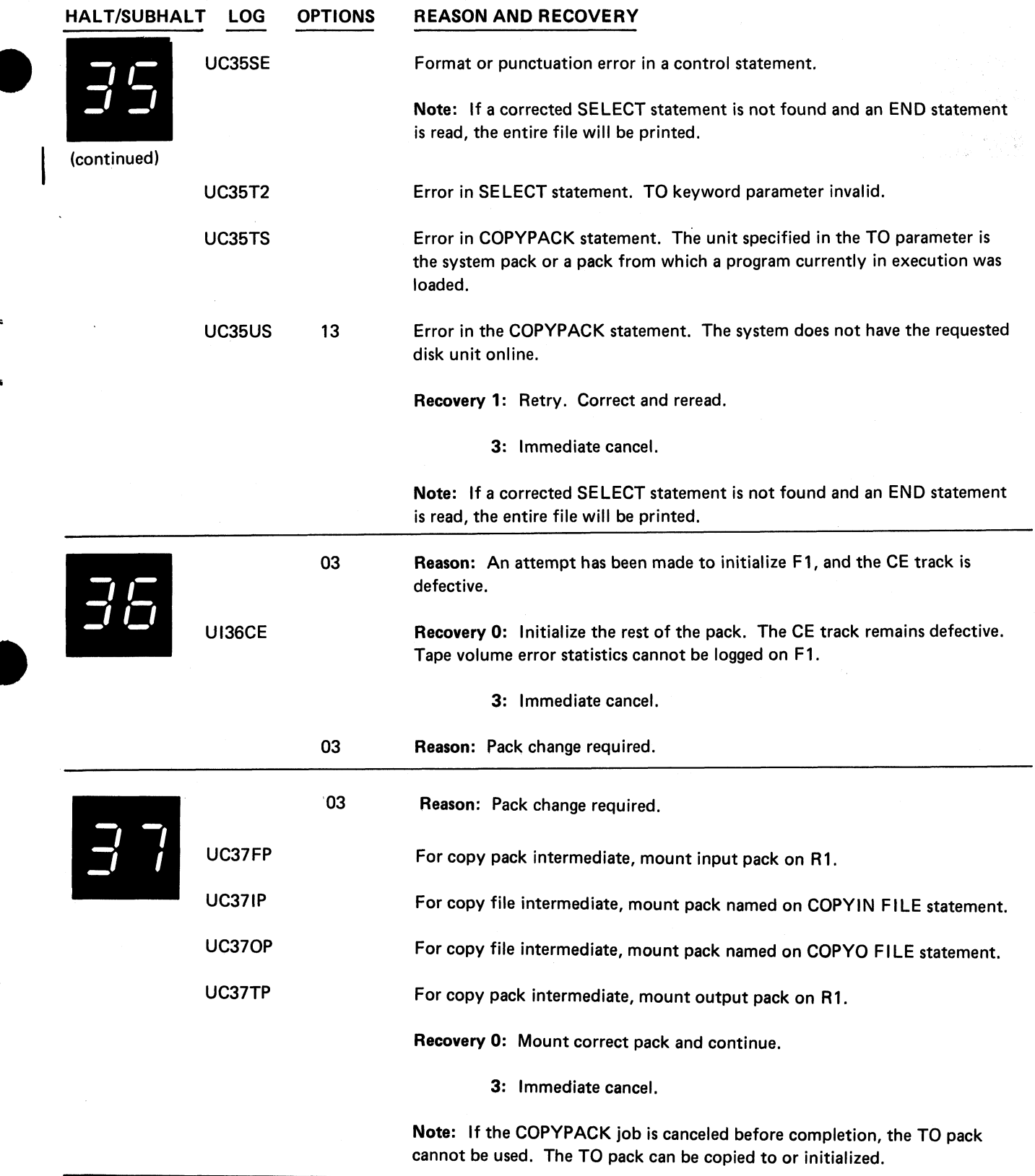

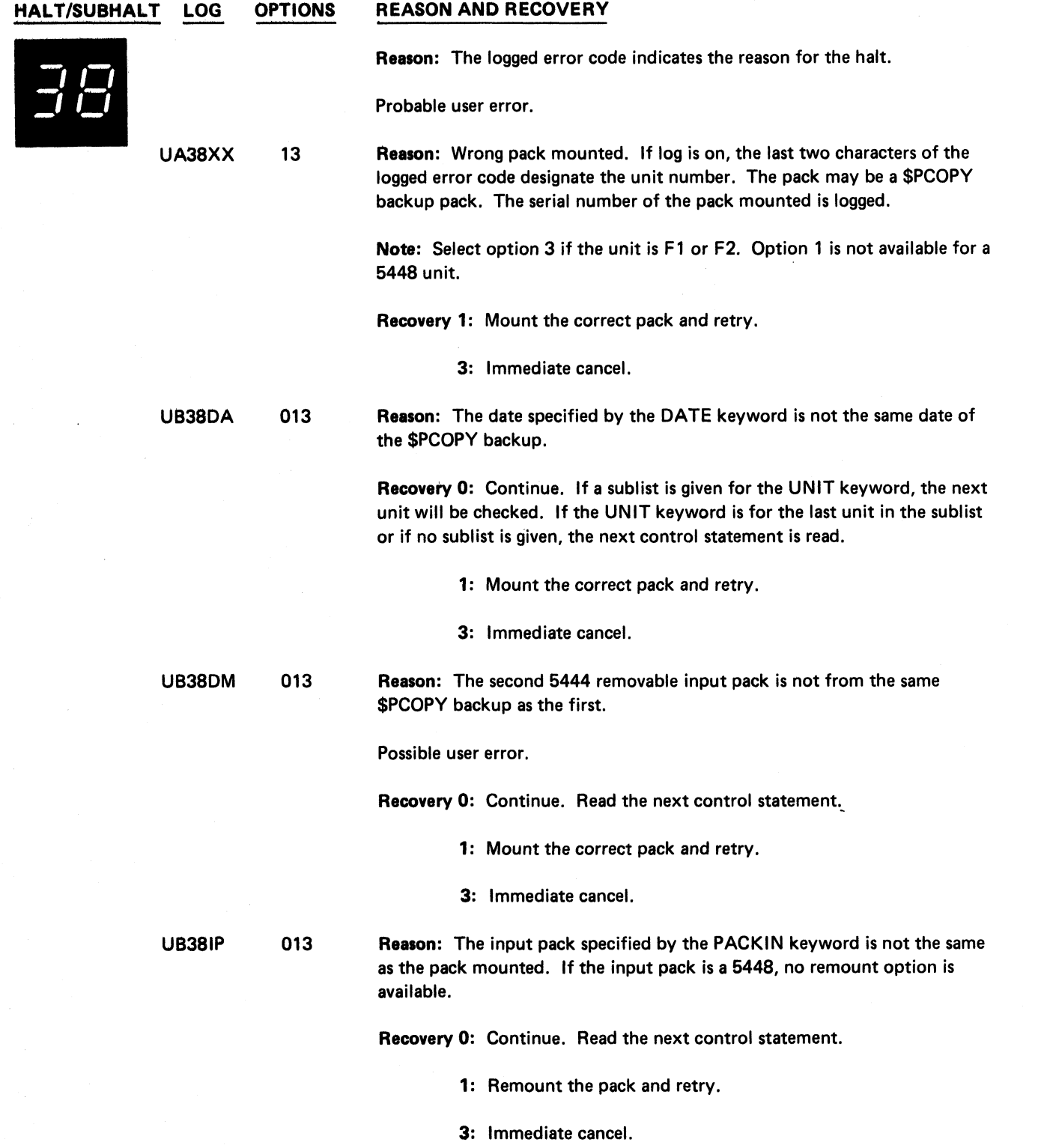

 $\frac{1}{2}$ 

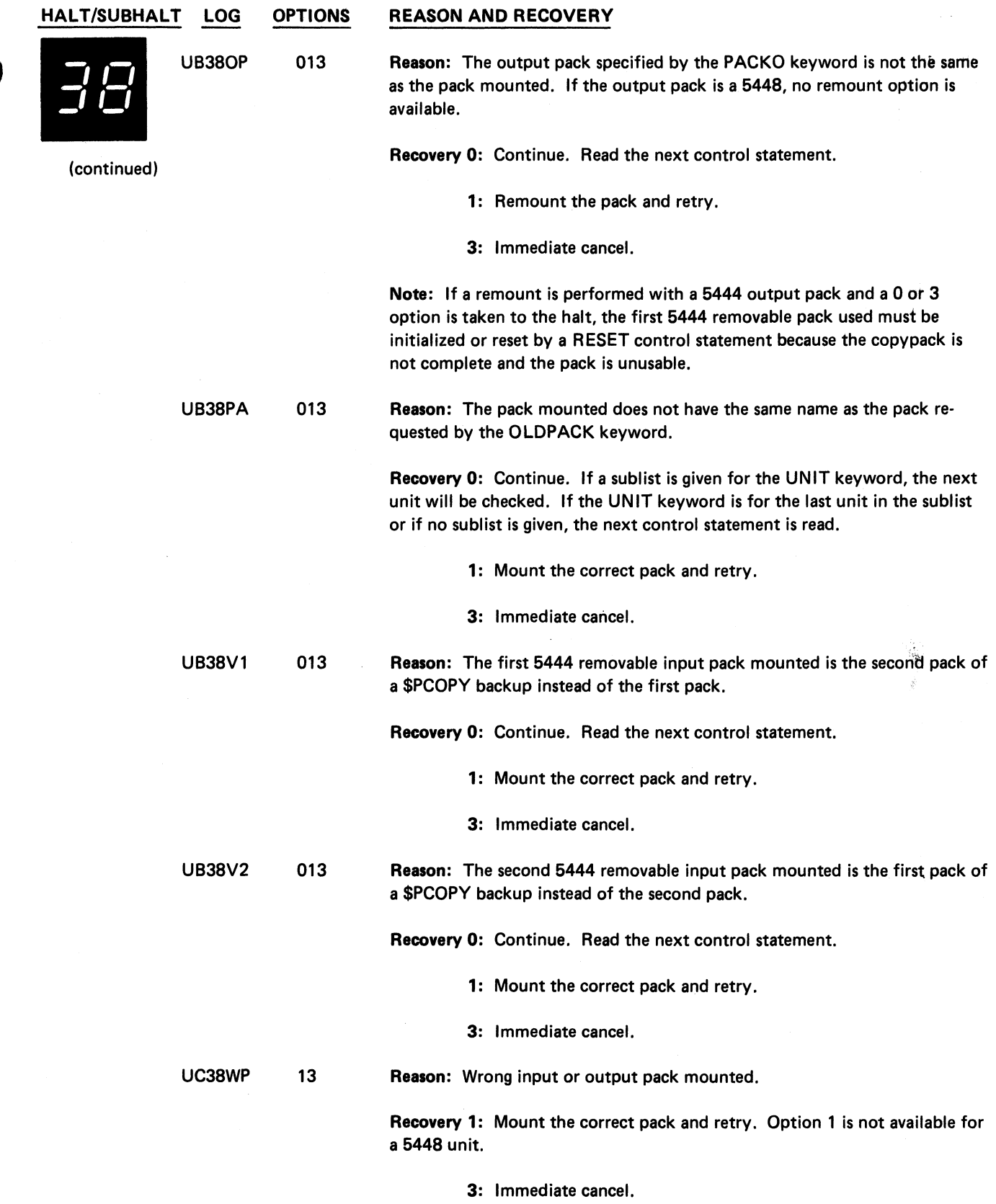

 $\langle \rangle$ 

 $\tilde{\mathcal{F}}_2$ 

 $\Delta$ 

 $\ddot{\bullet}$ 

 $\frac{1}{2}$ 

 $\ddot{\bullet}$ 

 $\frac{1}{\sigma}$  $\ddot{\bullet}$ 

 $\bar{\mathbf{z}}$  $\ddot{\phantom{a}}$ 

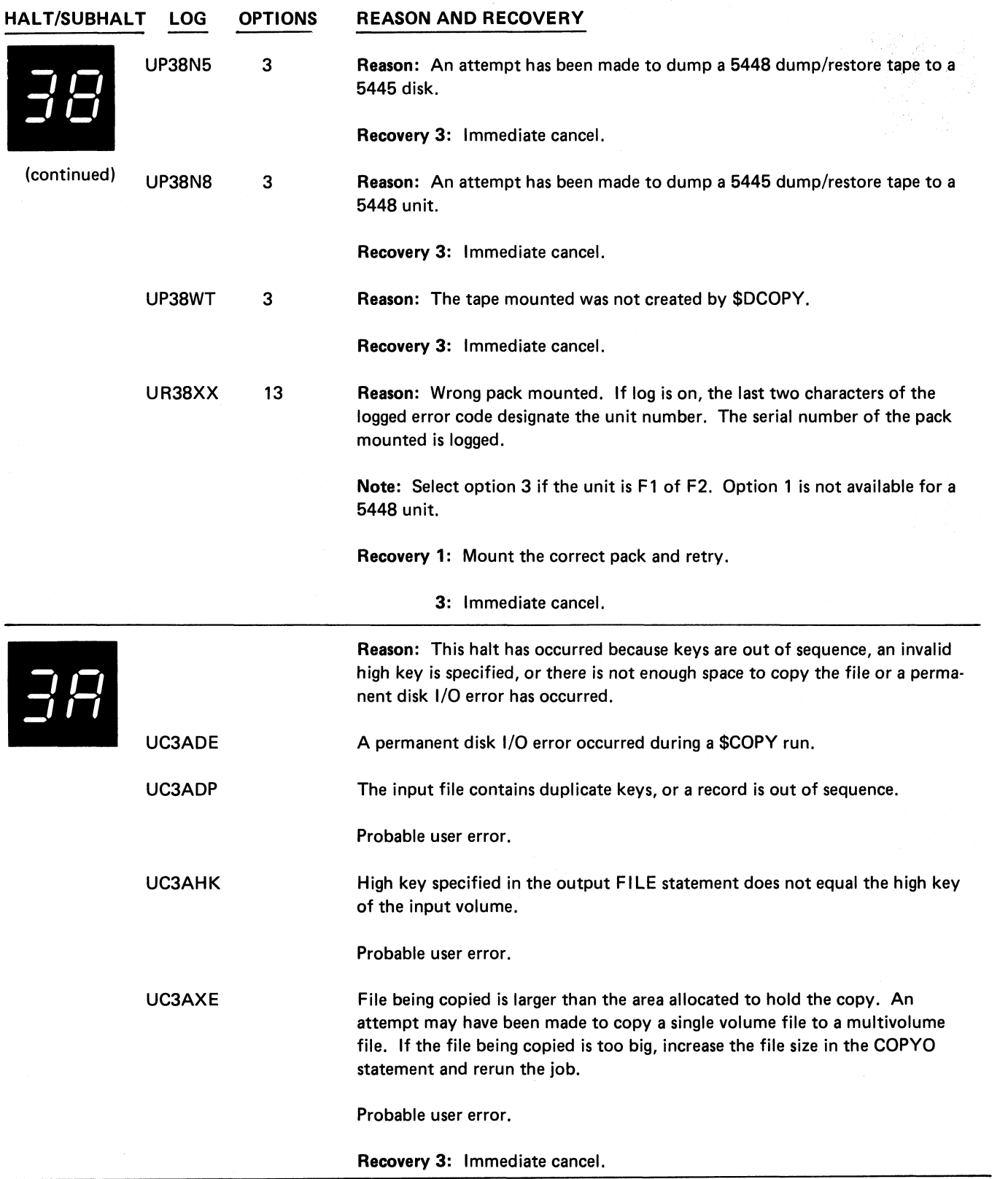

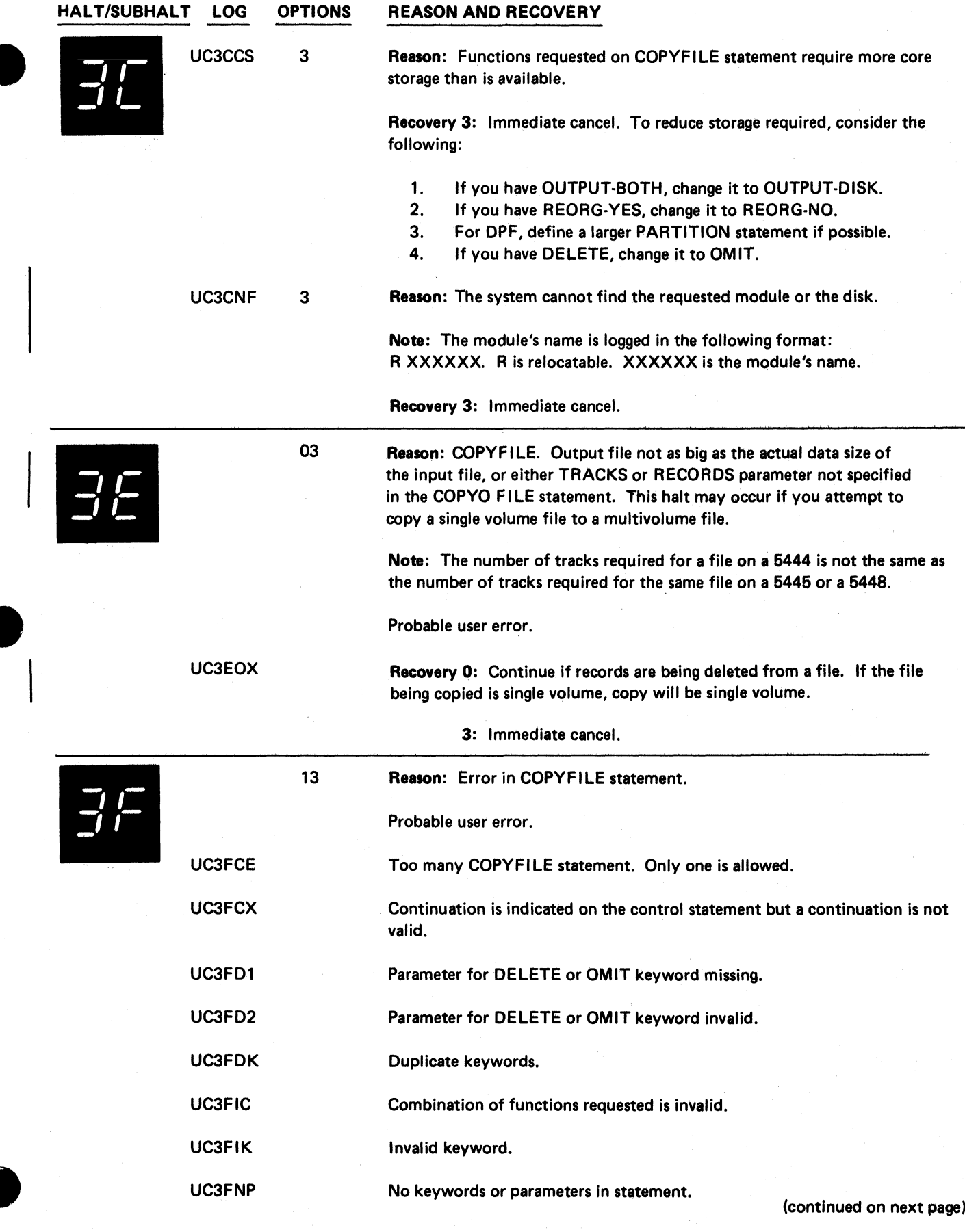

**Halt 3C 47**

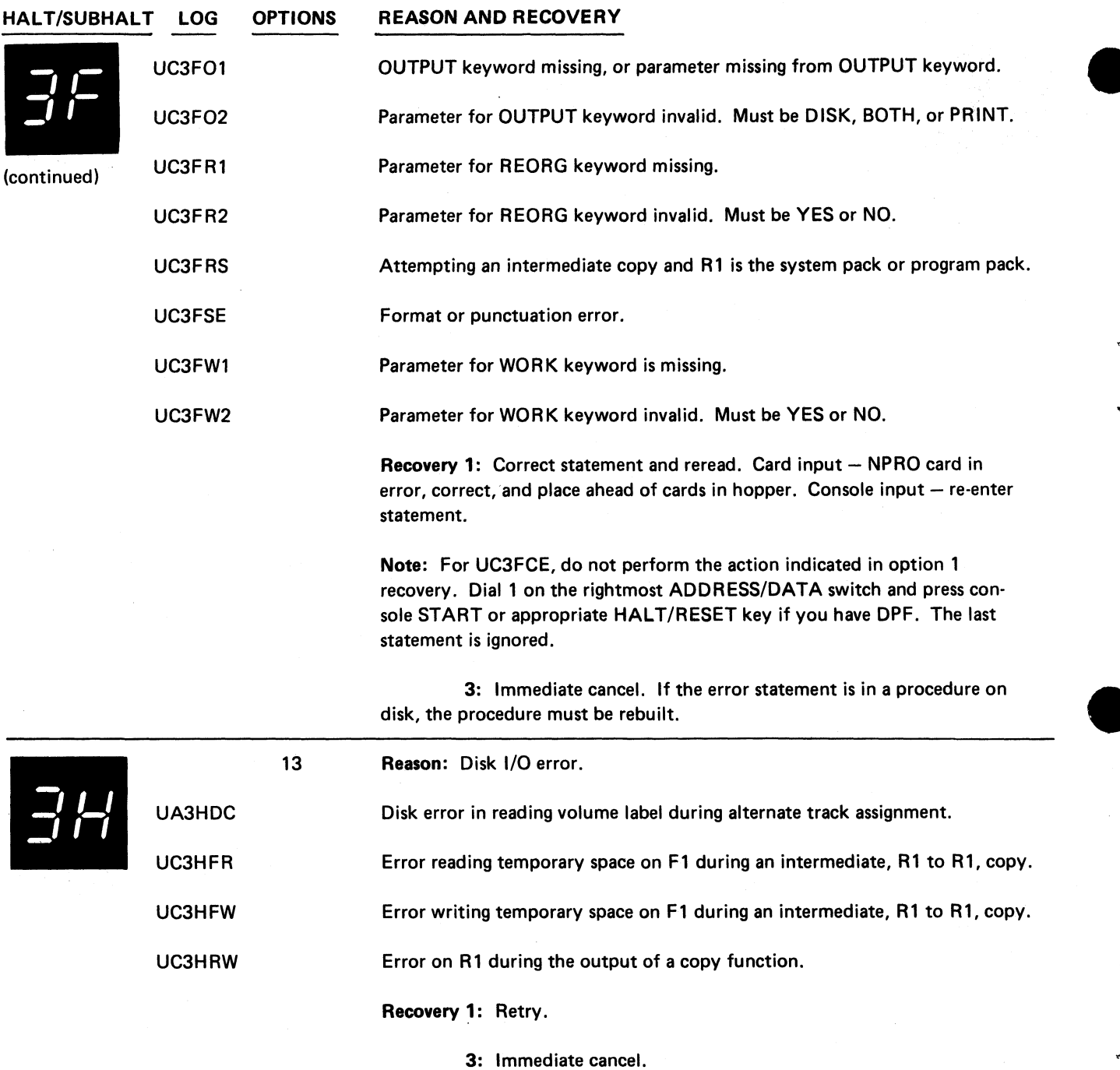

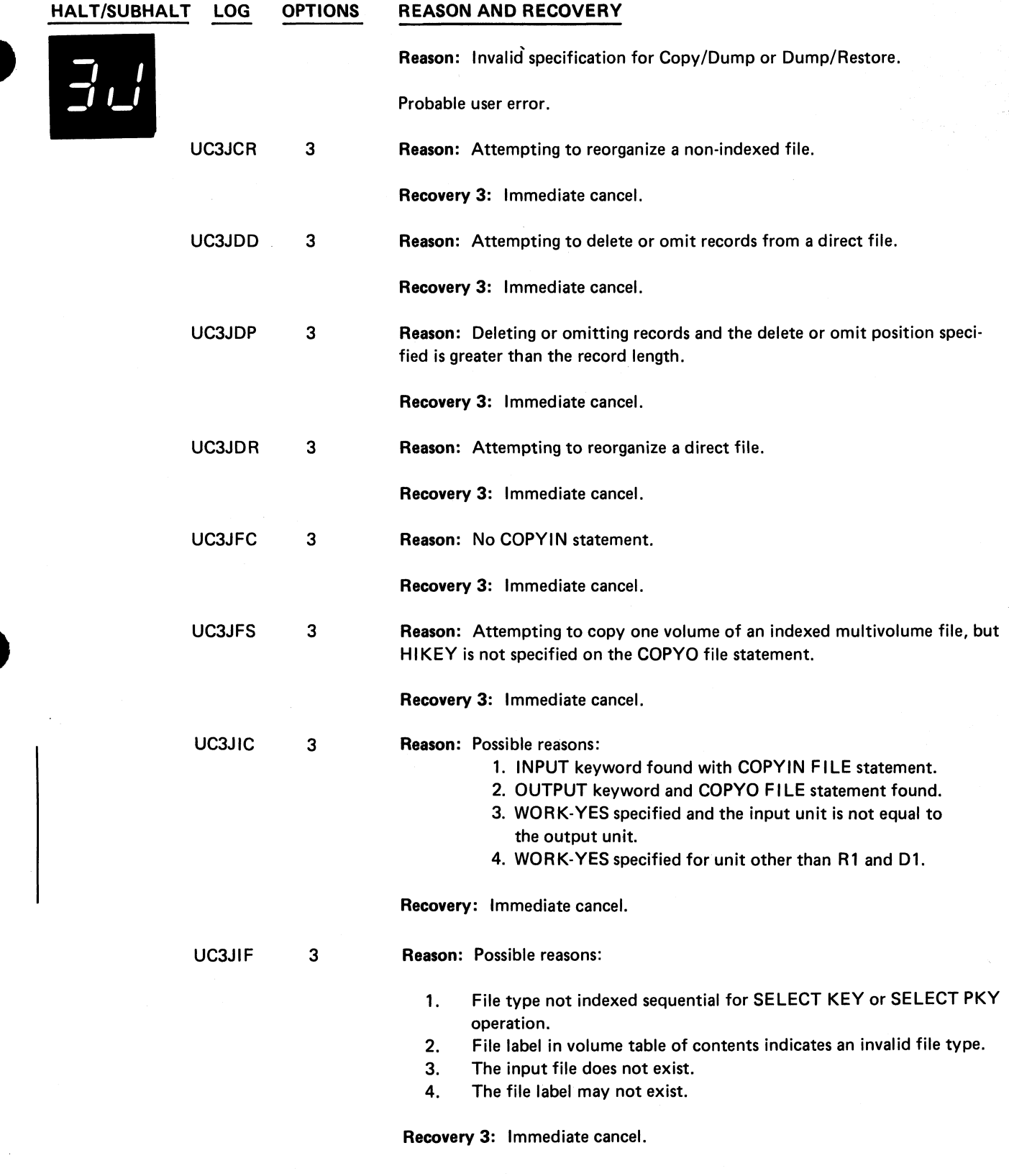

 $\bar{\beta}$ 

 $\ddot{\phantom{a}}$ 

 $\hat{\mathbb{C}}$ 

 $\ddot{\phantom{a}}$ 

 $\cdot$ 

 $\frac{1}{\sqrt{2}}$ 

 $\overline{\phantom{a}}$  $\ddot{\tilde{z}}$ 

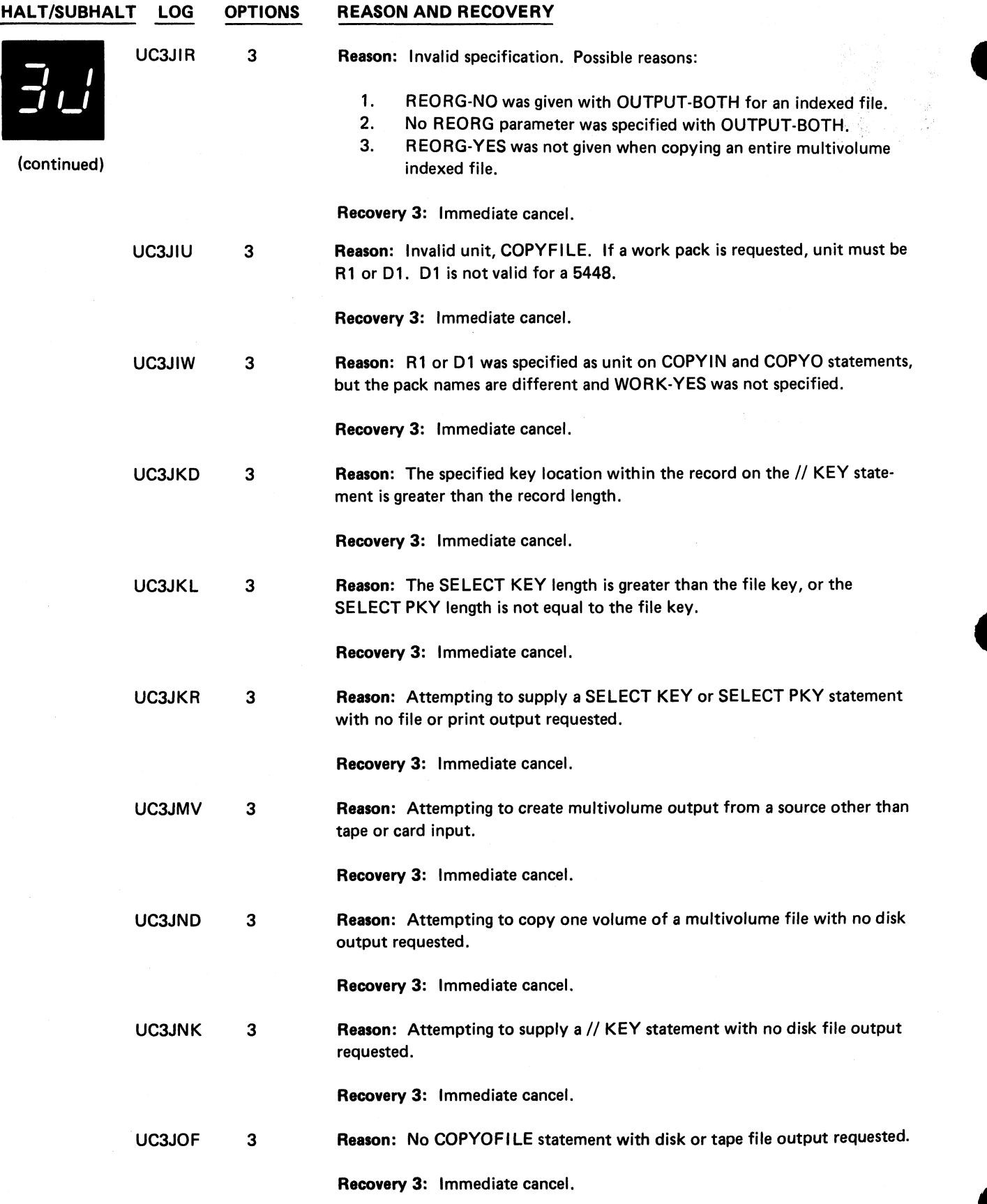

**(continued on next page)**

 $\overline{\phantom{a}}$ 

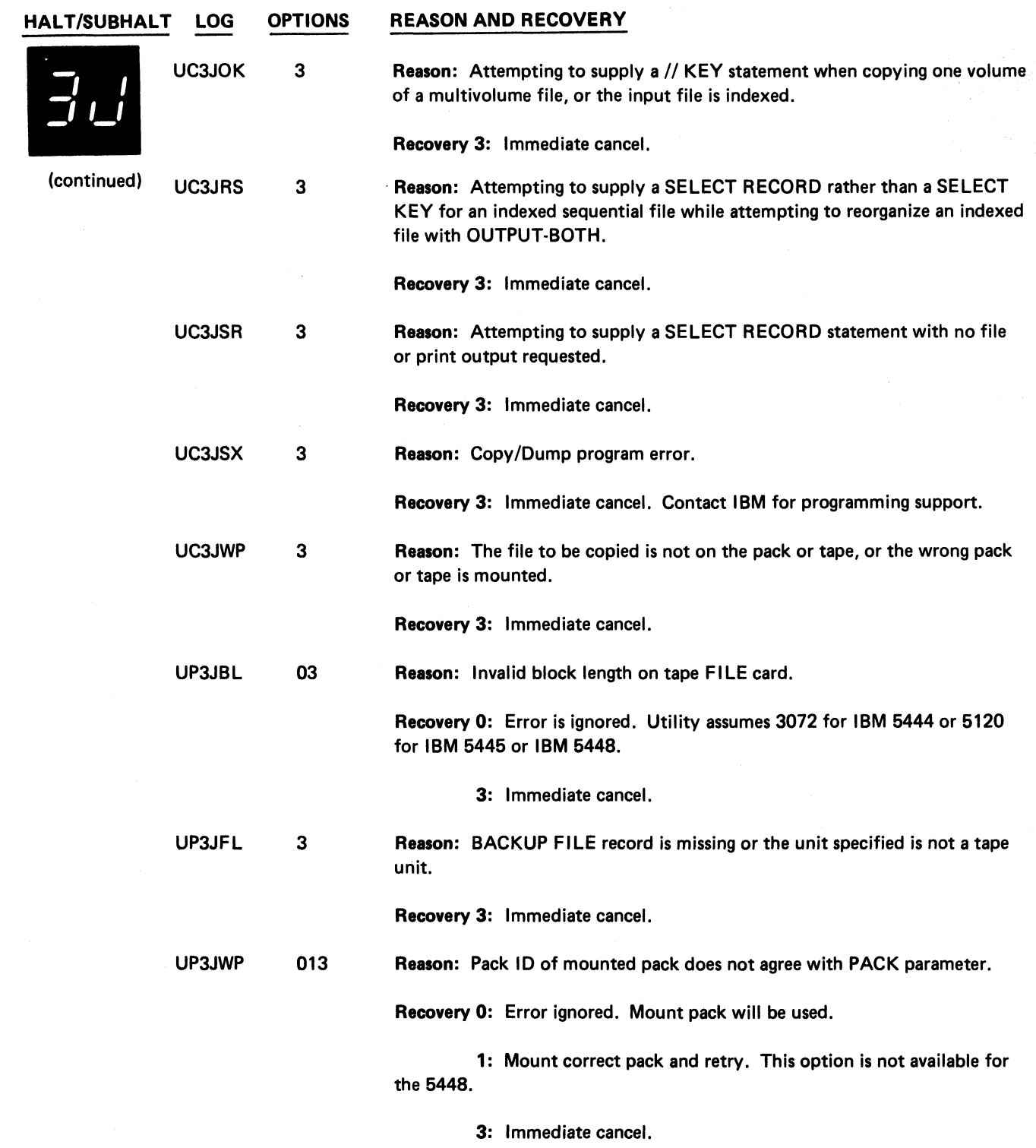

 $\tilde{\mathcal{C}}$ 

 $\bar{\mathbf{a}}$ 

 $\ddot{\phantom{0}}$ 

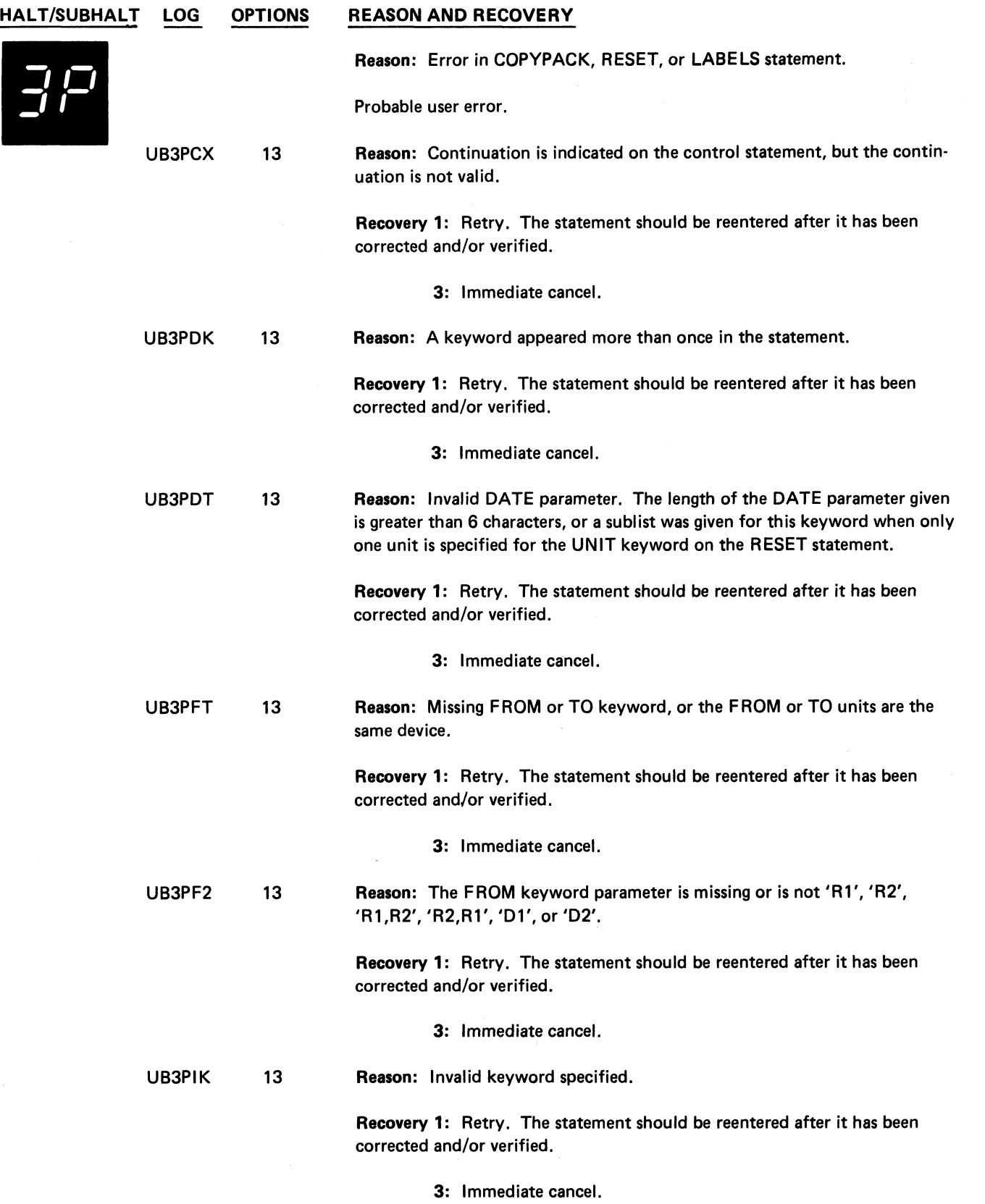

**(continued on next page)**

 $\hat{\mathbf{A}}$ 

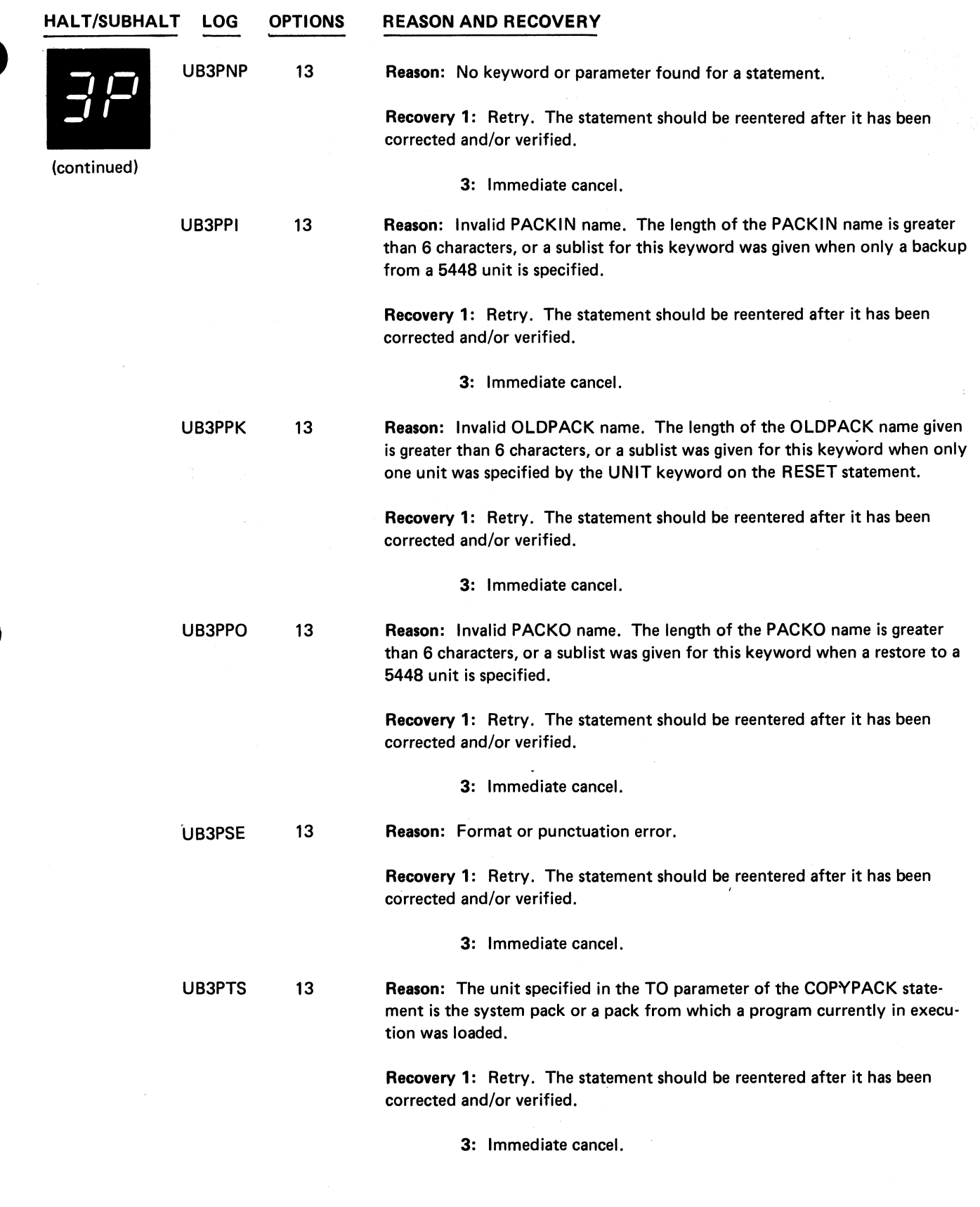

 $\bar{\mathcal{F}}_1$ 

 $\ddot{\cdot}$ 

 $\ddot{\phantom{a}}$ 

 $\star$ 

 $\overline{\mathbf{v}}$ 

(continued on next page)

**Halt 3P 53**

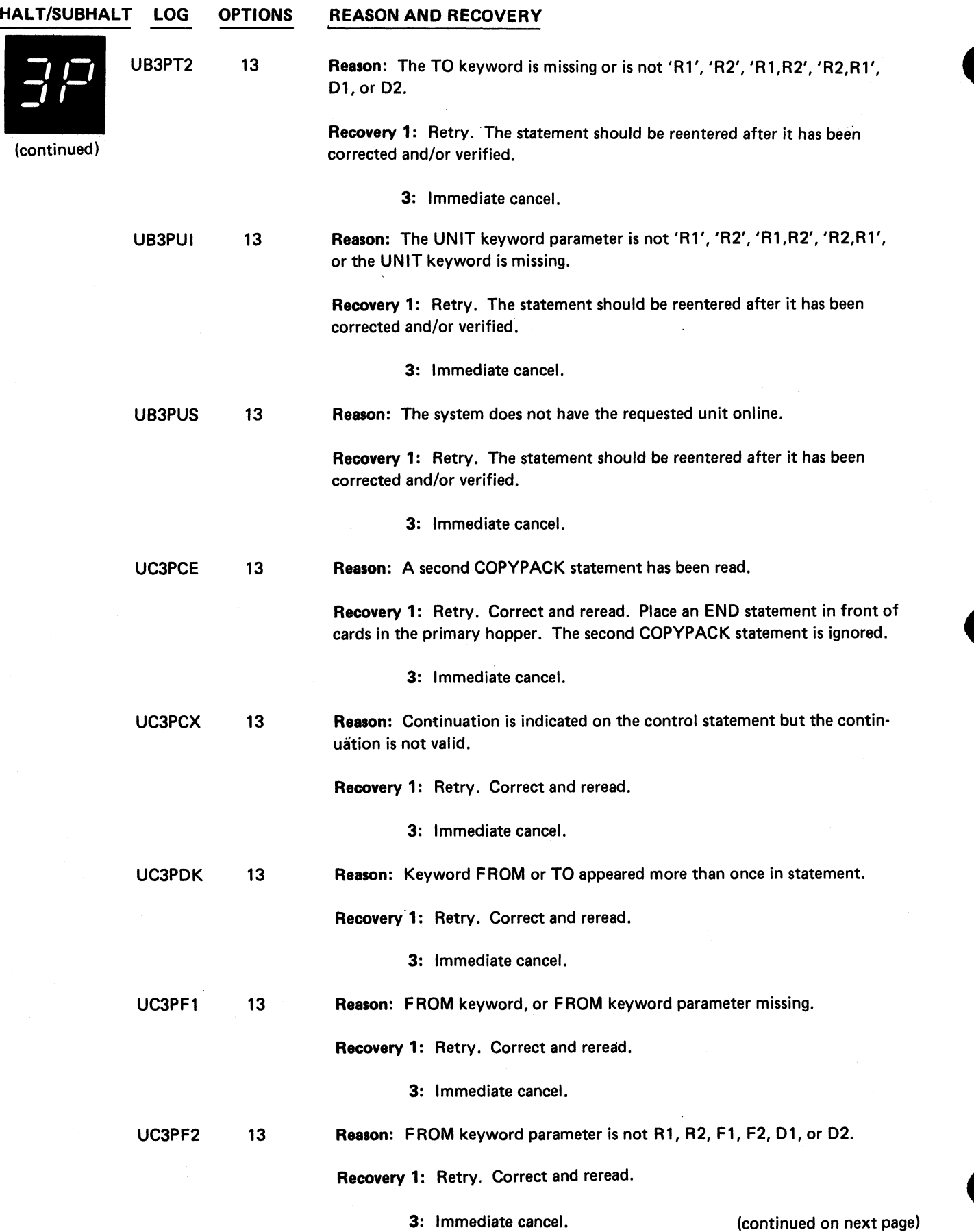

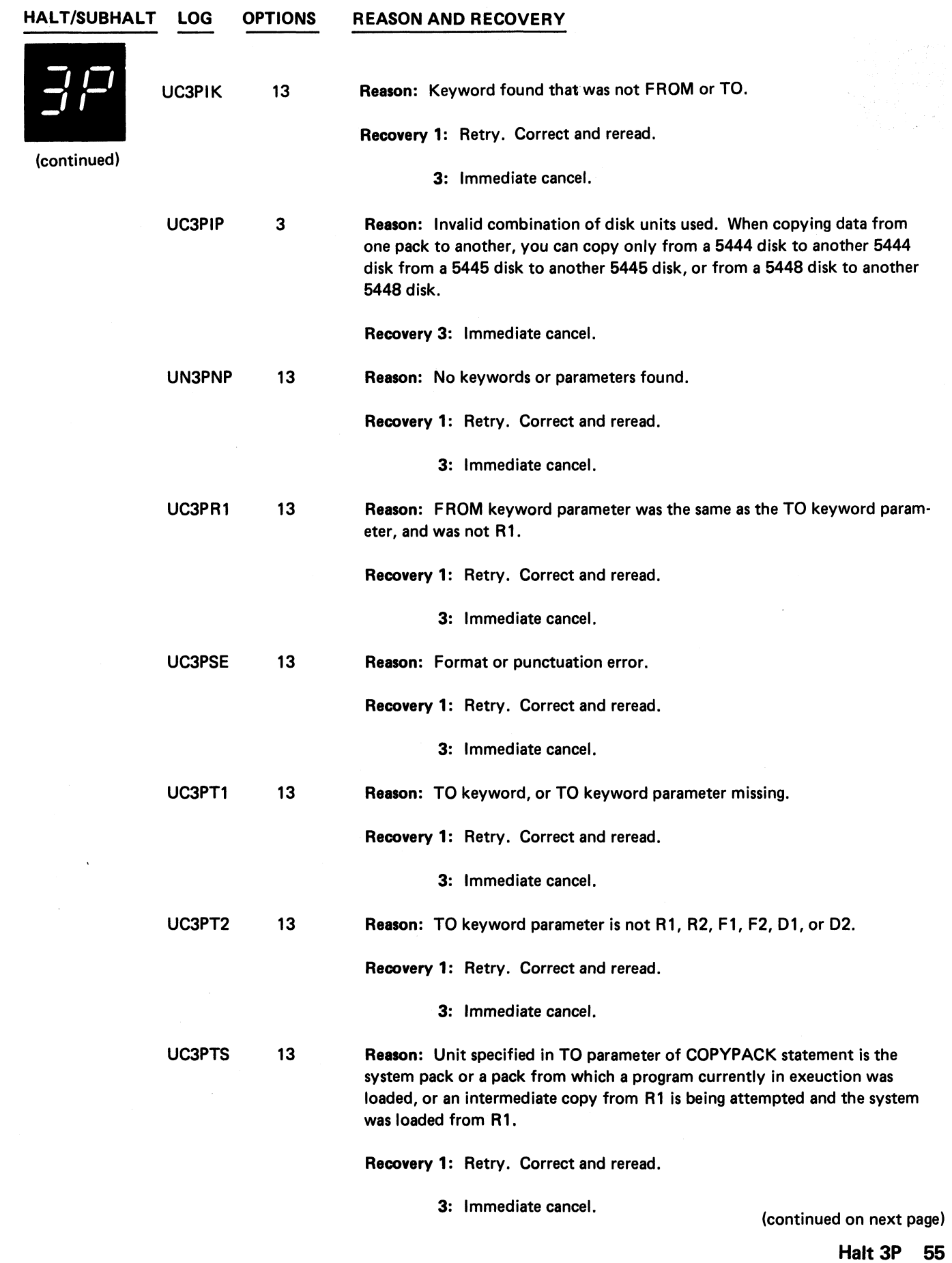

 $\frac{1}{2}$ 

 $\ddot{\ddot{\zeta}}$ 

 $\hat{\mathbf{z}}$ 

 $\tilde{\mathbf{r}}$ 

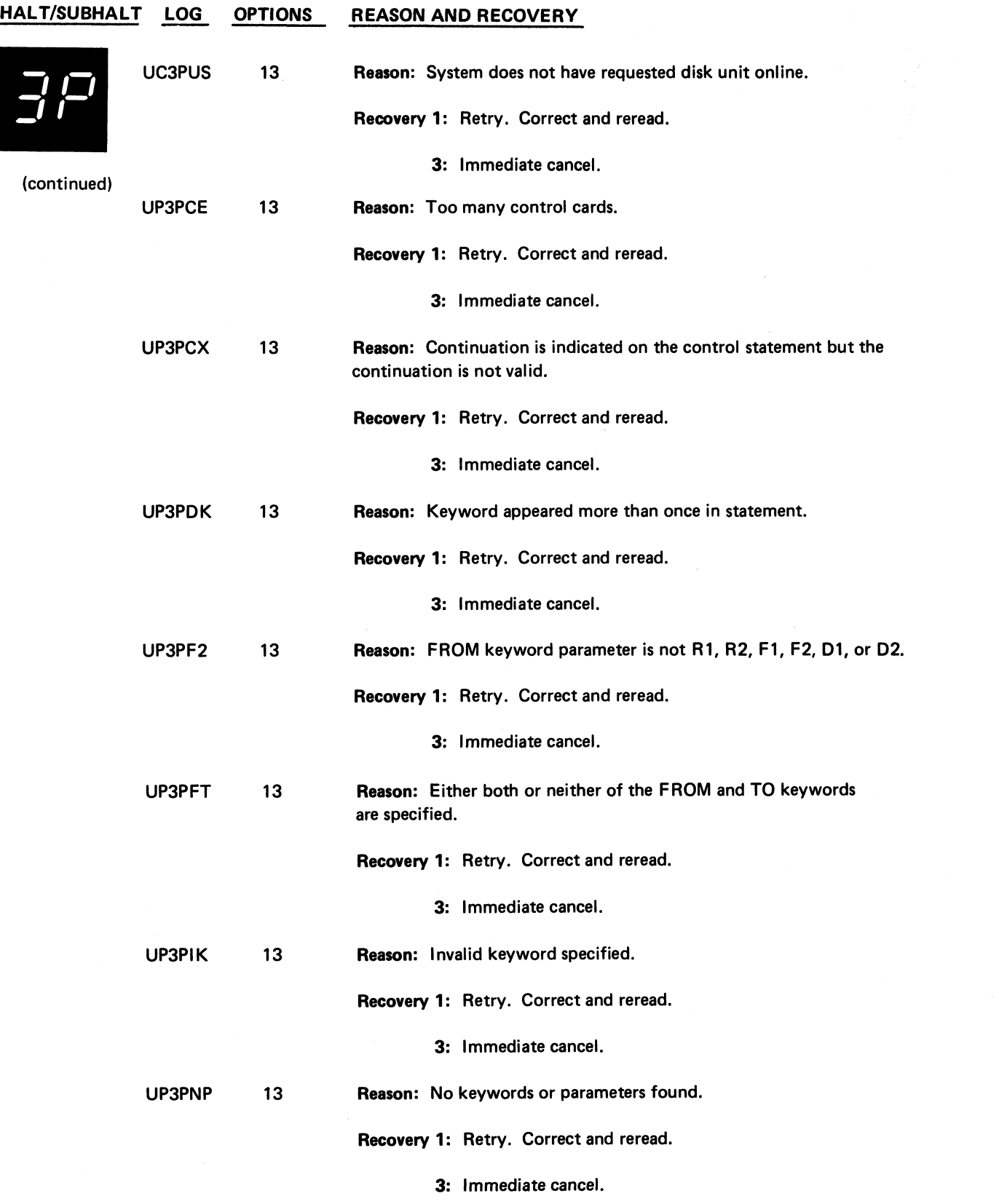

## **HALT/SUBHALT LOG OPTIONS REASON AND RECOVERY** *D O J i* UP3PPK 13 (continued) UP3PSE 13 UP3PT2 13 UP3PTS 13 Reason: Invalid pack name. Recovery 1: Retry. Correct and reread. 3: Immediate cancel. Reason: Format or punctuation error. Recovery 1: Retry. Correct and reread. 3: Immediate cancel. Reason: TO keyword parameter is not R1, R2, F1, F2, D1, or D2. Recovery 1: Retry. Correct and reread. 3: Immediate cancel.

Reason: Unit specified in TO parameter of COPYPACK statement is the system pack or a pack from which a program currently in execution was loaded, or an intermediate copy from R1 is being attempted and the system was loaded from R1.

Recovery 1: Retry. Correct and reread.

3: Immediate cancel.

UP3PUS 13 Reason: System does not have requested unit online.

Recovery 1: Retry. Correct and reread.

3: Immediate cancel.

UP3PXC 3 Reason: Block length given requires more main storage than is available.

> Recovery 3: Immediate cancel. If dumping disk to tape, reduce BLKL parameter, run on larger system, or increase the size of the program level in a DPF environment.

> > If restoring tape to disk, run on larger system or increase the size of the program level in a DPF environment. Rerun the job.

Note: If the job is canceled due to insufficient length of tape or an unrecoverable hardware error, the TO volume, either disk or tape, may need to be reinitialized before it is usable.

크림

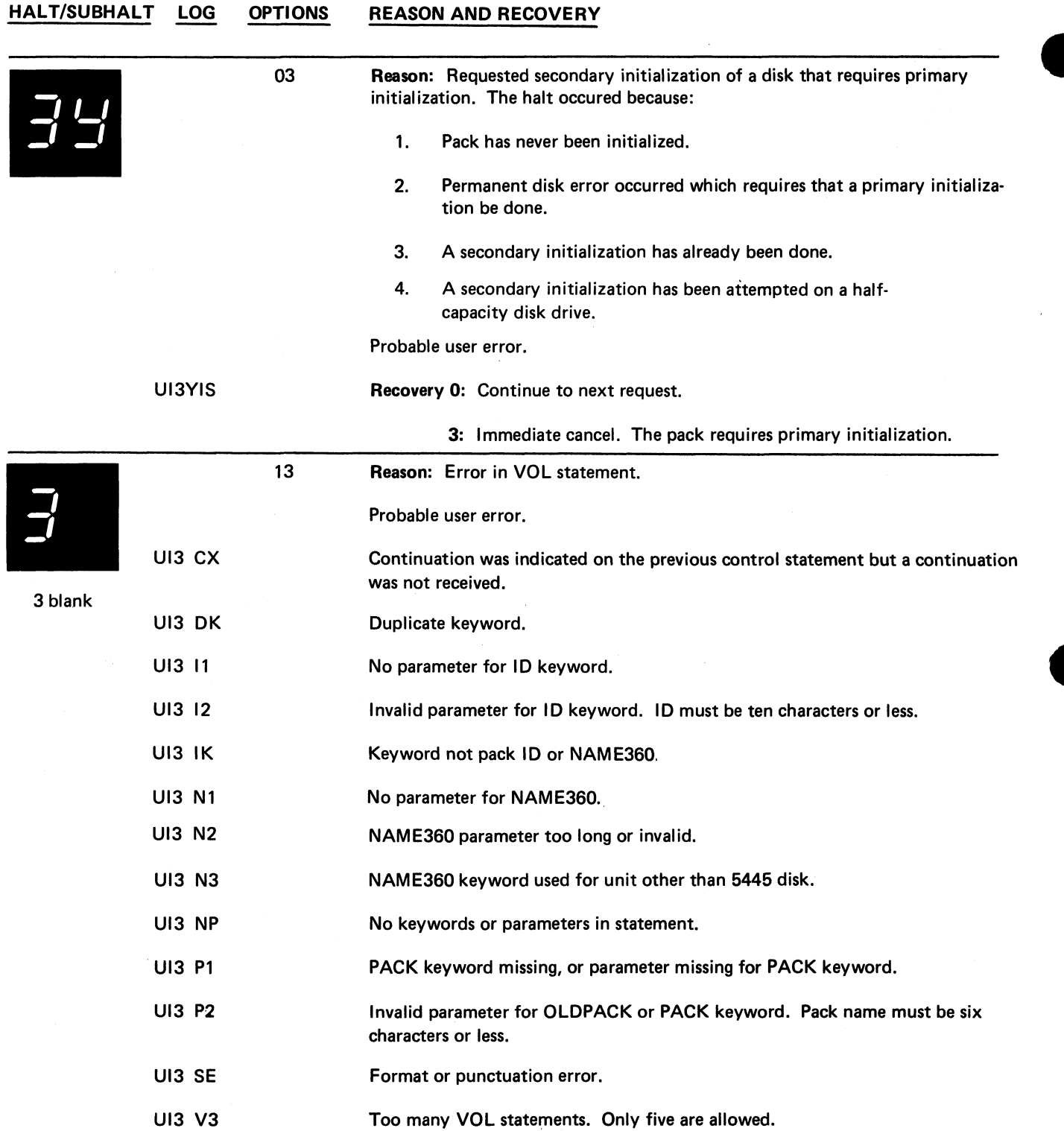

**Service Cont** 

 $\ddot{\cdot}$ 

**(continued on next page)**

 $\ddot{\bullet}$ 

 $\ddot{\phantom{a}}$ 

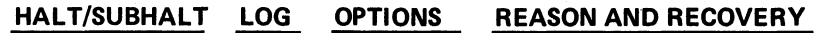

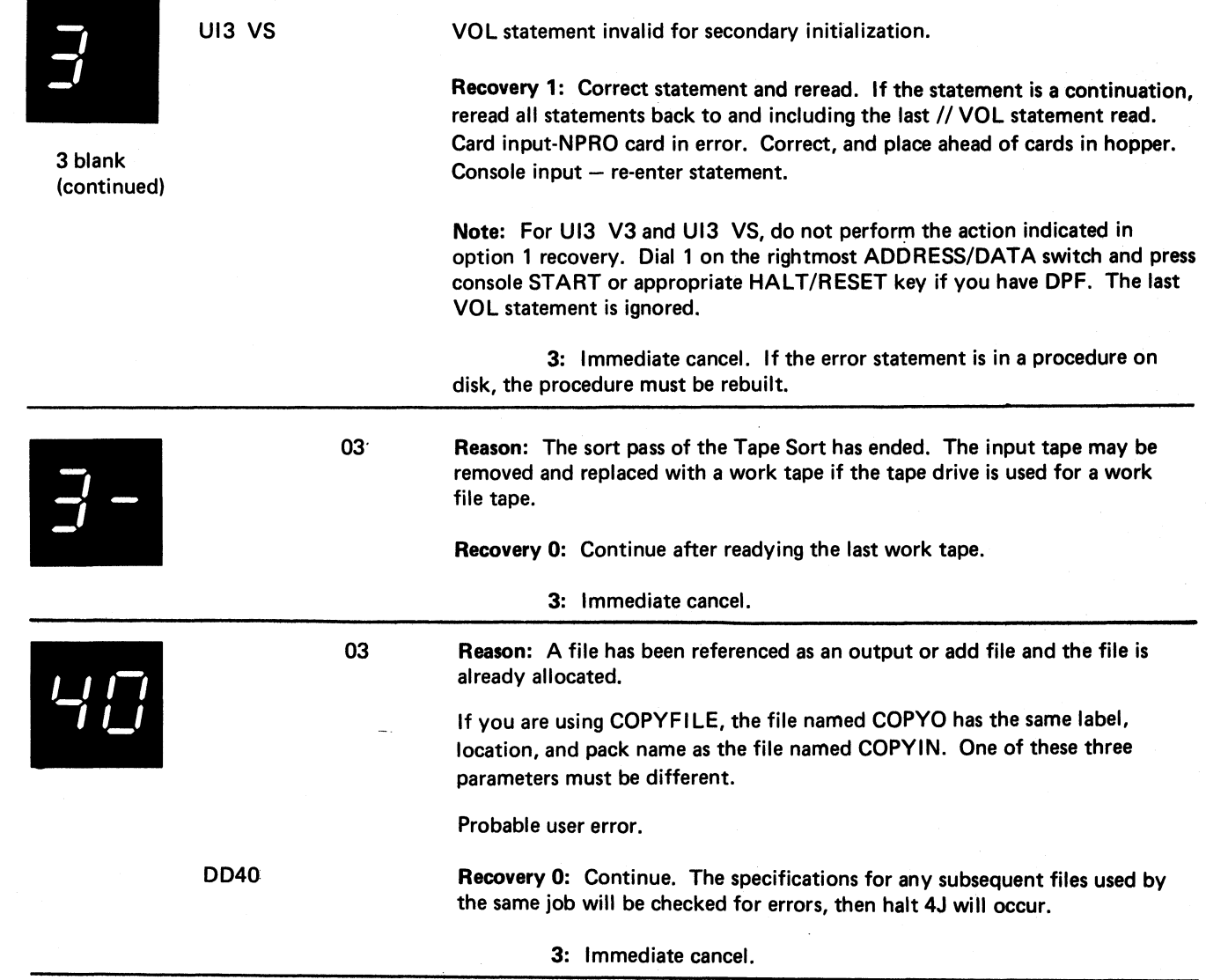

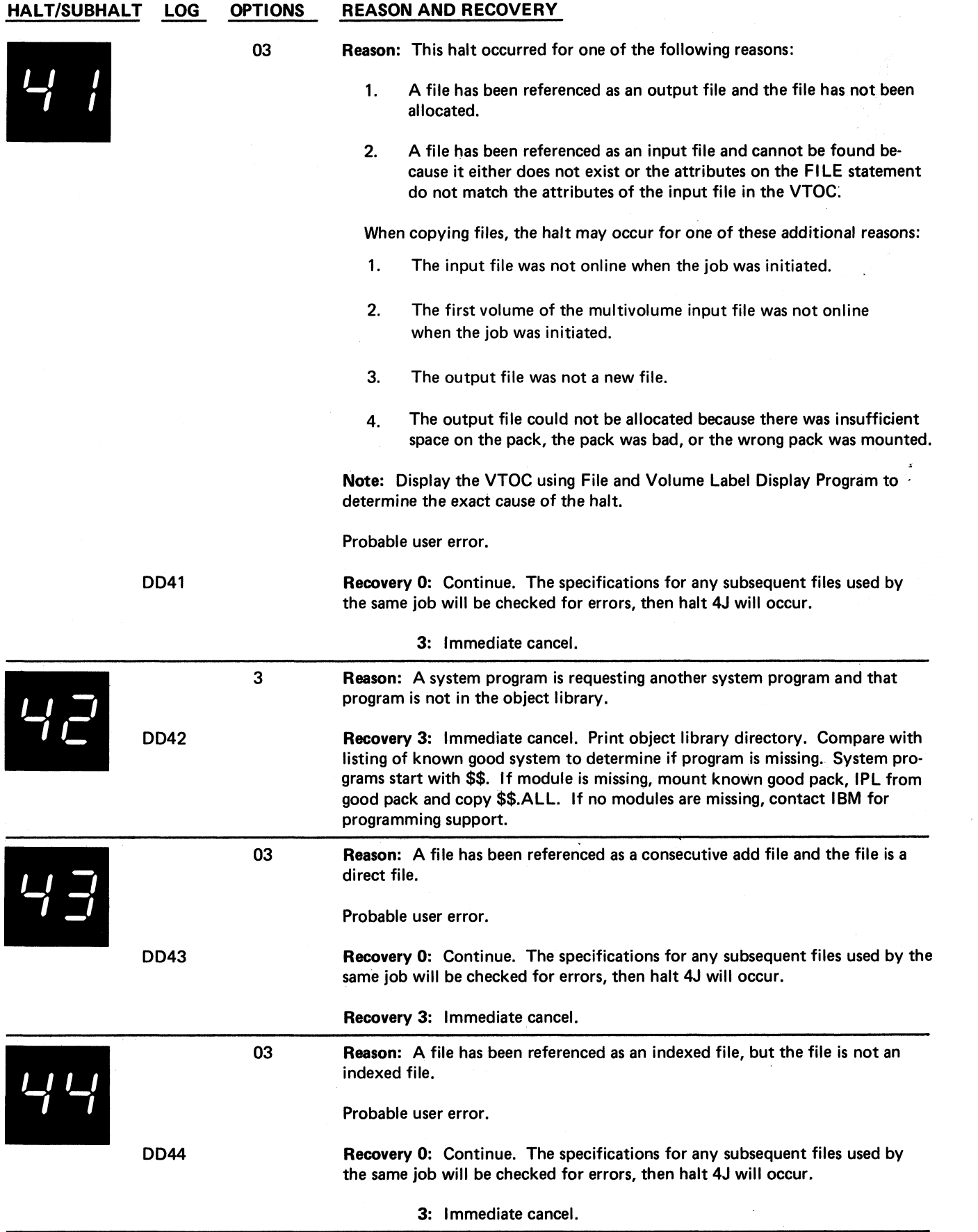

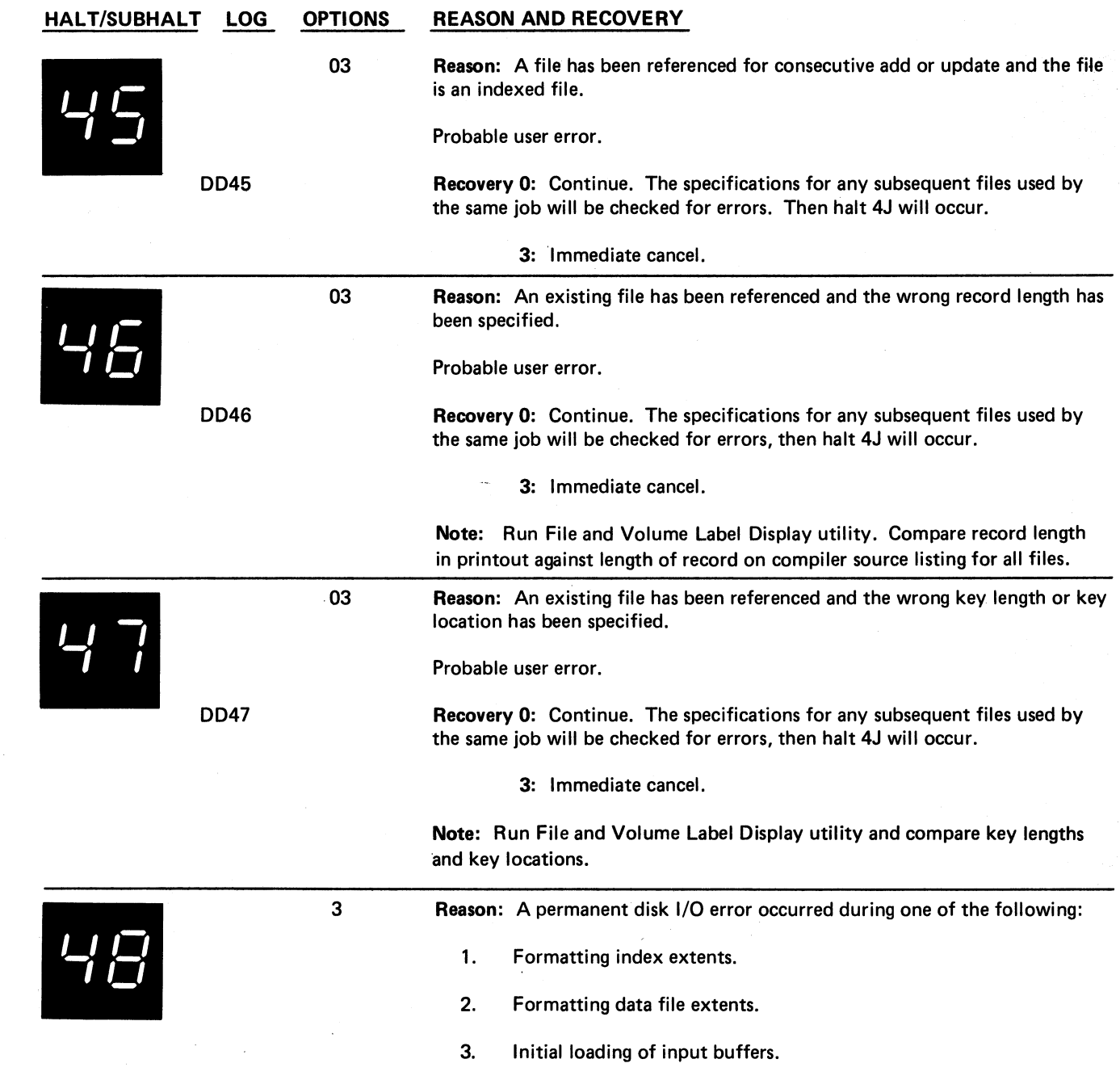

 $\ddot{\phantom{0}}$ 

 $\tilde{\zeta}$ 

 $\hat{\mathbf{z}}$ 

 $\sigma$ 

4. Attempting to delete data during \$DELET on a 5445.

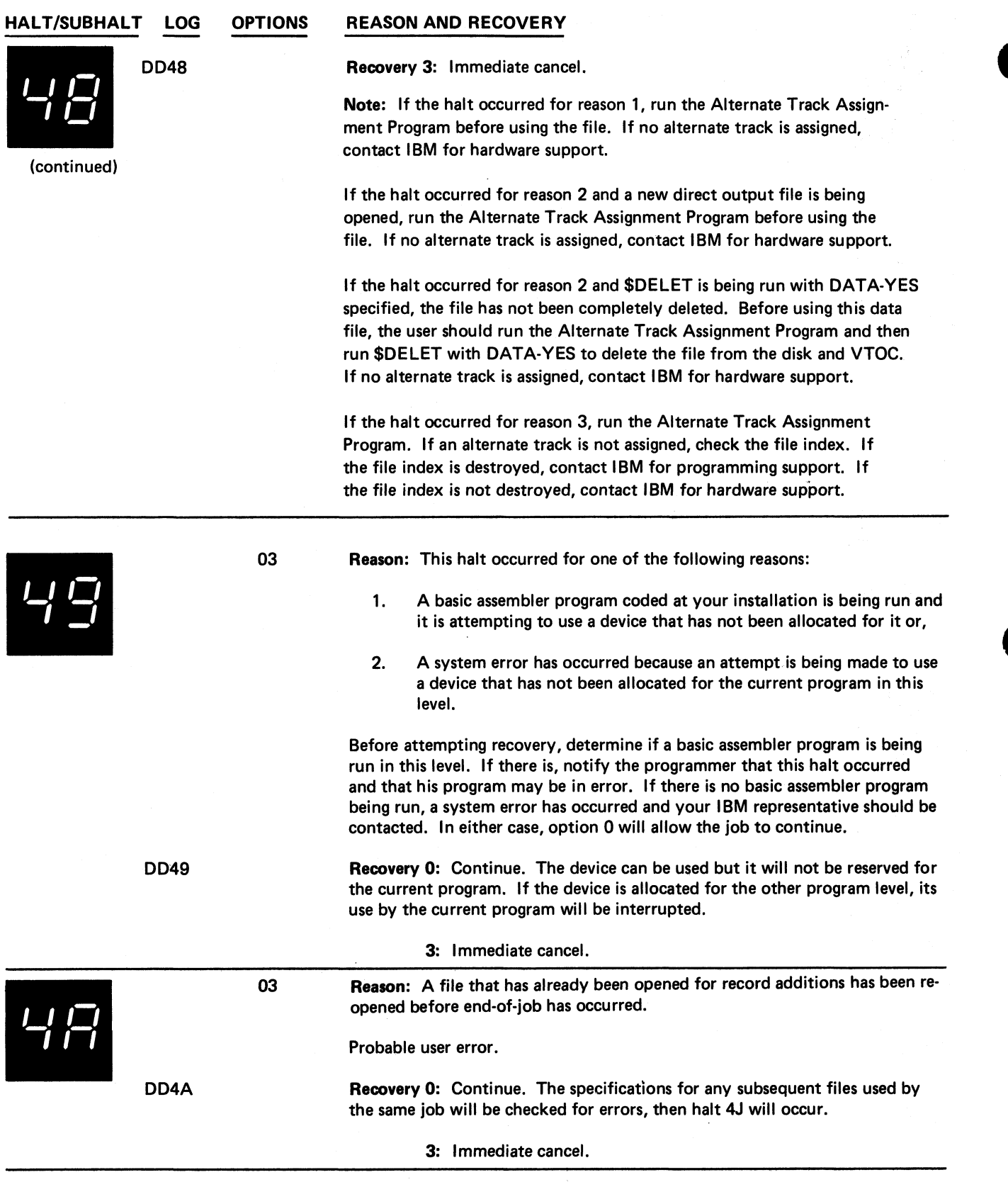

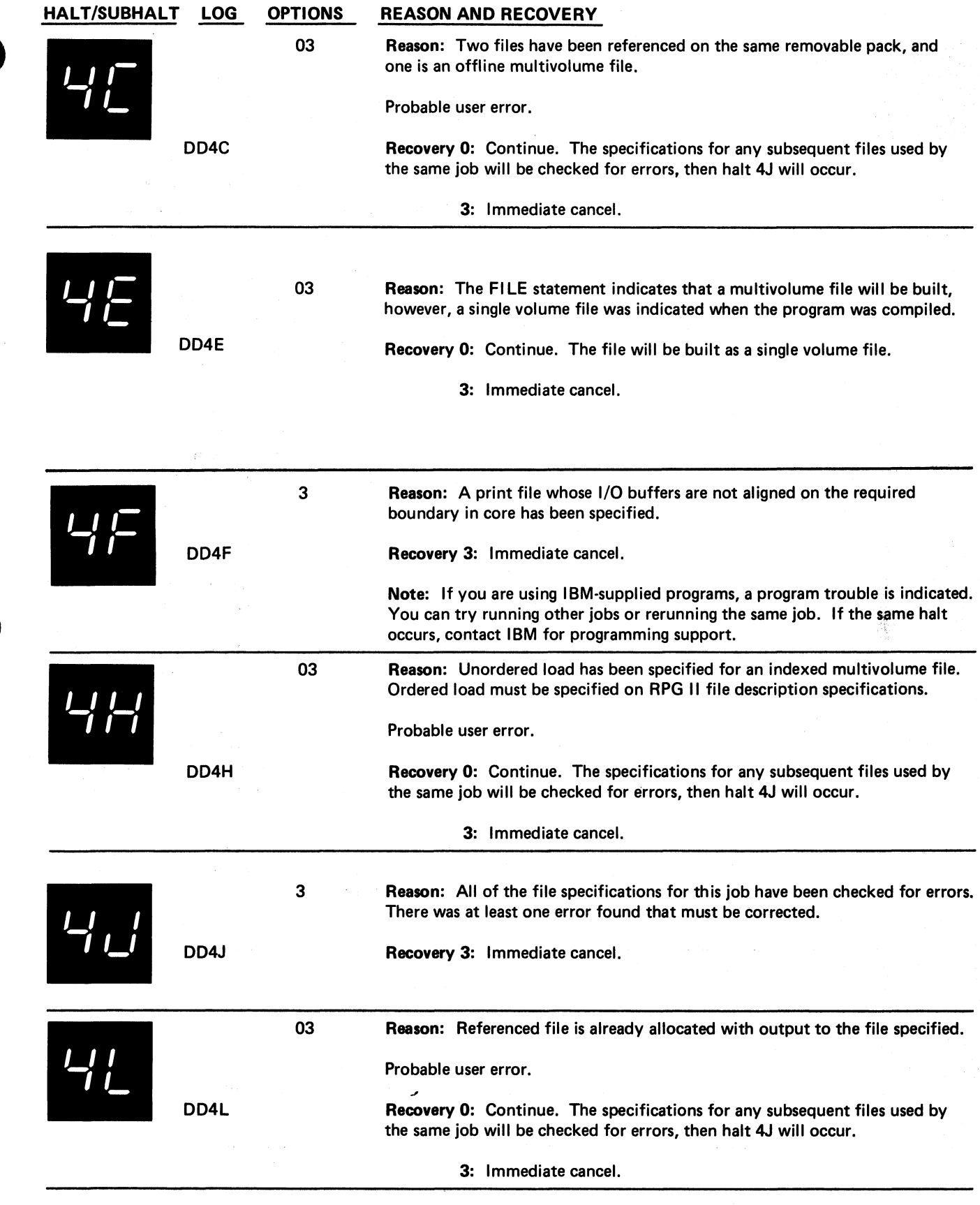

 $\bullet$ 

 $\ddot{\bullet}$ 

 $\tilde{\boldsymbol{\tau}}$ 

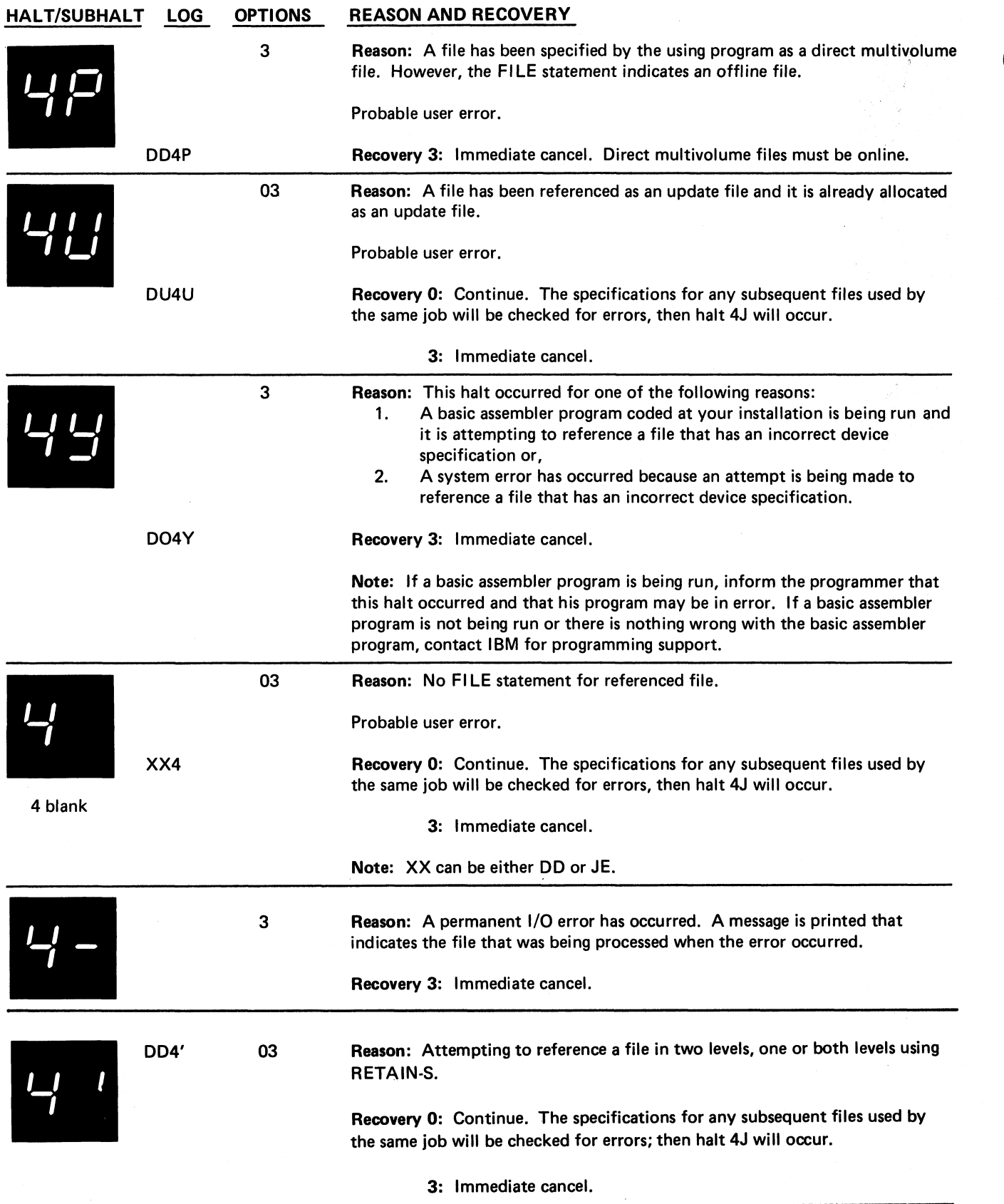

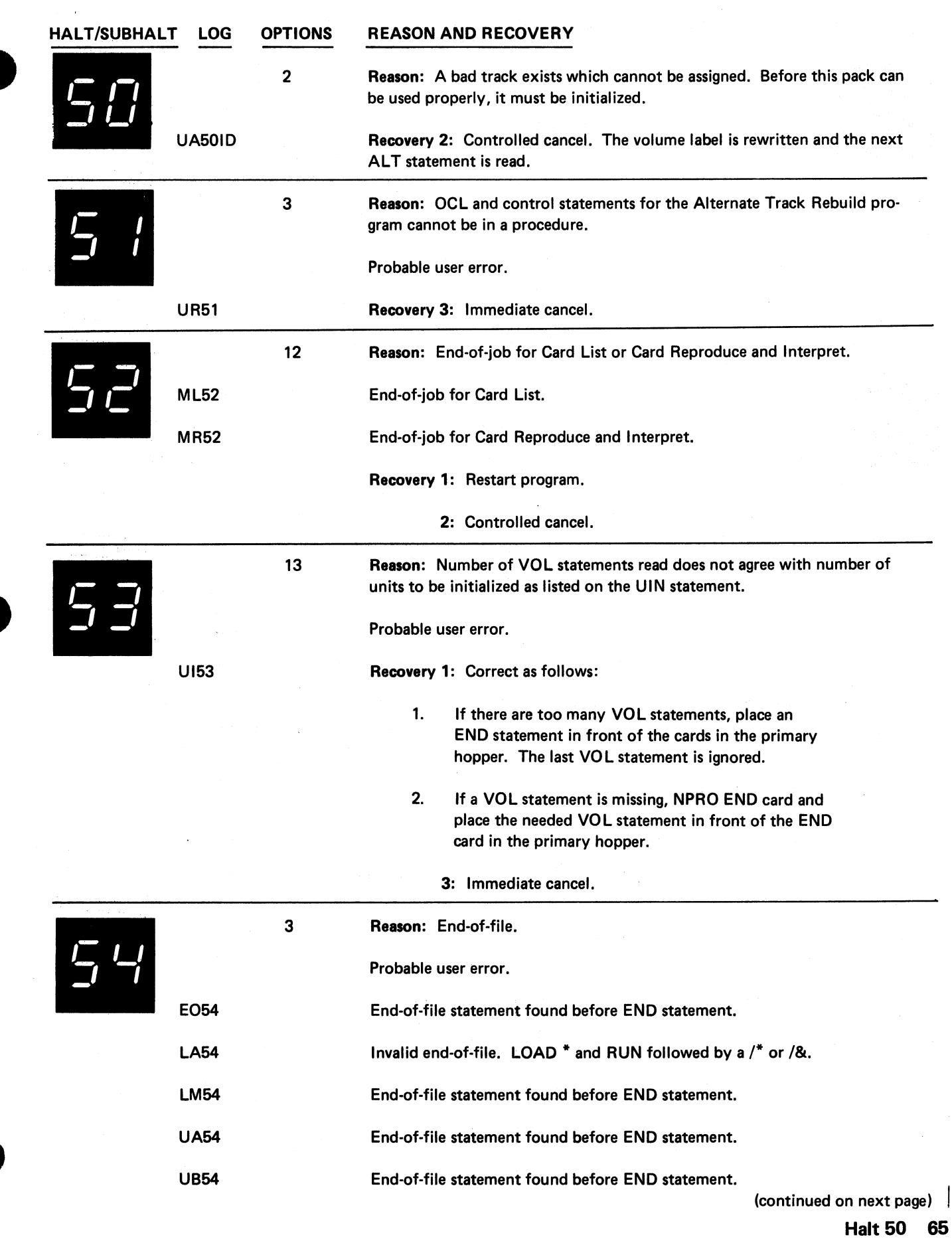

 $\sim$ 

 $\frac{\pi}{\lambda}$ 

 $\pmb{z}$ 

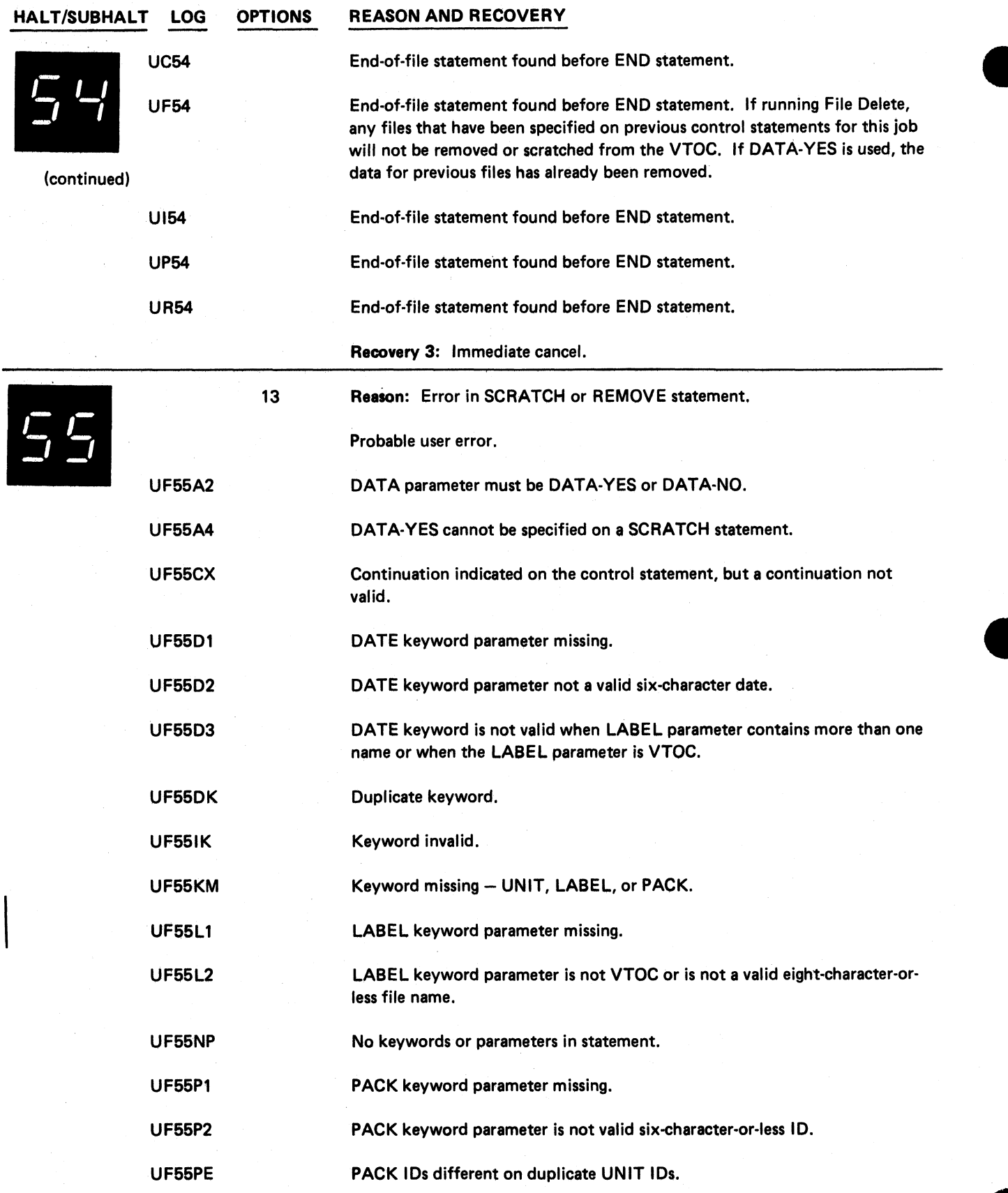

(continued on next page)

\*
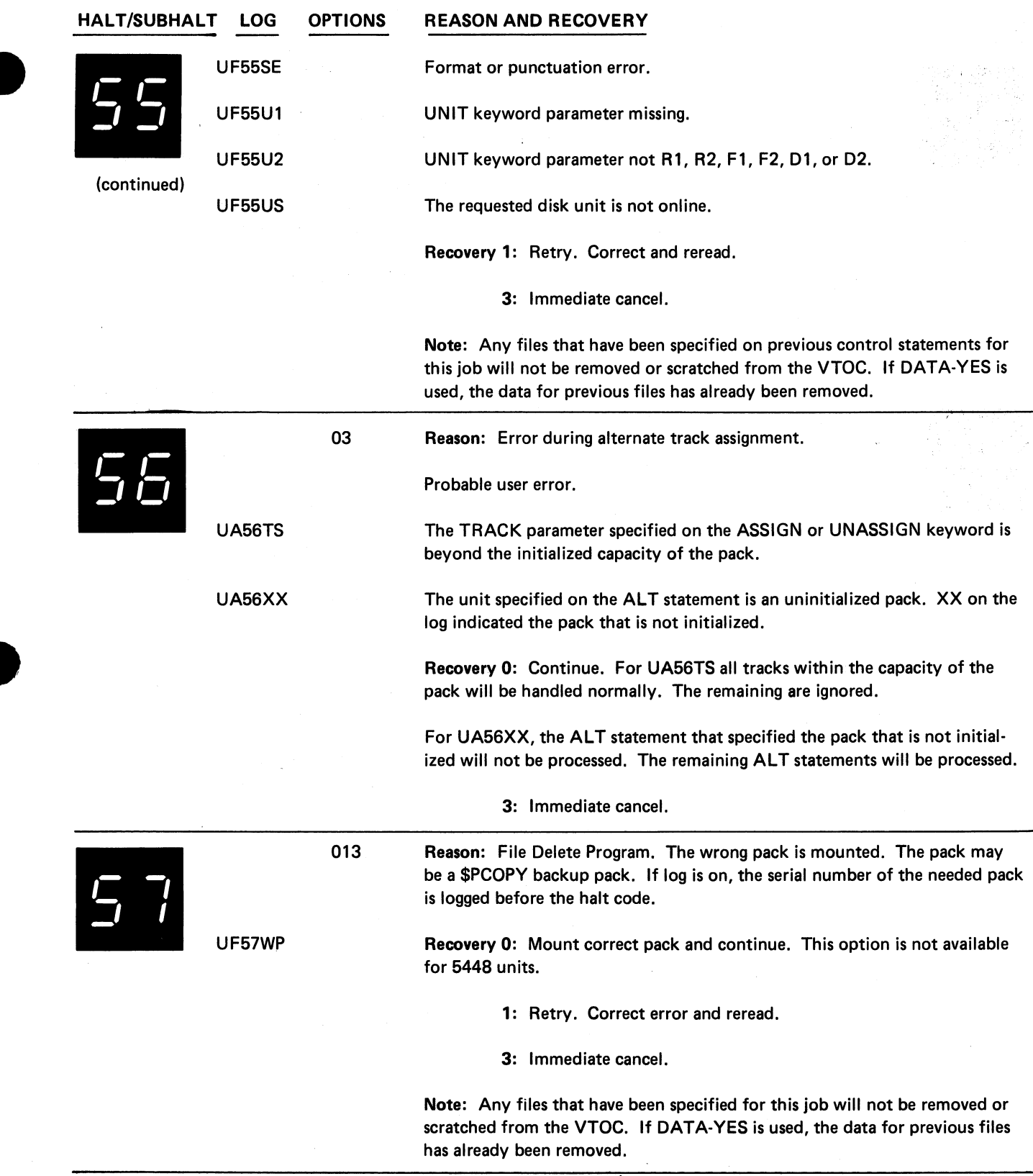

 $\ddot{\phantom{a}}$ 

 $\frac{\sigma}{\sigma}$ 

 $\mathbf{z}$ 

 $\tilde{\mathcal{A}}$ 

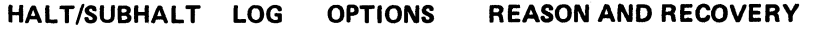

012

*r O t* I

UA5AIU

UA5ANA

Invalid request. Trying to cancel the prior assignment of a track that has not been assigned an alternate.

Reason: Alternate track assignment error.

No more alternate track assignments can be made. All 6 alternates are assigned for a 5444 disk or a 5448 disk, or all 60 alternates are assigned for a 5445 disk. Cancel prior assignment if possible to free alternate for use.

Note: A list of track numbers may be printed out before this halt. These are the tracks that:

- 1. Were not assigned and were in the ASSIGN parameter or,
- 2. Were in the suspected defective track list as recorded by error logging.

If the track number listed is already assigned, this is an indication that the alternate track assigned has a permanent error. In this case, you may attempt to cancel the prior assignment of the primary track and conditionally assign this primary track to another alternate. If the halt occurs again, it is probable that no more alternate track assignments can be made.

UA5APA **Attempting to assign an alternate track that has been previously assigned.** 

Note: If you were attempting to assign this track to a different alternate using unconditional assignment, it may be necessary to cancel the prior assignment of the primary track and conditionally assign this primary track to another alternate.

Recovery 0: Continue. Request is ignored. Next request on ALT statement is processed.

Note: For UA5ANA, the 0 option will cause the result indicated in the 1 option.

1: The next ALT statement is processed.

2: Controlled cancel. The volume label is updated to reflect current status and end-of-job occurs.

Note: Run File and Volume Label Display program to determine alternate track assignments.

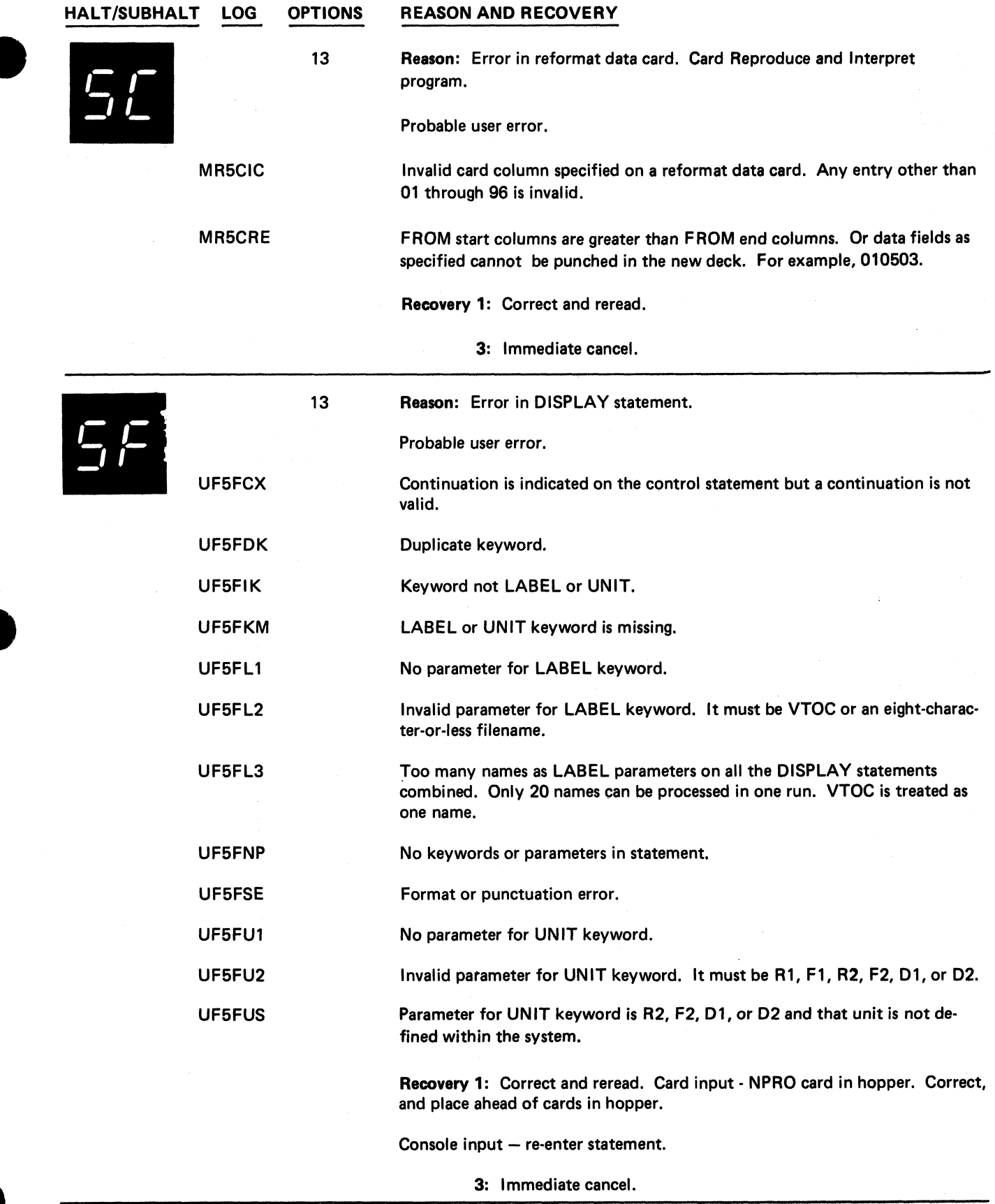

 $\ddot{\cdot}$ 

 $\frac{1}{2}$ 

 $\mathbf{z}$ 

**Halt 5C 69**

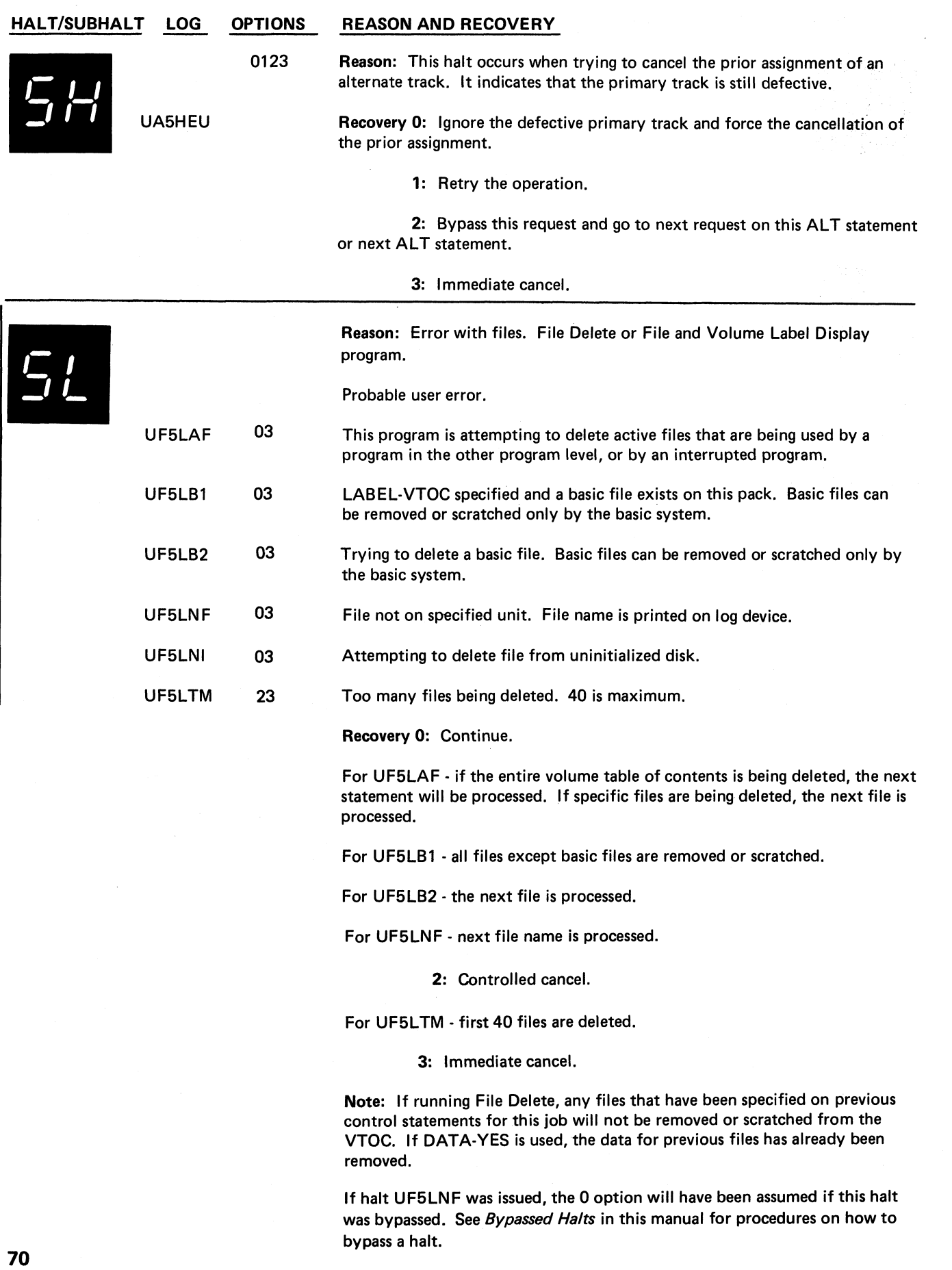

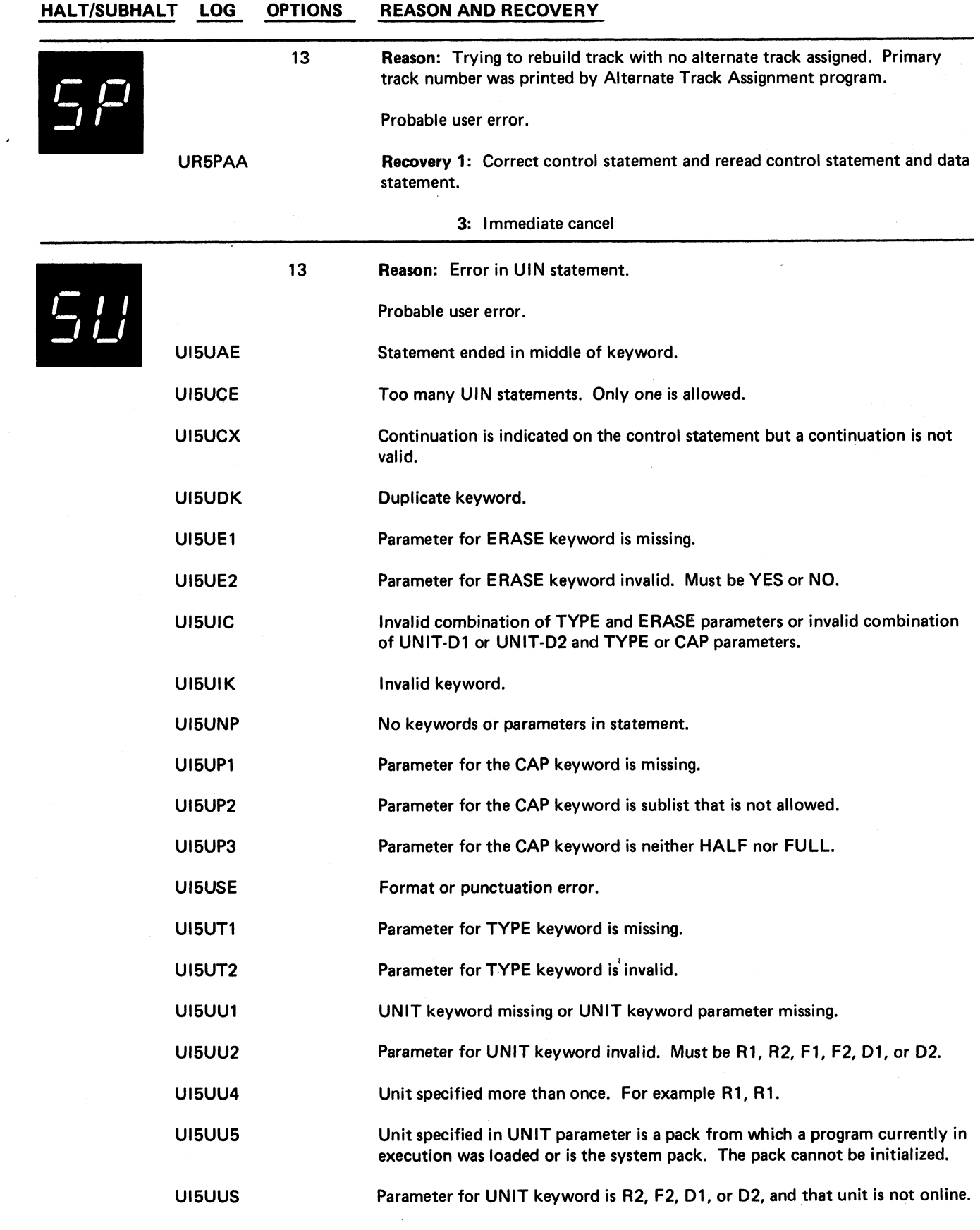

 $\overline{\phantom{m}}$ 

 $\ddot{\cdot}$ 

 $\pmb{\ast}$ 

 $\ddot{\phantom{a}}$ 

 $\bullet$ 

 $\frac{1}{\sqrt{2}}$ 

 $\star$ 

(continued on next page)

**Halt 5P 71**

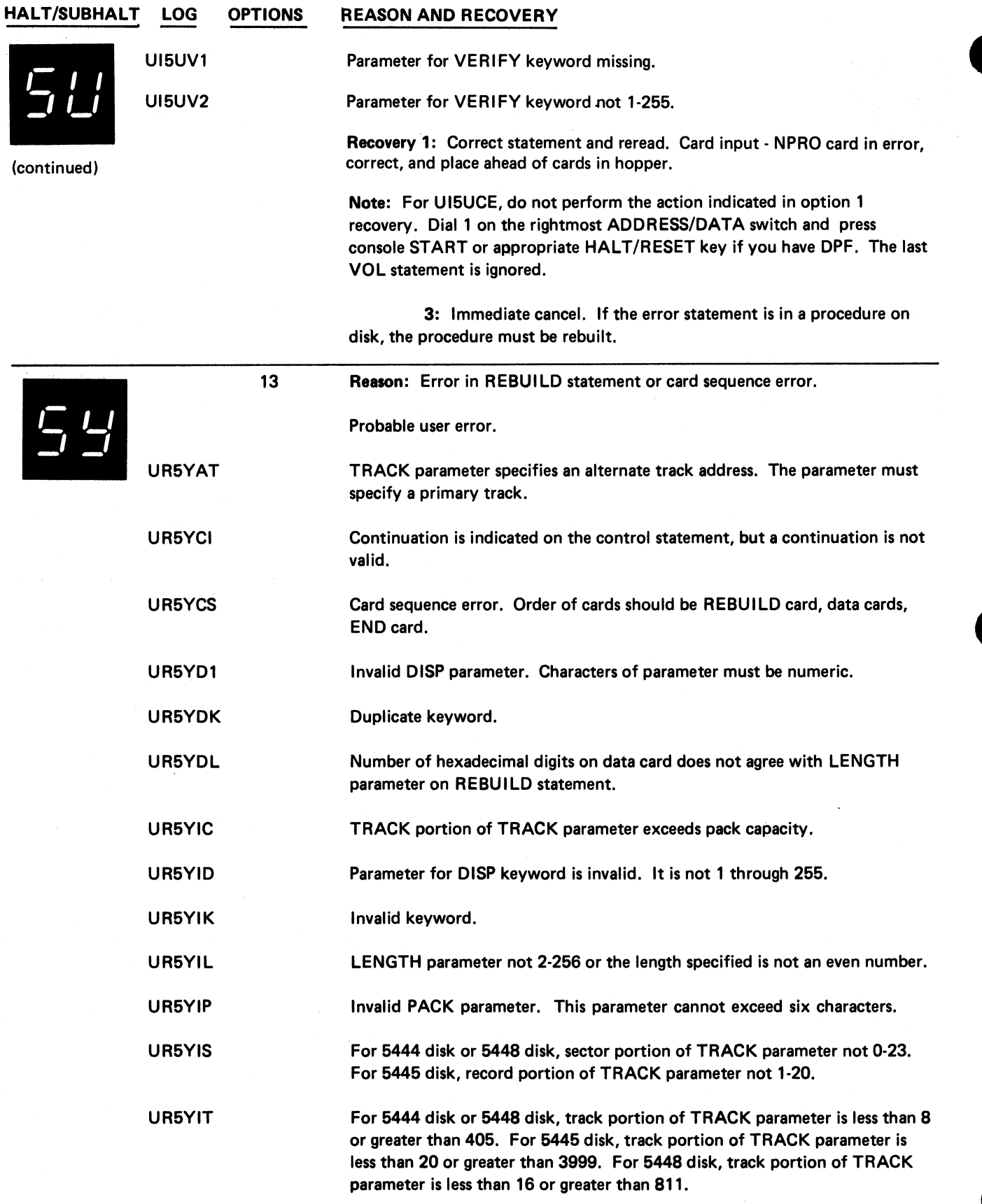

**(continued on next page)**

 $\ddot{\phantom{a}}$ 

 $\frac{n}{4}$ 

 $\overline{a}$ 

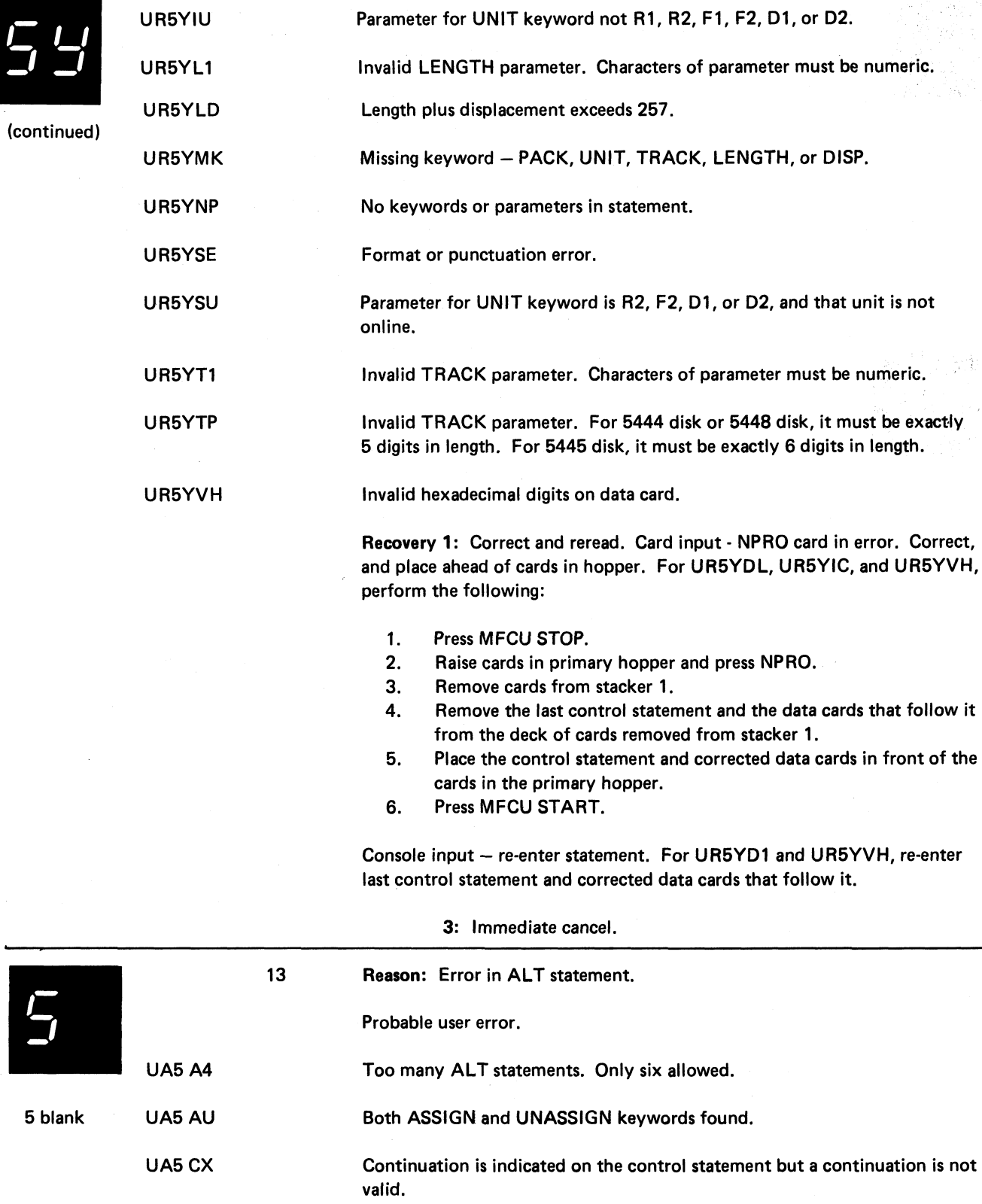

Duplicate keyword.

UA5 DK

(continued on next page)

**Halt 5Y 73**

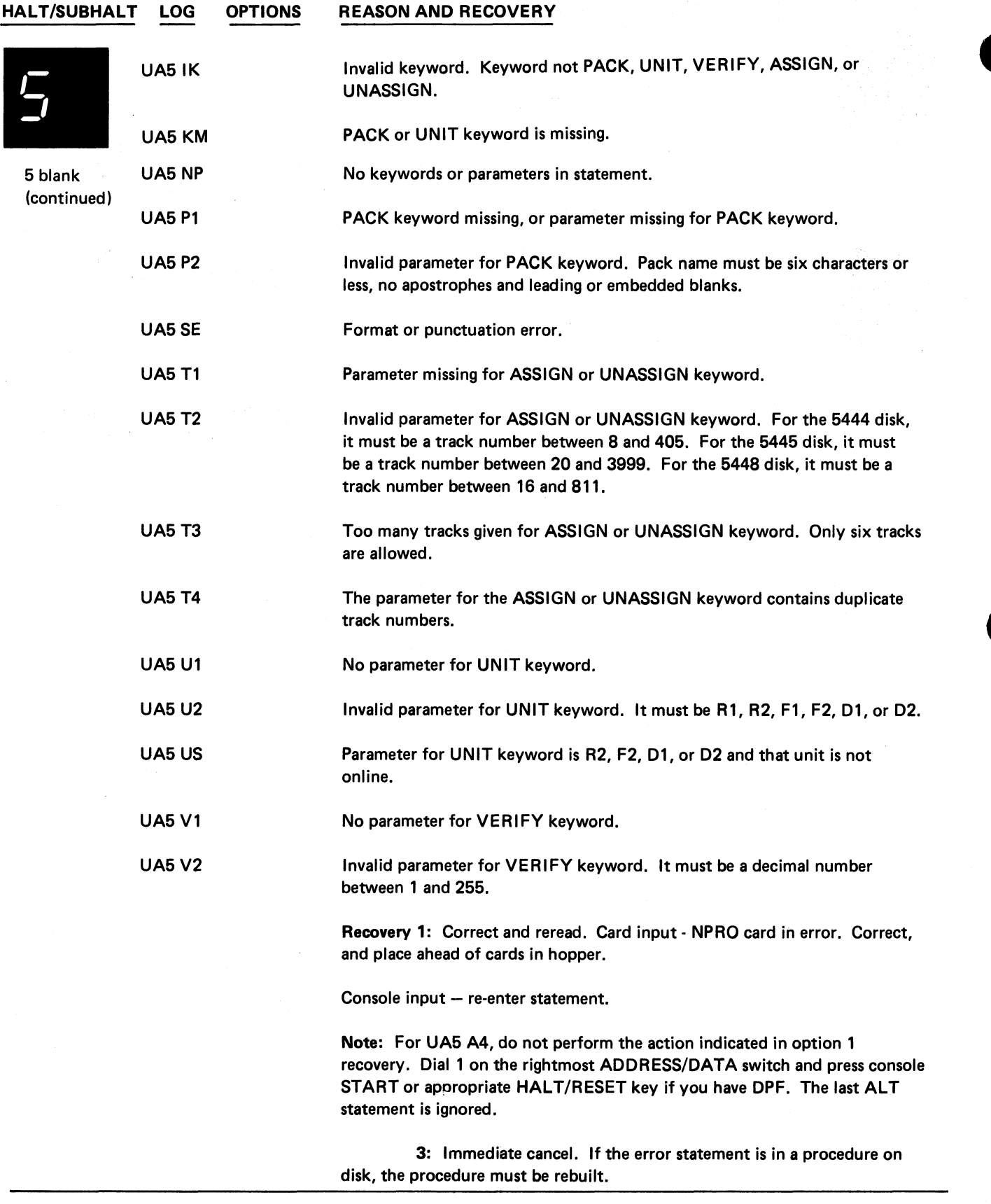

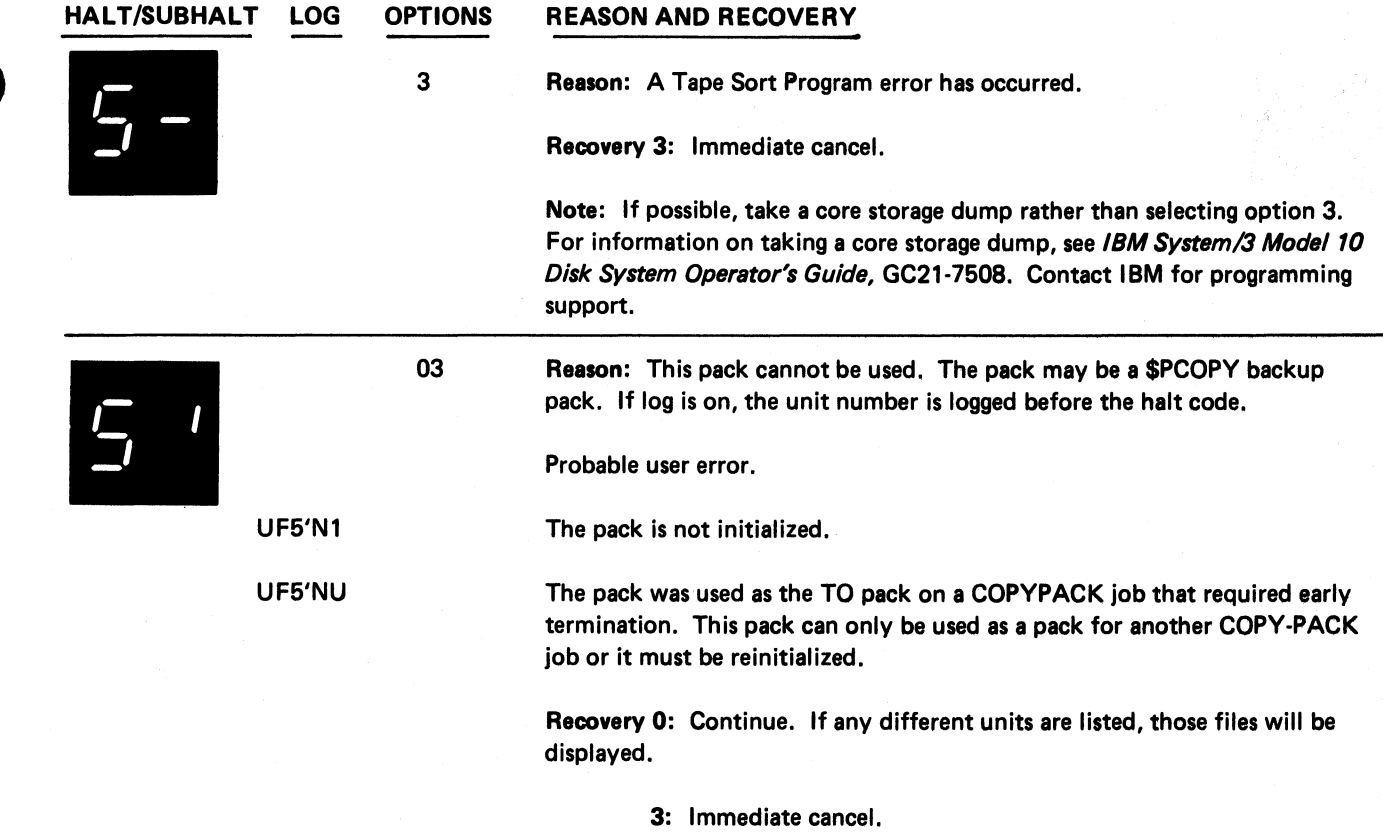

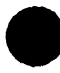

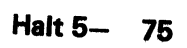

 $\mathbb{T}^+$ 

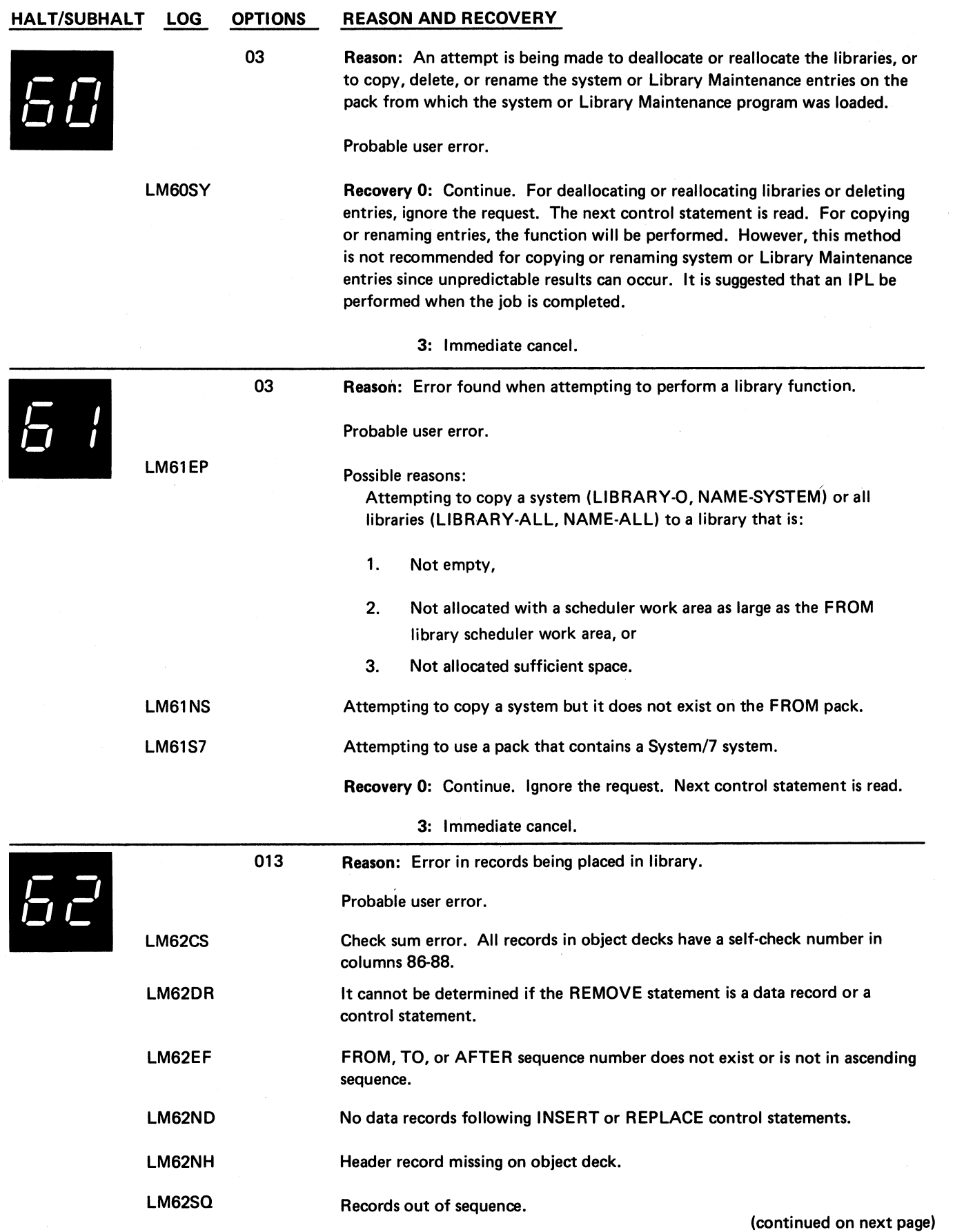

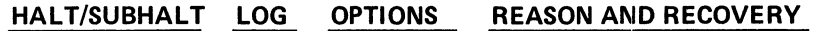

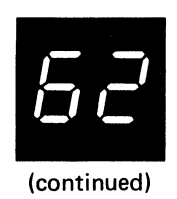

Incorrect type record.

Recovery 0: For log LM62DR, the REMOVE statement is placed in the source library entry with no further checking done. For all other logs, continue. Ignore the request. Records are read through // CEND and then the next control statement is processed.

Note: For LM62CS, LM62SQ, and LM62TP, if option 0 or 3 was selected when a module was being replaced, it might have been deleted, but the new module will not have been copied into the library.

1: For LM62CS, ignore the error, accept the record, and continue. No further attempts are made to detect check sum errors. Otherwise, correct the record and retry.

3: Immediate cancel.

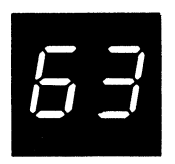

LM63DE

LM62TP

LM63NF

An attempt has been made to remove an entire directory entry using MODIFY.

The directory entry cannot be found, or if the entry exists in the library for the DELETE statement, the attributes do not match.

Probable user error.

03 Reason: Directory entry error.

Recovery 0: Continue. Ignore the request. Next control statement is read.

If this was a DELETE statement, the 0 option will have been assumed if this halt was bypassed. See *Bypassed Halts* in this manual for procedures on how to bypass a halt.

3: Immediate cancel.

*L s <sup>0</sup> - SLp* /-■ o (r *l^ j?^ ( J c<sup>J</sup> <sup>a</sup> . C K* **k , f** *ip* **O'!** *V* **/**

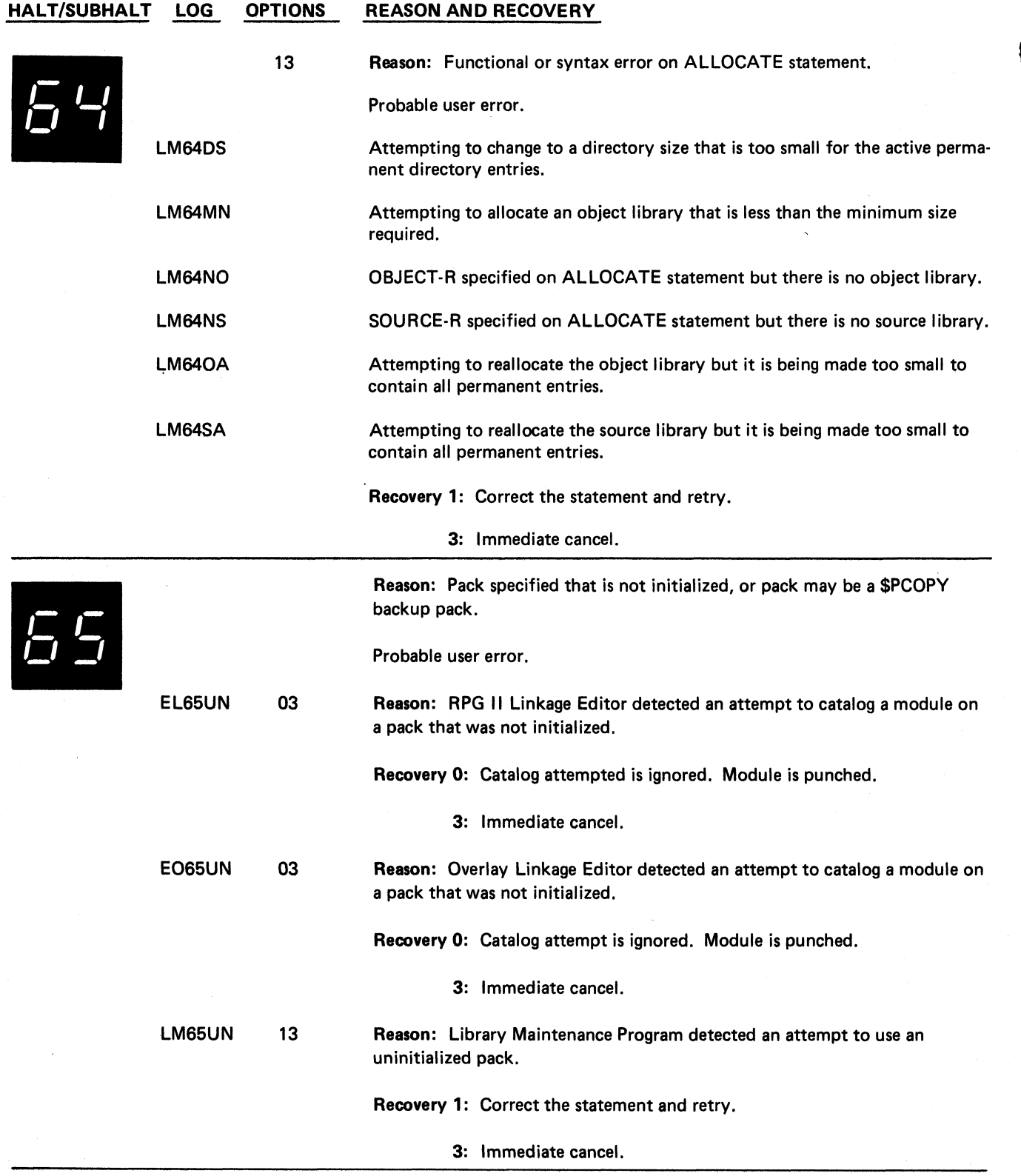

78

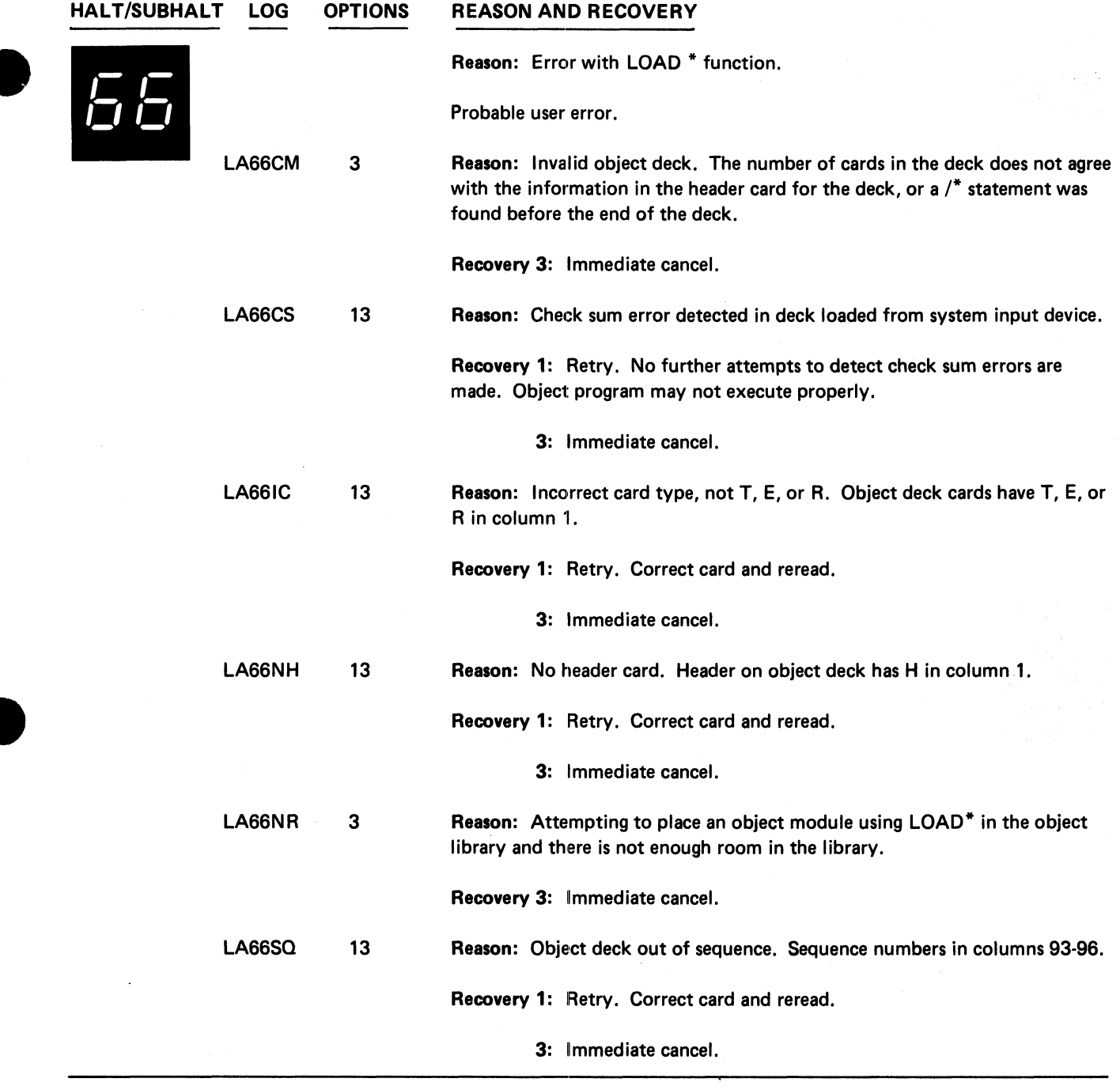

 $\ddot{\phantom{1}}$ 

 $\overline{\phantom{0}}$ 

ren en

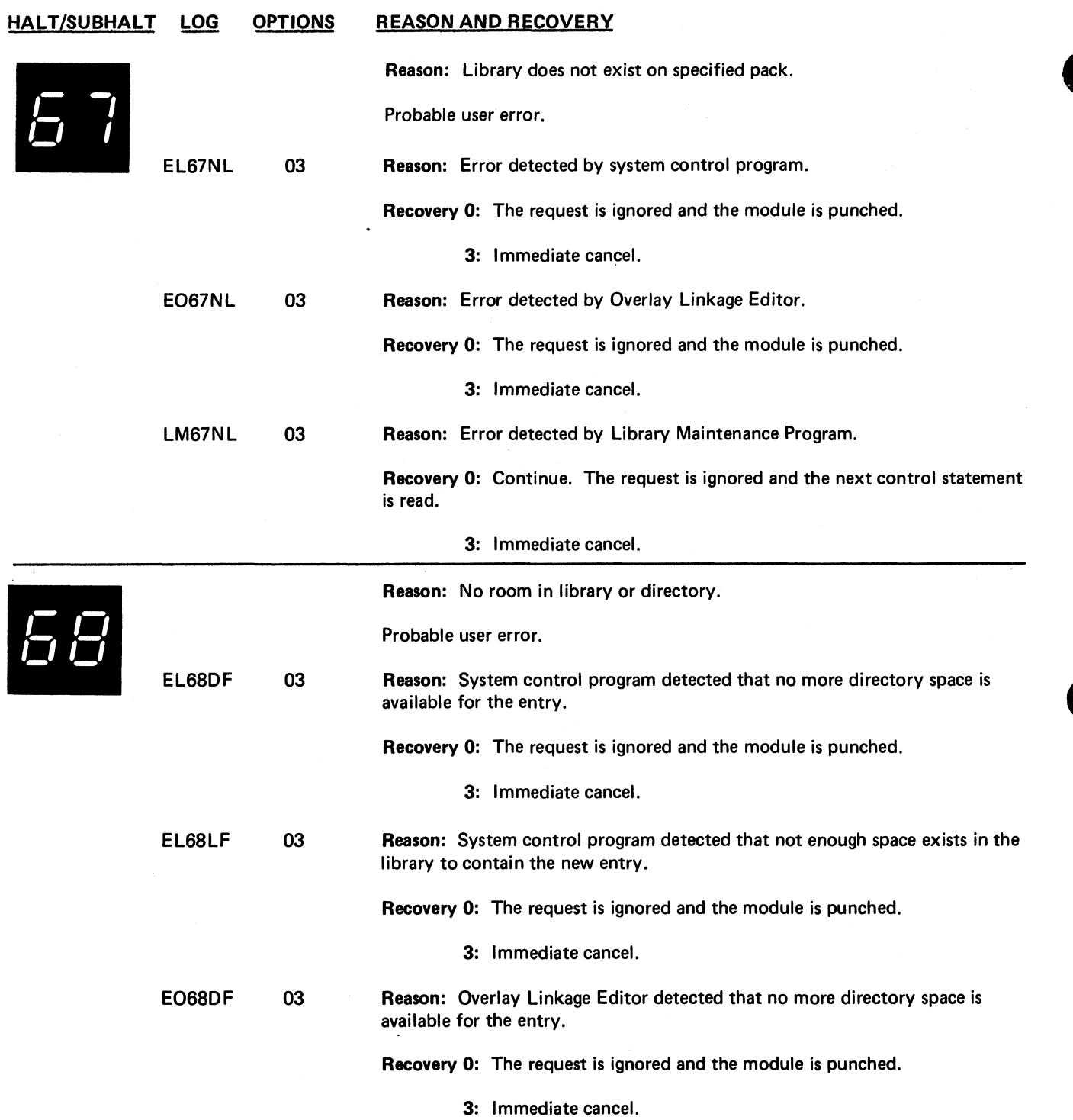

**(continued on next page)**

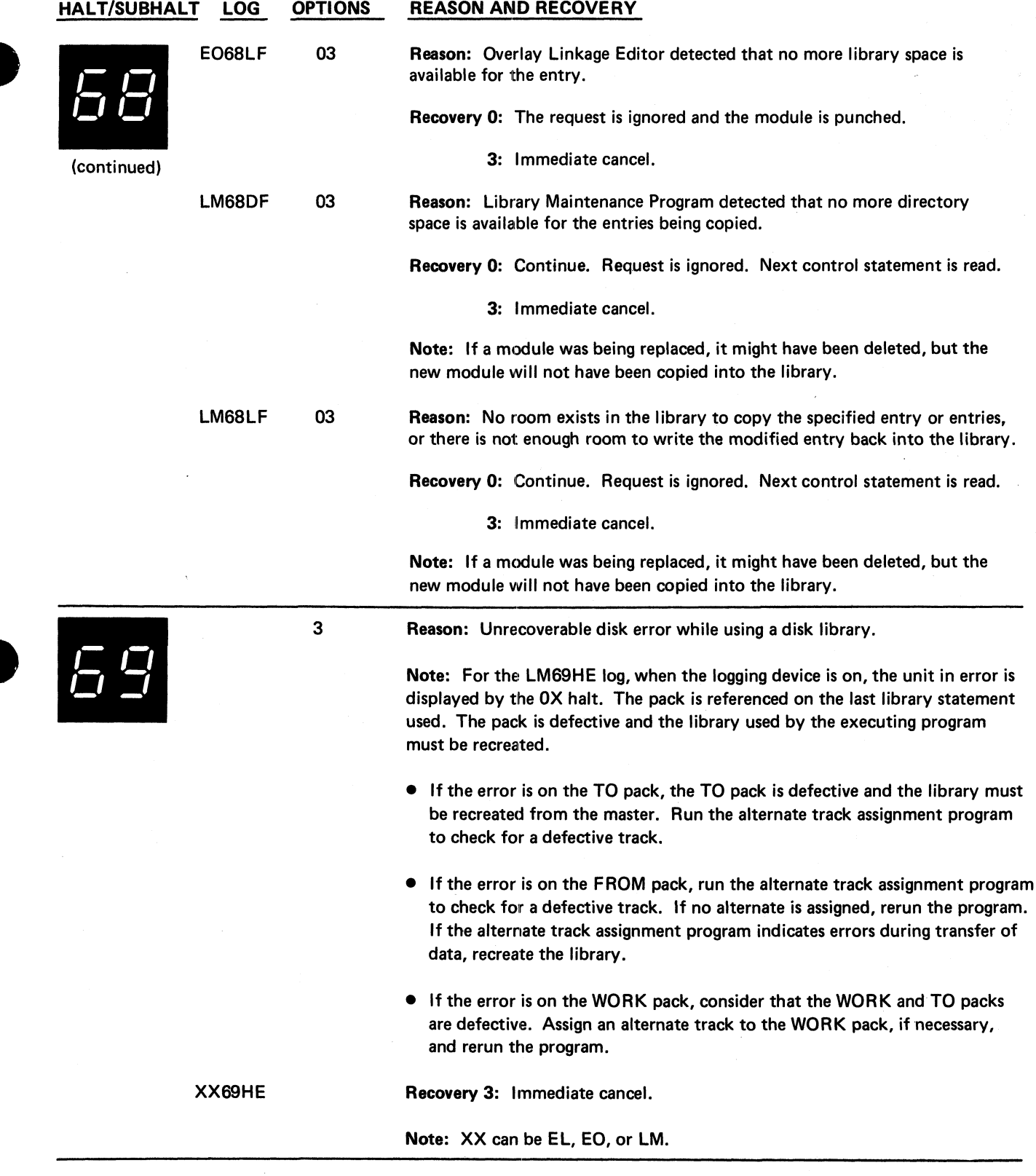

 $\frac{1}{2}$ 

à

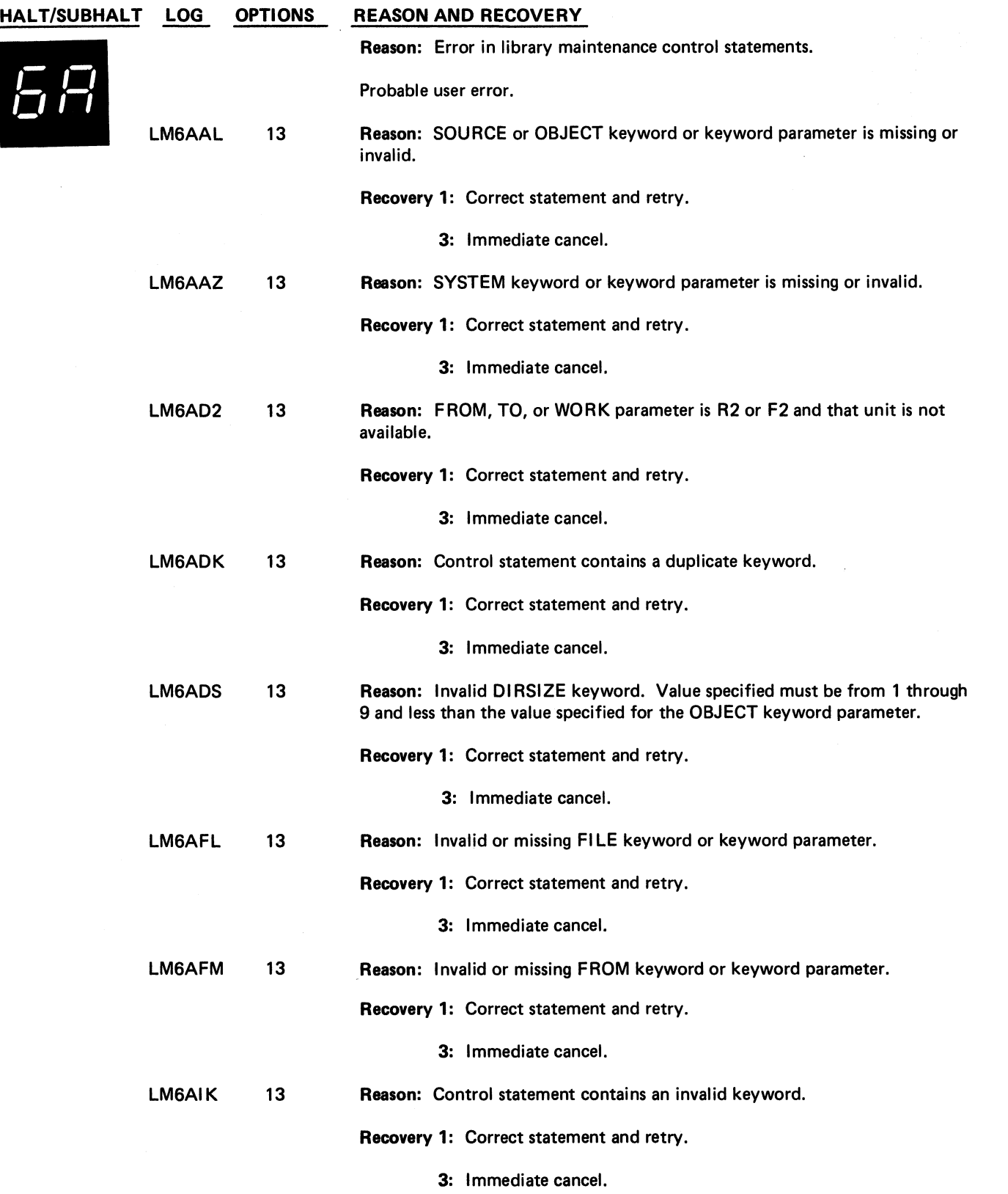

**(continued on next page)**

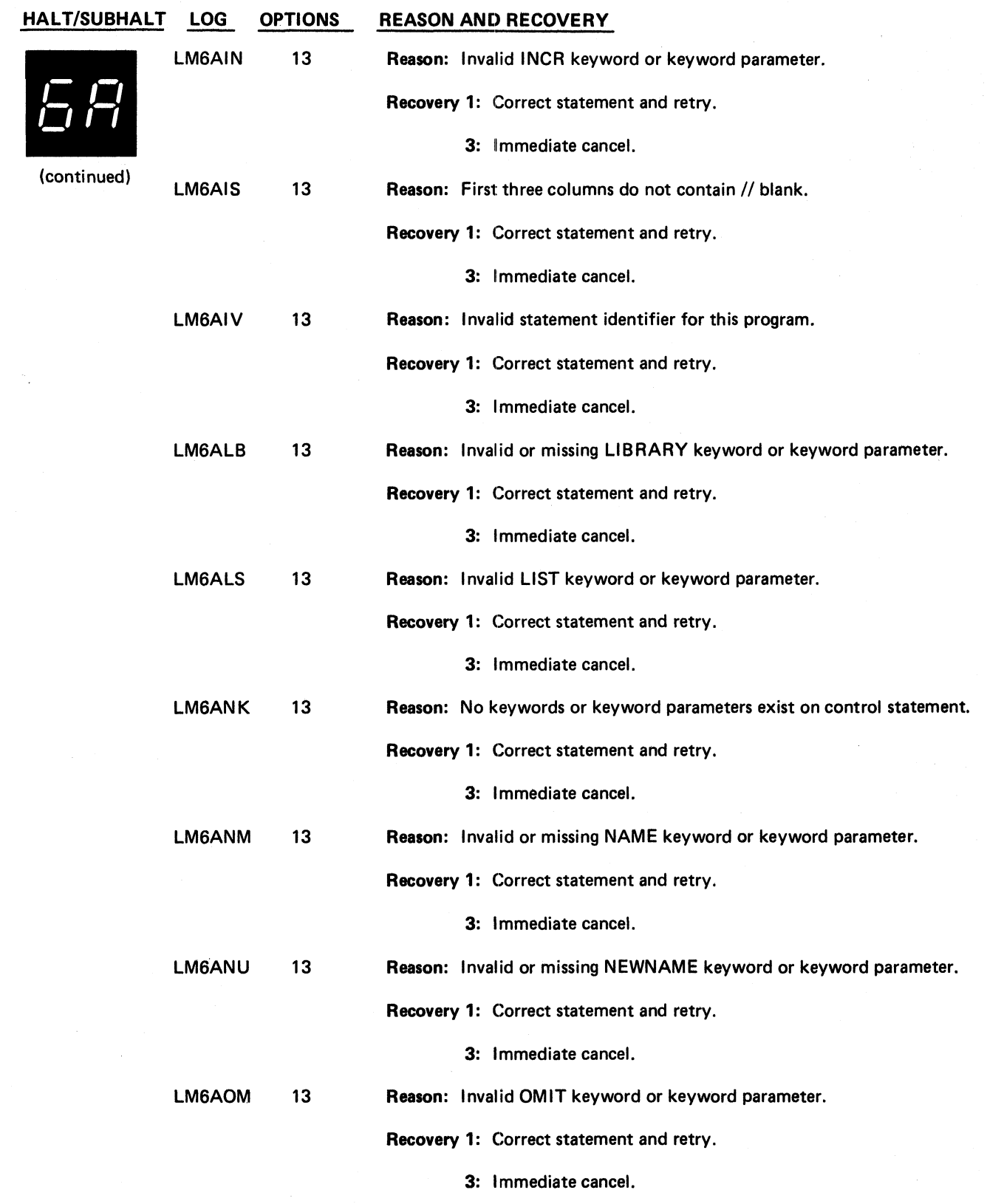

 $\overline{\phantom{a}}$ 

 $\frac{1}{4}$ 

(continued on next page)

**Halt 6A 83**

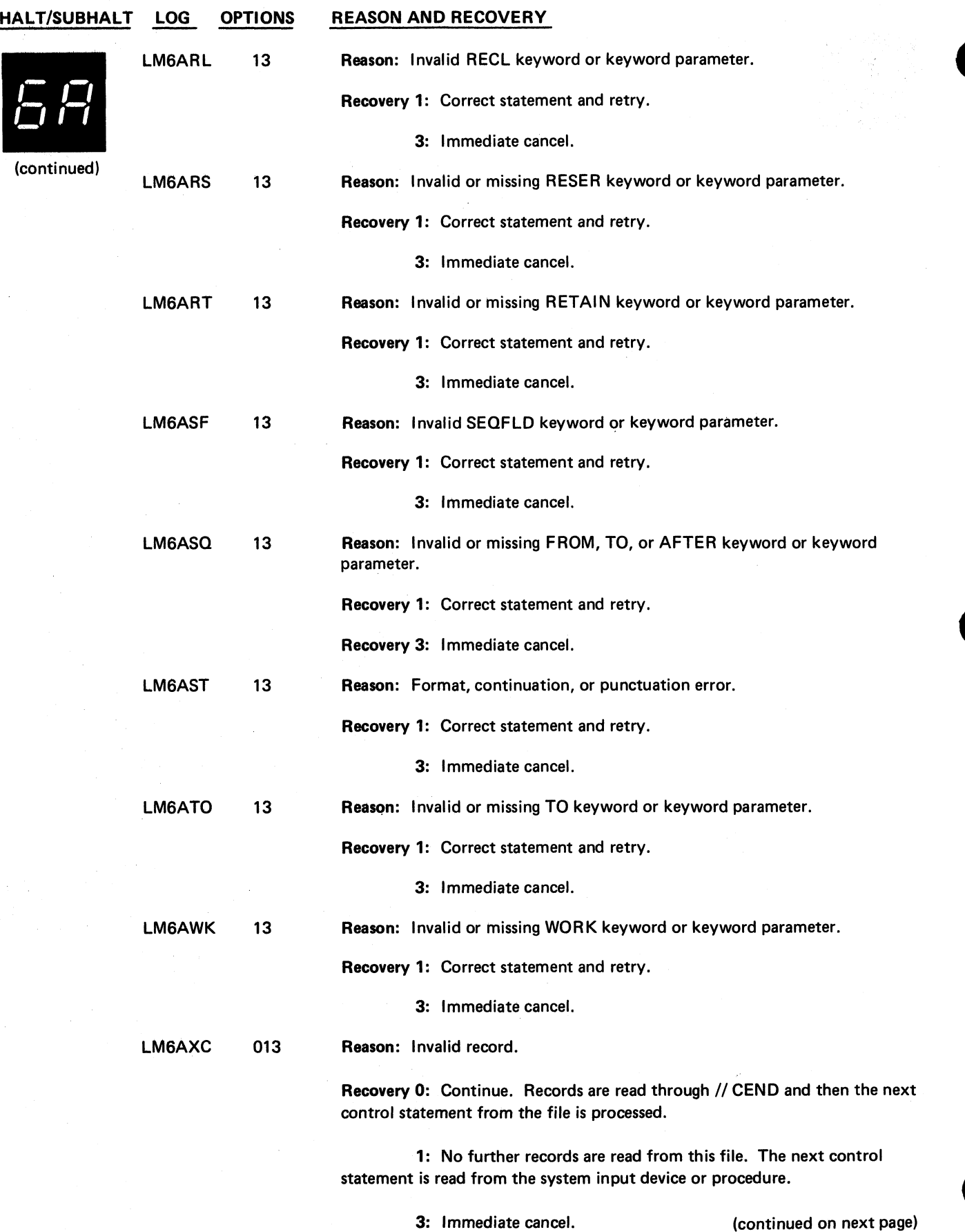

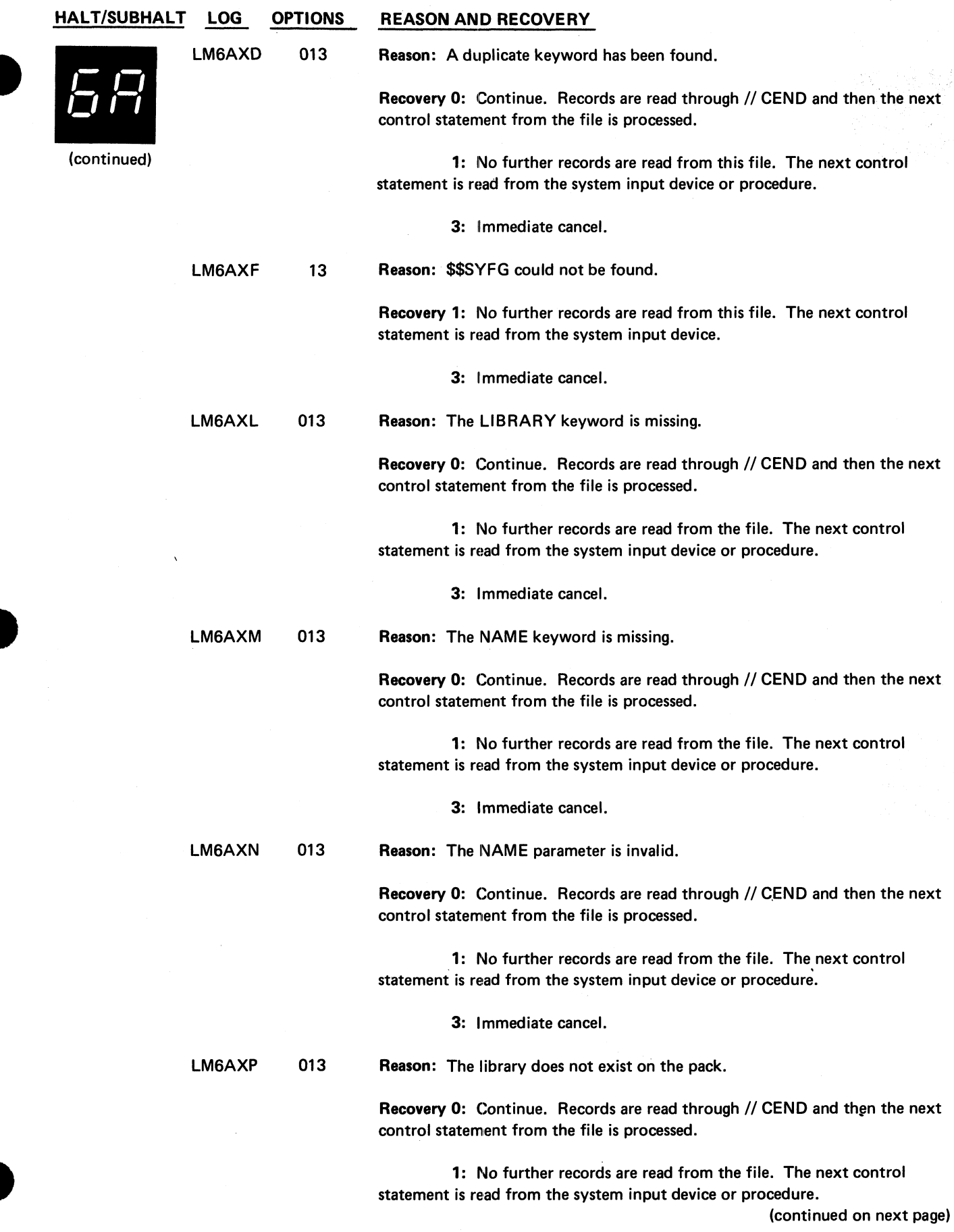

 $\ddot{\phantom{a}}_e$ 

**Halt 6A 85**

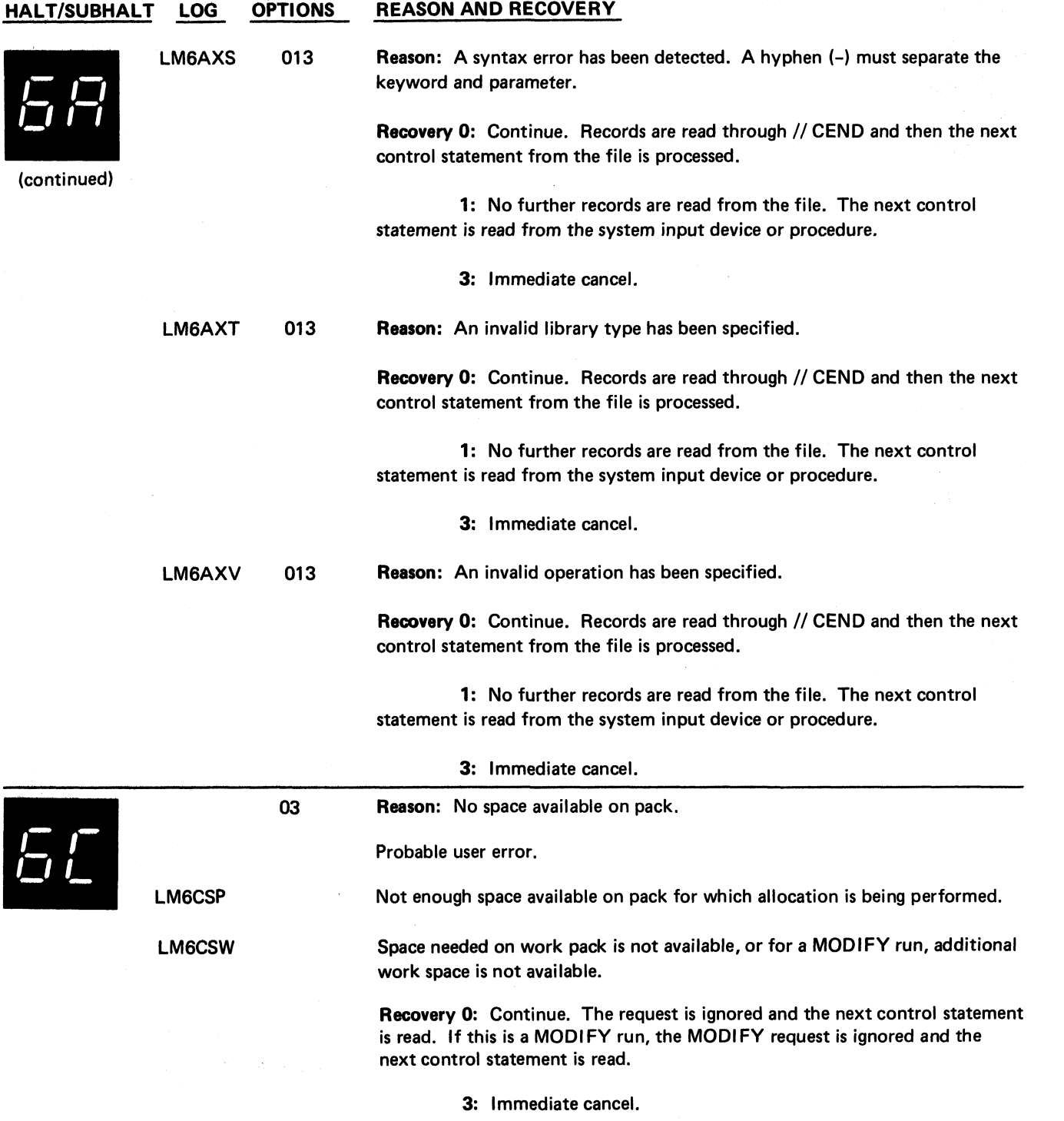

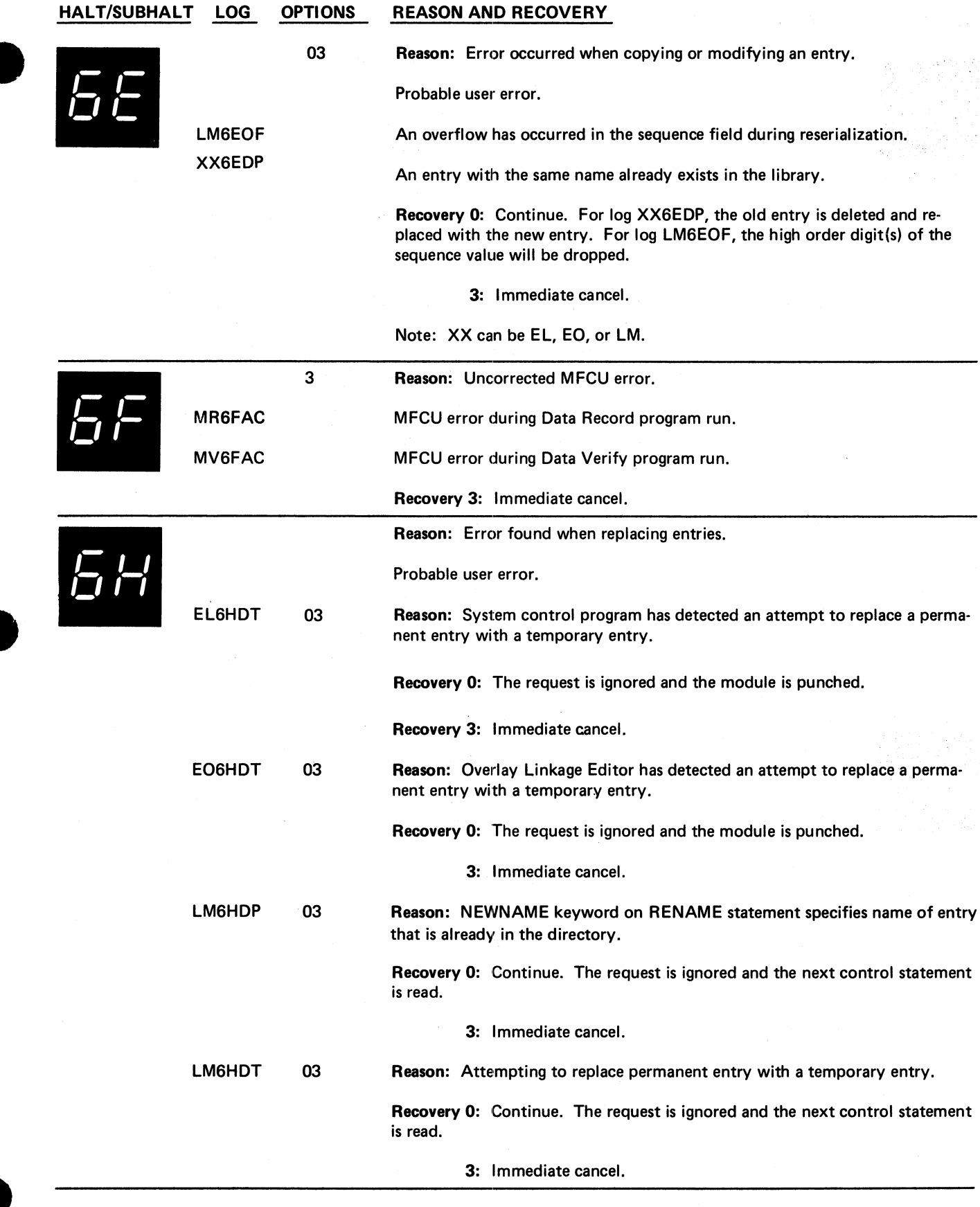

 $\bullet$ 

 $\ddot{\phantom{a}}$ 

**Halt 6E 87**

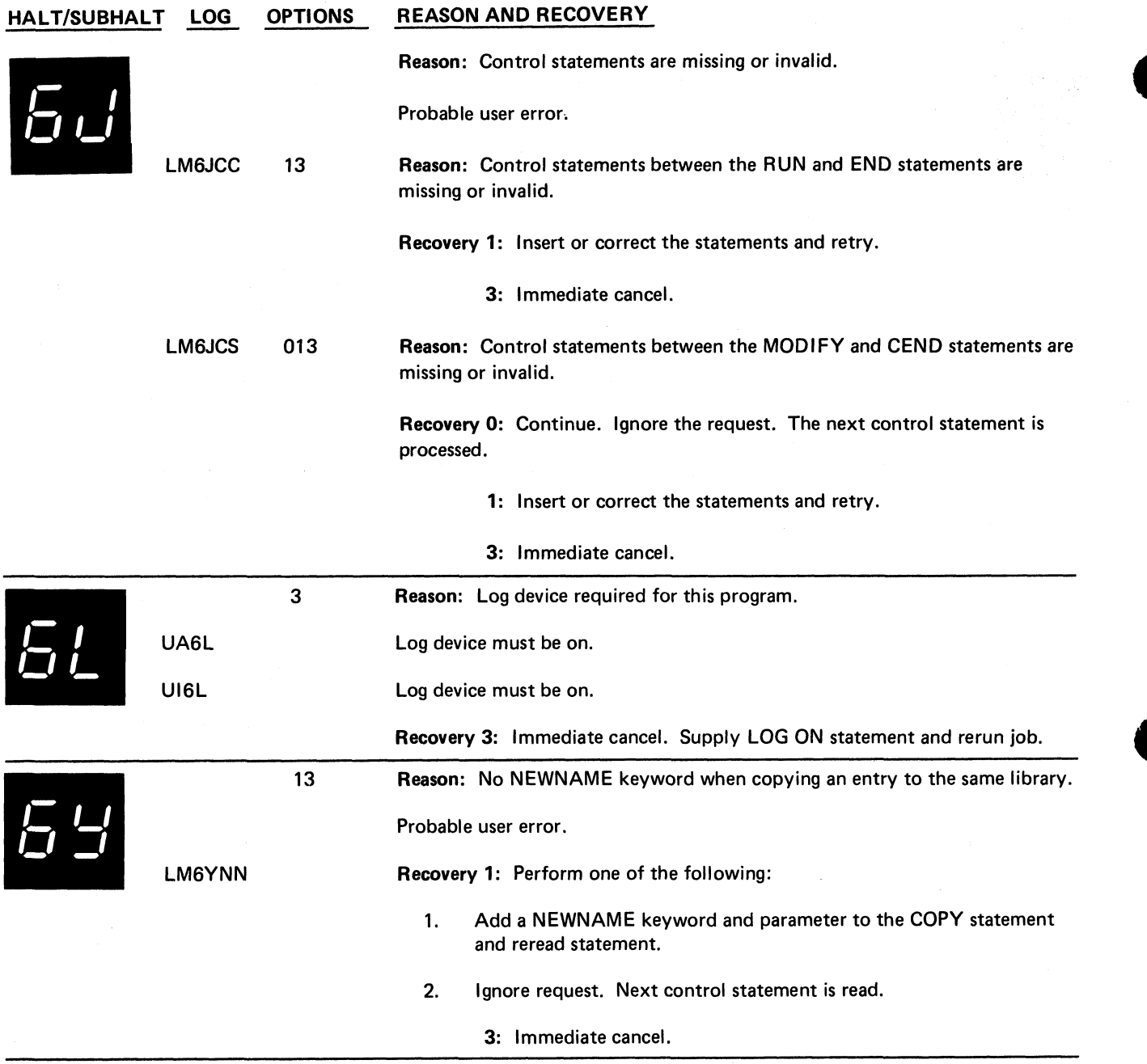

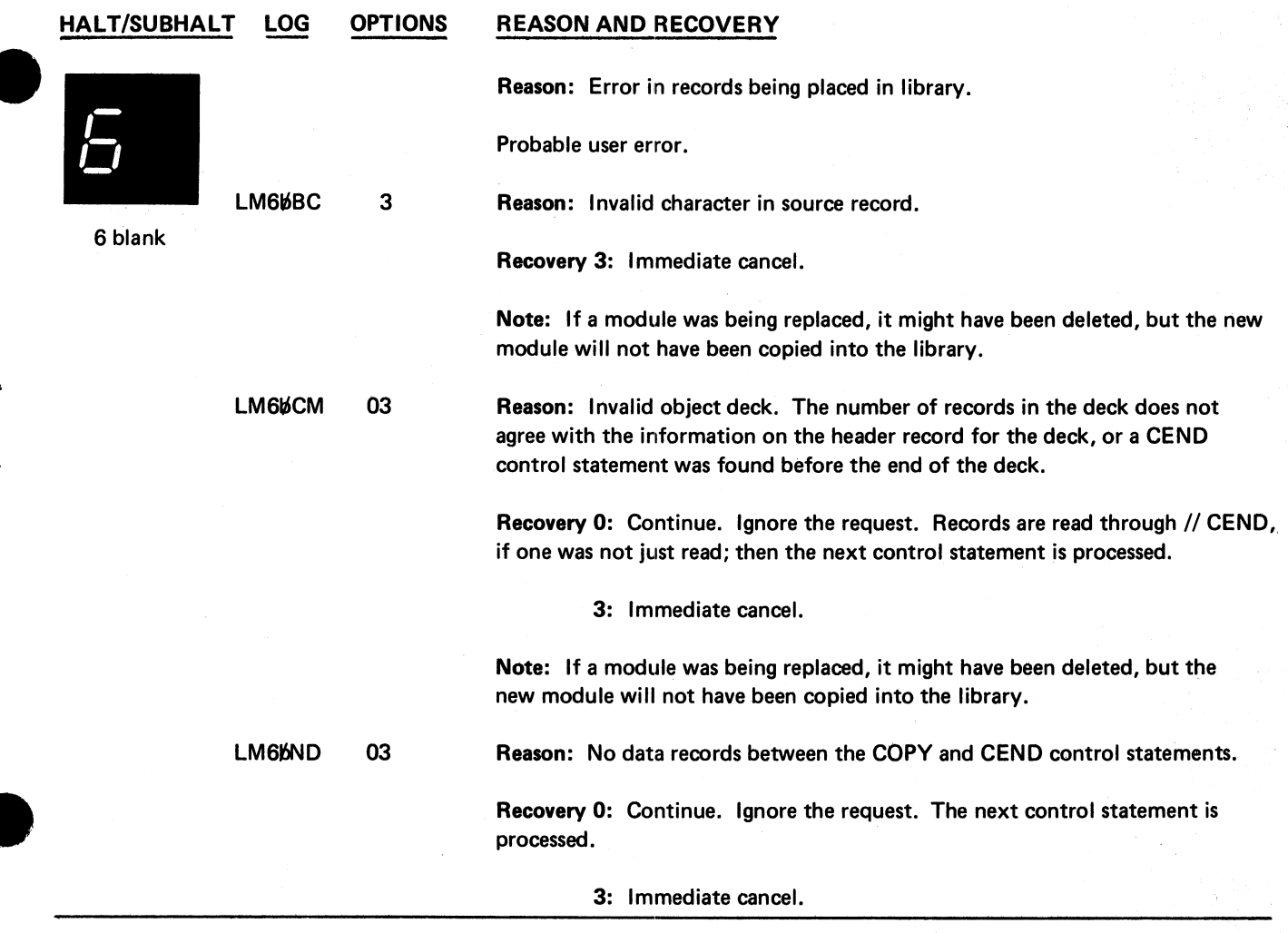

 $\frac{1}{2}$ 

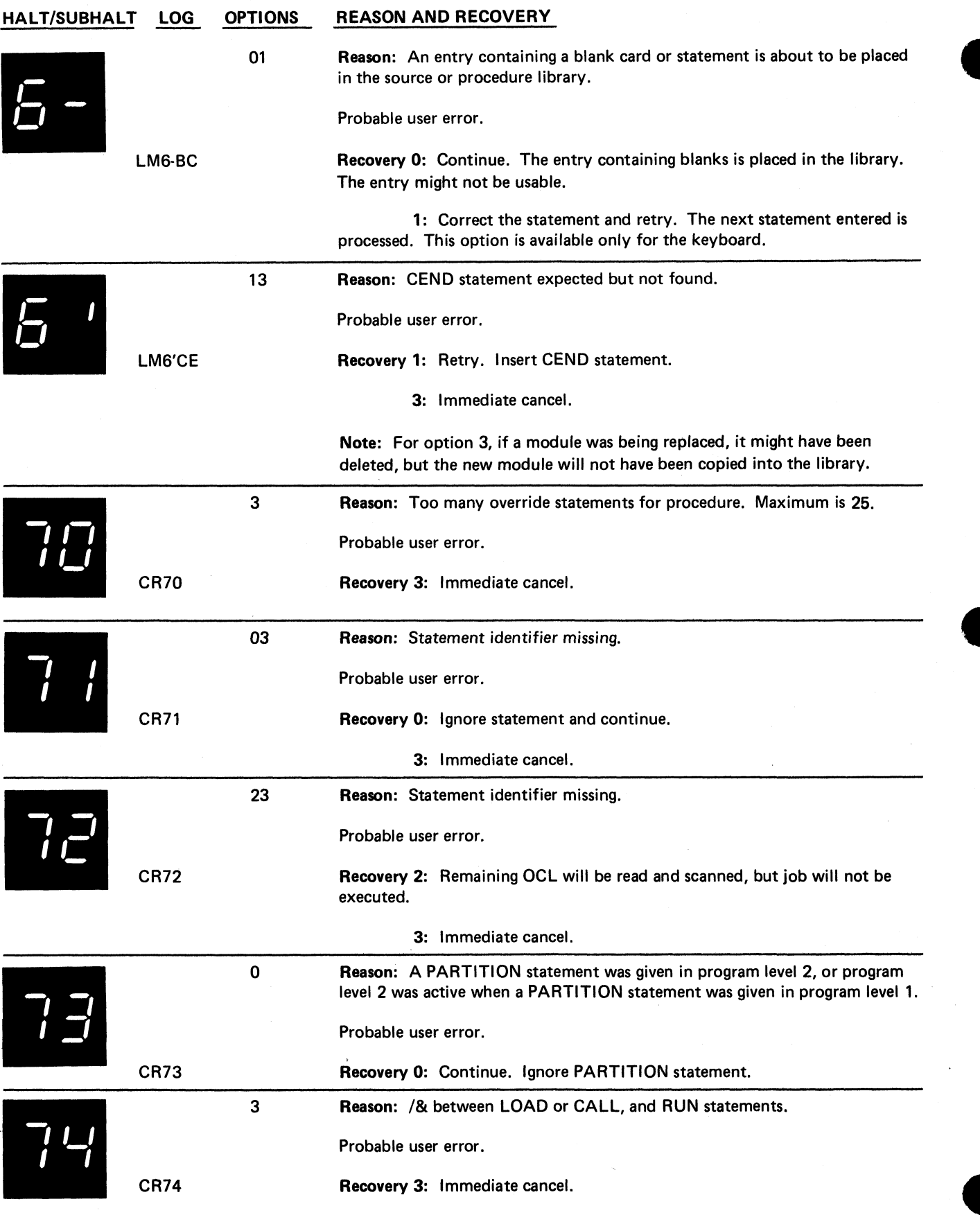

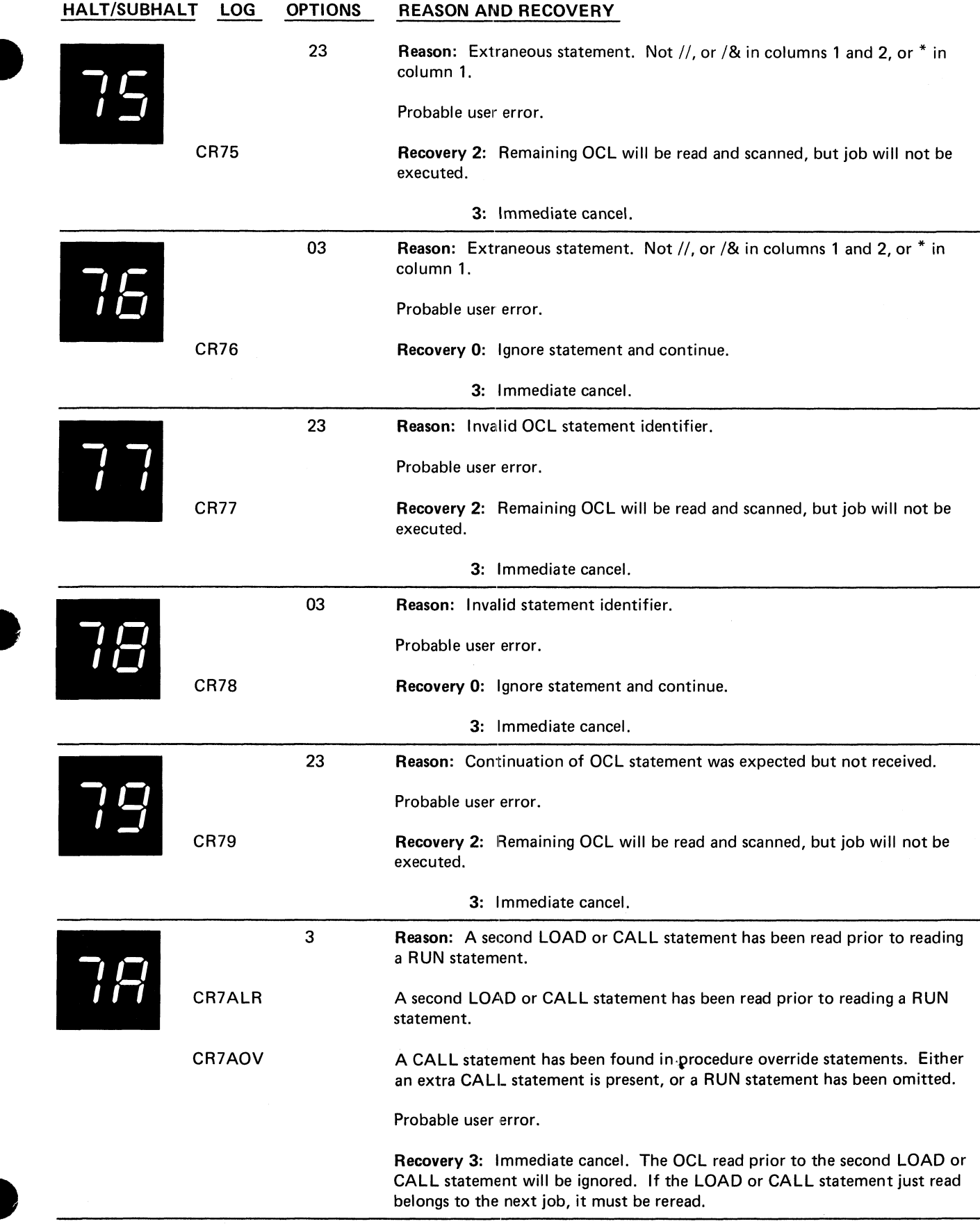

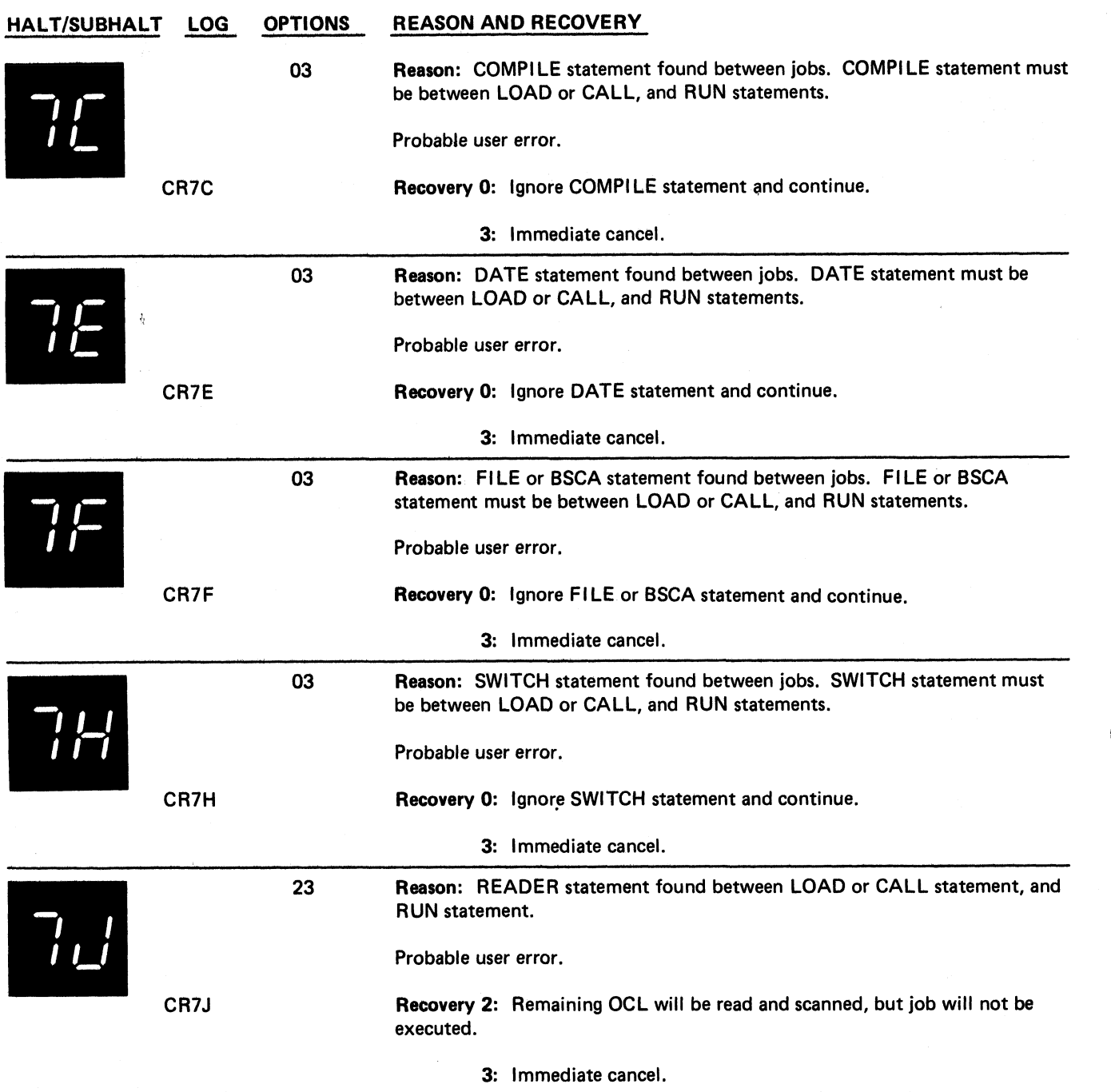

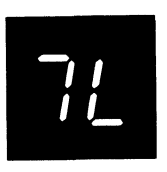

 $\Box$ 

Reason: An error has occurred while attempting to input a tape file.

The file name is logged before the halt code. If a standard labeled tape file is being processed and the file statement specifies volume identifications using the REEL parameters, the volume identification is logged following the file name.

To determine the reason for the 7L halt when log is off, press console START or the appropriate HALT/RESET key to display a subhalt. The left character of the subhalt indicates the unit on which the error occurred. The right character indicates the specific reason for the halt.

If log is on, the last two characters of the error code indicate the unit on which the error occurred and the reason for the halt.

The possible left characters of the subhalt and corresponding error codes are (note that the X in the error codes can be any one of the possible right characters of the subhalt) —

CI7L1X Reason: The error occurred on T1.

- CI7L2X Reason: The error occurred on T2.
- CI7L3X Reason: The error occurred on T3.

CI7L4X Reason: The error occurred on T4.

> The possible right characters of the subhalt and corresponding error codes are (note that the Y in the error codes can be any one of the possible left characters of the subhalt) —

*I I* CI7LYO 23 Reason: No REEL parameter was specified on the FILE statement for the input file.

Recovery 2: Controlled cancel.

3: Immediate cancel.

CI7LY1 0123 Reason: An input volume of multivolume tape file has been used out of the expected order. Input volumes of a multivolume tape file are expected to be used in the order in which they were created. The input volume can be used out of order by selecting option 0.

> Recovery 0: Continue processing the tape volume. If this option is selected for a checkpoint program and the program is later restarted, the 0 option should also be selected for the UX subhalt of halt H (halt H blank).

- 1: Mount the correct tape and retry.
- 2: Controlled cancel.

3: Immediate cancel. The OCL may be incorrect.

(continued on next page)

**Halt 7L 93**

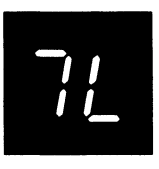

### (continued)

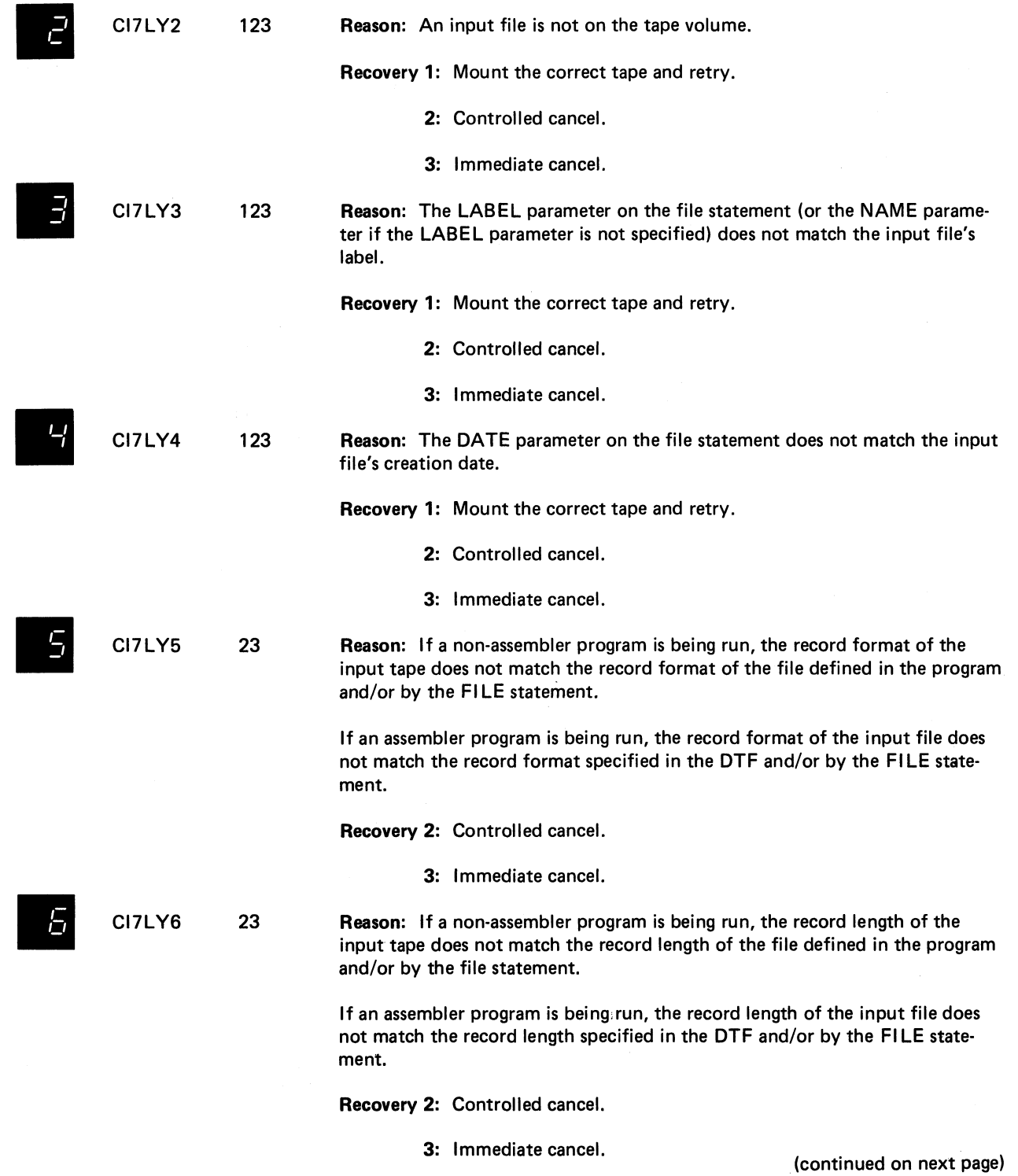

 $\sim$ 

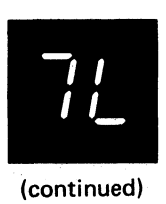

 $\mathbf{v}_{\rm a}$ 

÷.

 $\bar{\mathbf{z}}$ 

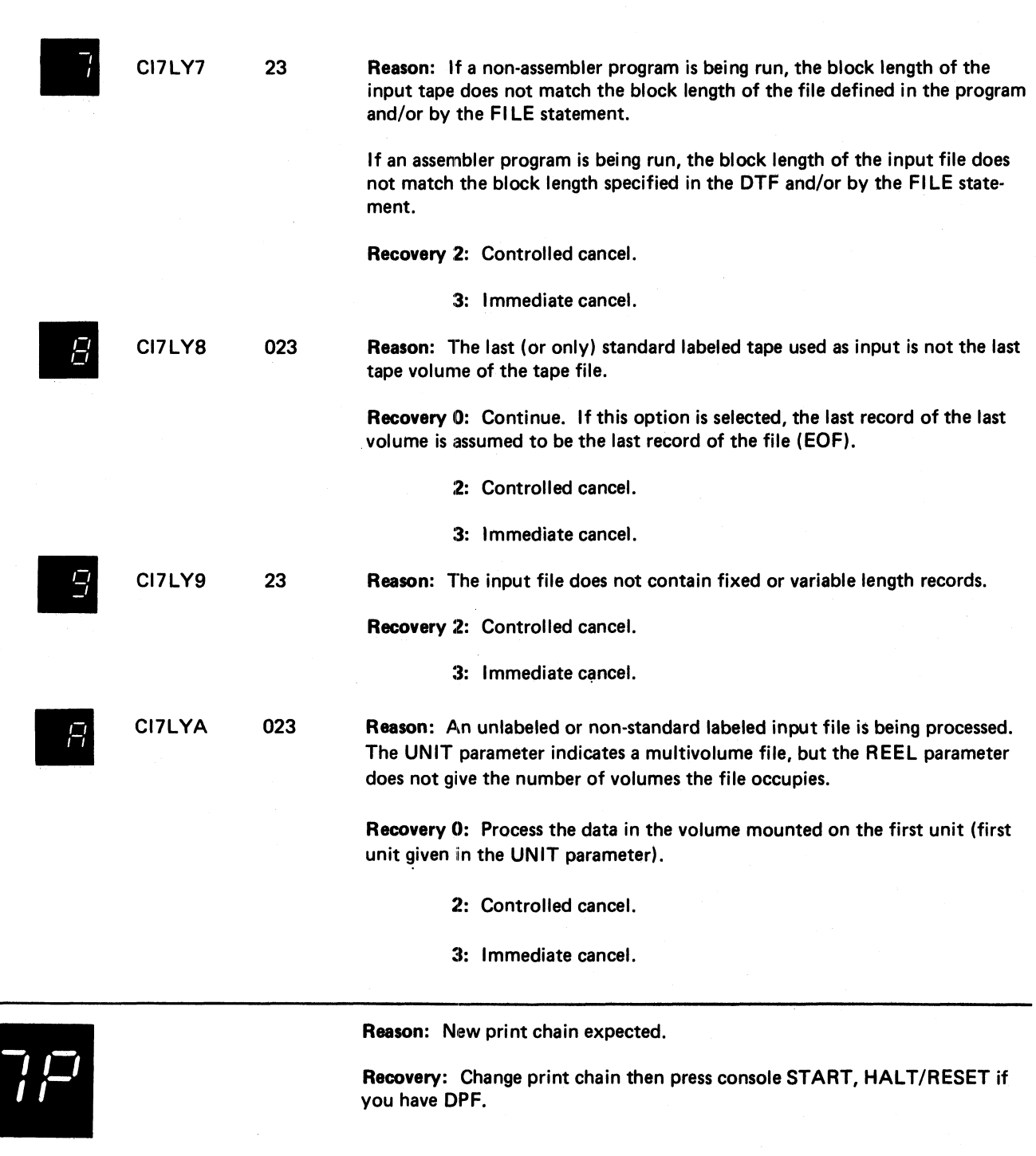

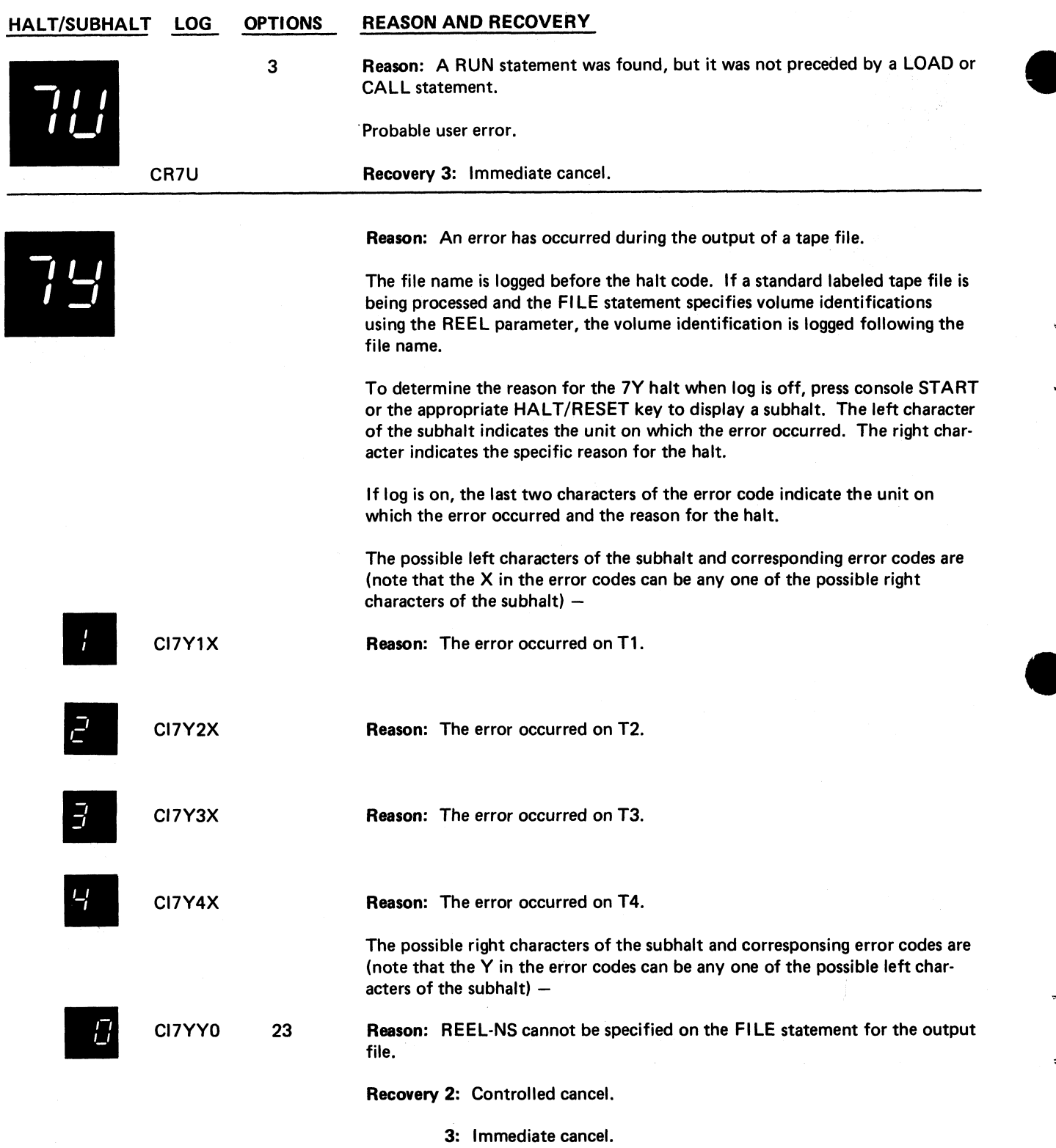

 $\cdot$ 

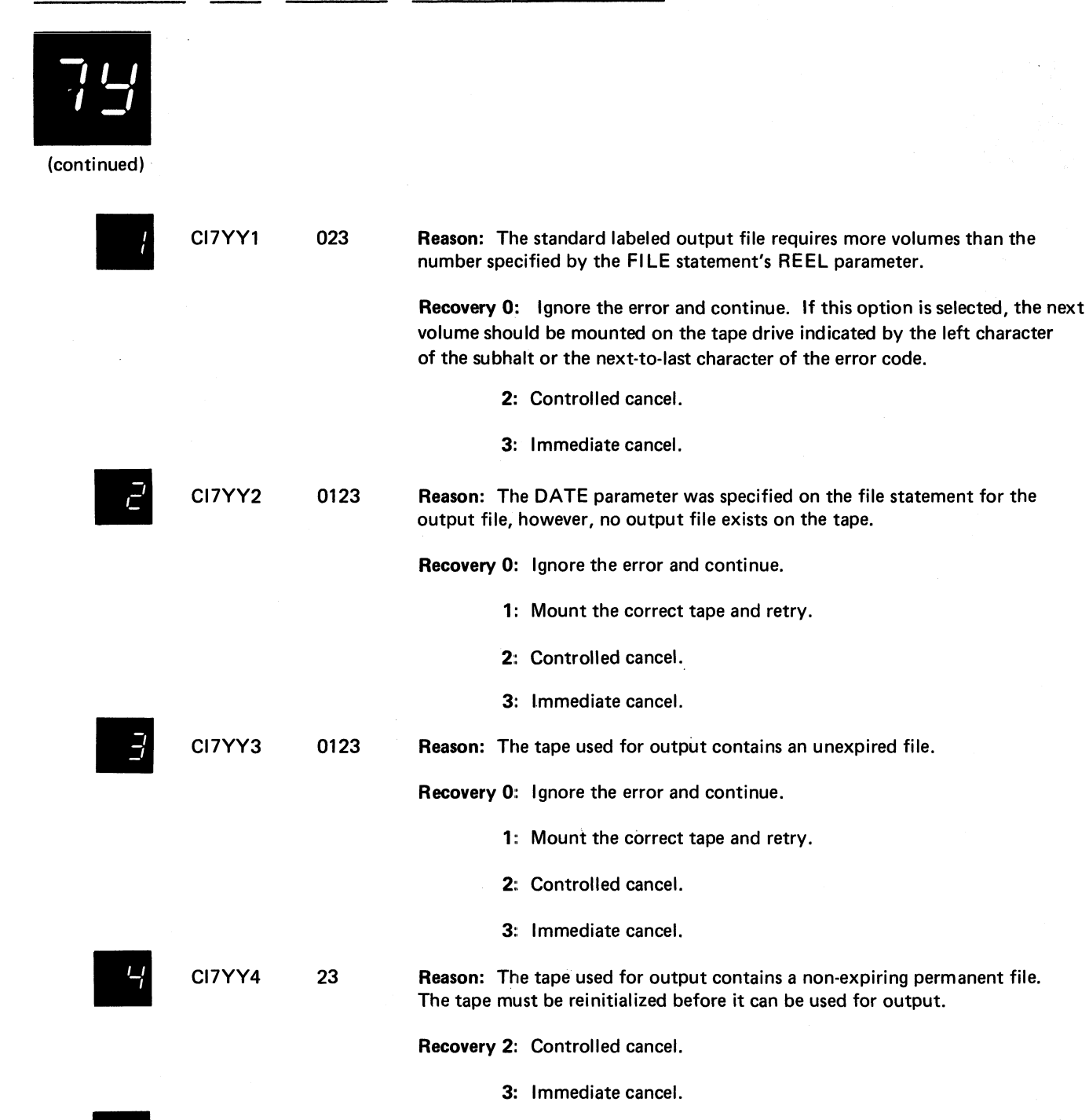

CI7YY5 0123 Reason: The DATE parameter was specified on the FILE statement, however, the output tape's file label does not match the FILE statement's LABEL parameter or NAME parameter if the LABEL parameter was not specified.

Recovery 0: Ignore the error and continue.

- 1: Mount the correct tape and retry.
- 2: Controlled cancel.
- 

**3: Immediate cancel. (continued on next page)**

**Halt 7Y 97**

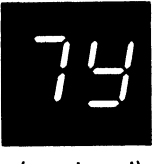

(continued)

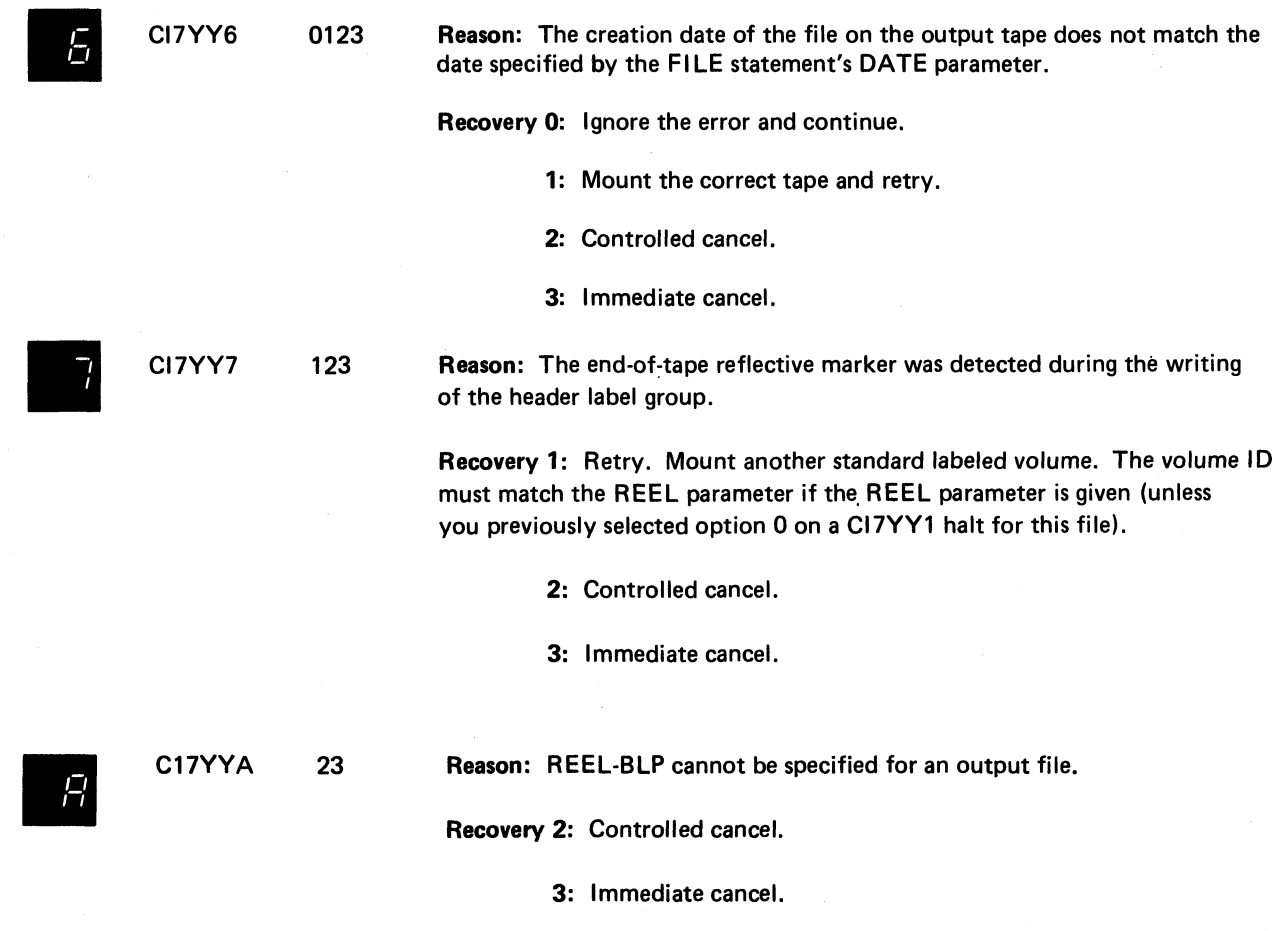

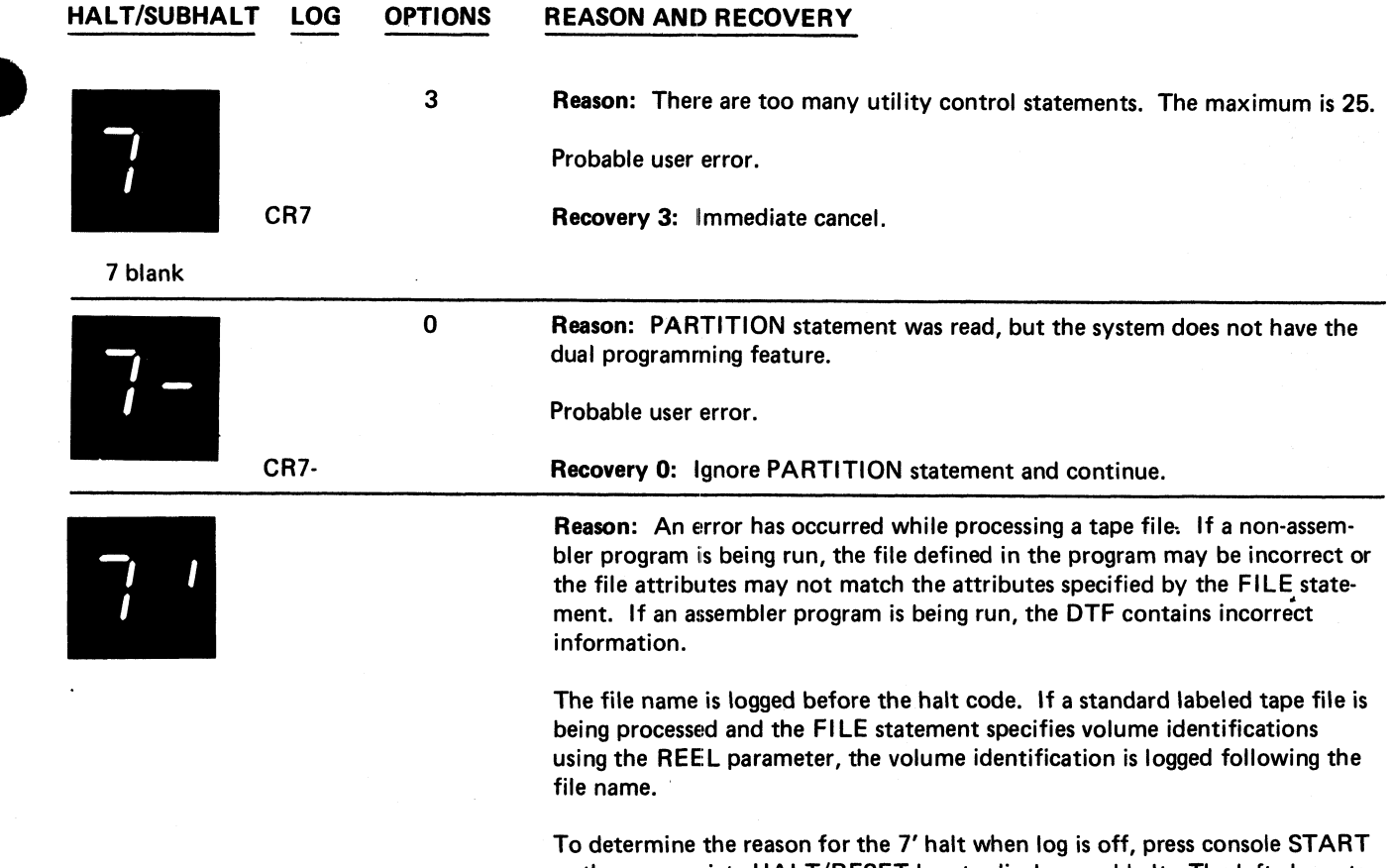

or the appropriate HALT/RESET key to display a subhalt. The left character of the subhalt indicates the unit on which the error occurred. The right character indicates the specific reason for the halt.

If log is on, the last two characters of the error code indicate the unit on which the error occurred and the reason for the halt.

The possible left characters of the subhalt and corresponding error codes are (note that the X in the error codes can be any one of the possible right characters of the subhalt) —

#### **HALT/SUBHALT REASON AND RECOVERY**

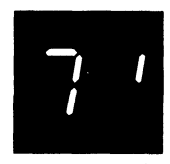

(continued)

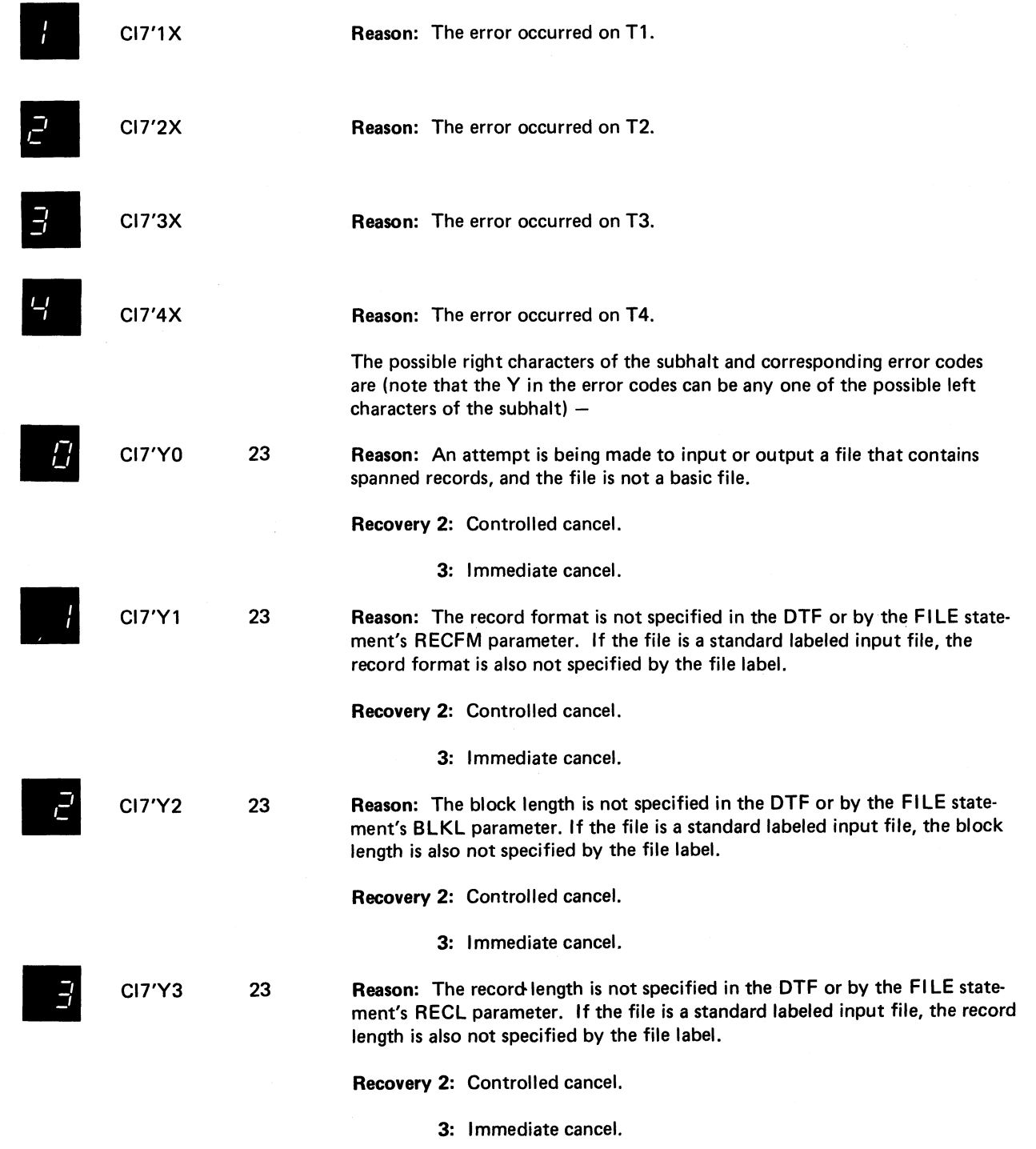

**(continued on next page)**

**HALT/SUBHALT LOG OPTIONS REASON AND RECOVERY** *n i* (continued) CI7'Y4 23 Reason: The DTF and/or FILE statement defines the record format as fixed or fixed blocked, but the block length is not an integral multiple of the record length. Recovery 2: Controlled cancel. 3: Immediate cancel. CI7'Y5 23 Reason: The record format specified in the DTF does not match the record format specified by the FILE statement's RECFM parameter. Recovery 2: Controlled cancel. 3: Immediate cancel. CI7'Y6 23 Fi Reason: The block length specified in the DTF does not match the block length specified by the FILE statement's BLKL parameter. Recovery 2: Controlled cancel. 3: Immediate cancel. CI7'Y7 23 Reason: The record length specified in the DTF does not match the record length specified by the FILE statement's RECL parameter. Recovery 2: Controlled cancel. 3: Immediate cancel. CI7'Y8 23 Reason: The fixed length records for the file are less than 18 bytes long. Recovery 2: Controlled cancel. 3: Immediate cancel. CI7'Y9 23 Reason: The block length for the file is greater than 32767 bytes.

Recovery 2: Controlled cancel.

3: Immediate cancel.

CI7'YA 23 Reason: ASCII data cannot be processed by this program.

Recovery 2: Controlled cancel.

**3: Immediate cancel.**

(continued on next page)

**Halt 101**

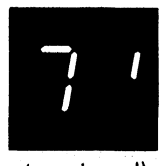

(continued)

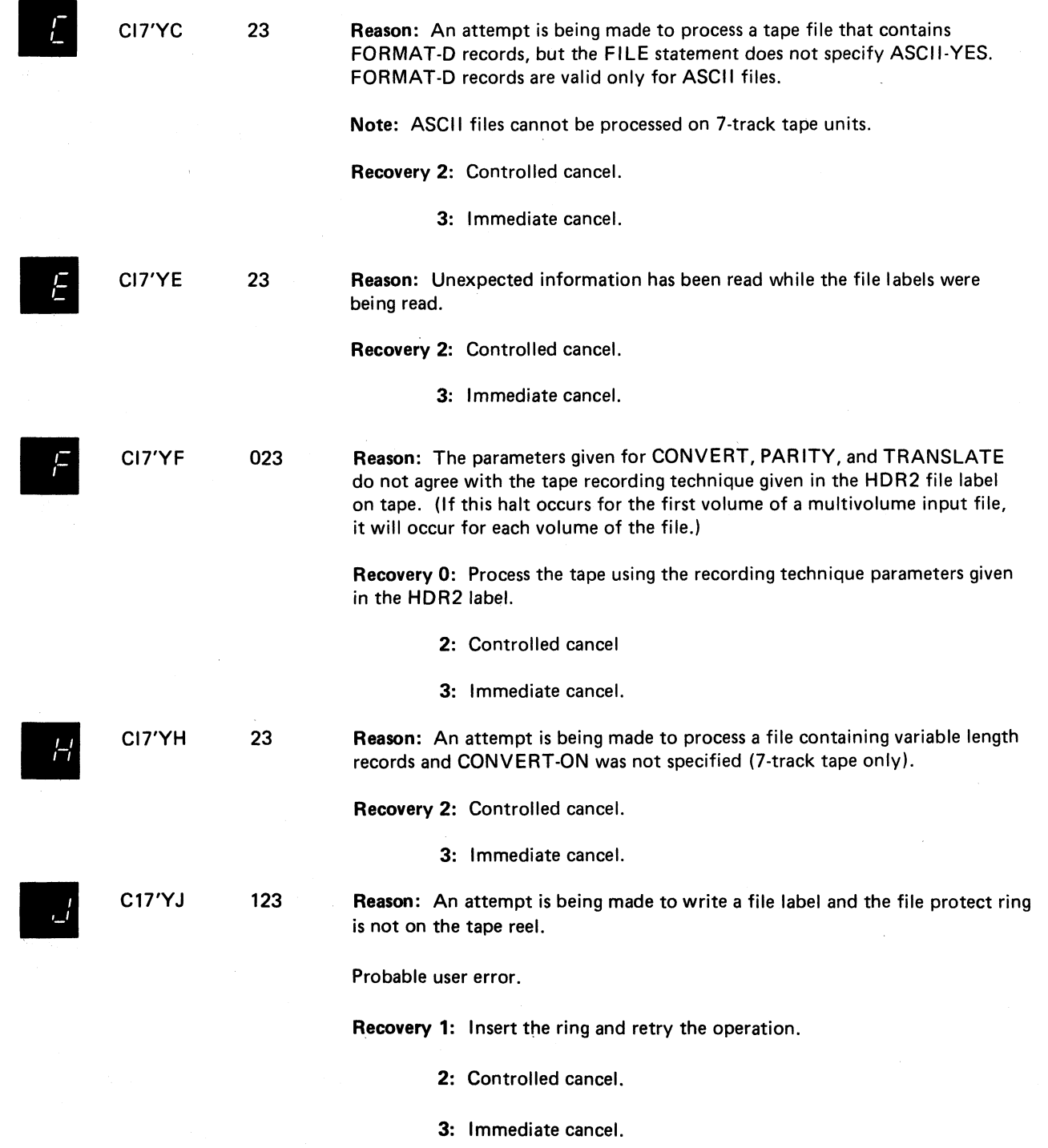

**(continued on next page)**
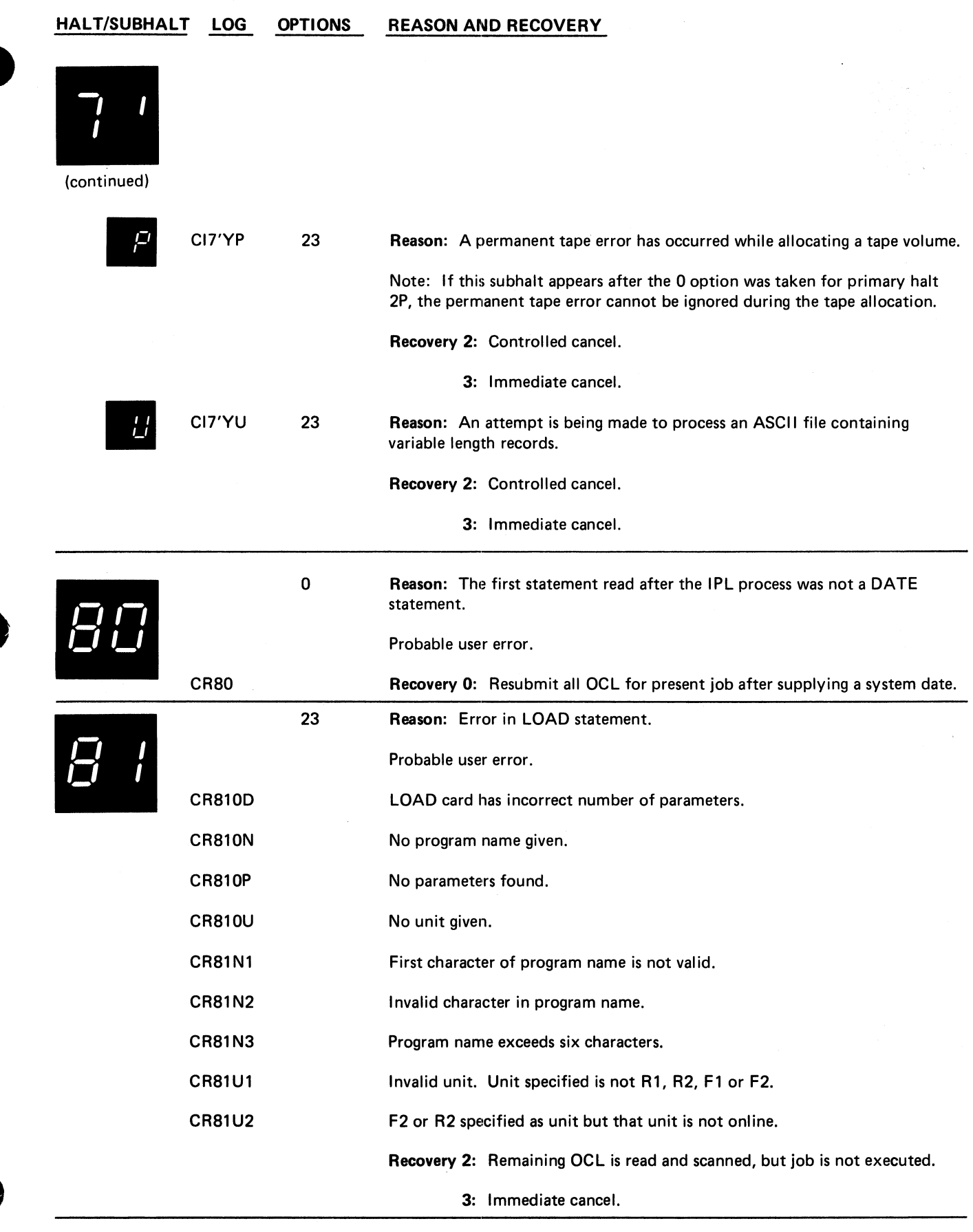

70 T.M

 $\tilde{\mathcal{F}}_{\underline{\mathbf{a}}}$ 

 $\ddot{\cdot}$ 

 $\tilde{\mathbf{x}}$ 

 $\ddot{\phantom{a}}$ 

 $\frac{1}{2}$ 

 $\ddot{\phantom{0}}$  $\ddot{\phantom{a}}$ 

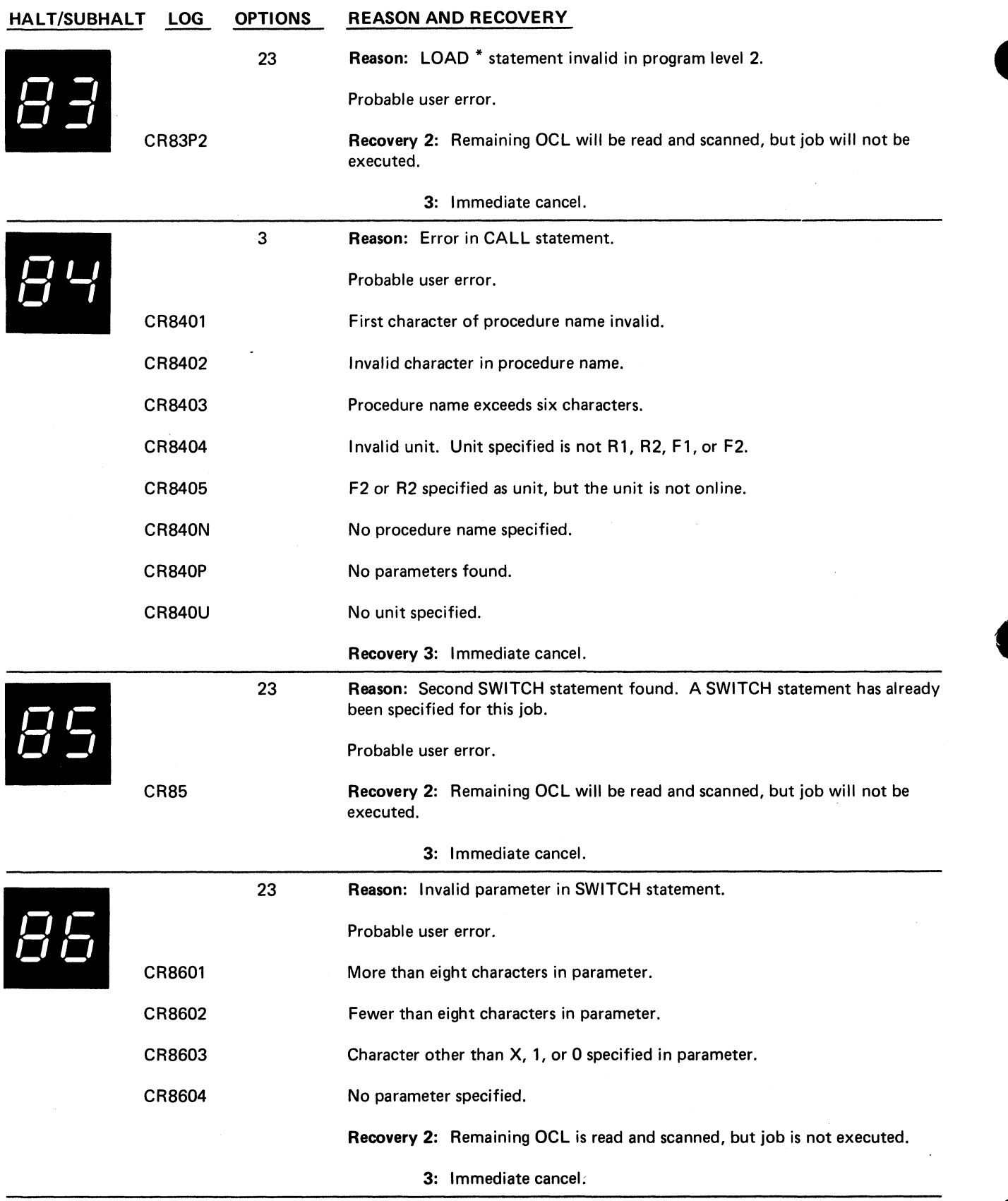

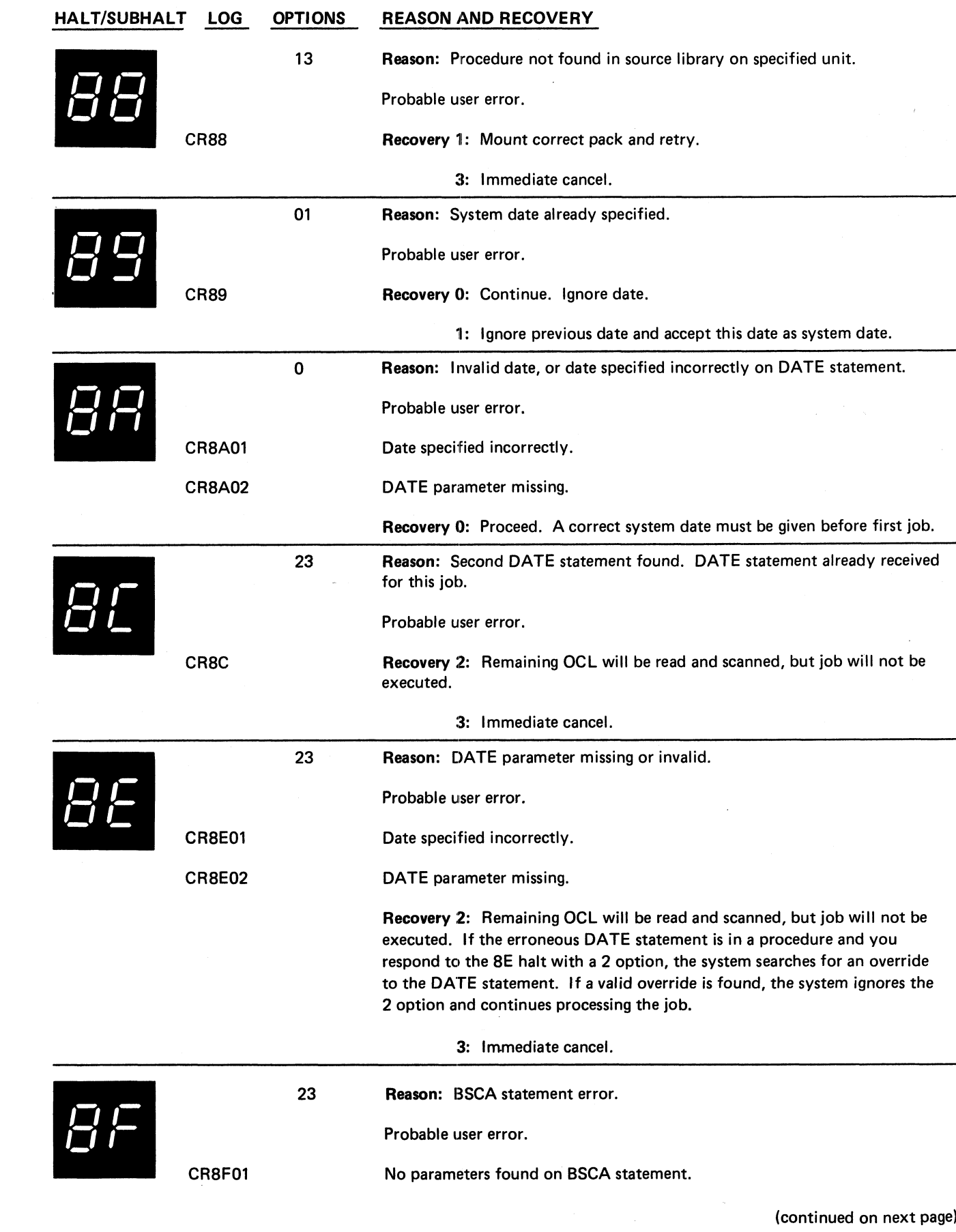

╼

 $\bar{ }$ 

 $\ddot{\cdot}$ 

 $\ddot{\cdot}$ 

 $\bar{\mathbf{z}}$ 

 $\ddot{\phantom{a}}$ 

 $\frac{1}{2}$ 

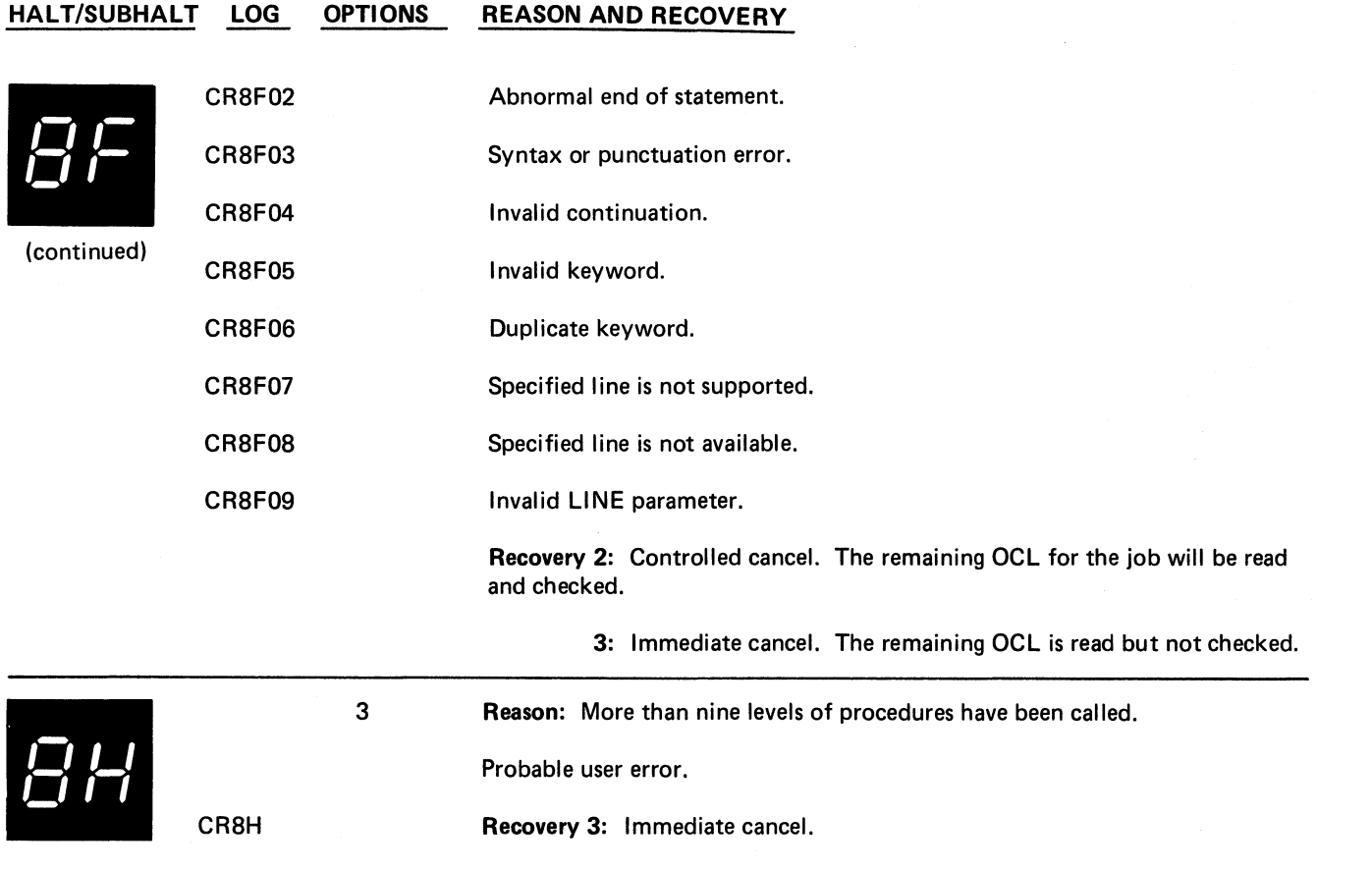

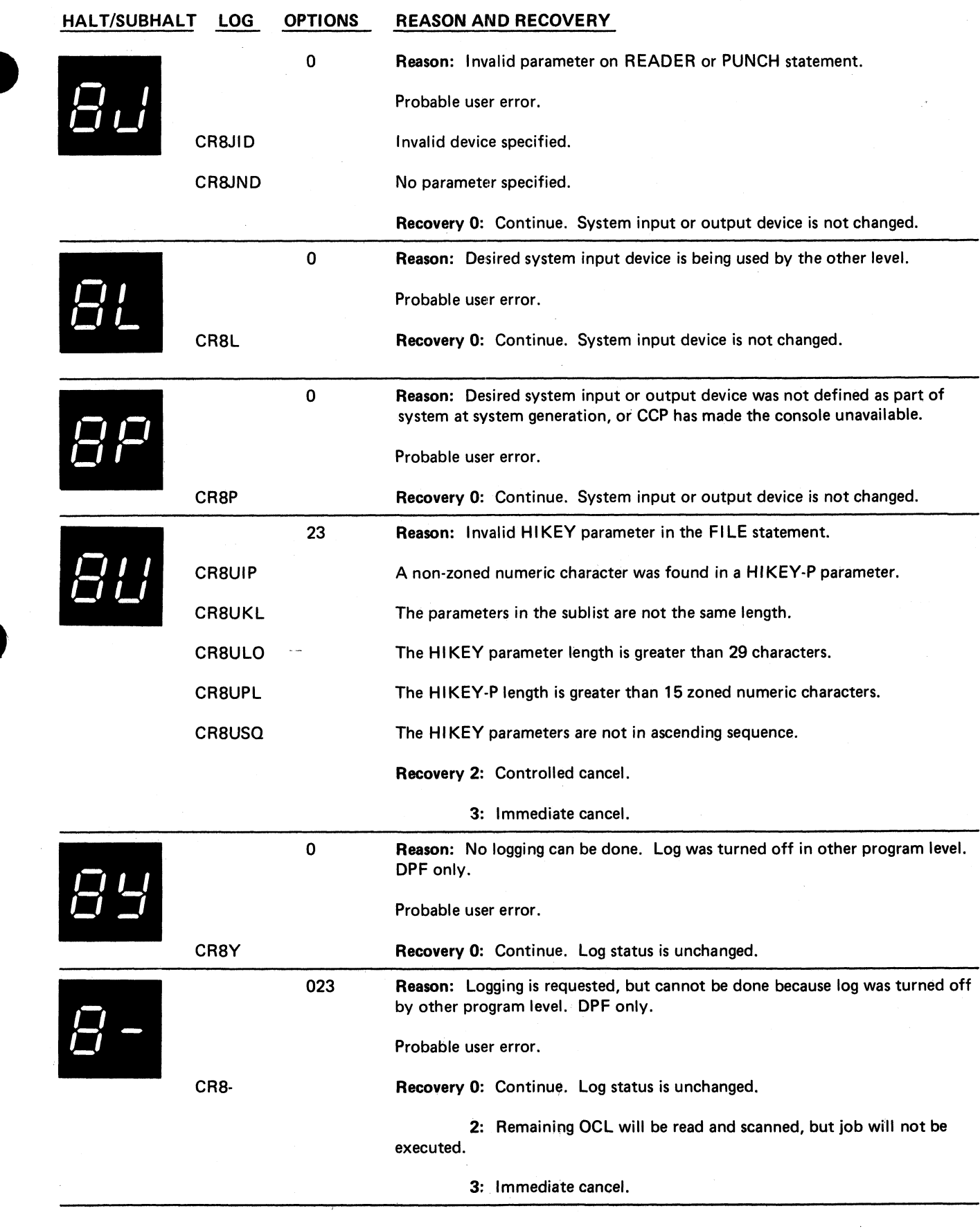

uri 1

 $\tilde{\mathcal{L}}$ 

 $\frac{1}{4}$ 

 $\ddot{\phantom{a}}$ 

 $\ddot{\phantom{0}}$ 

**Halt 8J 107**

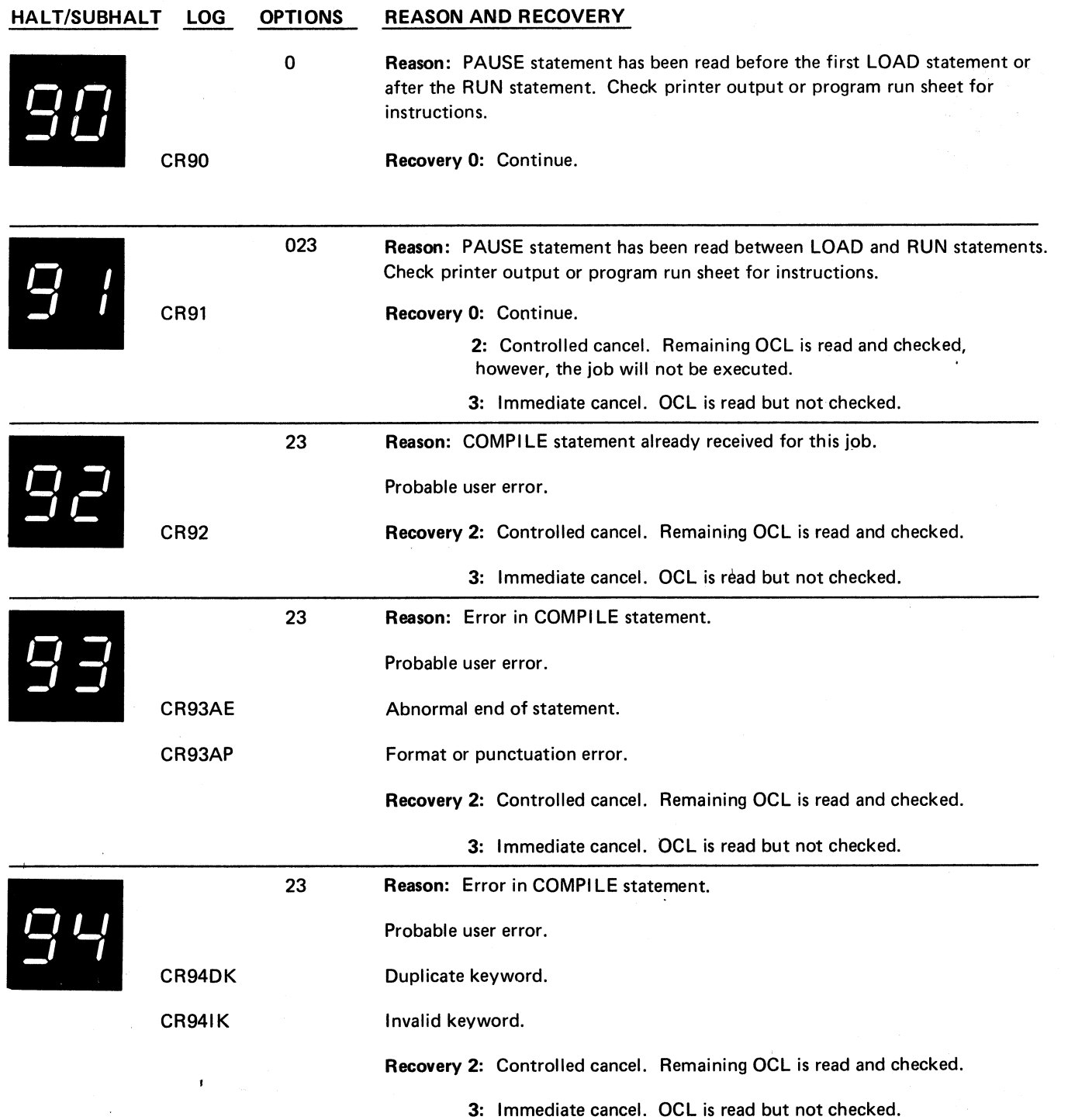

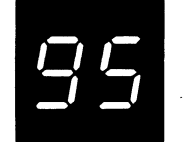

 $\ddot{\phantom{a}}$ 

 $\frac{1}{4}$ 

*<sup>O</sup>* **H f \_/** *t*

95

CR972P

CR97IP

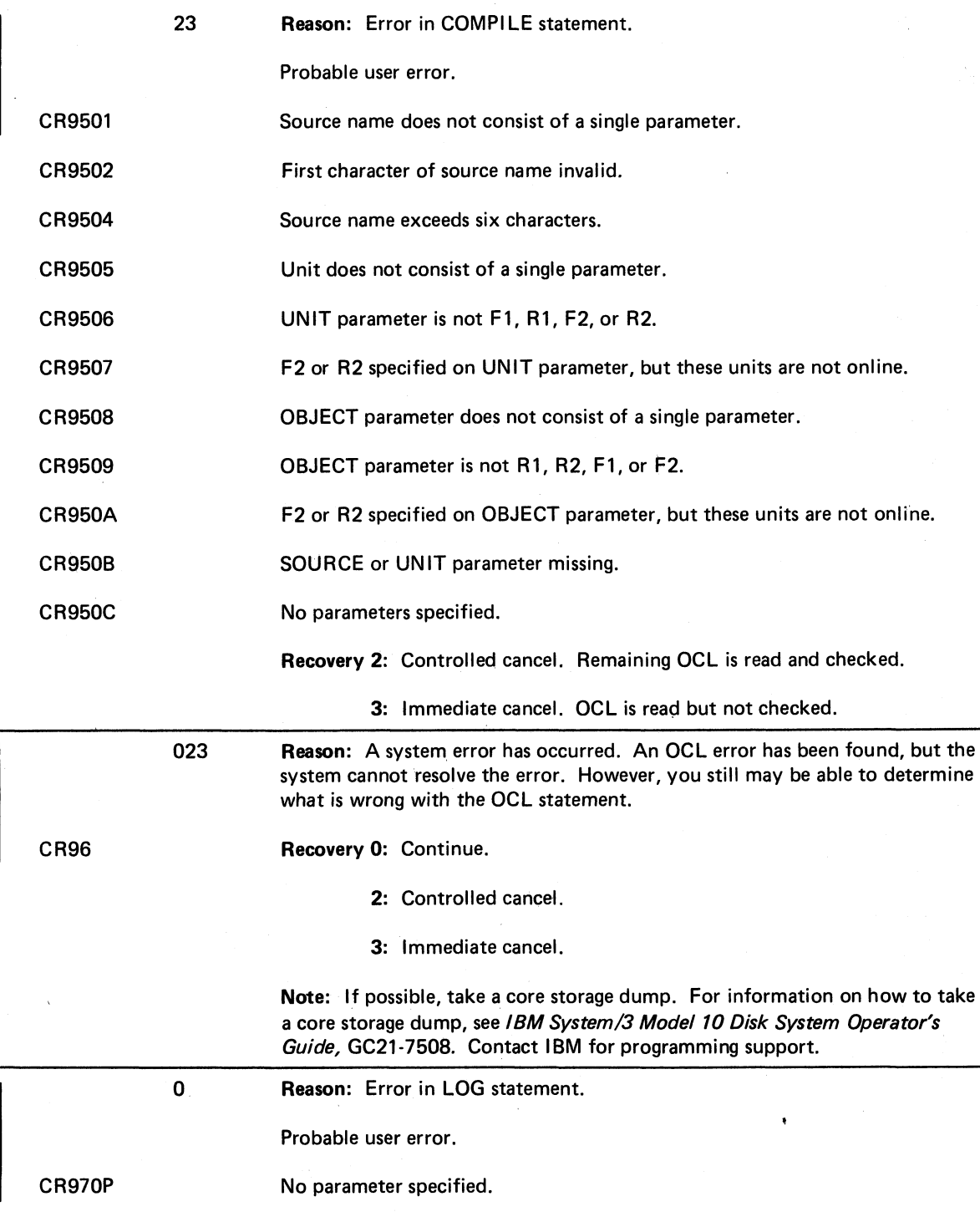

Logging device specified in program level 2.

Invalid parameter.

Recovery 0: Continue.

 $\cdot$ 

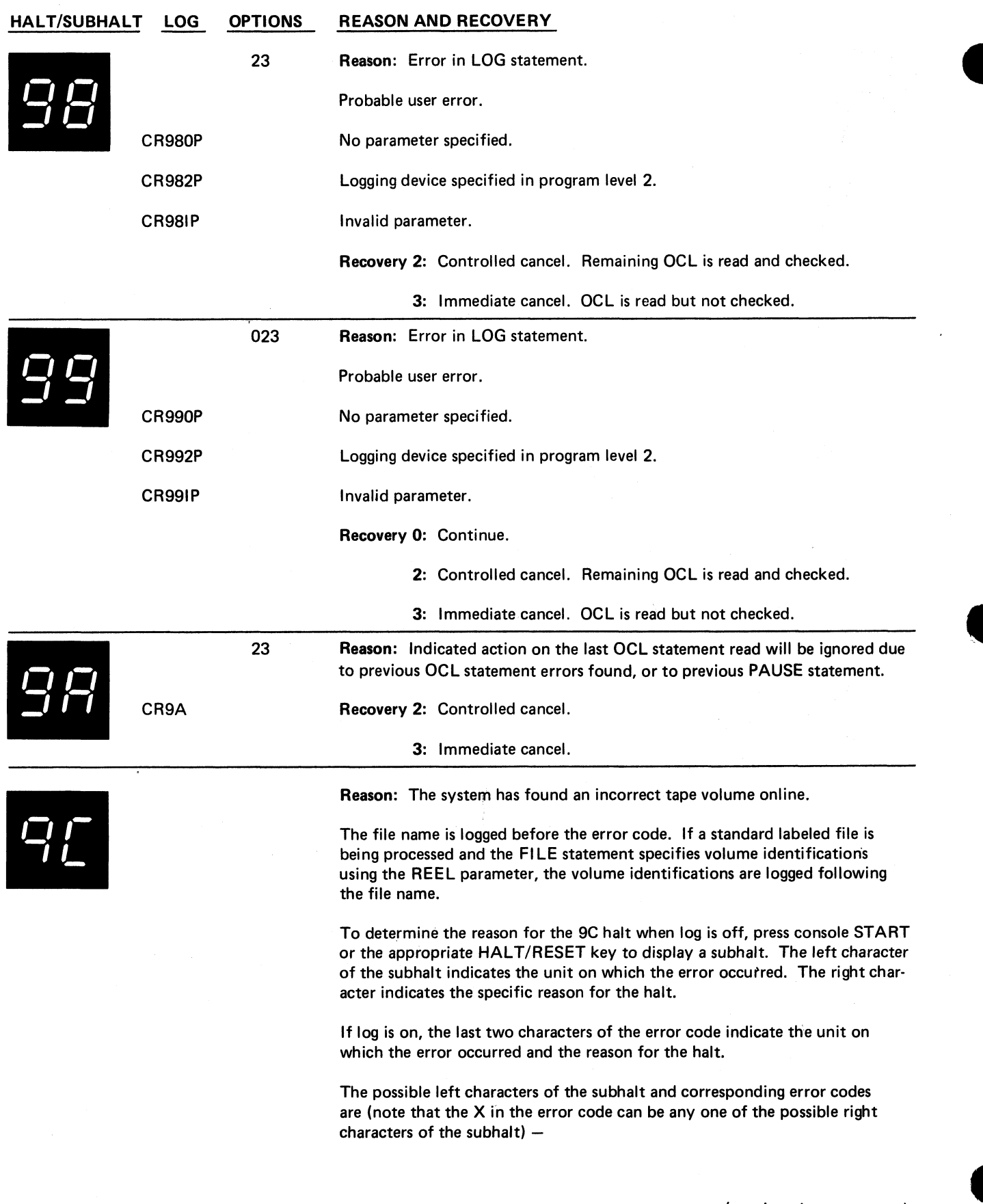

**110**

(continued on next page)

**HALT/SUBHALT LOG OPTIONS REASON AND RECOVERY** *O r j* / \_ (continued) CI9C1X CI9C2X CI9C3X Reason: The error occurred on T1. Reason: The error occurred on T2. Reason: The error occurred on T3. CI9C4X *i i I i* CI9CZU <sup>123</sup> CI9CZY 123 Reason: The error occurred on T4. The possible right characters of the subhalt and corresponding error codes are (note that the Z in the error codes can be any one of the possible left characters of the subhalt) — Reason: The REEL parameter specified on the FILE statement does not match the volume label on the tape. Recovery 1: Mount the correct tape and retry. 2: Controlled cancel. 3: Immediate cancel. Reason: The type of tape volume or data specified by the FILE statement is incorrect for the mounted volume. If REEL-NS is specified, a non-standard labeled tape must be mounted. If REEL-NL is specified, an unlabeled tape volume must be mounted. If REELname is specified or if no REEL parameter is specified, a standard labeled tape must be mounted. If ASCII-YES is specified, the volume must have been initialized with ASCII-YES. If ASCII-NO is specified, or if no ASCII parameter is given, the volume label(s) must not be written in ASCII. Recovery 1: Mount the correct tape and retry. 2: Controlled cancel. 3: Immediate cancel.

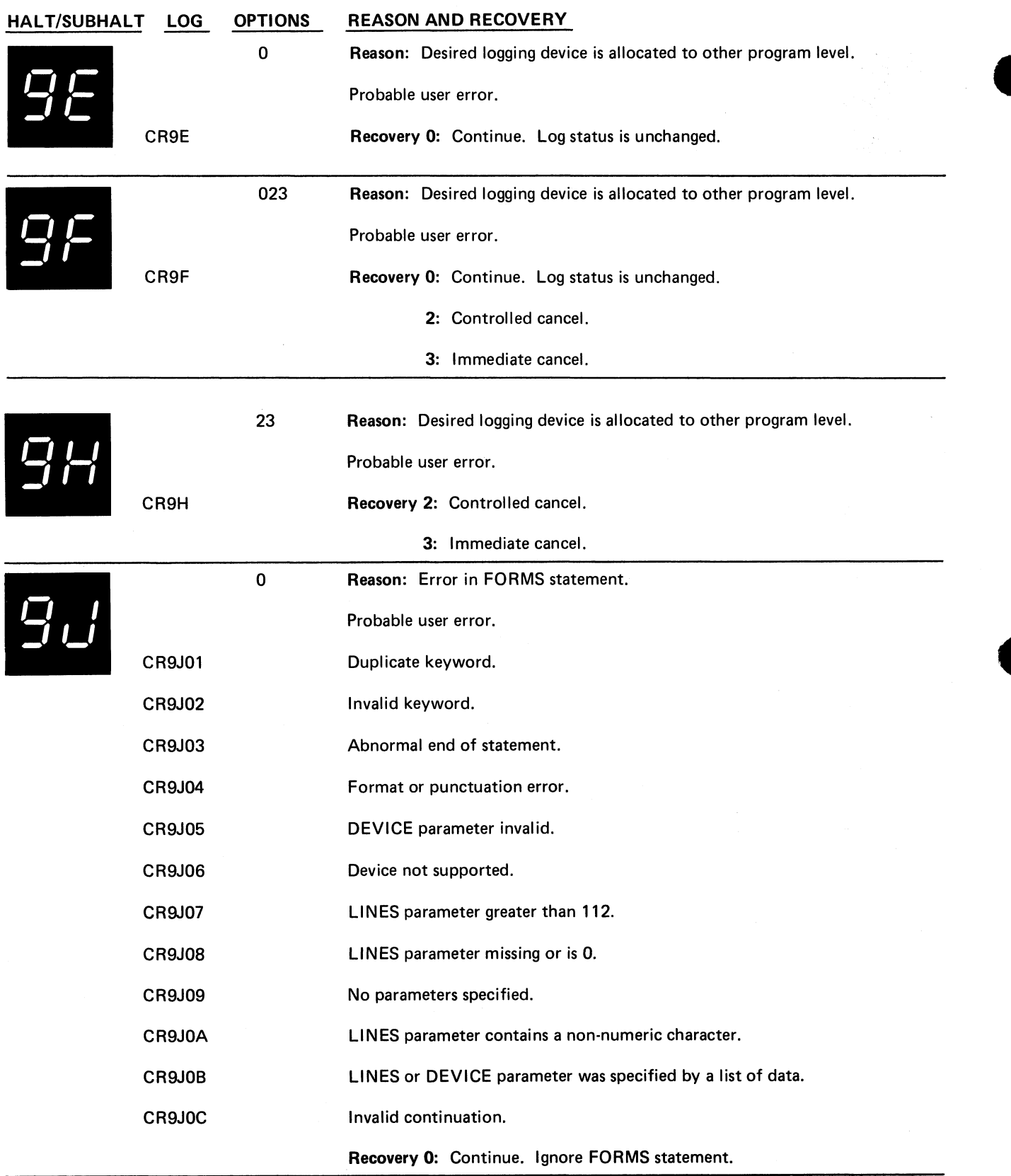

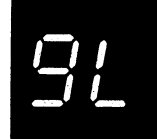

۰.

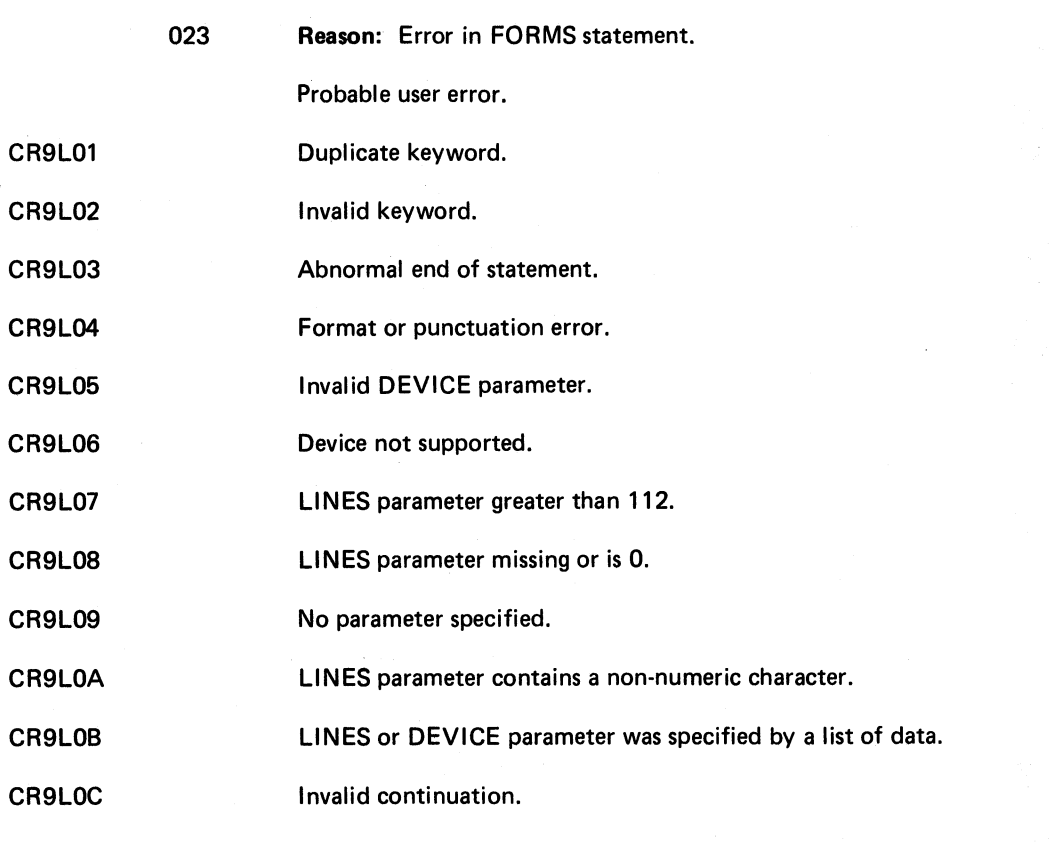

Recovery 0: Continue. Ignore FORMS statement.

2: Controlled cancel. Remaining OCL is read and checked.

3: Immediate cancel. OCL is read but not checked.

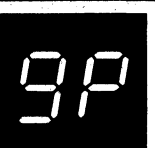

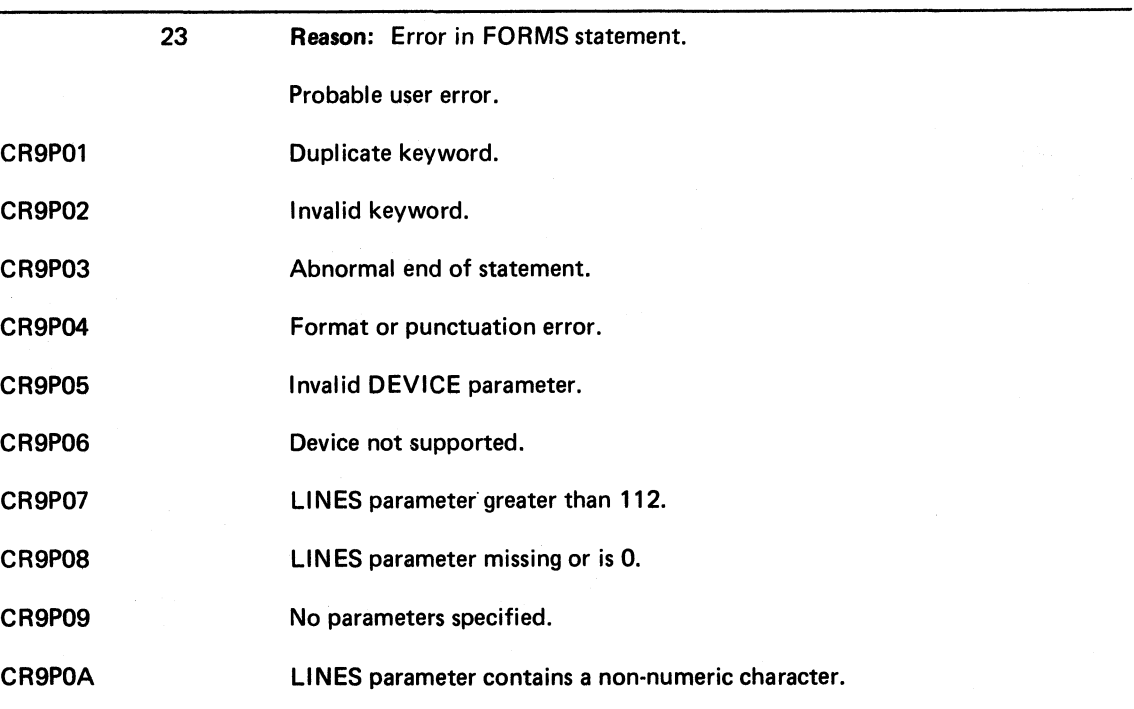

(continued on next page)

**Halt 9L 113**

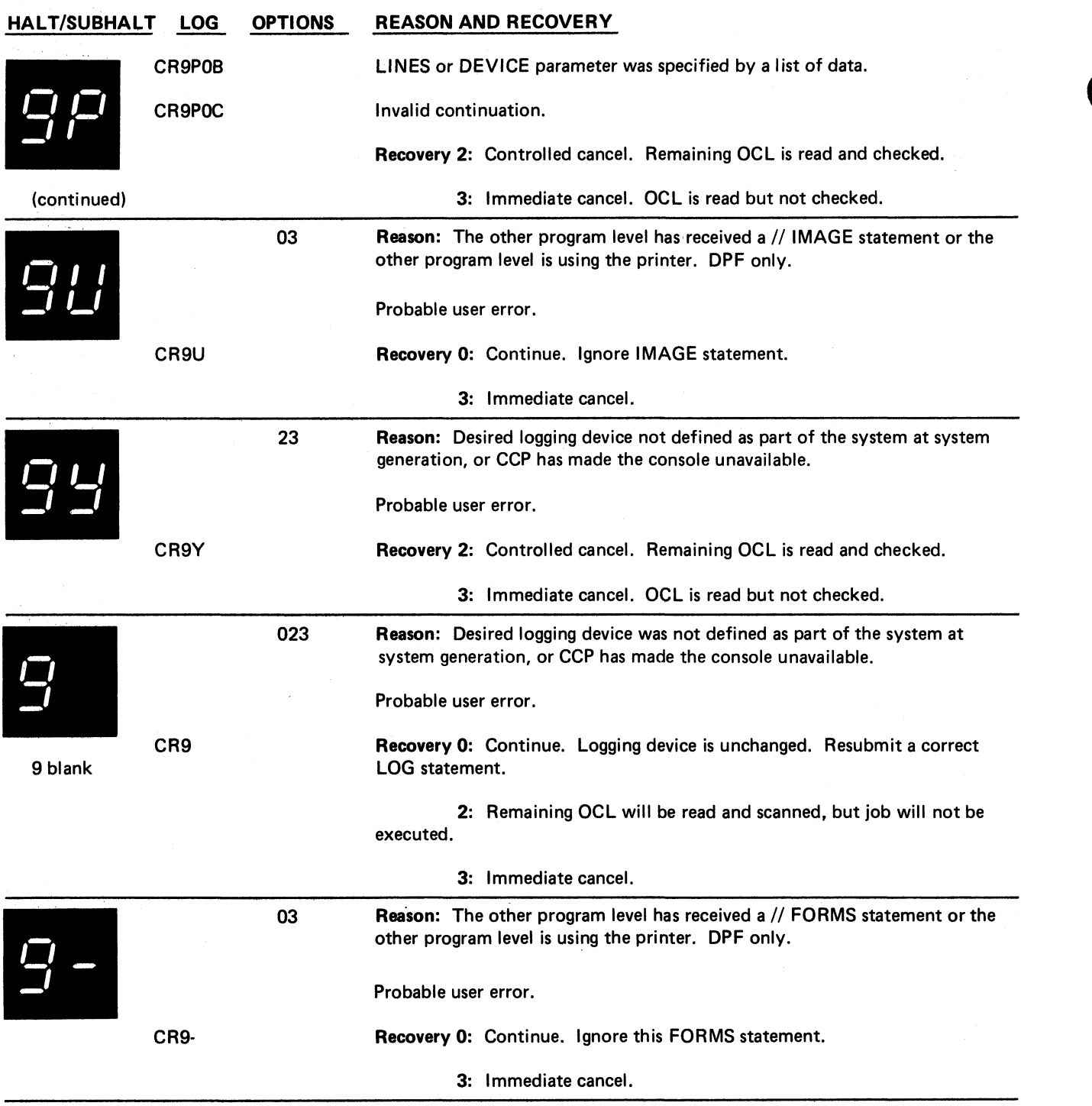

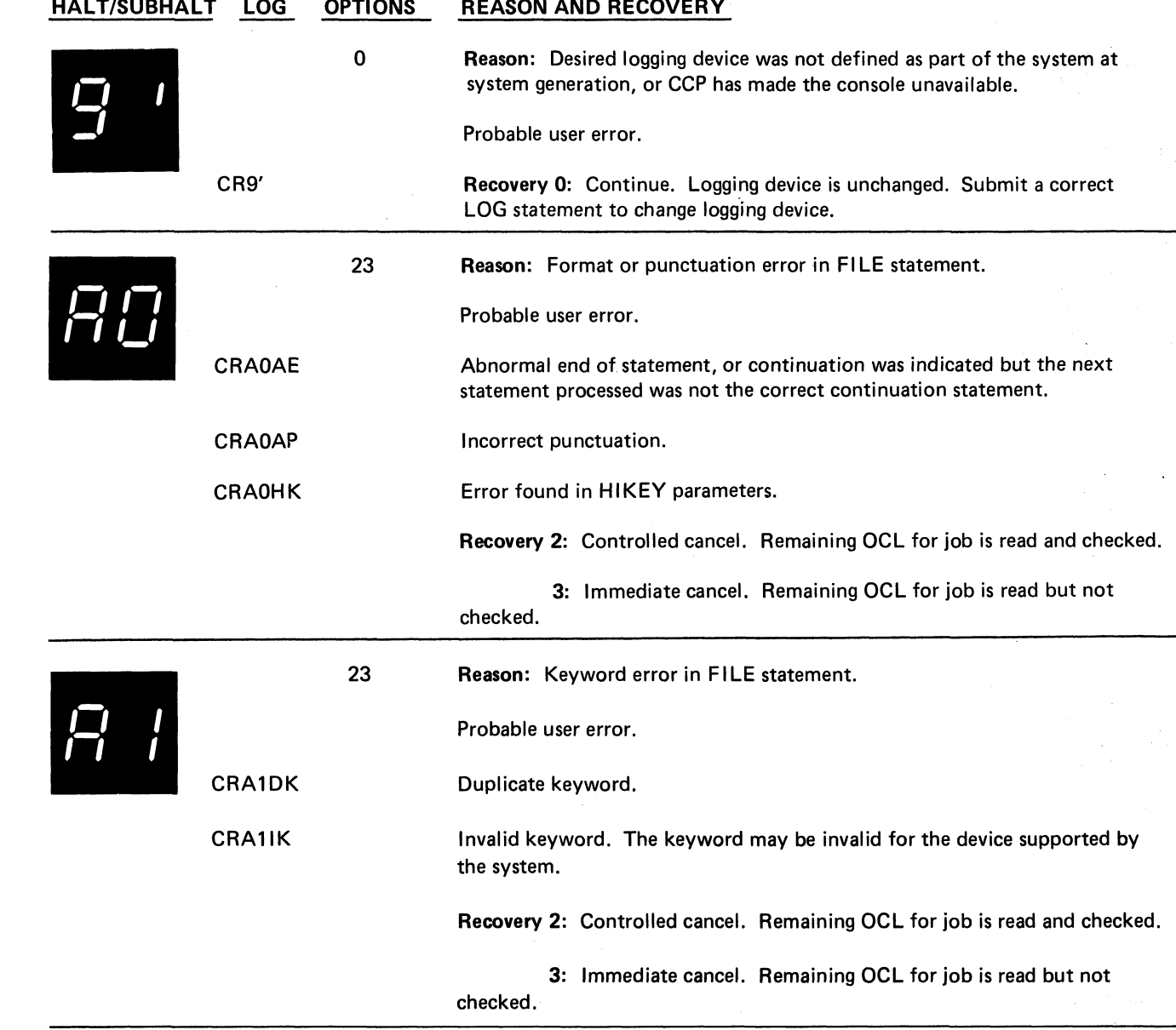

 $\frac{1}{2}$ 

 $\ddot{\tilde{}}$ 

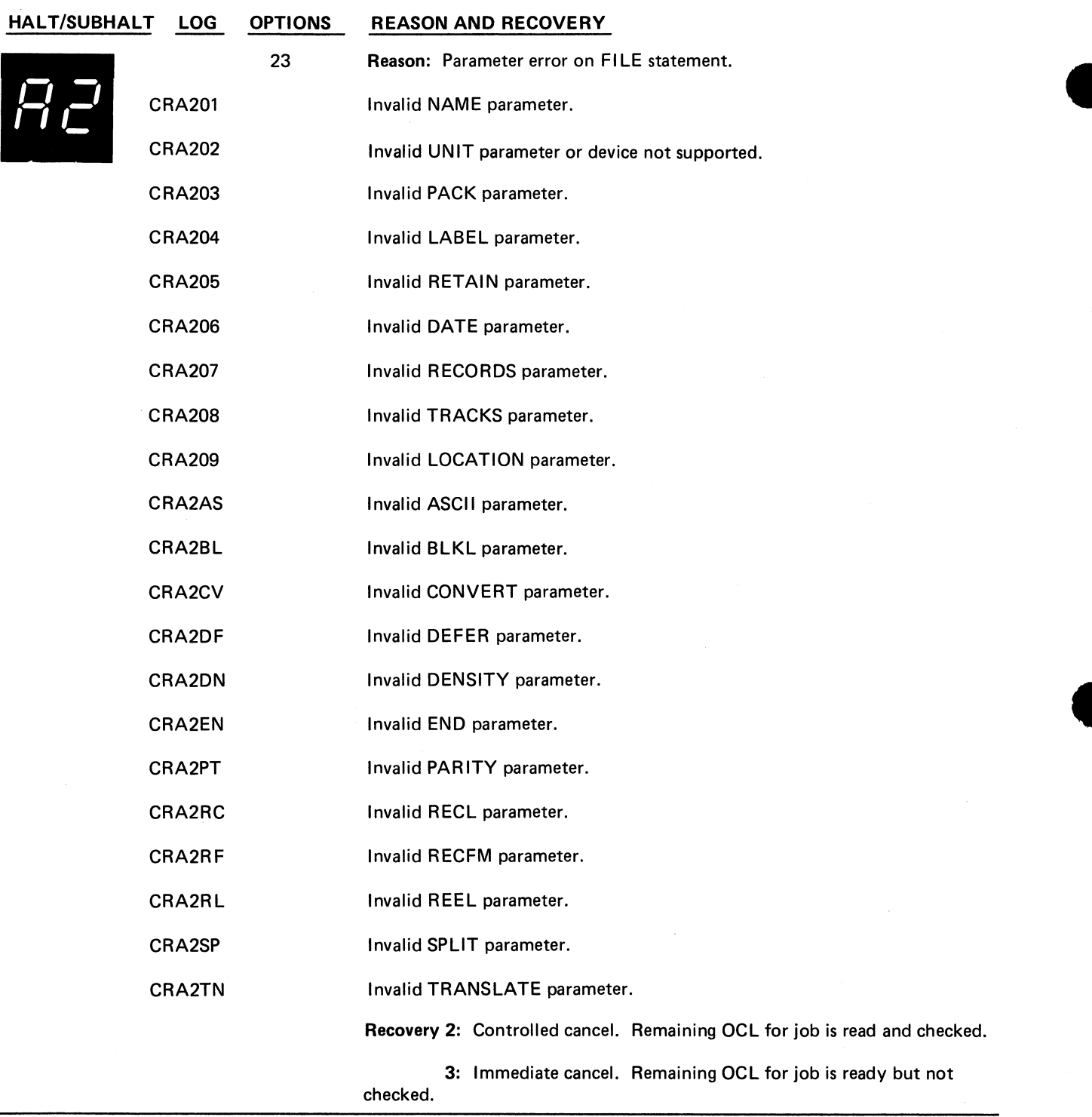

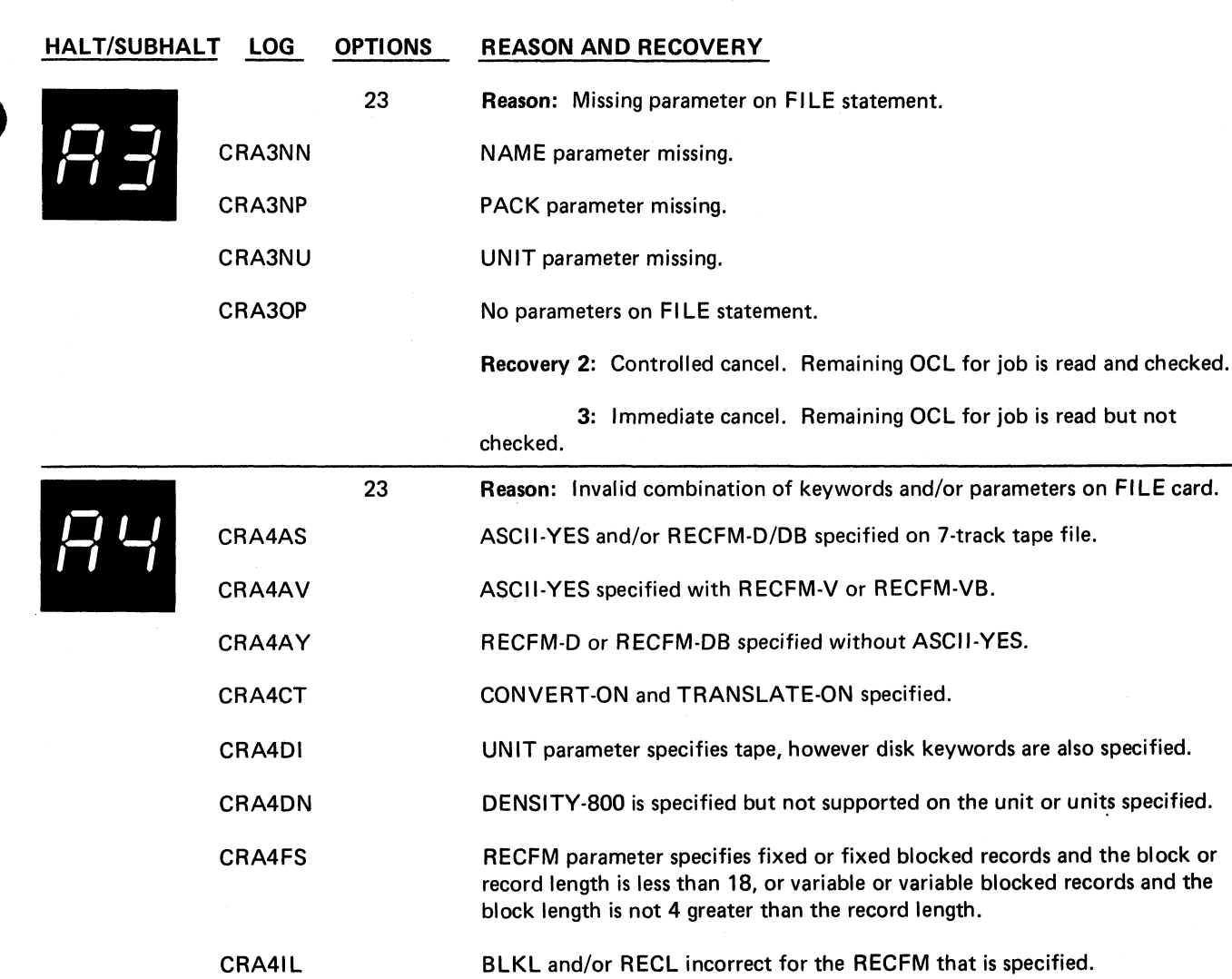

٠.

CRA4IP Split cylinder file. SPLIT or LOCATION filename used with RECORDS and/or TRACKS.

CRA4IR LABEL, DATE, and/or RETAIN specified with REEL-NL or REEL-NS.

(continued on next page)

**Halt A3 117**

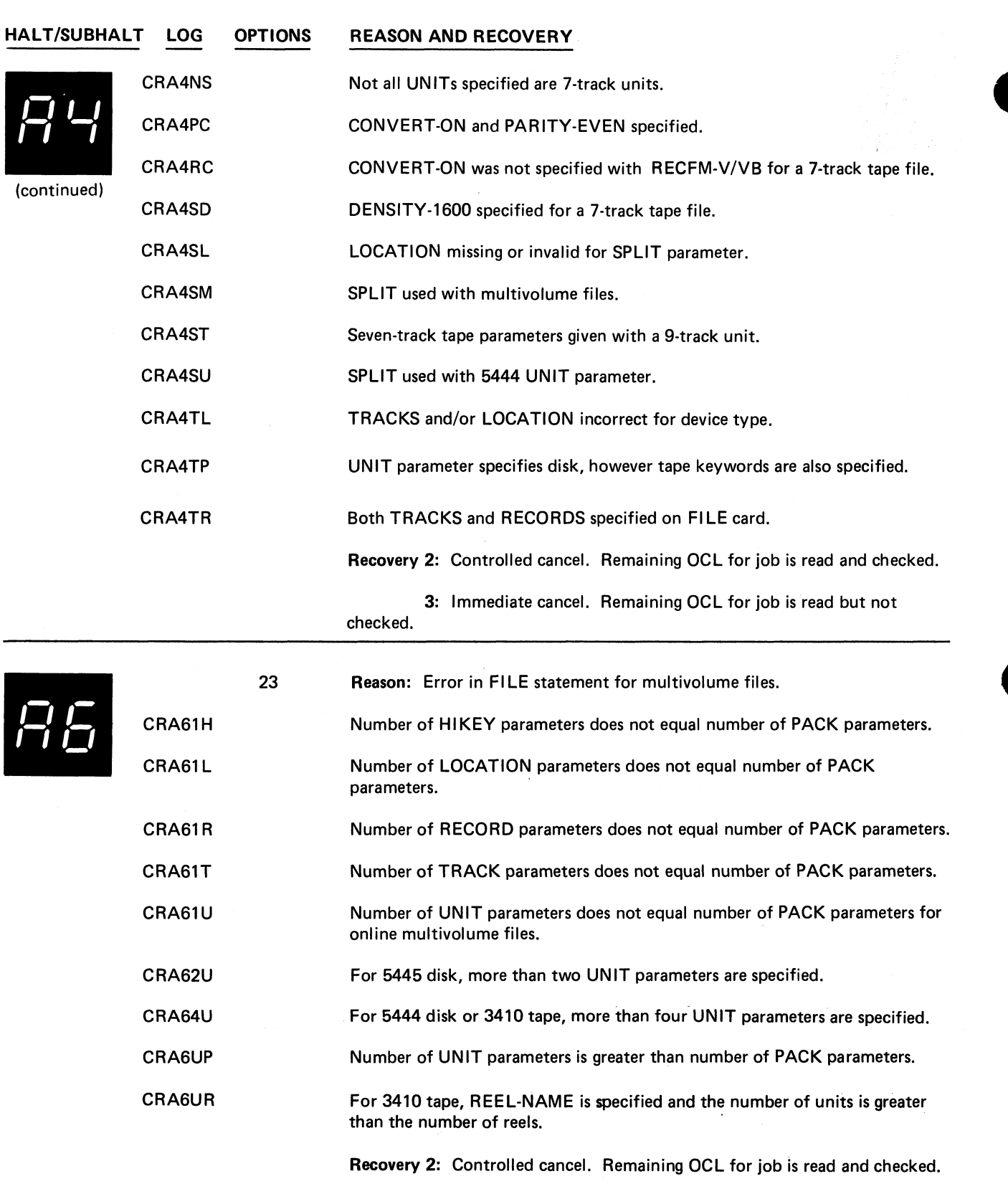

----

**CONTRACTOR**  $-1$ 

 $\ddot{\cdot}$ 

 $\ddot{ }$ 

 $\frac{1}{2}$  $\ddot{\phantom{0}}$ 

3: Immediate cancel. OCL for job is read but not checked.

**118**

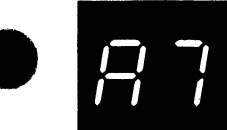

 $\overline{\phantom{a}}^{\phantom{\dagger}}_{\phantom{\dagger}}$ 

 $\frac{1}{4}$ 

 $\hat{\mathbf{z}}$ 

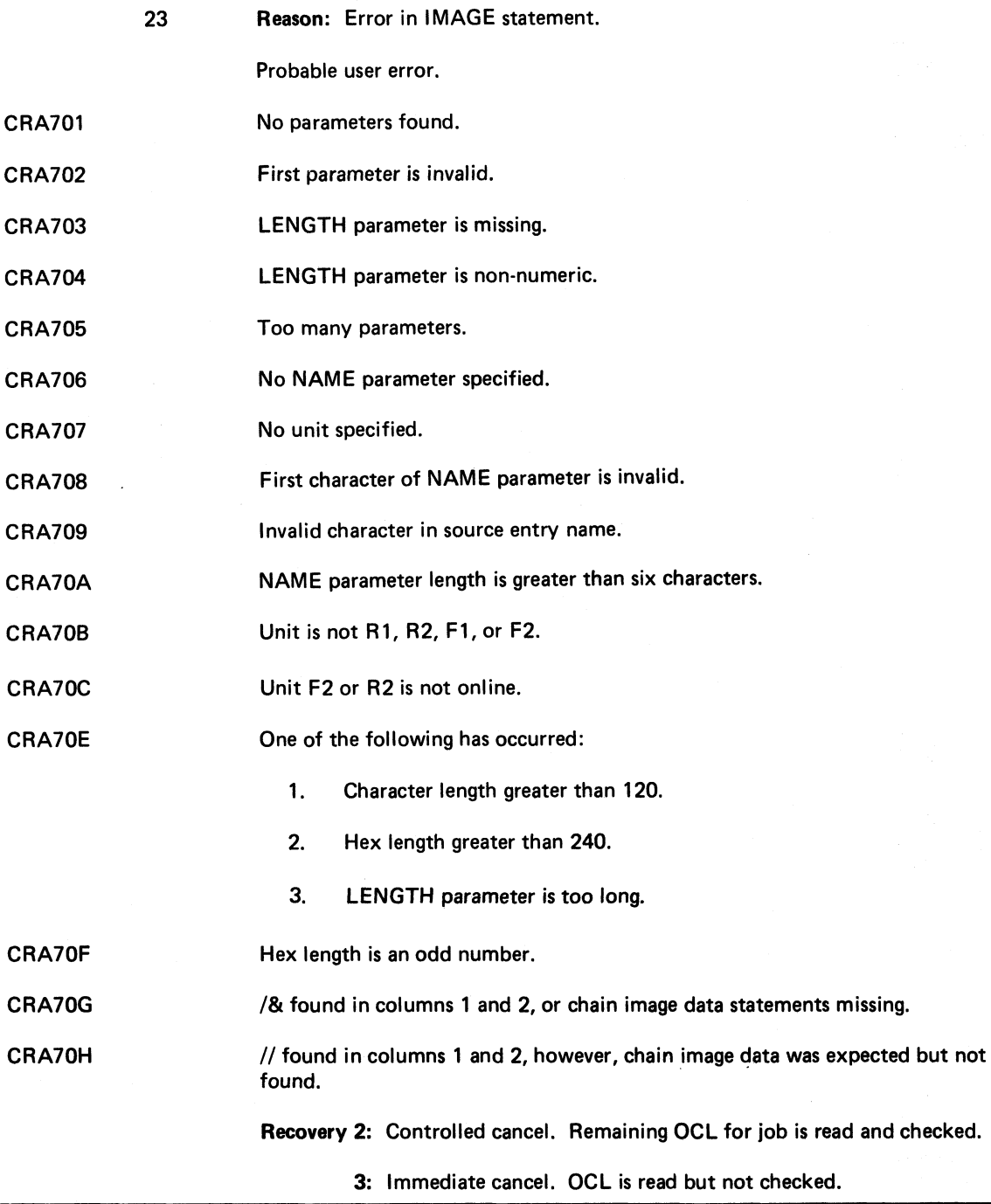

**Halt A7 119**

 $\pmb{\prime}$ 

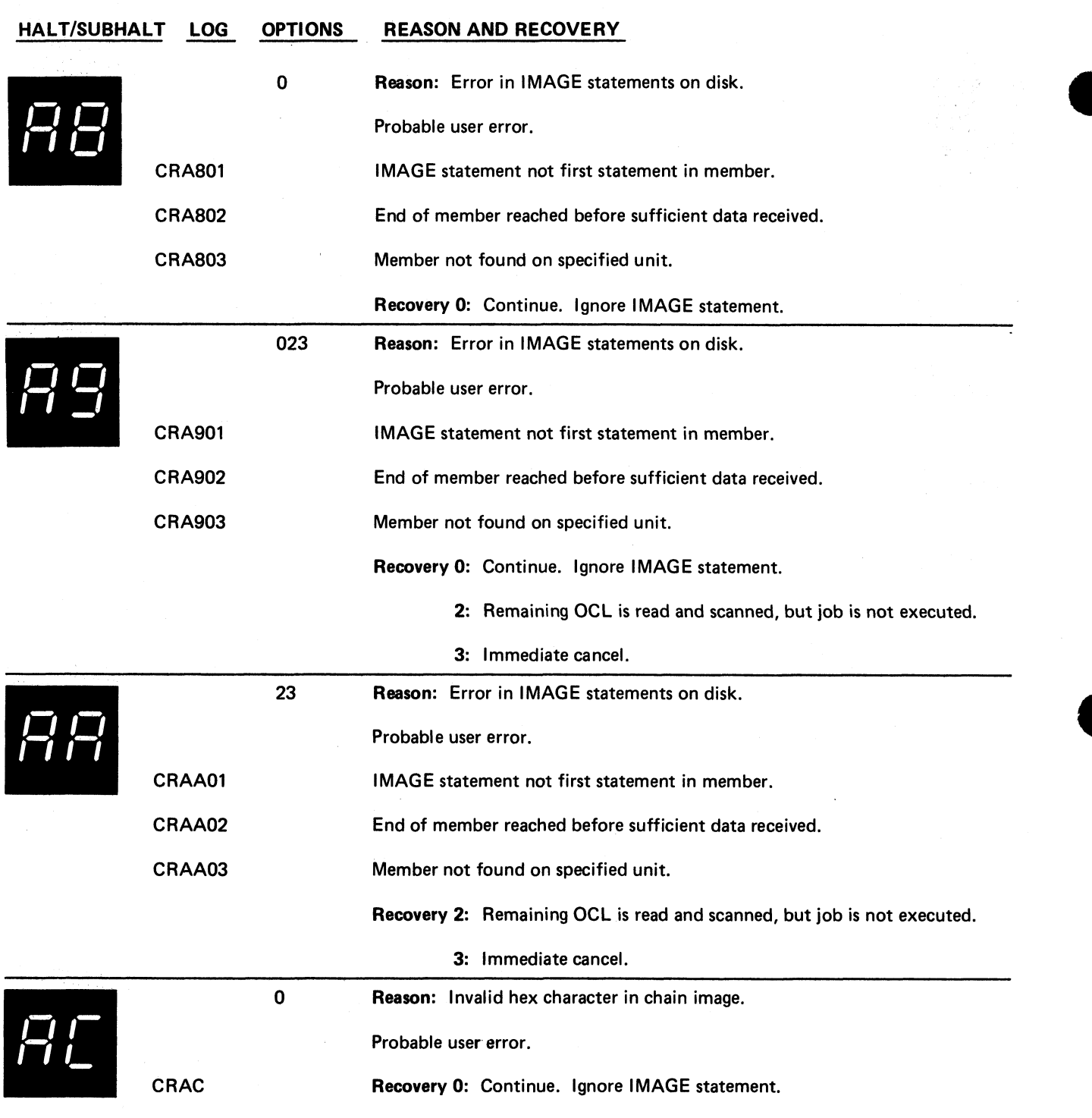

120

 $\hat{\textbf{v}}$ 

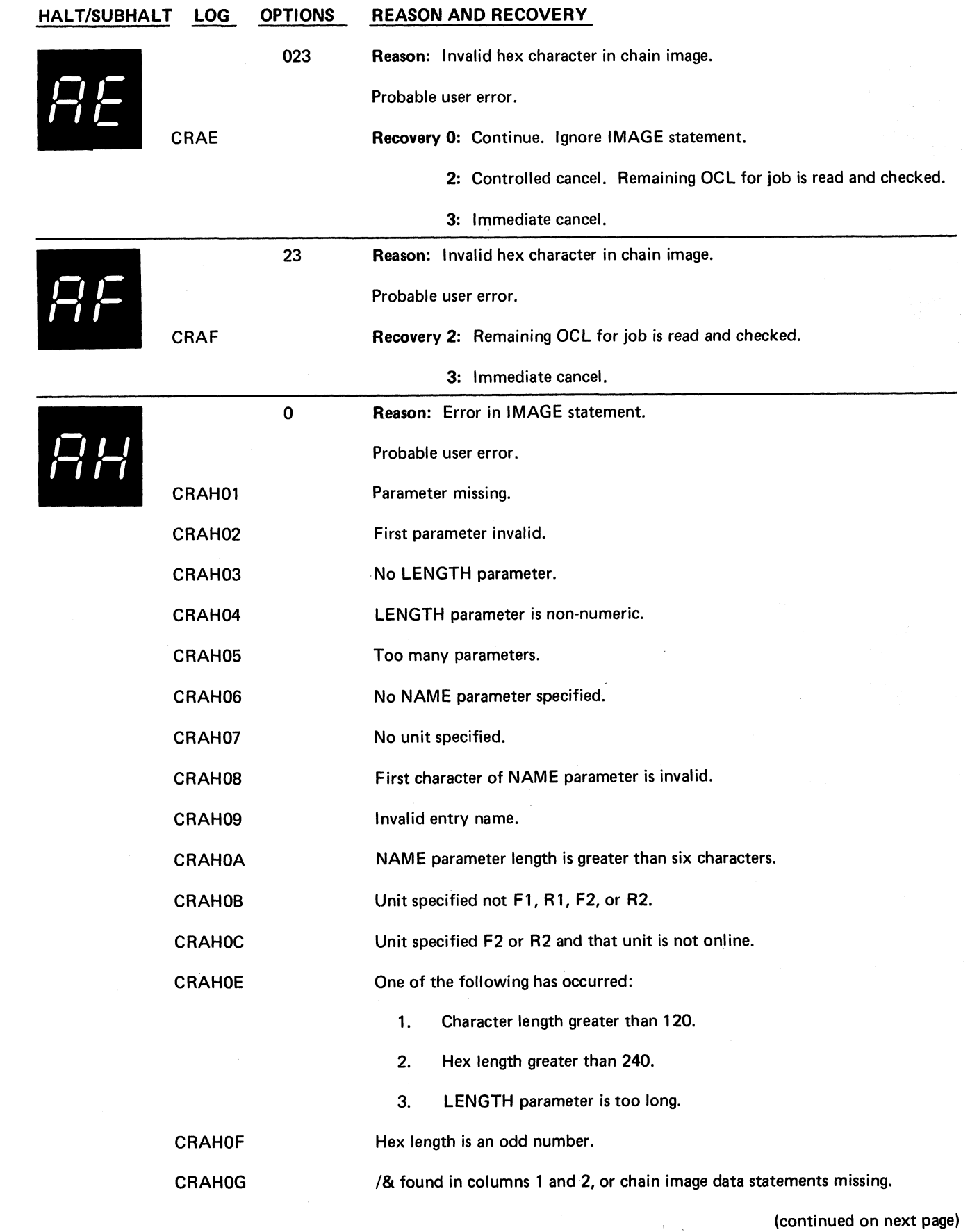

 $\sim$ 

 $\frac{1}{2}$ 

 $\tilde{\mathbf{r}}_c$ 

 $\ddot{\cdot}$ 

**Halt AE 121**

 $\overline{1}$ 

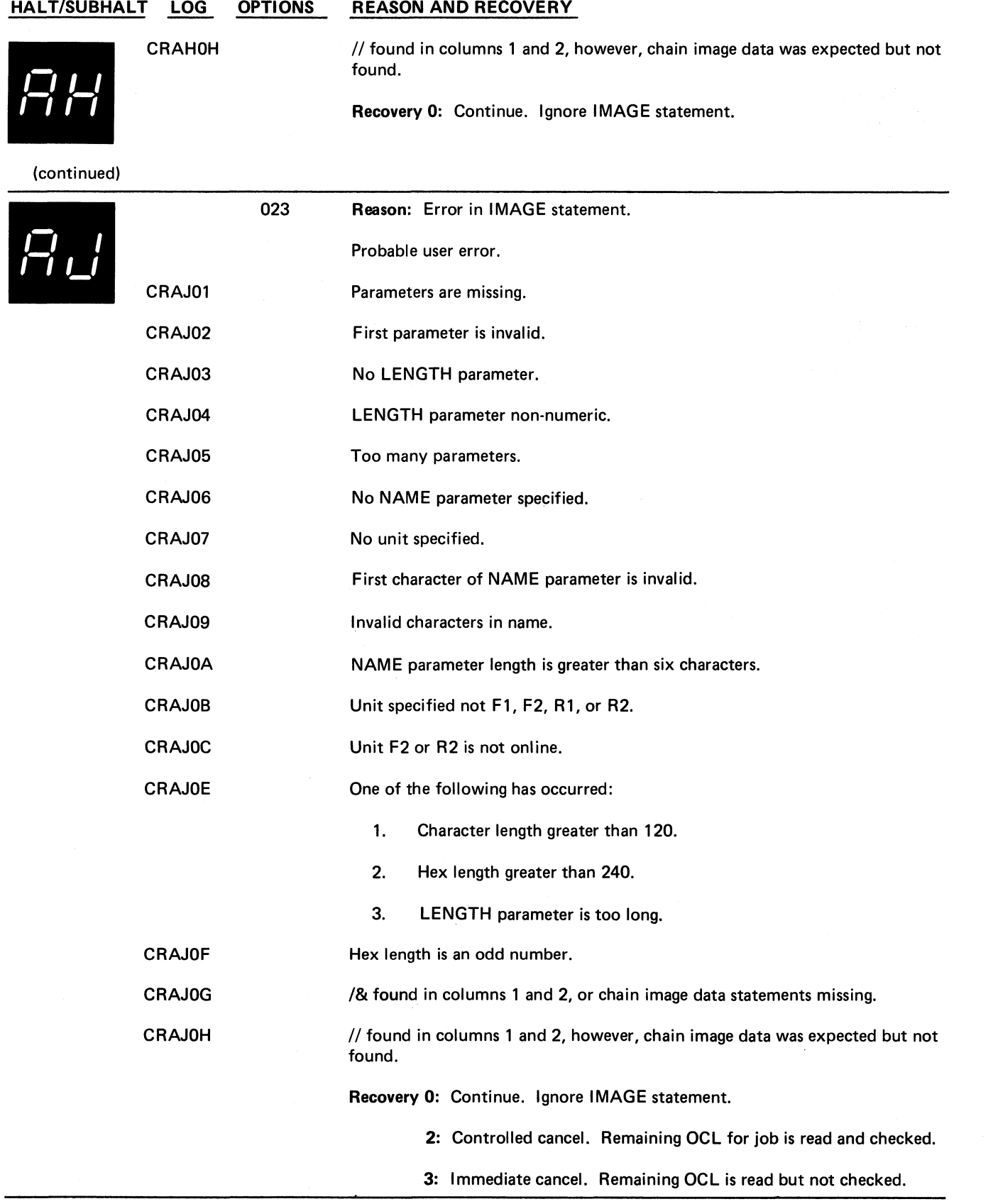

 $\tilde{\epsilon}$ 

**122**

 $\frac{1}{2}$ 

 $\hat{\boldsymbol{\theta}}$ 

 $\ddot{\phantom{0}}$ 

÷  $\sim$   $\sigma$   $\sim$ 

 $\overline{\phantom{a}}$ 

 $\sim$ 

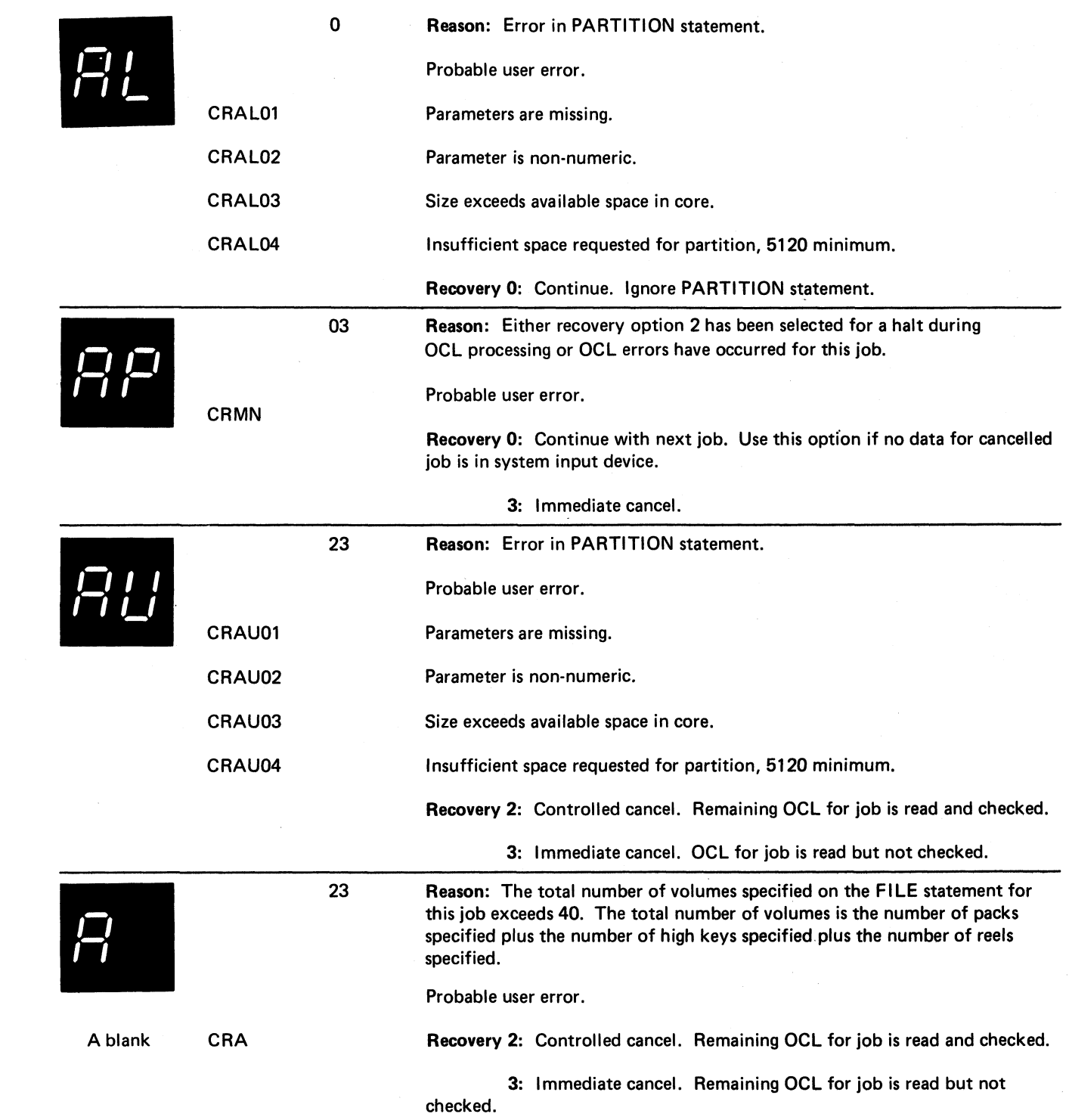

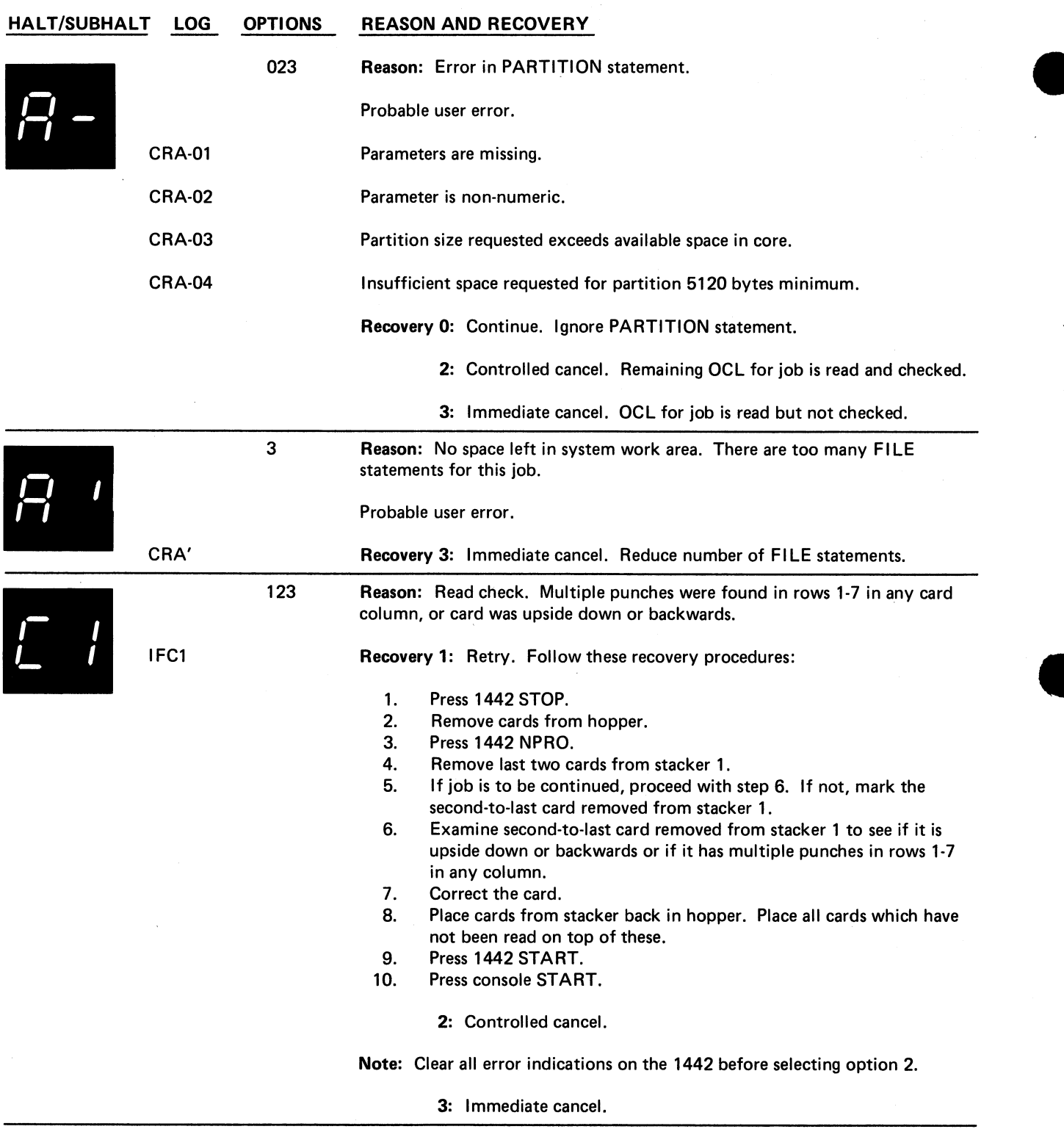

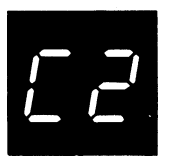

IFC2

123 Reason: A read check was caused by one of the following:

- 1. Off-registration punching.
- 2. Damaged card.
- 3. Upside-down or backward card.
- 4. 1442 feeding problem.

An overrun check occurs when data is lost.

Recovery 1: Retry. Follow these recovery procedures:

- 1. Press 1442 STOP.
- 2. Remove cards from hopper.
- 3. Press 1442 NPRO.
- 4. Remove last two cards from stacker 1.
- 5. If OVER RUN light is on, proceed to step 7. If READ REG light is on, check second-to-last card removed from stacker 1 for:
	- Off-registration punching.
	- Card damage.
	- Backward or upside-down condition.
- 6. Reproduce card if damaged.
- 7. Place two cards removed from stacker 1 back in hopper.
- 8. Place deck back in hopper.
- 9. Press 1442 START.
- 10. Press console START.

2: Controlled cancel.

Note: Clear all error indications on the 1442 before selecting option 2.

Page of GC21-7540-6 Issued 21 December 1979 By TNL: GN21-5680

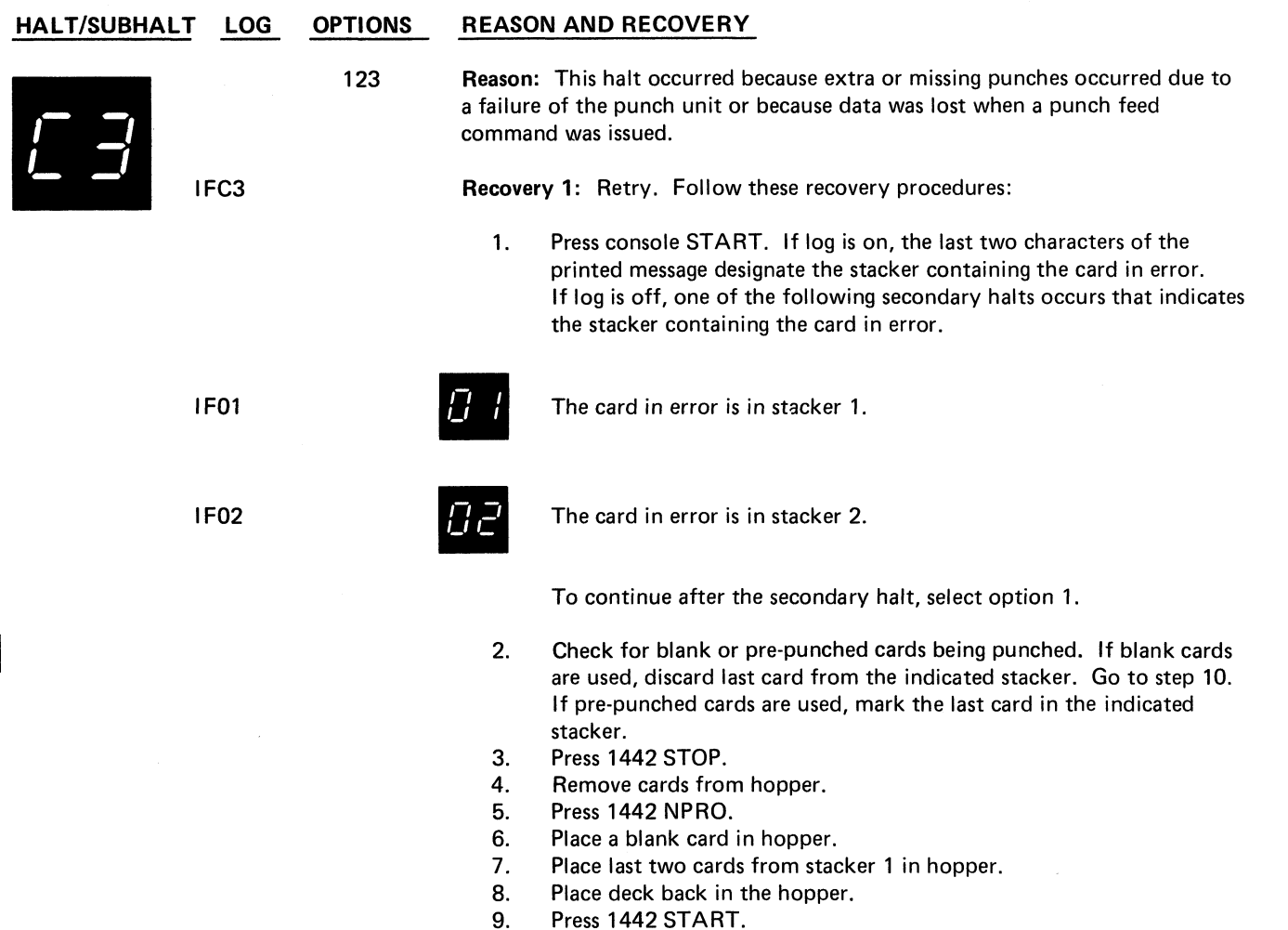

- 10.
- 11. Press console START.
- If you are using pre-punched cards, punch and verify pre-punched information from marked card into card immediately following it when job is completed. Discard marked card and place card that followed it into its proper place.
	- 2: Controlled cancel.

Note: Clear all error indications on the 1442 before selecting option 2.

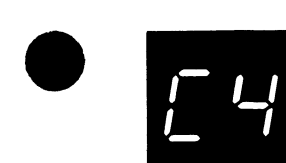

IFC4

123 Reason: This halt occurred because extra or missing punches occurred due to a failure of the punch unit or because data was lost when a punch feed command was issued.

Recovery 1: Retry. Follow these recovery procedures:

- 1. Press 1442 STOP.<br>2. Remove cards from
- Remove cards from hopper.
- 3. Press 1442 NPRO.<br>4. Remove last card f
- 4. Remove last card from stacker 1. Place it in front of cards removed from hopper.
- 5. Check for blank or pre-punched cards being punched. If blank cards are used, discard card which is now last in stacker 1. Go to step 7. If pre-punched cards are used, mark card which is now last in stacker 1 and place it in hopper.
- 6. Place a blank card in hopper.
- 7. Place deck back in hopper.
- 8. Press 1442 START.
- 9. Press console START.
- 10. Two cards will be read. If log is on, the stacker containing the card in error is indicated by the last two characters of the printed message. If log is off, one of the following secondary halts occurs that indicates the stacker containing the card in error.

IF01 **The card in error is in stacker 1.** 

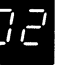

**IF02** The card in error is in stacker 2.

To continue after the secondary halt select option 1.

If you are following the procedure for pre-punching cards, go to step 11. If you are following the procedure for blank cards, remove and discard last card from indicated stacker.

- 11. Press console START.
- 12. If you are using pre-punched cards, punch and verify pre-punched information from marked card into card immediately following it when job is completed. Discard marked card and place card that followed it back into its proper place.

2: Controlled cancel.

Note: Clear all error indications on the 1442 before selecting option 2.

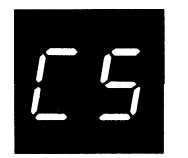

IFC5

123 Reason: Hopper check. Card was not fed from hopper.

Recovery 1: Retry. Follow these recovery procedures:

- 1. Remove cards from hopper.
- 2. Check hopper for foreign material. Remove any you find.
- 3. Check bottom card of deck for damage. Reproduce damaged cards.
- 4. Remove cards from stacker 1. These cards have been processed.
- 5. Press 1442 NPRO.
- 6. If there is a card in stacker 1, remove it and place it in the hopper. In addition, if the hopper check occurred for the first card processed because the 1442 was not ready. Place a blank card in the hopper. Remove this card from the deck when the job is completed.
- 7. Place deck back in hopper.
- 8. Press 1442 START.<br>9. Press console STAR
- Press console START.
	- 2: Controlled cancel.

Note: Clear all error indications on the 1442 before selecting option 2.

3: Immediate cancel.

IFC6

123 Reason: A read check has been caused by a read station failure or a card jam at read station.

Recovery 1: Retry. Follow these recovery procedures:

- 1. Remove cards from hopper.
- 2. Open machine covers.
- 3. Check read station for card jam. If one exists, — Remove jammed card from read station. — Remove card from the pre-read station.
- 4. Close machine cover.
- 5. Press 1442 NPRO.
- 6. If no card jam existed, place last two cards from stacker 1 in hopper. If a card jam existed, place last two cards taken from feed path (reproduce them if damaged) in hopper.
- 7. Place deck back in hopper.
- 8. Press 1442 START.
- 9. Press console START.

2: Controlled cancel.

Note: Clear all error indications on the 1442 before selecting option 2.

123 Reason: Punch check. Cards are jammed in punch station.

IFC7 Recovery 1: Retry. Follow these recovery procedures:

- 1. Remove cards from hopper.
- 2. Open machine covers. Remove all cards from feed path. Keep these cards in order.
- 3. Reproduce damaged cards.
- 4. Close machine covers.
- 5. Press 1442 NPRO.
- 6. Place cards removed from feed path in hopper.
- 7. Place deck back in hopper.
- 8. Press 1442 START.
- 9. Press console START.

2: Controlled cancel.

Note: Clear all error indications on the 1442 before selecting option 2.

3: Immediate cancel.

123 Reason: Punch check. A card is jammed at punch station.

IFC8 Recovery 1: Retry. Follow these recovery procedures:

- 1. Remove cards from hopper.
- 2. Open machine covers.
- 3. Remove all cards from feed path. Keep these cards in proper sequence.
- 4. Close machine covers.
- 5. Press 1442 NPRO.
- 6. Check for blank or pre-punched cards being punched. If blank cards are used, discard cards taken out of feed path, and go to step 10. If pre-punched cards are used, reproduce any damaged cards taken from feed path and go to step 7.
- 7. Mark first card of the two or three removed from feed path. This card has been in the punch station. Place it in the hopper.
- 8. Place a blank card in hopper.
- 9. Place remaining cards taken from feed path in hopper.
- 10. Place deck back in hopper.
- 11. Press 1442 START.
- 12. Press console START.
- 13. Two cards will be read. If log is on, the stacker containing the card in error is indicated by the last two characters of the printed message. If log is off, one of the following secondary halts occurs that indicates the stacker containing the card in error. If you are following the procedure for pre-punched cards, remove and discard last card from indicated stacker.

IF01

*m*

The card in error is in stacker 1.

**IF02**

*m*

The card in error is in stacker 2.

To continue after the secondary halt select option 1.

(continued on next page)

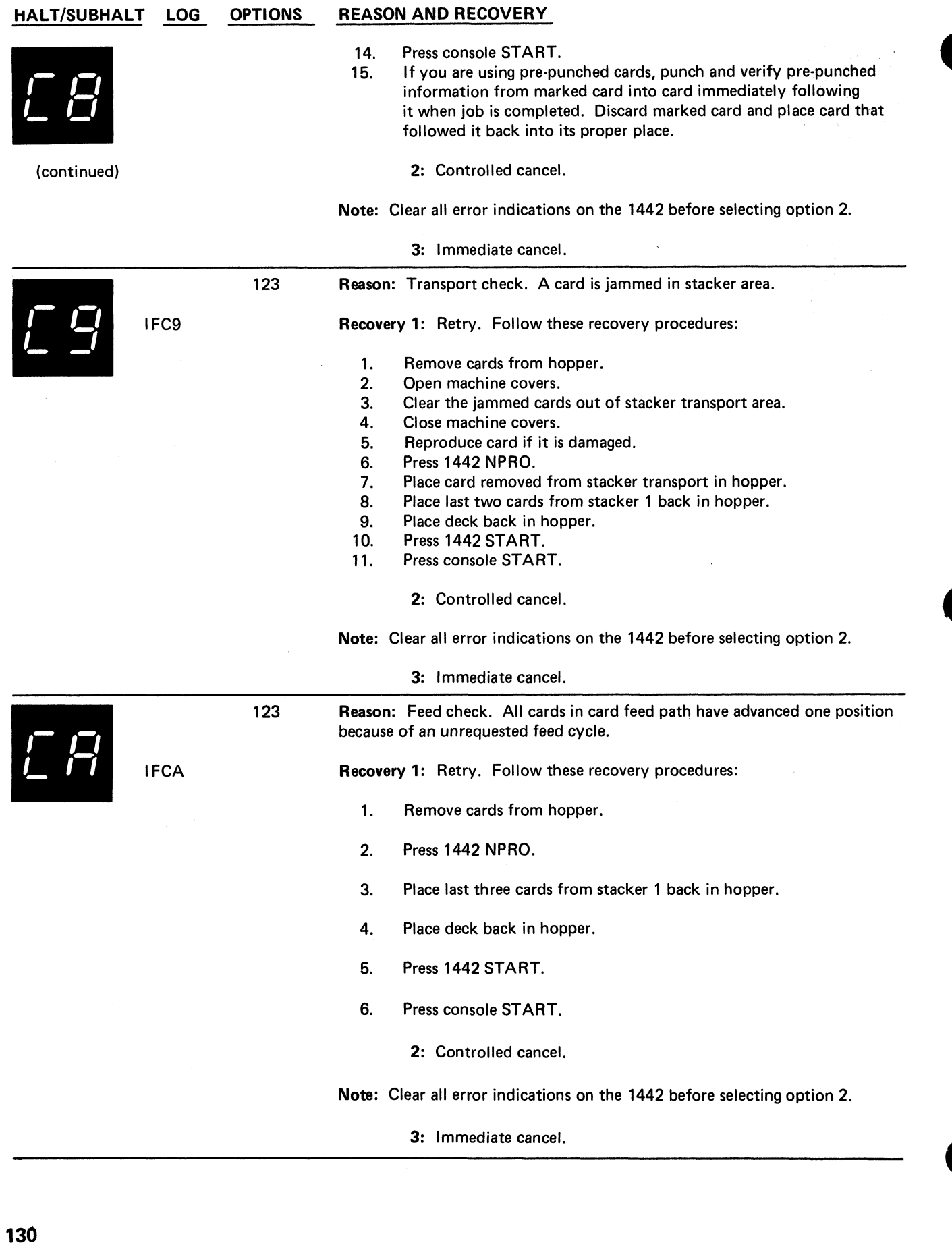

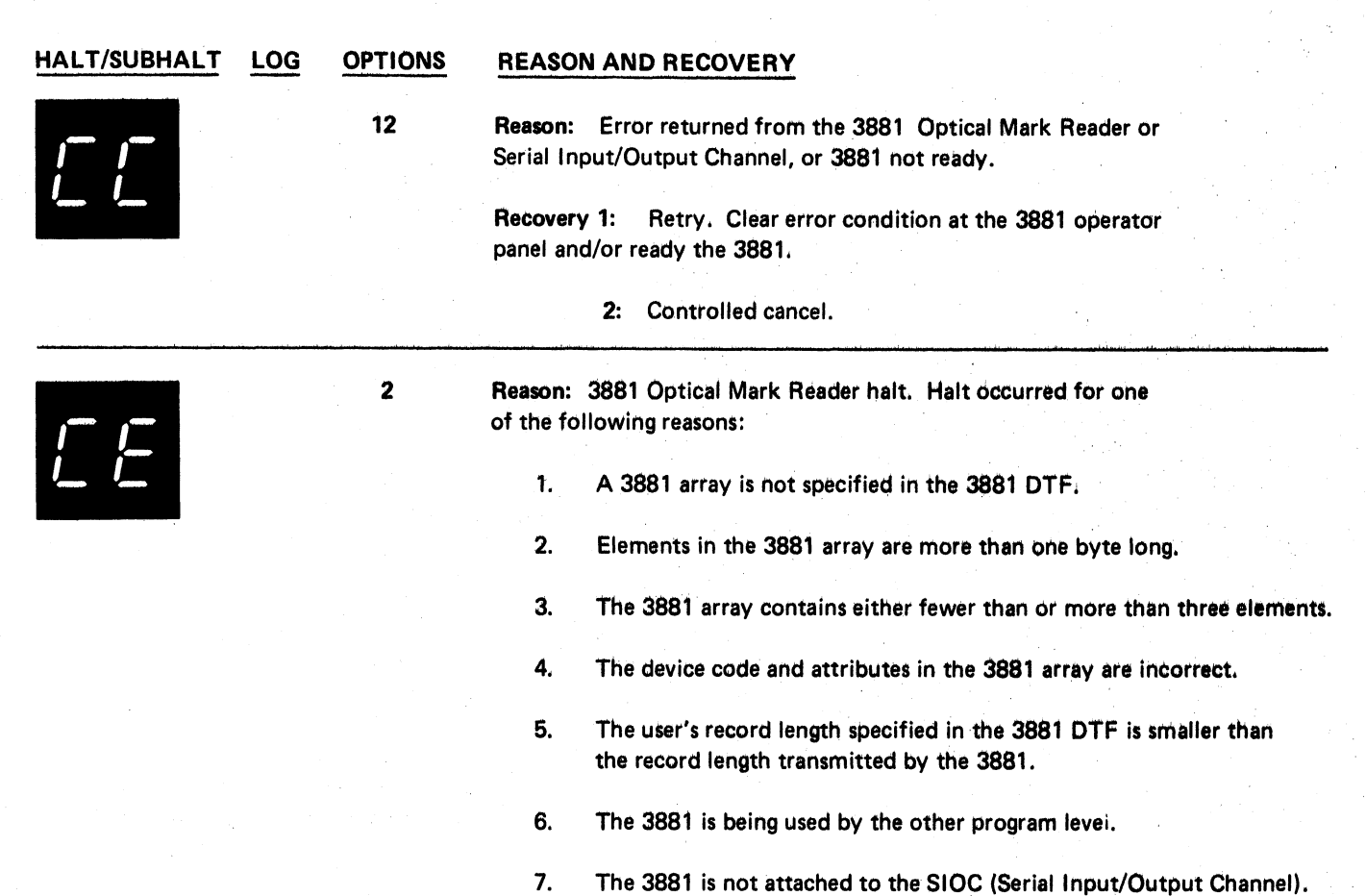

Recovery 2: Controlled cancel.

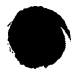

 $\ddot{\phantom{a}}$ 

**Halt CC 131**

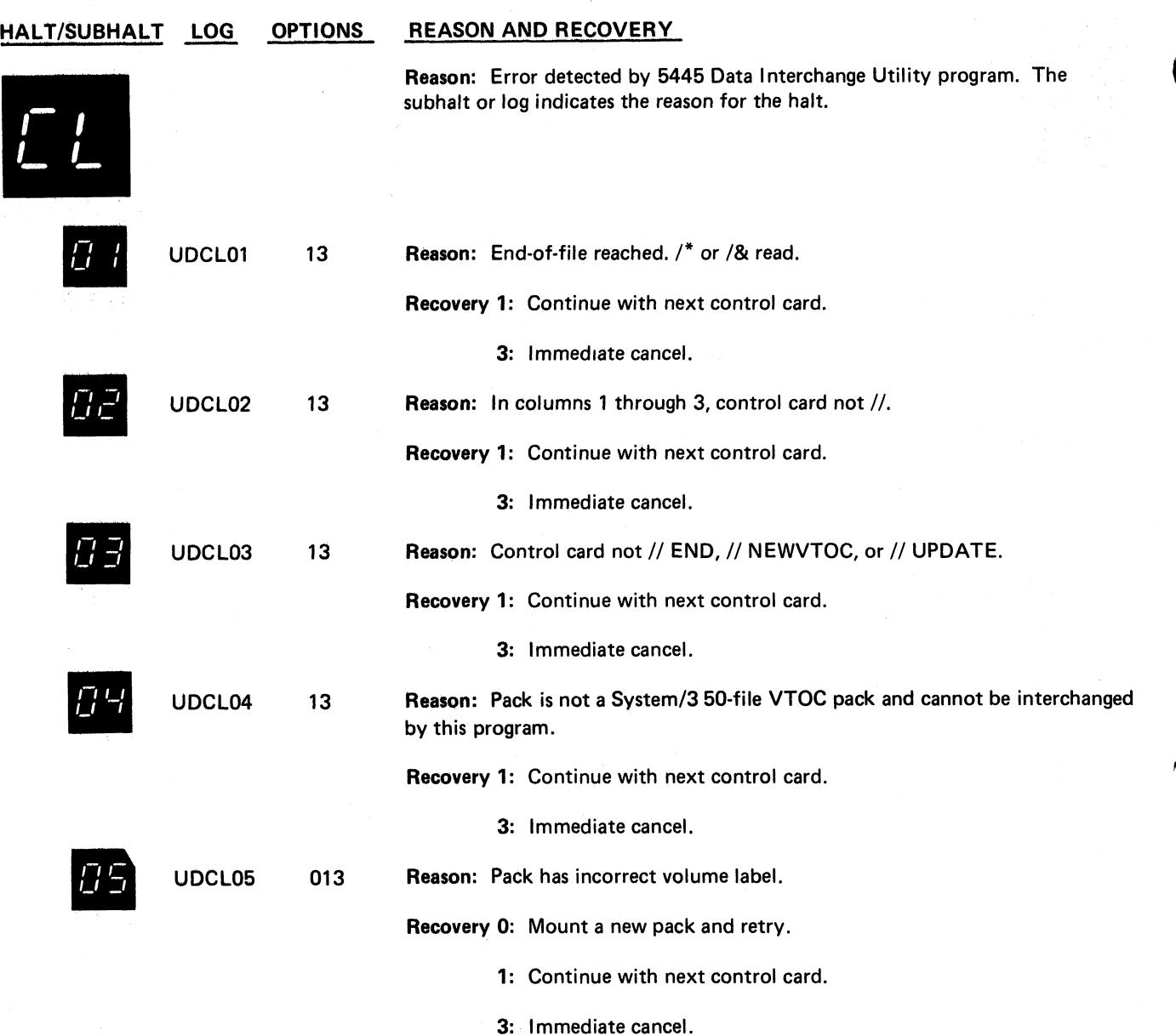

**(continued on next page)**

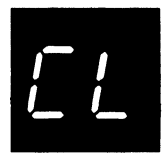

 $\ddot{\phantom{a}}$ 

÷,

 $\ddot{\phantom{a}}$ 

(continued)

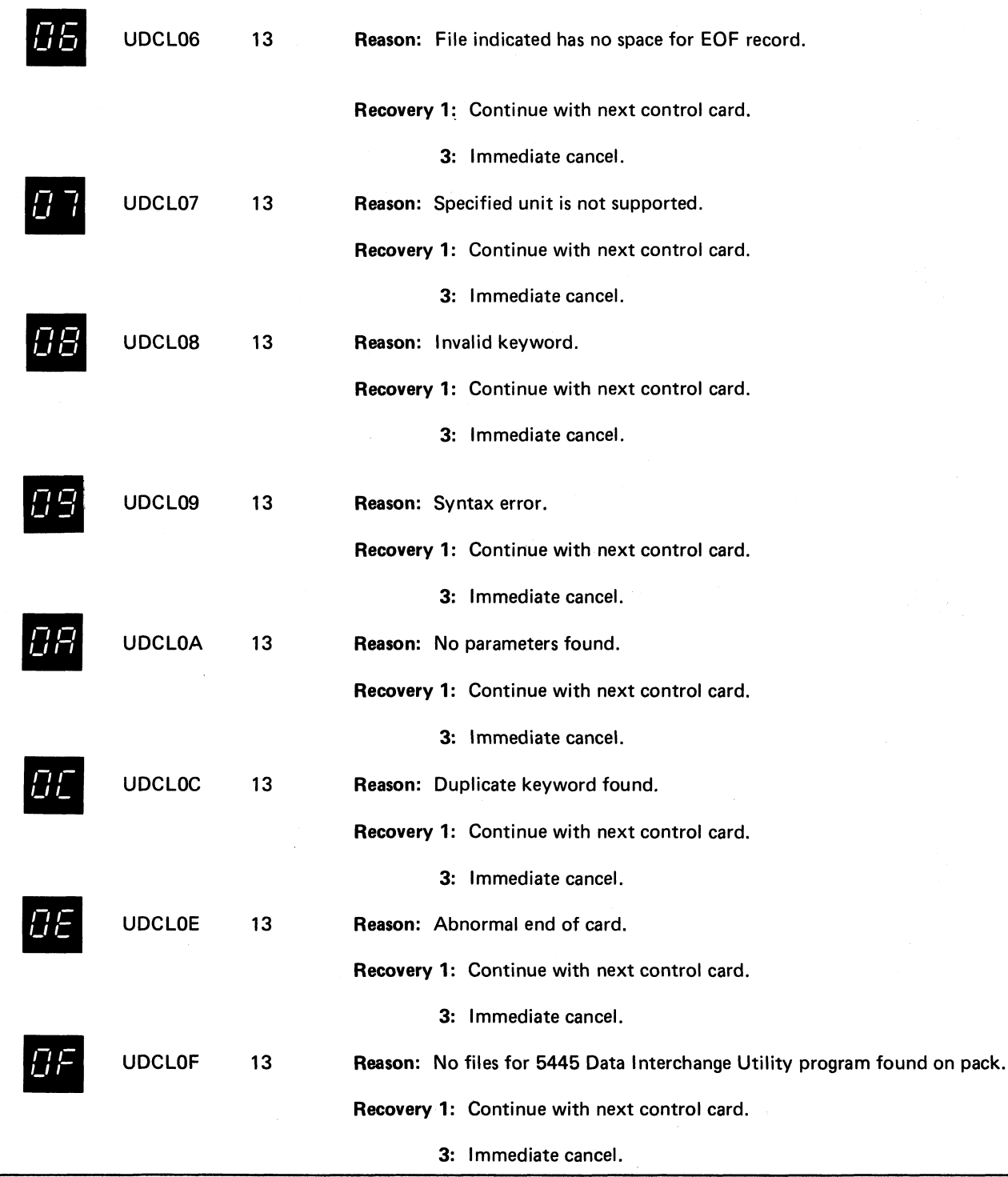

**CONTRACTOR** 

**Halt CL 133**

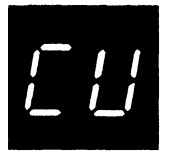

Reason: This halt allows you to set the rightmost ADDRESS/DATA switch on the console to the program option you want to run. Set ADDRESS/ DATA switch and press console START, HALT/RESET if you have DPF, to continue.

Reproduce and interpret:

Read and interpret, print as punched — 0

Reproduce, punch a new card deck  $-1$ 

Reproduce and interpret, punch and print on cards — 2

Reproduce with reformatting — 3

Reproduce and interpret with reformatting — 4

Any switch setting other than 0 through 4 selects the reproduce and interpret option, same as 2.

List:

13

UMCYDW

Card count only, no listing  $-0$ 

Single space with card count — 1

Double space with card count — 2

Triple space with card count — 3

Any switch setting other than 0 through 3 selects the double space with card count option, same as 2.

Reason: The 1255 utility program has been run. One or more warning messages may have been diagnosed in the utility program specifications. Check the validity check and readout logs on the device to be sure that they are correct.

Recovery 1: Continue if no errors are noted or if the errors do not affect document processing. 3: Immediate cancel. The errors do affect document processing.

Return the job, including the printout, to the programmer.

Reason: Errors in basic assembler object program being converted by the Library Deck Generator program.

The following messages can be logged:

- 1. THE NUMBER OF CONTROL CARDS GENERATED IS INCORRECT.
- 2. LENGTH OF CONTROL CARD TEXT TOO GREAT FOR ONE CARD.
- 3. THE CARD SEQUENCE IS INCORRECT.
- 4. TITLE IS TOO LONG, OR THE FIRST TEXT IS CONTIGUOUS.
- 5. FIRST CONTROL CARD CHARACTER MAY NOT BE BLANK.
- 6. NOT ENOUGH BREAKS FOR CONTROL STRINGS.

**(continued on next page)**

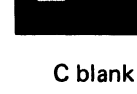

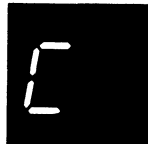

 $\overline{\phantom{a}}$ 

 $\frac{1}{4}$ 

 $\mathbf{z}$ 

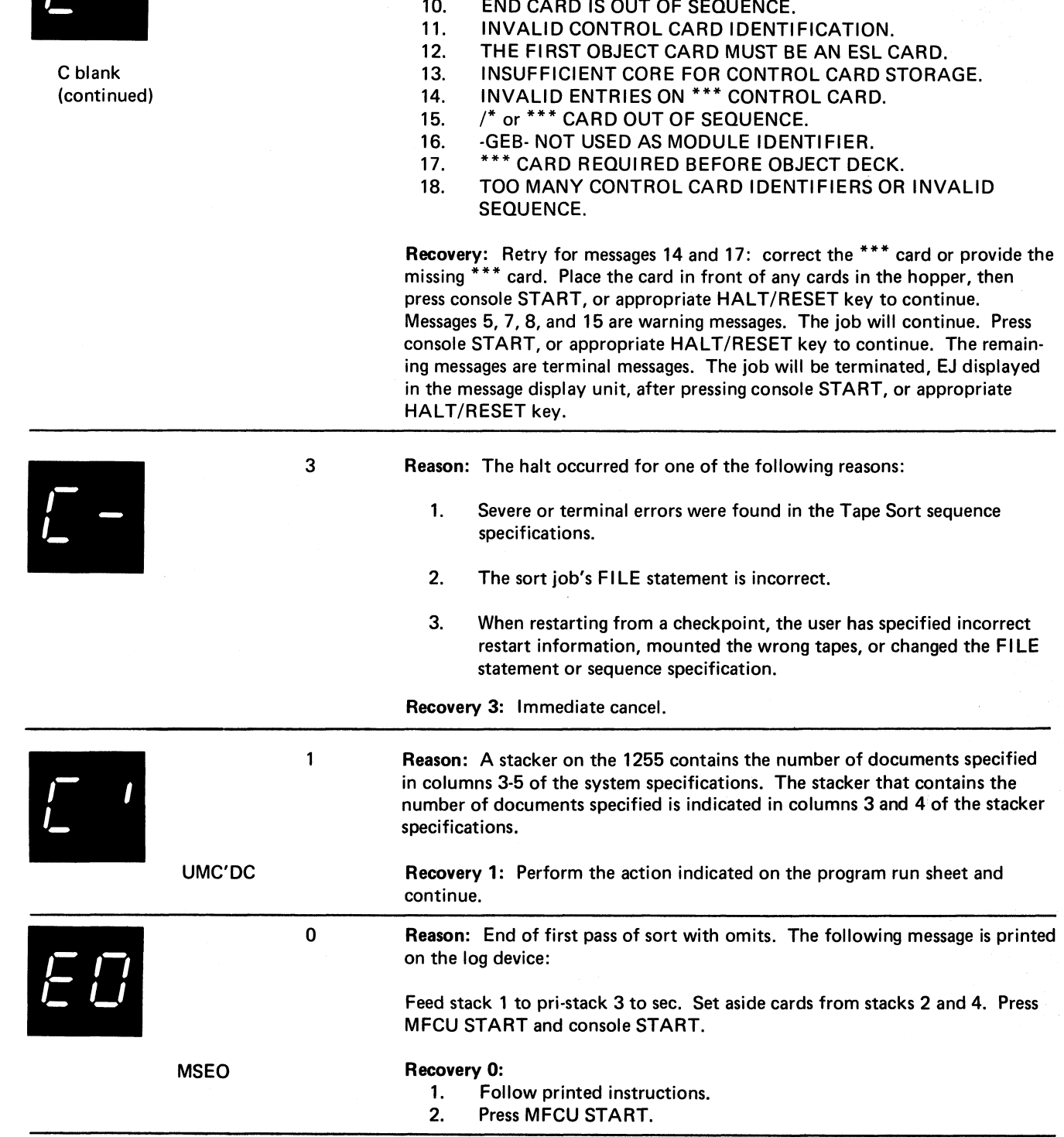

7. MORE BREAKS THAN CONTROL STRINGS.<br>8. LAST TEXT NOT AT HIGHEST ADDRESS EX

IMPROPER CARD IN DECK.

8. LAST TEXT NOT AT HIGHEST ADDRESS EXPECTED.<br>9. IMPROPER CARD IN DECK.

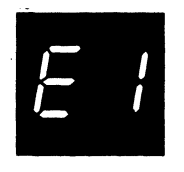

MSE1

Reason: Cards from primary hopper out of order. Cards in stackers. Sort/ Collate Merge, Match, or Select job.

Probable user error.

## Recovery 0:

03

03

- 1. Press MFCU STOP.<br>2. Raise cards in prima
- Raise cards in primary hopper and press NPRO. One card is fed to stacker 1.
- 3. Correct card sequence if you can.
- 4. If you were able to correct the sequence, proceed as follows:

## Select

- Place sequenced cards in primary hopper.
- Press MFCU START.

## Merge or Match

- Place sequenced cards in primary hopper.
- Raise cards in secondary hopper and press NPRO. One card is fed into stacker 1.
- Place this card ahead of cards in secondary hopper.
- Press MFCU START.
	- 3: Immediate cancel.
- 1. Select this option if you can not correct the card sequence.
- 2. Mark the card that was fed into stacker 1, clear MFCU, and return job to the programmer.

Reason: Cards from secondary hopper out of order, cards in stackers. Sort/ Collate Merge or Match job.

Probable user error.

Recovery 0:

- 1. Press MFCU STOP.
- 2. Raise cards in secondary hopper and press NPRO. One card is fed into stacker 1.

Note: If the primary hopper is empty, the card fed into stacker 1 will be the end-of-file card from the primary file. Set this card aside and press NPRO again to feed out the card that is out of sequence.

- 3. Correct card sequence if you can.
- 4. If you were able to correct the sequence, proceed as follows:
	- Place sequenced cards in secondary hopper.
	- Raise cards in primary hopper and press NPRO. One card is fed into stacker 1.
	- Place this card ahead of cards in primary hopper.
	- Press MFCU START.

3: Immediate cancel.

- 1. Select this option if you cannot correct the card sequence.
- 2. Mark the card that was fed into stacker 1, clear MFCU, and return job to the programmer.

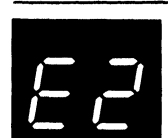

MSE<sub>2</sub>

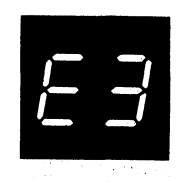

03 Reason: A card that should have been omitted on the first pass has been found on an intermediate pass of a sort/collate sort job.

Probable user error.

MSE3 Recovery 0: Remove last card in stacker 4. This is the card that should have been omitted on the first pass.

> Note: If the same halt occurs again, there's a chance you put the omitted cards back in a hopper. If you can identify these cards, remove them from the hopper and continue. The halt will occur one more time when the card in the wait station is fed into stacker 4.

> 3: Immediate cancel. If you cannot determine which cards were omitted, clear MFCU and rerun program.

- 3 Reason: The halt occurred for one of the following reasons: 1. Alternate collating sequence card missing.
	- 2. Separator card that must follow the last alternate collating sequence card missing. The separator card has asterisks, \*, in columns 1 and 2.
	- 3. Entry in columns 1 through 8 of alternate collating sequence card not ALTSEQ blank blank.

The logging device prints the following message:

## INVALID ALTERNATE COLLATING SEQUENCE CARD

Probable user error.

## MSE5 Recovery 3: Immediate cancel.

- 1. Press MFCU STOP.
- 2. Press NPRO. One card is fed into stacker 1.
- 3. Remove OCL cards from stacker 1.
- 4. Raise cards in secondary hopper and press NPRO. One card is fed into stacker 1.
- 5. Remove cards from stacker 4 and place card in stacker 1 behind them.
- 6. Remove cards from secondary hopper and place them behind cards removed from stackers 4 and 1.
- 7. Do one of the following:
	- If the alternate collating sequence cards are missing, get them from the programmer and rerun the job.
	- Correct the entry in columns 1 through 8 of the mispunched card to ALTSEQ blank blank and rerun the job.
	- Place a separator card in the specification deck following the last alternate collating sequence card and rerun the job.
	- Return the job, including the program printout, to the programmer.

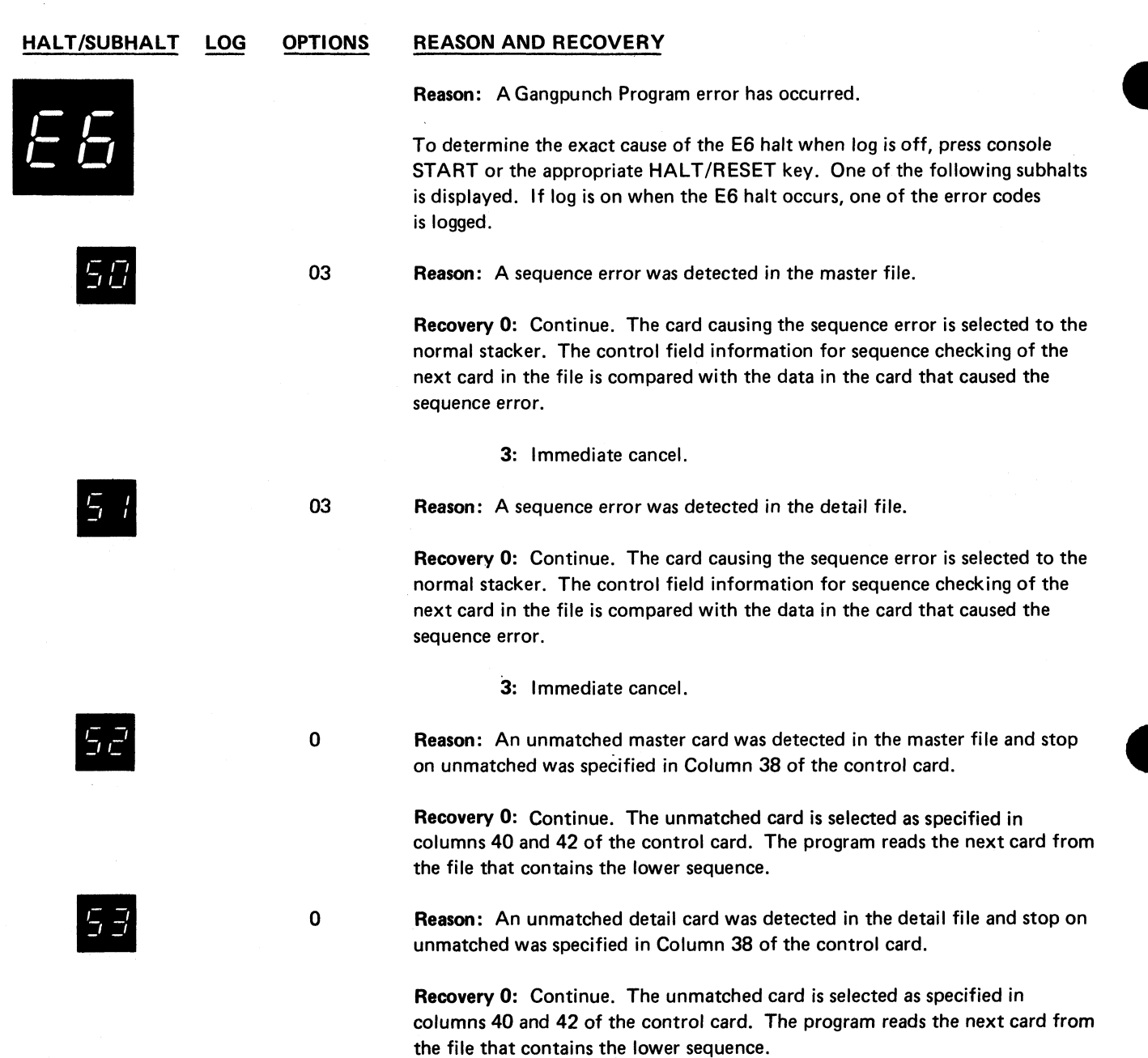

**(continued on next page)**
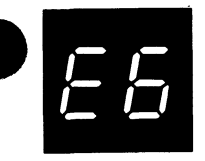

 $\ddot{\bullet}$ 

÷,

 $\hat{\mathbf{z}}$ 

(continued)

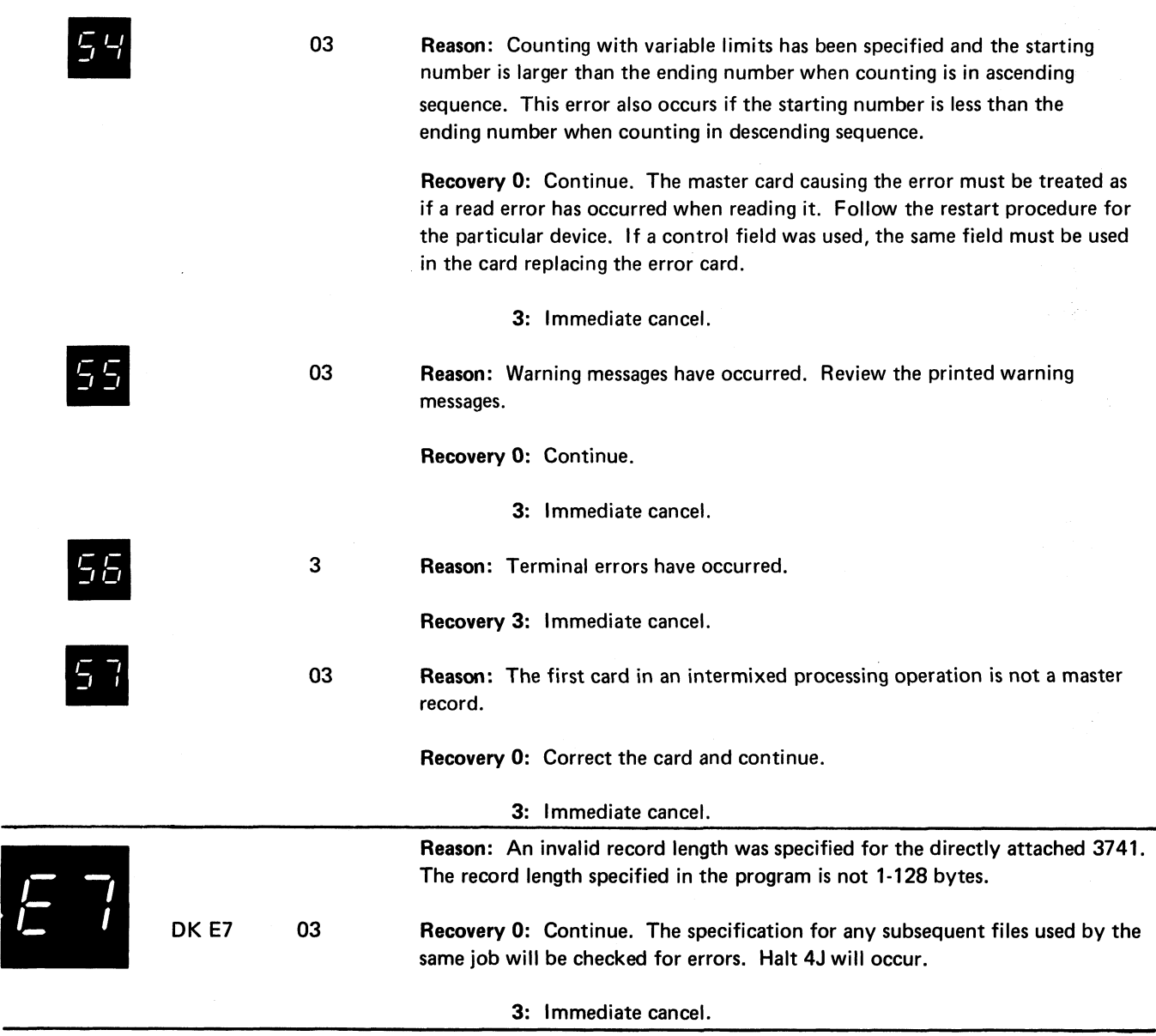

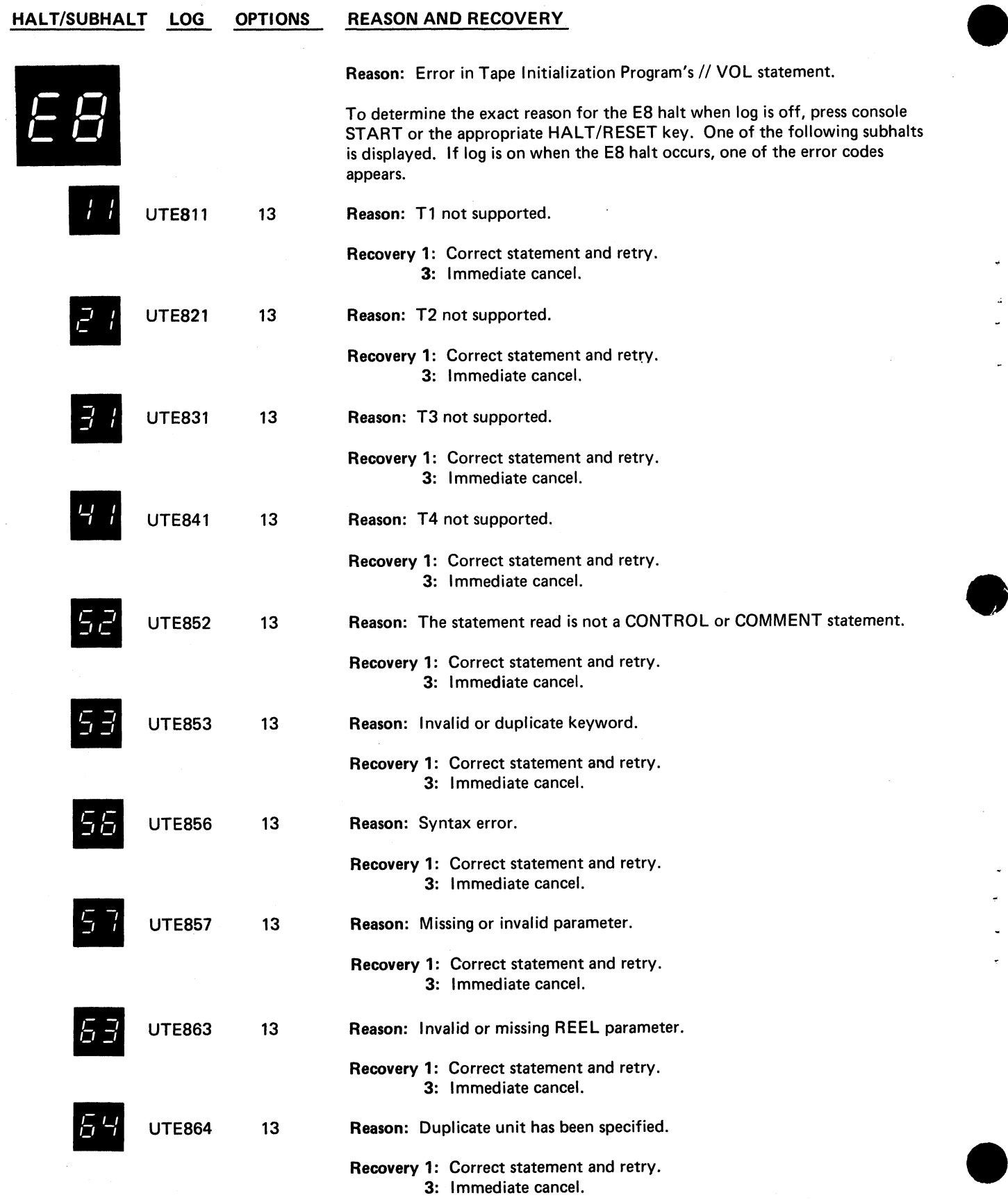

**(continued on next page)**

 $\tilde{\mathbf{r}}_k$ 

 $\ddot{\phantom{1}}$ 

 $\tilde{\phantom{a}}$ 

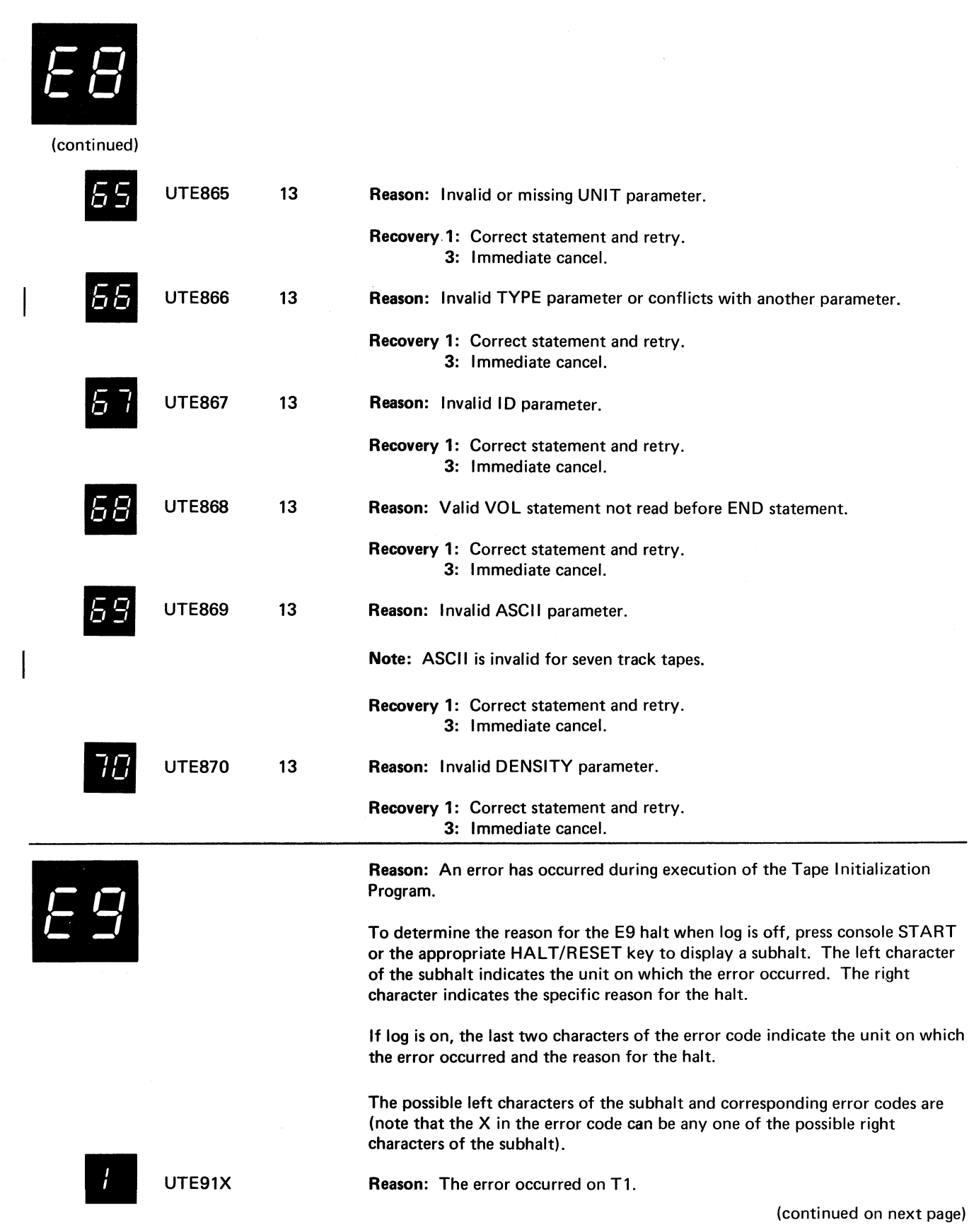

Page of GC21-7540-6 Issued 21 December 1979 By TNL: GN21-5680

**HALT/SUBHALT LOG OPTIONS REASON AND RECOVERY**  $\frac{1}{2}$  $\int$ 

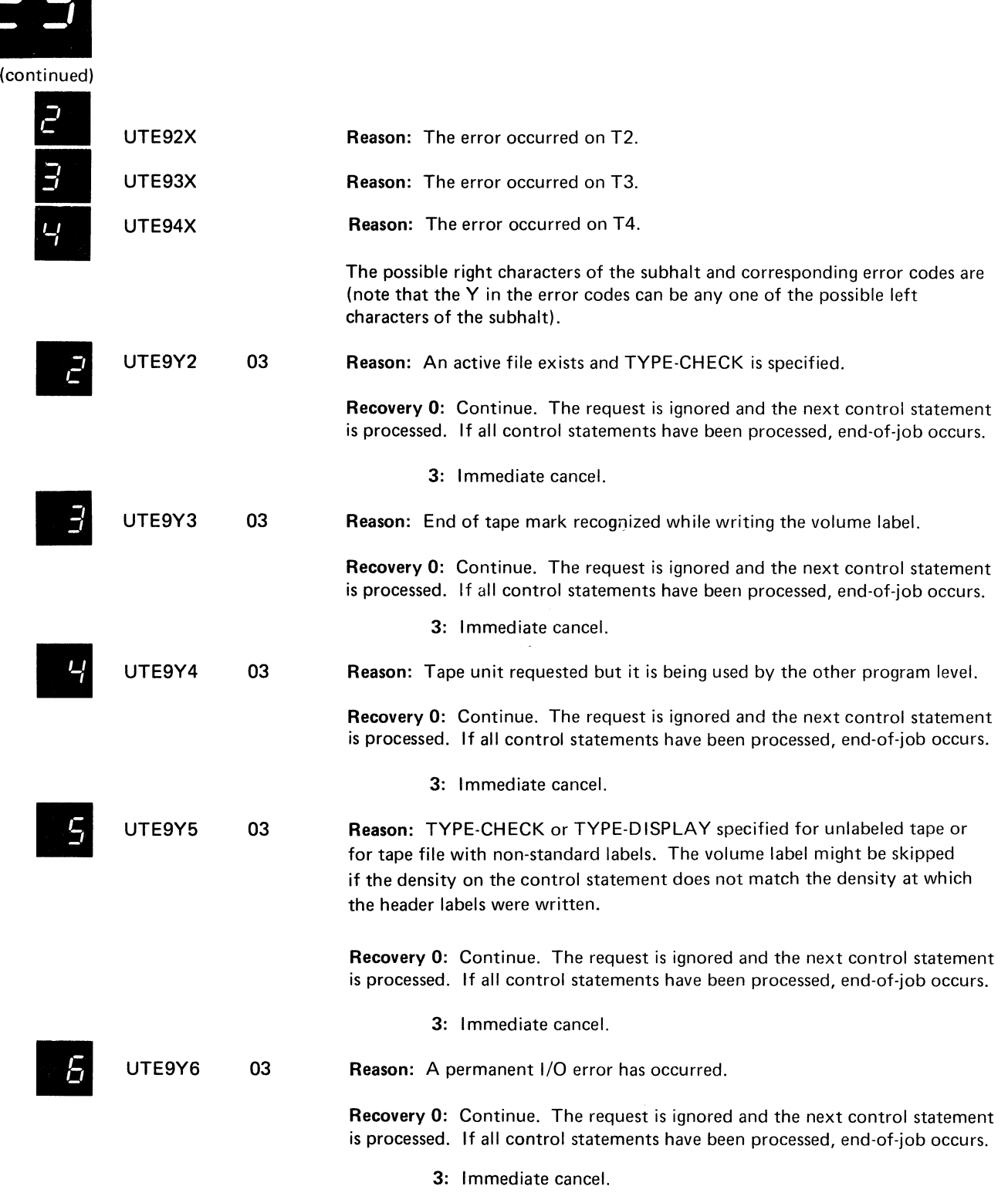

 $\mathbb{Z}$ 

 $\pmb{\ast}$ 

**HALT/SUBHALT LOG OPTIONS REASON AND RECOVERY** /\_ *I I* (continued) B UTE9Y8 03 Reason: TYPE-DISPLAY specified, but log device is not available. Recovery 0: Continue. The request is ignored and the next control statement is processed. If all control statements have been processed, end-of-job occurs. 3: Immediate cancel. 3 Reason: Errors in the sort/collate specification deck. The error messages are listed on the logging device, accompanied by the following message: C *O* ERRORS IN SOURCE DECK, JOB TERMINATED / \_ / *i* Probable user error. MSEA Recovery 3: Immediate cancel. 1. Press MFCU STOP. 2. Press NPRO. One card is fed into stacker 1.<br>3. Remove OCL cards from stacker 1. 3. Remove OCL cards from stacker 1.<br>4. Press NPRO. One card is fed into st 4. Press NPRO. One card is fed into stacker 1.<br>5. Remove cards in stacker 4 and place card in Remove cards in stacker 4 and place card in stacker 1 behind them. 6. Return the job, including the program printout, to the programmer. 0 Reason: Sort/Collate program ready for execution. To continue, do recovery 0 option for job you are running. **MSEE** Recovery 0: Perform one of the following sets of procedures: Sort: 1. Clear cards from MFCU. 2. Divide deck to be sorted and place approximately half in primary hopper and remainder in secondary hopper. 3. Place an end-of-file card /\* behind each deck. 4. Press MFCU START. Merge and Match: 1. Clear cards from MFCU. 2. Place primary file in primary hopper.<br>3. Place secondary file in secondary hop 3. Place secondary file in secondary hopper.<br>4. Place an end-of-file card  $(7^*)$  behind each 4. Place an end-of-file card  $($  $)^*$ ) behind each deck.<br>5. Press MFCU START Press MFCU START. Select: 1. Clear cards from MFCU. 2. Place data deck in primary hopper.

- 3. Place an end-of-file card  $\binom{4}{x}$  behind this deck.
- 4. Press MFCU START.

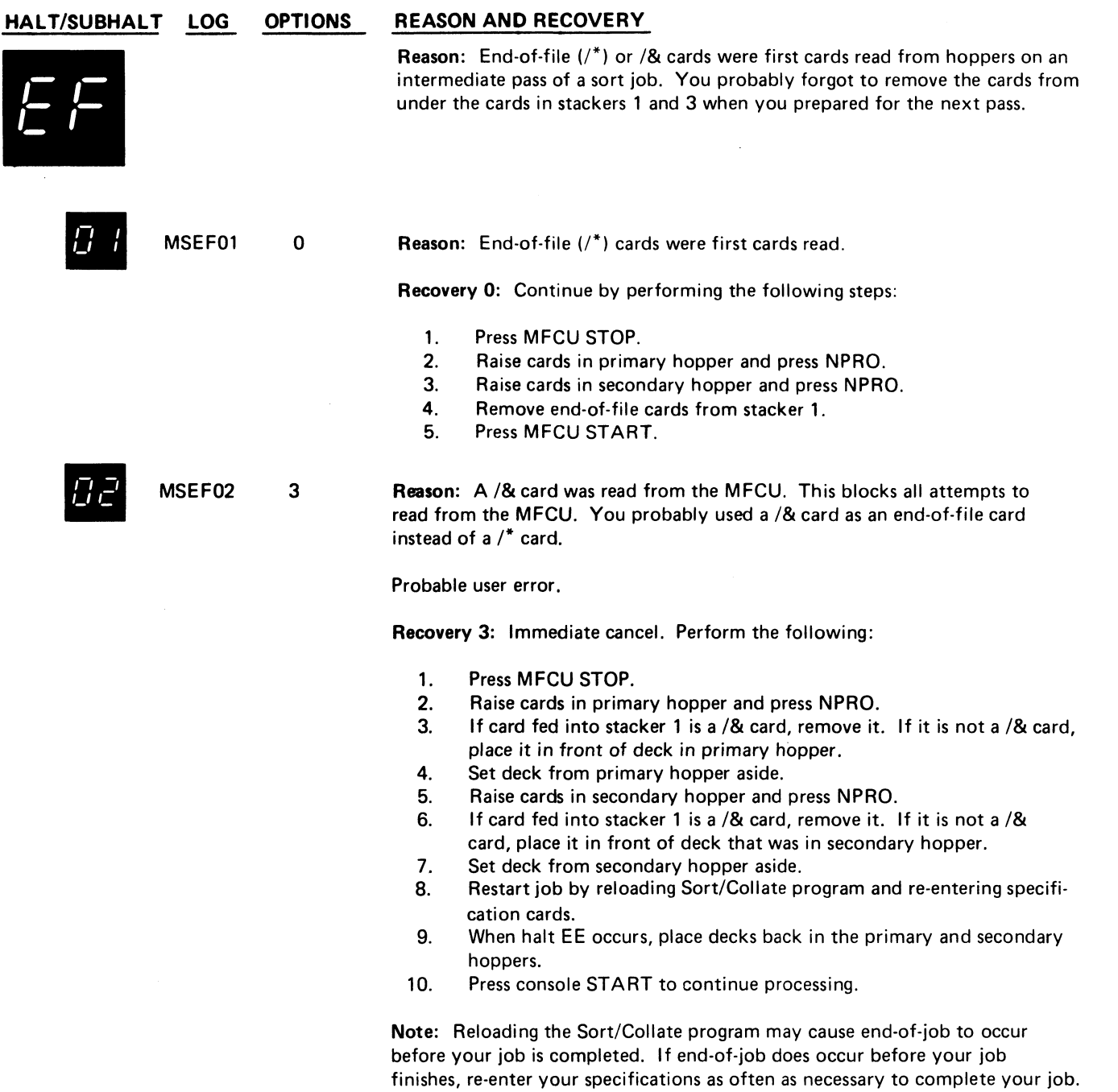

13

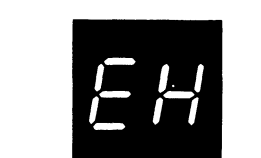

**C /** /\_ *U*

MSEJ

**MSEH** 

MSEL

Reason: No header card for Sort/Collate job. The first card read from the secondary hopper does not have an H in column 6.

#### Recovery 1:

- 1. Press MFCU STOP.
- 2. Press NPRO. One card is fed into stacker 1.
- 3. Remove OCL cards from stacker 1.
- 4. Raise cards in secondary hopper and press NPRO. One card is fed into stacker 1.
- 5. Remove card from stacker 1 and place it ahead of cards in secondary hopper. This should be the header card.
- 6. Find header card. It may be out of order in the sort specification deck.
- 7. Place header card ahead of cards in secondary hopper.
- 8. Press MFCU START.

3: Immediate cancel.

- 1. Press MFCU STOP.
- 2. Remove cards from secondary hopper.
- 3. Press NPRO. One card is fed into stacker 1.
- 4. Remove OCL cards from stacker 1.
- 5. Press NPRO. One card is fed into stacker 1.
- 6. Remove this card from stacker 1 and place it behind the card from stacker 4. Place these two cards in front of the cards removed from the secondary hopper.
- 7. Return the job and the printout to the programmer.

Reason: End-of-job.

### Recovery:

- 1. Clear cards from MFCU.
- 2. Dismount disk cartridges if necessary.
- 3. Prepare for next job.
- 4. Start next job.

Note: EJ is also displayed when a core storage dump is complete. You must IPL the system after the core storage dump is complete.

03 Reason: Sort/Collate job caution messages are printed on logging device. The job can be continued. However, the programmer should be notified before continuing. The programmer may have provided instruction for caution messages on the program run sheet.

The logging device prints:

#### REVIEW WARNING MESSAGE

Recovery 0: Continue with job.

- 3: Immediate cancel.
- 1. Press MFCU STOP.
- 2. Press NPRO. One card is fed into stacker 1.
- 3. Remove OCL cards from stacker 1.
- 4. Press NPRO. One card is fed into stacker 1.
- 5. Remove cards from stacker 4 and place card in stacker 1 behind them.
- 6. Return the job, including the program printout, to the programmer.

# **HALT/SUBHALT LOG OPTIONS REASON AND RECOVERY**  $\mathbf 0$ Reason: End of pass of Sort/Collate job. The message printed is determined by the number of stackers being used: \*\* FOUR STACKERS \*\* STACKS 1, 2 TO PRI-STACKS 3, 4, TO SEC \*\* THREE STACKERS \*\* SHORT STRINGS TO PRI AND SEC - CLEAR STACK 1 \*\* TWO STACKERS \*\* FEED STACK 1 TO PRI-STACK 3 TO SEC \*\* ONE STACKER, FOLLOWING THREE STACKER PASS \*\* ONE STRING TO PRI AND OTHER TO SEC Following any of the above messages, the logging device prints: PRESS MFCU START AND CONSOLE START Note: For more information on 3 stack pass, see sort/collate message SC123A in *IBM System/3 Model 10 Disk System Operator's Guide,* GC21-7508. MSEP Recovery 0: 1. Follow printed instructions. 2. Press MFCU START. Remember to remove the end-of-file cards from under the cards in stackers 1 and 3. Reason: Invalid interrupt recognized during execution of Data Record or Data Verify program. You may have pressed two keys at the same time or *C i i* turned on a keyboard switch while the program was running. *i I I* Probable user error.

Recovery: Press console START, HALT/RESET if you have DPF. The program in operation will diagnose and correct the problem.

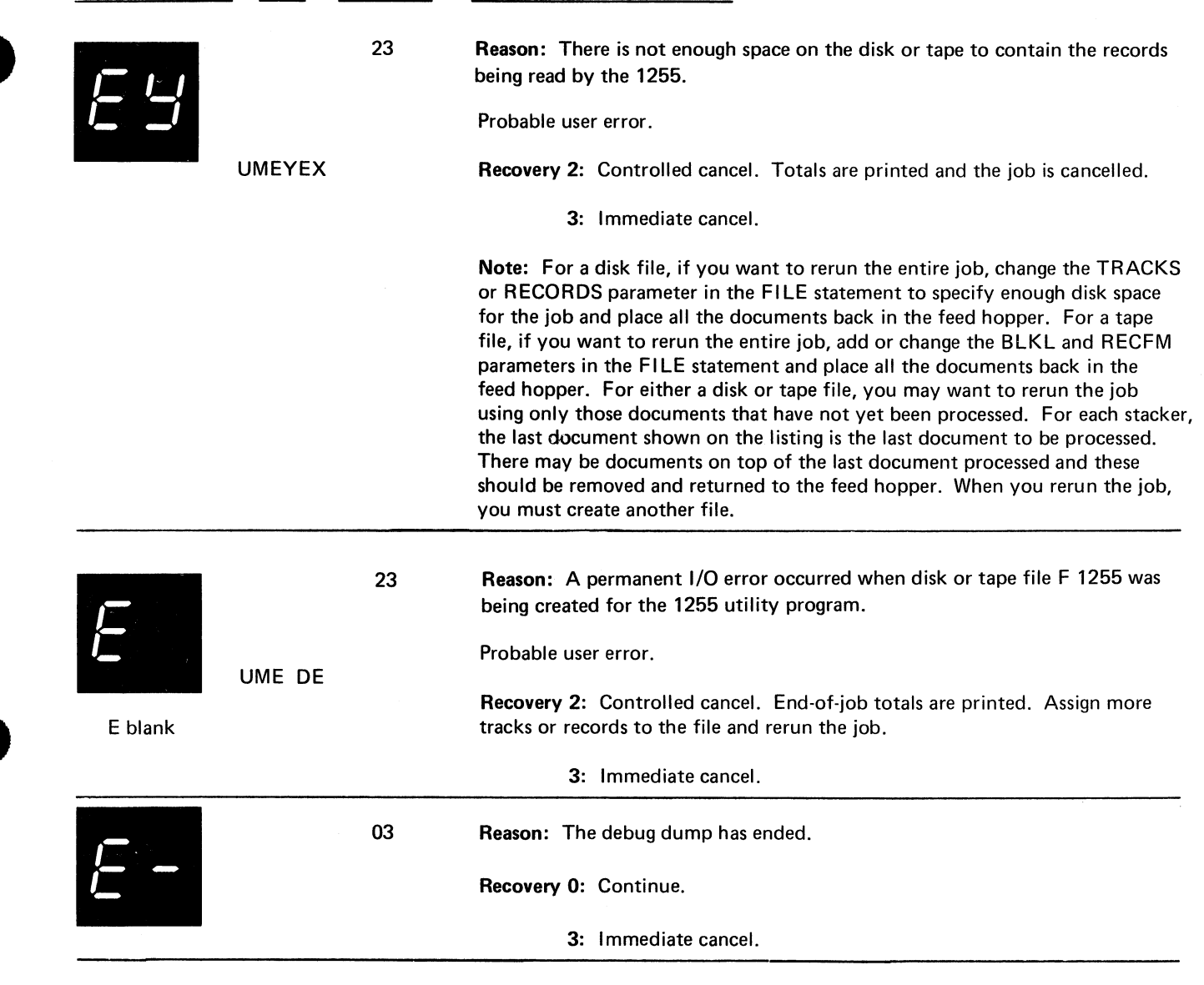

Page of GC21-7540-6 Issued 21 December 1979 B yT N L: GN21-5680

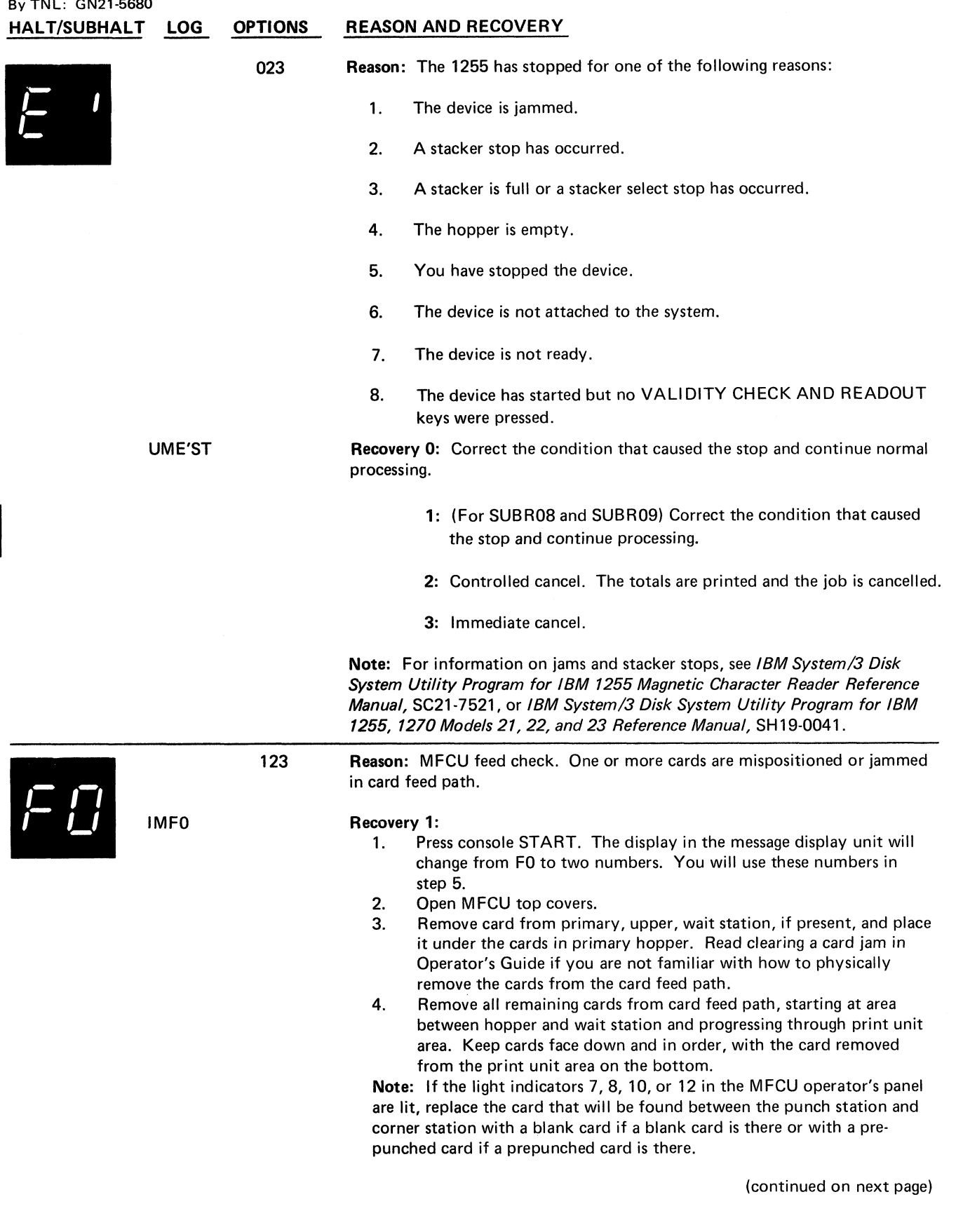

 $\ddot{\cdot}$ 

 $\ddot{ }$ 

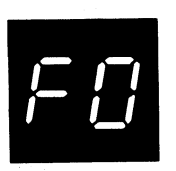

(continued)

- 5. Check message display unit. The tens digit indicates the number of cards that must be placed back in the secondary hopper. If the number of cards removed from the card feed path in step 4 is equal to the tens digit, go to step 7.
- 6. If the number of cards removed is less than the tens digit, you must reposition last cards in stacker indicated by units digit of display. For example, you removed two cards from the card feed path. The message display unit display is 34. This indicates the last card in stacker 4 must be placed in the secondary hopper.
- 7. The cards must be placed in the hoppers in the following order:

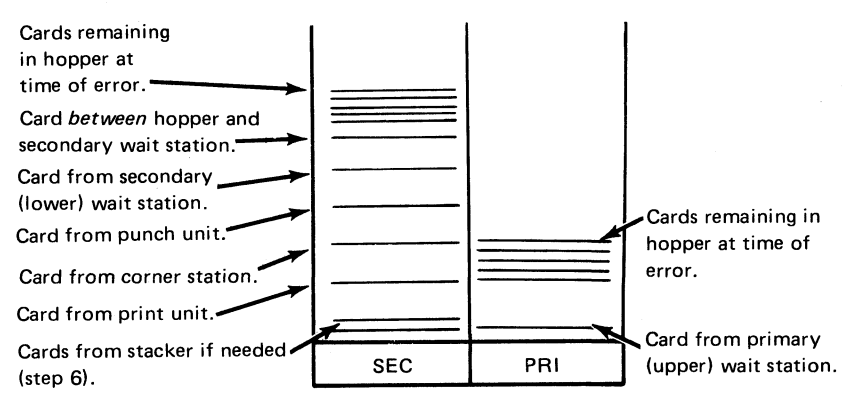

- 8. When cards are positioned in hopper in correct order, close MFCU covers.
- 9. Raise cards in primary hopper and press NPRO to turn off error indicator on MFCU panel. If error indicator does not turn off, raise cards in secondary hopper and press NPRO.
- 10. Press MFCU START.

2: Controlled check.

3: Immediate cancel.

IMF1

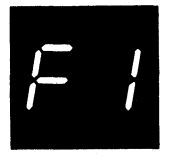

123 Reason: MFCU feed check. One or more cards are mispositioned or jammed in card feed path.

#### Recovery 1:

- 1. Press console START. The display in the message display unit will change from F1 to two numbers. You will use these numbers in step 5.
- 2. Open MFCU top covers.
- 3. Remove card from secondary, lower, wait station, if present, and place it under any cards in secondary hopper. Read clearing a card jam in Operator's Guide if you are not familiar with how to physically remove the cards from the card feed path.
- 4. Remove all remaining cards from card feed path, starting at area between hopper and wait station and progressing through print unit area. Keep cards face down and in order, with the card removed from the print unit area on the bottom.

Note: If the light indicators 7, 8, 10, or 12 in the MFCU operator's panel are lit, replace the card that will be found between the punch station and the corner station with a blank card if a blank card is there or with a prepunched card if a prepunched card is there.

- 5. Check message display unit. The tens digit indicates the number of cards that must be placed back in primary hopper. If the number of cards removed from the card feed path in step 4 is equal to the tens digit, go to step 7.
- 6. If the number of cards removed is less than the tens digit, you must reposition last cards in stacker indicated by units digit of display. For example, you removed two cards from the card feed path. The message display unit display is 34. This indicates the last card in stacker 4 must be placed in the primary hopper.
- 7. The cards must be placed in the hoppers in the following order:

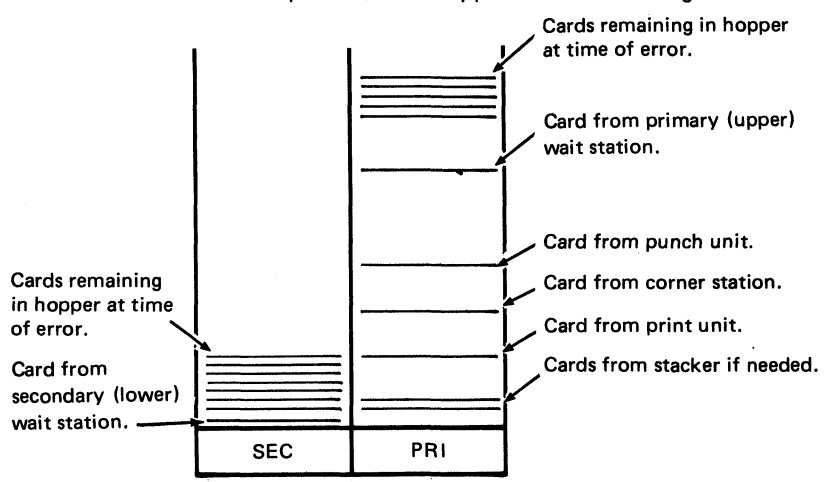

- 8. When cards are positioned in hoppers in correct order, close MFCU covers.
- 9. Raise cards in primary hopper and press NPRO to turn off error indicator on MFCU panel. If error indicator does not turn off, raise cards in secondary hopper and press NPRO.
- 10. Press MFCU START.
	- 2: Controlled cancel.
	- 3: Immediate cancel.

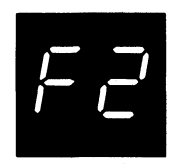

123 Reason: MFCU hopper check. Card not fed from hopper.

## IMF2 Recovery 1:

- 1. Check MFCU. The SEC or PRI light tells you which hopper failed to feed a card.
- 2. Straighten cards in hopper. If necessary, correct damaged cards.<br>3. Press MFCU START.
	- 3. Press MFCU START.
	- 2: Controlled cancel.
	- 3: Immediate cancel.

Note: Clear all error indications on the MFCU before selecting option 2 or 3.

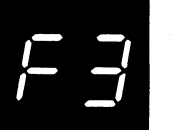

123 Reason: MFCU read check caused by:

- 1. Damaged card
- 2. Information recorded incorrectly on card
- 3. MFCU feed problem, or
- 4. Cards incorrectly placed in hopper.

#### IMF3 Recovery 1:

- 1. Check MFCU. The SEC and PRI light tells you which hopper fed the card that caused the halt.
- 2. Press MFCU STOP.<br>3. Raise cards in indic
- Raise cards in indicated hopper. Press NPRO. One card is fed into stacker 1.
- 4. If halt is caused by cards being placed in hopper wrong, reposition cards. Place card from stacker 1 ahead of deck and place deck in hopper face down, top edge to left. If halt is caused by a damaged or mispunched card, replace card and place new card under cards in hopper from which card was fed.
- 5. Press MFCU START.
	- 2: Controlled cancel.
	- 3: Immediate cancel.

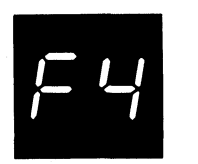

*I I* IMF4

123 Reason: MFCU punch check. Extra or missing punches in card in stacker indicated by second halt.

Recovery 1:

- 1. Check SEC or PRI light on MFCU to determine which hopper held card that caused halt.
- 2. Press console START. The message display unit changes to 01, 02, 03, 04. This halt indicates stacker which holds incorrect card.
- 3. Check if blank or prepunched cards are being punched. If blank cards are being used, remove last card in stacker indicated by second halt and go to step 8. If prepunched cards are being used, proceed with steps 4 through 9.
- 4. Mark last card in indicated stacker.<br>5. Press MFCU STOP.
- Press MFCU STOP.
- 6. Raise cards in hopper which fed last card and press NPRO. One card is fed into stacker 1.
- 7. Under cards in hopper, place blank card followed by last card in stacker 1.
- 8. Press MFCU START.
- 9. If you are using prepunched cards, do the following when the job is completed: Punch and verify the prepunched information from the marked card into the card immediately following it. Discard the marked card and place the new card in the deck in its place.
	- 2: Controlled cancel.
	- 3: Immediate cancel.

Note: Clear all error indications on the MFCU before selecting option 2 or 3.

023 Reason: MFCU punch invalid. A character which is not one of the 64 characters recognized by System/3 has been specified to be punched by the MFCU. IMF5 Recovery 0: 1. Press console START. The message display unit changes to 01, 02, 03, or 04. This halt indicates stacker which holds incorrect card. 2. Mark last card in indicated stacker.<br>3. Press MFCU START. 3. Press MFCU START. Processing continues. The marked card will need to be corrected.

2: Controlled cancel.

3: Immediate cancel.

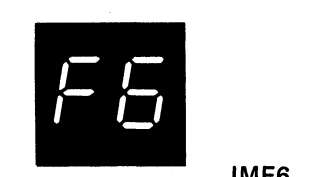

*L U I U*

*L U I* \_ /

IMF6 DDF8 023 Reason: MFCU print check. The printing on the cards could be in error. The wrong characters could be printed, characters could only be partially printed, the printing could be in the wrong position on the cards, or some of the printing could be missing from the cards. Recovery 0: 1. Mark the last card in each stacker being used for output. If in doubt, mark the last card in each stacker containing cards. 2. On completion of the run, notify the programmer of the MFCU print check. The cards to check for print errors are the marked cards and the two preceding cards in each output file. 2: Controlled cancel. 3: Immediate cancel. Note: Clear all error indications on the MFCU before selecting option 2 or 3. 3 Reason: The halt occurred for one of the following reasons: 1. For an assembler program, the forms length is zero and the maximum skip value specified in the DTF is greater than the page size for that tractor. 2. For an RPG II program, the line counter specifications have been omitted and the maximum skip value specified on the output specifications is greater than the page size for the tractor. Probable user error. Recovery 3: Immediate cancel. *i Ui i I* CIF91A <sup>23</sup> \_\_/ *I J l\_\_ I I* CIF92A <sup>23</sup> CIF93A 23 Reason: The requested tape drive is not available. Reason: T1 is designated for the file (or volume of a file if it is a multivolume file), however it contains an active file. Recovery 2: Controlled cancel. 3: Immediate cancel. Reason: T2 is designated for the file (or volume of a file if it is a multivolume file), however it contains an active file. Recovery 2: Controlled cancel. 3: Immediate cancel. Reason: T3 is designated for the file (or volume of a file if it is a multivolume file), however it contains an active file. Recovery 2: Controlled cancel.

3: Immediate cancel. **(continued on** next page)

**Halt F6 153**

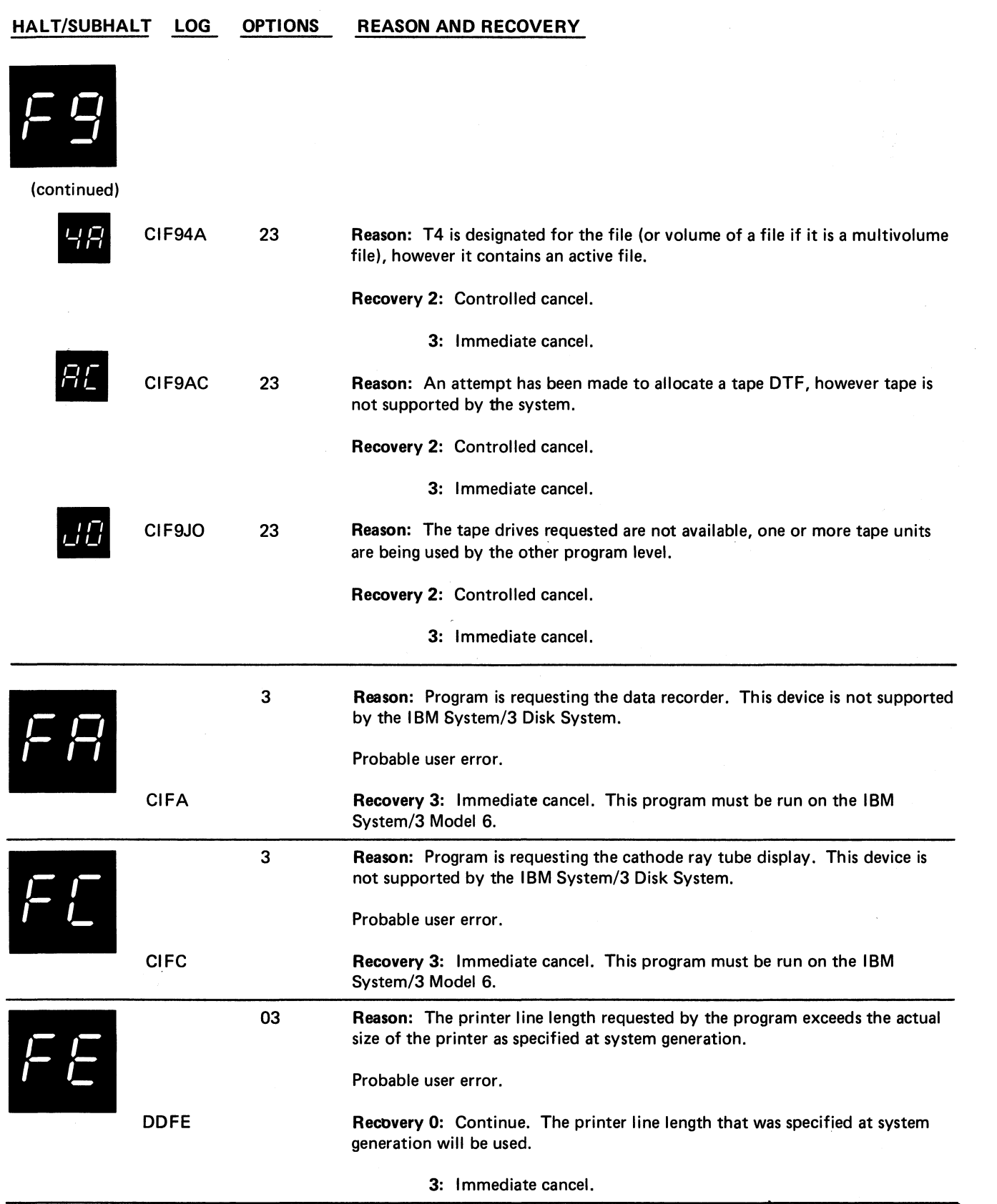

**154**

123

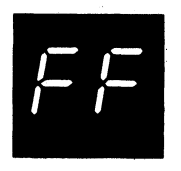

**Reason: The halt occurred for one of the following reasons:**

- 1. An error has occurred on an I/O device supported via an RPQ  $\blacksquare$ routine.  $\blacksquare$
- 2. An error has occurred in an RPQ external subroutine.
- 3. An operator action is requested by an RPQ routine.
- 4. An operator action is requested by an application program.

Recovery: Press console START or the appropriate HALT/RESET key. A secondary halt is displayed that indicates the name of the RPQ routine or application program. For example, if 02 is displayed, the subroutine name is SUBR02.

Refer to the reference manual for the RPQ routine for further halt recovery information.

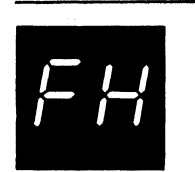

CIFH

Reason: The halt occurred for one of the following reasons:

- 1. The program is attempting to allocate BSCA line 1, and BSCA line 1 is not supported.
- 2. The program is attempting to allocate BSCA line 1, and BSCA line 1 is being used by the other program level.
- 3. The program is attempting to allocate BSCA line 2, and BSCA line 2 is not supported.
- 4. The program is attempting to allocate BSCA line 2, and BSCA line 2 is being used by the other program level.

Probable user error.

Recovery 1: If the halt occurred for reason 2 or 4, wait until the program in the other program level goes to end of job and take the 1 option. After the 1 option is taken, BSCA line 1 or 2 can be used by the program in this level.

2: Controlled cancel.

3: Immediate cancel.

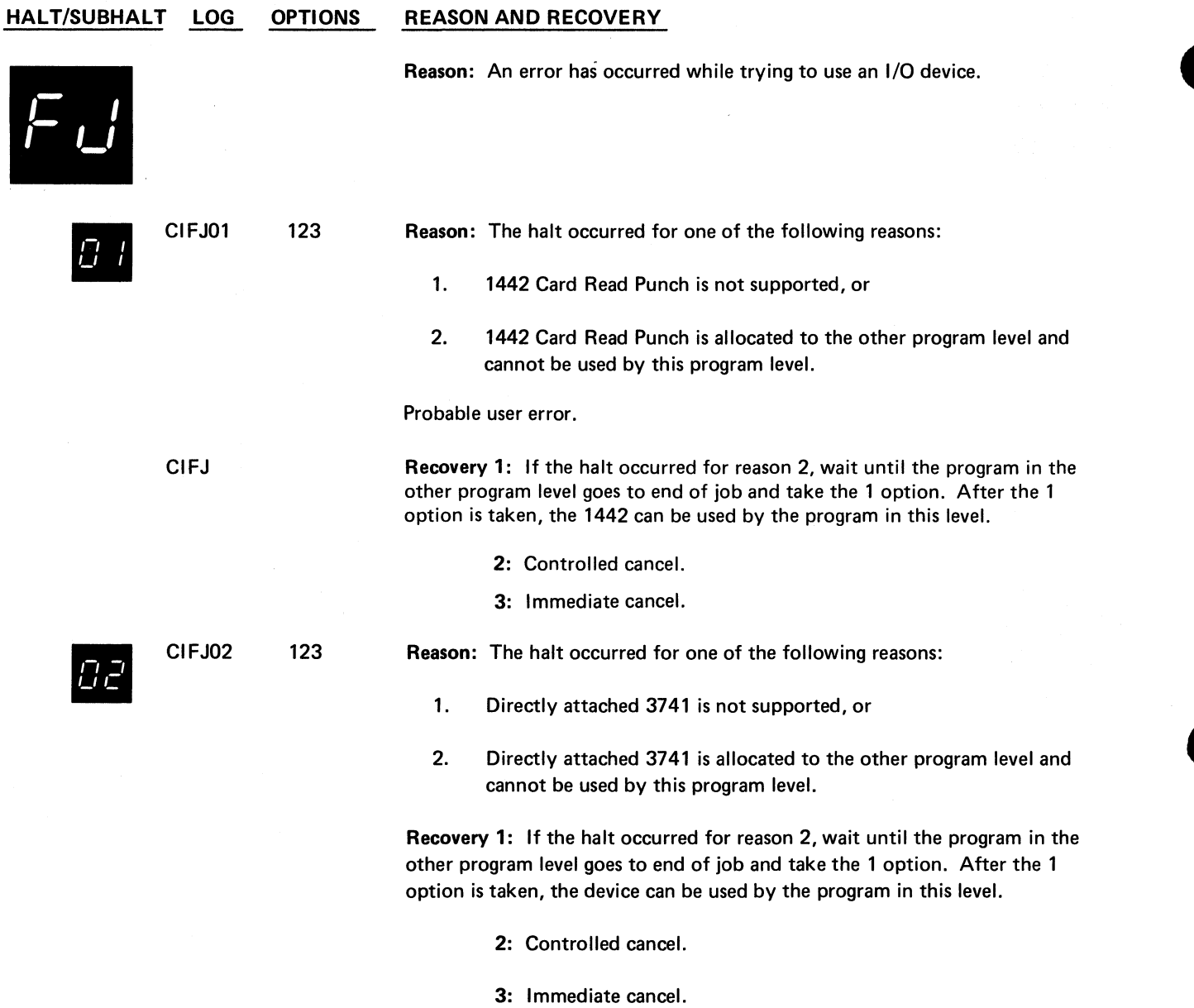

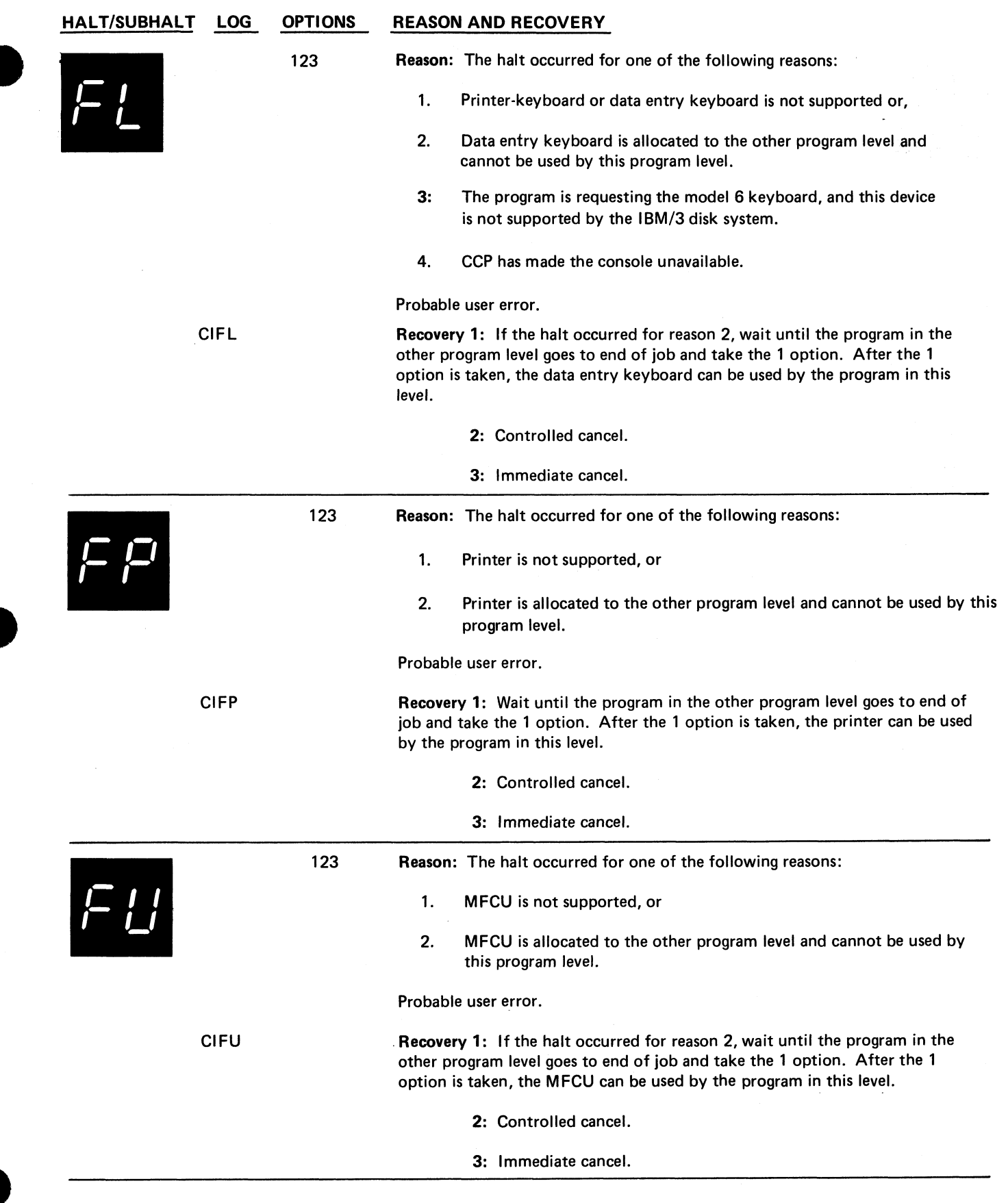

 $\check{\mathbf{v}}_q$ 

 $\frac{1}{\pi}$ 

 $\tilde{\mathbf{z}}$ 

 $\frac{1}{\sqrt{2}}$ 

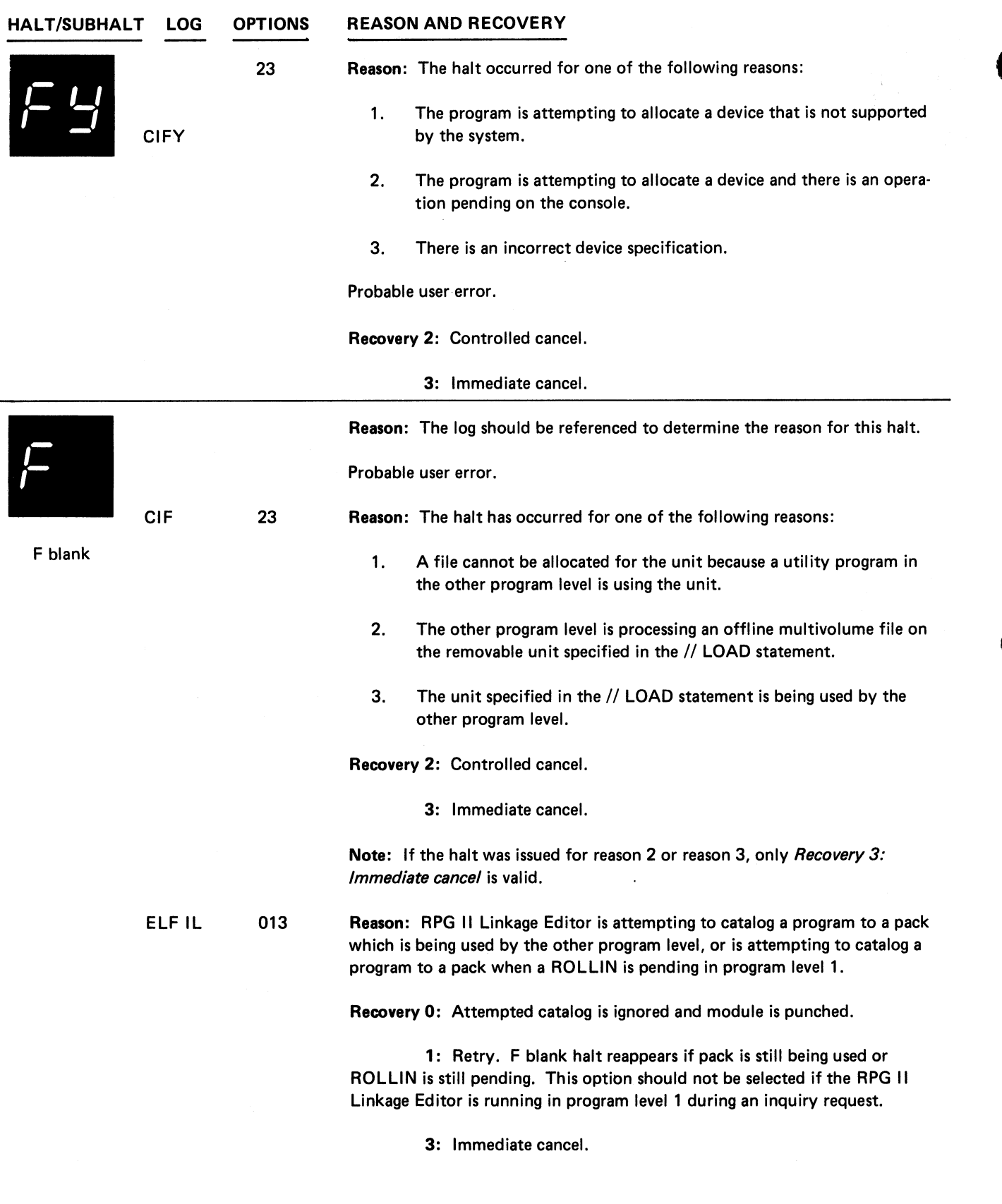

(continued on next page)

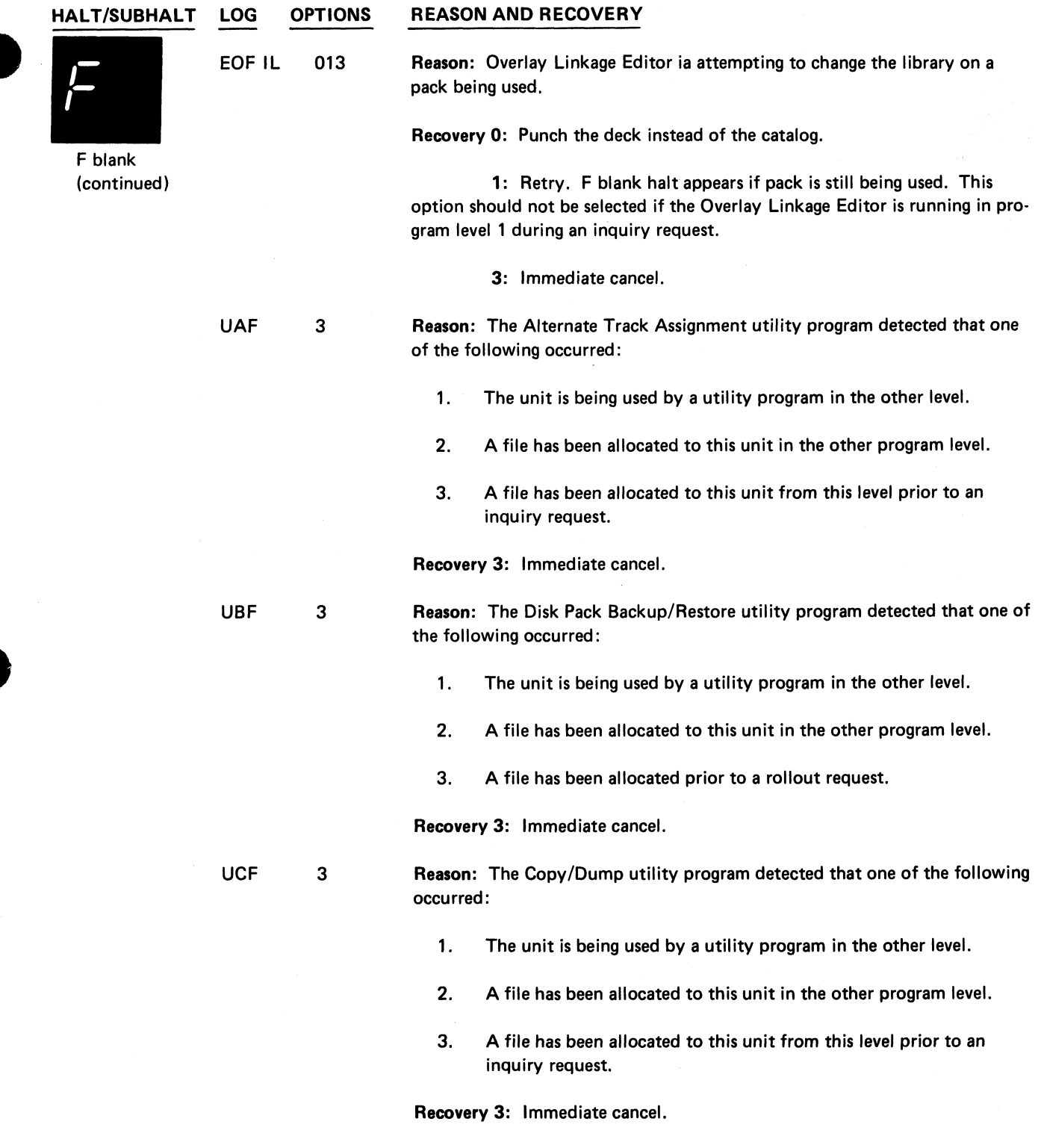

 $\ddot{\zeta}$ 

 $\frac{1}{2}$ 

 $\mathbf{z}$ 

 $\overline{a}$ 

 $\ddot{\bullet}$ 

(continued on next page)

**Halt F blank 159**

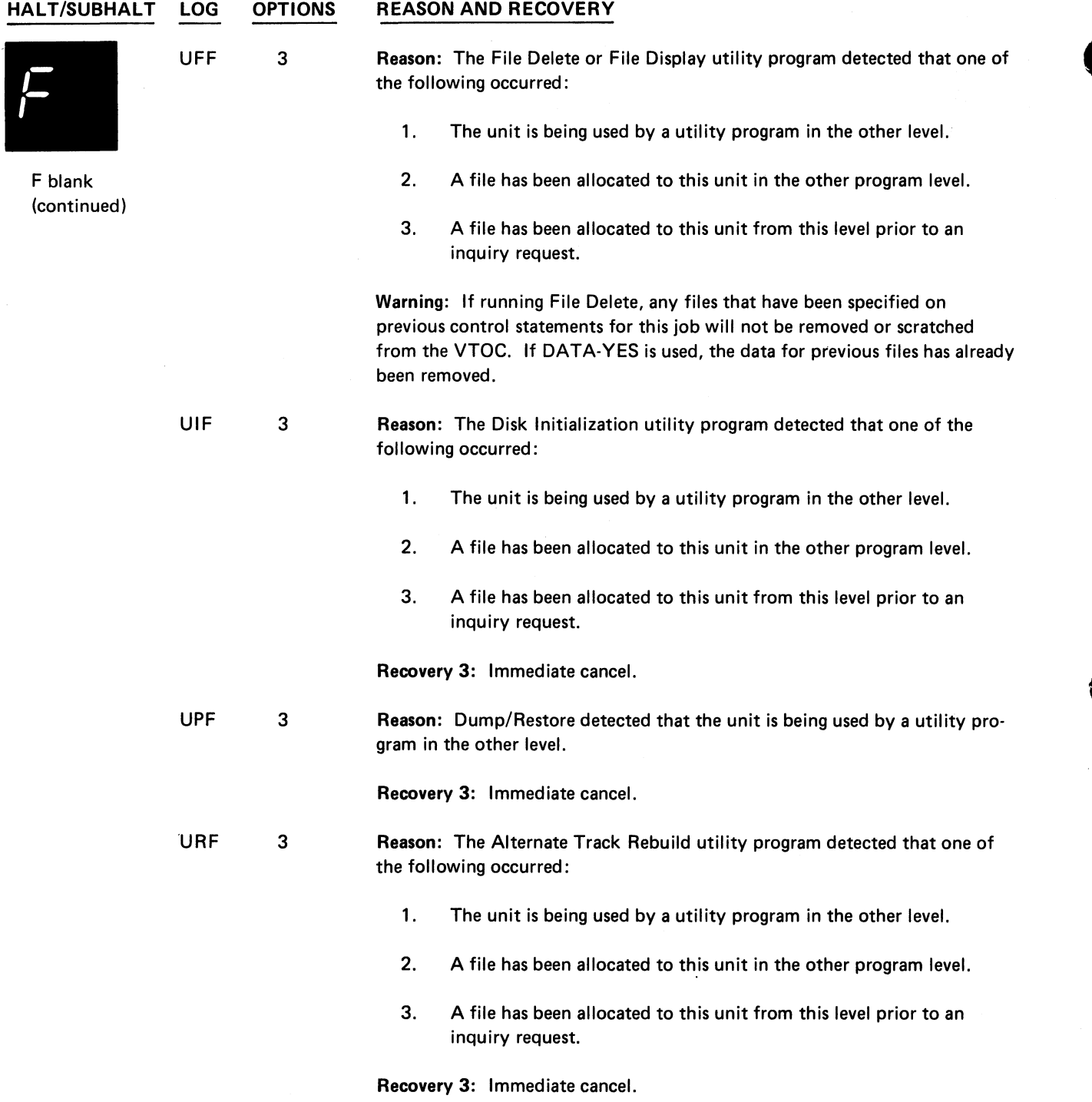

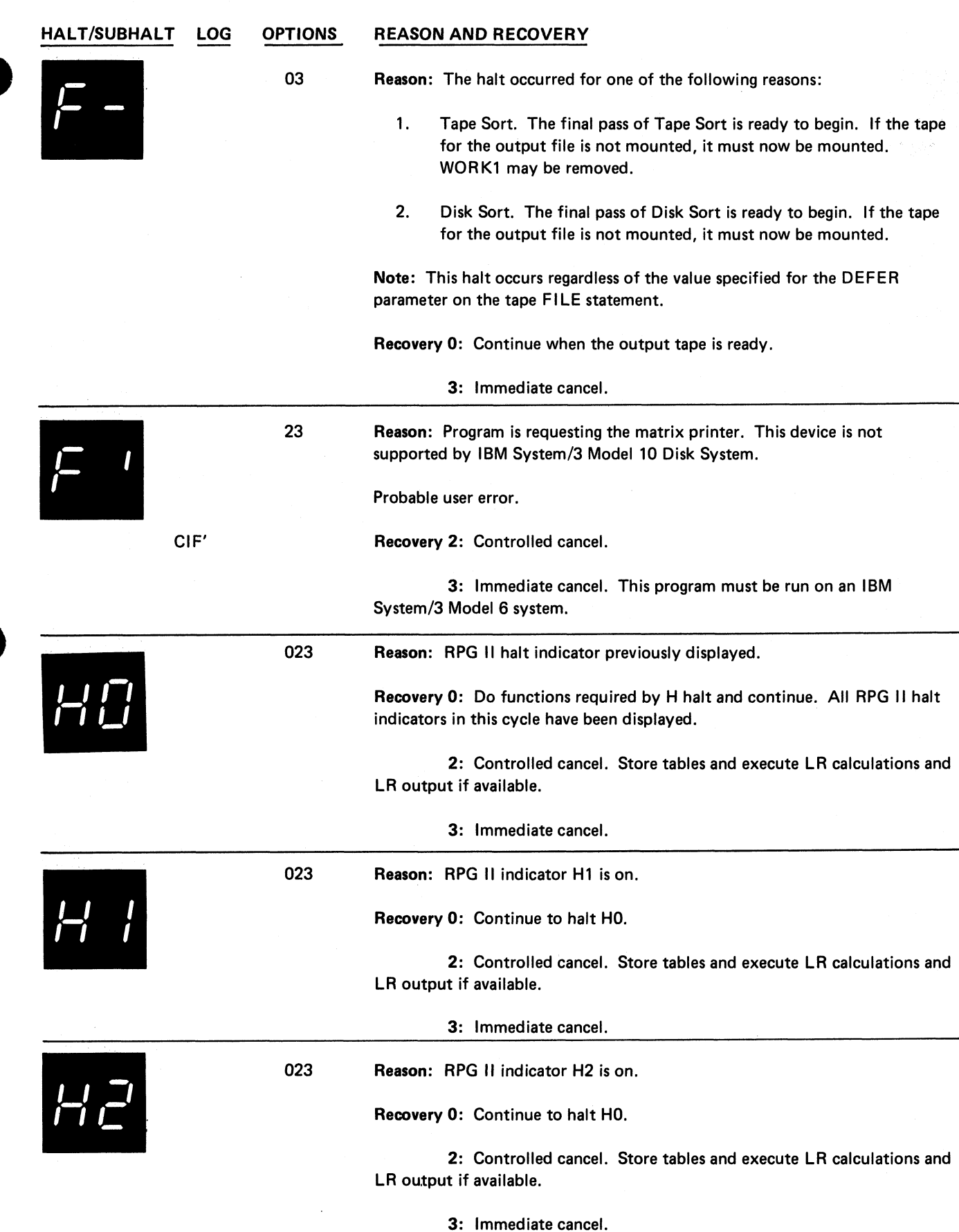

 $\mathcal{A}^{\mathcal{A}}$ 

 $\check{\mathbf{v}}_k$ 

 $\frac{9}{4}$ 

 $\ddot{\phantom{a}}$ 

**Halt F- 161** 

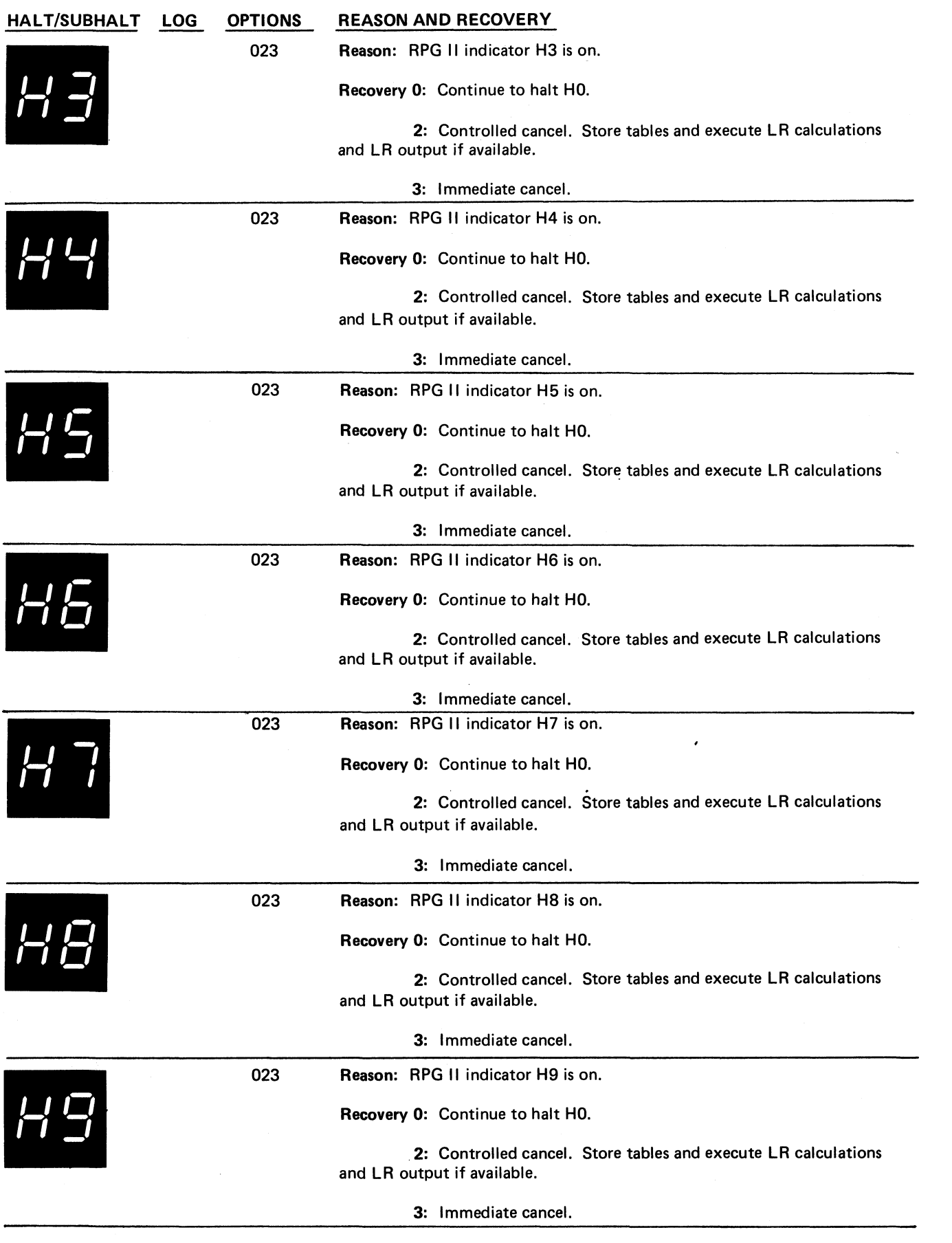

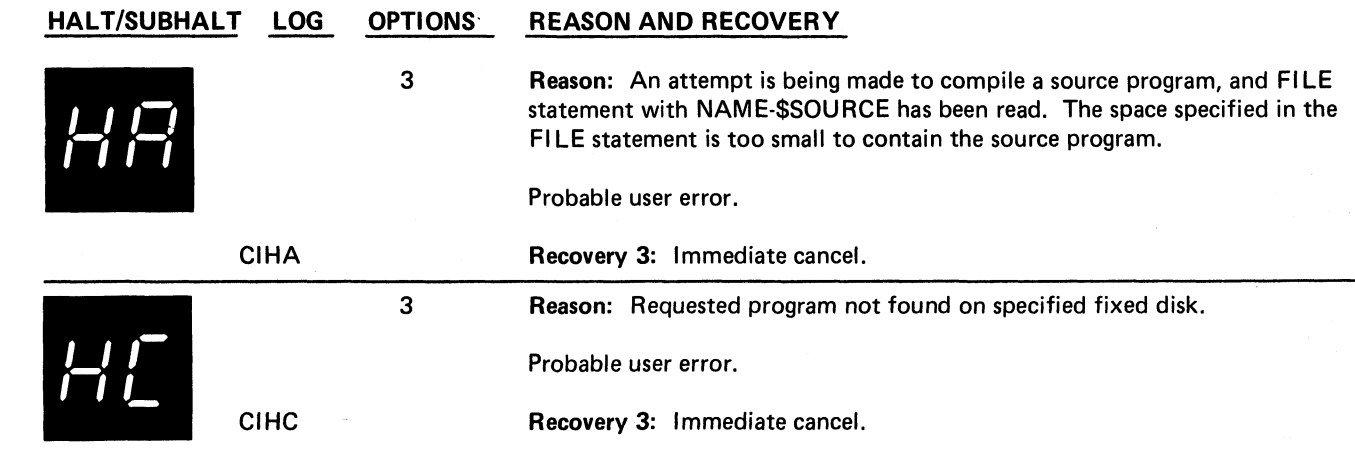

×,

 $\overline{\mathbf{r}}$ 

Reason: A permanent disk error has occurred and the system may not be able to continue proper functioning.

If you cannot ready the disk or mount a pack that has been initialized for an IBM System/3, re-IPL the system before continuing.

To determine the exact reason for the HE halt, press console START, or appropriate HALT/RESET key to display the secondary halt. The left character of the display indicates the unit on which the disk error occurred. The right character of the display indicates the exact reason for the halt. The possible left characters that can be displayed and the unit they represent are:

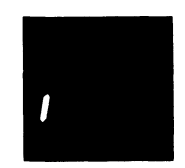

Meaning the disk error occurred on R1.

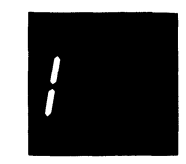

Meaning the disk error occurred on F1.

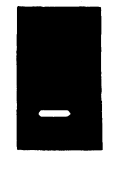

Meaning the disk error occurred on D1.

Note: The halt may have occurred when a 5445 pack has been initialized on a System/360 or System/370 and used on a System/3.

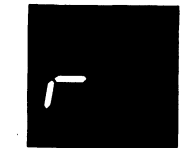

Meaning the disk error occurred on R2.

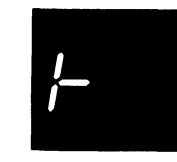

Meaning the disk error occurred on F2.

(continued on next page)

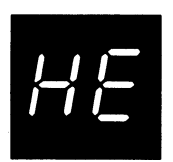

(continued)

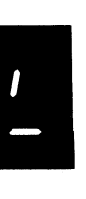

Meaning the disk error occurred on D2.

Note: The halt may have occurred when a 5445 pack has been initialized on a System/360 or System/370 and used on a System/3.

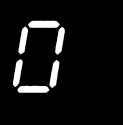

See note at end of description.

The possible right characters that can be displayed, the exact error they represent, and the recovery follow:

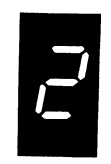

Reason: The disk error occurred in the system work area of the unit indicated by the left character of the display.

#### Recovery:

- 1. Press console START, or appropriate HALT/RESET key. EJ is then displayed in the message display unit.
- 2. Rerun the job. If the halt recurs, perform the following: 3. Initialize the disk indicated by the left character of the
	- display.
- 4. Rebuild the system or data on the initialized disk.
- 5. Rerun the job. If the HE halt recurs, perform the following:
- 6. Record contents of the ARR. See procedures later in the description of this halt on how to read the ARR.
- 7. Contact IBM for hardware support.

Note: If the disk error occurred on a removable pack and the system has two disk drives, mount the pack on the other drive. Mount a scratch pack and attempt to copy the bad pack onto the scratch pack. Using this method, you may be able to recover all data from the removable pack.

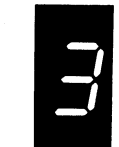

Reason: The disk error occurred on cylinder 0 of the unit indicated by the left character of the display. The pack is probably unusable.

#### Recovery:

- 1. Press console START, or appropriate HALT/RESET key. EJ is then displayed in the message display unit.
- 2. Rerun the job. If the halt recurs, perform the following:
- 3. Initialize the disk indicated by the left character of the display using the clear type of initialization.
- 4. Rebuild the system or data on the initialized disk.
- 5. Rerun the job. If the HE halt recurs, perform the following:
- 6. Record contents of the ARR. See procedures later in the description of this halt on how to read the ARR.
- 7. Contact IBM for hardware support.

Note: If the disk error occurred on a removable pack and the system has two disk drives, mount the pack on the other drive. Mount a scratch pack and attempt to copy the bad pack onto the scratch pack. Using this method, you may be able to recover all data from the removable pack.

(continued on next page)

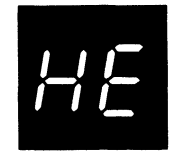

(continued)

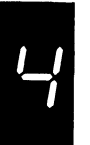

Reason: The disk error occurred in the object library of the unit specified by the left character of the display.

#### Recovery:

- 1. Press console START, or appropriate HALT/RESET key. EJ is then displayed in the message display unit.
- 2. Rerun the job. If the halt recurs, perform the following:
- 3. Initialize the disk indicated by the left character of the display.
- 4. Rebuild the system or data on the initialized disk.
- 5. Rerun the job. If the HE halt recurs, perform the following:
- 6. Record contents of the ARR. See procedures later in the
	- description of this halt on how to read the ARR.
- 7. Contact IBM for hardware support.

Note: If the disk error occurred on a removable pack and the system has two disk drives, mount the pack on the other drive. Mount a scratch pack and attempt to copy the bad pack onto the scratch pack. Using this method, you may be able to recover all data from the removable pack.

Reason: The disk error occurred in the inquiry or checkpoint work area of the unit indicated by the left character of the display.

#### Recovery:

- 1. Press console START, or appropriate HALT/RESET key. EJ is then displayed in the message display unit.
- 2. Rerun the job. If the halt recurs, perform the following:
- 3. Initialize the disk indicated by the left character of the display.
- 4. Rebuild the system or data on the initialized disk.
- 5. Rerun the job. If the HE halt recurs, perform steps 6 and 7.
- 6. Record contents of the ARR. See procedures later in the description of this halt on how to read the ARR.
- 7. Contact IBM for hardware support.

Note: If the disk error occurred on a removable pack and the system has two disk drives, mount the pack on the other drive. Mount a scratch pack and attempt to copy the bad pack onto the scratch pack. Using this method, you may be able to recover all data from the removable pack.

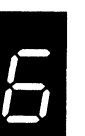

Reason: The disk error occurred while a disk was being initialized. If the error occurred on F1 or F2, contact IBM for hardware support. If the error occurred on R1 or R2, the pack is unusable. The pack being initialized is indicated by the left character of the display.

Recovery: Record contents of the ARR. See procedures later in the description of this halt on how to read the ARR. Press console START, or appropriate HALT/RESET key. EJ is then displayed in the message display unit. Rerun job using a different pack.

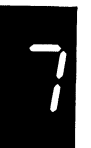

Reason: The disk error occurred while running Alternate Track Assignment program. If the error occurred on F1 or F2, contact IBM for hardware support. If the error occurred on R1 or R2, the pack is unusable. The unit on which the error occurred is indicated by the left character of the display.

Recovery: Record contents of the ARR. See procedures later in the description of this halt on how to read the ARR. Press console START, or appropriate HALT/RESET key. EJ is the displayed in message display unit. Rebuild system or data on a different pack and run other jobs. *,*

(continued on next page)

**Halt HE 165**

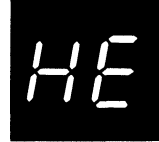

(continued)

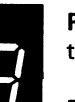

Reason: The error occurred while TVES was reading or writing on the CE tracks.

Recovery: Press console start or the appropriate halt/reset key. Halt EJ is then displayed in the message display unit.

Reason: See note at end of description.

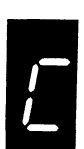

*0 1 i*

> Reason: The disk error occurred in the source library of the unit indicated by the left character of the display.

#### Recovery:

- 1. Press console START, or appropriate HALT/RESET key.
- EJ is then displayed in the message display unit. 2. Rerun the job. If the halt recurs, perform steps 3, 4, and 5.
- 3. Initialize the disk indicated by the left character of the
- display.
- 4. Rebuild the system or data on the initialized disk.
- 5. Rerun the job. If the HE halt recurs, perform steps 6 and 7.
- 6. Record contents of the ARR. See procedures later in the description of this halt on how to read the ARR. 7. Contact IBM for hardware support.
- Note: If the disk error occurred on a removable pack and the system has two disk drives, mount the pack on the other drive. Mount a scratch pack and attempt to copy the bad pack onto the scratch pack. Using this method, you may be able to recover all data from the removable pack.

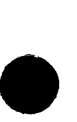

(continued on next page)

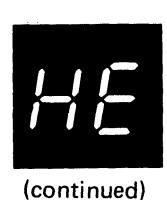

**Reason: The disk error occurred while the RJE support was using the disk. If the error occurred on F1 or F2, contact IBM for hardware support. If the error occurred on R1 or R2, the pack cannot be used. The unit on which the error occurred is indicated by the left character of the display.**

**Recovery: Record contents of the ARR. See the procedures later in the description of this halt on how to read the ARR. Press console START or the appropriate HALT/RESET key. EJ is then displayed in the message display unit. Rebuild the system or data on a different pack and run other jobs.**

**To read ARR:**

**1. Press console STOP.**

**Note: If you have DPF, disable the program level in which the halt did not occur by setting the appropriate P1 or P2 switch located on the CE panel to OFF. The PROCESS light for the level in which the halt occurred must be on before reading the ARR.**

- **2. Set LSR display selector on CE panel to ARR.**
- **3. Set register display unit to LSR HI LSR LO.**
- **4. Record contents of ARR.**
- **5. Set LSR display selector on CE panel to NORMAL.**
- **6. For a DPF system, set P1 or P2 switch to ON.**

**Note: Save the contents of the ARR that you recorded for IBM. The contents of the ARR indicate the cylinder/sector of where the disk error occurred.**

**Note: There is also an HE halt followed by a secondary OA halt. The reason** for the secondary OA halt is that the error occurred during IPL, thus pre**venting the completion of IPL. The recovery for this is to IPL again. If the halt continues to occur, record the contents of the ARR and contact IBM for hardware support.**

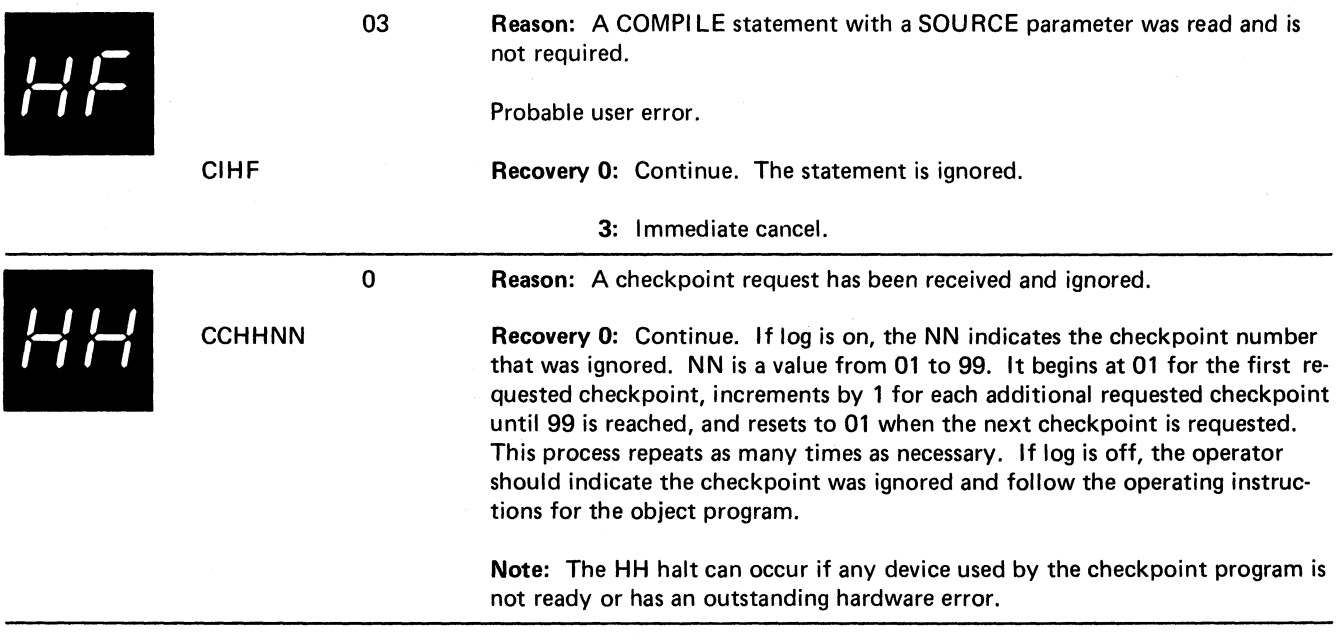

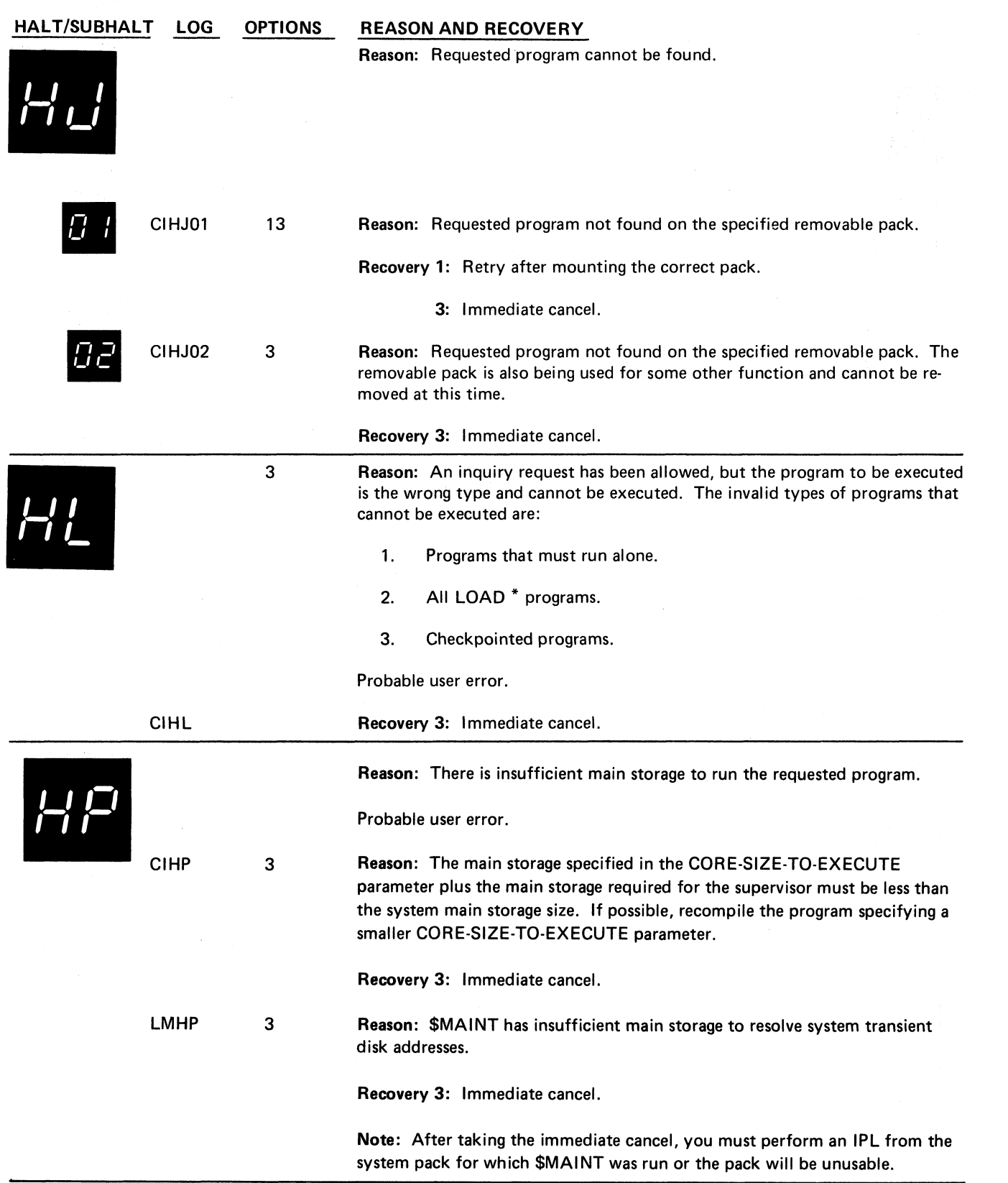

 $\hat{\mathcal{L}}$ 

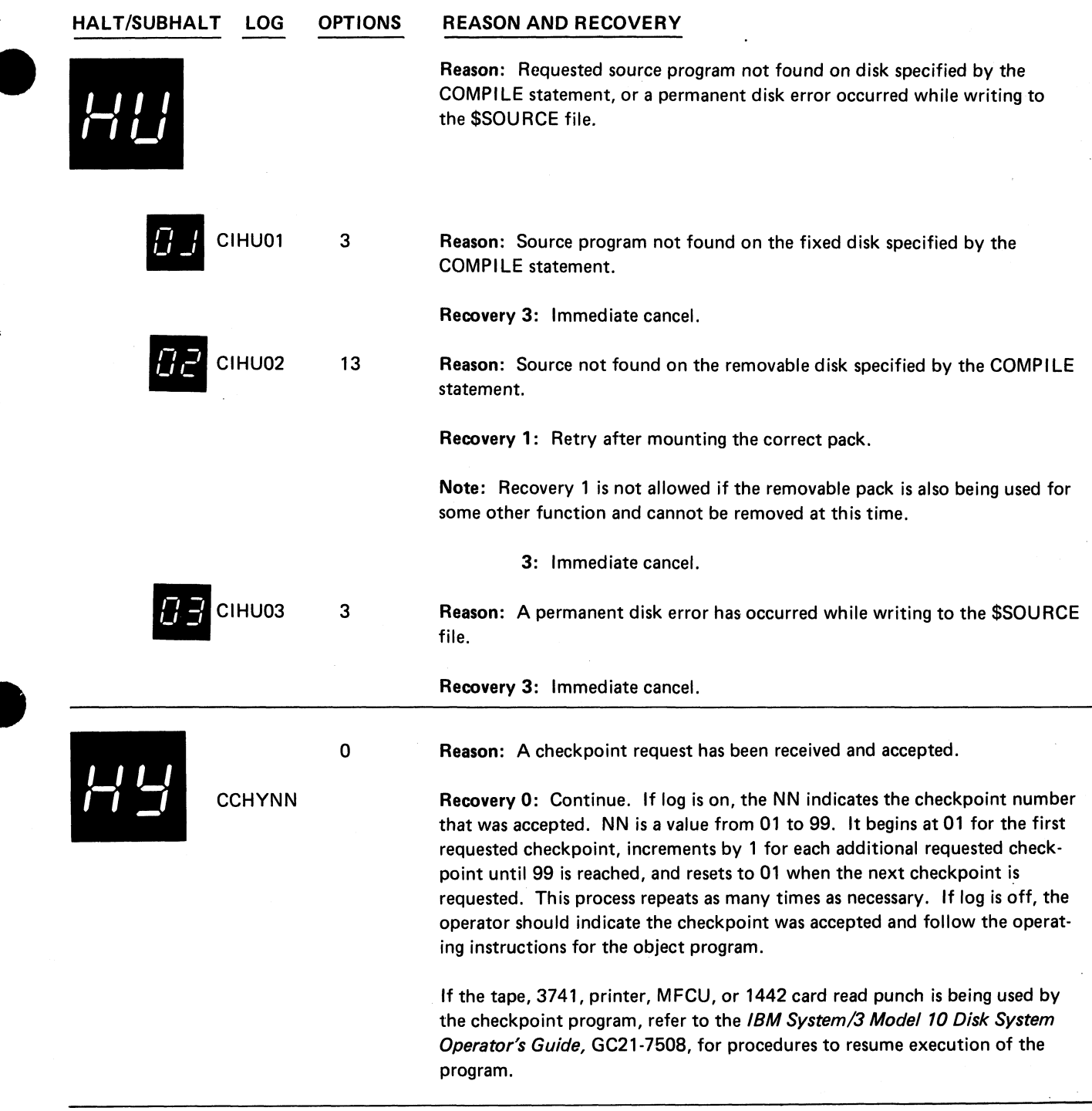

-- -

×,

l

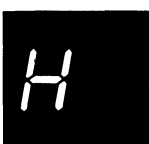

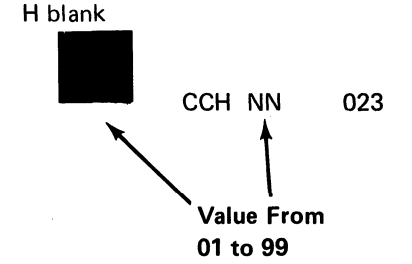

**Reason: A restart has been requested.**

**Reason: A restart has been requested and the checkpoint program can now resume processing.**

**Recovery 0: Continue. If log is on, the NN indicates the last checkpoint number that was requested. NN is a value from 01 to 99. It begins at 01 for the first requested checkpoint, increments by 1 for each additional requested checkpoint until 99 is reached, and resets to 01 when the next checkpoint is requested. This process repeats as many times as necessary.**

**Prepare and ready all devices required by the checkpoint program. If the tape, 3741, printer, MFCU, or 1442 card read punch is used, refer to the** *IBM System/c Model 10 Disk System Operator's Guide,* **GC21-7508 for procedures to resume execution.**

**2: Controlled cancel. The checkpoint is deactivated and the job is immediately cancelled.**

**3: Immediate cancel.**

**Reason: The pack that was being used by the interrupted program is not mounted and must be mounted. If log is on, the pack name of the pack to be mounted will be logged, followed by CCH NN where NN is:**

**A1 indicating R1**

**A2 indicating R2**

**P1 indicating D1**

**P2 indicating D2**

**Recovery 1: Retry and continue. Mount the pack that was being used by the checkpoint program.**

**3: Immediate cancel.**

**/** *11***L CCH AC 3 Reason: A restart has been requested but an active checkpoint does not exist. Recovery 3: Immediate cancel.**

> 3 **Reason: A restart has been requested and sufficient core is not available.**

> > **Recovery 3: Immediate cancel.**

**(continued on next page)**

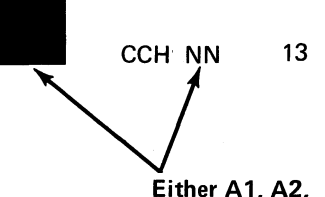

**CCH CS**

**Either A1, A2, P1, or P2.**

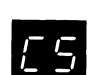

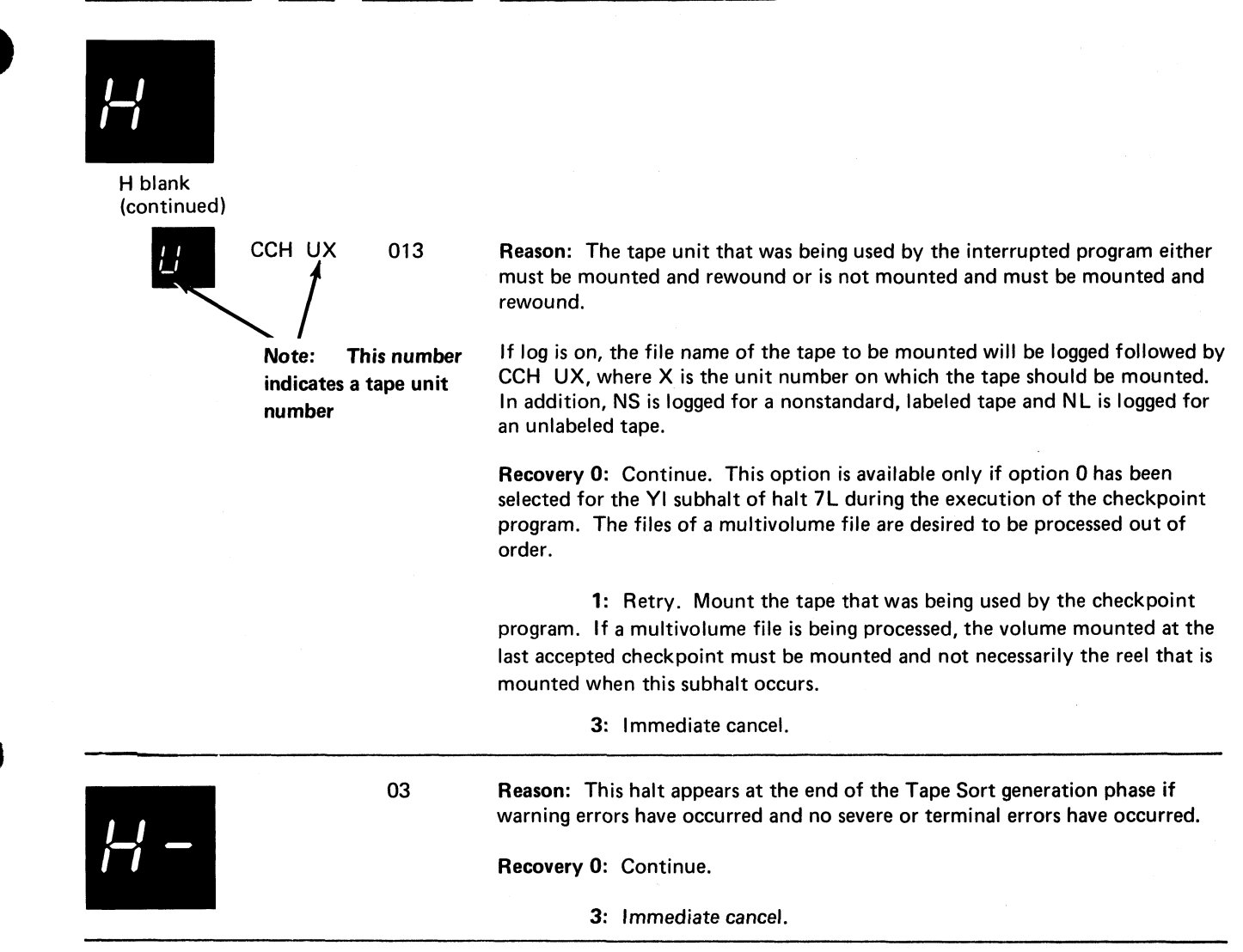

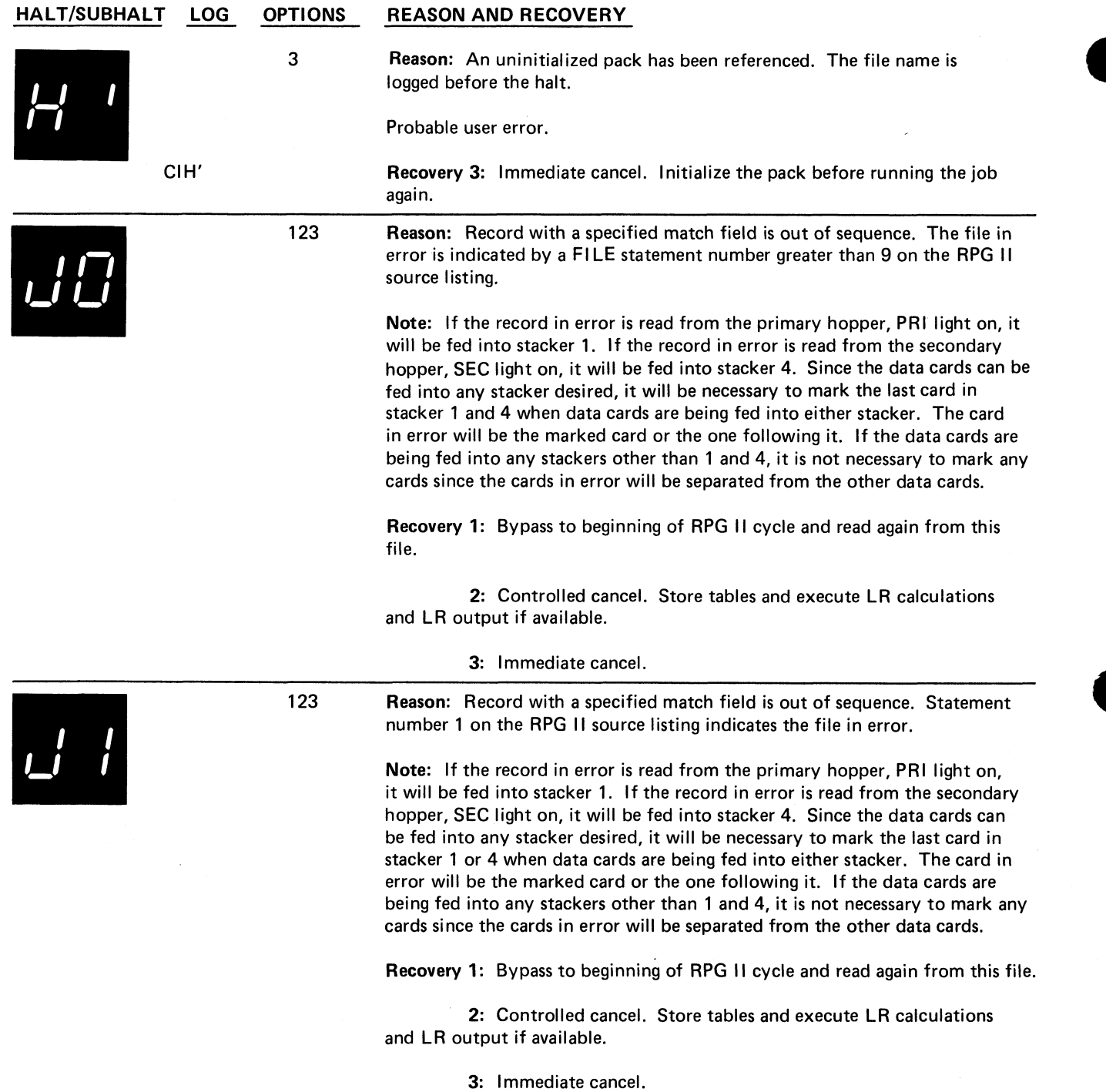

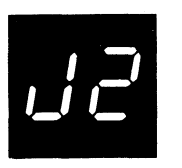

**123 Reason: Record with a specified match field is out of sequence. Statement number 2 on the RPG II source listing indicates the file in error.**

> **Note: If the record in error is read from the primary hopper, PRI light on, it will be fed into stacker 1. If the record in error is read from the secondary hopper, SEC light on, it will be fed into stacker 4. Since the data cards can be fed into any stacker desired, it will be necessary to mark the last card in stacker 1 or 4 when data cards are being fed into either stacker. The card in error will be the marked card or the one following it. If the data cards are being fed into any stackers other than 1 and 4, it is not necessary to mark any cards since the cards in error will be separated from the other data cards.**

**Recovery 1: Bypass to beginning of RPG II cycle and read again from this file.**

**2: Controlled cancel. Store tables and execute LR calculations and LR output if available.**

**3: Immediate cancel.**

**123 Reason: Record with a specified match field is out of sequence. Statement number 3 on the RPG II source listing indicates the file in error.**

> **Note: If the record in error is read from the primary hopper, PRI light on, it will be fed into stacker 1. If the record in error is read from the secondary hopper, SEC light on, it will be fed into stacker 4. Since the data cards can be fed into any stacker desired, it will be necessary to mark the last card in stacker 1 or 4 when data cards are being fed into either stacker. The card in error will be the marked card or the one following it. If the data cards are being fed into any stackers other than 1 and 4, it is not necessary to mark any cards since the cards in error will be separated from the other data cars.**

**Recovery 1: Bypass to beginning of RPG 11 cycle and read again from this file.**

**2: Controlled cancel. Store tables and execute LR calculations and LR output if available.**

**3: Immediate cancel.**

/ *U U I*

**123 Reason: Record with a specified match field is out of sequence. Statement number 4 on the RPG II source listing indicates the file in error.**

> **Note: If the record in error is read from the primary hopper, PRI light on, it will be fed into stacker 1. If the record in error is read from the secondary hopper, SEC light on, it will be fed into stacker 4. Since the data cards can be fed into any stacker desired, it will be necessary to mark the last card in stacker 1 or 4 when data cards are being fed into either stacker. The card in error will be the marked card or the one following it. If the data cards are being fed into any stackers other than 1 and 4, it is not necessary to mark any cards since the cards in error will be separated from the other data cards.**

> **Recovery 1: Bypass to beginning of RPG II cycle and read again from this file.**

**2: Controlled cancel. Store tables and execute LR calculations and LR output if available.**

**3: Immediate cancel.**

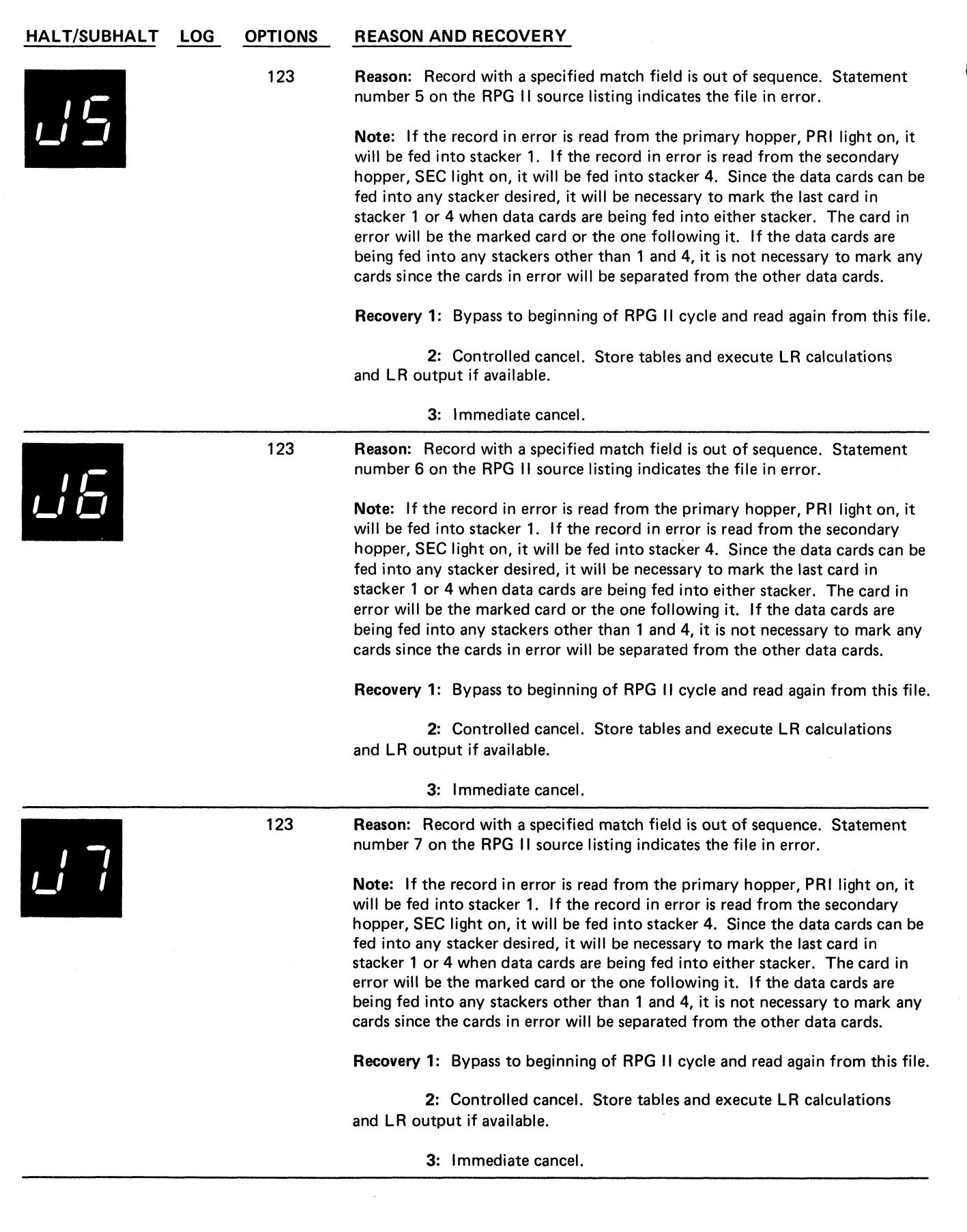
123

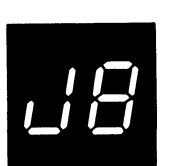

**123 Reason: Record with a specified match field is out of sequence. Statement number 8 on the RPG II source listing indicates the file in error.**

> Note: If the record in error is read from the primary hopper, PRI light on, it **will be fed into stacker 1. If the record in error is read from the secondary hopper, SEC light on, it will be fed into stacker 4. Since the data cards can be fed into any stacker desired, it will be necessary to mark the last card in stacker 1 or 4 when data cards are being fed into either stacker. The card in error will be the marked card or the one following it. If the data cards are being fed into any stackers other than 1 and 4, it is not necessary to mark any cards since the cards in error will be separated from the other data cards.**

**Recovery 1: Bypass to beginning of RPG II cycle and read again from this file.**

**2: Controlled cancel. Store tables and execute LR calculations and LR output if available.**

**3: Immediate cancel.**

**Reason: Record with a specified match field is out of sequence. Statement number 9 on the RPG II source listing indicates the file in error.**

**Note: If the record in error is read from the primary hopper, PRI light on, it will be fed into stacker 1. If the record in error is read from the secondary hopper, SEC light on, it will be fed into stacker 4. Since the data cards can be fed into any stacker desired, it will be necessary to mark the last card in stacker 1 or 4 when data cards are being fed into either stacker. The card in error will be the marked card or the one following it. If the data cards are being fed into any stackers other than 1 and 4, it is not necessary to mark any cards since the cards in error will be separated from the other data cards.**

**Recovery 1: Bypass to beginning of RPG II cycle and read again from this file.**

**2: Controlled cancel. Store tables and execute LR calculations and LR output if available.**

**3: Immediate cancel.**

**3 Reason: Attempting to load a program that requires or allows inquiry while a program that also requires or allows inquiry is in execution in the other program level. DPF only.**

**Probable user error.**

**CIJA Recovery 3: Immediate cancel.**

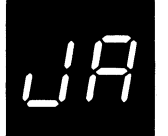

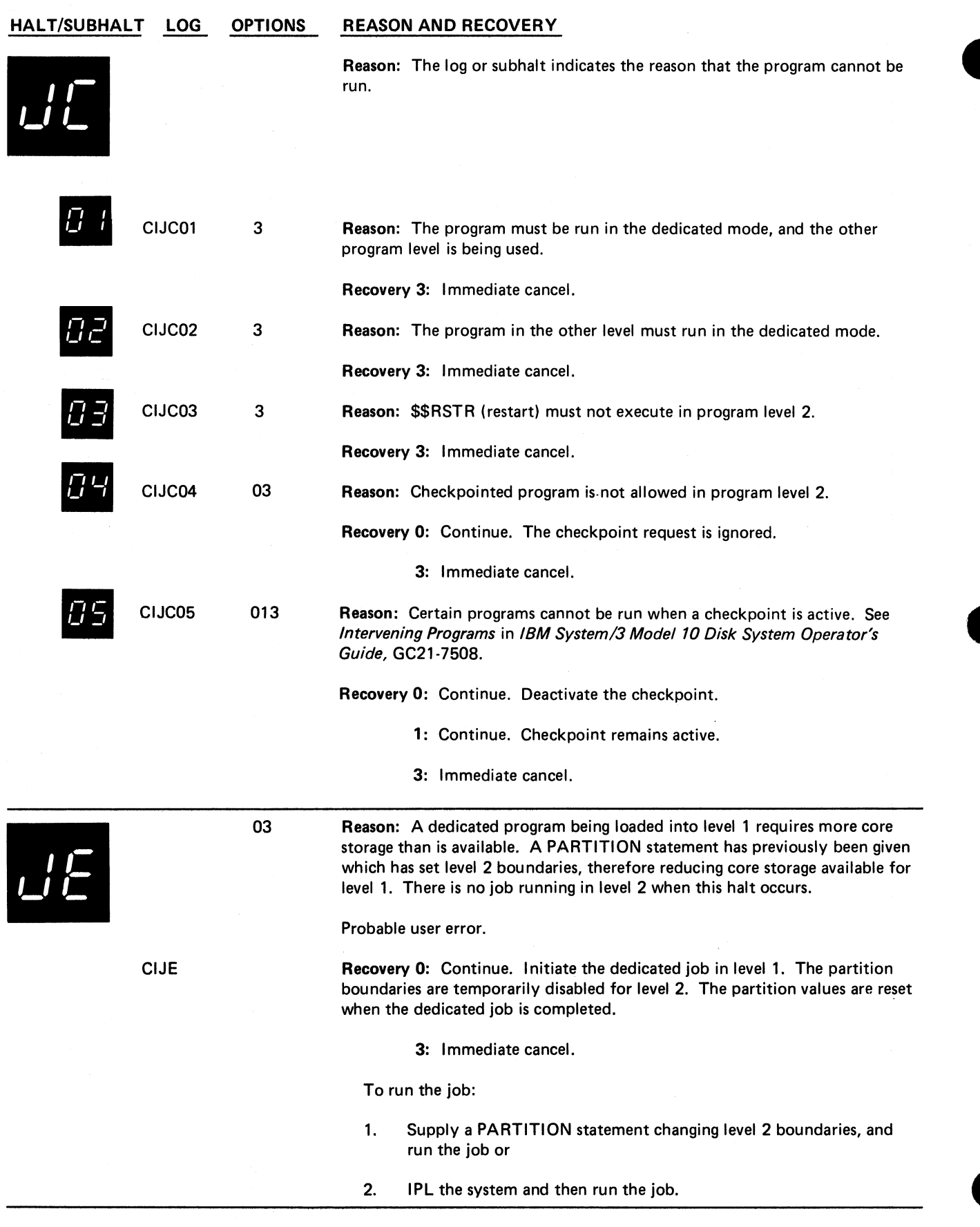

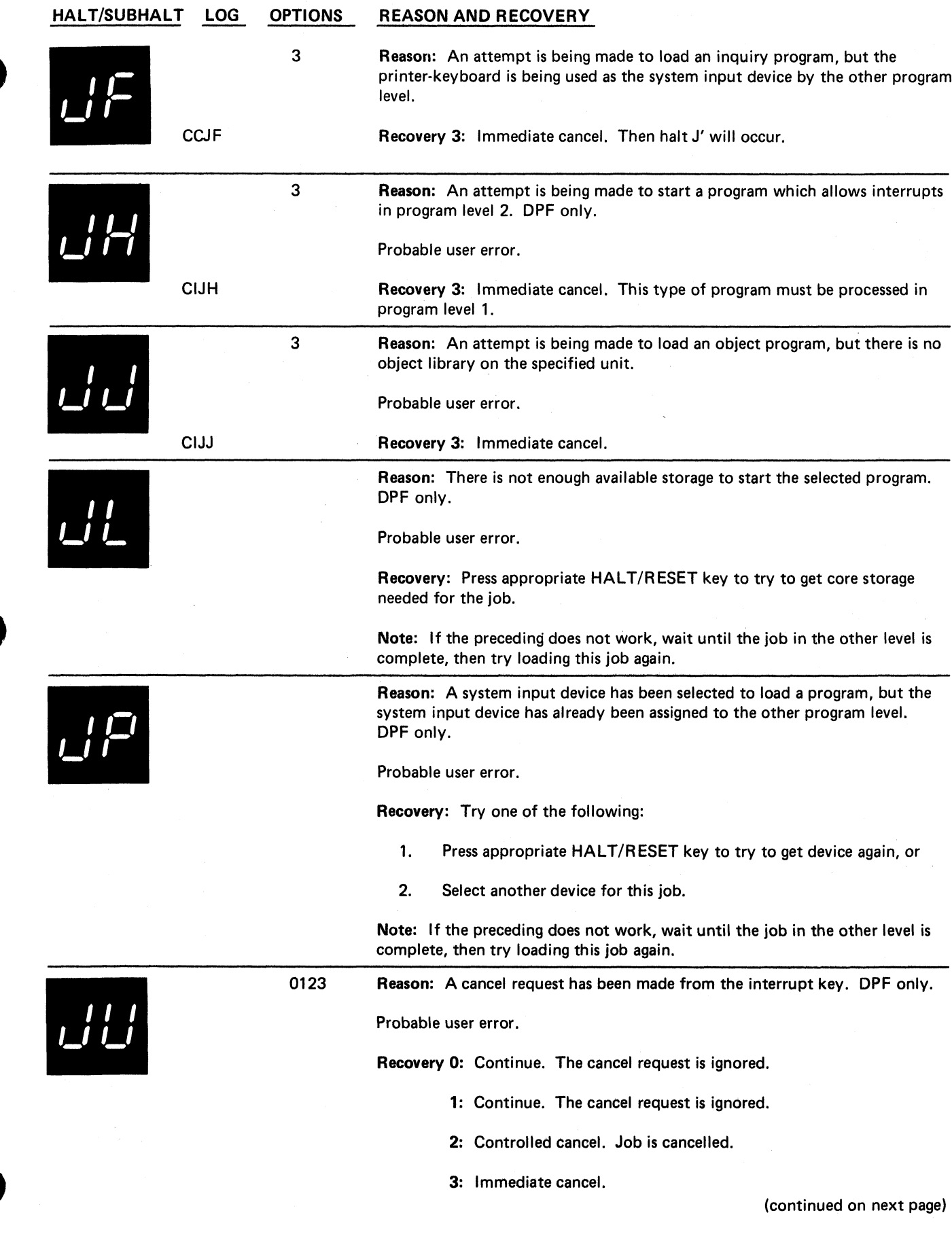

 $\ddot{\phantom{a}}_a$ 

 $\frac{1}{\alpha}$ 

¢

 $\ddot{\bullet}$ 

 $\ddot{\phantom{a}}$ 

**Half JF 177**

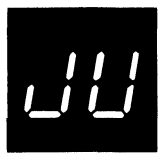

**Setting the rightmost ADDRESS/DATA switch to any value other than 2 and 3 will allow the job to continue.**

**(continued)**

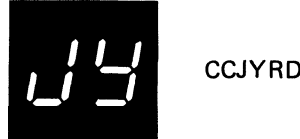

**02 Reason: An inquiry request has been received and accepted.**

**Recovery 0: Continue. If the MFCU or 1442 was being used by the interrupted program, use NPRO to clear any cards from the card feed paths. Pre pare and ready any devices required by the interrupting program. If system IPL was from a removable pack, that pack must not be dismounted.**

**Note 1: If the MFCU or 1442 will not be used by the interrupting program, do not remove (NPRO) any cards from the devices. To perform a rollin after a J' halt, select option 1 to tell the system that card repositioning is not necessary.**

**Note 2: If the 3741 was being used by the interrupted program, note the track and sector address on the display screen. This information will be needed at rollin time. If the 3741 will not be used by the interrupting program, do not take the device offline. For 3741 considerations during inquiry, see the** *IBM System/3 3741 Reference Manual***, GC21 -5113.**

**2: Controlled cancel. The inquiry request is cancelled and control is given back to the interrupted program. If option 2 is selected and the interrupted program is using card devices, do not NPRO the cards from the device. Select option 1 after the J' halt to avoid card repositioning.**

**Note: If the MFCU is being used by the interrupted program, perform the following:**

- **1. Raise cards in primary hopper.**
- **2. Press MFCU NPRO.**
- **3. Place card fed into stacker 1 in front of cards in primary hopper.**
- **4. If secondary hopper is being used, raise cards in hopper.**
- **5. Press MFCU NPRO.**
- **6. Place card fed into stacker 1 in front of cards in secondary hopper.**
- **7. Press MFCU START.**

**Note: If the 1442 is being used by the interrupted program, perform the following:**

- **1. Raise cards in hopper.**
- **2. Press 1442 NPRO.**
- **3. Place two cards fed into stacker in front of cards in hopper. If only one card is fed into the stacker, place it in the hopper and place a blank card on top of it.**
- **4. Press 1442 START.**

**Note: If the printer is being used by the interrupted program, record the number of the line printed when the inquiry request is accepted. The paper in the printer can then be repositioned to this line after the program resumes execution.**

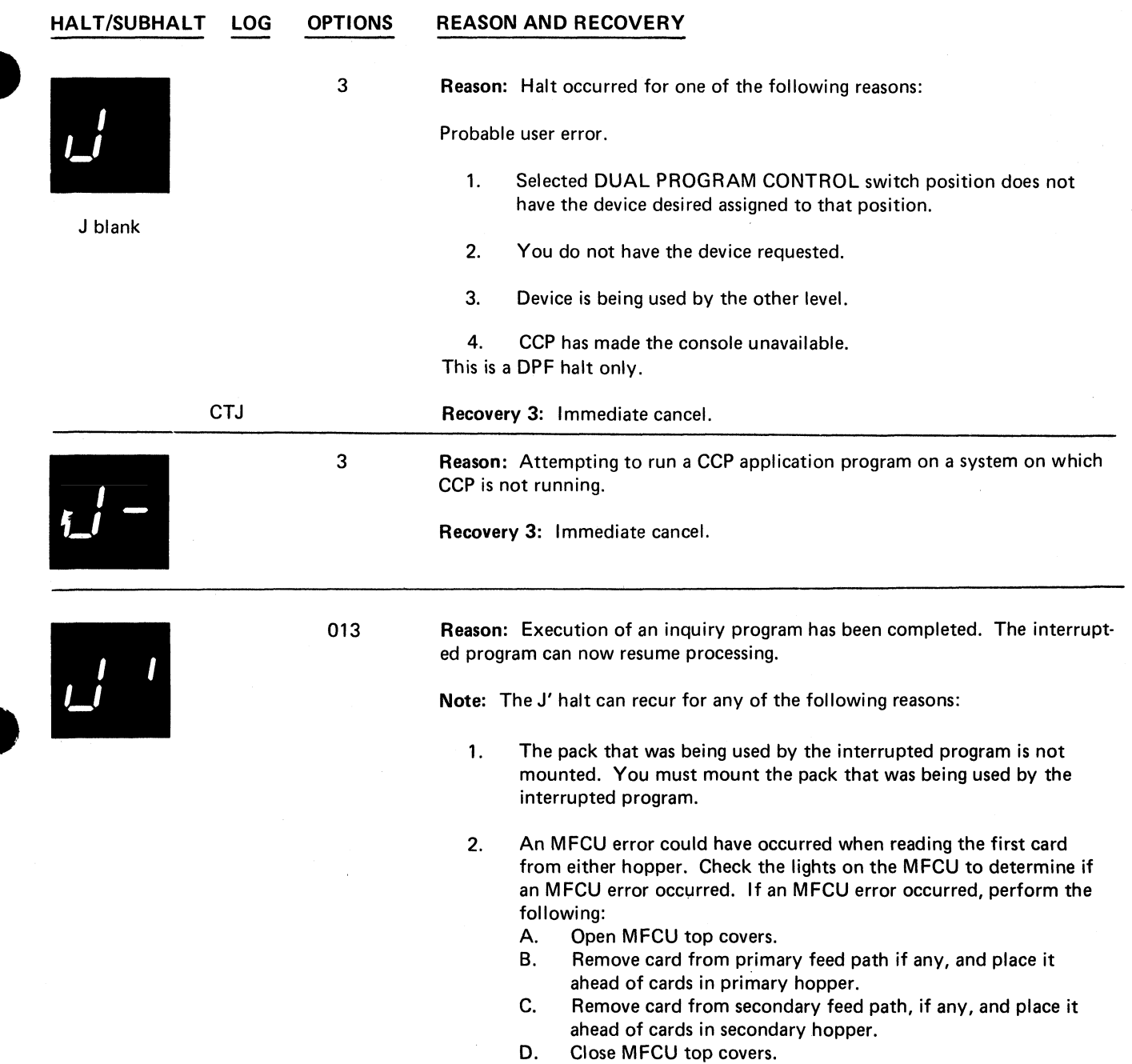

 $\bullet_{\mathbf{g}}$ 

÷.

 $\ddot{\mathbf{z}}$ 

 $\overline{a}$ 

 $\cdot$  $\ddot{\bullet}$ 

 $\epsilon$ 

 $\ddot{\phantom{a}}$ 

**E. Press MFCU START.**

 $\bar{\alpha}$ 

 $\overline{a}$ 

**(continued on next page)**

**Halt J blank 179**

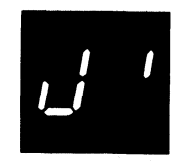

**CCJ'RD**

**(continued)**

**Recovery 0:** Continue. Prepare and ready all devices required by the in**terrupted program. If the MFCU and/or 1442 is used, place the cards from the interrupted program back in the hoppers. Cards that were run out on NPRO must be placed ahead of any cards in their respective hoppers. If the 3741 is used, insert the diskette in drive 1. Position the diskette head to the address saved at rollout time, and place the 3741 online.**

**Note 1: If the halt occurred for reason 2 and the correct pack is not mounted when you select option 0, the halt will recur. The pack name of the needed pack will be logged followed by the halt code CCJ'XX where XX is either R1, R2, D1, or D2.**

**Note 2: For 3741 considerations during inquiry, see the** *IBM System/3 3741 Reference Manual,* **GC21-5113.**

**1: Continue. Prepare and ready all devices required by the interrupted program except card devices. The system will not attempt to reposition cards for the MFCU or 1442. If the MFCU or 1442 was used by the interrupting program and both devices will be used by the interrupted program, select option 0 and prepare and ready both devices.**

**Note: The 1 option is valid only the first time the halt appears, and cannot be selected for reappearing J' halts.**

**3: Immediate cancel.**

**Note: After a program using a page size different from the size specified at system generation time has been rolled out, the line counter value is not reset to the system generation page size when the 3 option is taken. The page size remains at the value specified by the rolled-out program. To reset the page** size and re-align the paper, specify /& and //FORMS LINES-xx as the first **two OCL statements of the next job, and align the paper to the top of the next page after the EJ halt occurs. To align the paper, perform the following steps.**

- **1. Disengage the carriage clutch.**
- **2. Position the forms using the vertical adjustment knob until the crease between the forms is aligned with the upper scribe line on the forms guide.**
- **3. Press the CARRIAGE RESTORE key.**
- **4. Engage the carriage clutch.**
- **5. Press the CARRIAGE SPACE key until the paper is at the line at which the inquiry was accepted.**
- **6. If the printer has the dual feed carriage feature and two forms were changed, both forms must be repositioned. Unequal length forms must maintain the same relative position after repositioning what they had when the inquiry request was accepted.**

**If either the forms or the forms length was changed for the inquiry program, reposition the paper in the printer to the line that was being printed when the inquiry request was accepted. To reposition the paper, perform the preceding six steps.**

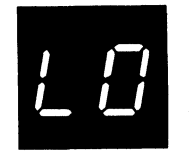

/ / *L I*

**123 Reason: Record unidentifiable or out of sequence. This halt occurs only for files with numeric entries in columns 15 and 16 of RPG II input specifications. The file in error is indicated by a FILE statement number greater than 9 on the RPG II source listing.**

> **Note: If the record in error is read from the primary hopper, PRI light on, it will be fed into stacker 1. If the record in error is read from the secondary hopper, SEC light on, it will be fed into stacker 4. Since the data cards can be fed into any stacker desired, it will be necessary to mark the last card in stacker 1 and 4 when data cards are being fed into either stacker. The card in error will be the marked card or the one following it. If the data cards are being fed into any stackers other than 1 and 4, it is not necessary to mark any cards since the cards in error will be separated from the other data cards.**

> **Recovery 1: Bypass to beginning of RPG II cycle and read again from this file.**

**2: Controlled cancel. Store tables and execute LR calculations and LR output if available.**

**3: Immediate cancel.**

**123 Reason: Record unidentifiable or out of sequence. This halt occurs only for files with numeric entries in columns 15 and 16 of RPG II input specifications. Statement number 1 on the RPG II source listing indicates the file in error.**

> **Note: If the record in error is read from the primary hopper, PRI light on, it will be fed into stacker 1. If the record in error is read from the secondary hopper, SEC light on, it will be fed into stacker 4. Since the data cards can be fed into any stacker desired, it will be necessary to mark the last card in stacker 1 or 4 when data cards are being fed into either stacker. The card in error will be the marked card or the one following it. If the data cards are being fed into any stackers other than 1 and 4, it is not necessary to mark any cards since the cards in error will be separated from the other data cards.**

**Recovery 1: Bypass to beginning of RPG II cycle and read again from this file.**

**2: Controlled cancel. Store tables and execute LR calculations and LR output if available.**

**3: Immediate cancel.**

/ *D U L*

**123 Reason: Record unidentifiable or out of sequence. This halt occurs only for files with numeric entries in columns 15 and 16 of RPG II input specifications. Statement number 2 on the RPG II source listing indicates the file in error.**

> **Note: If the record in error is read from the primary hopper, PRI light on, it will be fed into stacker 1. If the record in error is read from the secondary hopper, SEC light on, it will be fed into stacker 4. Since the data cards can be fed into any stacker desired, it will be necessary to mark the last card in stacker 1 or 4 when data cards are being fed into either stacker. The card in error will be the marked card or the one following it. If the data cards are being fed into any stackers other than 1 and 4, it is not necessary to mark any cards since the cards in error will be separated from the other data cards.**

> **Recovery 1: Bypass to beginning of RPG II cycle and read again from this file.**

**2: Controlled cancel. Store tables and execute LR calculations and LR output if available.**

**3: Immediate cancel**

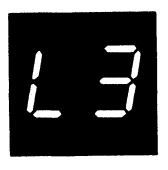

**123 Reason: Record unidentifiable or out of sequence. This halt occurs only for files with numeric entries in columns 15 and 16 of RPG II input specifications. Statement number 3 on the RPG II source listing indicates the file in error.**

> **Note:** If the record in error is read from the primary hopper, PRI light on, it **will be fed into stacker 1. If the record in error is read from the secondary hopper, SEC light on, it will be fed into stacker 4. Since the data cards can be fed into any stacker desired, it will be necessary to mark the last card in stacker 1 or 4 when data cards are being fed into either stacker. The card in error will be the marked card or the one following it. If the data cards are being fed into any stackers other than 1 and 4, it is not necessary to mark any cards since the cards in error will be separated from the other data cards.**

> **Recovery 1: Bypass to beginning of RPG II cycle and read again from this file.**

**2: Controlled cancel. Store tables and execute LR calculations and LR output if available.**

**123 Reason: Record unidentifiable or out of sequence. This halt occurs only for**

**3: Immediate cancel.**

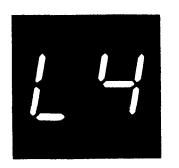

**files with numeric entries in columns 15 and 16 of RPG II input specifications. Statement number 4 on the RPG II source listing indicates the file in error. Note: If the record in error is read from the primary hopper, PRI light on, it**

**will be fed into stacker 1. If the record in error is read from the secondary hopper, SEC light on, it will be fed into stacker 4. Since the data cards can be fed into any stacker desired, it will be necessary to mark the last card in stacker 1 or 4 when data cards are being fed into either stacker. The card in error will be the marked card or the one following it. If the data cards are being fed into any stackers other than 1 and 4, it is not necessary to mark any cards since the cards in error will be separated from the other data cards.**

**Recovery 1: Bypass to beginning of RPG II cycle and read again from this file.**

**2: Controlled cancel. Store tables and execute LR calculations and LR output if available.**

**3: Immediate cancel.**

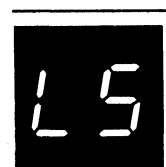

**123 Reason: Record unidentifiable or out of sequence. This halt occurs only for files with numeric entries in columns 15 and 16 of RPG II input specifications. Statement number 5 on the RPG II source listing indicates the file in error.**

> **Note: If the record in error is read from the primary hopper, PRI light on, it will be fed into stacker 1. If the record in error is read from the secondary hopper, SEC light on, it will be fed into stacker 4. Since the data cards can be fed into any stacker desired, it will be necessary to mark the last card in stacker 1 or 4 when data cards are being fed into either stacker. The card in error will be the marked card or the one following it. If the data cards are being fed into any stackers other than 1 and 4, it is not necessary to mark any cards since the cards in error will be separated from the other data cards.**

**Recovery 1: Bypass to beginning of RPG II cycle and read again from this file.**

**2: Controlled cancel. Store tables and execute LR calculations and LR output if available.**

**3: Immediate cancel.**

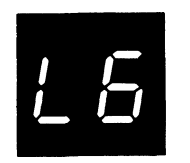

*g* **/\_ /** **123 Reason: Record unidentifiable or out of sequence. This halt occurs only for files with numeric entries in columns 15 and 16 of RPG II input specifications. Statement number 6 on the RPG II source listing indicates the file in error.**

> **Note: If the record in error is read from the primary hopper, PRI light on, it will be fed into stacker 1. If the record in error is read from the secondary hopper, SEC light on, it will be fed into stacker 4. Since the data cards can be fed into any stacker desired, it will be necessary to mark the last card in stacker 1 or 4 when data cards are being fed into either stacker. The card in error will be the marked card or the one following it. If the data cards are being fed into any stackers other than 1 and 4, it is not necessary to mark any cards since the cards in error will be separated from the other data cards.**

> **Recovery 1: Bypass to beginning of RPG II cycle and read again from this file.**

**2: Controlled cancel. Store tables and execute LR calculations and LR output if available.**

**3: Immediate cancel.**

**123 Reason: Record unidentifiable or out of sequence. This halt occurs only for files with numeric entries in columns 15 and 16 of RPG II input specifications. Statement number 7 on the RPG II source listing indicates the file in error.**

> **Note: If the record in error is read from the primary hopper, PRI light on, it will be fed into stacker 1. If the record in error is read from the secondary hopper, SEC light on, it will be fed into stacker 4. Since the data cards can be fed into any stacker desired, it will be necessary to mark the last card in stacker 1 or 4 when data cards are being fed into either stacker. The card in error will be the marked card or the one following it. If the data cards are being fed into any stackers other than 1 and 4, it is not necessary to mark any cards since the cards in error will be separated from the other data cards.**

> **Recovery 1: Bypass to beginning of RPG II cycle and read again from this file.**

**2: Controlled cancel. Store tables and execute LR calculations and LR output if available.**

**3: Immediate cancel.**

**123 Reason: Record unidentifiable or out of sequence. This halt occurs only for files with numeric entries in columns 15 and 16 of RPG II input specifications. Statement number 8 on the RPG II source listing indicates the file in error.**

> **Note: If the record in error is read from the primary hopper, PRI light on, it will be fed into stacker 1. If the record in error is read from the secondary hopper, SEC light on, it will be fed into stacker 4. Since the data cards can be fed into any stacker desired, it will be necessary to mark the last card in stacker 1 or 4 when data cards are being fed into either stacker. The card in error will be the marked card or the one following it. If the data cards are being fed into any stackers other than 1 and 4, it is not necessary to mark any cards since the cards in error will be separated from the other data cards.**

> **Recovery 1: Bypass to beginning of RPG II cycle and read again from this file.**

**2: Controlled cancel. Store tables and execute LR calculations and LR output if available.**

**3: Immediate cancel.**

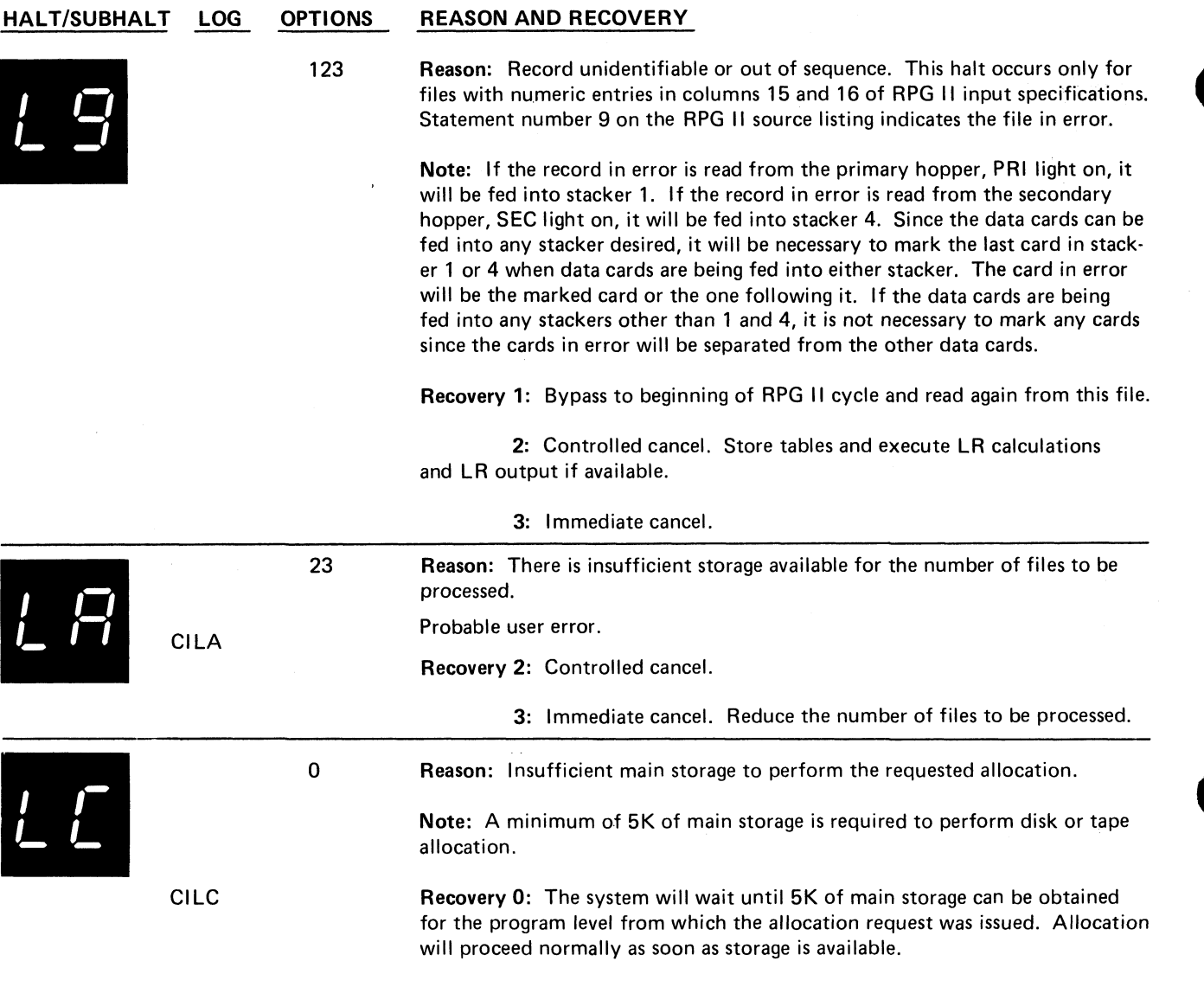

÷,

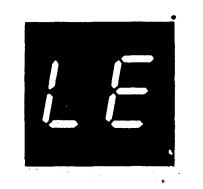

**23 Reason: Either no FILE statement or an incorrect FILE statement was read for a file used by the current program.**

**Probable user error.**

**File name is logged before halt code.**

**CILE** Recovery 2: Controlled cancel.

**3: Immediate cancel.**

**Note:** This halt may occur for a user's program when the UNIT parameter **differs from the unit requested by the program. For example, if UNIT-D1 is specified and the program requests a 5444 disk. It may also occur when the U N IT parameter specifies a 5445 disk for an IBM program's input, output, or work file and the IBM program does not support the 5445. Refer to the file Consideration information in the reference manual for the IBM program when the halt occurs for this reason.**

*I U*/\_ / *i*

**23 Reason: An attempt is being made to use an existing file as an output file but no location and space was specified by the FI LE statement. If you are using COPYFILE with WORK-YES, the file named COPYO has the same label, location, and pack name as the file named COPYIN. One of these parameters must be different. File name is logged before halt code. Probable user error. CILH Recovery 2: Controlled cancel. 3: Immediate cancel. In order to reload an existing file, location, and tracks or records must be specified.** *i I* /\_ *U* **23 CILJ Reason: An existing permanent file is referenced as an output file. File must be temporary or scratch. Probable user error. Recovery 2: Controlled cancel.**

/ / /\_ L.

**023**

**CILL**

**File name is logged before halt code.**

**Probable user error.**

**3: Immediate cancel.**

**Recovery 0: Continue. The file is allocated with the current system date, and the existing temporary file is made available to the new file. Additional halts may occur if the file specifications for the existing temporary file and the new file do not match. If an additional halt does occur and a 3 option is taken, the file will be unusable.**

**Reason: An existing temporary file is being allocated as an output file.**

**2: Controlled cancel.**

**3: Immediate cancel.**

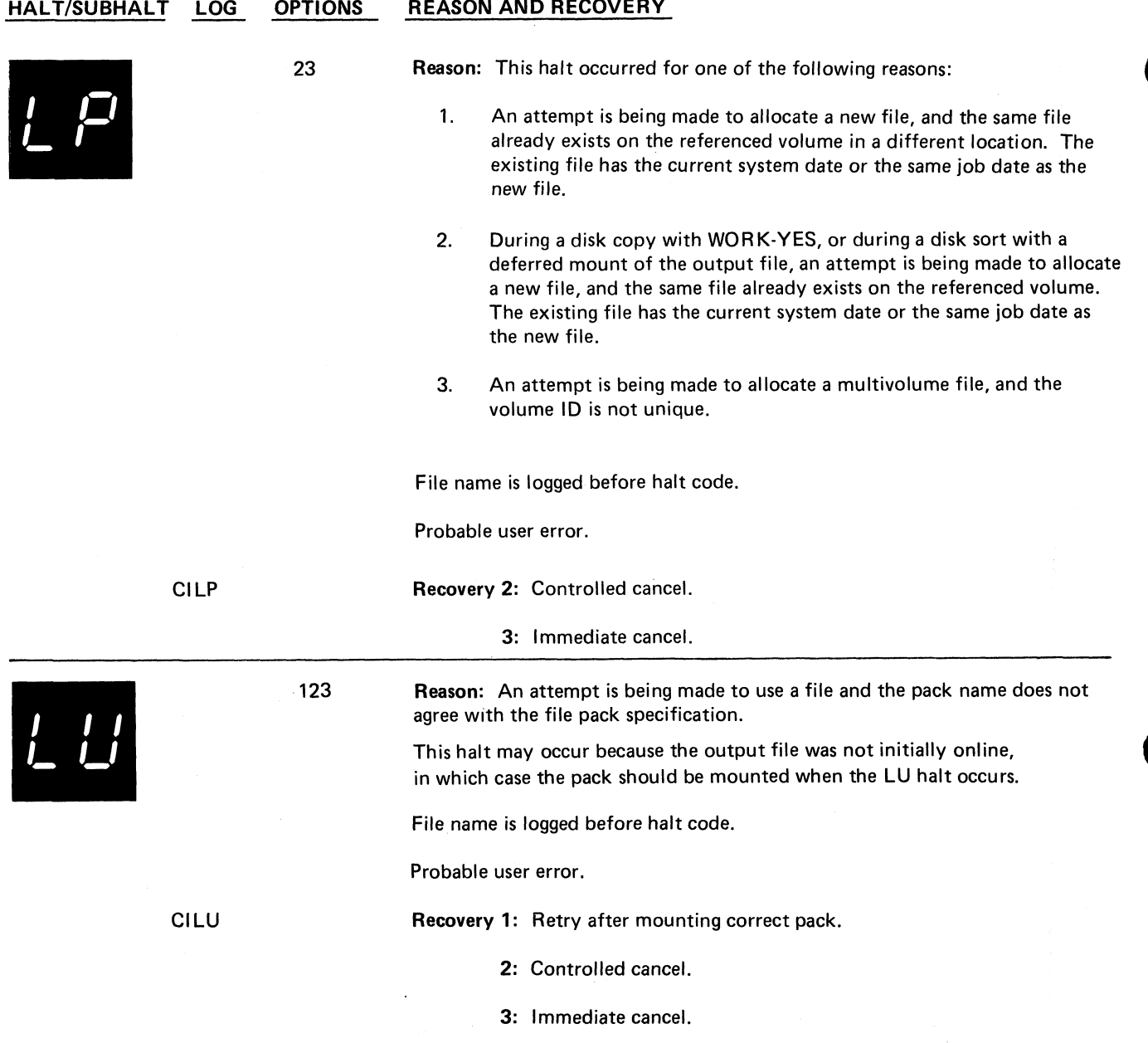

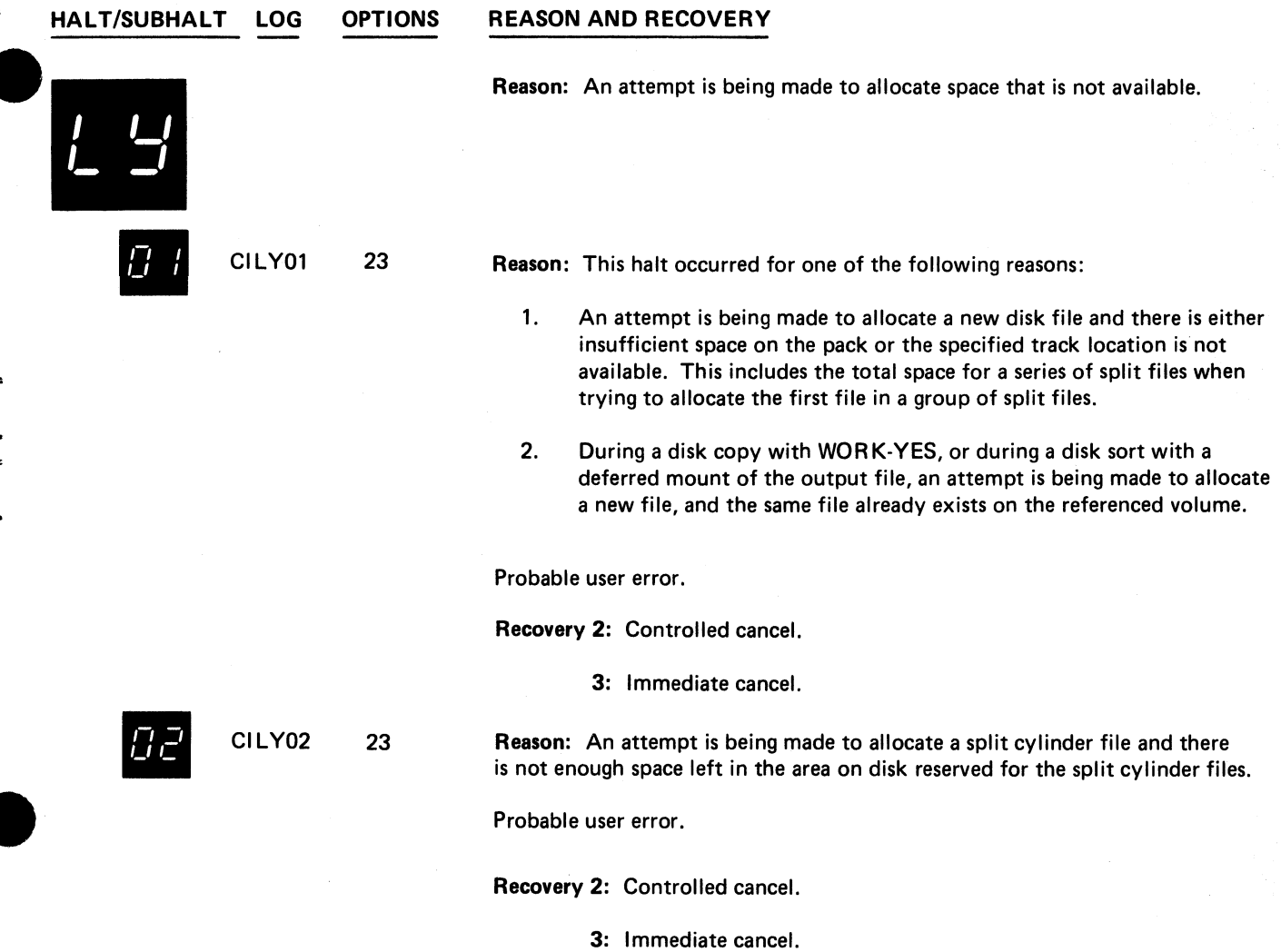

 $\epsilon_{\rm a}$ 

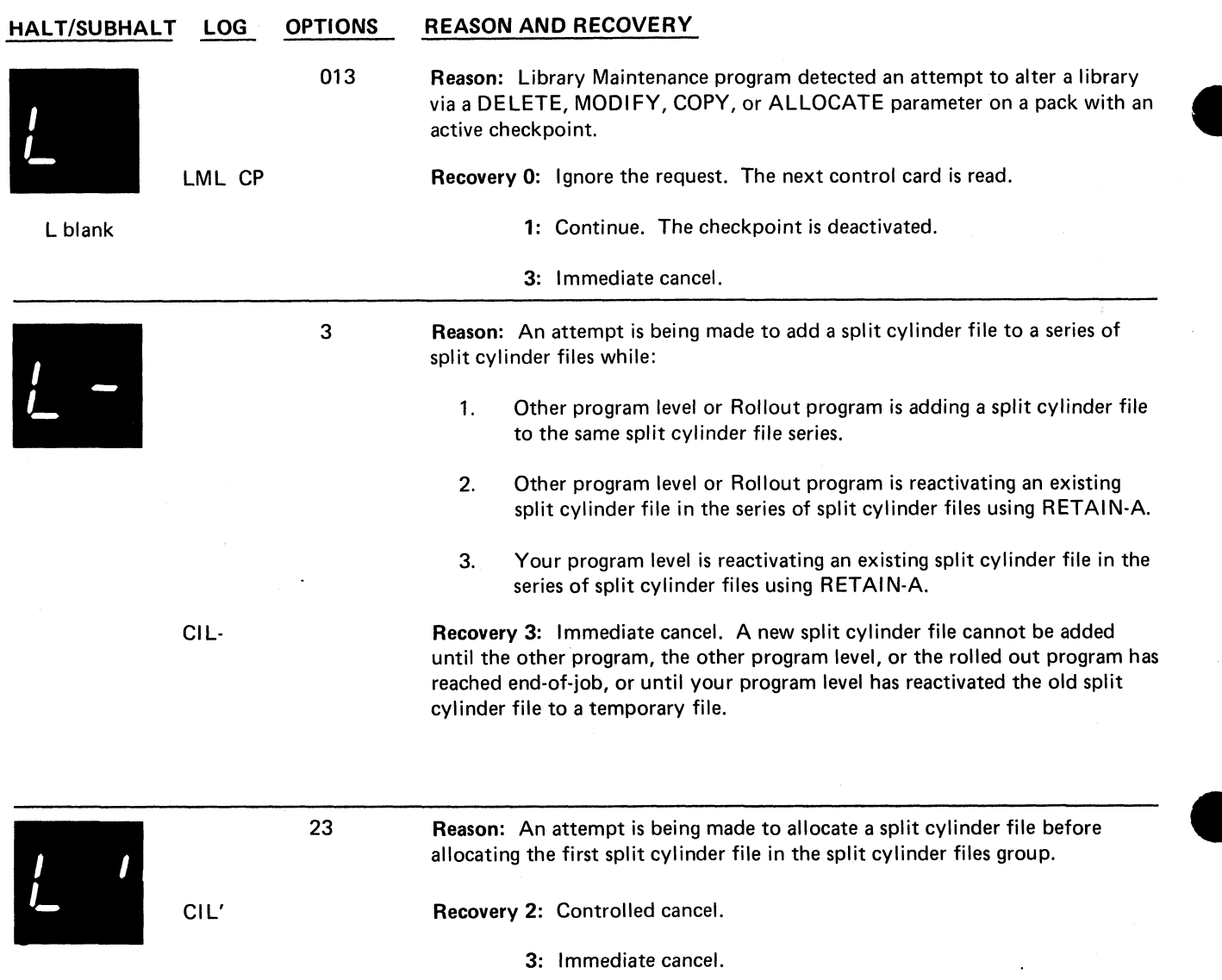

### **HALT/SUBHALT**

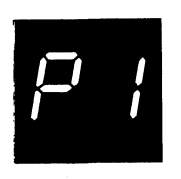

#### **LOG OPTIONS REASON AND RECOVERY**

**123 Reason: Printer carriage check. Carriage synchronous check caused by loss of attachment synchronization with the forms. For the 1403 printer, inspect the carriage tape for wear and replace it if necessary. If this halt continues to occur, contact IBM for hardware support.**

> **Note: Could be caused by programming error if a skip is issued and the line counter is greater than the forms length.**

**For 5203 Printer:**

# Recovery 1:<br>1. Ope

- **1. Open printer top cover.**
- **2. Open rear unit.**
	- **3. Check last line of print:**
		- **If the carriage has not moved from the last line of print, print line is between scribe lines on carriage. Go to step 4.**
		- **If the carriage has moved, last print line is above upper scribe line on carriage.**
			- **Disengage carriage clutch.**
			- **Use knob on right end of carriage to back up forms until first line on form is positioned between scribe lines.**
			- **Press CARRIAGE RESTORE key.**
			- **Engage carriage clutch.**
			- **Press CARRIAGE SPACE key until the last line of print is between the scribe lines.**
			- **If your printer has the dual feed carriage feature and two forms are being used, both forms must be repositioned. Unequal length forms must maintain the same relative position after repositioning that they had when the error occurred.**
- **4. Close rear unit.**
- **5. Close top cover.**
- **6. Press printer START.**

#### **For 1403 Printer:**

- 1. Press printer CHECK RESET key.<br>2. Open printer top cover.
- **2. Open printer top cover.**
- **3. Turn FEED clutch to NEUTRAL. For Model N1 skip to step 5.**
- **4. Unlock and swing back print unit by pulling print unit release lever toward you. Unlatch ribbon guide bar from print unit and swing it against forms.**
- **5. Check last line of print by turning paper advance knob forward:**

**(continued on next page)**

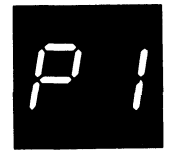

**(continued)**

**Model 2: Three lines spaces if in 6-line neutral or four line spaces if in 8-line neutral.**

**Model N 1: Four line spaces if in 6-line neutral or five line spaces if in 8-line neutral.**

**— If carriage has not moved (last print line is just visible above the ribbon guide bar) turn paper advance knob backwards:**

**Model 2: Three line spaces if in 6-line neutral or four line spaces if in 8-line neutral. Close and lock print unit. Be sure to push print unit release lever as far back as it can go.**

**Model N 1: Four line spaces if in 6-line neutral or five line spaces if in 8-line neutral.**

**Turn FEED CLUTCH to DRIVE. Go to step 6.**

**— If carriage has moved, position last line printed so that it is just visible above ribbon guide bar. Now turn paper advance knob backwards:**

**Model 2: Three line spaces if in 6-line neutral or four line spaces if in 8-line neutral.**

**Model N 1: Four line spaces if in 6-line neutral or five line spaces if in 8-line neutral.**

**Note line on form that is just visible above ribbon guide bar. This is your print stop line.**

**Turn paper advance knob backwards until first line of form is just visible above ribbon guide bar. Now turn paper advance knob backwards:**

**Model 2: Three line spaces if in 6-line neutral or four line spaces if in 8-line neutral. Close and lock print unit. Be sure to push print unit release lever as far back as it can go.**

**Model N 1: Four line spaces if in 6-line neutral or five line spaces if in 8-line neutral.**

**Press CARRIAGE RESTORE key and turn FEED CLUTCH to DRIVE.**

**Using CARRIAGE SPACE key advance form until print stop line is just visible above ribbon guide bar.**

- **6. Close printer top cover.**
- **7. Press printer START.**
- **8. Press console START.**

**Printing continues with no loss of data or carriage information.**

**2: Controlled cancel.**

**Note: Clear all error indications on the printer before selecting option 2.**

**3: Immediate cancel**

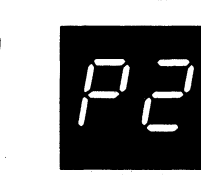

**DDP2 03 Reason: For the 5203 or 1403 Printer, the current carriage position is beyond the forms length.**

### **Recovery 0:**

**For the 5203 Printer:**

- **1. Open printer top cover.**
- **2. Disengage carriage clutch.**
- **3. Position new form at the top of the page.**
- **4. Press CARRIAGE RESTORE key.**
- **5. Engage carriage clutch.**
- **6. Close top cover.**
- **7. Press printer ST ART.**

### **For the 1403 Printer:**

- **1. Press printer CHECK RESET.**
- **2. Open printer top cover.**
- **3. Turn FEED CLUTCH to NEUTRAL.**
- **4. Position new form at the top of the page.**
- **5. Press CARRIAGE RESTORE key and then turn FEED CLUTCH to DRIVE.**
- **6. Close printer top cover.**
- **7. Press printer START.**

**Recovery 3: Immediate cancel.**

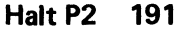

**IPP3**

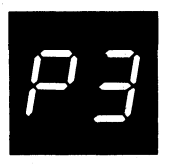

**123 Reason: For the 5203 Printer, the paper forms have jammed in the print area. For the 1403 Printer, the forms have jammed causing a misalignment in the print line, or the CARRIAGE STOP key was pressed.**

**Recovery 1: For the 5203 printer:**

- **1. Open printer top cover.**
- **2. Open rear unit.**
- **3. Clear forms jam.**
- **4. Disengage carriage clutch.**
- **5. Position new form at first print line. The program will skip to the line where the jam was detected.**
- **6. Press CARRIAGE RESTORE key.**
- **7. Engage carriage clutch.**
- **8. Close rear unit.** *<sup>m</sup>*
- **9. Close top cover. -**
- **10. Press printer START.**

**Printing continues on the new form at the line on which the forms jam was detected. If the forms jam occurred before the carriage stopped, the forms may be positioned on the wrong line. This will be corrected when the next skip command is issued.**

**Note: If your printer has the dual feed carriage feature and two forms are being used, both forms must be repositioned. Position both forms at the first print line of the form that was being printed when the error occurred.**

**For the 1403 printer:**

- **1. Press printer CHECK RESET key.**
- **2. Open printer top cover.**
- **3. Turn FEED CLUTCH to NEUTRAL.**
- **4. Unlock and swing back print unit by pulling print unit release lever toward you.**
- **5. If form was damaged, clear damaged form. Unlatch ribbon guide bar from print unit and swing it against forms. Reposition next good form by using paper advance knob so that line 1 of next good form is just visible above ribbon guide bar. Now go to step 6.**

**If form was not damaged, unlatch ribbon guide bar from print unit and swing it against forms. Reposition undamaged form by using paper advance knob so that line 1 of undamaged form is just visible above ribbon guide bar.**

**6. Turn paper advance knob backwards:**

**Model 2: Three line spaces if in 6-line neutral or four line spaces if in 8-line neutral.**

**Model N1: Four line spaces if in 6-line neutral or five line spaces if in 8-line neutral.**

- **7. Close and lock print unit. Be sure to push print unit release lever as far back as it can go.**
- **8. Press CARRIAGE RESTORE key and then turn FEED CLUTCH to DRIVE.**
- **9. Close printer top cover.**
- **10. Press printer START.**
- **11. Press console START.**

**(continued on next page)**

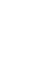

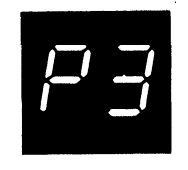

**(continued)**

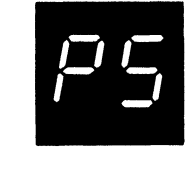

**IPP5**

Note: The remainder of the form will be printed on the new form or on the **remainder of the undamaged form. The information may be printed on the wrong line, but the next new form will regain synchronization. If any printed information is missing it may be recovered only by IPL.**

**2: Controlled cancel.**

**Note: Clear all error indications on the printer before selecting option 2.**

**3: Immediate cancel.**

**023 Reason: For the 5203 Printer, a printer synchronous check has occurred. The mechanical and electrical operations of the printer are not working together. Two lines may contain print errors. If this halt continues to occur, contact IBM for hardware support. For the 1403 Printer, a chain synchronous check was caused by the loss of attachment synchronization with the chain. Recovery 0: For the 5203 Printer, press printer START. For the 1403 Printer, press the printer CHECK RESET key. Processing continues. It is not possible**

**2: Controlled cancel.**

**to correct the characters that are printed wrong.**

**Note: Clear all error indications on the printer before selecting option 2.**

**3: Immediate cancel.**

**IPP6 123 Reason: For the 5203 Printer, a printer incrementer failure check has occurred. The print hammers were not moved to the next group of print positions. If this halt continues to occur, contact IBM for hardware support. For the 1403 Printer, a print data check has been caused by faulty transfer of information to or from the printer attachment buffer. This data check could be caused by a programming error if LIO instructions are not issued after powering up the system. Recovery 1: For the 5203, press printer START. For the 1403, follow the 1403 recovery procedures for halt P8. Information on line will be printed with no loss of data. 2: Controlled cancel. Note: Clear ail error indications on the printer before selecting option 2. 3: Immediate cancel.**

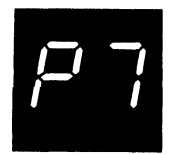

**IPP7**

*I u*

**023 Reason: Printer thermal check. Hammer unit area on printer is overheated. If this halt continues to occur, contact IBM for hardware support. Recovery 0: Press printer START. Processing continues.**

**2: Controlled cancel.**

**Note: Clear all error indications on the printer before selecting option 2.**

**3: Immediate cancel.**

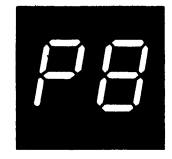

**123**

### **HALT/SUBHALT LOG OPTIONS REASON AND RECOVERY**

**Reason: For the 5203 Printer, a printer print check has occurred. One character may be printed wrong. For the 1403 Printer, a hammer echo check has occurred because of an improper hammer driver response during print time, or an any hammer on check has occurred because a hammer turned on when hammer set pulse was generated by the attachment.**

**If this halt continues to occur, contact IBM for hardware support.**

**IPP8 Recovery 1: For the 5203 Printer, follow the 5203 recovery procedures for halt P1. For the 1403 printer:**

- **1. Press printer CHECK RESET key.**
- **2. Check for FORMS CHECK light on. If it is off, go to step 7.**
- **3. Open printer top cover.**
- **4. Turn FEED CLUTCH to NEUTRAL. For Model N1 skip to step 6.**
- **5. Unlock and swing back print unit by pulling print unit release lever toward you. Unlatch ribbon guide bar from print unit and swing it against forms.**
- **6. Position last line printed so that it is just visible above ribbon guide bar. Now turn paper advance knob backwards:**

**Model 2: Three line spaces if in 6-line neutral or four line spaces if in 8-line neutral.**

**Model N 1: Four line spaces if in 6-line neutral or five line spaces if in 8-line neutral.**

**Note line on form that is just visible above ribbon guide bar. This is your print stop line.**

**Turn paper advance knob backwards until first line of form is just visible above ribbon guide bar. Now turn paper advance knob backwards:**

**Model 2: Three line spaces if in 6-line neutral or four line spaces if in 8-line neutral. Close and lock print unit. Be sure to push print unit release lever as far back as it can go.**

**Model N 1: Four line spaces if in 6-line neutral or five line spaces if in 8-line neutral.**

**Press CARRIAGE RESTORE key and turn FEED CLUTCH to DRIVE.**

**Using CARRIAGE SPACE key advance form until the print stop line is just visible above the ribbon guide bar.**

- **7. Close printer top cover.**
- **8. Press printer START.**
- **9. Press console START.**

**Processing continues. It is not possible to correct the character that is printed wrong.**

**Note: If the carriage has moved and you do not reposition the forms, printing will occur on the line where the carriage stopped.**

**2: Controlled cancel.**

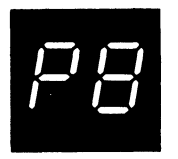

 $\overline{\phantom{a}}$ 

 $\ddot{\phantom{a}}$ 

**(continued)**

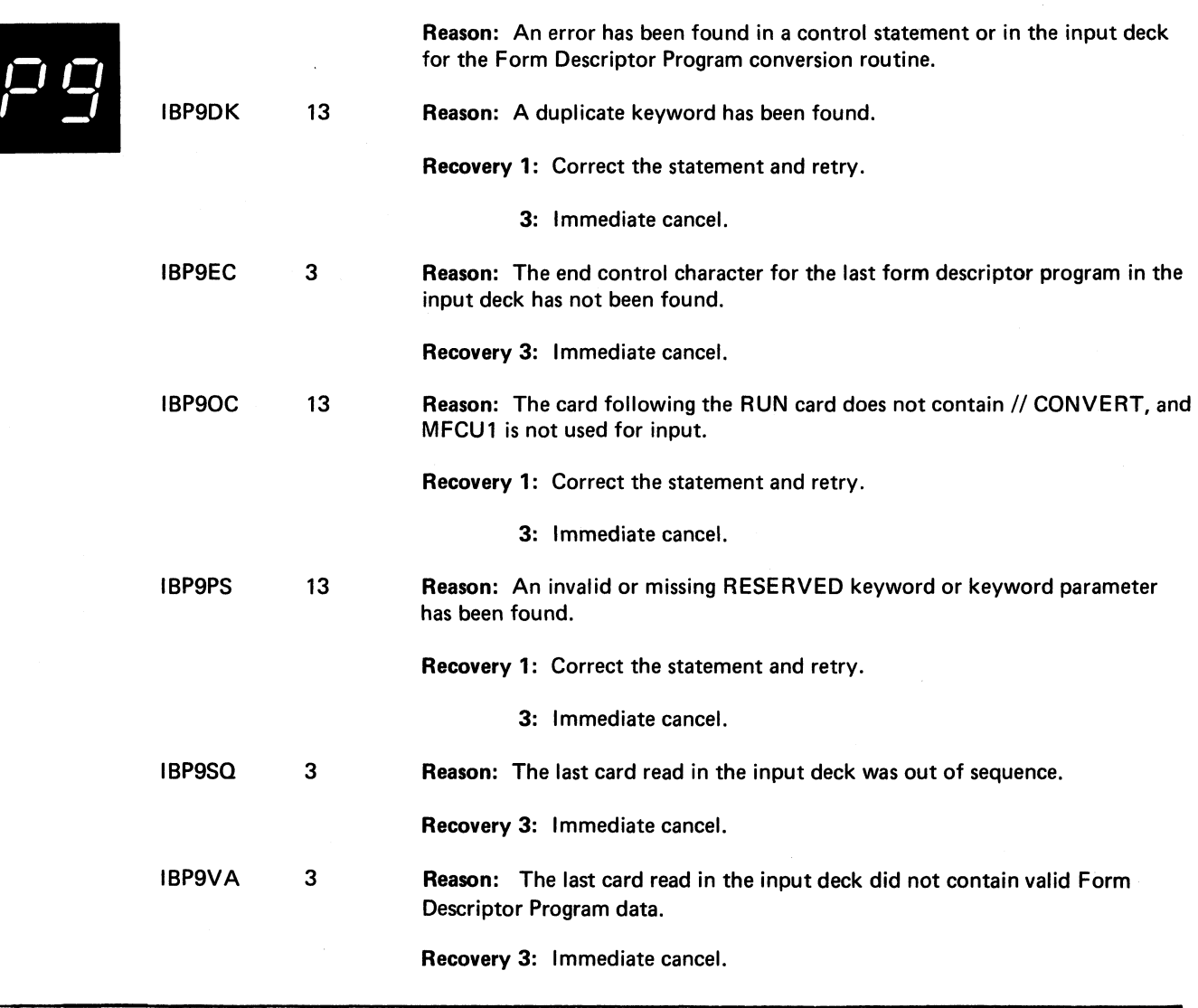

**Note: Clear all error indications on the printer before selecting option 2.**

**3: Immediate cancel.**

 $\overline{\phantom{a}}$ 

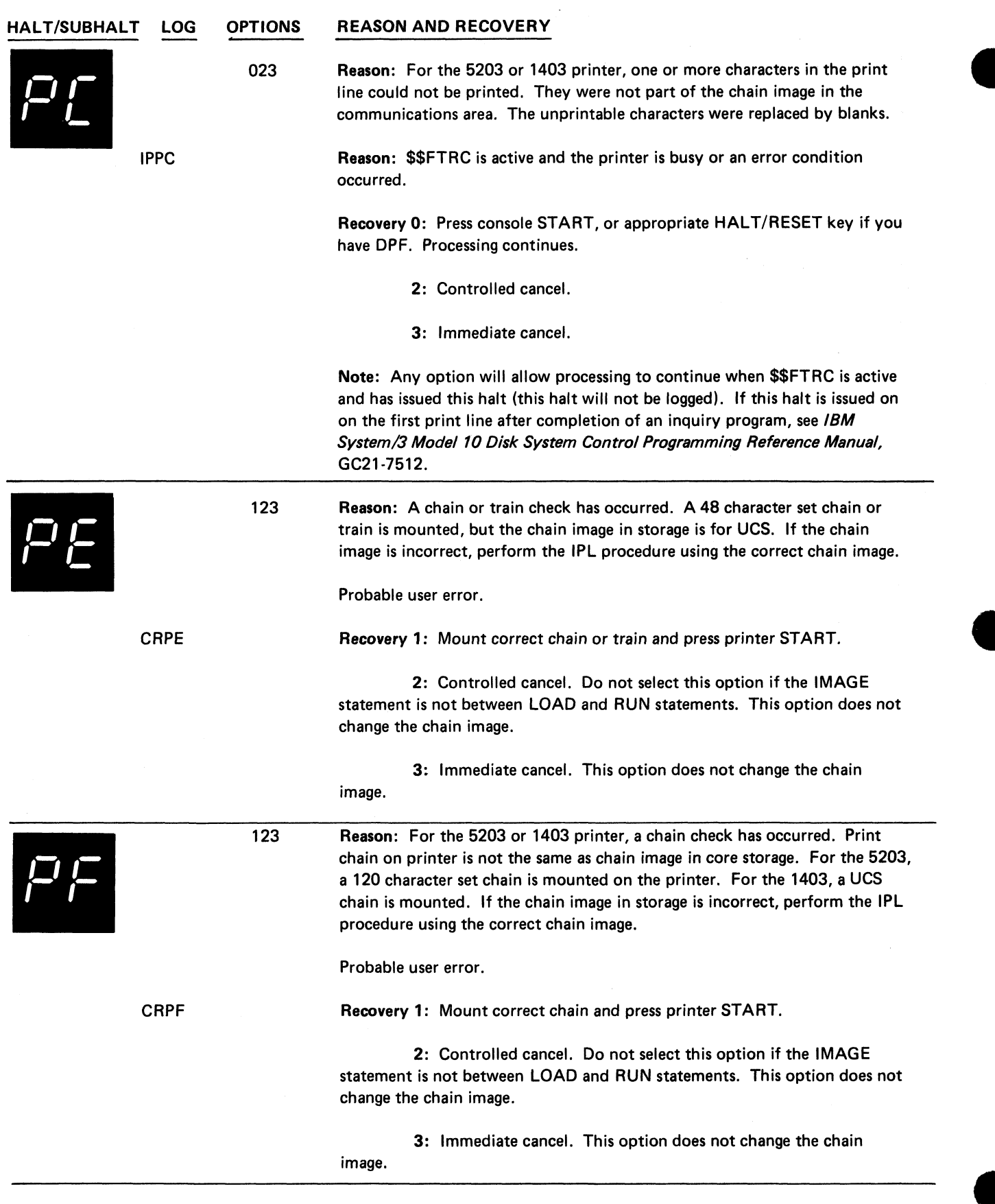

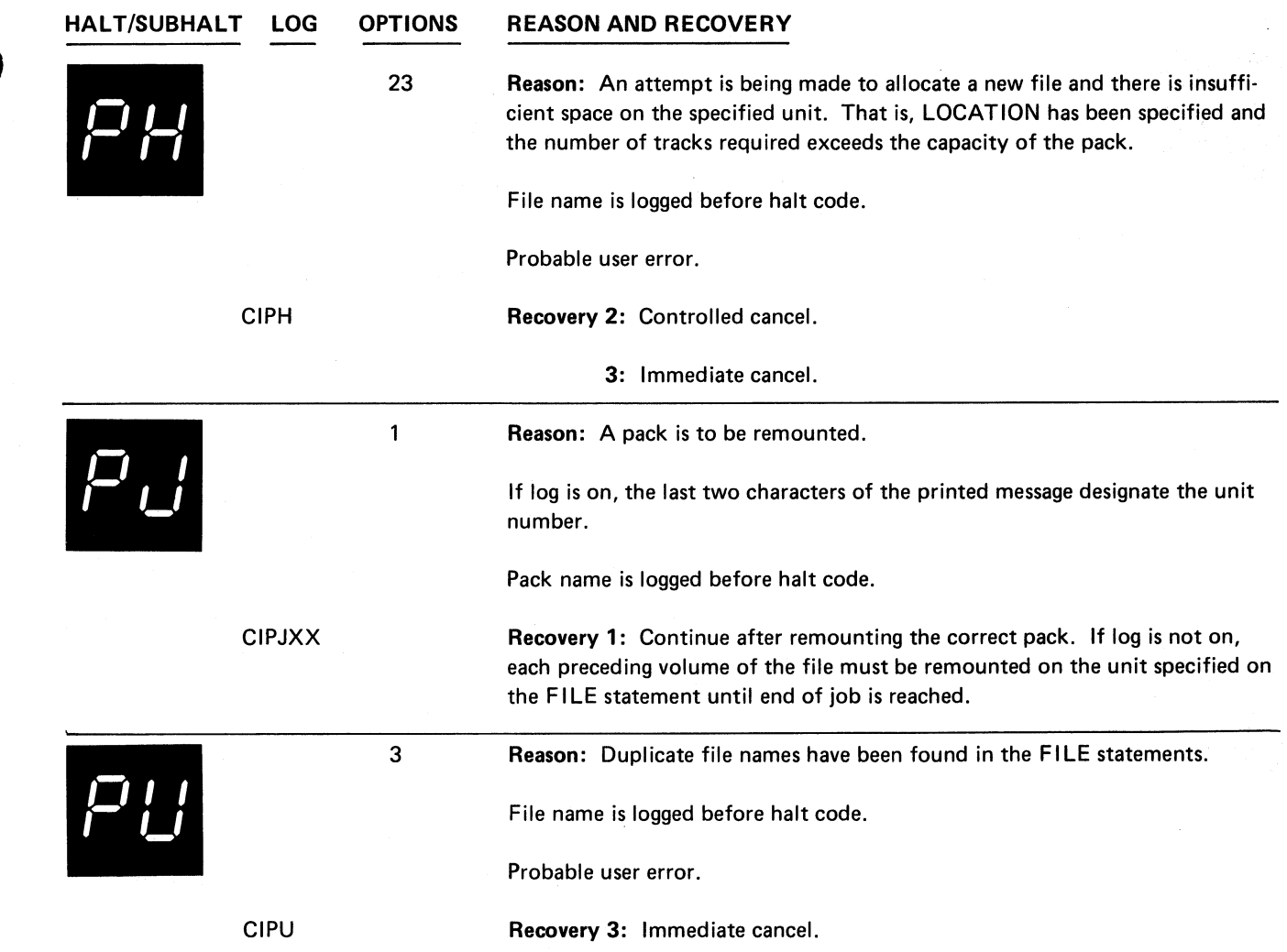

 $\bullet$ 

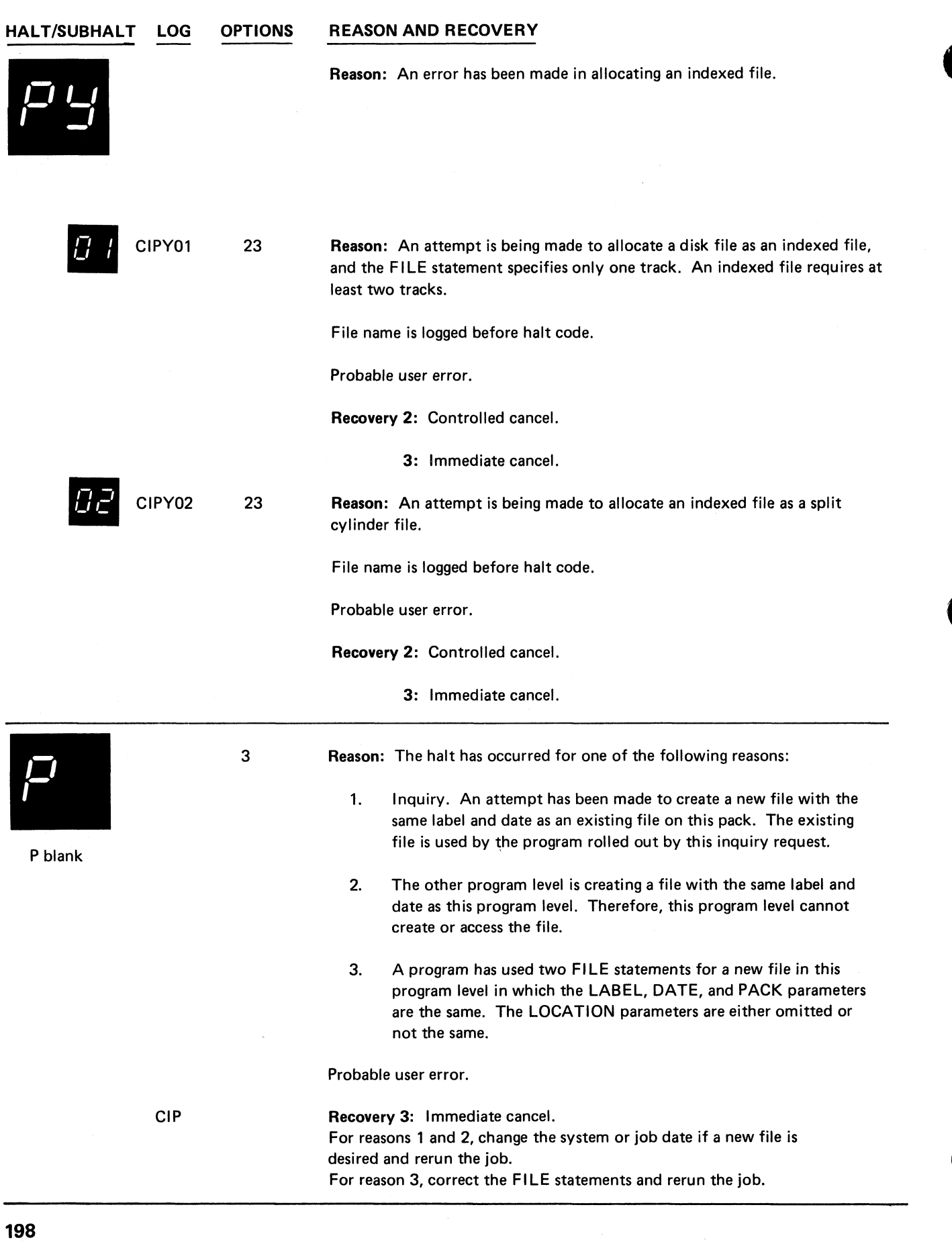

 $\tilde{\mathbf{r}}$ 

 $\ddot{\cdot}$ 

 $\ddot{\bullet}$ 

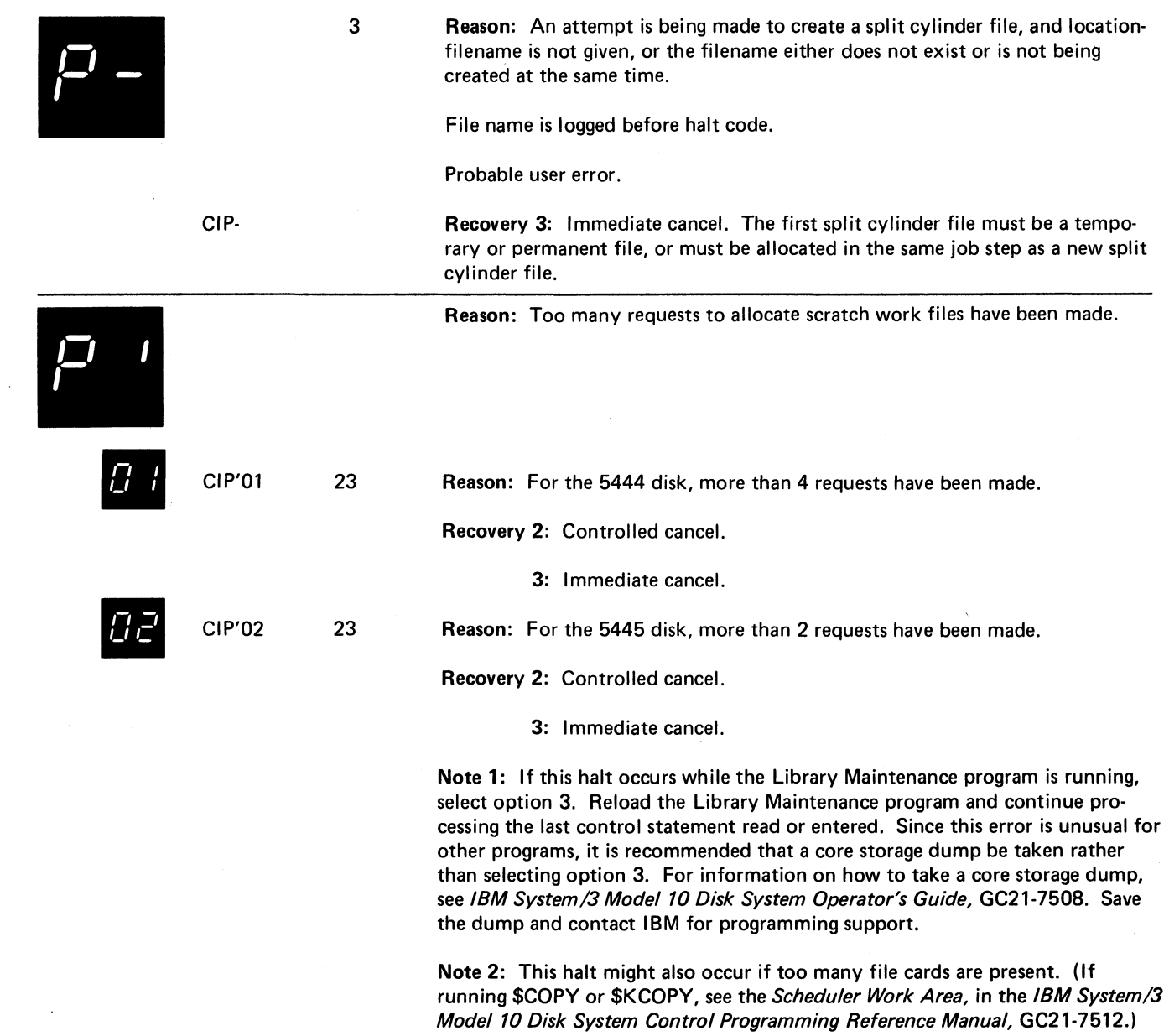

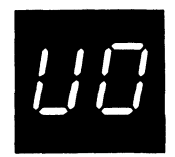

**0123 Reason: Unidentified record in file. The file in error is indicated by a FILE statement number greater than 9 on the RPG II source listing.**

> **Note:** If the record in error is read from the primary hopper, PRI light on, it **will be fed into stacker 1. If the record in error is read from the secondary hopper, SEC light on, it will be fed into stacker 4. Since the data cards can be fed into any stacker desired, it will be necessary to mark the last card in stacker 1 or 4 when data cards are being fed into either stacker. The card in error will be the marked card or the one following it. If the data cards are being fed into any stackers other than 1 and 4, it is not necessary to mark any cards since the cards in error will be separated from the other data cards.**

**Probable user error.**

**Recovery 0: Continue. Next record is read from the file. This option is for demand files only.**

**1: Bypass to beginning of RPG II cycle and read again from the file. This option does not apply to demand files. For chained files, the read may not be from the same file.**

**2: Controlled cancel. Store tables and execute LR calculations and LR output if available.**

**3: Immediate cancel.**

**Note: If sequence is important and double buffering is being used to** *process a* **cgrd file, the 3 option should be selected for this halt. If the 0 or 1 option is selected, the cards may be processed out of order.**

**If the input file is on a 3741, taking the 3741 offline to correct the record and then to reposition the data set is not a supported recovery procedure. The results are unpredictable.**

**0123 Reason: Unidentified record in file. Statement number 1 on RPG II source listing indicates file in error.**

> **Note:** If the record in error is read from the primary hopper, PRI light on, it **will be fed into stacker 1. If the record in error is read from the secondary hopper, SEC light on, it will be fed into stacker 4. Since the data cards can be fed into any stacker desired, it will be necessary to mark the last card in stacker 1 or 4 when data cards are being fed into either stacker. The card in error will be the marked card of the one following it. If the data cards are being fed into any stackers other than 1 and 4, it is not necessary to mark any cards since the cards in error will be separated from the other data cards.**

**Probable user error.**

/ / / *U i*

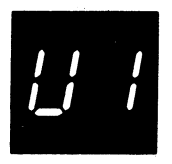

**(continued)**

**Recovery 0: Continue. Next record is read from the file. This option is for demand files only.**

**1: Bypass to beginning of RPG II cycle and read again from this file. This option does not apply to demand files. For chained files, the read may not be from the same file.**

**2: Controlled cancel. Store tables and execute LR calculations and LR output if available.**

**3: Immediate cancel.**

**Note: If sequence is important and double buffering is being used to process a card file, the 3 option should be selected for this halt. If the 0 or 1 option is selected, the cards may be processed out of order.**

**If the input file is on a 3741, taking the 3741 offline to correct the record and then to reposition the data set is not a supported recovery procedure. The results are unpredictable.**

**0123 Reason: Unidentified record in file. Statement number 2 on RPG II source listing indicates file in error.**

> **Note:** If the record in error is read from the primary hopper, PRI light on, it **will be fed into stacker 1. If the record in error is read from the secondary hopper, SEC light on, it will be fed into stacker 4. Since the data cards can fed into any stacker desired, it will be necessary to mark the the last card in stacker 1 or 4 when data cards are being fed into either stacker. The card in error will be the marked card or the one following it. If the data cards are being fed into any stackers other than 1 and 4, it is not necessary to mark any cards since the cards in error will be separated from the other data cards.**

**Probable user error.**

**Recovery 0: Continue. Next record is read from the file. This option is for demand files only.**

**1: Bypass to beginning of RPG II cycle and read again from this file. This option does not apply to demand files. For chained files, the read may not be from the same file.**

**2: Controlled cancel. Store tables and execute LR calculations and LR output if available.**

**3: Immediate cancel.**

**Note: If sequence is important and double buffering is being used to process a card file, the 3 option should be selected for this halt. If the 0 or 1 option is selected, the cards may be processed out of order.**

**If the input file is on a 3741, taking the 3741 offline to correct the record and then to reposition the data set is not a supported recovery procedure. The results are unpredictable.**

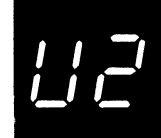

**Halt U1 201**

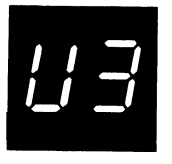

**0123 Reason: Unidentified record in file. Statement number 3 on RPG II source listing indicates file in error.**

> Note: If the record in error is read from the primary hopper, PRI light on; it **will be fed into stacker 1. If the record in error is read from the secondary hopper, SEC light on, it will be fed into stacker 4. Since the data cards can be fed into any stacker desired, it will be necessary to mark the last card in stacker 1 or 4 when data cards are being fed into either stacker. The card in error will be the marked card or the one following it. If the data cards are being fed into any stackers other than 1 and 4, it is not necessary to mark any cards since the cards in error will be separated from the other data cards.**

**Probable user error.**

**Recovery 0: Continue. Next record is read from the file. This option is for demand files only.**

**1: Bypass to beginning of RPG II cycle and read again from this file. This option does not apply to demand files. For chained files, the read may not be from the same file.**

**2: Controlled cancel. Store tables and execute LR calculations and LR output if available.**

**3: Immediate cancel.**

**Note: If sequence is important and double buffering is being used to process a card file, the 3 option should be selected for this halt. If the 0 or 1 option is selected, the cards may be processed out of order.**

**If the input file is on a 3741, taking the 3741 offline to correct the record and then to reposition the data set is not a supported recovery procedure. The results are unpredictable.**

**0123 Reason: Unidentified record in file. Statement number 4 on RPG II source listing indicates file in error.**

> Note: If the record in error is read from the primary hopper, PRI light on, it **will be fed into stacker 1. If the record in error is read from the secondary hopper, SEC light on, it will be fed into stacker 4. Since the data cards can be fed into any stacker desired, it will be necessary to mark the last card in stacker 1 or 4 when data cards are being fed into either stacker. The card in error will be the marked card or the one following. If the data cards are being fed into any stackers other than 1 and 4, it is not necessary to mark any cards since the cards in error will be separated from the other data cards.**

**Probable user error.**

**(continued on next page)**

/ / *U U* /

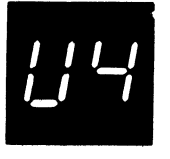

**(continued)**

**Recovery 0: Continue. Next record is read from the file. This option is for demand files only.**

**1: Bypass to beginning of RPG II cycle and read again from this file. This option does not apply to demand files. For chained files, the read may not be from the same file.**

**2: Controlled cancel. Store tables and execute LR calculations and LR output if available.**

**3: Immediate cancel.**

**Note: If sequence is important and double buffering is being used to process a card file, the 3 option should be selected for this halt. If the 0 or 1 option is selected, the cards may be processed out of order.**

**If the input file is on a 3741, taking the 3741 offline to correct the record and then to reposition the data set is not a supported recovery procedure. The results are unpredictable.**

**0123 Reason: Unidentified record in file. Statement number 5 on RPG II source listing indicates file in error.**

> **Note:** If the record in error is read from the primary hopper, PRI light on, it **will be fed into stacker 1. If the record in error is read from the secondary hopper, SEC light on, it will be fed into stacker 4. Since the data cards can be fed into any stacker desired, it will be necessary to mark the last card in stacker 1 or 4 when data cards are being fed into either stacker. The card in error will be the marked card or the one following it. If the data cards are being fed into any stackers other than 1 and 4, it is not necessary to mark any cards since the cards in error will be separated from the other data cards.**

**Probable user error.**

**Recovery 0: Continue. Next record is read from the file. This option is for demand files only.**

**1: Bypass to beginning of RPG II cycle and read again from this file. This option does not apply to demand files. For chained files, the read may not be from the same file.**

**2: Controlled cancel. Store tables and execute LR calculations and LR output if available.**

**3: Immediate cancel.**

**Note: If sequence is important and double buffering is being used to process a card file, the 3 option should be selected for this halt. If the 0 or 1 option is selected, the cards may be processed out of order.**

**If the input file is on a 3741, taking the 3741 offline to correct the record and then to reposition the data set is not a supported recovery procedure. The results are unpredictable.**

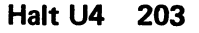

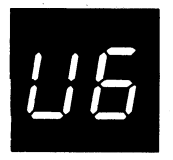

**0123 Reason: Unidentified record in file. Statement number 6 on RPG I I source listing indicates file in error.**

> **Note:** If the record in error is read from the primary hopper, PRI light on, it **will be fed into stacker 1. If the record in error is read from the secondary hopper, SEC light on, it will be fed into stacker 4. Since the data cards can be fed into any stacker desired, it will be necessary to mark the last card in stacker 1 or 4 when data cards are being fed into either stacker. The card in error will be the marked card or the one following it. If the data cards are being fed into any stackers other than 1 and 4, it is not necessary to mark any card since the cards in error will be separated from the other data cards.**

**Probable user error.**

**Recovery 0: Continue. Next record is read from the file. This option is for demand files only.**

**1: Bypass to beginning of RPG II cycle and read again from this file. This option does not apply to demand files. For chained files, the read may not be from the same file.**

**2: Controlled cancel. Store tables and execute LR calculations and LR output if available.**

**3: Immediate cancel.**

**Note: If sequence is important and double buffering is being used to process a card file, the 3 option should be selected for this halt. If the 0 or 1 option is selected, the cards may be processed out of order.**

**If the input file is on a 3741, taking the 3741 offline to correct the record and then to reposition the data set is not a supported recovery procedure. The results are unpredictable.**

**0123 Reason: Unidentified record in file. Statement number 7 on RPG II source listing indicates file in error.**

> **Note: If the record in error is read from primary hopper, PRI light on, it will be fed into stacker 1. If the record in error is read from the secondary hopper, SEC light on, it will be fed into stacker 4. Since the data cards can be fed into any stacker desired, it will be necessary to mark the last card in stacker 1 or 4 when data cards are being fed into either stacker. The card in error will be the marked card or the one following it. If the data cards are being fed into any stacker other than 1 and 4, it is not necessary to mark any cards since the cards in error will be separated from the other data cards.**

**Probable user error.**

**(continued on next page)**

 $\mathbf{H}$   $\mathbf{H}$ *U I*

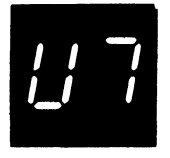

**Recovery 0: Continue. Next record is read from the file. This option is for demand files only.**

**1: Bypass to beginning of RPG II cycle and read again from this file. This option does not apply to demand files. For chained files, the read (continued) may not be from the same file.**

> **2: Controlled cancel. Store tables and execute LR calculations and LR output if available.**

> > **3: Immediate cancel.**

**Note: If sequence is important and double buffering is being used to process a card file, the 3 option should be selected for this halt. If the 0 or 1 option selected, the cards may be processed out of order.**

**If the input file is on a 3741, taking the 3741 offline to correct the record and then to reposition the data set is not a supported recovery procedure. The results are unpredictable.**

**0123 Reason: Unidentified record in file. Statement number 8 on RPG II source listing indicates file .in error.**

> **Note:** If the record in error is read from the primary hopper, PRI light on, it **will be fed into stacker 1. If the record in error is read from the secondary hopper, SEC light on, it will be fed into stacker 4. Since the data cards can be fed into any stacker desired, it will be necessary to mark the last card in stacker 1 or 4 when data cards are being fed into either stacker. The card in error will be the marked card or the one following it. If the data cards are being fed into any stackers other than 1 and 4, it is not necessary to mark any cards since the cards in error will be separated from the other data cards.**

**Probable user error.**

**Recovery 0: Continue. Next record is read from the file. This option is for demand files only.**

**1: Bypass to beginning of RPG II cycle and read again from this file. This option does not apply to demand files. For chained files, the read may not be from the same file.**

**2: Controlled cancel. Store tables and execute LR calculations and LR output if available.**

**3: Immediate cancel.**

**Note: If sequence is important and double buffering is being used to process card file, the 3 option should be selected for this halt. If the 0 or 1 option is selected, the cards may be processed out of order.**

**If the input file is on a 3741, taking the 3741 offline to correct the record then to reposition the data set is not a supported recovery procedure. The results are unpredictable.**

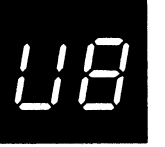

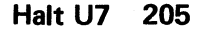

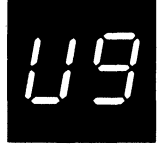

**0123 Reason: Unidentified record in file. Statement number 9 on RPG II source; listing indicates file in error.**

> **Note:** If the record in error is read from the primary hopper, PRI light on, it **will be fed into stacker 1. If the record in error is read from the secondary hopper, SEC light on, it will be fed into stacker 4. Since the data cards can be fed into any stacker desired, it will be necessary to mark the last card in stacker 1 or 4 when data cards are being fed into either stacker. The card in error will be the marked card or the one following it. If the data cards are being fed into any stackers other than 1 and 4, it is not necessary to mark any cards since the cards in error will be separated from the other data cards.**

**Probable user error.**

**Recovery 0: Continue. Next record is read from the file. This option is for demand files only.**

**1: Bypass to beginning of RPG II cycle and read again from this file. This option does not apply to demand files. For chained files, the read may not be from the same file.**

**2: Controlled cancel. Store tables and execute LR calculations and LR output if available.**

**3: Immediate cancel.**

**Note: If sequence is important and double buffering is being used to process a card file, the 3 option should be selected for this halt. If the 0 or 1 option is selected, the cards may be processed out of order.**

**If the input file is on a 3741, taking the 3741 offline to correct the record and then to reposition the data set is not a supported recovery procedure. The results are unpredictable.**

**Reason: Halt occurred for one of the following reasons:**

- **1. Attempting to create an offline multivolume scratch file and this is not allowed.**
- **2. Attempting to access a scratch file as an offline multivolume file and this is not allowed.**
- **3. Offline multivolume files cannot have any volumes with RETAIN-S or RETAIN-A.**

**Note: An offline multivolume temporary file cannot be changed to an offline scratch file.**

**File name is logged before halt code.**

**Probable user error.**

**CIUA**

3

**Recovery 3: Immediate cancel. These files must be either permanent or temporary.**

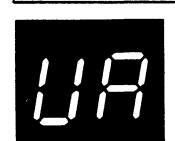

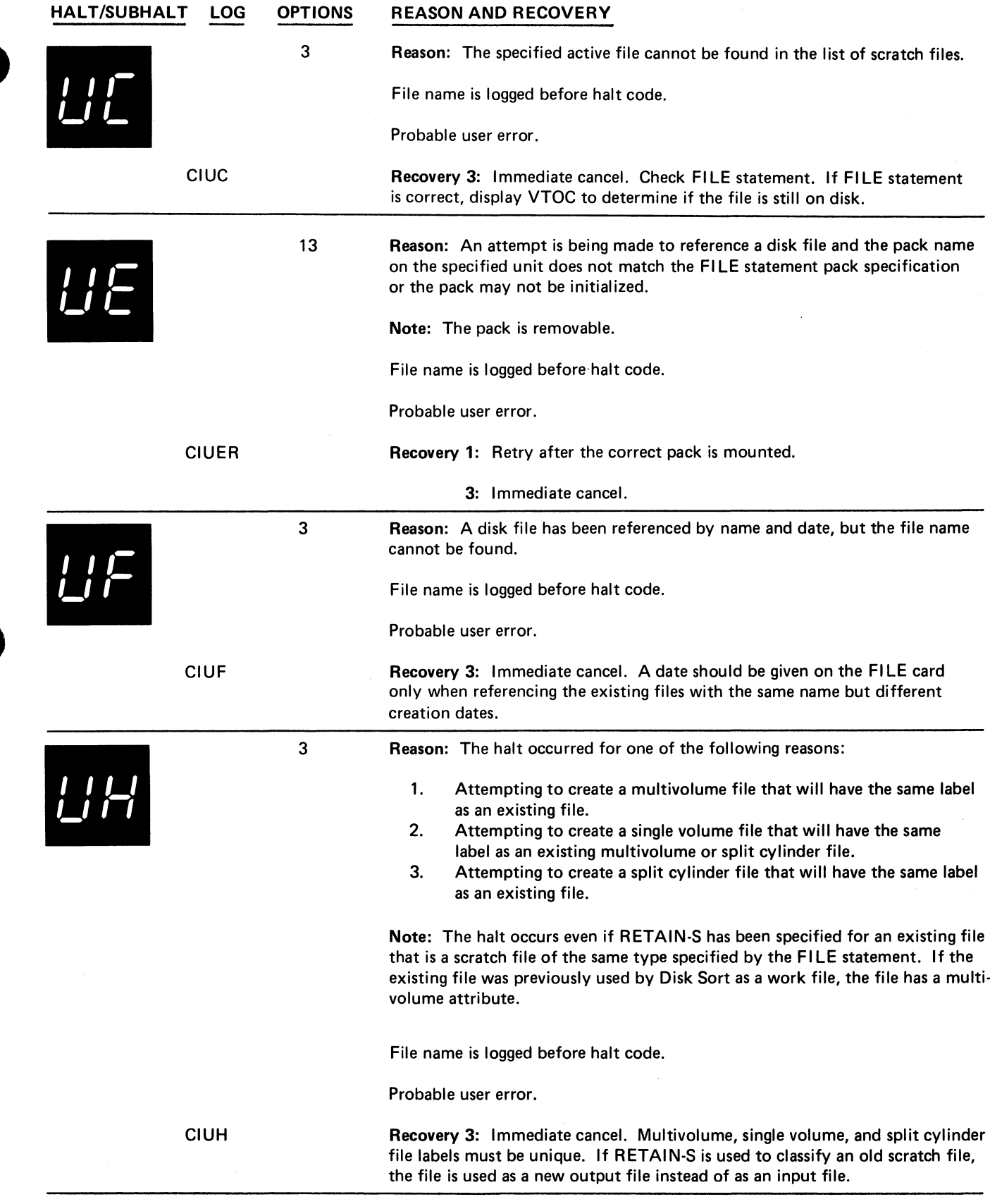

 $\frac{1}{2}$ 

 $\frac{1}{2}$ 

 $\ddot{\phantom{a}}$ 

 $\ddot{\phantom{0}}$ 

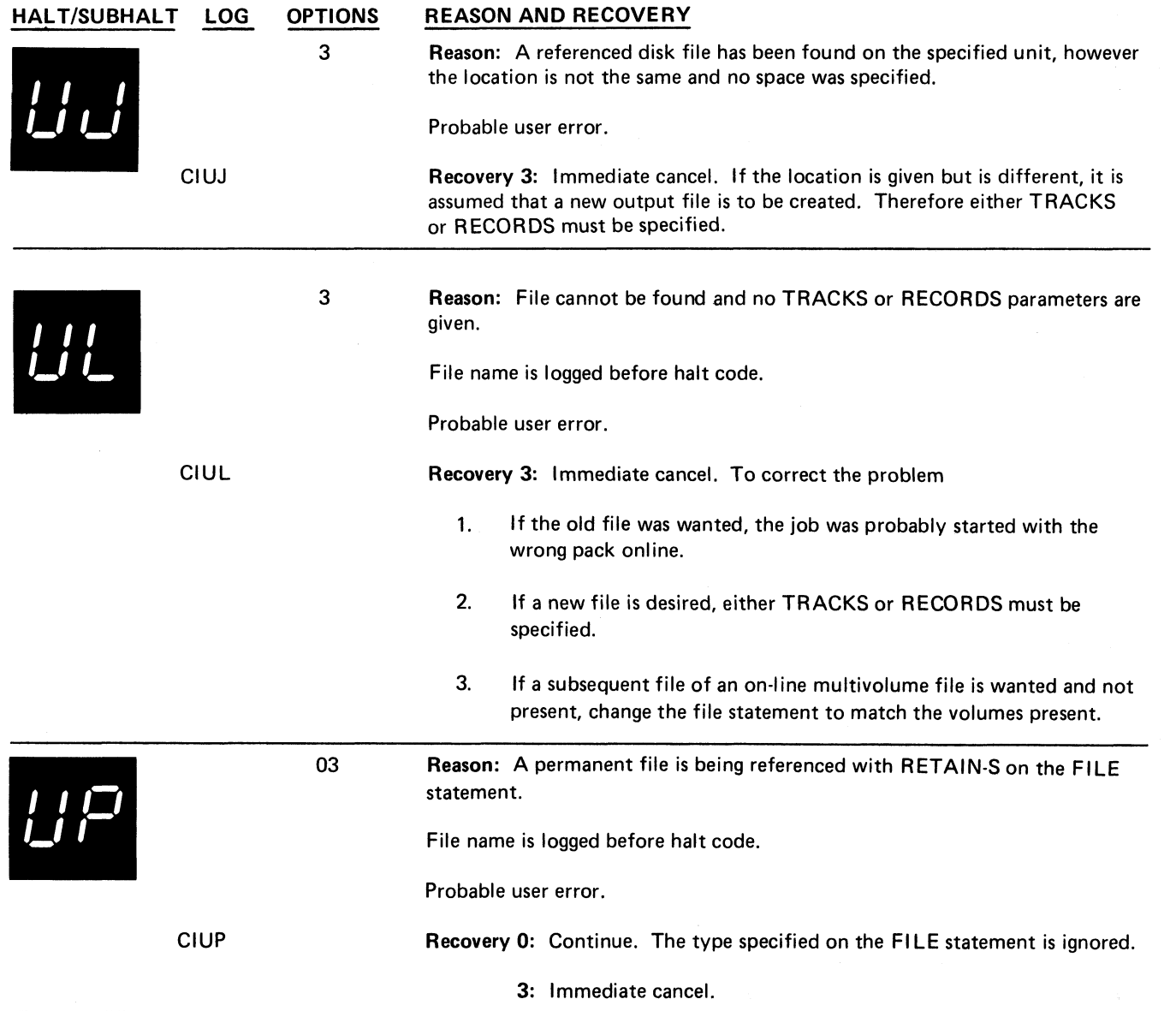

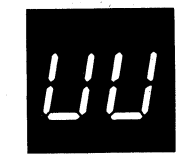

**3 Reason: Disk pack not available. A disk file has been referenced but the requested pack is not available because:**

> **1. An attempt is being made to reference a disk file and the pack name of the specified unit does not match the FI LE statement pack specification. However, the referenced pack cannot be dismounted.**

**2. The same unit was previously requested in the current OCL with a different pack name and the OCL did not specify that the pack could be changed.**

**3. The other program level is using the specified unit with another pack.**

- **4. The other program level is using the unit with the requested pack, but either that program or the one attempting to start may require that the pack be dismounted.**
- **5. An offline multivolume file has been specified on the program, system, or IPL pack.**
- **6. The pack may not be initialized.**

**File name is logged before halt code.**

**Probable user error.**

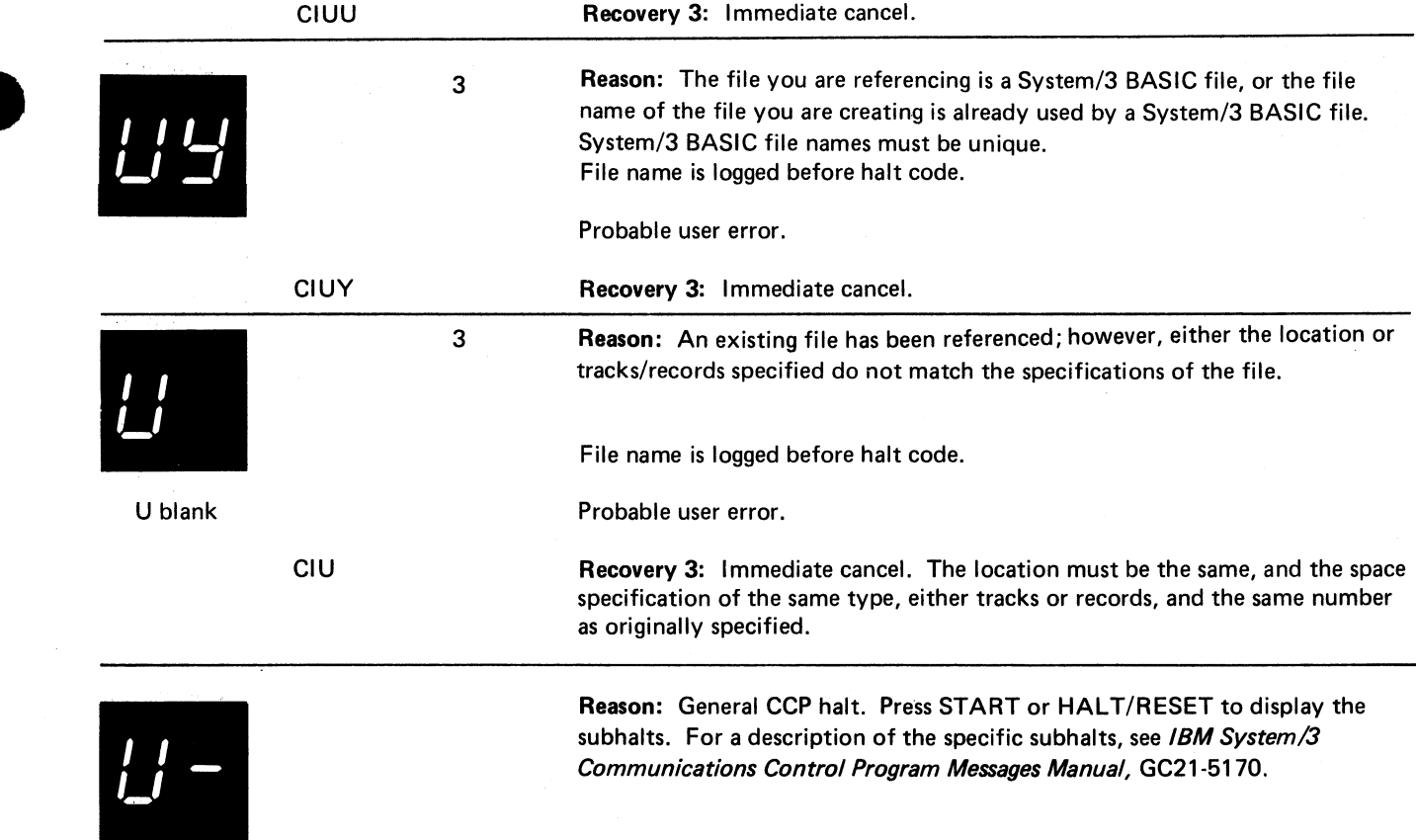

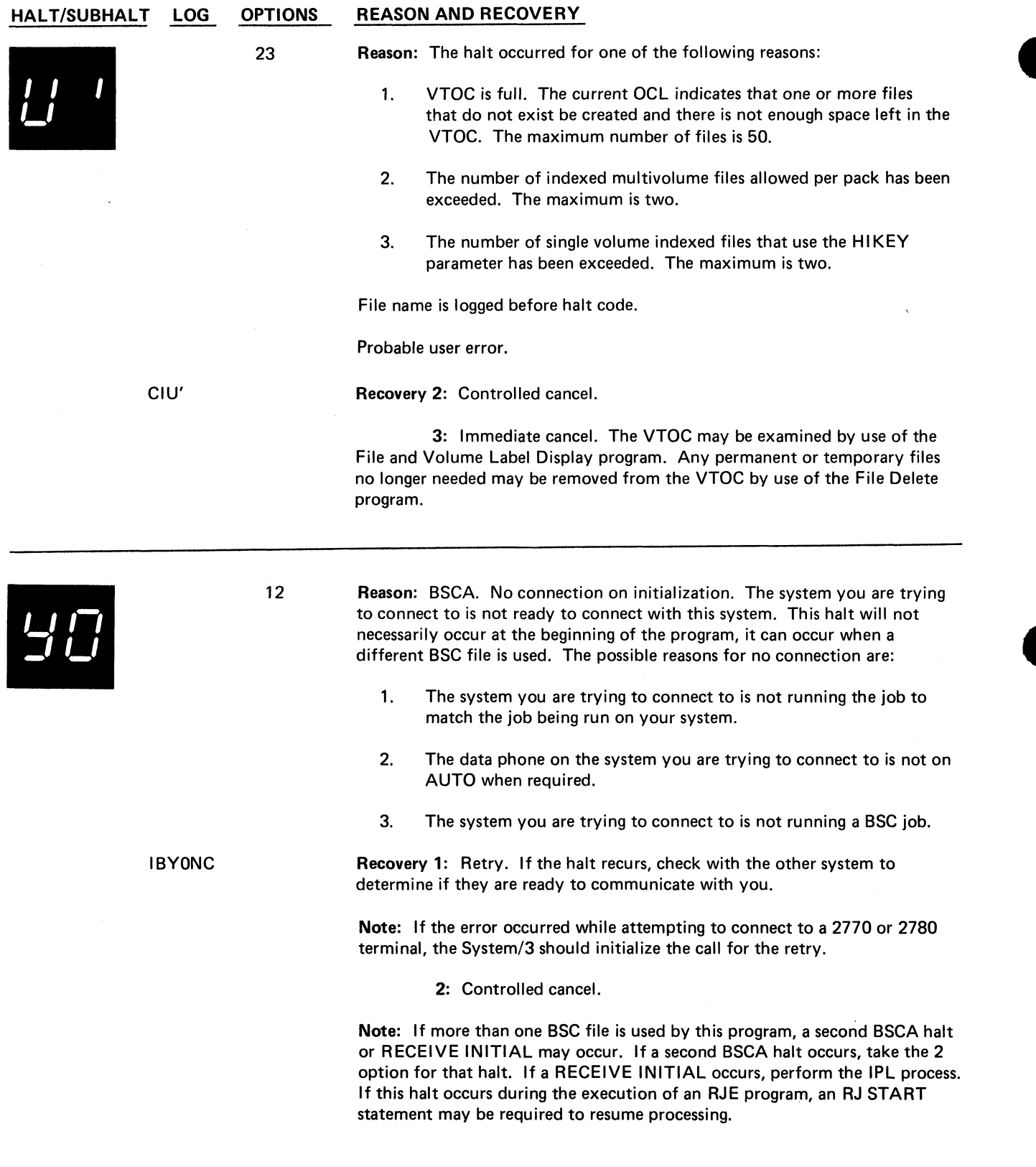
### **HALT/SUBHALT LOG OPTIONS REASON AND RECOVERY**

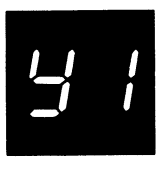

٦

**IBY1**

**IBY2**

**23 Reason: BSCA. The program is attempting to send or receive an invalid ASCII character.**

**Probable user error.**

**Recovery 2: Controlled cancel.**

**Note: If more than one BSC file is used by this program, a second BSCA halt** or RECEIVE INITIAL may occur. If a second BSCA halt occurs, take the 2 option for that halt. If a RECEIVE INITIAL occurs, perform the IPL process.

**3: Immediate cancel.**

**Note: For either option taken, return the job to the programmer. Check to determine if only valid ASCII characters are being used. If file translation is**

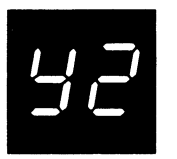

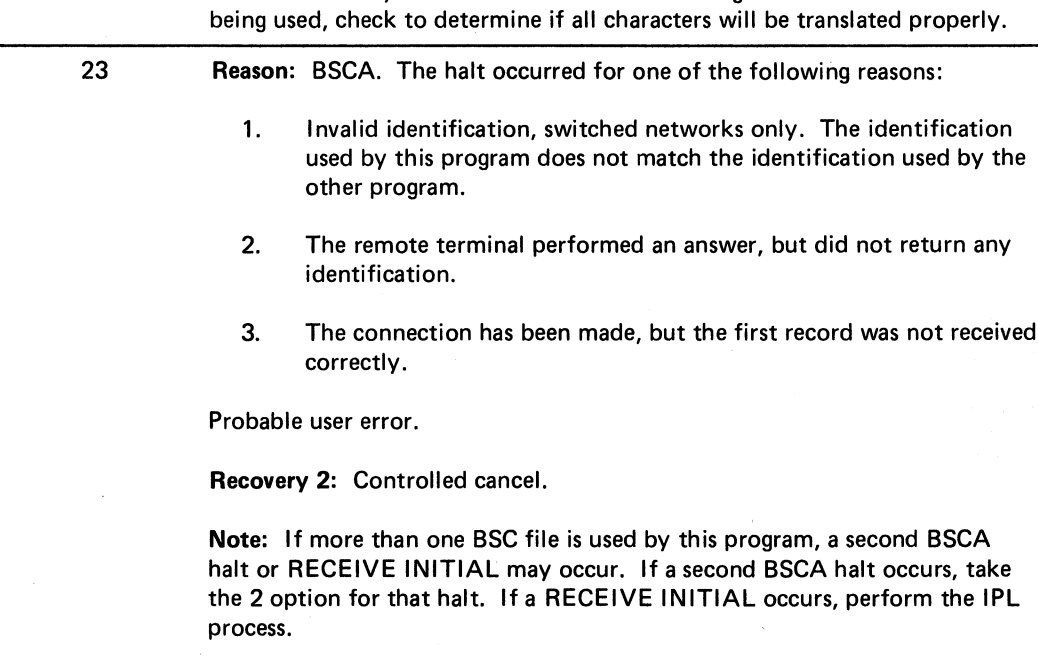

**3: Immediate cancel.**

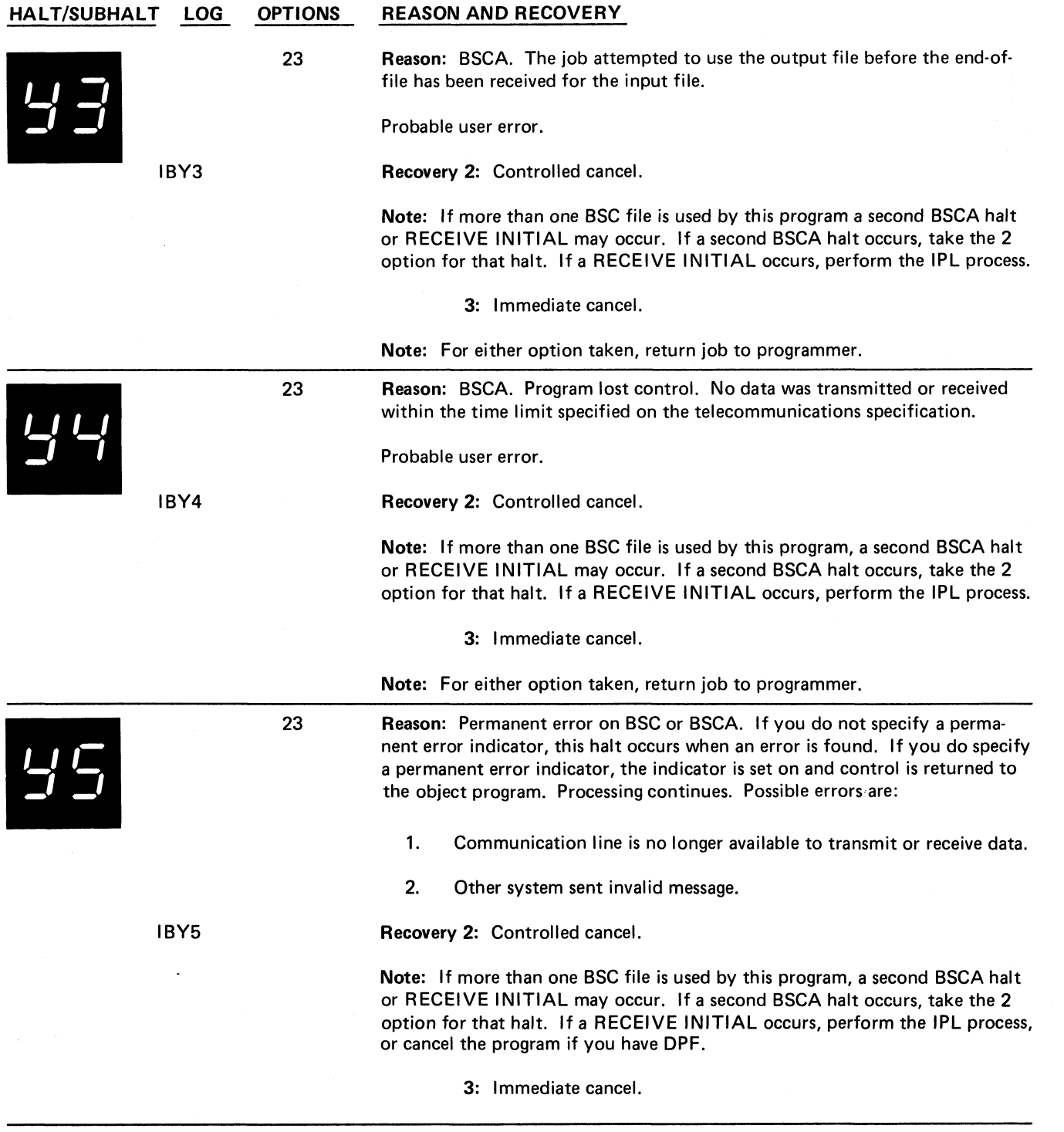

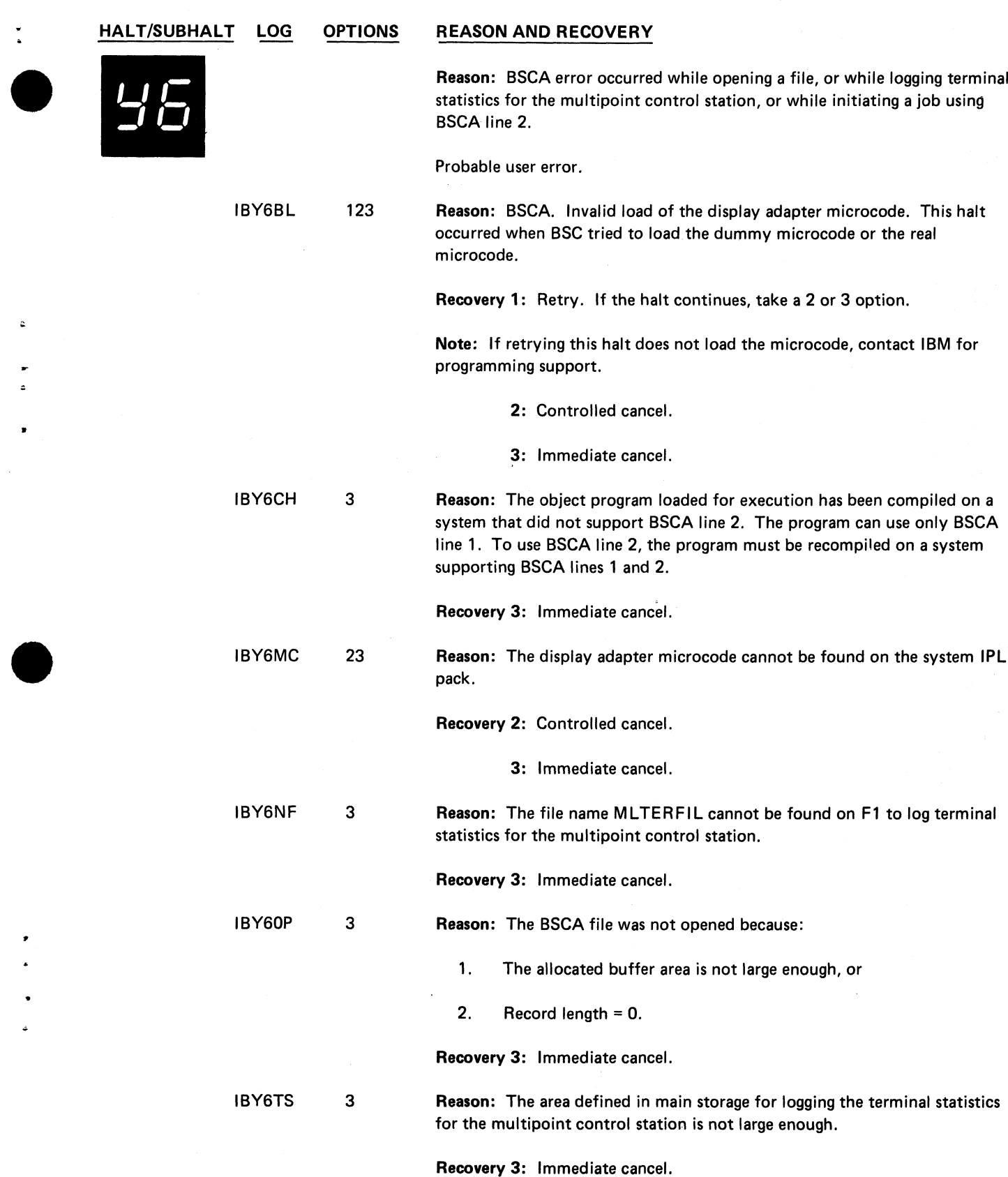

 $\tau_{\rm g}$ 

 $\hat{\mathbf{c}}$ 

 $\blacksquare$  $\hat{\bullet}$ 

 $\bullet$ 

 $\bullet$  $\ddot{\phantom{0}}$  $\ddot{\phantom{0}}$  $\hat{\bullet}$ 

 $\ddot{\phantom{0}}$ 

 $\ddot{\bullet}$ 

**(continued on next page)**

**Halt Y6 213**

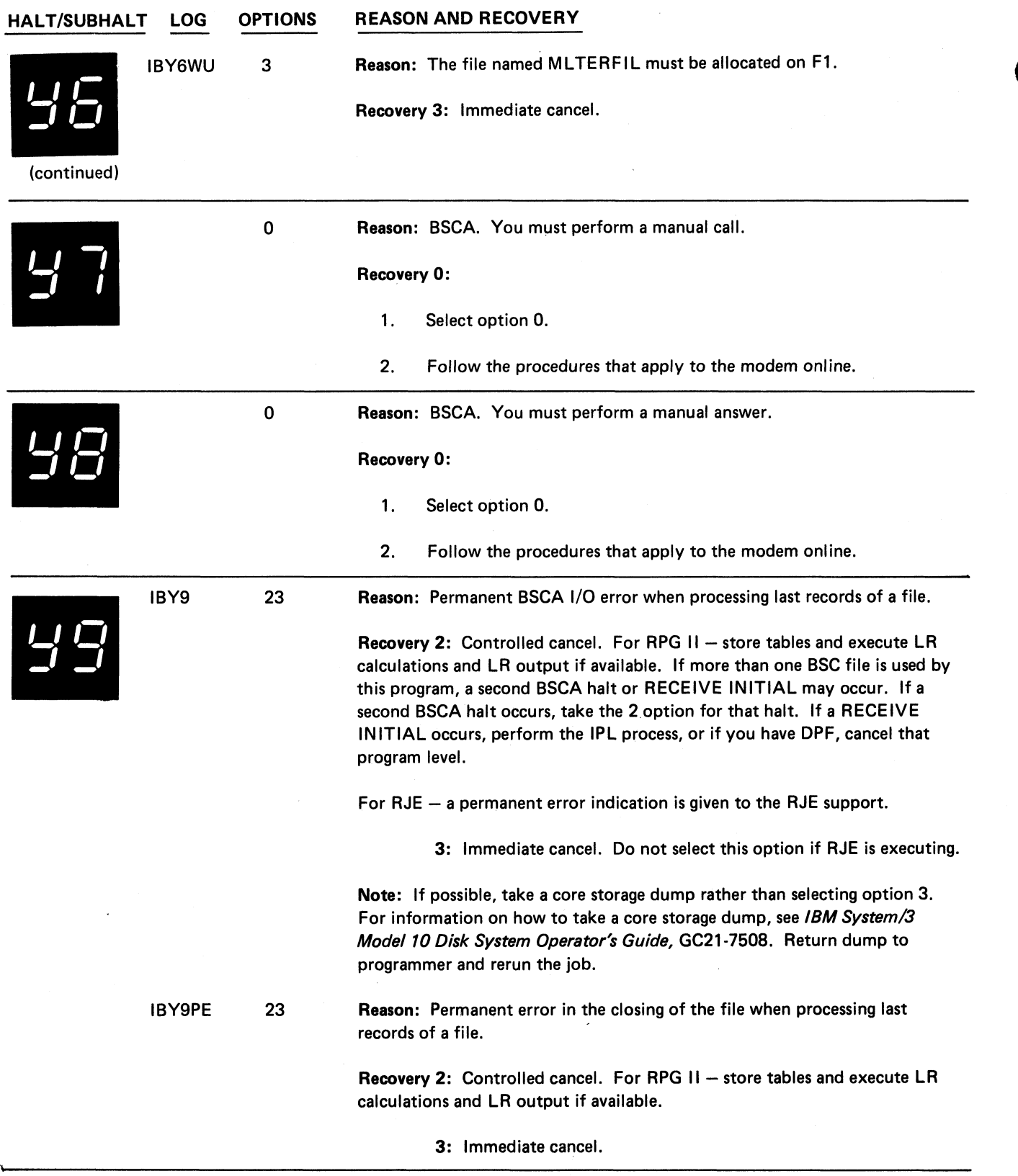

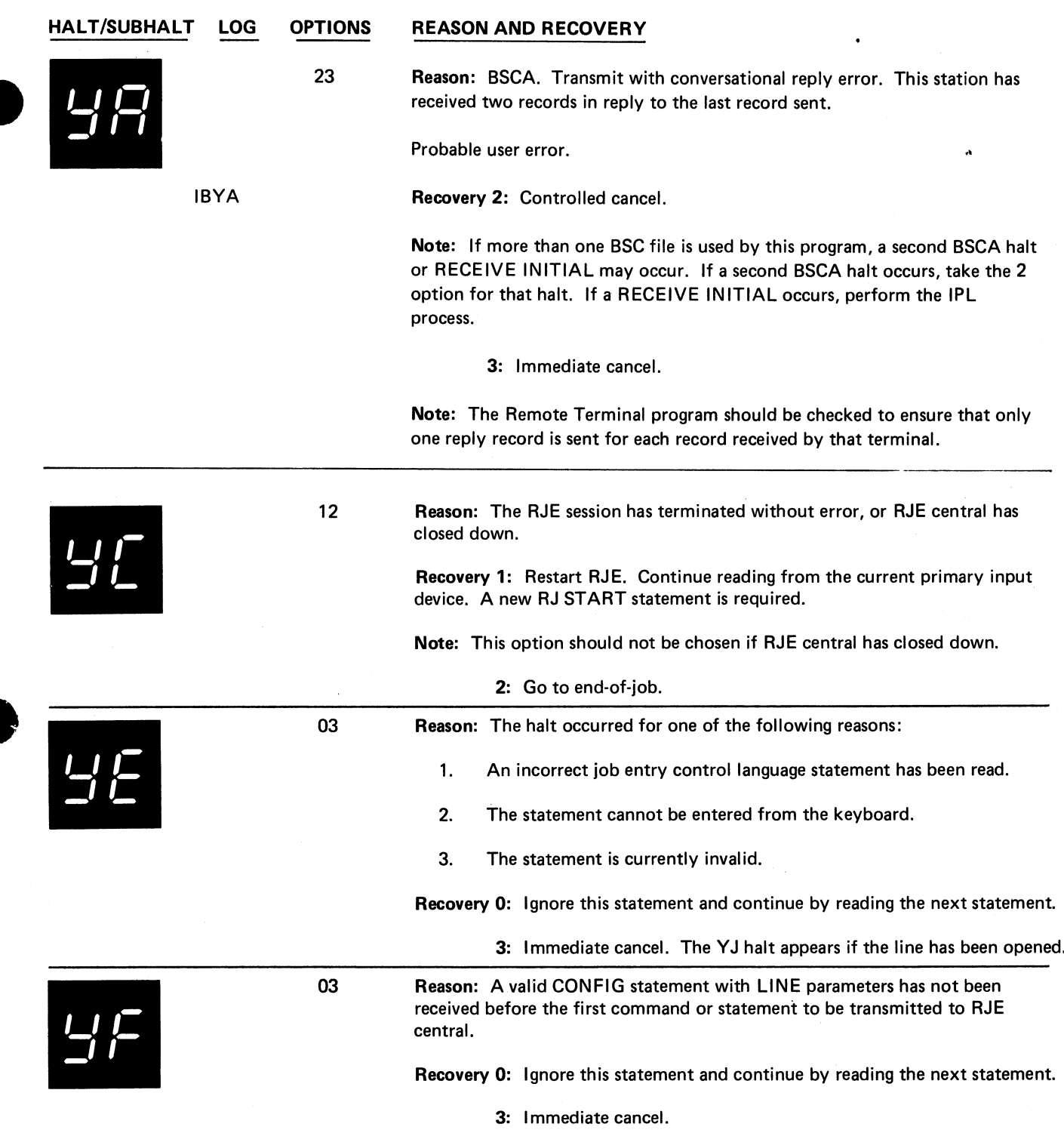

 $\bullet_{\rm g}$ 

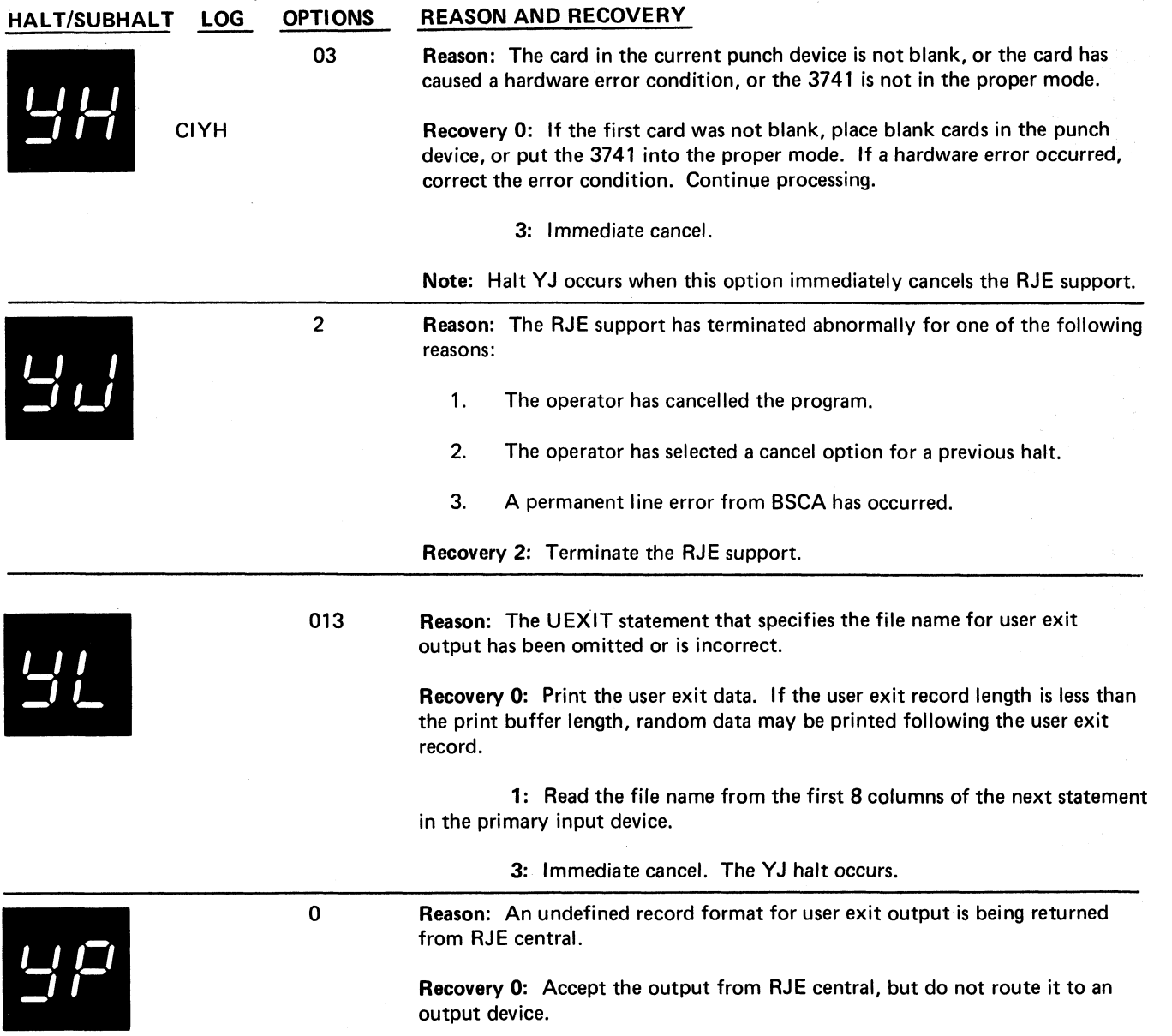

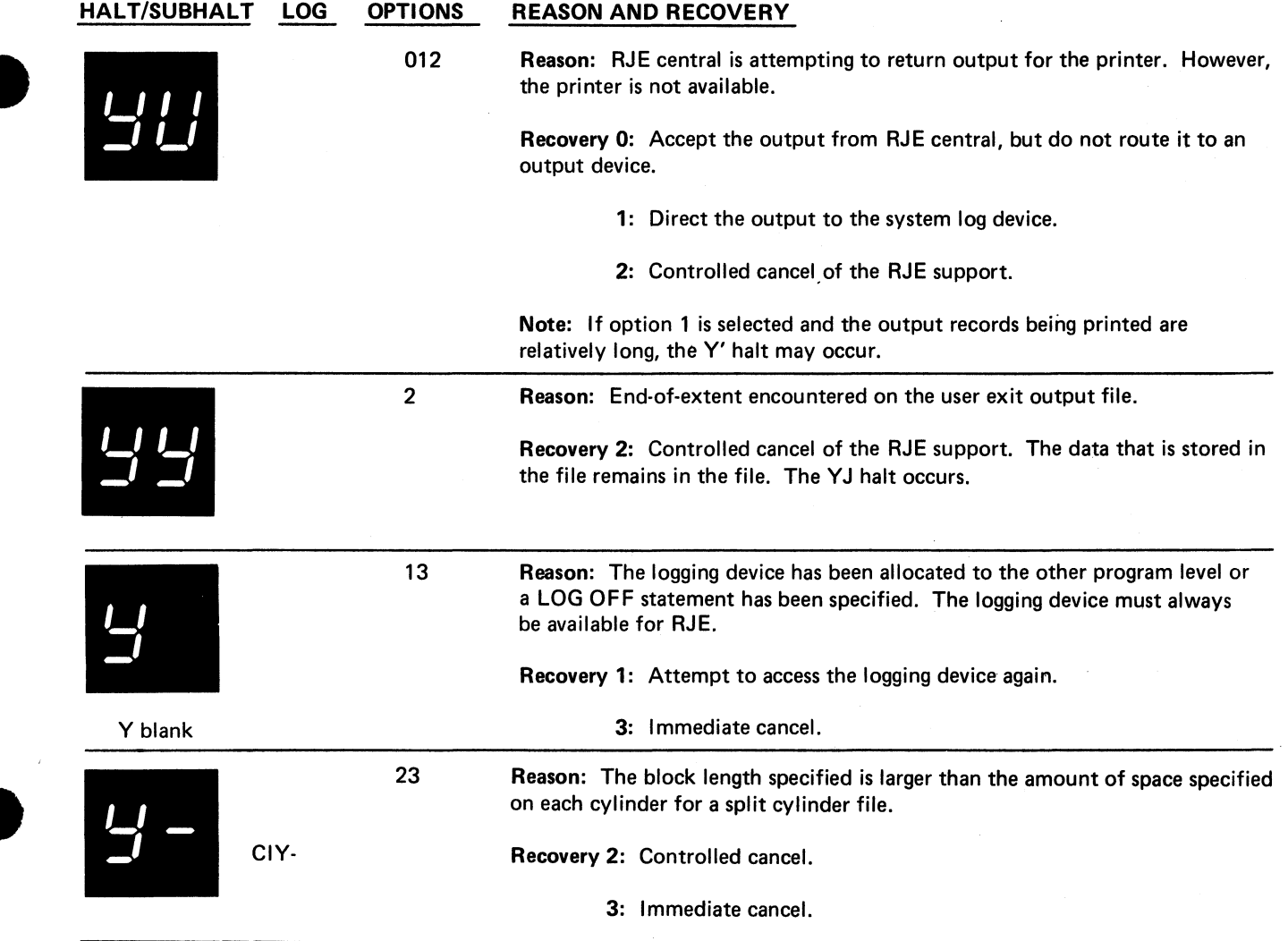

ŧ,

### **HALT/SUBHALT LOG OPTIONS REASON AND RECOVERY**

*U I I*

**Reason: The halt occurred for one of the following reasons:**

- **1. RJE has entered monitor mode and is alternately checking for input to transmit to RJE central or output to receive from RJE central. For example, RJE may be waiting for a RJEND accepted message.**
- **2. A previous halt or an I/O attention condition occurred while receiving output from RJE central. The operator did not correct the condition within approximately 14 seconds.**
- **3. By making the output device not-ready, the operator intentionally caused output to be discontinued.**
- **4. A forms discontinue message has been received from RJE central.**
- **5. A priority error message has been received from RJE central.**
- **6. Compressed records were not processed within 15 seconds.**

#### **Recovery:**

**For reason 1:** If input to send to RJE central is available, press HALT/ **RESET (for a disk system with DPF), or console START while the halt is displayed. RJE then enters input mode by reading data or commands from the primary input device and transmitting them to RJE central.**

**For reason 2: A CONTINUE statement followed by a NULL statement must be sent to RJE central to resume output. Then follow the recovery procedures for reason 1.**

**For reason 3:** Follow the recovery procedures for reason 2.

**For reason 4:** Follow the recovery procedures for reason 2.

**For reason 5:** Follow the recovery procedures for reason 1.

**For reason 6:** Follow the recovery procedures for reason 2.

**Note: If you do not press console START or the appropriate HALT/RESET key, (if input to be sent to RJE central is not available), RJE automatically** resets the Y' halt and attempts to receive output from RJE central.

**If RJE central has no output to be transmitted, the Y' halt flashes on and off as follows:**

**For point-to-point network: On for 8 seconds, off for 12 seconds.**

**For multipoint network: On for 6 seconds, off for a period of time depending on the activity of other network terminals.**

**The Y ' halt flashes until the operator presses console START or the appropriate HALT/RESET key or waits until output from RJE central is available.**

#### **HALT/SUBHALT LOG OPTIONS REASON AND RECOVERY**

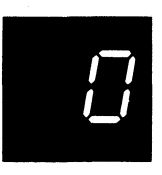

**blank O**

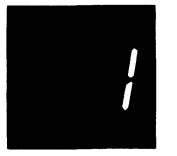

**blank 1**

**Reason: This halt occurred for one of the following reasons:**

- **1. The disk FILE WRITE switch is in the OFF position. This switch is on the CE panel.**
- **2.** A disk error occurred during IPL.
- **3.** An attempt is being made to IPL from a pack that does not contain **a system.**

**Recovery: Perform one of the following:**

- **1. If the FILE WRITE switch is in the OFF position, set it to ON. Then IPL the system.**
- **2. If the FILE WRITE switch is set to ON, IPL the system again. If the halt occurs again, mount a different system pack and IPL again. If the halt continues to occur, your system may need service.**

**Reason: A terminal error has occurred for one of the following reasons:**

- **1. Permanent disk error when the system was trying to read. This could mean that there is a bad track in one of the libraries or directories.**
- **2. An attempt is being made to load a program outside of the allocated core for the program.**
- **3. The system has encountered an unexpected condition. If the job is allowed to continue, unexpected results could occur.**

**Note: If this halt occurs after selecting an option of the -P halt, it is called a secondary halt. It indicates that a disk pack should be mounted on R1.**

**Recovery: For non-DPF systems, perform one of the following:**

**1. When this halt occurs, it is recommended that the following be performed:**

**Record the contents of the ARR as follows:**

- **A. Press console STOP.**
- **B. Set LSR display selector on CE panel to ARR.**
- **C. Set register display unit to LSR HI LSR LO.**
- **D. Record contents.**

**E. Set LSR display selector on CE panel to NORMAL.**

**After recording the contents of the ARR, take a core storage dump.**

**(continued on next page)**

**Halt blank 0 219**

### **HALT/SUBHALT**

### **LOG OPTIONS REASON AND RECOVERY**

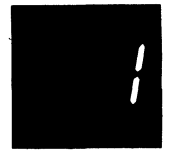

**blank 1 (continued)** **2. If it is not possible to read the ARR and take a core storage dump, perform the following:**

**A. Press console START which will cause end-of-job to occur.**

**For DPF systems where the Communications Control Program (CCP) is in the program level in which the halt occurred, perform the following step 1.**

**For other DPF systems, perform the following step 1 or 2.**

**1. When this halt occurs, it is recommended that the following be performed:**

**A. Press console STOP.**

- **B. Record contents of ARR as indicated in the recovery for a non-DPF system.**
- **C. After recording the contents of the ARR, take a core storage dump.**
- **D. Perform the Initial Program Load procedure.**
- **2. If you want to allow the other level to continue, press appropriate HALT/RESET key to cause the level in which the blank 1 halt occurred to go to end of job. Other jobs can then be run in that level.**

**Note: For information on how to take a core storage dump, see** *IBM System/3 Model 10 Disk System Operator's Guide,* **GC21-7508. If you recorded the contents of the ARR and obtained a core storage dump, save the information for IBM. This information will aid in determining the problem. If this halt continues to occur, contact IBM for support.**

**Reason: COBOL. The halt occurred because an error has been detected that will prevent successful compilation or normal execution of your program, or because a non-recoverable error has occurred during execution of a COBOL object program.**

To determine the exact reason for the  $62$  halt: **If log is off, press console START or the appropriate HALT/RESET key. One of the following subhalts is displayed. If log is on, one of the following**

**RC211 3 RC 212 3 RC 213 3 RC 214 3 error codes is logged. Reason: Insufficient space on the \$WORK file. Recovery 3: Immediate cancel. Reason: Insufficient space on \$SOURCE file. Recovery 3: Immediate cancel. Reason: Insufficient space on \$WORKX file. Recovery 3: Immediate cancel. Reason: Subprogram name table exceeds 20 subprogram names.**

**Recovery 3: Immediate cancel.**

**(continued on next page)**

blank 2

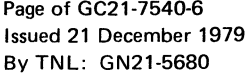

*1*

# **HALT/SUBHALT LOG OPTIONS REASON AND RECOVERY**

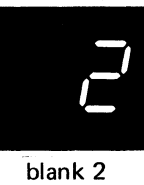

 $\hat{\tau}_1$ 

 $\frac{1}{2}$ 

 $\ddot{\phantom{0}}$ 

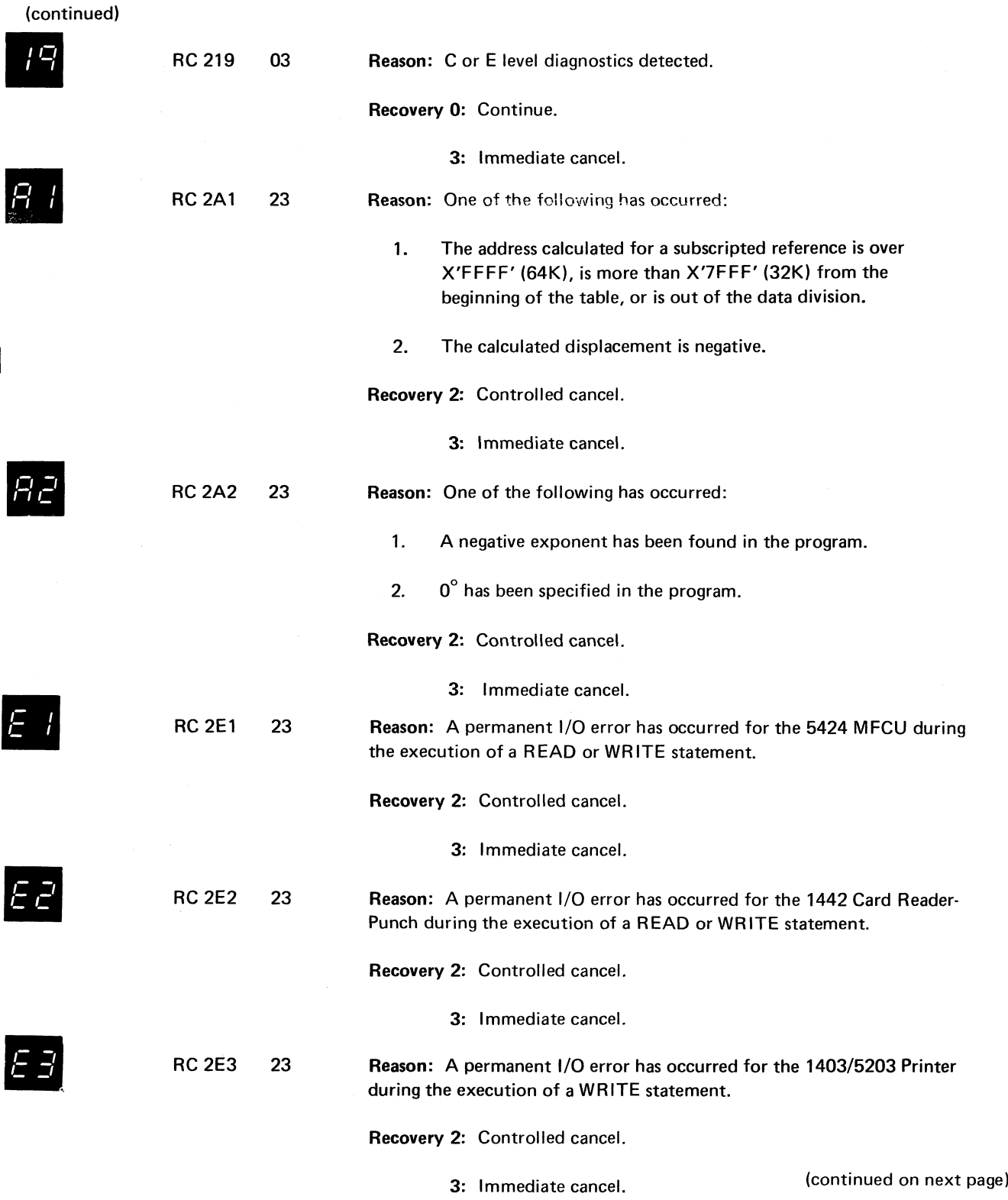

**Halt blank 2 221**

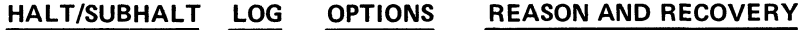

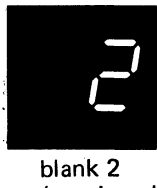

**(continued)**

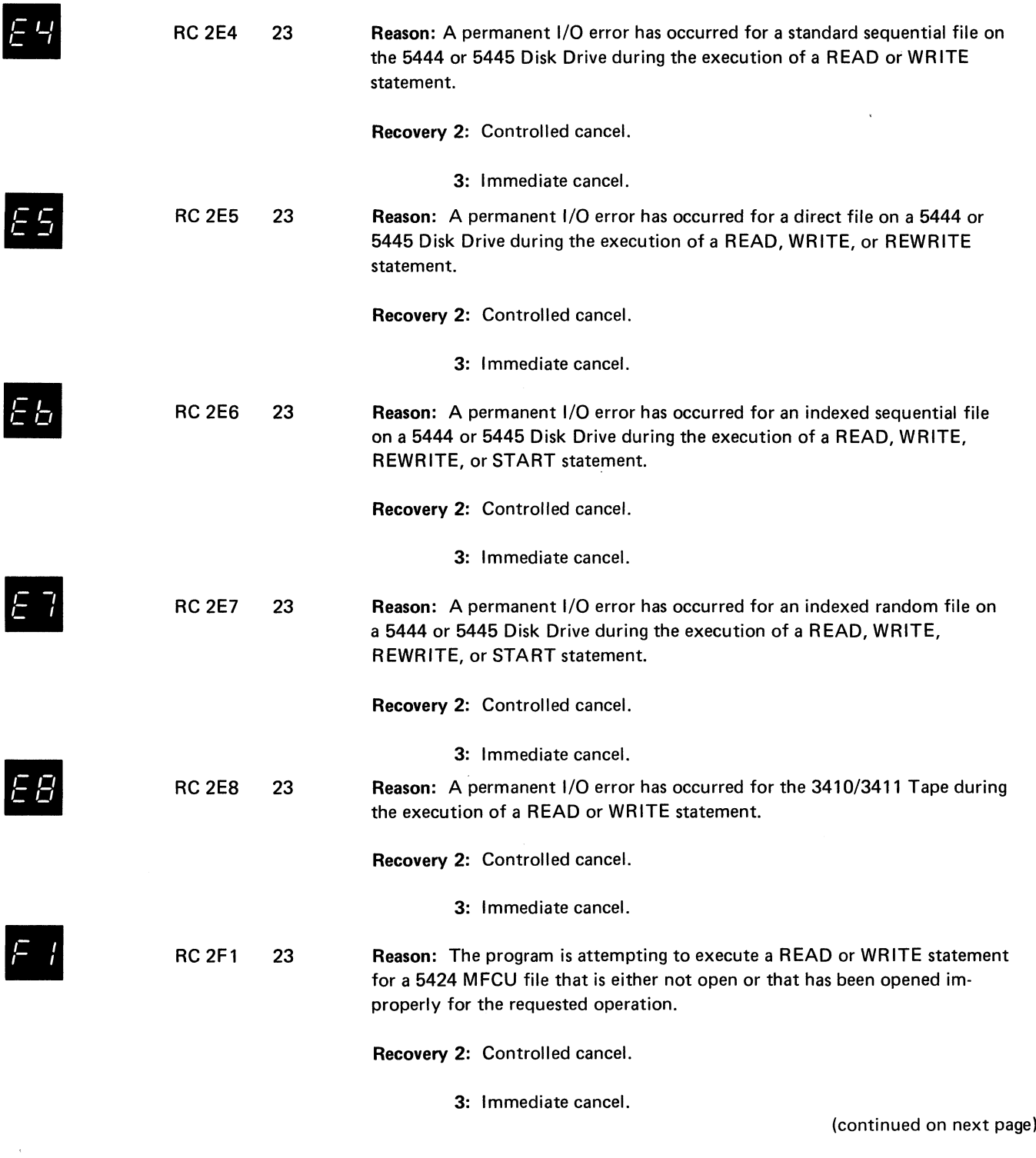

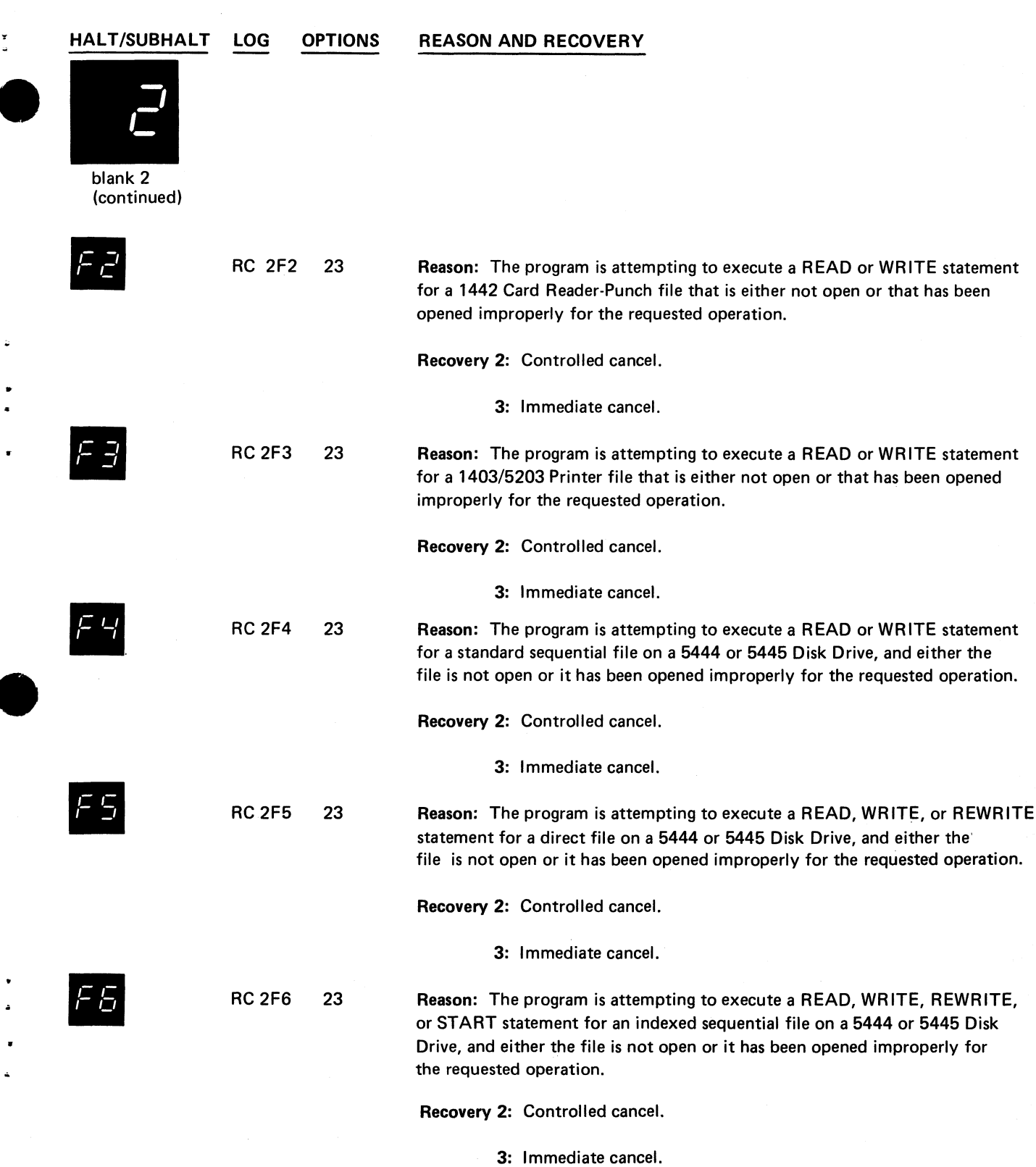

 $\overline{\mathbf{r}}_2$ 

 $\overline{a}$ 

**(continued on next page)**

 $\bar{\gamma}$ 

**Halt blank 2 223**

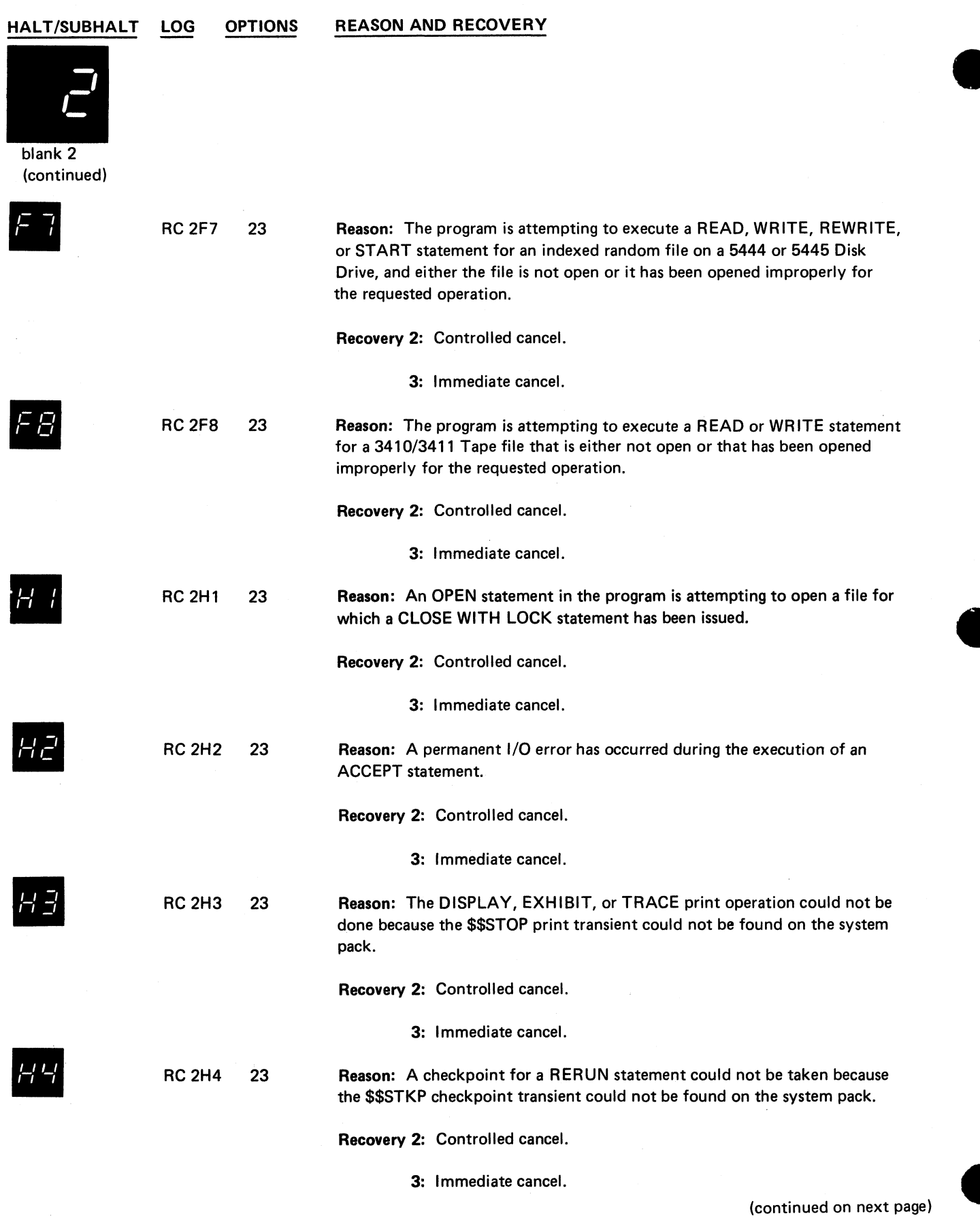

. . . .

 $\ddot{\cdot}$ 

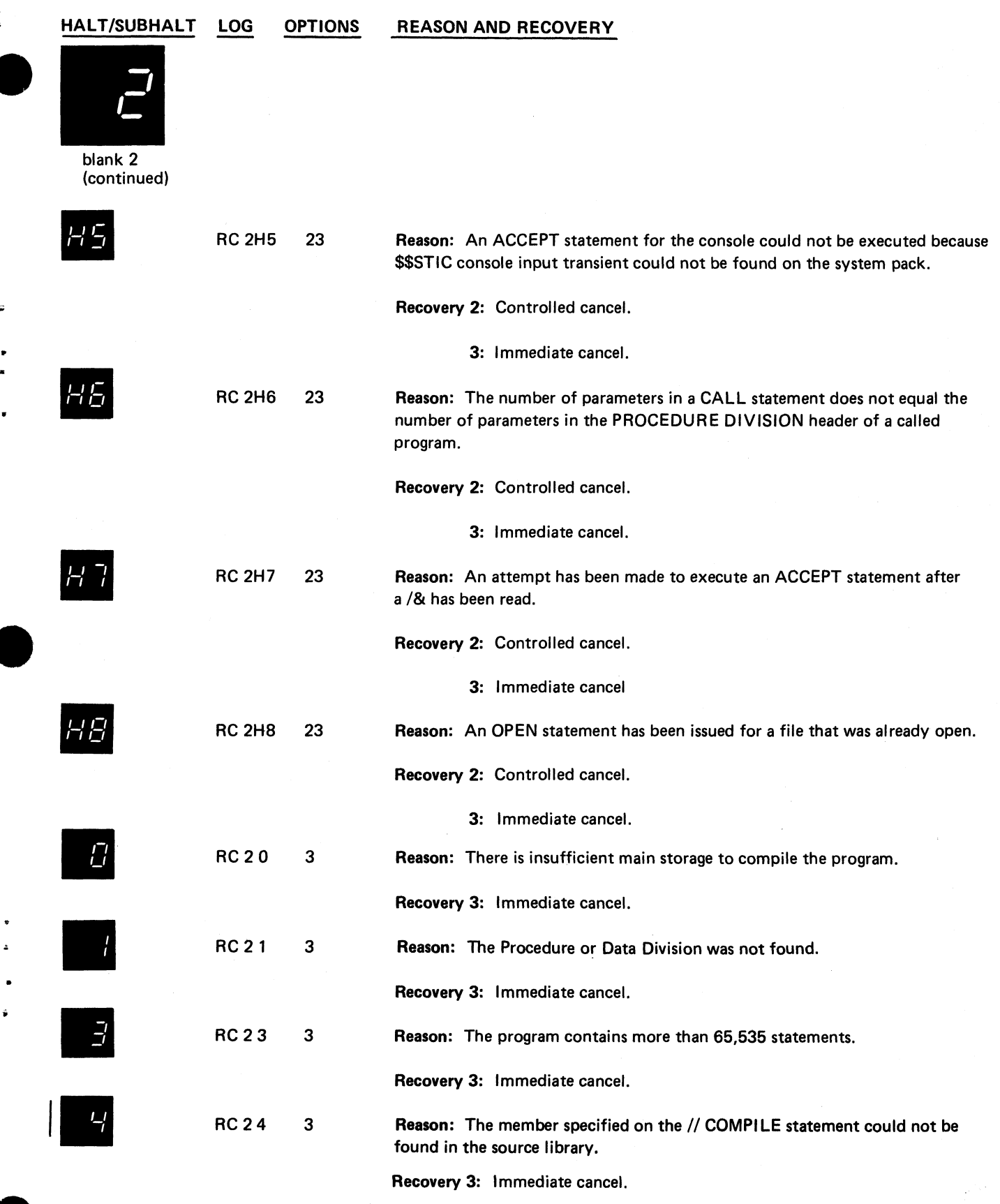

 $\tilde{\mathbf{r}}_k$ 

 $\frac{1}{2}$ 

 $\ddot{\bullet}$ 

 $\ddot{\phantom{0}}$  $\overline{a}$ 

 $\frac{1}{\sqrt{2}}$ 

 $\ddot{\varepsilon}$ 

**(continued on next page)**

**Halt blank 2 225**

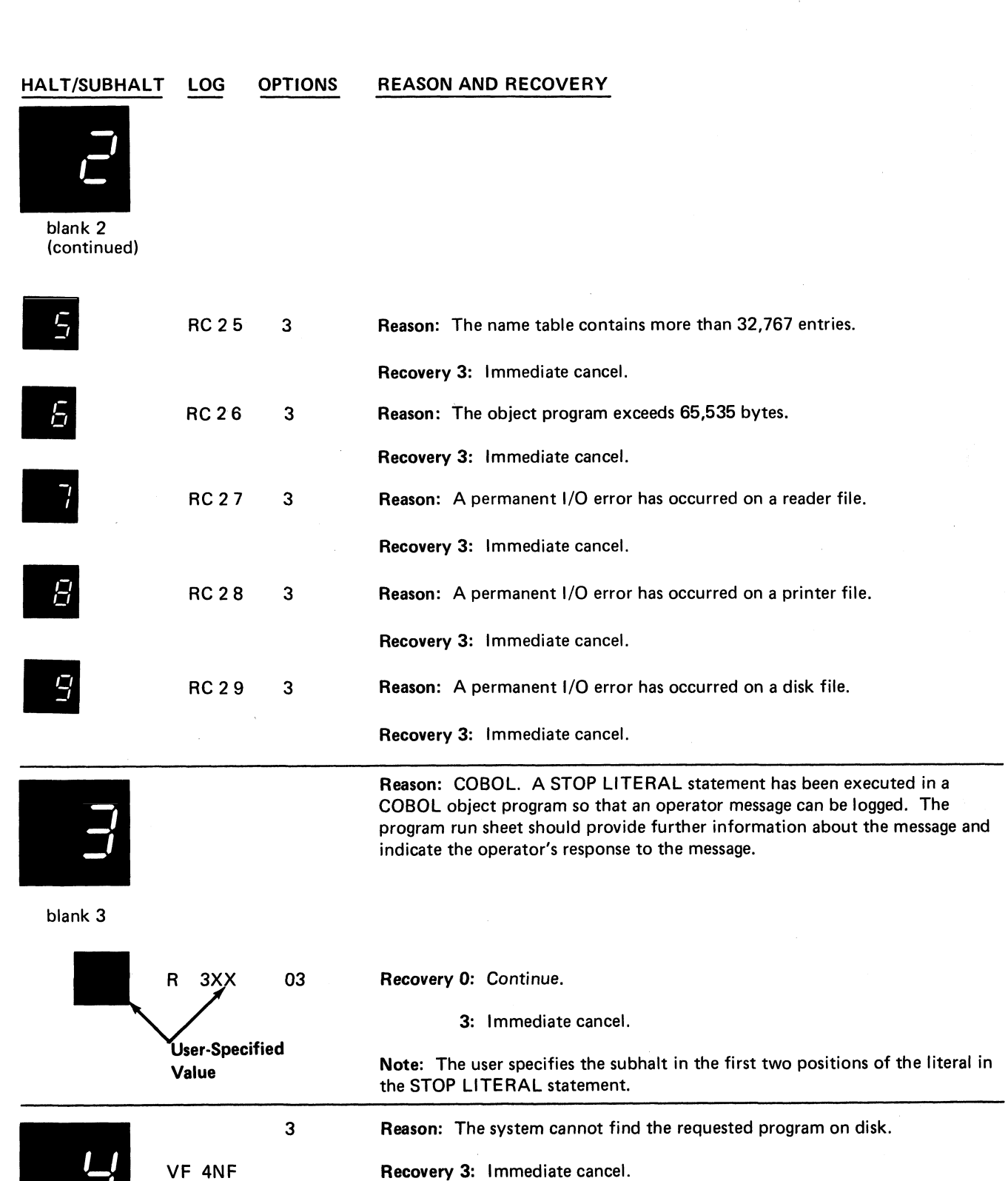

**blank 4**

**Contact IBM for programming support.**

**Note: If log is on, the program name is logged in the following format: O or R X X X X X X P or S, where O is object, R is relocatable, X X X X X X is the**

**Note: It is recommended that a core storage dump be obtained, rather than selecting option 3. For information on how to take a core storage dump,** *see IBM System/3 Model 10 Disk System Operator's Guide***, GC21-7508.**

**program name, P is program pack, and S is system pack.**

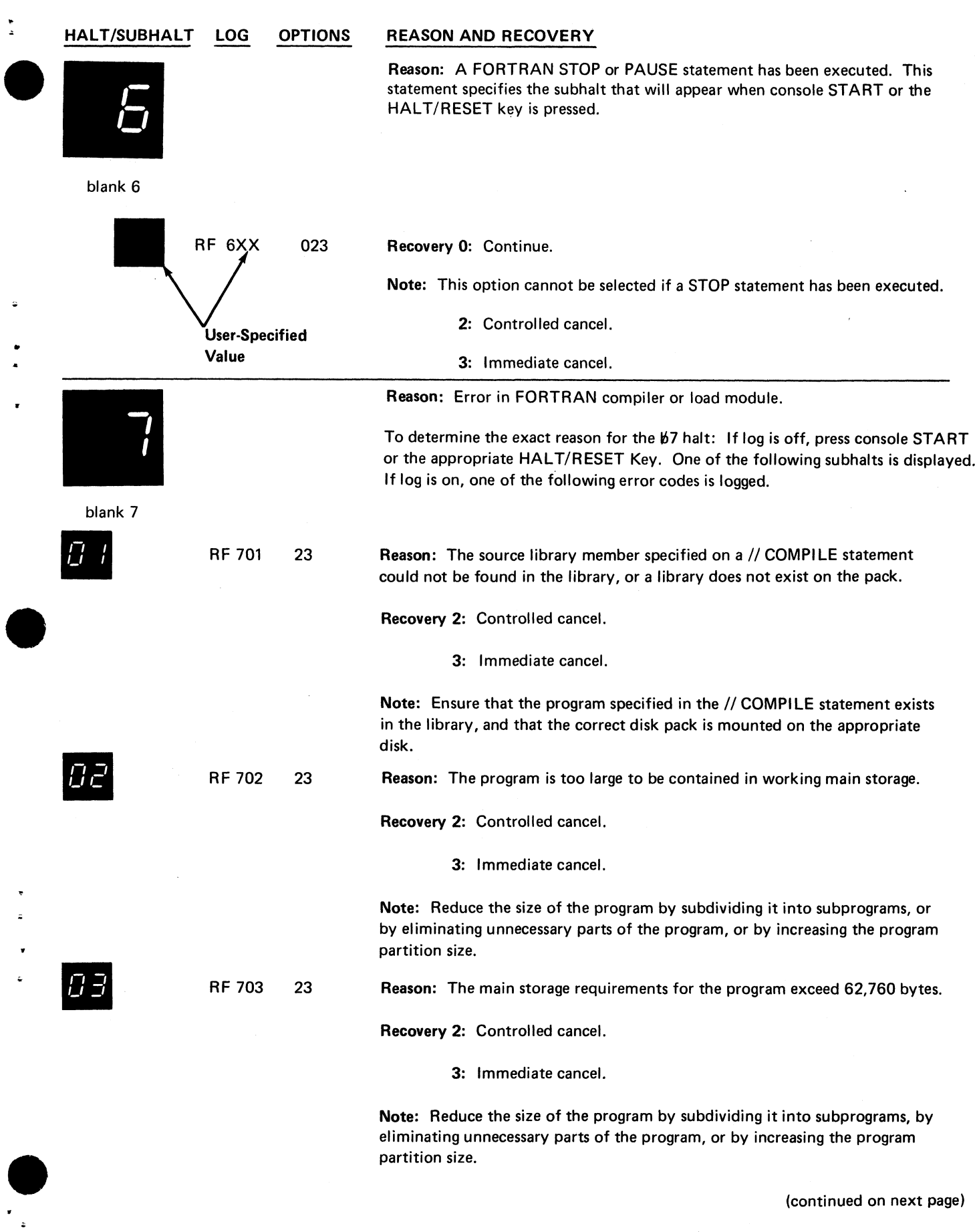

 $\mathcal{A}_\mathrm{c}$ 

 $\tilde{\mathbf{r}}_4$ 

 $\ddot{\phantom{0}}$ 

**Halt blank 6 227**

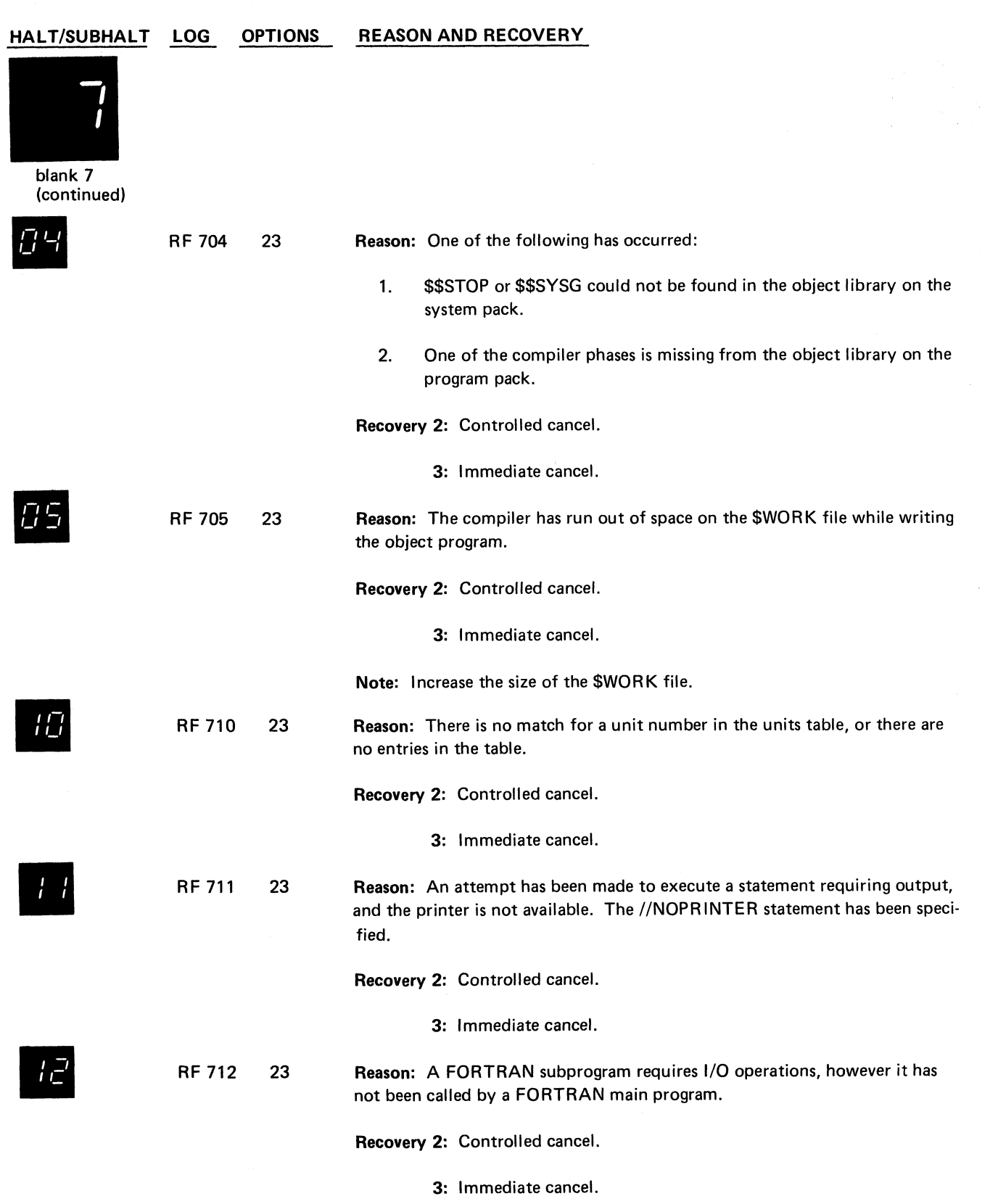

**(continued on next page)**

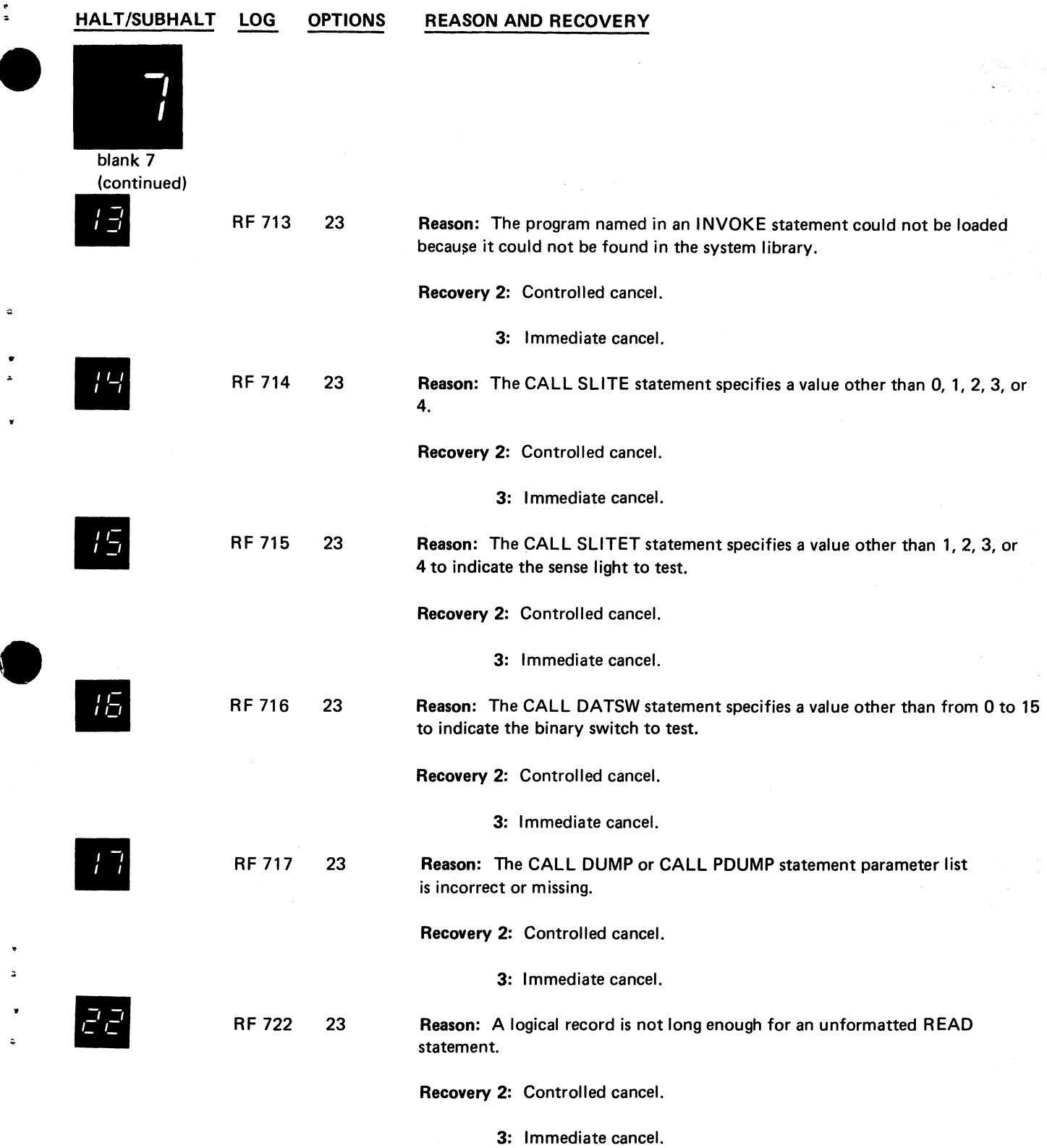

 $\sim$   $\sim$ 

 $\mathbf{v}_\mathbf{a}$ 

 $\ddot{\phantom{a}}$ 

 $\begin{array}{ccccc} \bullet & & & & & \\ & \bullet & & & & \\ & \bullet & & & & \end{array}$ 

 $\begin{array}{c} \bullet \\ \bullet \\ \bullet \end{array}$ 

 $\mathcal{A}$ 

**(continued on next page)**

**Halt blank 7 229**

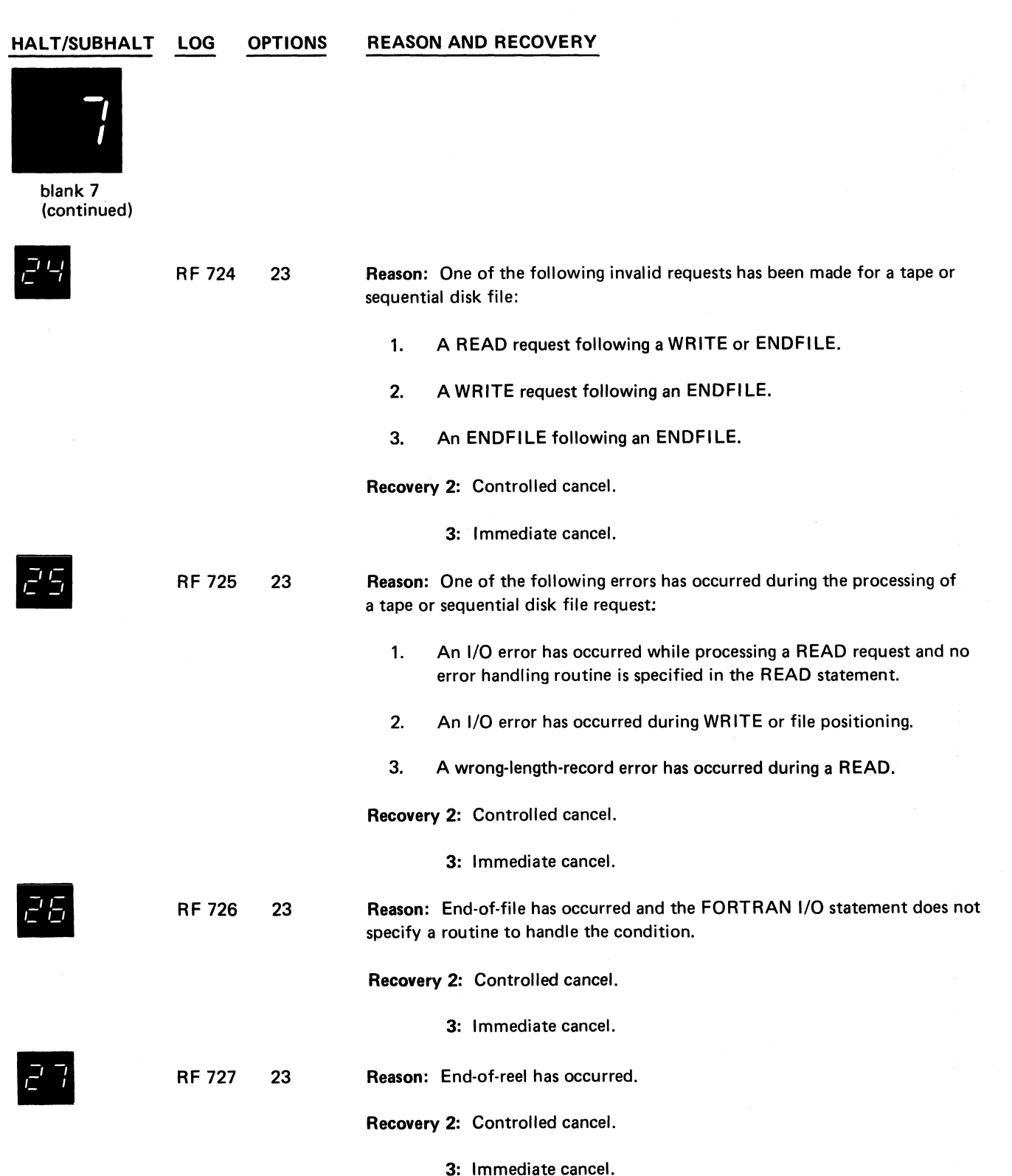

**(continued on next page)**

**i** L.

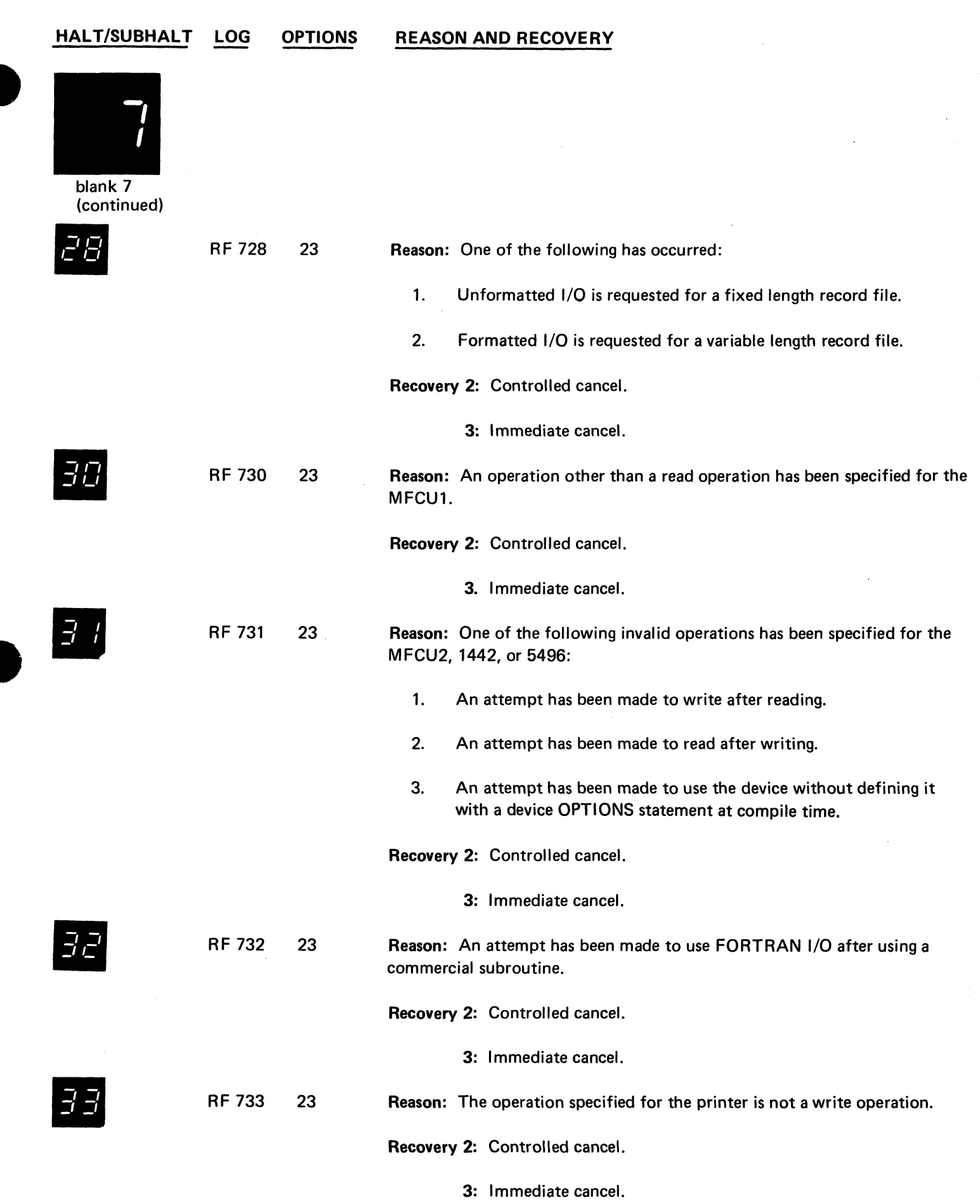

l.

 $\mathbf{v}_\mathbf{a}$ 

 $\frac{\partial}{\partial x}$ 

 $\hat{\bullet}$ 

 $\ddot{\phantom{0}}$ ż

 $\frac{1}{2}$ 

 $\ddot{\phantom{1}}$ 

 $\bar{z}$ 

 $\overline{1}$ 

**(continued on next page)**

l.

**Halt blank 7 231**

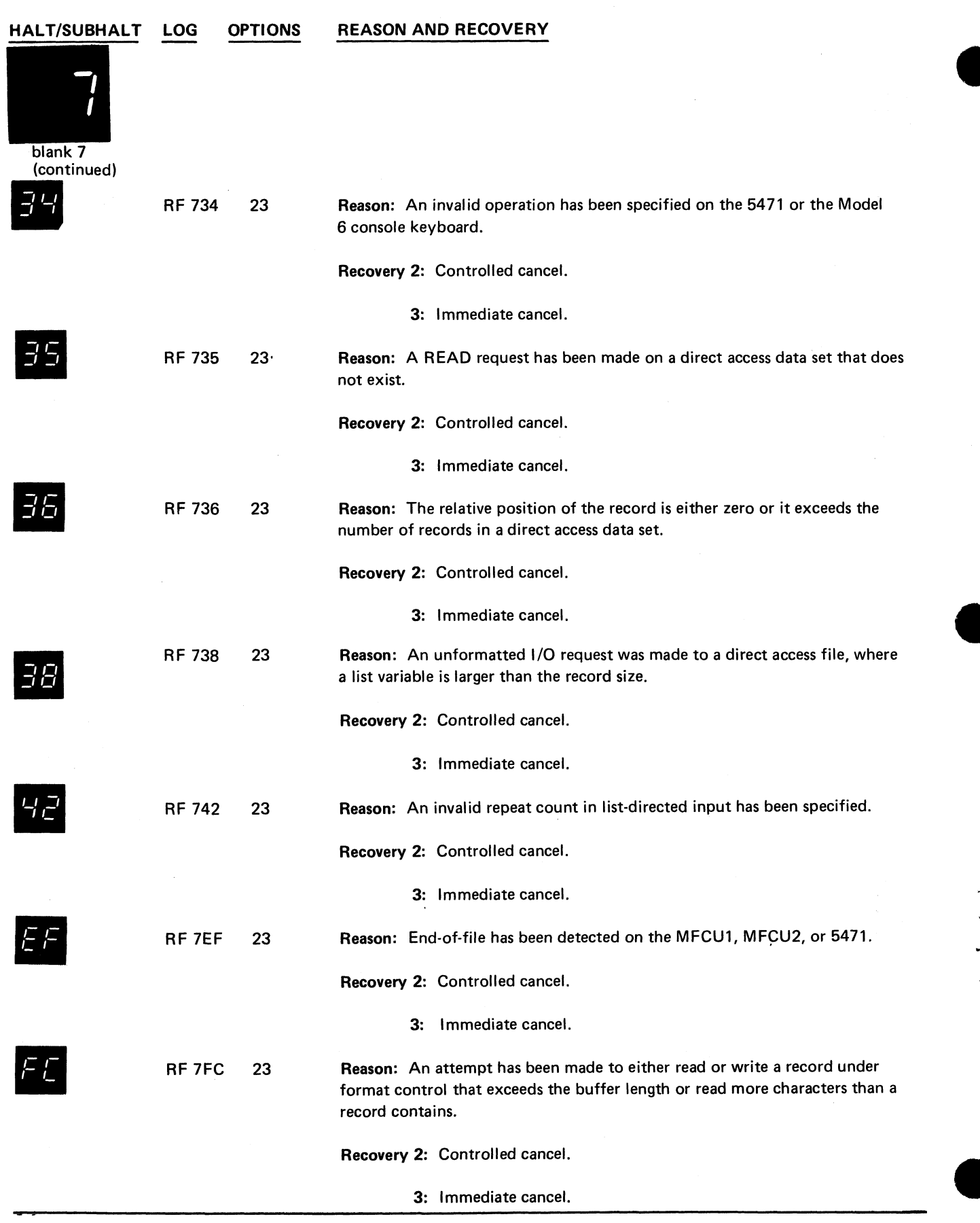

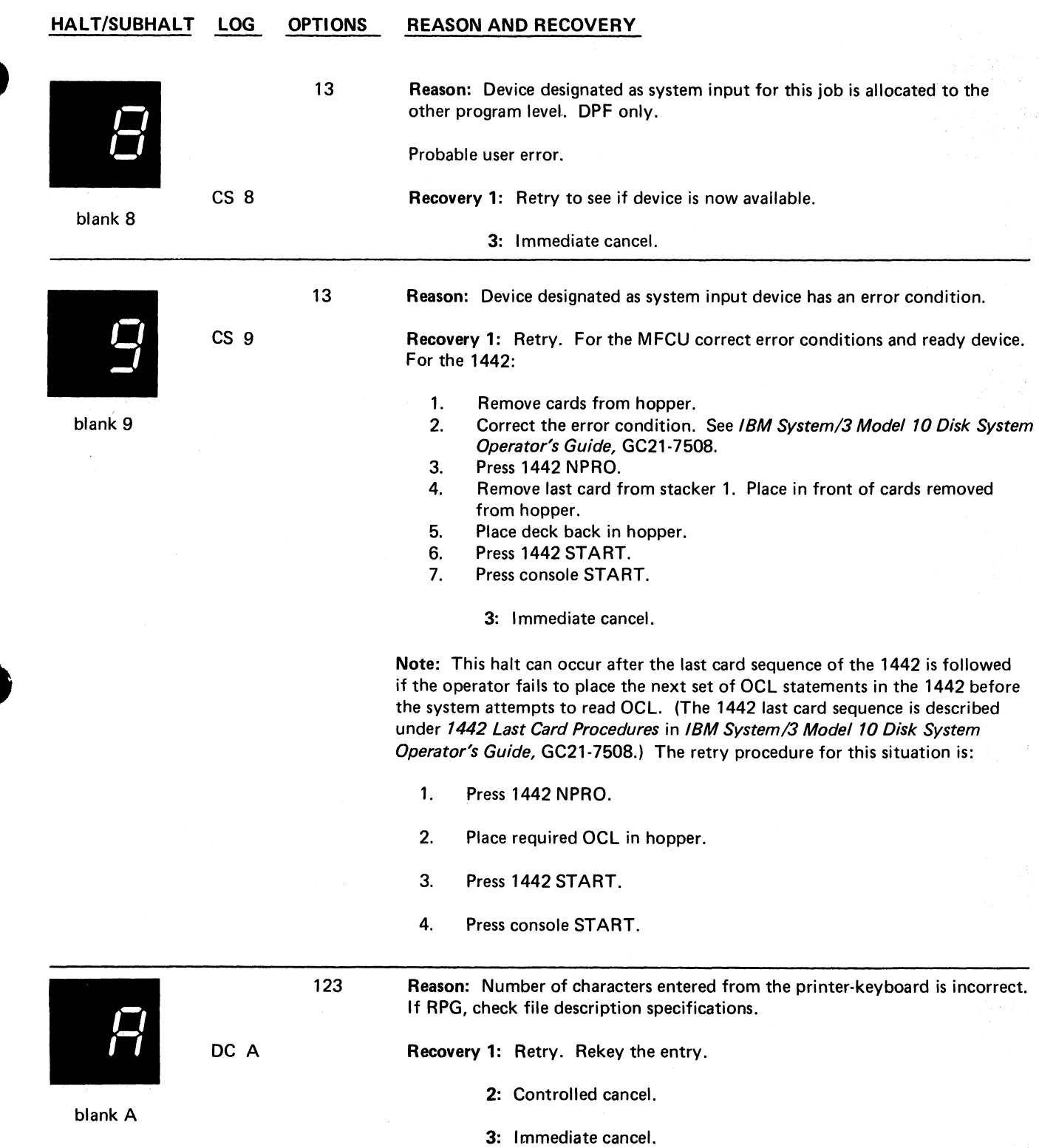

 $\mathbf{v}_\mathbf{a}$ 

 $\frac{1}{2}$ 

 $\hat{\mathbf{z}}$ 

 $\mathbf{A}$ 

 $\Delta$ 

 $\frac{1}{2}$ 

**Halt blank 8 233**

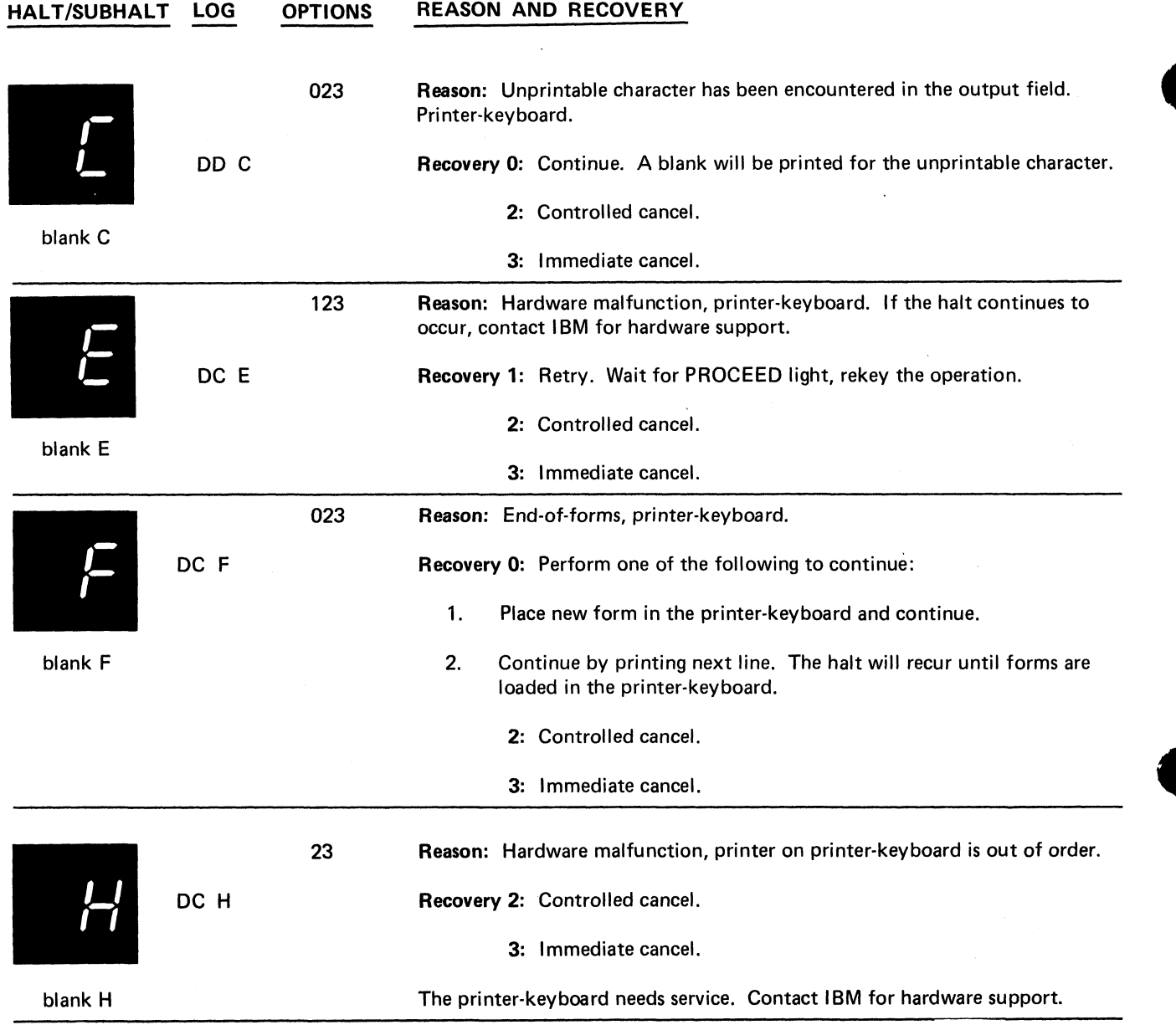

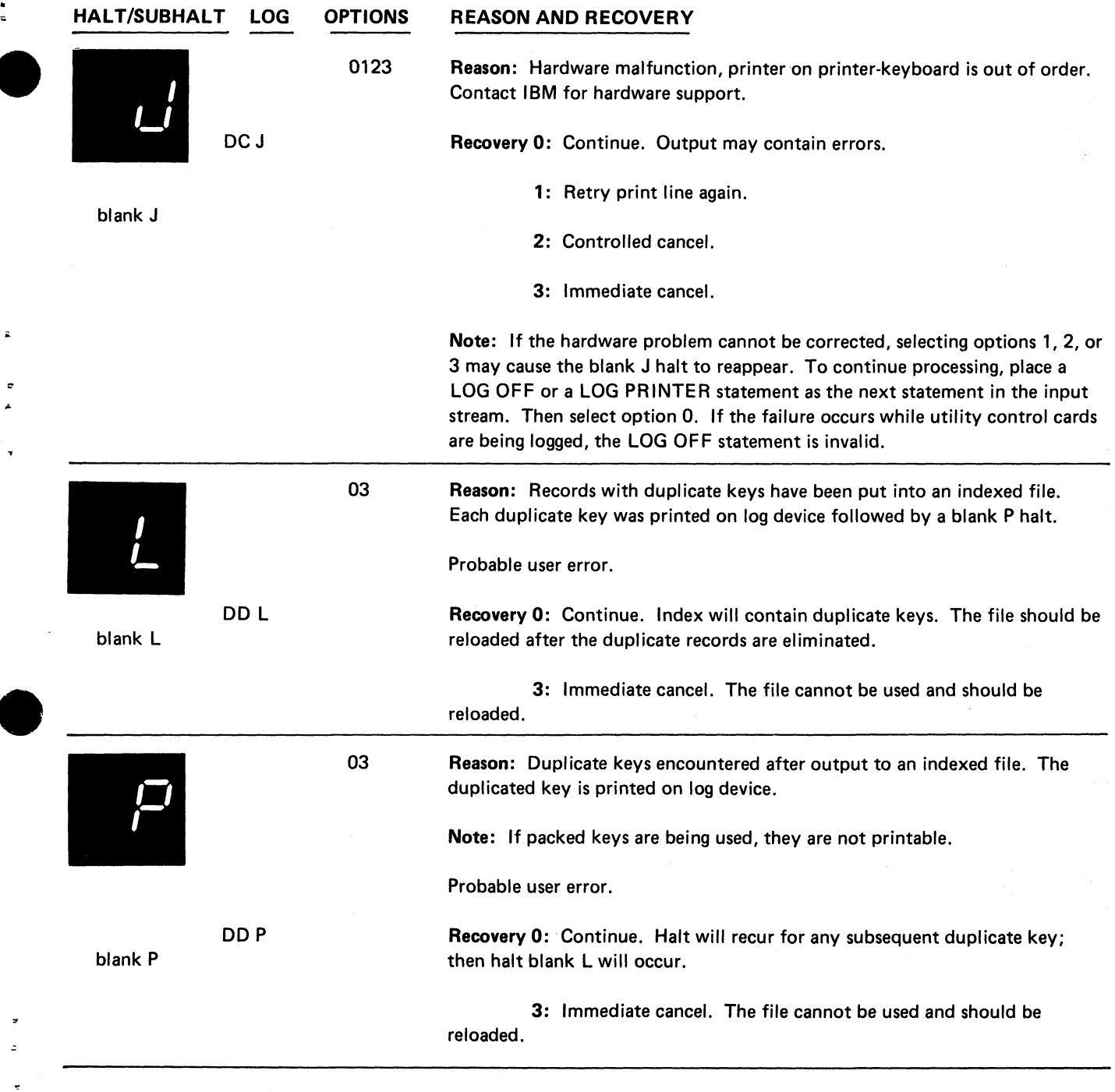

 $\sigma_{\rm A}$ 

 $\ddot{\phantom{a}}$ 

 $\ddot{ }$ 

 $\frac{1}{\sqrt{2}}$ 

 $\ddot{\phantom{a}}$ 

 $\hat{\mathcal{A}}$ 

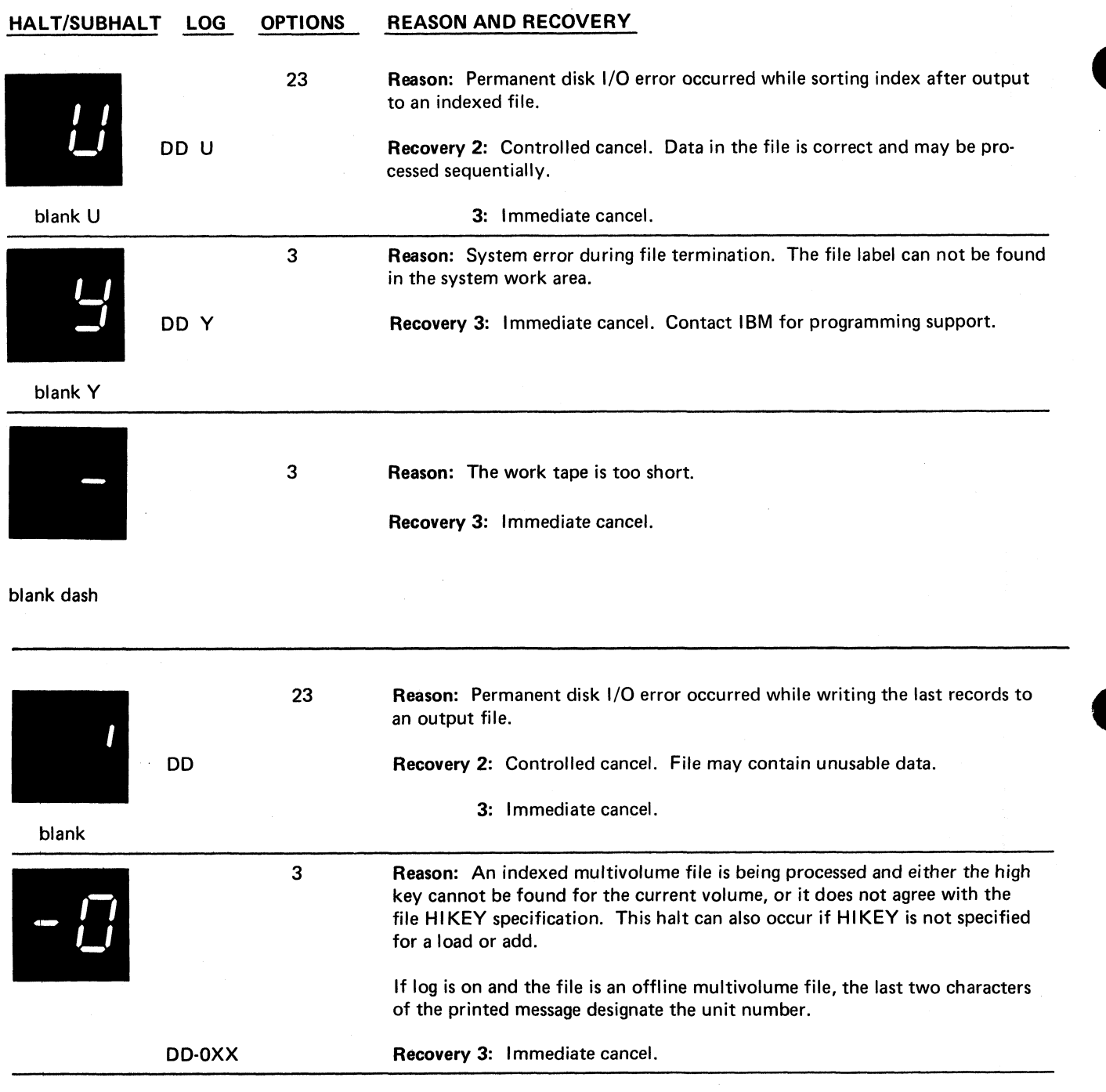

### **HALT/SUBHALT LOG OPTIONS REASON AND RECOVERY**

*3 I*

**Reason: Halt occurred for one of the following reasons:**

- **1. Halt -P occurred while the system was processing an input file and option 0 was taken. The system has assumed you are skipping one or more input volumes, but the pack that is mounted is not a subsequent volume as specified on the file pack specification. If log is on, the last characters of the printed message designate the unit number.**
- **2. The proper pack was not mounted after a retry operation. You selected option 1 for the following halts: —2, —3, —4, —5, —E, or - F .**

**Probable user error.**

**DD-1XX**

**DD-2XX**

**123**

**Recovery 1: This option is not available for 5448 units. For reason 1: Retry after mounting correct pack, or if the next sequential volume is mounted and option 0 was selected by mistake on the -P halt, leave the volume mounted. This option will allow processing to continue.**

**For reason 2: Mount correct pack.**

**2: Controlled cancel. If an input file is being processed, end-of-file occurs. If an output file is being processed, end-of-extent occurs.**

**3: Immediate cancel.**

**123 Reason: A multivolume file is being reloaded, processing of a volume has been completed, and: 1. The next volume to be processed is not in the same sequence as when the file was originally loaded, or 2. The existing portion of the file on the next volume to be processed is a permanent file, or 3. The location of the existing portion of the next volume is different from that specified in the FILE statement. If log is on, the last two characters of the printed message designate the unit number.**

**Probable user error.**

**Recovery 1: Retry after mounting the correct pack. This option is not available for 5448 units.**

**2: Controlled cancel. If an input file is being processed, end-of-file occurs. If an output file is being processed, end-of-extent occurs.**

**3: Immediate cancel.**

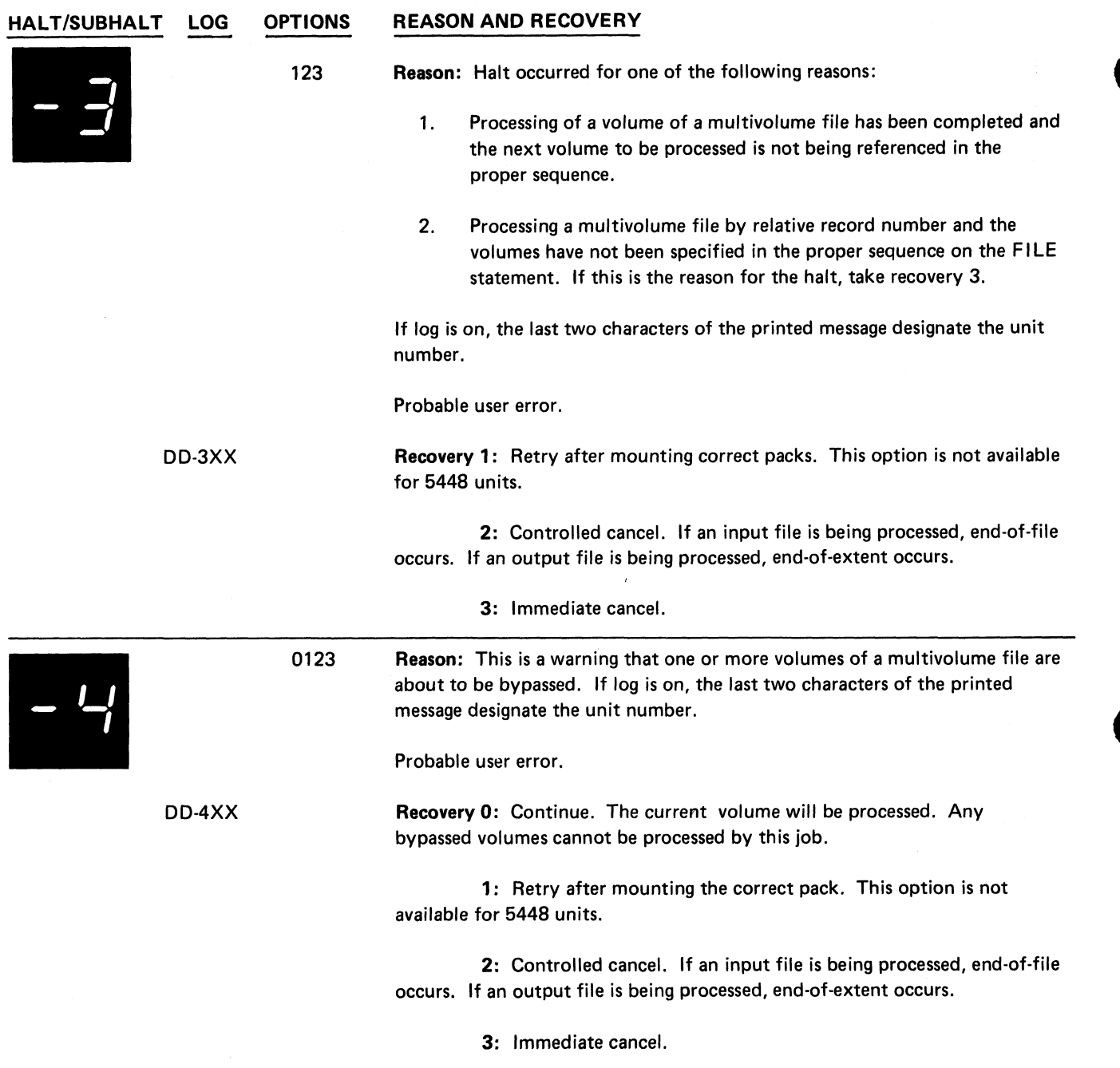

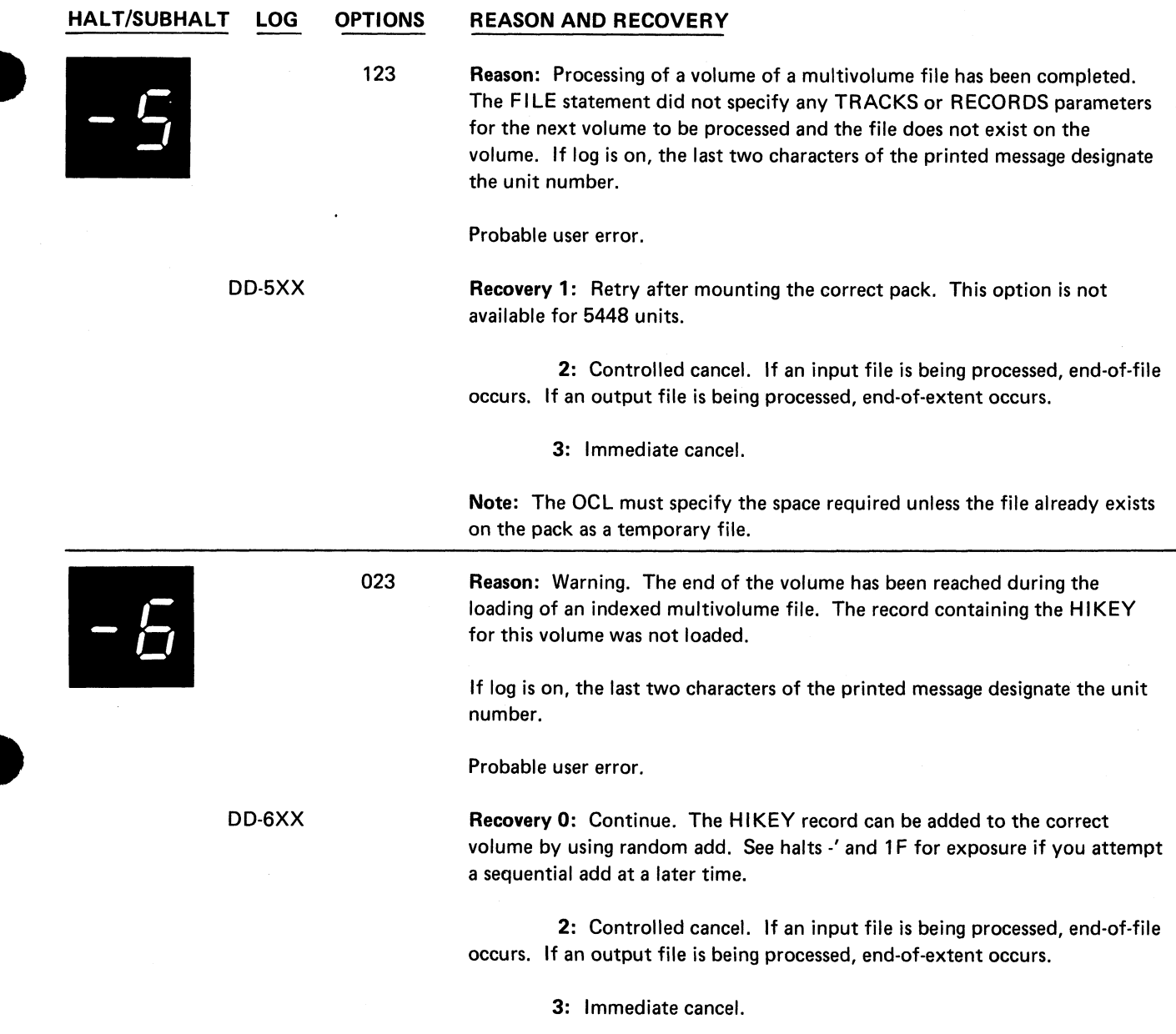

 $\mathcal{A}$ 

*<u>*</u>

 $\tilde{\mathbb{Z}}$ 

 $\frac{1}{\alpha}$ 

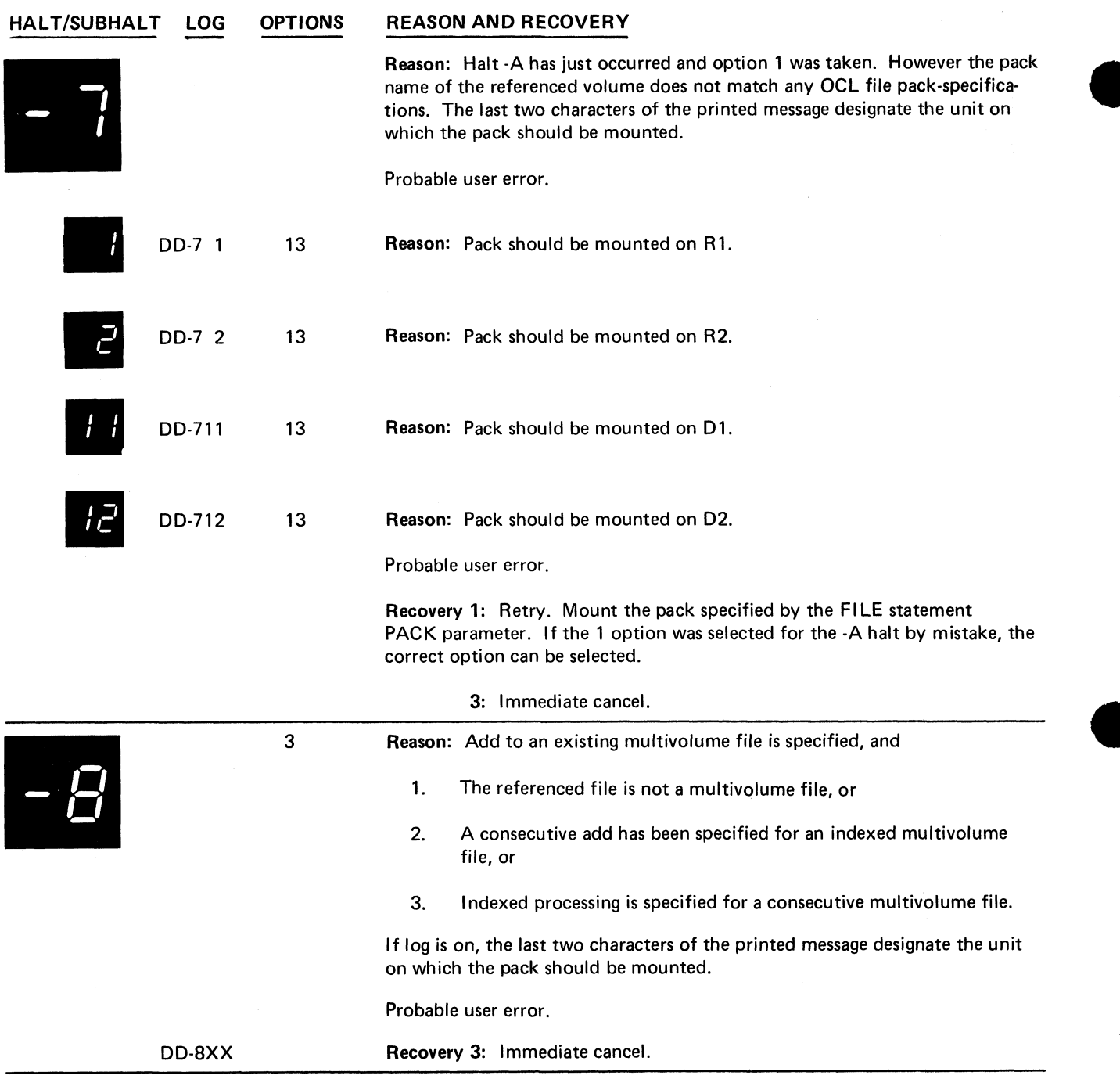

**HALT/SUBHALT LOG OPTIONS REASON AND RECOVERY**

۳.

3 **Reason: Add to a consecutive multivolume file online has been specified. The last pack cannot be found. Probable user error. DD-9 Recovery 3: Immediate cancel. Any adds must begin on the last pack. Reason: Add to an existing multivolume is specified and the file extent on the volume currently mounted is full. If the halt recurs after mounting another pack, either the file extent on that volume is also full, or the file cannot be found on that pack. The last two characters of the printed message designate the unit number on which the pack should be mounted. DD-A 1 13 Reason: Pack should be mounted on R1. DD-A 2 13 Reason: Pack should be mounted on R2.** *I I l t* **DD-A11 13 Reason: Pack should be mounted on D1. /** *3 l* **L, DD-A12 13 Reason: Pack should be mounted on D2. Recovery 1: Retry. If it is known which volume was being processed when the load or last add was completed, that volume should be mounted. Otherwise, each subsequent volume should be mounted in order as designated by the file pack-specification until the halt no longer occurs. 3: Immediate cancel. 3 Reason: Multivolume file error. The halt occurred for one of the following reasons: 1. An online indexed multivolume file is being processed and the volumes are not in proper sequence. That is, first volume specified is not volume 1. 2. The volume being referenced is not a multivolume file. 3. Only one volume is specified on the FI LE statement and the volume being referenced is part of a multivolume file. If log is on, the last two characters of the printed message designate the unit number. Probable user error. DD-CXX Recovery 3: Immediate cancel.**

**Page of GC21-7540-6 Issued 21 December 1979**

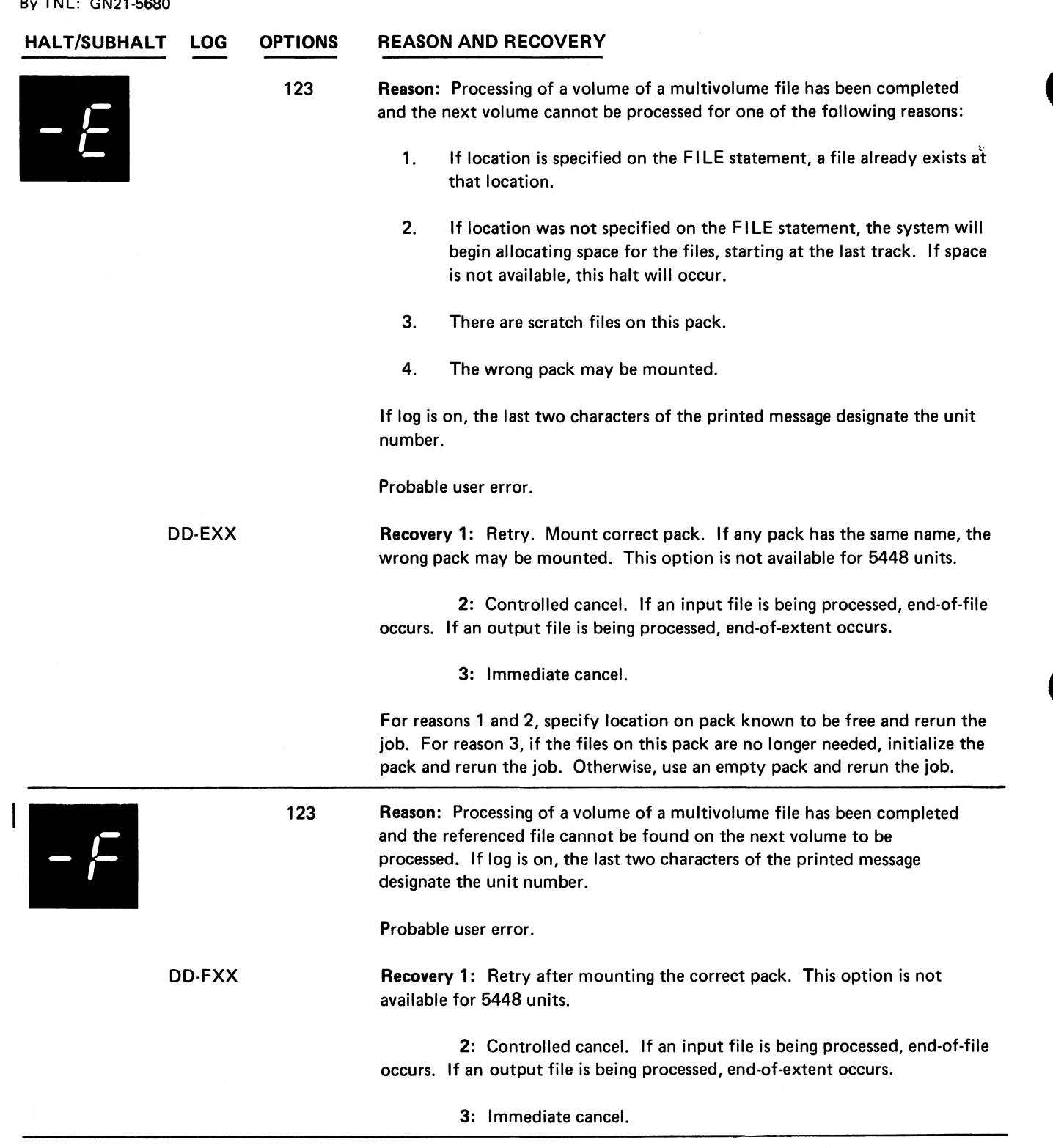

 $\mathcal{L}$ 

Ŷ.

 $\bullet$ 

 $\bar{\bar{z}}$ 

 $\bar{\bar{\bar{z}}}$ 

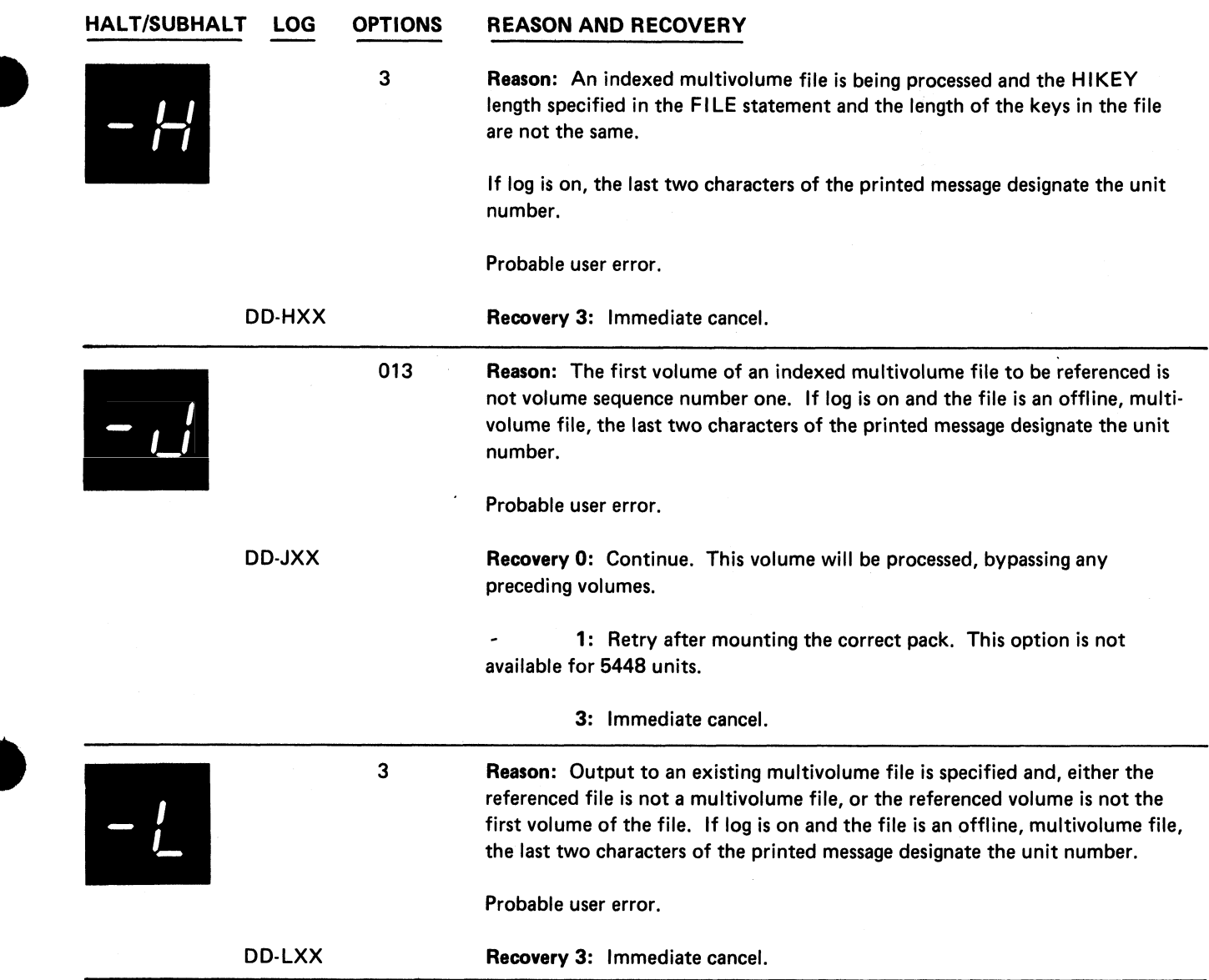

 $\mathbf{v}_\mathrm{a}$ 

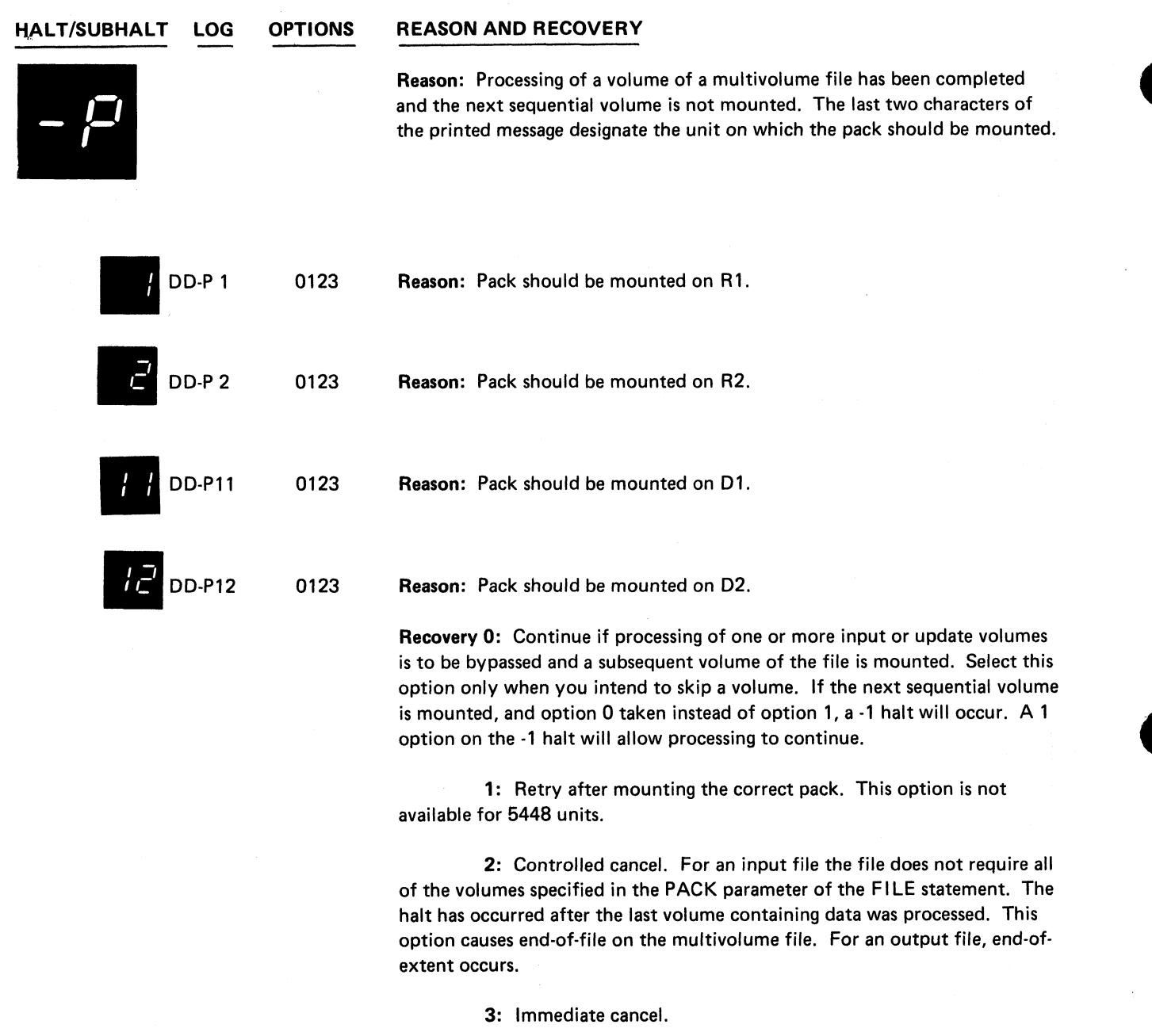

### **HALT/SUBHALT LOG OPTIONS REASON AND RECOVERY**

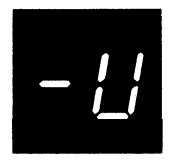

**13 Reason: Halt -J has just occurred and option 0 or 1 was taken. Either the pack name is incorrect or the file cannot be found on the referenced volume. If log is on, the last two characters of the printed message designate the unit number.**

**Probable user error.**

**DD-UXX** Recovery 1: Retry after mounting the correct pack.

**3: Immediate cancel.**

**- blank**

/

**123 Reason: Multivolume file key error. Halt occurred for one of the following reasons: 1. Key too low for indexed random offline multivolume file.**

2. Key higher than highest HIKEY specified for indexed random multi**volume file.**

**Probable user error.**

**Recovery 1: Bypass to beginning of RPG II cycle and read again from this file. This option is invalid if the halt has occurred for reason 2.**

**2: Controlled cancel. Store tables and execute LR calculations and LR output if available. If an input file is being processed, end-of-extent occurs. If an output file is being processed, end-of-volume occurs.**

**3: Immediate cancel.**

**123** Reason: Attempting sequential add to a multivolume file but the HIKEY **record was missing on the previous volume. The key of the record you are loading is lower than the HI KEY of the previous volume.**

**Probable user error.**

**Recovery 1: Bypass to beginning of RPG II cycle and read again from this file. The record that caused this halt is not loaded.**

**2: Controlled cancel. Execute LR calculations and LR output if available. If an input file is being processed, end-of-extent occurs. If an output file is being processed, end-of-volume occurs.**

**3: Immediate cancel. Use random add to place HI KEY record on preceding volume.**

GM'ODE 3

**Reason: A disk I/O error occurred while processing the system configuration statements or macro instructions. If this error persists and you are performing system generation, you need a new distribution disk cartridge. If you are using**

**Reason: System generation or macro processor errors.**

**the macro processor, you must rebuild the source library.**

**Recovery 3: Immediate cancel. For a system generation error, perform the following:**

**(continued on next page)**

## **HALT/SUBHALT LOG OPTIONS REASON AND RECOVERY (continued) 1. Press the STOP key on the card reader. 2. Raise cards in primary hopper and press NPRO. One card is fed into stacker 1. 3. Remove cards from stacker 1. Remove cards preceding the // CALL** \$SGEN, R1 statement and set them aside. Place // CALL **\$SGEN,R1 statement and the cards that follow it in the primary hopper. 4. Press the START key on the card reader. Continue with system generation from this point. For a macro processor error, you must rerun the job. GM'OEX 3 Reason: End-of-extents occurred while system generation was writing the MACOUT file on F1 or while the macro processor was writing the \$SOURCE file. Recovery 3: Immediate cancel. For a system generation error, perform the following: 1. Press the STOP key on the card reader. 2. Raise cards in primary hopper and press NPRO. One card is fed into stacker 1. 3. Prepare a FILE statement, increasing the amount of space indicated on the last logged output FI LE statement. 4.** Remove cards from stacker 1. Remove cards preceding the // CALL **\$SGEN, R1 statement and set them aside. Place the FILE statement** prepared between the // CALL \$SGEN, R1 and // RUN statements. **5. Place the / / CALL \$SGEN, R1 and the cards that follow it in front of the cards in the primary hopper. 6. Press the START key on the card reader. Continue with system generation from this point. For a macro processor error, allocate more space to the \$SOURCE file and rerun the job. GM'OHW 3 Reason: Macro processor error. A hardware error has occurred during a read operation. Recovery 3: Immediate cancel. You must rerun the job. GM'OIC 13 Reason: System generation error. An operation was specified on the last system configuration statement that depends on an option from a preceding**

**system configuration statement. This preceding option was not given or the wrong option was selected on the last system configuration statement logged. If the last system configuration statement logged is the only one in error, take recovery 1.**

**Probable user error.**

## **Recovery 1:**

- **1. Press the STOP key on the card reader.**
- **2. Raise cards in primary hopper and press NPRO. One card is fed into stacker 1. This is the card in error.**
- **3. Correct the card.**
- **4. Place the corrected card in front of the cards in the primary hopper.**
- **5. Press the START key on the card reader and continue with system generation.**

**(continued on next page)**
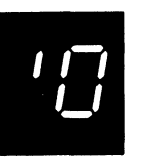

**(continued)**

# **Recovery 3: Immediate cancel.**

- **1. Press the STOP key on the card reader.**
- **2. Remove cards from primary hopper and press NPRO. One card is fed into stacker 1.**
- **3. Remove cards from stacker 1. Remove cards preceding the // CALL \$SGEN,R1 statement and set them aside.**
- **4. Check system configuration statements for the invalid option, correct the statement and place it back in the deck.**
- **5. Place the // CALL \$SGEN, R1 statement and the cards that follow it in the primary hopper.**
- **6. Press the START key on the card reader and continue with system generation.**

**GM'OID 13 Reason: System generation error. Invalid delimiter on the last system configuration statement logged. A dash was expected, but not found.**

**Probable user error.**

### **Recovery 1:**

- **1. Press the STOP key on the card reader.**
- **2. Raise cards in primary hopper and press NPRO. One card is fed into stacker 1. This is the card in error.**
- **3. Correct the card.**
- **4. Place the corrected card in front of the cards in the primary hopper.**
- **5. Press the START key on the card reader and continue with system generation.**

**Recovery 3: Immediate cancel. \**

- **1. Press the STOP key on the card reader.**
- **2. Raise cards in primary hopper and press NPRO. One card is fed into stacker 1. This is the card in error. Correct the card and place it in front of the cards in the primary hopper.**
- **3.** Remove cards from stacker 1. Remove cards preceding the //CALL **\$SGEN, R1 statement and set them aside.**
- **4. Place the / / CALL \$SGEN, R1 statement and the cards that follow it in front of the cards in the hopper.**
- **5. Press the START key on the card reader and continue with system generation.**
- GM'0IK 13 **Reason:** System generation error. Invalid keyword on the last system config**uration statement logged.**

#### **Probable user error.**

### **Recovery 1:**

- **1. Press the STOP key on the card reader.**
- **2. Raise cards in primary hopper and press NPRO. One card is fed into stacker 1. This is the card in error.**
- **3. Correct the card.**
- **4. Place the corrected card in front of the cards in the primary hopper.**
- **5. Press the START key on the card reader and continue with system generation.**

**Recovery 3: Immediate cancel.**

- **1. Press the STOP key on the card reader.**
- **2. Raise cards in primary hopper and press NPRO. One card is fed into stacker 1. This is the card in error. Correct the card and place it in front of the cards in the primary hopper.**
- **3. Remove cards from stacker 1. Remove cards preceding the // CALL \$SGEN,R1 statement and set them aside.**
- **4. Place the // CALL \$SGEN, R1 statement and the cards that follow it in front of the cards in the primary hopper.**
- **5. Press the START key on the card reader and continue with system generation.**

**GM'OIO 3 Reason: A disk I/O error has occurred while system generation was writing the MACOUT file on F1 or while the macro processor was writing the \$SOURCE file.**

**Note: If the error persists, run Alternate Track Assignment disk utility.**

**Recovery 3: Immediate cancel.**

- **1. Press the STOP key on the card reader.**
- **2. Raise cards in primary hopper and press NPRO. One card is fed into stacker 1.**
- **3. Remove cards from stacker 1.**
- **4. Place these cards in front of the cards in the primary hopper.**
- **5. Press the START key on the card reader and start the job from the beginning.**

**GM'OIR 13**

**(continued)**

**Reason: System generation error. An invalid option is specified on the last system configuration statement logged. Check the options specified on the system configuration statements that have been printed. If the last statement logged is the only one in error, take recovery 1.**

**Probable user error.**

**Recovery 1: If using a card reader, do the following:**

- **1. Press the STOP key on the card reader.**
- **2. Raise cards in primary hopper and press NPRO. One card is fed into stacker 1. This is the card in error.**
- **3. Correct the card.**
- **4. Place the corrected card in front of the cards in the primary hopper.**
- **5. Press the START key on the card reader and continue with system generation.**

**248**

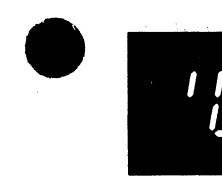

**(continued)**

**Recovery 1: If using a directly attached 3741 do the following:**

- **1. Take the 3741 offline by simultaneously pressing the NUM SHIFT, ALPHA SHIFT and RESET.**
- **2. Press FUNCT SEL lower and @ (UPDATE) and REC ADV to get to the statement in error.**
- **3. Make the correction and press REC ADV to write the corrected record to diskette.**
- **4. Press REC BKSP to return to the corrected record.**
- **5. Return the 3741 to the READ mode by pressing NUM SHIFT and 41, FUNCT SEL upper and DUP (READ).**
- **6. Set the rightmost ADDRESS/DATA switch to 1 and press START or press HALT/RESET if you have DPF.**

**Recovery 3: Immediate cancel. If using a card reader, do the following:**

- **1. Press the STOP key on the card reader.**
- **2. Raise cards in primary hopper and press NPRO. One card is fed into stacker 1. This is the card in error. Correct the card and place it in front of the cards in the primary hopper.**
- **3. Remove cards from stacker 1. Remove cards preceding the // CALL \$SGEN, R1 statement and set them aside. Check other system configuration statements following the // CALL \$SGEN, R1 statement for errors. Be sure to keep the cards in the proper order.**
- **4. Place the // CALL \$SGEN, R1 statement and the cards that follow it in front of the cards in the primary hopper.**
- **5. Press the START key on the card reader and continue with the system generation.**

**Recovery 3: Immediate cancel. If using a directly attached 3741 do the following:**

- **1. Take the 3741 offline by pressing the NUM SHIFT, ALPHA SHIFT and RESET at the same time.**
- **2. Press FUNCT SEL lower and @ (UPDATE) and REC ADV to get to the statement in error.**
- **3.** Make the correction and press REC ADV to write the corrected record.
- 4. Press REC BKSP to go to the // CALL \$SGEN, R1 statement.
- **5. Return the 3741 to the READ mode by pressing NUM SHIFT and 41, FUNCT SEL upper and DUP (READ).**
- **6. Set the rightmost ADDRESS/DATA switch to 1 and press START or press HALT/RESET if you have DPF.**

**(continued on next page)**

**Halt '0 249**

**(continued)**

**GM'OIS 13 Reason: System generation error. The last system configuration statement logged was not in the proper sequence or is a duplicate statement. Check the printout of the system configuration statements for proper order or duplicate statements. If the last statement logged is the only one in error, take recovery** 1**.**

**Probable user error.**

# **Recovery 1:**

- **1. Press the STOP key on the card reader.**
- **2. Raise cards in primary hopper and press NPRO. One card is fed into stacker 1. This is the card that is out of sequence or a duplicate.**
- **3. Remove cards from primary hopper.**
- **4. Place the last card in stacker 1 in proper position within the system configuration statements removed from the primary hopper. If it is duplicate statement, discard it. Check all remaining system configuration statements for correct order.**
- **5. Place these cards back in the primary hopper.**
- **6. Press the START key on the card reader and continue with system generation.**

**Recovery 3: Immediate cancel.**

- **1. Press the STOP key on the card reader.**
- **2. Remove cards in primary hopper.**
- **3. Press NPRO. One card is fed into stacker 1.**
- **4. Remove cards from stacker 1. Remove cards preceding the // CALL \$SGEN,R1 statement and set them aside. Place the // CALL \$SGEN, R1 statement and the cards that follow it in front of the cards removed from the primary hopper.**
- **5. If you have a duplicate statement, select the correct statement and remove the incorrect statement from the deck.**
- **6. Check the system configuration statements and put them in their proper order.**
- **7. Place the // CALL \$SGEN, R1 statement and the statements that follow in the primary hopper of the MFCU.**
- **8. Press the START key on the card reader and continue with system generation.**
- **GM'ONF 13 Reason: System generation error. The entry in columns 8-12 of the last system configuration statement logged was found to be in error or specified a module that could not be found on the distribution disk cartridge.**

**Probable user error.**

## **Recovery 1:**

- **1. Press the STOP key on the card reader.**
- **2. Raise cards in primary hopper and press NPRO. One card is fed into stacker 1. This is the card in error.**
- **3. Check the name in columns 8-12 for spelling errors and correct the card.**
- **4. Place the corrected card in front of the cards in the primary hopper.**
- **5. Press the START key on the card reader and continue with system generation.**

**GM'ONS 3**

**GS'OEM 13**

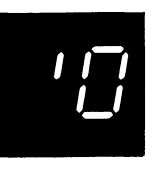

**(continued)**

- **Recovery 3: Immediate cancel.**
	- **1. Press the STOP key on the card reader.**
	- **2. Raise cards in primary hopper and press NPRO. One card is fed into stacker 1. This is the card in error.**
	- **3. Correct the card and place it in front of the cards in the primary hopper.**
	- **4.** Remove cards from stacker 1. Remove cards preceding the //CALL \$SGEN, R1 statement and set them aside. Place the // CALL \$SGEN, **R1 statement and the cards that follow it in front of the cards in the primary hopper.**
	- **5. Press the START key on the card reader and continue with system generation.**

# **Reason: Requested source program not found on disk specified by the COMPILE statement.**

**Recovery 3: Immediate cancel.**

**Reason: System generation error. An END control statement was not found. // must be in columns 1 and 2 and END must start in column 8. Check printout of system configuration statements to determine if any of them are missing. If / / END statement is the only one missing, take recovery 1.**

**Probable user error.**

#### **Recovery 1:**

- **1. Press the STOP key on the card reader.**
- **2. Place an END statement in front of the cards in the primary hopper.**
- **3. Press the START key on the card reader and continue with system generation.**

**Recovery 3: Immediate cancel.**

- **1. Press the STOP key on the card reader.**
- **2. Raise cards in primary hopper and press NPRO. One card is fed into stacker 1.**
- **3. Place an END statement in front of the cards in the primary hopper.**
- 4. Remove cards from stacker 1. Remove cards preceding the // CALL **\$SGEN,R1 statement and set them aside. Place any missing system configuration statements in the proper order in the deck of statements. Place the // CALL \$SGEN,R1 statement and the cards that follow it in front of the cards in the primary hopper.**
- **5. Press the START key on the card reader. Continue with system generation.**

**(continued on next page)**

**Halt '0 251**

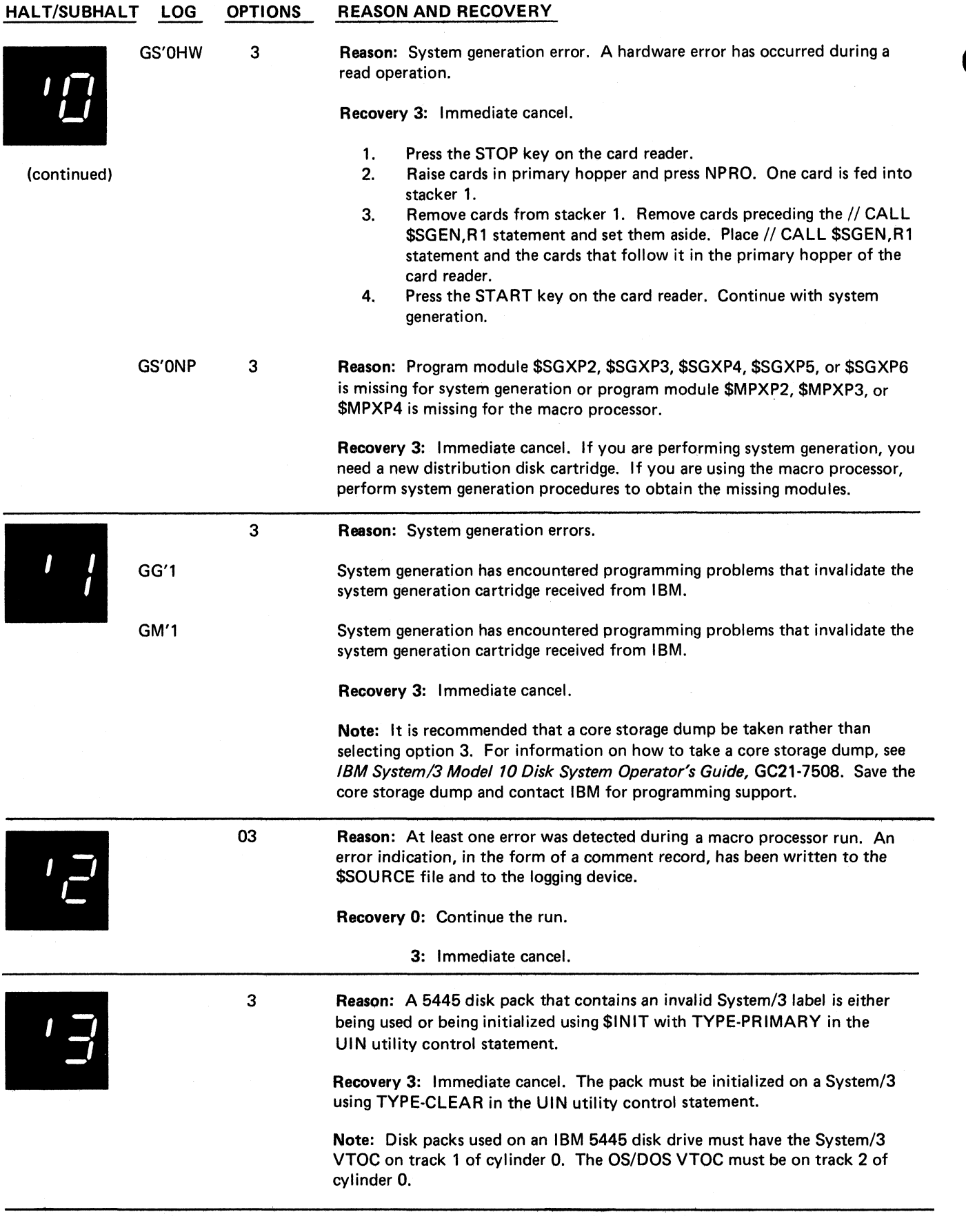

ż

GG'4EX

3

**System generation errors.**

**Reason: End-of-extent was reached while building output file on F1. Recovery 3: Immediate cancel.**

- **1. Examine the last logged FILE statement and prepare a new FILE statement increasing the space requirements. You will use this statement in step 7.**
- **2. Press MFCU STOP.**
- **3. Remove cards in the primary hopper.**
- **4. Press NPRO. One card is fed into stacker 1.**
- **5. Remove cards from stacker 1.**
- **6. Remove all cards preceding the / / CALL \$SGEN, R1 card.**
- **7. Place the FI LE statement prepared in step 1 immediately after the // CALL\$SGEN,R1 card.**
- **8. Place the // CALL \$SGEN,R1 card and cards that follow it in front of the cards removed from the primary hopper.**
- **9. Place these cards back into the primary hopper.**
- **10. Press MFCU START and continue with system generation from this point.**

**GG'4GT 3**

**Reason: A permanent disk I/O error has occurred while reading from F1.**

**Recovery 3: Immediate cancel.**

- **1. Press MFCU STOP.**
- **2. Raise cards in primary hopper and press NPRO. One card is fed into stacker 1.**
- **3. Remove cards from stacker 1 and place them in front of the cards in the primary hopper of the MFCU.**
- **4. Press MFCU START. This restarts system generation.**

**GG'4PT 3 Reason: A permanent disk I/O error occurred while writing on F1.**

**Recovery 3: Immediate cancel.**

- **1. Press MFCU STOP.**
- **2. Raise cards in primary hopper and press NPRO. One card is fed into stacker 1.**
- **3. Remove cards from stacker 1. Remove cards preceding the / / CALL** \$SGEN,R1 statement and set them aside. Place the // CALL \$SGEN, *<sup>V</sup>* **R1 statement and the cards that follow it in the primary hopper of the MFCU.**
- **4. Press MFCU START. Continue with system generation.**

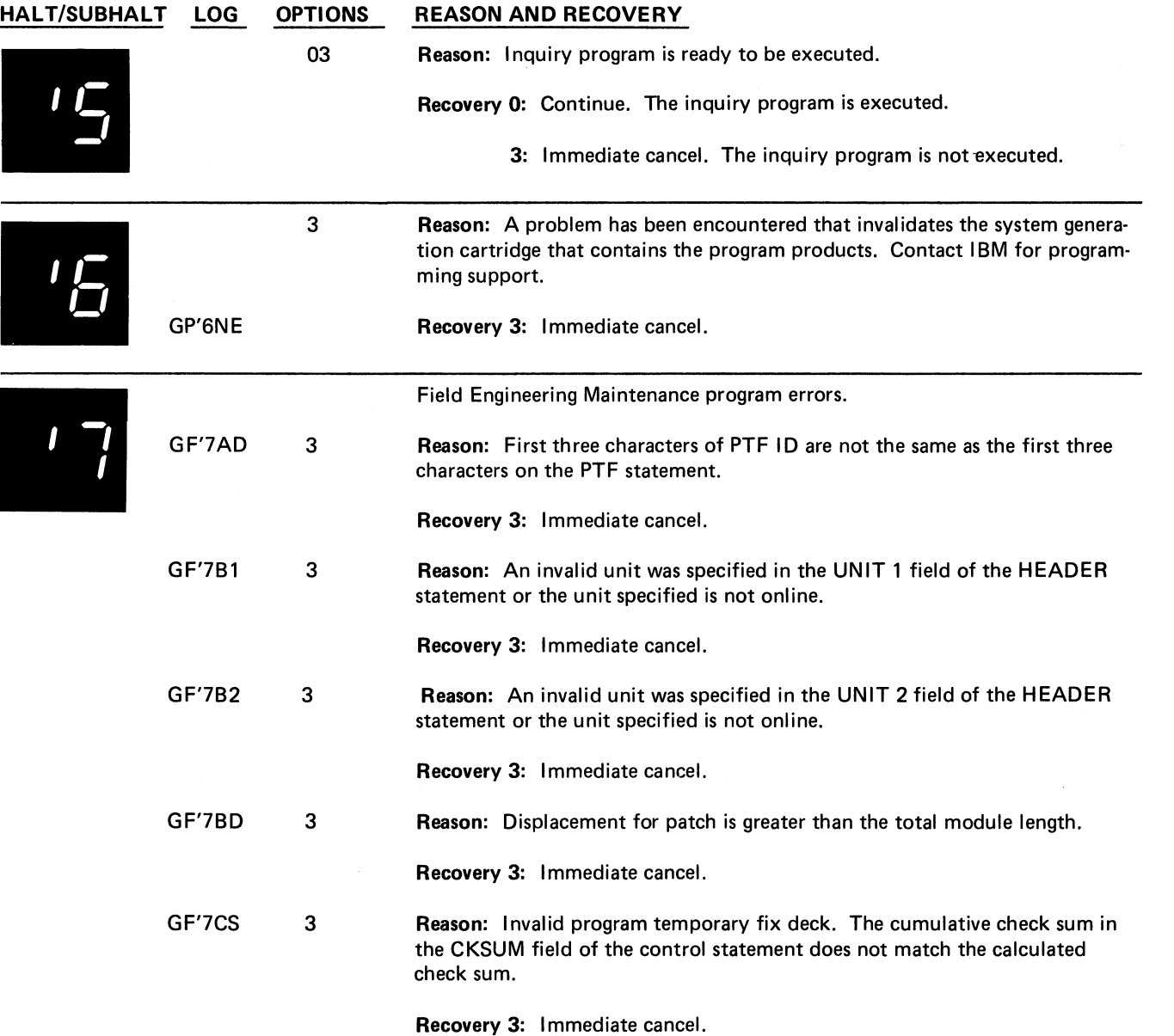

**(continued on next page)**

 $\cdot$ 

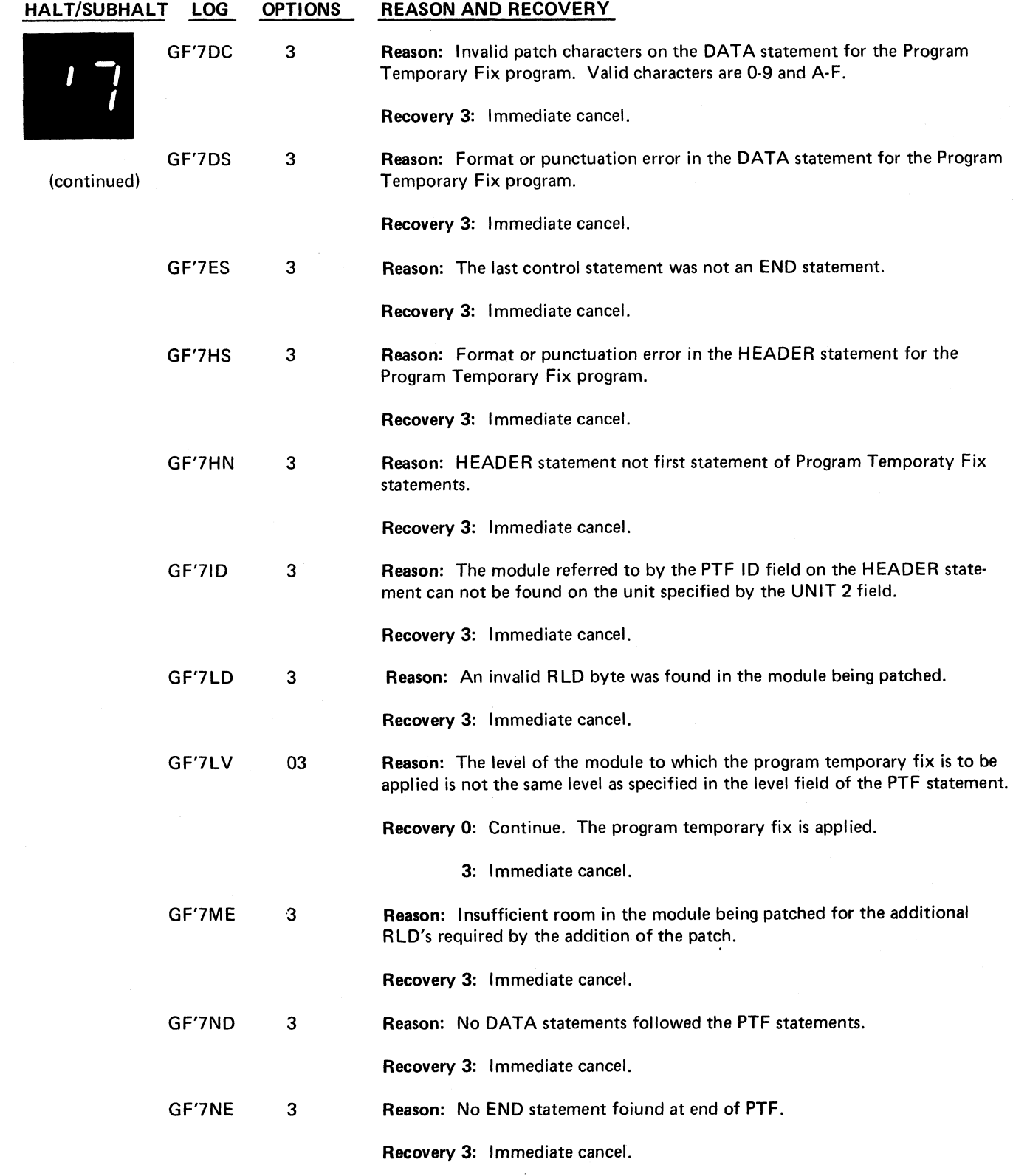

 $\tilde{\mathbf{r}}_k$ 

 $\frac{1}{2}$ 

 $\ddot{\bullet}$ 

 $\epsilon$ ż,

×  $\ddot{\phantom{a}}$ 

**(continued on next page)**

**Halt 7 255**

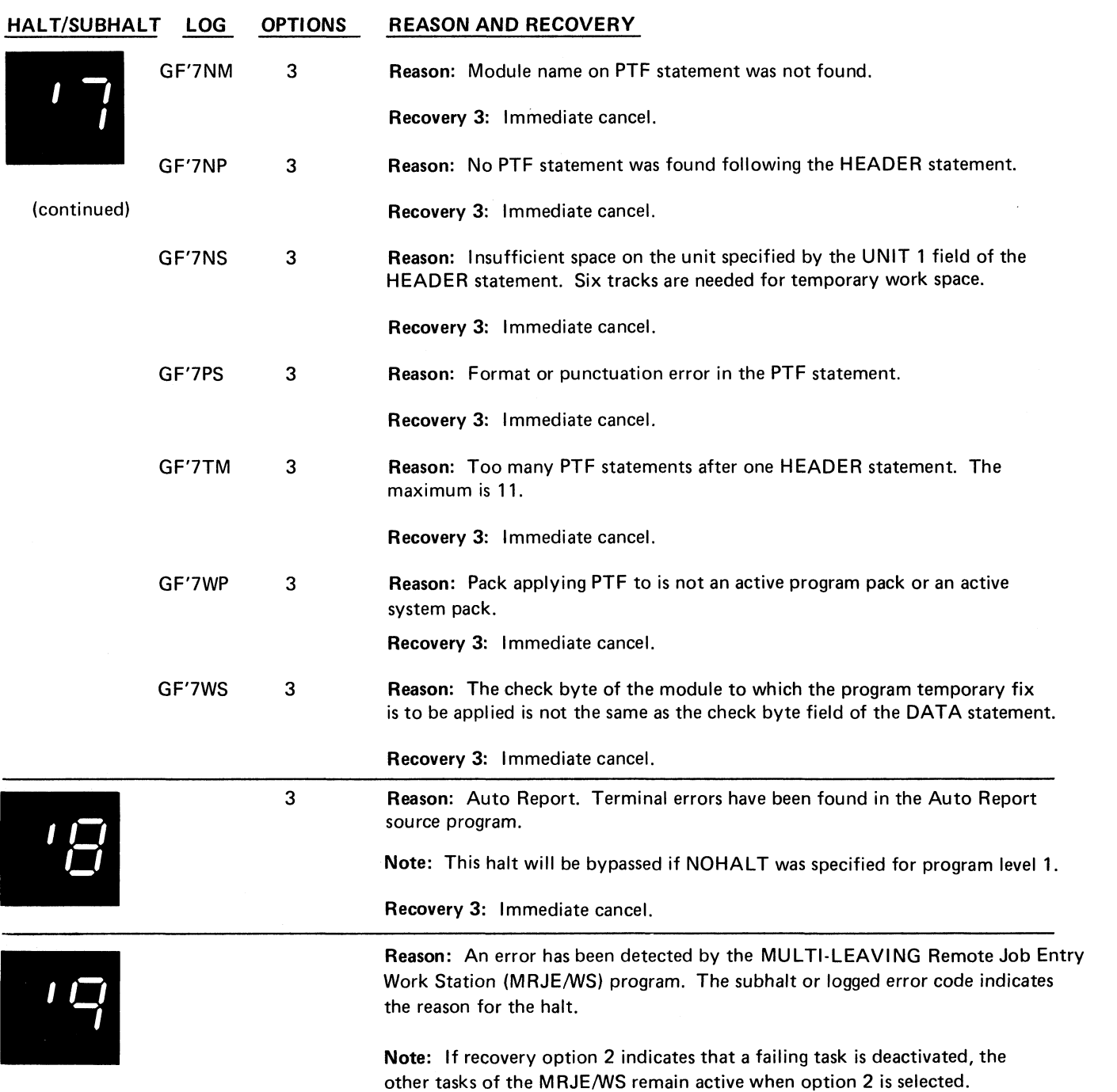

 $\mathcal{I}$ 

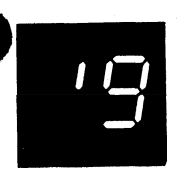

 $\tilde{\mathbf{L}}$ 

 $\ddot{\phantom{1}}$ 

**(continued)**

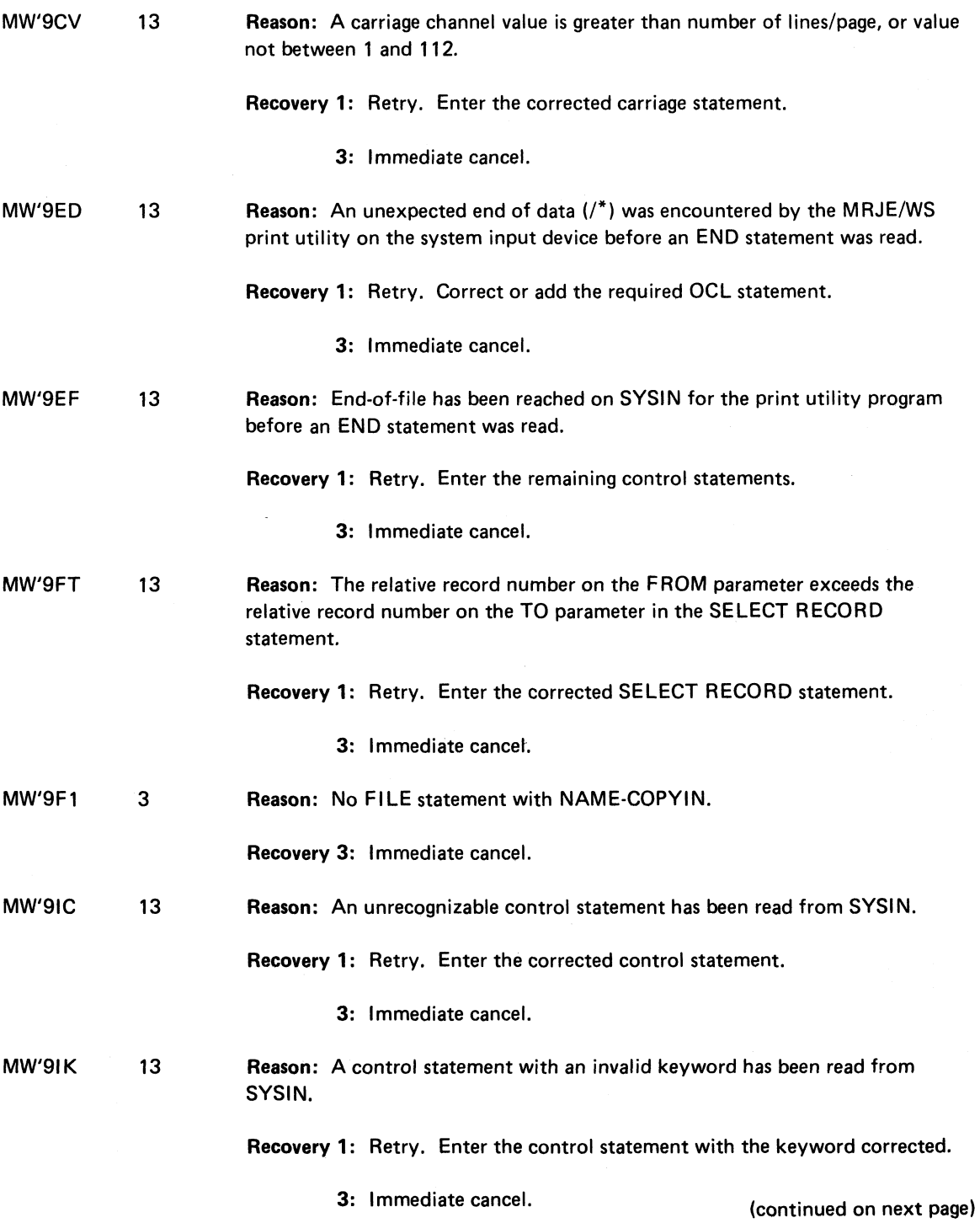

**Halt '9 257**

![](_page_263_Picture_1.jpeg)

 $-$ 

----

- -

**(continued)**

![](_page_263_Picture_143.jpeg)

**(continued on next page)**

 $\tilde{\omega}$ 

![](_page_264_Picture_1.jpeg)

**E**

**/\_ MW'905 13**

**Reason: Invalid parameter in CONFIG command. One of the following errors is detected:**

- **1. Illegal parameter.**
- **2. Illegal parameter option.**
- **3. LEN is not 3 digits.**
- **4. TEL is not between 1 and 15 digits.**
- **5. FSN is not 4 digits (leading zeros required)**
- **6. CEN is not specified.**
- **7. Continuation is indicated but no continuation card was read.**
- **8. COM-C is specified and module \$@MRFC was not included during MRJE/WS generation.**
- **9. RD1-K is specified and MRJE/WS does not have inquiry attribute specified during MRJE/WS generation.**

**Recovery 1: Retry. Correct the error and reenter the CONFIG command.**

**3: Immediate cancel.**

**Reason: Invalid or missing SIGNON/LOGON command. This command must follow the initial CONFIG command in the SYSIN device.**

**Recovery 1: Retry. Correct the command in error or enter a SIGNON/LOGON command.**

**3: Immediate cancel.**

**Reason: OCL error detected during initialization. One of the following errors is detected.**

- **1. Disk device is used for deferred mount and permanent mount.**
- **2. CONFIG parameter PU1 or PR1 specified temporary disk, and a TDISKPxl FILE statement was not included in OCL.**
- **3. CONFIG parameter PU1 or PR1 specified temporary tape and a deferred mount tape FILE statement was not included in OCL.**

**Recovery 3: Immediate cancel.**

**(continued on next page)**

**Halt '9 259**

![](_page_264_Picture_26.jpeg)

![](_page_264_Picture_27.jpeg)

# MW'908

3

**MW'906 13**

![](_page_265_Picture_1.jpeg)

 $\overline{t}$ 

![](_page_265_Picture_150.jpeg)

**3: Immediate cancel.**

**-**

**-**

![](_page_266_Picture_3.jpeg)

**13 Reason: Read check was sensed on 1442. A read check was caused by one of the following:**

- **1. Off-registration punching.**
- **2. Damaged card.**
- **3. Upside-down or backward card.**
- **4. 1442 feeding problem.**

**An overrun check occurs when data is lost.**

**Recovery 1: Retry. Follow these recovery procedures:**

- **1. Press 1442 STOP.**
- **2. Remove cards from hopper.**
- **3. Press 1442 NPRO.**
- **4. Remove last two cards from stacker 1.**
- **5. If OVER RUN light is on, proceed to step 7. If READ REG light is on, check second-to-last card removed from stacker 1 for:**
	- **Off-registration punching.**
	- **Card damage.**
	- **Backward or upside-down condition.**
- **6. Reproduce card if damaged.**
- **7. Place two cards removed from stacker 1 back in hopper.**
- **8. Place deck back in hopper.**
- **9. Press 1442 START.**

**3: Immediate cancel.**

![](_page_267_Picture_1.jpeg)

**(continued)**

![](_page_267_Picture_3.jpeg)

**12 Reason: Punch check on 1442. This halt occurred because extra or missing punches occurred due to a failure of the punch unit or because data was lost when a punch feed command was issued.**

**Recovery 1: Retry. Follow these recovery procedures:**

- **1. Check for blank of pre-punched cards being punched. If blank cards are used, discard last card from stacker 2. Go to step 9. If prepunched cards are used, mark the last card in the indicated stacker.**
- **2. Press 1442 STOP.**
- **3. Remove cards from hopper.**
- **4. Press 1442 NPRO.**
- **5. Place a blank card in hopper.**
- **6. Place last two cards from stacker 1 in hopper.**
- **7. Place deck back in the hopper.**
- **8. Press 1442 START.**
- **9. If you are using pre-punched cards, punch and verify pre-punched information from marked card into card immediately following it when job is completed. Discard marked card and place card that followed it into its proper place.**
	- **2: Deactivate the punch task (punch only).**
- **123 Reason: 1442 hopper check. Card was not fed from hopper.**

**Recovery 1: Retry. Follow these recovery procedures:**

- **1. Remove cards from hopper.**
- **2. Check hopper for foreign material. Remove any you find.**
- **3. Check bottom card of deck for damage. Reproduce damaged cards.**
- **4. Remove cards from stacker 1. These cards have been processed.**
- **5. Press 1442 NPRO.**
- **6. If there is a card in stacker 1, remove it and place it in the hopper.**
- **7. Place deck back in hopper.**
- **8. Press 1442 START.**
	- **2: Deactive the punch task (punch only).**
	- **3: Immediate cancel (reader only).**

![](_page_268_Picture_3.jpeg)

**(continued)**

![](_page_268_Picture_5.jpeg)

*L U* **123 Reason: 1442 read station failure or a card jam at read station.**

**Recovery 1: Retry. Follow these recovery procedures:**

- **1. Remove cards from hopper.**
- **2. Open machine covers.**
- **3. Check read station for card jam. If one exists,**
	- **Remove jammed card from read station.**
	- **Remove card from the pre-read station.**
- **4. Close machine cover.**
- **5. Press 1442 NPRO.**
- **6. If no card jam existed, place last two cards from stacker 1 in hopper. If a card jam existed, place last two cards taken from feed path (reproduce them if damaged) in hopper.**
- **7. Place deck back in hopper.**
- **8. Press 1442 START.**
	- **2: Deactivate the punch task (punch only).**
	- **3: Immediate cancel (reader only).**

**123 Reason: 1442 punch check or a card jammed at punch station.**

**Recovery 1: Retry. Follow these recovery procedures:**

- **1. Remove cards from hopper.**
- **2. Open machine covers. Remove all cards from feed path. Keep these cards in order.**
- **3. Reproduce damaged cards.**
- **4. Close machine covers.**
- **5. Press 1442 NPRO.**
- **6. Place cards removed from feed path in hopper.**
- **7. Place deck back in hopper.**
- **8. Press 1442 START.**
	- **2: Deactivate the punch task (punch only).**

**3: Immediate cancel (reader only).**

![](_page_268_Picture_32.jpeg)

**123**

![](_page_269_Picture_1.jpeg)

## **(continued)**

![](_page_269_Picture_3.jpeg)

**Reason: 1442 transport check. A card is jammed in stacker area.**

**Recovery 1: Retry. Follow these recovery procedures:**

- **1. Remove cards from hopper.**
- **2. Open machine covers.**
- **3. Clear the jammed cards out of stacker transport area.**
- **4. Close machine covers.**
- **5. Reproduce card if it is damaged.**
- **6. Press 1442 NPRO.**
- **7. Place card removed from stacker transport in hopper.**
- **8. Place last two cards from stacker 1 back in hopper.**
- **9. Place deck back in hopper.**
- **10. Press 1442 START.**
	- **2: Deactivate the punch task (punch only).**
	- **3: Immediate cancel (reader only).**

**123 Reason: 1442 feed check. All cards in card feed path have advanced one position because of an unrequested feed cycle.**

**Recovery 1: Retry. Follow these recovery procedures:**

- **1. Remove cards from hopper.**
- **2. Press 1442 NPRO.**
- **3. Place last three cards from stacker 1 back in hopper.**
- **4. Place deck back in hopper.**
- **5. Press 1442 START.**
	- **2: Deactivate the punch task (punch only).**
	- **3: Immediate cancel (reader only).**

**(continued on next page)**

![](_page_269_Picture_30.jpeg)

**264**

![](_page_270_Picture_1.jpeg)

![](_page_270_Picture_2.jpeg)

**12 Reason: Printer carriage check. Carriage synchronous check caused by loss of sttachment synchronization with the forms. If this halt continues to occur, contact IBM for hardware support.**

**For 5203 Printer:**

### **Recovery 1:**

- **1. Open printer top cover.**
- **2. Open rear unit.**
- **3. Check last line of print:**
	- **If the carriage has not moved from the last line of print, print line is between scribe lines on carriage. Go to step 4.**
	- **If the carriage has moved, last print line is above upper scribe line on carriage.**
		- **Disengage carriage clutch.**
		- **Use knob on right end of carriage to back up forms until first line on form is positioned between scribe lines.**
		- **Press CARRIAGE RESTORE key.**
		- **Engage carriage clutch.**
		- **Press CARRIAGE SPACE key until the last line of print is between the scribe lines.**
		- **If your printer has the dual feed carriage feature and two forms are being used, both forms must be repositioned. Unequal length forms must maintain the same relative position after repositioning that they had when the error occurred.**
- **4. Close rear unit.**
- **5. Close top cover.**
- **6. Press printer START.**

**For 1403 Printer:**

- **1. Press printer CHECK RESET key.**
- **2. Open printer top cover.**
- **3. Turn FEED clutch to NEUTRAL. For Model N1 skip to step 5.**
- **4. Unlock and swing back print unit by pulling print unit release lever toward you. Unlatch ribbon guide bar from print unit and swing it against forms.**
- **5. Check last line of print by turning paper advance knob forward.**

**Model 2: Three line spaces if in 6-line neutral or four line spaces if in 8-line neutral.**

## **HALT/SUBHALT**

### **LOG OPTIONS REASON AND RECOVERY**

![](_page_271_Picture_3.jpeg)

**(continued)**

![](_page_271_Picture_5.jpeg)

**(continued)**

**Model N1: Four line spaces if in 6-line neutral or five line spaces if in 8-line neutral.**

**— If carriage has not moved (last print line is just visible above the ribbon guide bar) turn paper advance knob backwards:**

**Model 2: Three line spaces if in 6-line neutral or four line spaces if in 8-line neutral. Close and lock print unit. Be sure to push print unit release lever as far back as it can go.**

**Model N1: Four line spaces if in 6-line neutral or five line spaces if in 8-line neutral.**

Turn FEED CLUTCH to DRIVE. Go to step 6.

**— If carriage has moved, position last line printed so that it is just visible above ribbon guide bar. Now turn paper advance knob backwards:**

**Model 2: Three line spaces if in 6-line neutral or four line spaces if in 8-line neutral.**

**Model N1: Four line spaces if in 6-line neutral or five line spaces if in 8-line neutral.**

**Note line on form that is just visible above ribbon guide bar. This is your print stop line.**

**Turn paper advance knob backwards until first line of form is just visible above ribbon guide bar. Now turn paper advance knob backwards:**

**Model 2: Three line spaces if in 6-line neutral or four line spaces if in 8-line neutral. Close and lock print unit. Be sure to push print unit release lever as far back as it can go.**

**Model N1: Four line spaces if in 6-line neutral or five line spaces if in 8-line neutral.**

Press CARRIAGE RESTORE key and turn FEED CLUTCH to DRIVE.

**Using CARRIAGE SPACE key, advance form until print stop line is just visible above ribbon guide bar.**

![](_page_272_Picture_1.jpeg)

**(continued)**

![](_page_272_Picture_3.jpeg)

**(continued)**

![](_page_272_Picture_5.jpeg)

**6. Close printer top cover.**

**7. Press printer START.**

**Printing continues with no loss of data or carriage information.**

**2: Deactivate the printer task.**

**12 Reason: For the 5203 Printer, the paper forms have jammed in the print area. For the 1403 Printer, the forms have jammed causing a misalignment in the print line, or the CARRIAGE STOP key was pressed.**

## **Recovery 1: For the 5203 printer:**

- **1. Open printer top cover.**
- **2. Open rear unit.**
- **3. Clear forms jam.**
- **4. Disengage carriage clutch.**
- **5. Position new form at first print line. The program will skip to the line where the jam was detected.**
- **6. Press CARRIAGE RESTORE key.**
- **7. Engage carriage clutch.**
- **8. Close rear unit.**
- **9. Close top cover.**
- **10. Press printer START.**

**Printing continues on the new form at the line on which the forms jam was detected. If the forms jam occurred before the carriage stopped, the forms may be positioned on the wrong line. This will be corrected when the next skip command is issued.**

**Note: If your printer has the dual feed carriage feature and two forms are being used, both forms must be repositioned. Position both forms at the first print line of the form that was being printed when the error occurred.**

**For the 1403 printer:**

- **1. Press printer CHECK RESET key.**
- **2. Open printer top cover.**
- **3. Turn FEED CLUTCH to NEUTRAL.**

 $\lambda$ 

**4. Unlock and swing back print unit by pulling print unit release lever toward you.**

![](_page_273_Picture_1.jpeg)

**(continued)**

![](_page_273_Picture_3.jpeg)

**5. If form was damaged, clear damaged form. Unlatch ribbon guide bar from print unit and swing it against forms. Reposition next good form by using paper advance knob so that line 1 of next good form is just visible above ribbon guide bar. Now go to step 6.**

**If form was not damaged, unlatch ribbon guide bar from print unit and swing it against forms. Reposition undamaged form by using paper advance knob so that line 1 of undamaged form is just visible above ribbon guide bar.**

**6. Turn paper advance knob backwards:**

**Model 2: Three line spaces if in 6-line neutral or four line spaces if in 8-line neutral.**

**Model N1: Four line spaces if in 6-line neutral or five line spaces if in 8-line neutral.**

- **7. Close and lock print unit. Be sure to push print unit release lever as far back as it can go.**
- **8. Press CARRIAGE RESTORE key and then turn FEED CLUTCH to D RIVE.**
- **9. Close printer top cover.**
- **10. Press printer START.**

**2: Deactivate the printer task.**

**02 Reason: For the 5203 Printer, a printer synchronous check has occurred. The mechanical and electrical operations of the printer are not working together. Two lines may contain print errors. If this halt continues to occur, contact IBM for hardware support. For the 1403 Printer, a chain synchronous check was caused by the loss of attachment synchronization with the chain.**

> **Recovery 0: For the 5203 Printer, press printer START. For the 1403 Printer, press the printer CHECK RESET key. Processing continues. It is not possible to correct the characters that are printed wrong.**

> > **2: Deactivate the printer task.**

![](_page_274_Picture_3.jpeg)

**(continued)**

![](_page_274_Picture_5.jpeg)

**/** *i j i*

1

*U J*

**12 Reason: For the 5203 Printer, a printer incrementer failure check has occurred. The print hammers were not moved to the next group of print positions. If this halt continues to occur, contact IBM for hardware support.**

> **For the 1403 Printer, a print data check has been caused by faulty transfer of information to or from the printer attachment buffer.**

**Recovery 1: For the 5203, press printer START. For the 1403, follow the 1403 recovery procedures for halt 38, information on line will be printed with no loss of data.**

**2: Deactivate the printer task.**

**02 Reason: Printer thermal check. Hammer unit area on printer is overheated. If this halt continues to occur, contact IBM for hardware support.**

**Recovery 0: Press printer START. Processing continues.**

**2: Deactivate the printer task.**

**12 Reason: For the 5203 Printer, a printer print check has occurred. One character may be printed wrong. For the 1403 Printer, a hammer echo check has occurred because of an improper hammer driver response during print time, or an any hammer on check has occurred because a hammer turned on when hammer set pulse was generated by the attachment.**

**If this halt continues to occur, contact IBM for hardware support.**

**Recovery 1: For the 5203 Printer, follow the 5203 recovery procedures for halt 31 for the 1403 printer:**

- **1. Press printer CHECK RESET key.**
- **2. Check for FORMS CHECK light on. If it is off, go to step 7.**
- **3. Open printer top cover.**
- **4. Turn FEED CLUTCH to NEUTRAL. For Model N1 skip to step 6.**
- **5. Unlock and swing back print unit by pulling print unit release lever toward you. Unlatch ribbon guide bar from print unit and swing it against forms.**

**(continued on next page)**

**Halt '9 269**

![](_page_275_Picture_1.jpeg)

**(continued)**

![](_page_275_Picture_3.jpeg)

**(continued)**

**6. Position last line printed so that it is just visible above ribbon guide bar. Now turn paper advance knob backwards.**

**Model 2: Three line spaces if in 6-line neutral or four line spaces if in 8-line neutral.**

**Model N1: Four line spaces if in 6-line neutral or five line spaces if in 8-line neutral.**

**Note line on form that is just visible above ribbon guide bar. This is your print stop line.**

**Turn paper advance knob backwards until first line of form is just visible above ribbon guide bar. Now turn paper advance knob backwards:**

**Model 2: Three line spaces if in 6-line neutral or four line spaces if in 8-line neutral. Close and lock print unit. Be sure to push print unit release lever as far back as it can go.**

**Model N1: Four line spaces if in 6-line neutral or five line spaces if in 8-line neutral.**

**Press CARRIAGE RESTORE key and turn FEED CLUTCH to DRIVE.**

**Using CARRIAGE SPACE key advance form until the print stop line is just visible above the ribbon guide bar.**

**7. Close printer top cover.**

**8. Press printer START.**

**Processing continues. It is not possible to correct the character that is printed wrong.**

**2: Deactivate the printer task.**

![](_page_276_Picture_3.jpeg)

*U D<sup>11</sup>*

**13 Reason: MFCU feed check in primary hopper. One or more cards are mis\* positioned or jammed in card feed path.**

## **Recovery 1:**

- **1. Open MFCU top covers.**
- **2. Remove card from primary, upper, wait station, if present, and place it under the cards in primary hopper. Read clearing a card jam in Operator's Guide if you are not familiar with how to physically remove the cards from the card feed path.**
- **3. Remove all remaining cards from card feed path, starting at area between hopper and wait station and progressing through print unit area. Keep cards face down and in order, with the card removed from the print unit area on the bottom.**
- **4. Place cards from step 3 in stacker 1.**
- **5. When cards are positioned in hopper in correct order, close MFCU covers.**
- **6. Raise cards in primary hopper and press NPRO to turn off error indicator on MFCU panel. If error indicator does not turn off, raise cards in secondary hopper and press NPRO.**
- **7. Press MFCU START.**

**3: Immediate cancel.**

**13 Reason: MFCU hopper check in primary hopper. Card not fed from hopper.**

## **Recovery 1:**

- **1. Raise cards in hopper. Press NPRO to turn off error indicator on MFCU.**
- **2. Straighten cards in hopper. If necessary, replace damaged cards.**
- **3. Press MFCU START.**

**3: Immediate cancel.**

![](_page_277_Picture_1.jpeg)

**13 Reason: MFCU read check on primary hopper caused by:**

- **1. Damaged card**
- **2. Information recorded incorrectly on card**
- **3. MFCU feed problem, or**
- **4. Cards incorrectly placed in hopper.**

# **Recovery 1:**

- **1. Press MFCU STOP.**
- **2. Raise cards in indicated hopper. Press NPRO. One card is fed into stacker 1,**
- **3. If halt is caused by cards being placed in hopper wrong, reposition cards. Place card from stacker 1 ahead of deck and place deck in hopper face down, top edge to left. If halt is caused by a damaged or mispunched card, replace card and place new card under cards in hopper from which card was fed.**
- **4. Press MFCU START.**

**3: Immediate cancel.**

![](_page_278_Picture_3.jpeg)

**12 Reason: MFCU feed check in secondary hopper. One or more cards are mispositioned or jammed in card feed path.**

## **Recovery 1:**

- **1. Open MFCU top covers.**
- **2. Remove card from secondary, lower, wait station, if present, and place it under any cards in secondary hopper. Read clearing a card jam in Operator's Guide if you are not familiar with how to physically remove the cards from the card feed path.**
- **3. Remove all remaining cards from card feed path, starting at area between hopper and wait station and progressing through print unit area. Keep cards face down and in order, with the card removed from the print unit area on the bottom.**
- **4. Place cards from step 3 in stacker 2.**
- **5. When cards are positioned in hoppers in correct order, close MFCU covers.**
- **6. Raise cards in primary hopper and press NPRO to turn off error indicator on MFCU panel. If error indicator does not turn off, raise cards in secondary hopper and press NPRO.**
- **7. Press MFCU START.**

**2: Deactivate the punch task.**

**12 Reason: MFCU hopper check in secondary hopper.**

### **Recovery 1:**

- **1. Raise cards in hopper. Press NPRO to turn off error indicator on MFCU.**
- **2. Straighten cards in hopper. If necessary, correct damaged cards.**
- **3. Press MFCU START.**
	- **2: Deactivate the punch task.**

12

**02**

![](_page_279_Picture_3.jpeg)

**(continued)**

![](_page_279_Picture_5.jpeg)

**Reason: MFCU punch check in secondary hopper. Extra or missing punches in card in stacker 2.**

## **Recovery 1:**

- **1. Check if blank or prepunched cards are being punched. If blank cards are being used, raise cards in hopper, press NPRO, place cards back in hopper, and go to step 6. If prepunched cards are being used, proceed with steps 2 through 7.**
- **2. Mark last card in indicated stacker.**
- **3. Press MFCU STOP.**
- **4. Raise cards in hopper which fed last card and press NPRO. One card is fed into stacker 1.**
- **5. Under cards in hopper, place blank card followed by last card in stacker 1.**
- **6. Press MFCU START.**
- **7. If you are using prepunched cards, do the following when the job is completed: Punch and verify the prepunched information from the marked card into the card immediately following it. Discard the marked card and place the new card in the deck in its place.**
	- **2: Deactivate the punch task.**

**Reason: MFCU punch invalid secondary hopper. A character which is not one of the 64 characters recognized by System/3 has been specified to be punched by the MFCU.**

### **Recovery 0:**

- **1. Mark last card in stacker 2.**
- **2. Raise cards in hopper. Press NPRO to turn off MFCU error indicator.**
- **3. Press MFCU START.**

**Processing continues. The marked card will need to be corrected.**

**2: Deactivate the punch task.**

![](_page_279_Figure_23.jpeg)

![](_page_280_Picture_3.jpeg)

*r i O i*

**02 Reason: MFCU print check. The printing on the cards could be in error. The wrong characters could be printed, characters could only be partially printed, the printing could be in the wrong position on the cards, or some of the printing could be missing from the cards.**

### **Recovery 0:**

- **1. Mark the last card in stacker 2.**
- **2. Raise cards in hopper. Press NPRO to turn off MFCU error indicator.**
- **3. On completion of the run, notify the programmer of the MFCU print check. The cards to check for print errors are the marked cards and the two preceding cards in each output file.**
	- **2: Deactivate the punch task.**

**13 Reason: Printer carriage check during console output. Carriage synchronous check caused by loss of attachment synchronization with the forms. If this halt continues to occur, contact IBM for hardware support.**

## **Recovery 1: For 5203 Printer:**

- **1. Open printer top cover.**
- **2. Open rear unit.**
- **3. Check last line of print:**
	- **If the carriage has not moved from the last line of print, print line is between scribe lines on carriage. Go to step 4.**
	- **If the carriage has moved, last print line is above upper scribe line on carriage.**
		- **Disengage carriage clutch.**
		- **Use knob on right end of carriage to back up forms until first line on form is positioned between scribe lines.**
		- **Press CARRIAGE RESTORE key.**
		- **Engage carriage clutch.**
		- **Press CARRIAGE SPACE key until the last line of print is between the scribe lines.**
		- **If your printer has the dual feed carriage feature and two forms are being used, both forms must be repositioned. Unequal length**
		- **forms must maintain the same relative position after repositioning that they had when the error occurred.**
- **4. Close rear unit.**
- **5. Close top cover.**
- **6. Press printer START.**

![](_page_281_Picture_3.jpeg)

**(continued)**

**For 1403 Printer:**

- **1. Press printer CHECK RESET key.**
- **2. Open printer top cover.**
- **3. Turn FEED clutch to NEUTRAL. For Model N1 skip to step 5.**
- **4. Unlock and swing back print unit by pulling print unit release lever toward you. Unlatch ribbon guide bar from print unit and swing it against forms.**
- **5. Check last line of print by turning paper advance knob forward:**

**Model 2: Three lines spaces if in 6-line neutral or four line spaces if in 8-line neutral.**

**Model N 1: Four line spaces if in 6-line neutral or five line spaces if in 8-line neutral.**

**— If carriage has not moved (last print line is just visible above the ribbon guide bar) turn paper advance knob backwards:**

**Model 2: Three line spaces if in 6-line neutral or four line spaces if in 8-line neutral. Close and lock print unit. Be sure to push print unit release lever as far back as it can go.**

**Model N 1: Four line spaces if in 6-line neutral or five line spaces if in 8-line neutral.**

Turn FEED CLUTCH to DRIVE. Go to step 6.

**— If carriage has moved, position last line printed so that it is just visible above ribbon guide bar. Now turn paper advance knob backwards:**

**Model 2: Three line spaces if in 6-line neutral or four line spaces if in 8-line neutral.**

**Model N 1: Four line spaces if in 6-line neutral or five line spaces if in 8-line neutral.**

**Note line on form that is just visible above ribbon guide bar. This is your print stop line.**

**Turn paper advance knob backwards until first line of form is just visible above ribbon guide bar. Now turn paper advance knob backwards:**

![](_page_282_Picture_1.jpeg)

/\_ / *U I*

**(continued)**

**/\_ \_/ /\_/** *j*

**Model 2: Three line spaces if in 6-line neutral or four line spaces if in 8-line neutral. Close and lock print unit. Be sure to push print unit release lever as far back as it can go.**

**Model N1: Four line spaces if in 6-line neutral or five line spaces if in 8-line neutral.**

Press CARRIAGE RESTORE key and turn FEED CLUTCH to DRIVE.

**Using CARRIAGE SPACE key advance form until print stop line is just visible above ribbon guide bar.**

- **6. Close printer top cover.**
- **7. Press printer START.**

**Printing continues with no loss of data or carriage information.**

**Recovery 3: Immediate cancel.**

13

**Reason: An error has occurred during console output to the printer. For the 5203 Printer, the paper forms have jammed in the print area. For the 1403 Printer, the forms have jammed causing a misalignment in the print line, or the CARRIAGE STOP key was pressed.**

**Recovery 1: For the 5203 printer:**

- **1. Open printer top cover.**
- **2. Open rear unit.**
- **3. Clear forms jam.**
- **4. Disengage carriage clutch.**
- **5. Position new form at first print line. The program will skip to the line where the jam was detected.**
- **6. Press CARRIAGE RESTORE key.**
- **7. Engage carriage clutch.**
- **8. Close rear unit.**
- **9. Close top cover.**
- **10. Press printer START.**

**Printing continues on the new form at the line on which the forms jam was detected. If the forms jam occurred before the carriage stopped, the forms may be positioned on the wrong line. This will be corrected when the next skip command is issued.**

**Note: If your printer has the dual feed carriage feature and two forms are being used, both forms must be repositioned. Position both forms at the first print line of the form that was being printed when the error occurred.**

**HALT/SUBHALT**

**LOG OPTIONS**

**REASON AND RECOVERY**

![](_page_283_Picture_3.jpeg)

**E***1 j*

**(continued)'**

- **For the 1403 printer:**
	- **1. Press printer CHECK RESET key.**
	- **2. Open printer top cover.**
	- **3. Turn FEED CLUTCH to NEUTRAL.**
	- **4. Unlock and swing back print unit by pulling print unit release lever toward you.**
	- **5. If form was damaged, clear damaged form. Unlatch ribbon guide bar from print unit and swing it against forms. Reposition next good form by using paper advance knob so that line 1 of next good form is just visible above ribbon guide bar. Now go to step 6.**

**If form was not damaged, unlatch ribbon guide bar from print unit and swing it against forms. Reposition undamaged form by using paper advance knob so that line 1 of undamaged form is just visible above ribbon guide bar.**

**6. Turn paper advance knob backwards:**

**Model 2: Three line spaces if in 6-line neutral or four line spaces if in 8-line neutral.**

**Model N 1: Four line spaces if in 6-line neutral or five line spaces if in 8-line neutral.**

- **7. Close and lock print unit. Be sure to push print unit release lever as far back as it can go.**
- **8. Press CARRIAGE RESTORE key and then turn FEED CLUTCH to D RIVE.**
- **9. Close printer top cover.**
- **10. Press printer START.**

**Recovery 3: Immediate cancel.**

**Reason: An error has occurred during console output to the printer. For the 5203 Printer, a printer synchronous check has occurred. The mechanical and electrical operations of the printer are not working together. Two lines may contain print errors. If this halt continues to occur, contact IBM for hardware support. For the 1403 Printer, a chain synchronous check was caused by the loss of attachment synchronization with the chain.**

**Recovery 0: For the 5203 Printer, press printer START. For the 1403 Printer, press the printer CHECK RESET key. Processing continues. It is not possible to correct the characters that are printed wrong.**

**3: Immediate cancel.**

**(continued on next page)**

03

![](_page_284_Picture_3.jpeg)

**13 Reason: An error has occurred during console output to the printer. For the 5203 Printer, a printer incrementer failure check has occurred. The print hammers were not moved to the next group of print positions. If this halt continues to occur, contact IBM for hardware support.**

> **For the 1403 Printer, a print data check has been caused by faulty transfer of information to or from the printer attachment buffer.**

**Recovery 1: For the 5203, press printer START. For the 1403, follow the 1403 recovery procedures for halt 38. Information on line will be printed with no loss of data.**

**3: Immediate cancel.**

**03 Reason: Printer thermal check during console output. Hammer unit area on printer is overheated. If this halt continues to occur, contact IBM for hardware support.**

**Recovery 0: Press printer START. Processing continues.**

**3: Immediate cancel.**

**13 Reason: An error has occurred during console output to the printer. For the 5203 Printer, a printer check has occurred. One character may be printed wrong. For the 1403 Printer, a hammer echo check has occurred because of an improper hammer driver response during print time, or an any hammer on check has occurred because a hammer turned on when hammer set pulse was generated by the attachment.**

**If this halt continues to occur, contact IBM for hardware support.**

**Recovery 1: For the 5203 Printer, follow the 5203 recovery procedures for halt 31. For the 1403 printer:**

- **1. Press printer CHECK RESET key.**
- **2. Check for FORMS CHECK light on. If it is off, go to step 7.**
- **3. Open printer top cover.**
- **4. Turn FEED CLUTCH to NEUTRAL. For Model N1 skip to step 6.**
- **5. Unlock and swing back print unit by pulling print unit release lever toward you. Unlatch ribbon guide bar from print unit and swing it against forms.**

**(continued on next page)**

**Halt '9 279**

![](_page_285_Picture_3.jpeg)

**6. Position last line printed so that it is just visible above ribbon guide bar. Now turn paper advance knob backwards:**

**Model 2: Three line spaces if in 6-line neutral or four line spaces if in 8-line neutral.**

**Model N1: Four line spaces if in 6-line neutral or five line spaces if in 8-line neutral.**

**Note line on form that is just visible above ribbon guide bar. This is your print stop line.**

**Turn paper advance knob backwards until first line of form is just visible above ribbon guide bar. Now turn paper advance knob backwards:**

**Model 2: Three line spaces if in 6-line netural or four line spaces if in 8-line neutral. Close and lock print unit. Be sure to push print unit release lever as far back as it can go.**

**Model N 1: Four line spaces if in 6-line neutral or five line spaces if in 8-line neutral.**

**Press CARRIAGE RESTORE key and turn FEED CLUTCH to DRIVE.**

**Using CARRIAGE SPACE key advance form until the print stop line is just visible above the ribbon guide bar.**

- **7. Close printer top cover.**
- **8. Press printer START.**

**Processing continues. It is not possible to correct the character that is printed wrong.**

**Recovery 3: Immediate cancel.**

![](_page_286_Picture_149.jpeg)

 $\frac{1}{\sqrt{2}}$ 

 $\omega_{\rm c}$ 

 $\ddot{\phantom{0}}$ 

 $\begin{array}{c} \rule{0pt}{2ex} \rule{0pt}{2ex} \rule{0pt}{$ 

 $\sim$ 

![](_page_287_Picture_133.jpeg)

**(continued on next page)**

÷

J
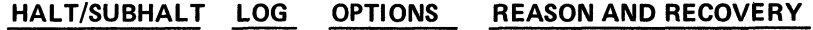

 $\ddot{\phantom{a}}$ 

 $\ddot{ }$ 

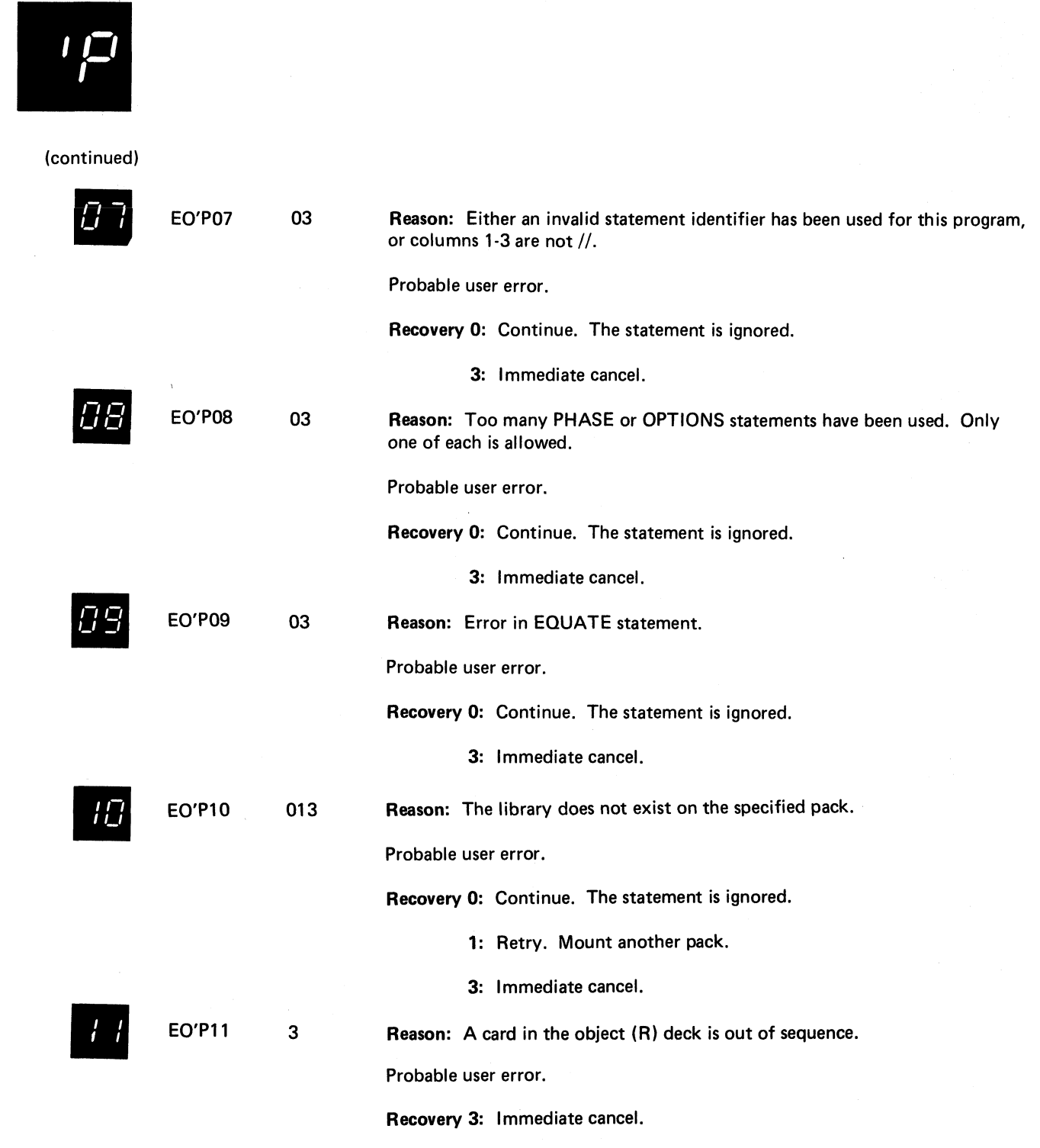

 $\ddot{\phantom{a}}$ 

**(continued on next page)**

<u>and a series of the contract of the contract of the contract of the contract of the contract of the contract of the contract of the contract of the contract of the contract of the contract of the contract of the contract </u>

**Halt 'P 283**

 $\ddot{\phantom{a}}$ 

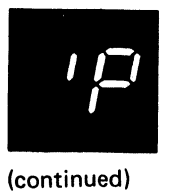

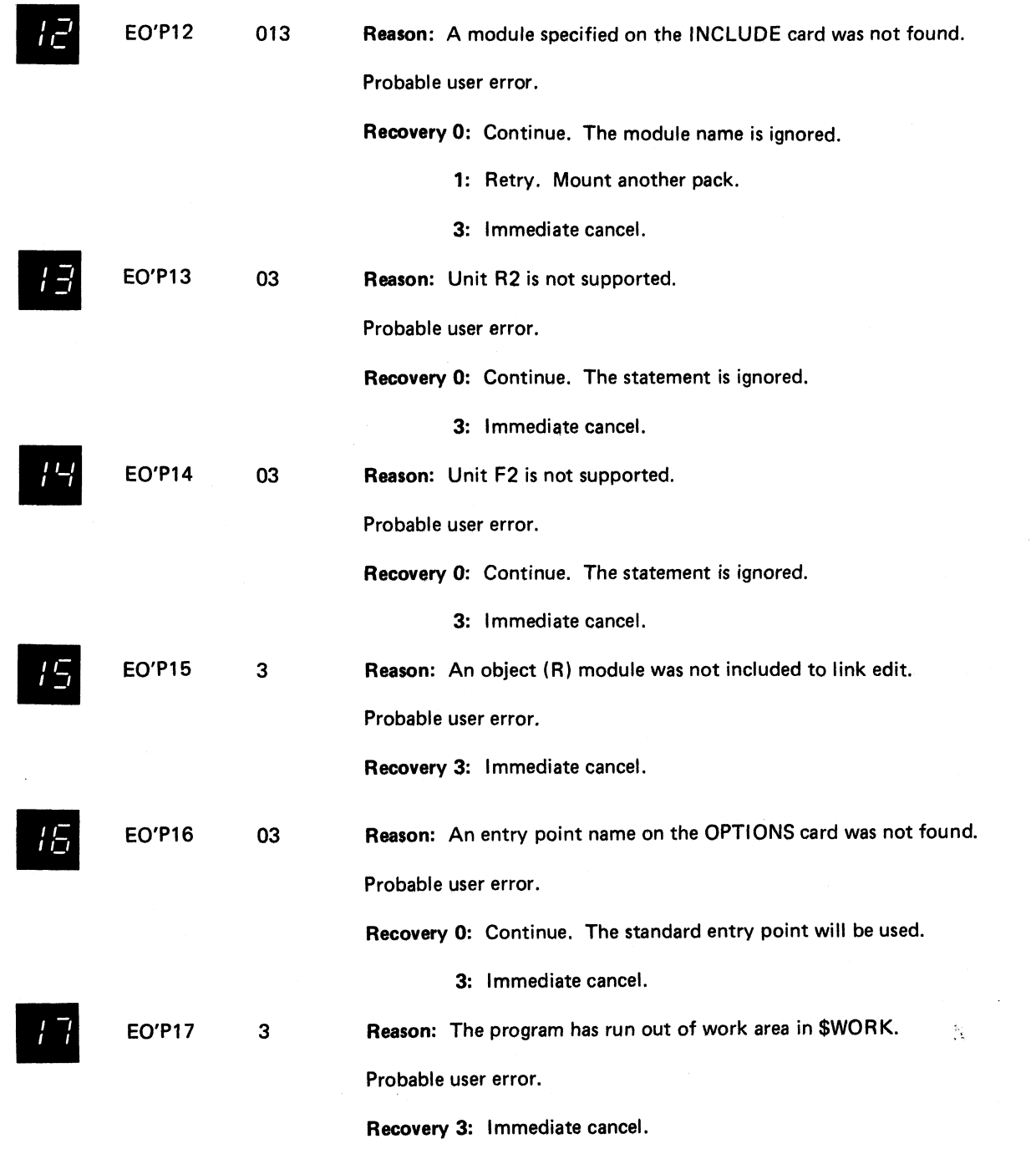

-----

 $\bar{z}$ 

 $\sim$ 

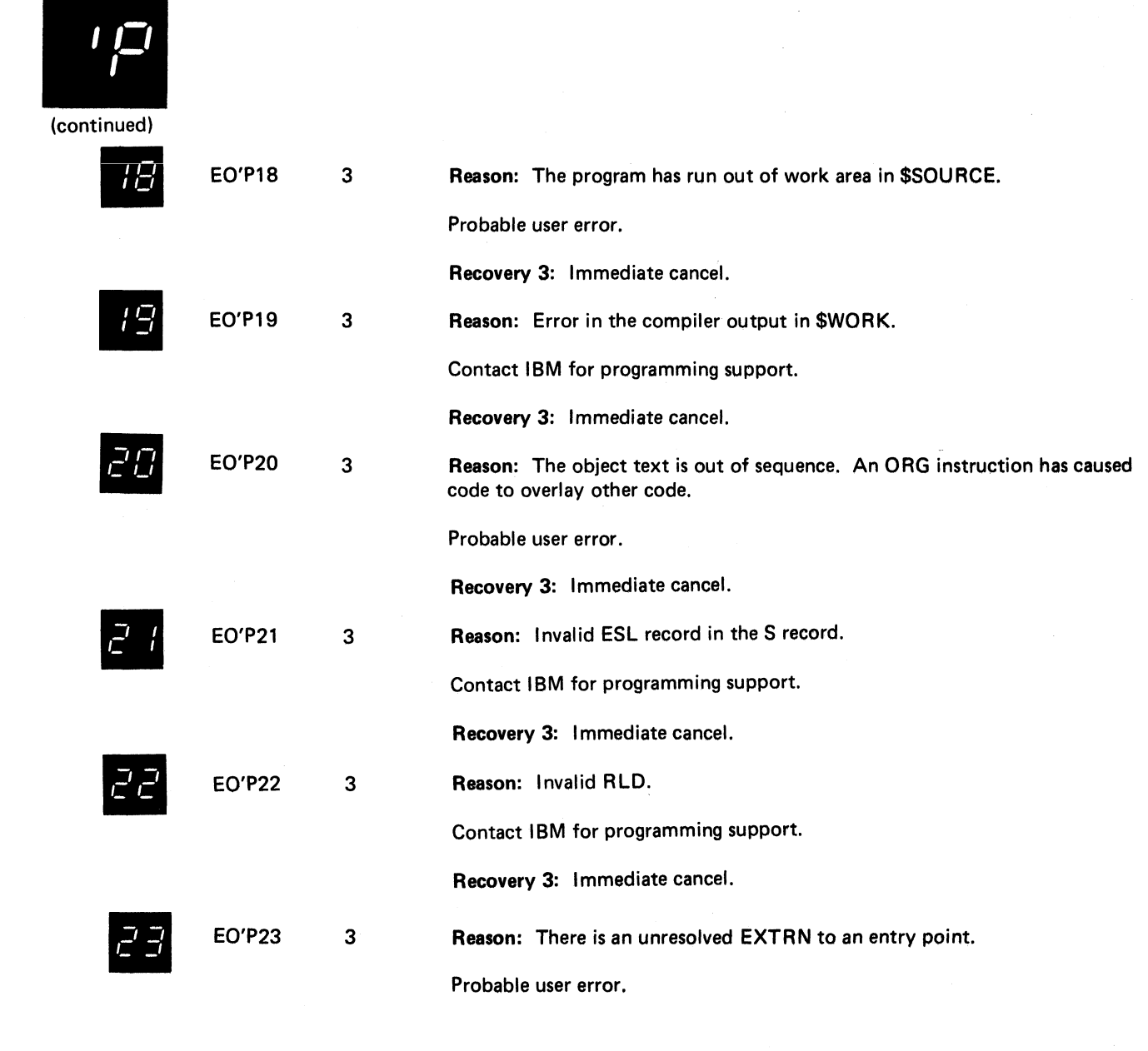

**Recovery 3: Immediate cancel.**

\_/ *U*

/\_ / **EOT24 3**

**Reason: A check sum error has occurred in an object (R) module card. The error may have occurred because information was punched into a prepunched card or because the user changed the card. All cards in object decks have a self-check number in columns 86-88.**

**Recovery 3: Immediate cancel.**

**(continued on next page)**

**Halt 'P 285**

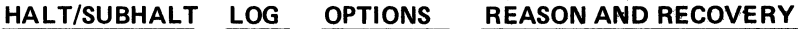

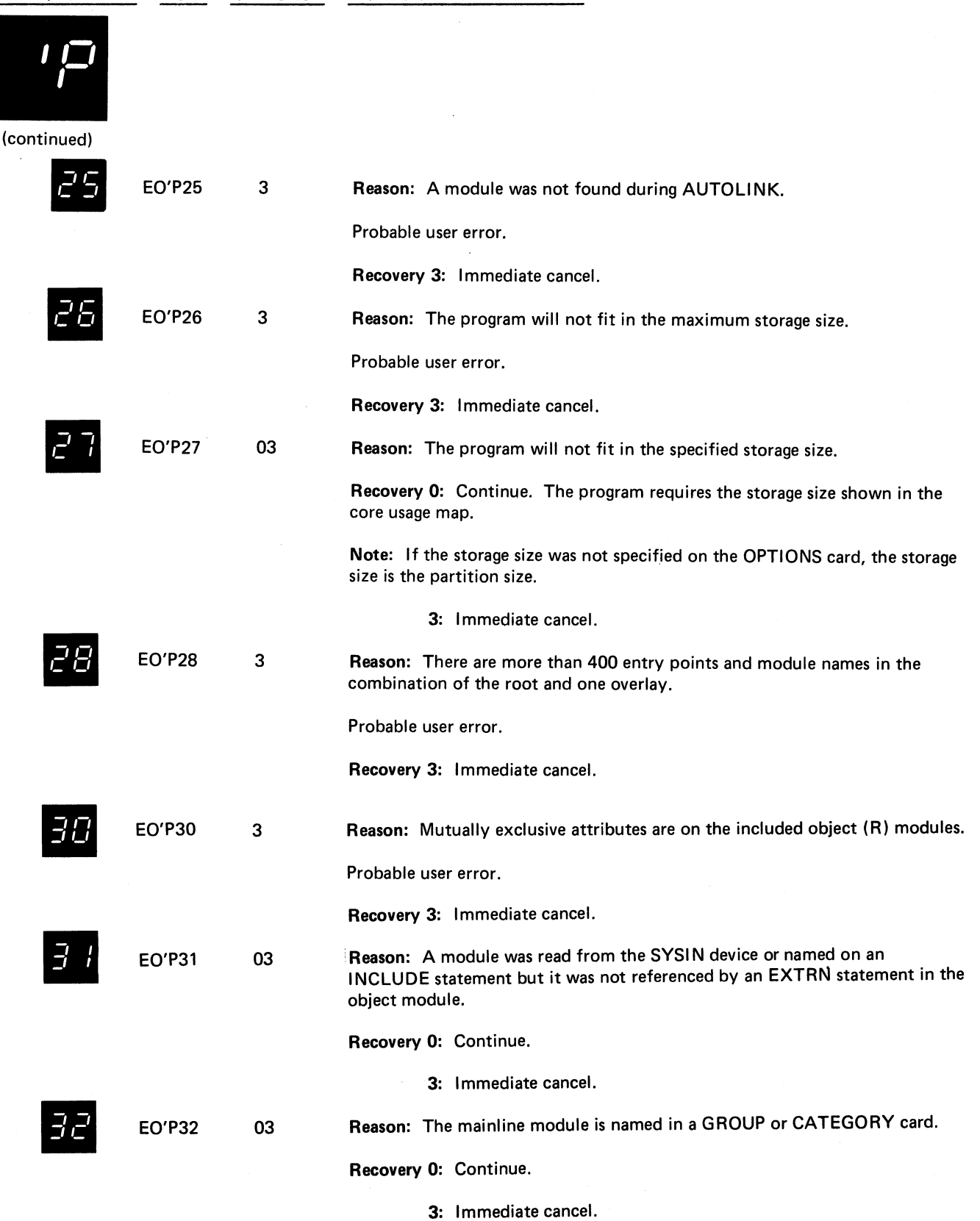

**(continued on next page)**

÷,

 $\overline{a}$ 

 $\mathbb{Z}$ 

 $\mathcal{A}$ 

 $\bar{\epsilon}$ 

 $\mathcal{L}$ 

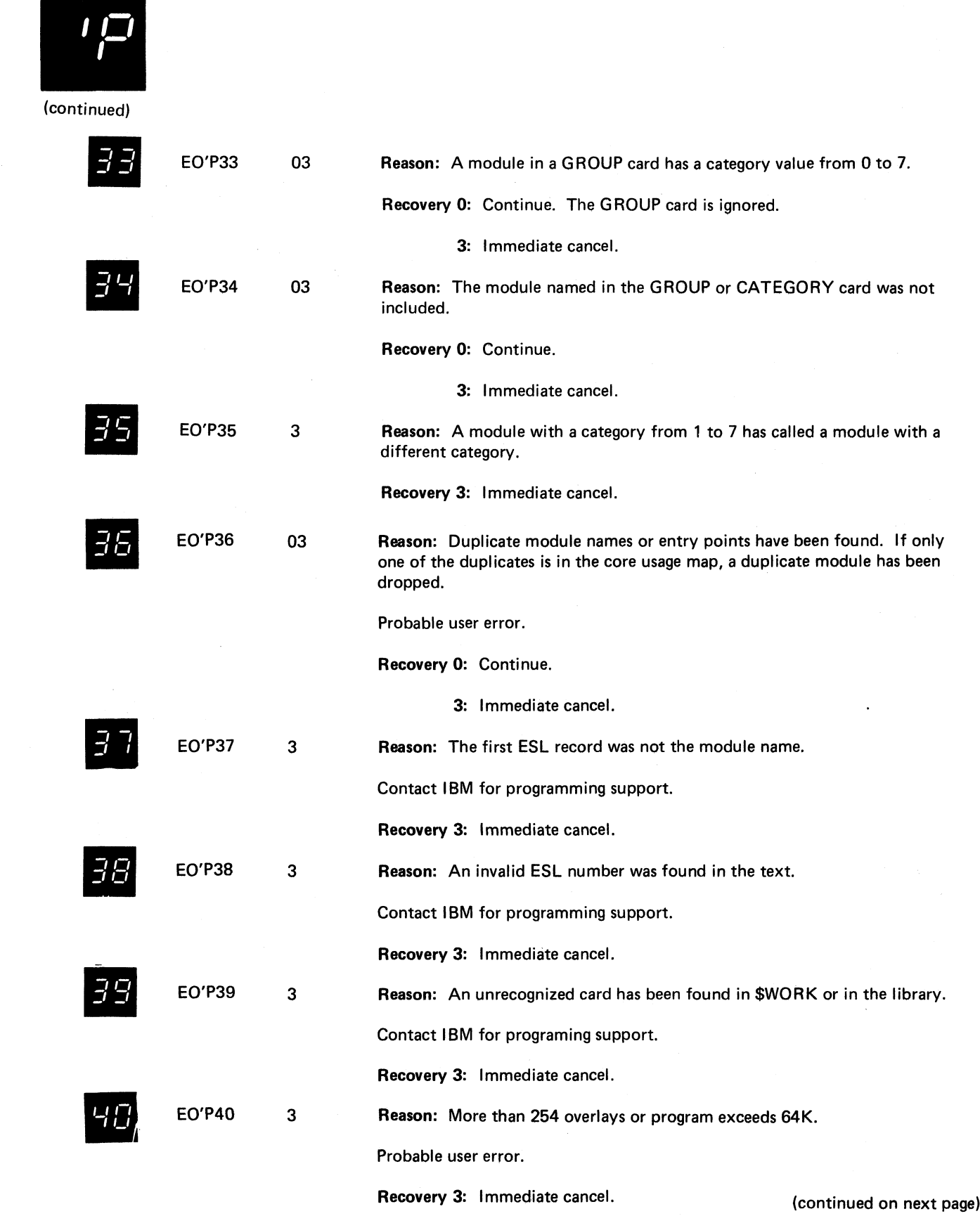

 $\sim 10^{-1}$ 

**Halt 'P 287**

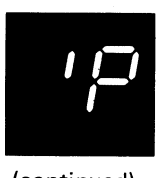

**(continued)**

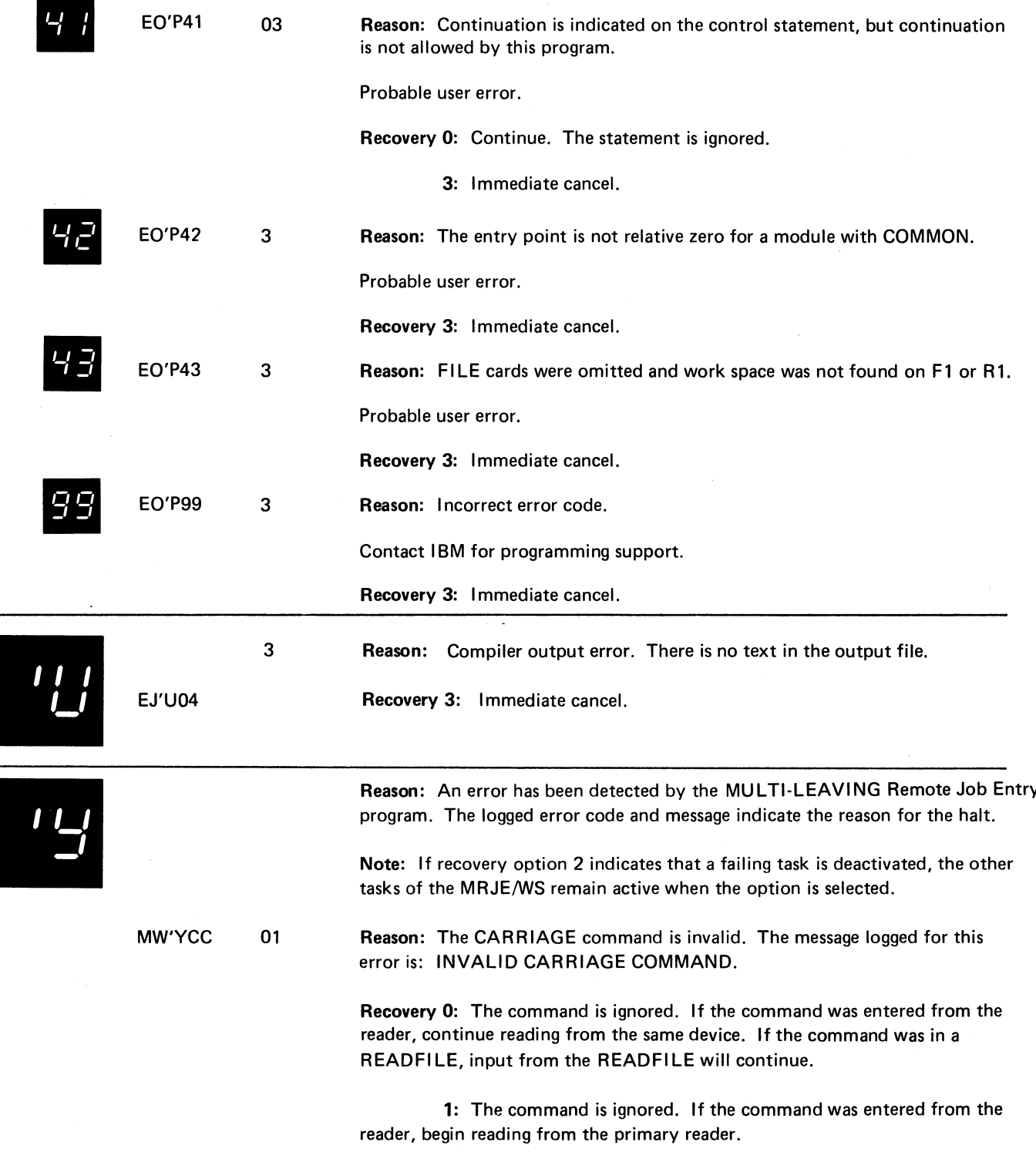

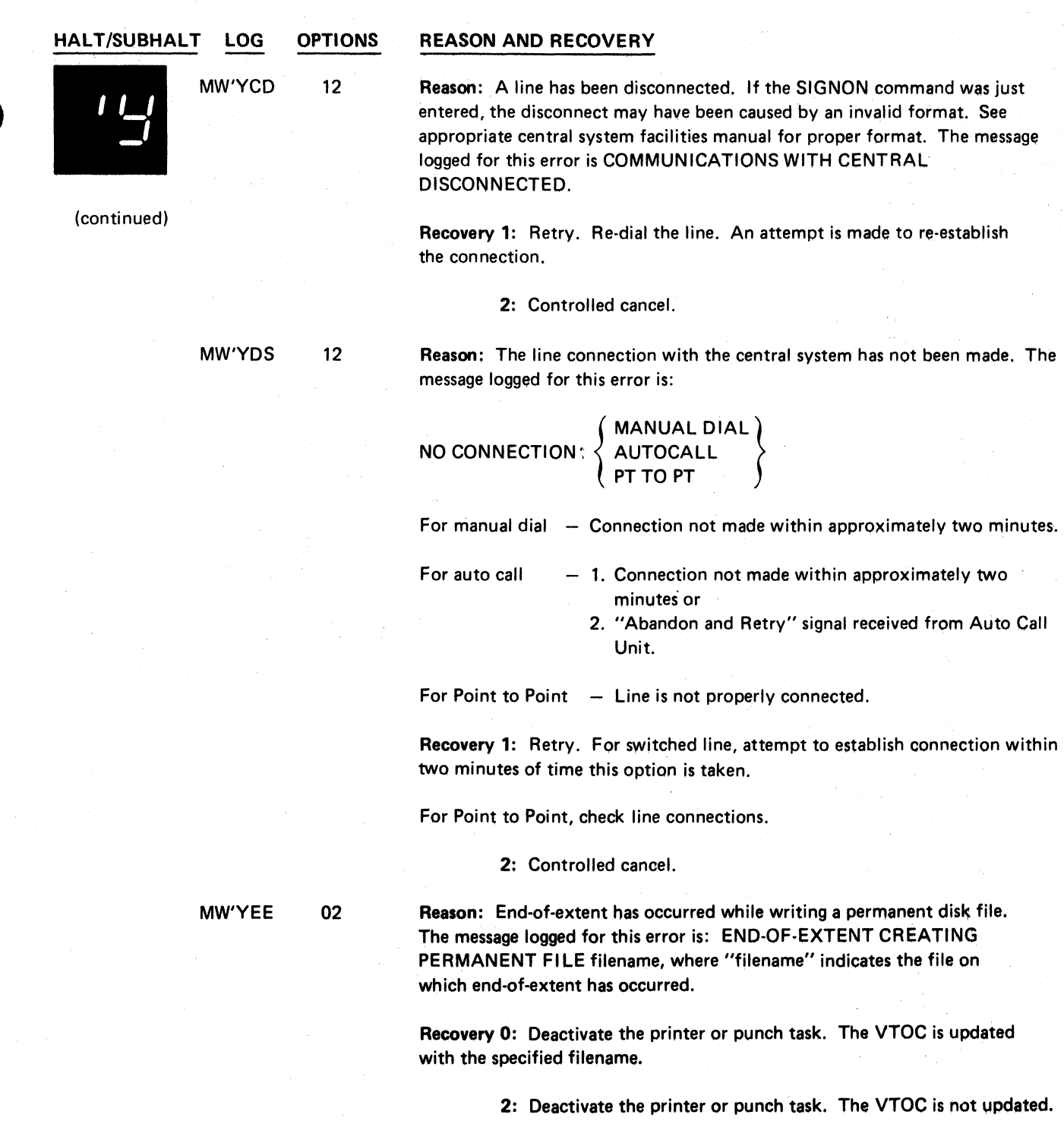

**(continued on next page)**

**Halt 'Y 289**

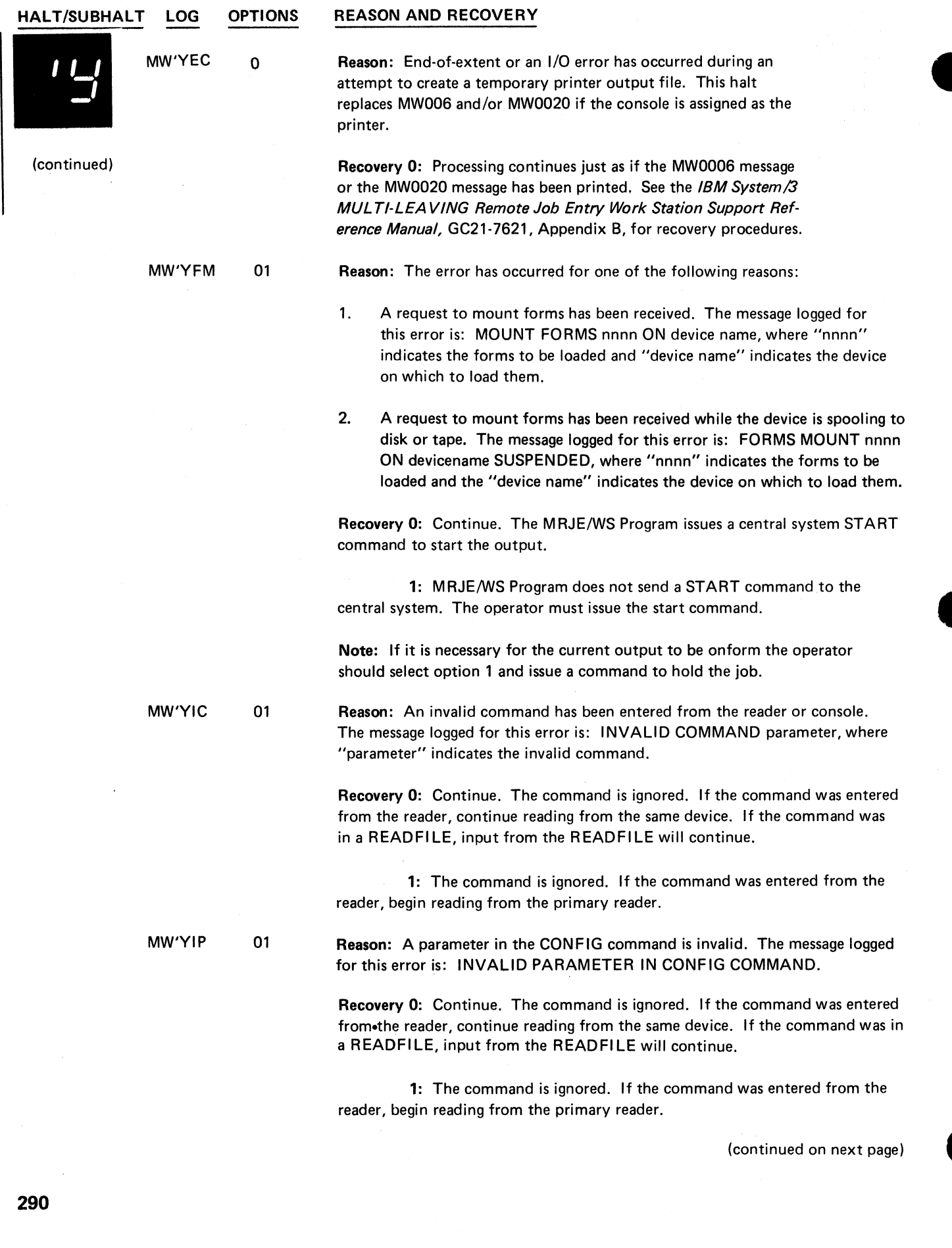

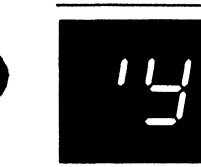

**(continued)**

**MW'YIR 01 Reason: The error has occurred for one of the following reasons:**

- **1. The READFILE command is invalid. The message logged for this error is: IN V A LID READFILE COMMAND parameter, where "parameter" specifies the READFILE name (if entered).**
- **2. A READFILE command has been entered and there are not deferred mount units available for mounting the requested volume. The message logged for this error is: READFILE filename NO DEFERRED MNT.** UNITS AVAILABLE, where "filename" specifies the read file name.

**Recovery 0: The command is ignored. Continue reading from the same device. If the command was in a READFILE, input from the READFILE will continue.**

**1: The command is ignored. Begin reading from the primary reader.**

**MW 'YIU 01 Reason: The error has occurred for one of the following reasons:**

- **1. A CARRIAGE command has been issued and the printer is being used.**
- **2. A CONFIG command has been issued and:**
	- **a. It references a reader, printer, punch, or console that is busy or being used by the other program level (System/3 Model 10 Dual Programming Feature only).**
	- **b. The scheduler work area is interlocked.**

**The message logged for these errors is: DEVICE/PROCESSOR/SWA IN USE.**

**Recovery 0: The command is ignored. Continue reading from the same device. If the command was from a READFILE, input from the READFILE will continue.**

**1: The command is ignored. If the command is entered from the reader, begin reading from the primary reader.**

**(continued on next page)**

**Halt 'Y 291**

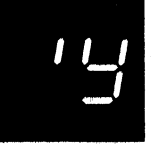

**(continued)**

### **MW'YLF 012 Reason: The error has occurred for one of the following reasons:**

**1. A disk pack or tape reel is to be mounted for a deferred mount READFILE request. The message logged for this error is:**

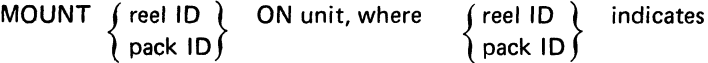

**the pack or reel ID and "unit" indicates the unit on which to mount the disk or tape.**

**Note: If the halt occurs for the preceding reason, recovery options 0 and 1 are the only options that can be taken.**

- **2. A standard label scratch tape is to be mounted in response to a forms mount request to create a permanent output tape file. The message** logged for this error is: MOUNT SCRATCH ON unit, where "unit" **indicates the unit on which to mount the tape.**
- **3. A standard label scratch tape is to be mounted in response to a request for temporary tape output (PR1-T or PU1-T on CONFIG command).**
- **4. A standard label scratch tape is to be mounted in response to an endof-extent condition which occurred while creating a temporary or permanent tape file.**

**Recovery 0: For reason 1: Continue READFILE processing. The reader waits until the unit is ready.**

**For reason 2: Continue. The MRJE program issues a command to start the output. The dates of the tape label are checked, and if the tape contains an unexpired file, the tape is unloaded and another scratch tape is requested.**

**For reasons 3, 4: Continue. The dates of the tape label are checked, and if the tape contains an unexpired file, the tape is unloaded and another scratch tape is requested.**

**1: For reason 1 only: The mount message is ignored. The system begins reading from the primary reader.**

**2: For reason 2 only: A start command is issued to the central processor. The dates of the tape label are not checked.**

**3 and 4: For reasons 3 and 4: The dates of the tape label are not checked.**

**MW'YNF 1 Reason: The file or member specified on the READFILE command cannot be found on the disk or tape. The message logged for this error is: READFILE filename FILE NOT FOUND.**

> **Recovery 1: Retry. Begin reading from the primary reader and allow the operator to correct and re-enter the READFILE command.**

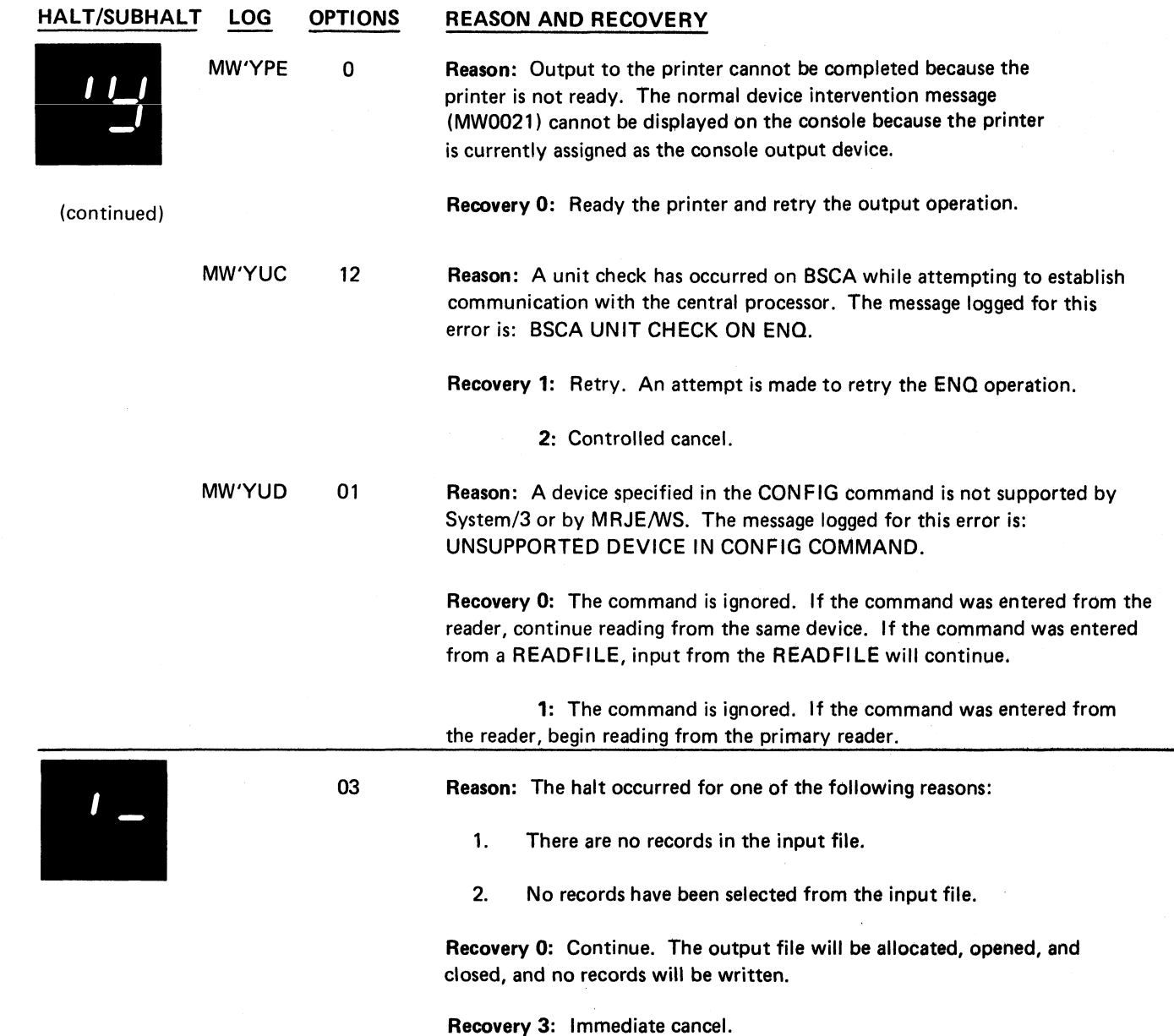

 $\tilde{z}$ 

 $\boldsymbol{z}$ 

 $\ddot{z}$ 

i.

#### **HALT/SUBHALT LOG**

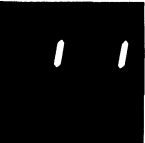

#### **OPTIONS REASON AND RECOVERY**

**EK"**

**3 Reason: System or program errors. The following message will be printed indentifying the error.**

**Error XX in phase NNN.**

**Where XX is the error number and NNN is the phase number where the error occurred.**

**Recovery 3: Immediate cancel.**

**Read the following items to determine what action to take. A list of all the messages follows item 3.**

- **1. If you were compiling an RPG II program when the halt occurred, the following error messages are the ones for which you may be able to take corrective action.**
	- 04- ALLOCATE MORE CORE STORAGE FOR THE PROGRAM **ON THE HEADER CARD.**
	- **05- INCREASE THE SIZE OF THE WORK FILE OR REDUCE THE SIZE OF THE PROGRAM.**
	- 08- LOCATE CORE USAGE OF RPG II CODE ON THE PRINT-**OUT. THEN LOCATE THE FOUR ASTERISKS - \* \* \* \* - UNDER CODE LENGTH. THE NAME OF THE MISSING ROUTINE W ILL BE PRINTED THERE. PRINT THE OBJECT LIBRARY DIRECTORY. IF THE REQUESTED MODULE IS NOT THERE, PLACE MISSING MODULE IN OBJECT LIBRARY AND RERUN THE JOB. IF THE MISSING MODULE IS A SYSTEM MODULE, YOU MAY HAVE TO GENERATE YOUR SYSTEM AGAIN. IF THE REQUESTED MODULE IS IN THE OBJECT LIBRARY OR IF YOU DO NOT HAVE THE REQUESTED SYSTEM MODULE, CONTACT IBM FOR PROGRAMMING SUPPORT.**
		- **A. CHANGE THE NAME OF THE CURRENT SOURCE MODULE OR,**
		- **B. DELETE THE PERMANENT LOAD MODULE.**

**If any other error messages were printed, contact IBM for programming support.**

- **2. If you are performing system generation and this halt occurred, contact IBM for programming support.**
- **3. If you were not compiling an RPG II program or generating a system when this halt occurred, contact IBM for programming support.**

**The following is a complete list of the error numbers and the reason for the errors.**

- **00- THE FIRST RECORD GENERATED WAS NOT A PHASE RECORD.**
- 01- THE PHASE NAME GENERATED IS GREATER THAN SIX **CHARACTERS OR THERE IS NO PHASE NAME.**
- 02- THE PHASE ORIGIN ADDRESS IS INVALID OR MISSING.
- **0 3 RPG II COMPILER GENERATED MORE THAN 128 PHASE RECORDS.**

#### **HALT/SUBHALT**

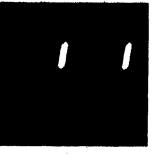

**(continued)**

- **0 4 EXTERNAL SYMBOL LIST TABLE GENERATED EXCEEDS STORAGE.**
- **05- THE SWORK FILE IS TOO SMALL.**
- 06- RPG II COMPILER INCLD NAME IS INVALID OR MISSING.
- 07- DUPLICATE INCLD RECORDS IN THE SAME PHASE.
- **08- A SYSTEM ROUTINE REQUESTED IS NOT AVAILABLE** OR A USER SUBROUTINE REQUESTED IS NOT AVAIL-**ABLE.**
- **0 9 START CONTROL POINT GIVEN IN ENTRY RECORD IS NOT VALID.**
- 10- MORE THAN ONE ENTRY RECORD IN THE SAME PHASE.
- 11- INVALID OPTIONAL PHASE RECORD PARAMETER.
- 12- INVALID OPTNS RECORD PARAMETER.
- 13- MORE THAN ONE OPTNS RECORD IN THE SAME PHASE.
- 14- **INVALID INPUT RECORD TYPE.**
- **1 5 UNRESOLVED EXTRN IN RPG II OBJECT CODE OR A ROUTINE WAS RENAMED OR NEWNAMÊD. TEXT RECORDS ARE OUT OF SEQUENCE OR TEXT LENGTH EXCEEDS S RECORD SPECIFICATIONS.**
- 16- TEXT RECORDS ARE OUT OF SEQUENCE.
- 17- LOAD MODULE HAS AN UNRESOLVED EXTERN.
- **18- DUPLICATE MODULE NAME OR ENTRY POINT IN EXTERNAL SYMBOL LIST RECORD FOR ONE PHASE.**
- 19- ATTEMPTING TO REPLACE A PERMANENT LIBRARY **ENTRY WITH ANOTHER ENTRY HAVING THE SAME NAME.**
- **EXTERNAL SYMBOL LIST RECORD FOR ONE PHASE. 20 - INPUT TEXT RECORD IS TOO LARGE.**
- **21- RELOCATION POINTER VALUE IS GREATER THAN THE LENGTH OF THE TEXT.**
- 22- /\* END OF FILE- INDICATOR NOT FOUND IN THE WORK **-\$WORK- FILE.**
- 23- OVERLAY FETCH TABLE REFERENCED IN A NON-**O VERLAY PROGRAM.**
- **2 4 FILE WORK SPACE TOO SMALL. FOR RPG INCREASE SIZE OF SSOURCE FILE; FOR ALL OTHER PROGRAMS DELETE UNUSED FILES FROM R1 OR F1.**

Halt''

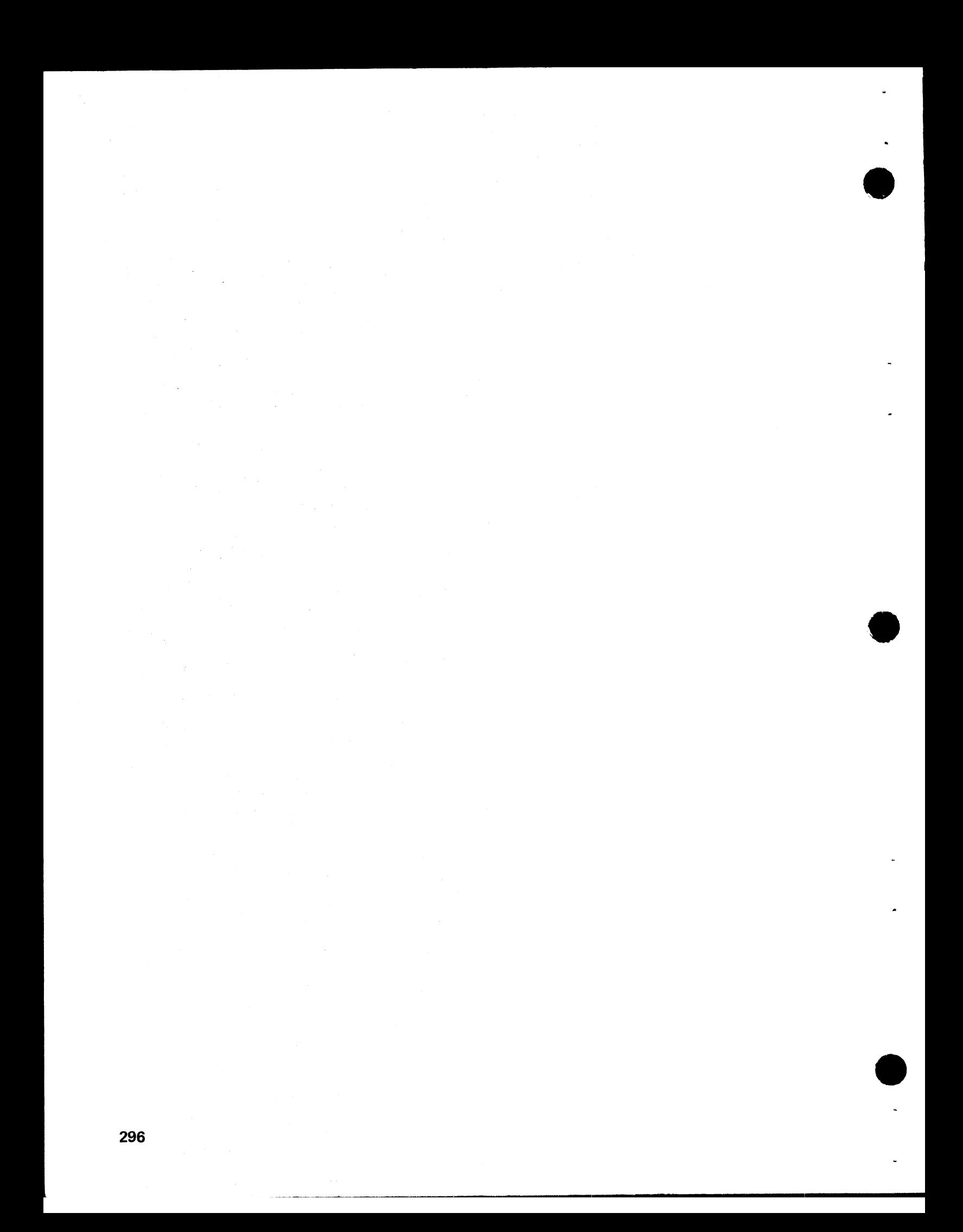

**Technical Newsletter**

**This Newsletter No. GN21-5680** 

Date 21 December 1979

**Base Publication No. GC21-7540-6** 

**File No. S3-40** 

**Previous Newsletters None** 

### **IBM System/3 Models 8 and 10 Halt Guide**

ര

**© IB M Corp. 1970, 1971, 1972, 1973, 1975**

**This technical newsletter applies to all current versions and modifications of the System/3 Model 10 Disk System, Program Number 5704-SC1, and provides replacement pages for the subject publication. These replacement pages remain in effect for subsequent versions and modifications unless specifically altered. Pages to be inserted and/or removed are:**

**9, 10 11 through 14 125, 126 141, 142 143, 144 (text rearranged) 147, 148** 221,222 **241,242**

**Changes to text and illustrations are indicated by a vertical line at the left of the change.**

#### **Summary of Amendments**

**• Miscellaneous technical changes**

*Note:* **Please file this cover letter at the back of the manual to provide a record of changes.**

**IBM Corporation, Publications, Department 245, Rochester, Minnesota 55901**

**© IB M Corp. 1979 Printed in U.S.A.**

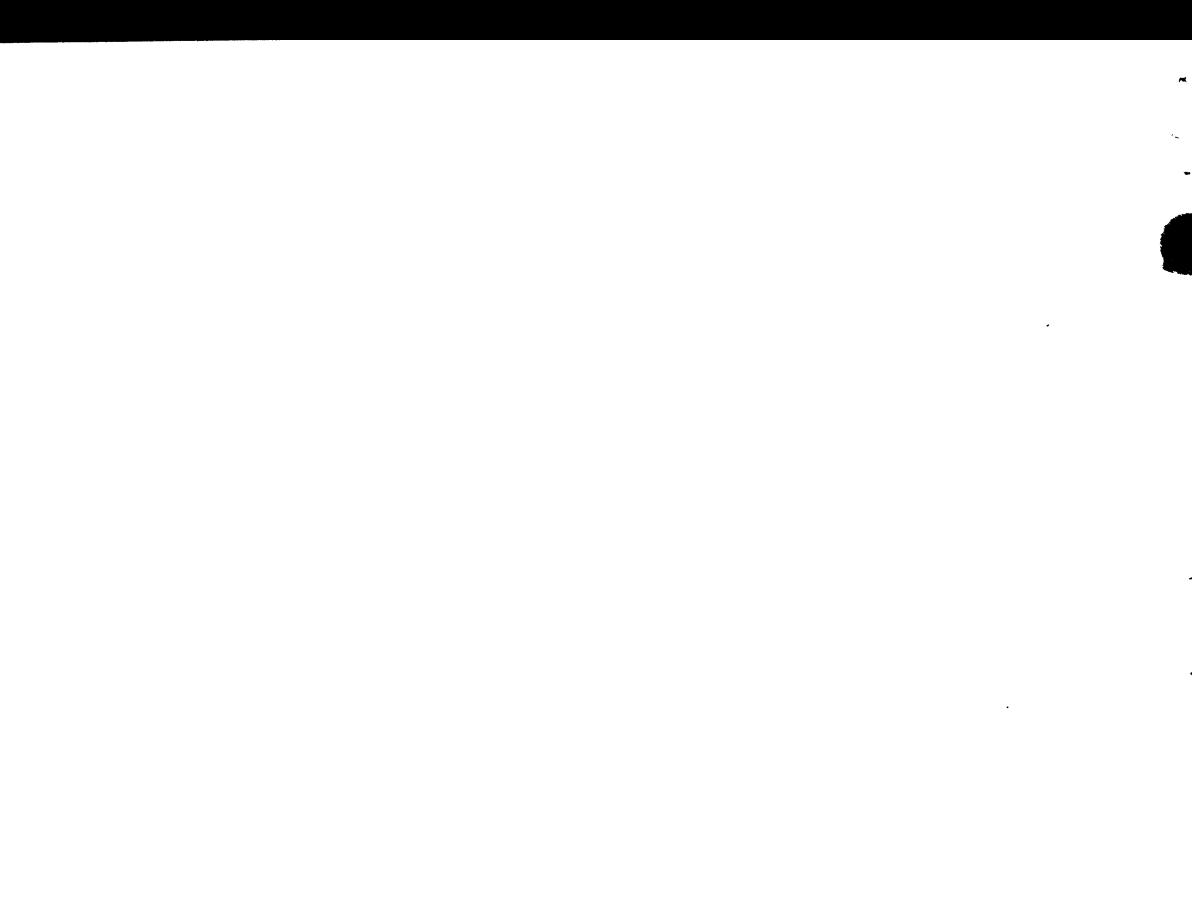

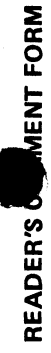

 $\bullet$ 

 $\bullet$ 

 $\bullet$ 

Please use this form only to identify publication errors or request changes to publications. Technical questions about IBM systems, changes in IBM programming<br>support, requests for additional publications, etc, should be d **Please use this form only to identify publication errors or request changes to publications. Technical questions about IBM systems, changes in IBM programming support, requests for additional publications, etc, should be directed to your IBM representative or to the IBM branch office nearest your location.**

Error in publication (typographical, illustration, and so on). No reply.

Error Page Number

Inaccurate or misleading information in this publication. Please tell us<br>about it by using this postage-paid form. We will correct or clarify the publication, or tell you why a change is not being made, provided you<br>include your name and address. **Error in publication, illustration, and so on). No reply.** Inaccurate or misleading in this publication in this publication. Please tell us **about it by using this postage-paid form . We will correct or clarify the** *Page Num ber E rror* **publication, or tell you why a change is not being made, provided you include your name and address.**

Comment *Page N um ber Com m ent* Page Number

**1BM Syster<br>Models 8 a<br>Halt Guide** Halt Guide

GC 21-7540-6

*N ote:* **All comments and suggestions become the property of IBM . Name \_**

Note: All comments and suggestions become the property of IBM.

**Address**

Name

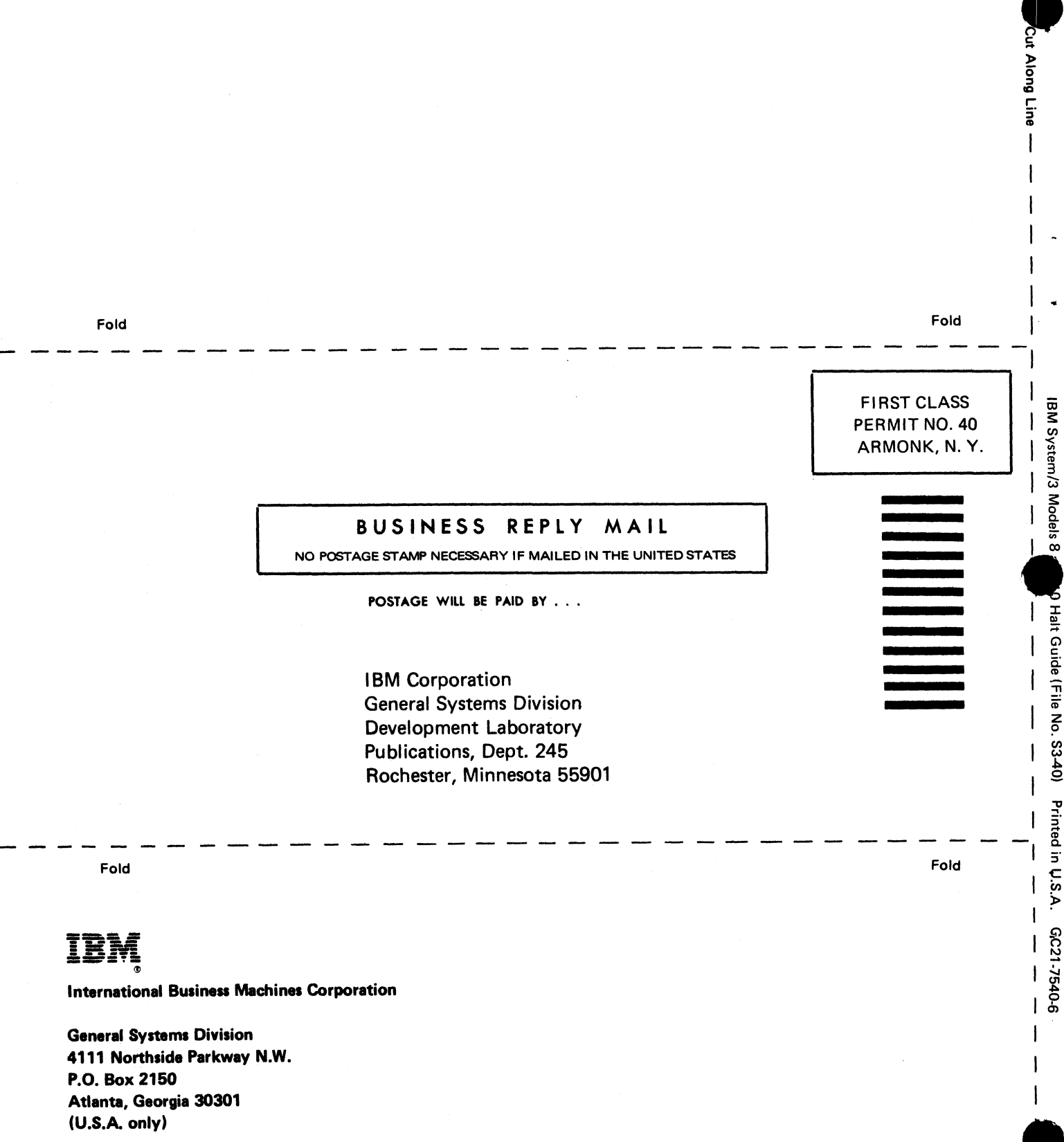

 $\frac{1}{2}$ 

lings.

 $\overline{1}$  +  $\mathbf{L}$  $\vert$  -

**General Business Group/lnternational 44 South Broadway White Plains, New York 10601 U.S.A. (International)**

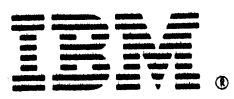

#### **International Business Machines Corporation**

**General Systems Division 4111 Northside Parkway N.W. P.0. Box 2150 Atlanta, Georgia 30301 (U.S.A. only)**

**General Business Group/lnternational 44 South Broadway White Plains, New York 10601 U.S.A. (International)**

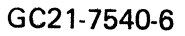

*)*

# IBM

International Business Machines Corporation

General Systems Division 4111 Northside Parkway N.W. P.0. Box 2150 Atlanta, Georgia 30301 (U.S.A. only)

General Business Group/lnternational 44 South Broadway White Plains, New York 10601 U.S.A. (International)

IBM System/3 Models 8 and 10 Halt Guide (File No. S3-40) IBM System/3 Models 8 and 10 Halt Guide (File No S3-40) Printed in U.S.A. GC21-7540-6Printed in U.S.A. GC21-7540-6